# Einführung in Linux/UNIX

Wulf Alex

2008

Karlsruhe

Copyright 2000–2008 by Wulf Alex, Karlsruhe

Permission is granted to copy, distribute and/or modify this document under the terms of the GNU Free Documentation License, Version 1.2 or any later version published by the Free Software Foundation; with no Invariant Sections, no Front-Cover Texts, and no Back-Cover Texts. A copy of the license is included in the section entitled *GNU Free Documentation License* on page 267.

Ausgabedatum: 18. November 2008.

Email: alex-weingarten@t-online.de

Dies ist ein Skriptum. Es ist unvollständig und enthält Fehler.

Geschützte Namen wie UNIX oder PostScript sind nicht gekennzeichnet.

Geschrieben mit dem Texteditor vi, formatiert mit LATEX unter Debian GNU/Linux.

Die Skripten liegen unter folgenden URLs zum Herunterladen bereit:

http://www.alex-weingarten.de/skripten/ http://www.abklex.de/skripten/

Besuchen Sie auch die Seiten zu meinen Büchern:

http://www.alex-weingarten.de/debian/ http://www.abklex.de/debian/

Von dem Skriptum gibt es neben der Normalausgabe eine Ausgabe in kleinerer Schrift (9 Punkte), in großer Schrift (14 Punkte) sowie eine Textausgabe für Leseprogramme (Screenreader).

## **Vorwort**

Die Skripten richten sich an Leser mit wenigen Vorkenntnissen in der Elektronischen Datenverarbeitung; sie sollen – wie FRITZ REUTERS *Urgeschicht von Meckelnborg* – ok för Schaulkinner tau bruken sin. Für die wissenschaftliche Welt zitiere ich aus dem Vorwort zu einem Buch des Mathematikers RICHARD COURANT: *Das Buch wendet sich an einen weiten Kreis: an Schüler und Lehrer, an Anfänger und Gelehrte, an Philosophen und Ingenieure*. Das Lernziel ist eine Vertrautheit mit Betriebssystemen der Gattung UNIX einschließlich Linux, der Programmiersprache C/C++ und dem weltumspannenden Internet, die so weit reicht, dass der Leser mit der Praxis beginnen und sich selbständig weiterbilden kann. Ausgelernt hat man nie.

Zusammen bildeten die Skripten die Grundlage für das Buch *UNIX. C und Internet*, im Jahr 1999 in zweiter Auflage im Springer-Verlag erschienen (ISBN 3-540-65429-1). Das Buch ist vergriffen und wird auch nicht weiter gepflegt, da ich mich auf Debian GNU/Linux konzentriere. Meine Debian-Bücher (ISBN 3-540-43267-1 und 3-540-23786-0) sind ebenfalls bei Springer erschienen, aber nicht im Netz veröffentlicht. Die Skripten dagegen bleiben weiterhin im Netz verfügbar und werden bei Gelegenheit immer wieder überarbeitet.

Warum ein Linux/UNIX? Die Betriebssysteme der Gattung UNIX laufen auf einer Vielzahl von Computertypen. Unter den verbreiteten Betriebssystemen sind sie die ältesten und ausgereift. Die UNIXe haben sich lange ohne kommerzielle Einflüsse entwickelt und tun das teilweise heute noch, siehe Linux, FreeBSD, NetBSD, OpenBSD und andere. Programmierer, nicht das Marketing, haben die Ziele gesetzt. Die UNIXe haben von Anfang an gemischte Hardware und die Zusammenarbeit mehrerer Benutzer unterstützt. In Verbindung mit dem X Window System, einem netzfähigen Fenstersystem, sind die UNIXe unter den Betriebssystemen mittlerer Größe die leistungsfähigsten. Linux/UNIX-Rechner waren von Anbeginn im Internet dabei und haben seine Entwicklung bestimmt.

Warum C/C++? Die universelle Programmiersprache C mit ihrer mächtigen Erweiterung C++ ist – im Vergleich zu BASIC etwa – ziemlich einheitlich. Der Anfang ist leicht, an die Grenzen stoßen wenige Benutzer. Das Zusammenspiel zwischen C/C++-Programmen und Linux/UNIX funktioniert reibungslos.

Warum das Internet? Das Internet ist das größte Computernetz dieser Erde, ein Zusammenschluss vieler regionaler Netze. Ursprünglich auf Hochschulen und Behörden beschränkt, sind mittlerweile auch Industrie, Handel und Privatpersonen beteiligt. Unser berufliches Leben und zunehmend unser privates Dasein werden vom Internet berührt. Eine Email-Anschrift ist so wichtig geworden wie ein Telefonanschluss. Als Informationsquelle ist das Netz unentbehrlich.

Bei der Stoffauswahl habe ich mich von meiner Arbeit als Benutzer, Verwalter und Programmierer leiten lassen. Besonderer Wert wird auf die Erläuterung der zahlreichen Fachbegriffe gelegt, die dem Anfänger das Leben erschweren. Die typische Frage, vor der auch ich immer wieder stehe, lautet: *Was ist XYZ und wozu kann man es gebrauchen?* Hinsichtlich vieler Einzelheiten verweise ich auf die Referenz-Handbücher zu den Rechenanlagen und Programmiersprachen oder auf Monografien, um den Text nicht über die Maßen aufzublähen; er ist ein Kompromiss aus Breite und Tiefe. *Alles über UNIX, C und das Internet* ist kein Buch, sondern ein Bücherschrank.

An einigen Stellen gehe ich außer auf das Wie auch auf das Warum ein. Von Zeit zu Zeit sollte man den Blick weg von den Wellen auf das Meer richten, sonst erwirbt man nur kurzlebiges Wissen.

Man kann den Gebrauch eines Betriebssystems, einer Programmiersprache oder der

Netzdienste nicht allein aus Büchern erlernen – das ist wie beim Klavierspielen oder Kuchenbacken. Die Beispiele und Übungen wurden auf einer Hewlett-Packard 9000/712 unter HP-UX 10.20 und einem PC der Marke *Weingartener Katzenberg Auslese* unter Debian GNU/Linux entwickelt. Als Shell wurden Bourne-Abkömmlinge bevorzugt, als Compiler wurde neben dem von Hewlett-Packard der GNU gcc verwendet. Die vollständigen Quellen der Beispiele stehen im Netz.

Dem Text liegen eigene Erfahrungen aus fünf Jahrzehnten zugrunde. Seine Wurzeln gehen zurück auf eine *Erste Hilfe für Benutzer der Hewlett-Packard 9000 Modell 550 unter HP-UX*, im Jahr 1986 aus zwanzig Aktenordnern destilliert, die die Maschine begleiteten. Gegenwärtig verschiebt sich der Schwerpunkt in Richtung Debian GNU/Linux. Ich habe auch fremde Hilfe beansprucht und danke Kollegen in den Universitäten Karlsruhe und Lyon sowie Mitarbeitern der Firmen IBM und Hewlett-Packard für schriftliche Unterlagen und mündlichen Rat sowie zahlreichen Studenten für Anregungen und Diskussionen. Darüber hinaus habe ich fleißig das Internet angezapft und viele dort umlaufende Guides, Primers, HOWTOs, Tutorials und Sammlungen von Frequently Asked Questions (FAQs) verwendet.

Weingarten (Baden), 15. Februar 2006 Wulf Alex

## **Übersicht**

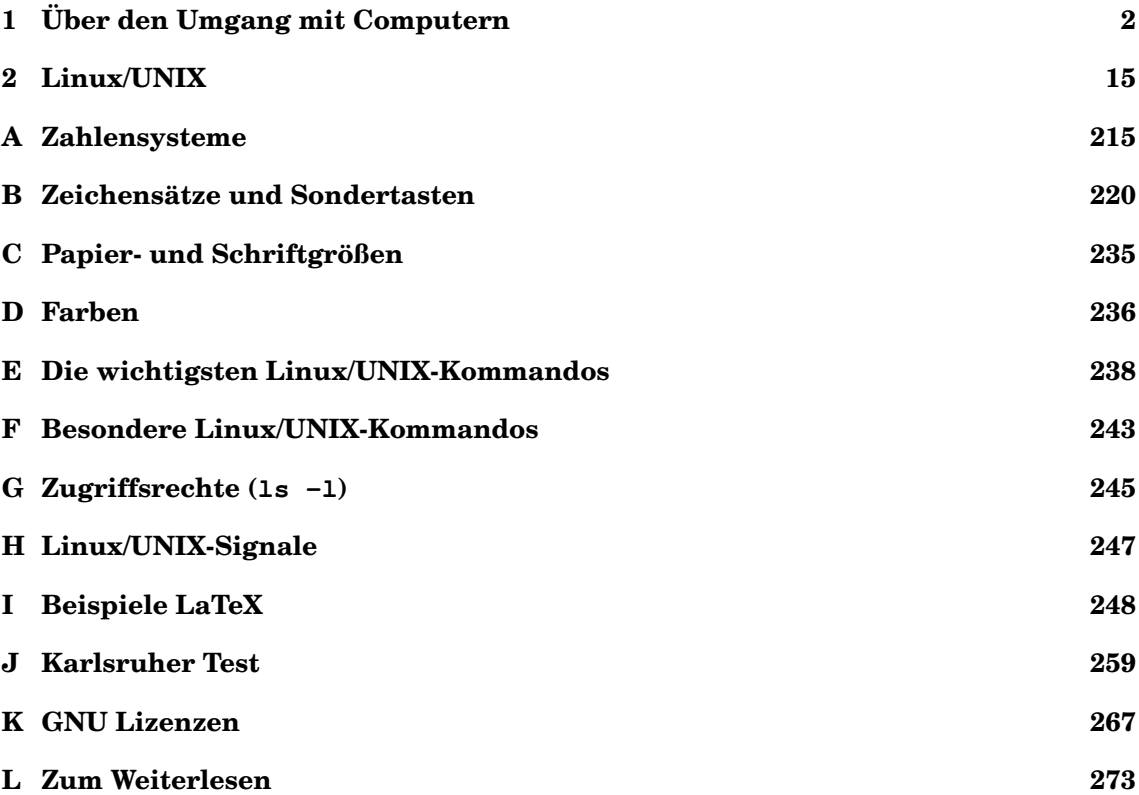

## **Inhalt**

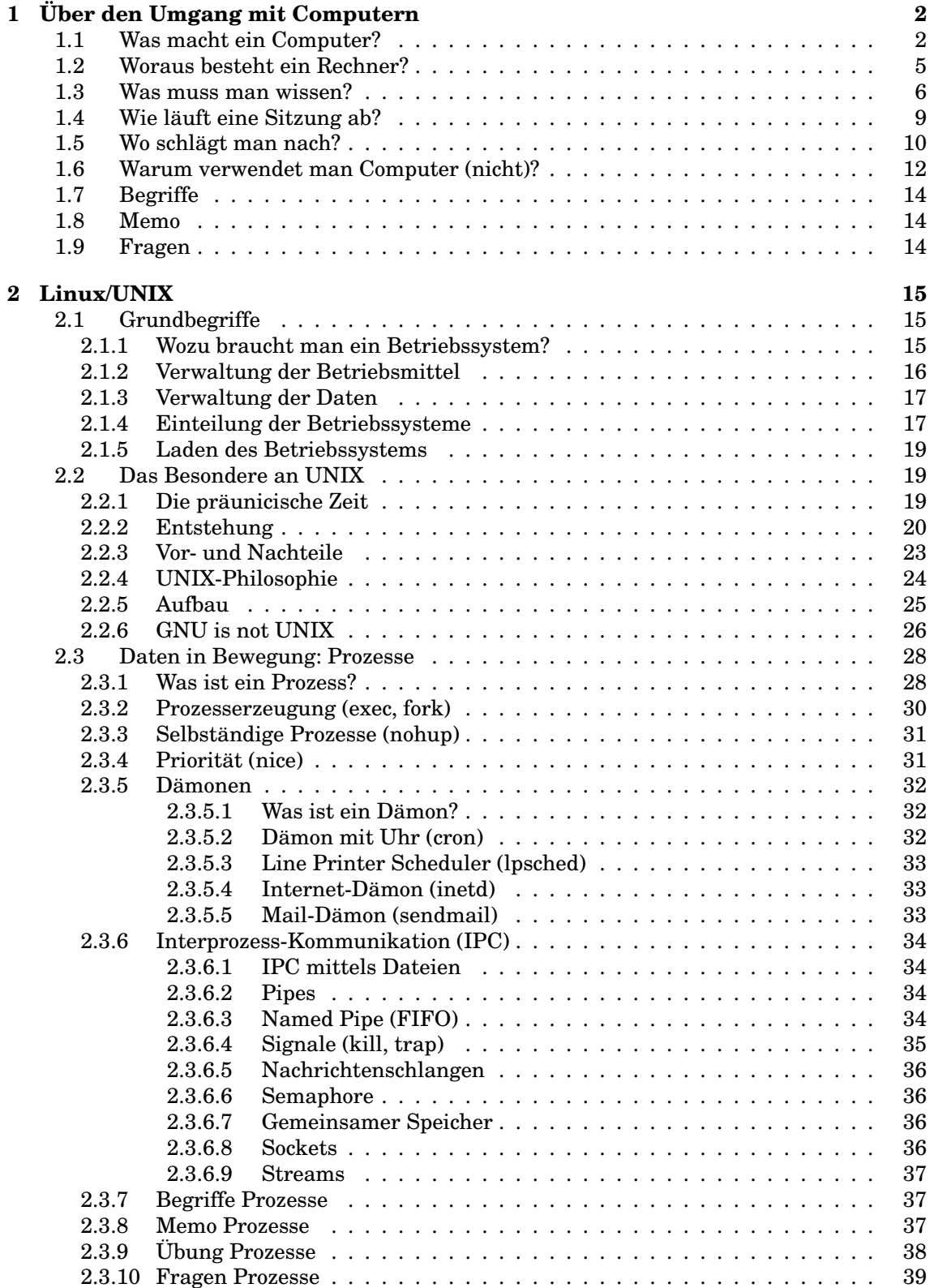

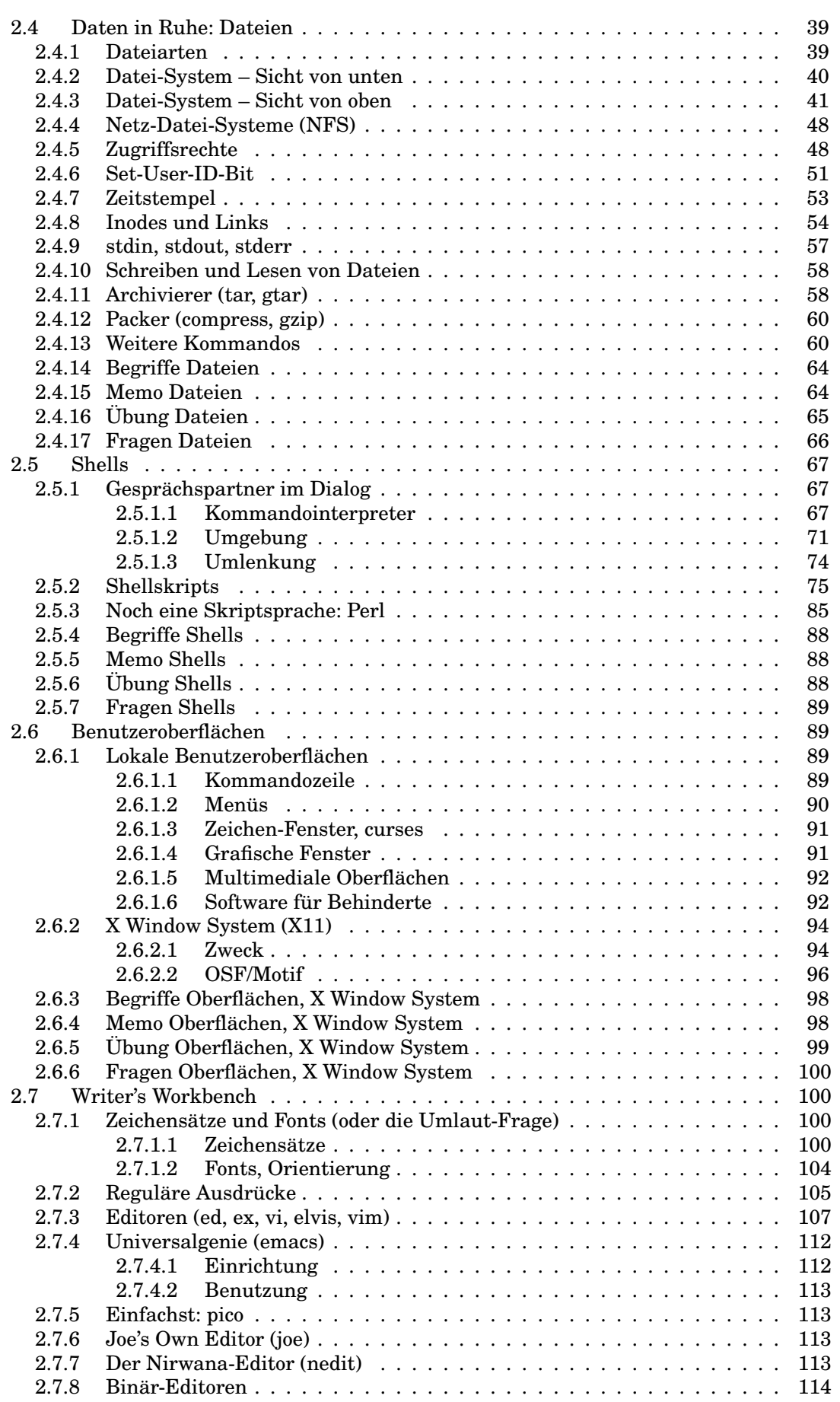

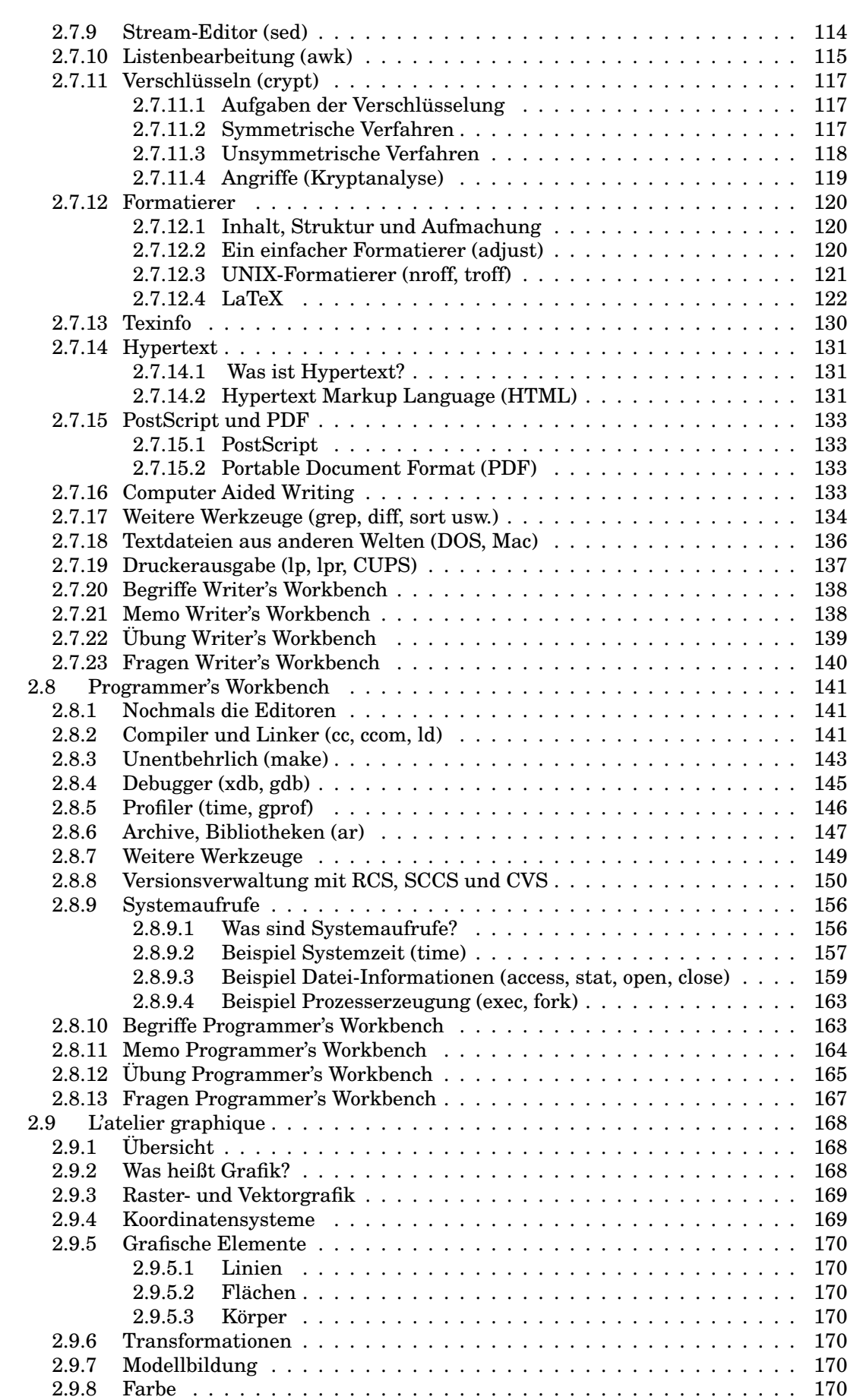

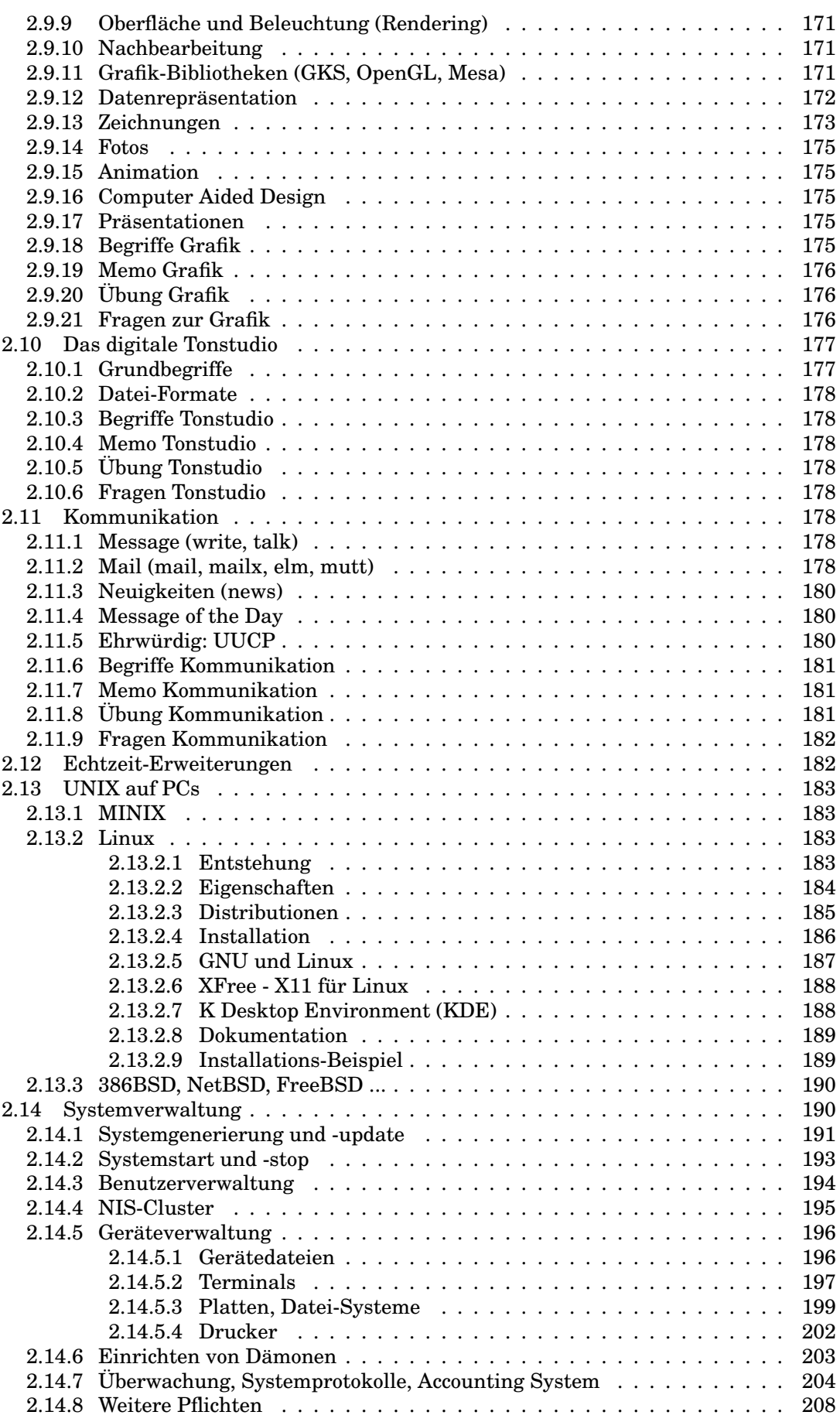

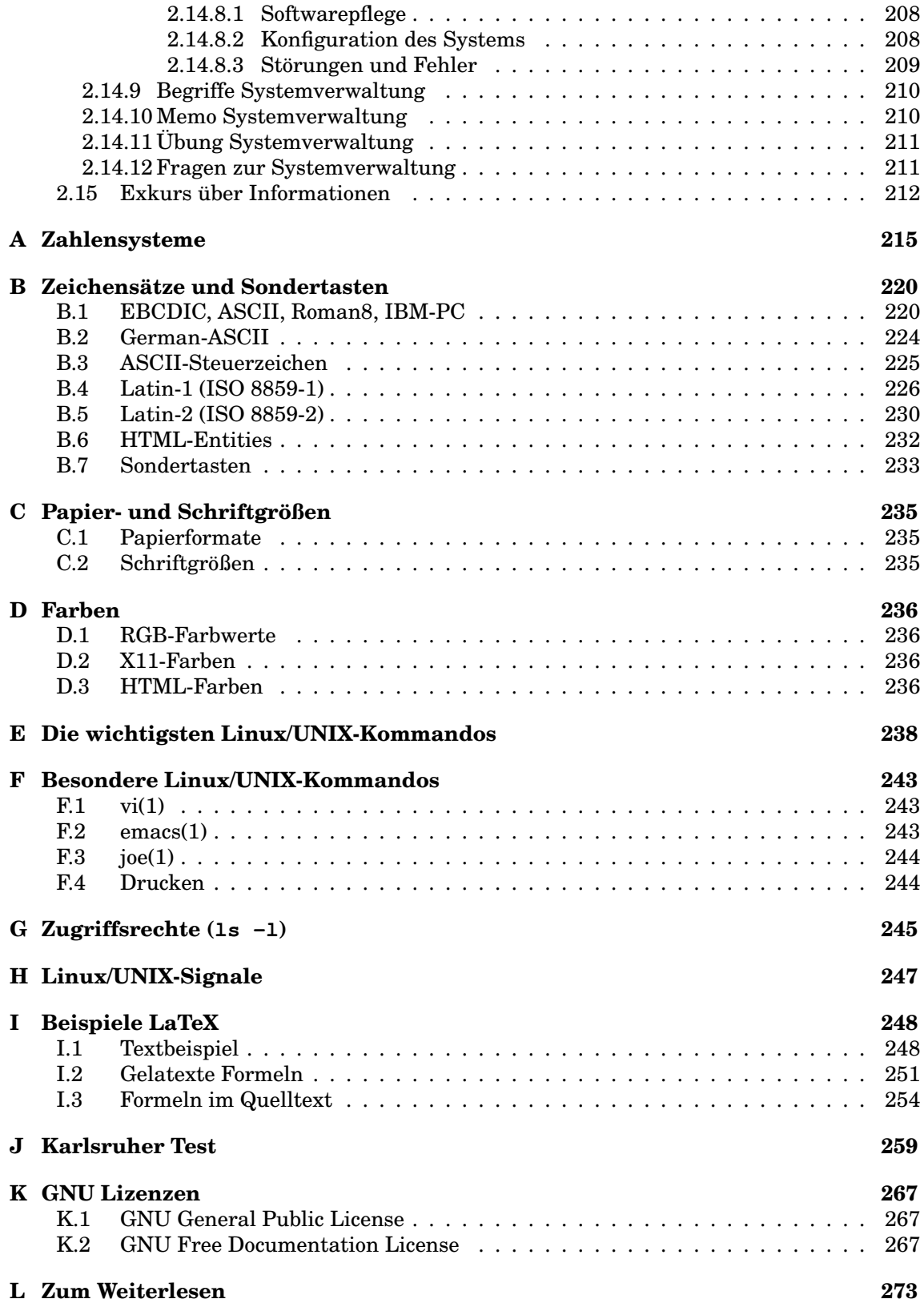

## **Abbildungen**

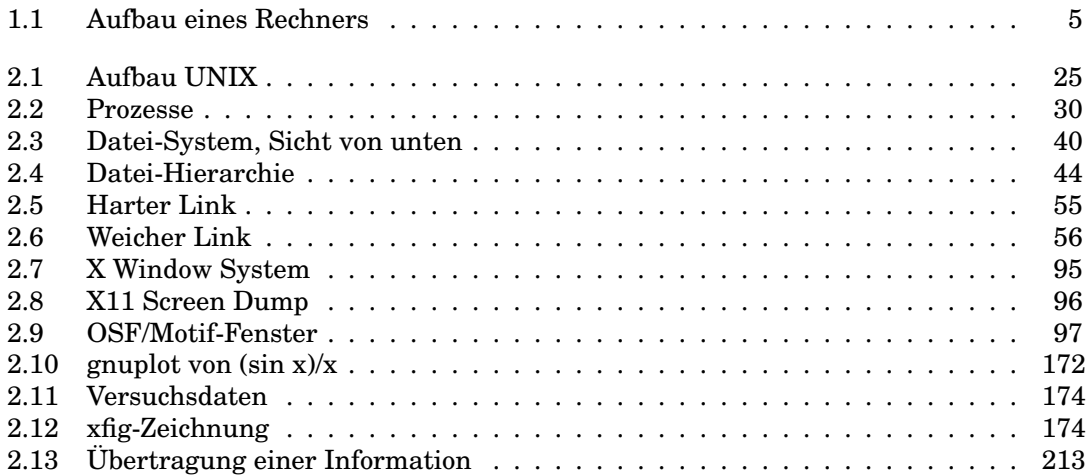

## **Tabellen**

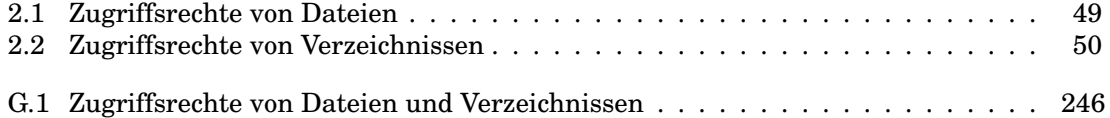

## **Programme und andere Quellen**

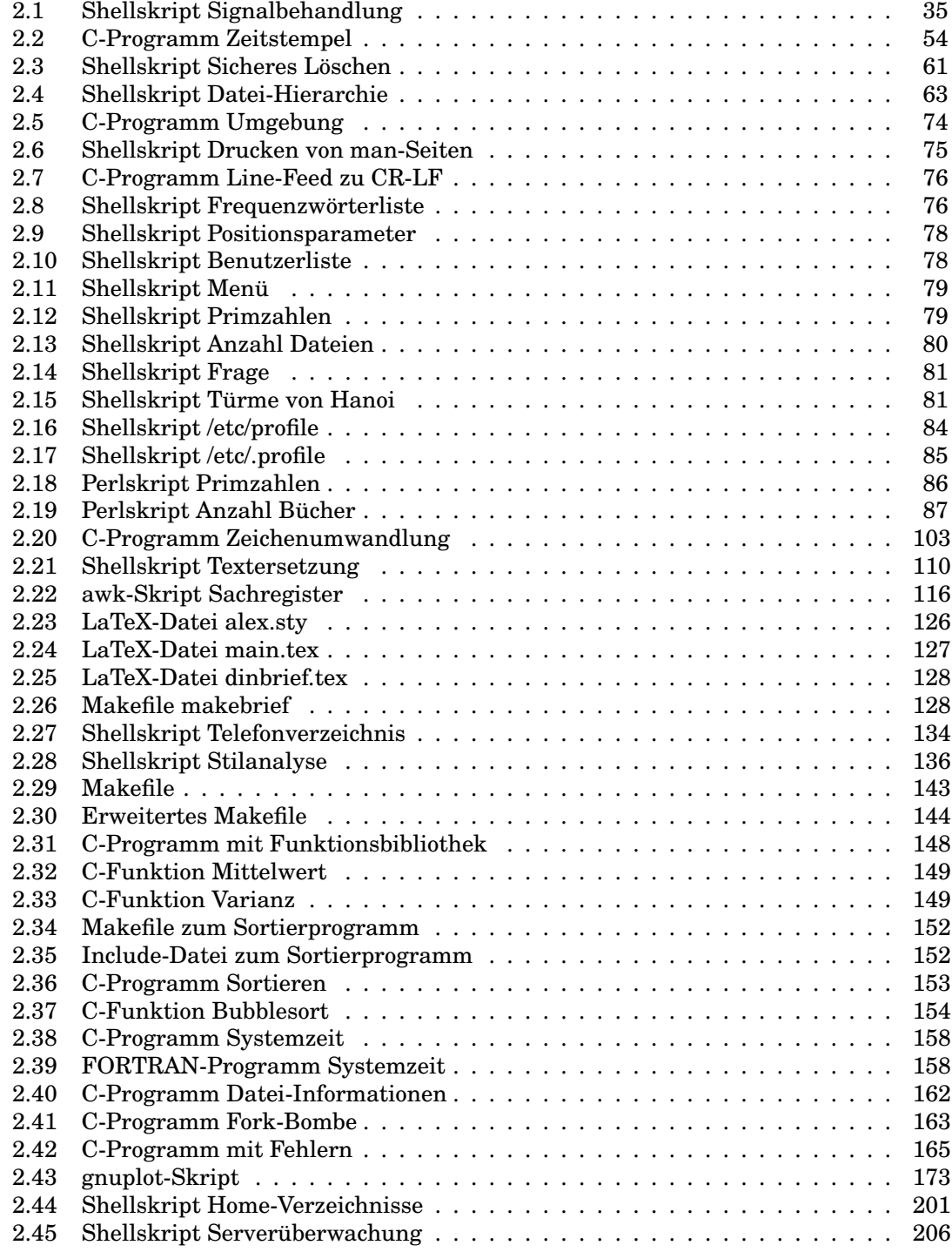

## **Zum Gebrauch**

- Hervorhebungen im Text werden *kursiv* dargestellt.
- Titel von Veröffentlichungen oder Abschnitten, kurze Zitate oder wörtliche Rede werden im Text *kursiv* markiert.
- In Aussagen über Wörter werden diese *kursiv* abgesetzt.
- Stichwörter für einen Vortrag oder eine Vorlesung erscheinen **fett**.
- Namen von Personen stehen in KAPITÄLCHEN.
- Eingaben von der Tastatur und Ausgaben auf den Bildschirm werden in Schreibmaschinenschrift wiedergegeben.
- Hinsichtlich der deutschen Rechtschreibung befindet sich das Manuskript in einem Übergangsstadium.
- Hinter Linux/UNIX-Kommandos folgt manchmal in Klammern die Nummer der betroffenen Sektion des Referenz-Handbuchs, z. B. vi(1). Diese Nummer samt Klammern ist beim Aufruf des Kommandos nicht einzugeben.
- Suchen Sie die englische oder französische Übersetzung eines deutschen Fachwortes, so finden Sie diese bei der erstmaligen Erläuterung des deutschen Wortes.
- Suchen Sie die deutsche Übersetzung eines englischen oder französischen Fachwortes, so finden Sie einen Verweis im Sach- und Namensverzeichnis.
- UNIX wird hier immer als die Gattung der aus dem bei AT&T um 1970 entwickelten Unix ähnlichen Betriebssysteme verstanden, nicht als geschützter Name eines bestimmten Produktes.
- Ich gebe möglichst genaue Hinweise auf weiterführende Dokumente im Netz. Der Leser sei sich aber bewußt, dass sich sowohl Inhalte wie Adressen (URLs) ändern. Bei Verweisen auf Webseiten (URLs) ist die Angabe des Protokolls http:// weggelassen.
- Unter *Benutzer, Programmierer, Verwalter* usw. werden sowohl männliche wie weibliche Erscheinungsformen verstanden.
- Ich rede den Leser mit *Sie* an, obwohl unter Studenten und im Netz das *Du* üblich ist. Gegenwärtig erscheint mir diese Wahl passender.

## **1 Über den Umgang mit Computern**

### **1.1 Was macht ein Computer?**

Eine elektronische Datenverarbeitungsanlage, ein **Computer** oder **Rechner**, ist ein Werkzeug, mit dessen Hilfe man **Informationen**

- speichert (Änderung der zeitlichen Verfügbarkeit),
- übermittelt (Änderung der örtlichen Verfügbarkeit),
- erzeugt oder verändert (Änderung des Inhalts).

Für Informationen sagt man auch **Nachrichten** oder **Daten**<sup>1</sup> . Sie lassen sich durch gesprochene oder geschriebene Wörter, Zahlen, Bilder oder im Rechner durch elektrische oder magnetische Zustände darstellen. **Speichern** heißt, die Information so zu erfassen und aufzubewahren, dass sie am selben Ort zu einem späteren Zeitpunkt unverändert zur Verfügung steht. **Übermitteln** heißt, eine Information unverändert einem anderen – in der Regel, aber nicht notwendigerweise an einem anderen Ort – verfügbar zu machen, was wegen der endlichen Geschwindigkeit aller irdischen Vorgänge Zeit kostet. Da sich elektrische Transporte jedoch mit Lichtgeschwindigkeit (nahezu 300 000 km/s) fortbewegen, spielt der Zeitbedarf nur in seltenen Fällen eine Rolle. Juristen denken beim Übermitteln weniger an die Ortsänderung als an die Änderung der Verfügungsgewalt. Zum Speichern oder Übermitteln muss die physikalische Form der Information meist mehrmals verändert werden, was sich auf den Inhalt auswirken kann, aber nicht soll. **Verändern** heißt inhaltlich verändern: eingeben, suchen, auswählen, verknüpfen, sortieren, prüfen, sperren oder löschen. Tätigkeiten, die mit Listen, Karteien, Rechenschemata zu tun haben oder die mit geringen Abweichungen häufig wiederholt werden, sind mit Rechnerhilfe schneller und sicherer zu bewältigen. Rechner finden sich nicht nur in Form grauer Kästen auf oder neben Schreibtischen, sondern auch versteckt in Fotoapparaten, Waschmaschinen, Heizungsregelungen, Autos, Motorrädern und Telefonen. Diese versteckten Rechner werden *Embedded Systems* (Eingebettete Systeme) genannt.

Das Wort *Computer* stammt aus dem Englischen, wo es vor hundert Jahren eine Person bezeichnete, die berufsmäßig rechnete, einen Rechenknecht oder eine Rechenmagd. Heute versteht man nur noch die Maschinen darunter. Das englische Wort wiederum geht auf lateinisch *computare* zurück, was berechnen, veranschlagen, erwägen, überlegen bedeutet. Die Franzosen sprechen vom *ordinateur*, die Spanier vom *ordenador*, dessen lateinischer Ursprung *ordo* Reihe, Ordnung bedeutet. Die Portugiesen – um sich von den Spaniern abzuheben – gebrauchen das Wort *computador*. Die Schweden nennen die Maschine *dator*, analog zu *Motor*, die Finnen *tietokone*, was *Wissensmaschine* bedeutet. Hierzulande sprach man eine Zeit lang von *Elektronengehirnen*, weniger respektvoll von *Blechbregen*. Im Deutschen verbreitet ist das Wort *Rechner*, wobei heute niemand mehr an eine Person denkt. *Rechnen* bedeutete urpsünglich *ordnen, richten*, gehört in eine vielköpfige indoeuropäische Wortfamilie und war nicht auf Zahlen beschränkt.

Die Wissenschaft von der Informationsverarbeitung ist die **Informatik**, englisch *Computer Science*, französisch *Informatique*. Ihre Wurzeln sind die **Mathematik** und die **Elektrotechnik**; kleinere Wurzelausläufer reichen auch in Wissenschaften wie Physiologie und

<sup>1</sup>Schon geht es los mit den Fußnoten: Bei genauem Hinsehen gibt es Unterschiede zwischen Information, Nachricht und Daten, siehe Abschnitt 2.15 *Exkurs über Informationen* auf Seite 212.

Linguistik. Sie zählt zu den Ingenieurwissenschaften. Die früheste mir bekannte Erwähnung des Wortes *Informatik* findet sich in der Firmenzeitschrift SEG-Nachrichten (Technische Mitteilungen der Standard Elektrik Gruppe) 1957 Nr. 4, S. 171: KARL STEINBUCH, Informatik: Automatische Informationsverarbeitung. STEINBUCH berichtet in einem Referat von 1970, dass das Wort *Informatik* etwa im Jahre 1955 der Firma Standard Elektrik Lorenz AG geschützt und mit dem *Informatik-System Quelle* (Versandhaus Quelle) der Öffentlichkeit vorgestellt worden sei. Damit war das Wort geboren; die Wissenschaft von der Computerey wußte aber noch nicht, wie sie sich im deutschsprachigen Raum nennen soll. Es wurde sogar bezweifelt, dass sie eine eigene Wissenschaft sei.

Am Morgen des 26. Februar 1968 – nach dem 3. Internationalen Kolloquium über aktuelle Probleme der Rechentechnik an der TU Dresden unter der Verantwortung von NIKOLAUS JOACHIM LEHMANN – einigten sich die dort anwesenden Größen der deutschen Computerwissenschaft unter der Führung von FRIEDRICH L. BAUER nach französischem Beispiel auf die Bezeichnung *Informatik*. Diese Entscheidung war ebenso glücklich wie wichtig für die weitere Entwicklung dieser Wissenschaft im deutschen Sprachbereich: gegenüber Politik, Forschungsträgern, anderen Wissenschaften und in der Öffentlichkeit konnten nun ihre Vertreter unter einer einheitlichen und einprägsamen Bezeichnung auftreten. Kurze Zeit später wurden die *Gesellschaft für Informatik* und in Karlsruhe das *Institut für Informatik*, Direktor KARL NICKEL, gegründet. Mit dem Wintersemester 1969/70 beginnt in Karlsruhe die Informatik als eigener, voller Studiengang. Kurz darauf wird die Karlsruher Fakultät für Informatik aus der Taufe gehoben.

Der Begriff Informatik ist somit rund fünfzig Jahre alt, Computer gibt es seit siebzig Jahren, Überlegungen dazu stellten CHARLES BABBAGE vor rund zweihundert und GOTTFRIED WILHELM LEIBNIZ vor vierhundert Jahren an. Die Bedeutung der Information war dagegen schon im Altertum bekannt. Der Läufer von Marathon setzte 490 vor Christus sein Leben daran, eine Information so schnell wie möglich in die Heimat zu übermitteln. Neu in unserer Zeit ist die Möglichkeit, Informationen maschinell zu verarbeiten.

Informationsverarbeitung ist nicht an Computer gebunden. Die Informatik beschränkt sich insbesondere *nicht* auf das Herstellen von Computerprogrammen. Der Computer hat jedoch die Aufgaben und die Möglichkeiten der Informatik ausgeweitet. Unter **Technischer Informatik** – im Scherz Lötkolben-Informatik genannt – versteht man den elektrotechnischen Teil. Den Gegenpol bildet die **Theoretische Informatik** – nicht zu verwechseln mit der Informationstheorie – die sich mit formalen Sprachen, Grammatiken, Semantik, Automaten, Entscheidbarkeit, Vollständigkeit und Komplexität von Problemen beschäftigt. Computer und Programme sind in der **Angewandten Informatik** zu Hause. Die Grenzen innerhalb der Informatik sowie zu den Nachbarwissenschaften sind jedoch unscharf und durchlässig.

Die heute in Hochschulen und größeren Unternehmen selbstverständlichen Rechenzentren waren anfangs umstritten. Abgesehen von den Fachleuten, die deren Daseinsberechtigung grundsätzlich bezweifelten (es ging ja auch um viel Geld), hatten manche Außenstehende die falsche Vorstellung, ein Rechenzentrum sei eine Einrichtung, bei der man abends sein Problem abliefere und am nächsten Morgen die Lösung abhole, ohne sich mit niedrigen Künsten wie numerischer Mathematik oder Programmiertechnik Finger und Hirn zu besudeln. Die Entwicklung – vor allem das Netz – hat die Aufgaben der Rechenzentren deutlicher hervortreten lassen.

Computer sind **Automaten**, Maschinen, die auf bestimmte Eingaben mit bestimmten Tätigkeiten und Ausgaben antworten. Dieselbe Eingabe führt immer zu derselben Ausgabe; darauf verlassen wir uns. Deshalb ist es im Grundsatz unmöglich, mit Computern Zufallszahlen zu erzeugen (zu würfeln). Zwischen einem Briefmarkenautomaten (Postwertzeichengeber) und einem Computer besteht jedoch ein wesentlicher Unterschied. Ein Briefmarkenautomat nimmt nur Münzen entgegen und gibt nur Briefmarken aus, mehr nicht. Es hat auch mechanische Rechenautomaten gegeben, die für spezielle Aufgaben wie die Berechnung von Geschossbahnen oder Gezeiten oder für die harmonische Analyse eingerichtet waren. Das Verhalten von mechanischen Automaten ist durch ihre Mechanik unveränderlich vorgegeben.

Bei einem Computer hingegen wird das Verhalten durch ein **Programm** bestimmt, das im Gerät gespeichert ist und leicht ausgewechselt werden kann. Derselbe Computer kann sich wie eine Schreibmaschine, eine Rechenmaschine, eine Zeichenmaschine, ein Telefon-Anrufbeantworter, ein Schachspieler oder wie ein Lexikon verhalten, je nach Programm. Er ist ein Universal-Automat. Das Wort *Programm* ist lateinisch-griechischen Ursprungs und bezeichnet ein öffentliches Schriftstück wie ein Theater- oder Parteiprogramm. Im Zusammenhang mit Computern ist an ein Arbeitsprogramm zu denken. Die englische Schreibweise ist *programme*, Computer ziehen jedoch das amerikanische *program* vor. Die Gallier reden häufiger von einem *logiciel* als von einem *programme*, wobei *logiciel* das gesamte zu einer Anwendung gehörende Programmpaket meint – bestehend aus mehreren Programmen samt Dokumentation.

Mit dem Charakter der Computer als Automaten hängt zusammen, dass sie entsetzlich dumm sind und des gesunden Menschenverstandes ermangeln. Darüber hinaus sind sie kleinlich bis zum geht nicht mehr. Ein fehlendes Komma kann sie zum Stillstand bringen. Man muss ihnen ausführlich und in exakter Sprache sagen, was sie tun sollen. Ein häufiges Problem im Umgang mit Computern ist, dass sie genau das tun, was ihnen aufgetragen wird, nicht das, was sich der Benutzer denkt oder wünscht. Andererseits zeigen sie eine Eselsgeduld. Es macht ihnen gar nichts aus, denselben Fehler millionenmal zu wiederholen. Insofern ergänzen sich Mensch und Computer hervorragend.

Ebenso wie man die Größe von Massen, Kräften oder Längen misst, werden auch **Informationsmengen** gemessen. Nun liegen Informationen in unterschiedlichen Formen vor. Sie lassen sich jedoch alle auf Folgen von zwei Zeichen zurückführen, die mit 0 und 1 oder H (high) und L (low) bezeichnet werden. Sie dürfen auch *Anna* und *Otto* dazu sagen, es müssen nur zwei verschiedene Zeichen sein. Diese einfache Darstellung wird **binär** genannt, zu lateinisch *bini* = je zwei. Die **Binärdarstellung** beliebiger Informationen durch zwei Zeichen darf nicht verwechselt werden mit dem **Dualsystem** von Zahlen, bei der die Zahlen auf Summen von Potenzen zur Basis 2 zurückgeführt werden. Das eine ist eine Darstellung oder Kodierung und gehört in die Informatik, das andere ist ein Zahlensystem und gehört in die Mathematik.

Warum bevorzugen Computer binäre Darstellungen von Informationen? Als die Rechenmaschinen noch mechanisch arbeiteten, verwendeten sie das Dezimalsystem, denn es ist einfach, Zahnräder mit 20 oder 100 Zähnen herzustellen. Viele elektronische Bauelemente hingegen kennen – von Wackelkontakten abgesehen – nur zwei Zustände wie ein Schalter, der entweder offen oder geschlossen ist. Mit binären Informationen hat es die Elektronik leichter. In der Anfangszeit hat man aber auch dezimal arbeitende elektronische Rechner gebaut. Hätten wir brauchbare Schaltelemente mit drei oder vier Zuständen, würden wir auch ternäre oder quaternäre Darstellungen verwenden.

Eine 0 oder 1 stellt eine Binärziffer dar, englisch binary digit, abgekürzt Bit. Ein **Bit** ist das Datenatom. Hingegen ist 1 bit (kleingeschrieben) die Maßeinheit für die Entscheidung zwischen 0 und 1 im Sinne der Informationstheorie von CLAUDE ELWOOD SHANNON. Kombinationen von acht Bits spielen eine große Rolle, sie werden daher zu einem **Byte** oder **Oktett** zusammengefasst. Die Festlegung des Bytes zu acht Bit stammt von der Firma IBM aus dem Jahr 1964; davor waren auch andere Werte in Gebrauch. Auf dem Papier wird ein Byte oft durch ein Paar hexadezimaler Ziffern – ein **Hexpärchen** – wiedergegeben. Das **Hexadezimalsystem** (Sedezimalsystem) – das Zahlensystem zur Basis 16 – wird uns häufig begegnen, in Linux/UNIX auch das **Oktalsystem** zur Basis 8. Durch ein Byte lassen sich 2 <sup>8</sup> = 256 unterschiedliche Zeichen darstellen. Das reicht für unsere europäischen Buchstaben, Ziffern und Satzzeichen. Ebenso wird mit einem Byte eine Farbe aus 256 unterschiedlichen Farben ausgewählt. 1024 Byte ergeben 1 Kilobyte, 1024 Kilobyte sind 1 Megabyte, 1024 Megabyte sind 1 Gigabyte, 1024 Gigabyte machen 1 Terabyte (mit *einem* r, aus dem Griechischen). Die nächste Stufen heißen Petabyte, Exabyte und Zettabyte.

Der Computer verarbeitet Informationen in Einheiten eines **Maschinenwortes**, das je nach der Breite der Datenregister des Prozessors 1 bis 16 Bytes (8 bis 128 Bits) umfasst. Der durchschnittliche Benutzer kommt mit dieser Einheit selten in Berührung.

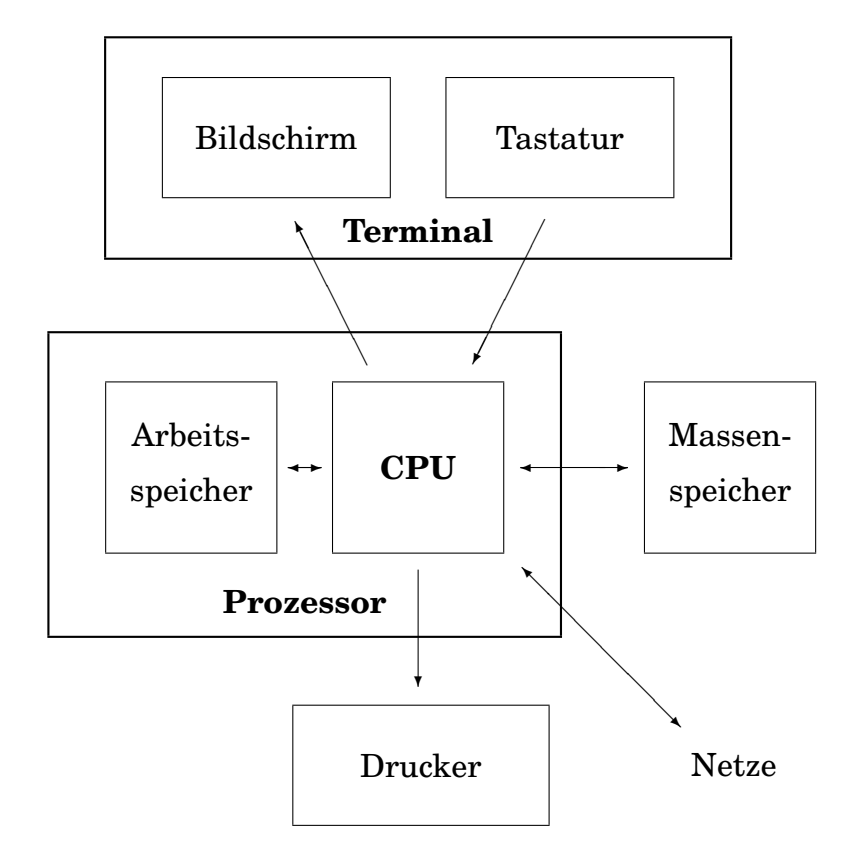

Abb. 1.1: Aufbau eines Rechners

### **1.2 Woraus besteht ein Rechner?**

Der Benutzer sieht von einem Rechner vor allem den **Bildschirm**<sup>2</sup> (E: screen, F: écran) und die **Tastatur** (E: keyboard, F: clavier), auch Hackbrett genannt. Die beiden Geräte werden zusammen als **Terminal** (E: terminal, F: terminal) bezeichnet und stellen die Verbindung zwischen Benutzer und Rechner dar. Mittels der Tastatur spricht der Benutzer zum Rechner, auf dem Bildschirm erscheint die Antwort. Eine etwaige Maus oder Rollkugel zählt zur Tastatur.

Der eigentliche Rechner, die **Prozessoreinheit** (Zentraleinheit, E: central unit, F: unité centrale) ist in die Tastatur eingebaut wie beim Schneider CPC 464 oder Commodore C64, in das Bildschirmgehäuse wie beim ersten Apple Macintosh oder in ein eigenes Gehäuse. Seine wichtigsten Teile sind der **Zentralprozessor** (CPU, E: central processing unit, F: processeur central) und der **Arbeitsspeicher** (E: memory, F: mémoire centrale, mémoire vive, mémoire secondaire).

Um recht in Freuden arbeiten zu können, braucht man noch einen **Massenspeicher** (E: mass storage, F: mémoire de masse), der seinen Inhalt nicht vergisst, wenn der Rechner ausgeschaltet wird. Nach dem heutigen Stand der Technik arbeiten die meisten Massenspeicher mit magnetischen Datenträgern ähnlich wie Ton- oder Videobandgeräte. Tatsächlich verwendeten die ersten Personal Computer Tonbandkassetten. Weit verbreitet sind scheibenförmige magnetische Datenträger in Form von **Disketten** (E: floppy disk, F: disquette) und **Festplatten** (E: hard disk, F: disque dur).

Disketten, auch Schlappscheiben genannt, werden nach Gebrauch aus dem **Laufwerk** (E: drive, F: dérouleur) des Rechners herausgenommen und im Schreibtisch vergraben oder mit der Post verschickt. Festplatten verbleiben in ihrem Laufwerk. CDs und DVDs sind ebenfalls entfernbare, transportable Datenträger.

Da man gelegentlich etwas schwarz auf weiß besitzen möchte, gehört zu den meisten

<sup>2</sup>Aus der Fernsehtechnik kommend wird der Bildschirm oft Monitor genannt. Da das Wort hier nicht ganz trifft und auch ein Programm bezeichnet, vermeide ich es.

Rechnern ein **Drucker** (E: printer, F: imprimante). Ferner ist ein Rechner, der etwas auf sich hält, heutzutage durch ein **Netz** (E: network, F: réseau) mit anderen Rechnern rund um die Welt verbunden. Damit ist die Anlage vollständig.

Was um den eigentlichen Rechner (Prozessoreinheit) herumsteht, wird als **Peripherie** (E: periphery, F: périphérique) bezeichnet. Die peripheren Geräte sind über **Schnittstellen** (Datensteckdosen, E: interface, F: interface) angeschlossen.

In Abb. 1.1 sehen wir das Ganze schematisch dargestellt. In der Mitte die CPU, untrennbar damit verbunden der Arbeitsspeicher. Um dieses Paar herum die Peripherie, bestehend aus Terminal, Massenspeicher, Drucker und Netzanschluss. Sie können aber immer noch nichts damit anfangen, allenfalls heizen. Es fehlt noch die Intelligenz in Form eines **Betriebssystems** (E: operating system, F: système d'exploitation) wie Linux oder UNIX.

#### **1.3 Was muss man wissen?**

Die ersten Gedanken des Anfängers werden darum kreisen, wie man dem Rechner vernünftige Reaktionen entlockt. Keine Angst: durch Tastatureingaben (außer Kaffee und ähnlichen Programming Fluids) ist ein Rechner nicht zu zerstören. Die in ihm gespeicherten Daten sind allerdings empfindlich. Zum Arbeiten mit einem Rechner muss man drei Dinge lernen:

- den Umgang mit der **Hardware**
- den Umgang mit dem **Betriebssystem**,
- den Umgang mit einem **Anwendungsprogramm**, zum Beispiel einer Textverarbeitung oder Datenbank.

Darüber hinaus sind **Englischkenntnisse** und Übung im **Maschinenschreiben** nützlich. Das Lernen besteht zunächst darin, sich einige hundert Begriffe anzueignen. Das ist in jedem Wissensgebiet so. Man kann nicht über Primzahlen, Wahrscheinlichkeitsamplituden, Sonette oder Sonaten nachdenken oder reden, ohne sich vorher über die Begriffe klar geworden zu sein.

Die **Hardware** (E: hardware, F: matériel) umschließt alles, was aus Kupfer, Eisen, Kunststoffen, Glas und dergleichen besteht, was man anfassen kann. Dichterfürst FRIEDRICH VON SCHILLER hat den Begriff Hardware trefflich gekennzeichnet:

Leicht beieinander wohnen die Gedanken, doch hart im Raume stoßen sich die Sachen.

Die Verse stehen in *Wallensteins Tod* im 2. Aufzug, 2. Auftritt. Was sich hart im Raume stößt, gehört zur Hardware, was leicht beieinander wohnt, die Gedanken, ist **Software** (E: software, F: logiciel). Die Gedanken stecken in den Programmen und den Daten.

Die reine Hardware – ohne Betriebssystem – tut nichts anderes als elektrische Energie in Wärme zu verwandeln. Sie ist ein Ofen, mehr nicht. Das **Betriebssystem** ist ein Programm, das diesen Ofen befähigt, Daten einzulesen und in bestimmter Weise zu antworten. Hardware plus Betriebssystem machen den Rechner aus. Diese Kombination wird von vielen als **System** bezeichnet. Manche sagen auch Plattform dazu. Eine bestimmte Hardware kann mit verschiedenen Betriebssystemen laufen, umgekehrt kann dasselbe Betriebssystem auch auf unterschiedlicher Hardware laufen (gerade das ist eine Stärke von Linux/UNIX).

Bekannte Betriebssysteme sind DOS von IBM, Microsoft oder Novell, Windows von Microsoft sowie IBM OS/2 für IBM-PCs und ihre Verwandtschaft, MacOS für die Macintoshs, VMS für die VAXen der Digital Equipment Corporation (DEC) sowie die UNIX-Familie einschließlich Linux und FreeBSD für eine ganze Reihe von mittleren Rechnern verschiedener Hersteller.

Um eine bestimmte Aufgabe zu erledigen – um einen Text zu schreiben, ein Gleichungssystem zu lösen oder ein Getriebe zu konstruieren – braucht man ein **Anwendungsprogramm** (E: application program, F: logiciel d'application). Dieses erwirbt man fertig, zum Beispiel ein Programm zur Textverarbeitung oder zur Tabellenkalkulation, oder schreibt es selbst. In diesem Fall muss man eine **Programmiersprache** (E: programming language, F: langage de programmation) beherrschen. Die bekanntesten Sprachen sind BASIC, COBOL,

FORTRAN, JAVA, PASCAL und C/C++. Es gibt mehr als tausend<sup>3</sup>. Bei der Universität Genf wird eine Liste der Programmiersprachen geführt:

http://cui.unige.ch/langlist

Das nötige Wissen kann man auf mehreren Wegen erwerben und auf dem laufenden halten:

- Kurse, Vorlesungen
- Lehrbücher, Skripten
- Zeitschriften
- Electronic Information
- Lernprogramme

Gute **Kurse** oder **Vorlesungen** verbinden Theorie und Praxis, das heißt Unterricht und Übungen am Rechner. Zudem kann man Fragen stellen und bekommt Antworten. Nachteilig ist der feste Zeitplan. Die schwierigen Fragen tauchen immer erst nach Kursende auf. Viele Kurse sind auch teuer.

Seit 1974 gibt es einen Europäischen Computer-Führerschein (European Computer Driving Licence, ECDL) samt zugehörigem Ausbildungs- und Prüfungswesen sowie Webseiten. Der Prüfungsplan (Syllabus) sieht Microsoft-lastig aus und wendet sich eher an Büroberufe als an technische oder naturwissenschaftliche Benutzer. Für diesen Kreis sind vor allem die Themen Computer-Grafik und -Algebra sowie Programmieren zu ergänzen. Aber der im Netz zu findende Syllabus ist eine Hilfe beim Abchecken der eigenen Fähigkeiten.

Bei Büchern und verwandten Werken sind zu unterscheiden:

- Lehrbücher
	- **–** Einführungen, Primer
	- **–** Einzelwerke, Monografien
- Nachschlagewerke
	- **–** Glossare, Lexika
	- **–** Referenz-Handbücher, Standards, Normen

Breit angelegte **Lehrbücher** führen durch ein Wissensgebiet, treffen eine Auswahl, werten oder diskutieren und verzichten zu Gunsten der Verständlichkeit auf viele Einzelheiten. **Einzelwerke** behandeln ein enges Thema ausführlich. Sie gehen in eine Tiefe, die den Anfänger verwirren würde. Zu einer Reihe von Linux/UNIX-Kommandos, Programmierfragen und Netzdiensten gibt es solche vertiefenden Werke, siehe Anhang L *Zum Weiterlesen* ab Seite 273.

**Glossare** und **Lexika** sind nach Stichwörtern alphabetisch geordnet und dienen der schnellen Information, dem Einordnen eines Begriffes in einen größeren Zusammenhang und dem Erschließen verwandter Stichwörter, gegebenenfalls in weiteren Sprachen. Außer in Buchform erscheinen viele Glossare im Netz. Die **Wikipedia** hat sich zu einer allgemeinen Enzyklopädie im Netz entwickelt und erläutert auch viele Begriffe aus der Informatik:

- en.wikipedia.org/ mit einer Million Einträgen,
- de.wikipedia.org/ mit 350.000 Einträgen,
- fr.wikipedia.org/ mit 250.000 Einträgen.

<sup>3</sup>Zum Vergleich: es gibt etwa 6000 lebende natürliche Sprachen. Die Bibel – oder Teile von ihr – ist in rund 2000 Sprachen übersetzt.

Mit einer gewissen Vorsicht genossen – die man auch einem Skriptum entgegenbringen sollte – ist die Wikipedia eine brauchbare Informationsquelle.

**Referenzen** müssen vollständig und eindeutig sein. Sie beschreiben alle Einzelheiten und helfen bei allgemeinen Schwierigkeiten gar nicht. Will man wissen, welche Werkzeuge Linux/UNIX zur Textverarbeitung bereit hält, braucht man ein Lehrbuch. Will man hingegen wissen, wie man den Editor vi veranlasst, nach einer Zeichenfolge zu suchen, so schlägt man im Referenz-Handbuch nach. Auf Linux/UNIX-Systemen ist das Referenz-Handbuch online (auf dem Bildschirm) verfügbar.

Die Einträge im Linux/UNIX-Referenz-Handbuch sind knapp gehalten. Bei einfachen Kommandos wie pwd oder who sind sie dennoch auf den ersten Blick verständlich. Zu Kommandos wie vi, sh oder xdb, die umfangreiche Aufgaben erledigen, gehören schwer verständliche Einträge, die voraussetzen, dass man wesentliche Züge des Kommandos bereits kennt.

Ohne Rechner bleibt das Bücherwissen trocken und abstrakt. Man sollte daher die Bücher in der Nähe eines Terminals lesen, sodass man sein Wissen sofort ausprobieren kann<sup>4</sup>.

**Zeitschriften** berichten über Neuigkeiten. Manchmal bringen sie auch Kurse in Fortsetzungsform. Ein Lehrbuch oder ein Referenz-Handbuch ersetzen sie nicht. Sie eignen sich zur Ergänzung und Weiterbildung, sobald man über ein Grundwissen verfügt. Von einer guten Computerzeitschrift darf man verlangen, dass sie über Email erreichbar ist und ihre Informationen im Netz verfügbar macht. Falls sie sehr gut ist, berücksichtigt sie dabei auch sehschwache Leser.

**Electronic Information** besteht aus Mitteilungen in den Rechnernetzen. Das sind Bulletin Boards (Schwarze Bretter), Computerkonferenzen, Electronic Mail, Netnews, Veröffentlichungen per Anonymous FTP, Webseiten und ähnliche Dinge. Sie sind aktueller als Zeitschriften, die Diskussionsmöglichkeiten gehen weiter. Neben viel nutzlosem Zeug stehen hochwertige Beiträge von Fachleuten aus Universitäten und Computerfirmen. Ein guter Tipp sind die FAQ-Sammlungen (Frequently Asked Questions; Foire Aux Questions; Fragen, Antworten, Quellen der Erleuchtung) in den Netnews. Hauptproblem ist das Filtern der Informationsflut. Im Internet erscheinen täglich (!) mehrere 10.000 Beiträge, die Anzahl der Webseiten hat die Millionengrenze weit überschritten.

Es gibt **Lernprogramme** zu Hardware, Betriebssystemen und Anwendungsprogrammen. Man könnte meinen, dass sich gerade der Umgang mit dem Rechner mit Hilfe des Rechners lernen lässt. Moderne Rechner mit **Hypertext**<sup>5</sup> , bewegter farbiger Grafik, Dialogfähigkeit und Tonausgabe bieten tatsächlich Möglichkeiten, die dem Buch verwehrt sind. Der Aufwand für ein Lernprogramm, das diese Möglichkeiten ausnutzt, ist allerdings beträchtlich, und deshalb sind manche Lernprogramme nicht gerade ermunternd. Es gibt zwar Programme – sogenannte Autorensysteme (E: authoring system, F: ) – die das Schreiben von Lernsoftware erleichtern, aber Arbeit bleibt es trotzdem. Auch gibt es vorläufig keinen befriedigenden Ersatz für Unterstreichungen und Randbemerkungen, mit denen eifrige Leser ihren Büchern eine persönliche Note geben. Erst recht ersetzt ein Programm nicht die Ausstrahlung eines guten Pädagogen.

Über den modernen Wegen der Wissensvermittlung hätte ich beinahe einen jahrzehntausendealten, aber immer noch aktuellen Weg vergessen: **Fragen**. Wenn Sie etwas wissen wollen oder nicht verstanden haben, fragen Sie, notfalls per Email. Die meisten Linux/UNIX-**Wizards** (*wizard*: person who effects seeming impossibilities; man skilled in occult arts; per-

<sup>4</sup>Es hei3t, dass von der Information, die man durch Hören aufnimmt, nur 30 % im Gedächtnis haften bleiben. Beim Sehen sollen es 50 % sein, bei Sehen und Hören zusammen 70 %. Vollzieht man etwas eigenhändig nach – begreift man es im wörtlichen Sinne – ist der Anteil noch höher. Hingegen hat das maschinelle Kopieren von Informationen keine Wirkungen auf das Gedächtnis und kann nicht als Ersatz für die klassischen Wege des Lernens gelten.

<sup>5</sup>Hypertext ist ein Text, bei dem Sie erklärungsbedürftige Wörter anklicken und dann die Erklärung auf den Bildschirm bekommen. In Hypertext wäre diese Fußnote eine solche Erklärung. Der Begriff wurde Anfang der 60er Jahre von THEODOR HOLME (TED) NELSON in den USA geprägt. Siehe Abschnitt 2.7.14 *Hypertext* auf Seite 131. Mit dem Xanadu-Projekt hat er auch so etwas wie das World Wide Web vorweggenommen.

son who is permitted to do things forbidden to ordinary people) sind nette Menschen und freuen sich über Ihren Wissensdurst. Möglicherweise bekommen Sie verschiedene Antworten – es gibt in der Informatik auch Glaubensfragen – doch nur so kommen Sie voran.

Weiß auch Ihr Wizard nicht weiter, können Sie sich an die Öffentlichkeit wenden, das heißt an die schätzungsweise zehn Millionen Usenet-Teilnehmer. Den Weg dazu finden Sie unter dem Stichwort *Netnews*. Sie sollten allerdings vorher Ihre Handbücher gelesen haben und diesen Weg nicht bloß aus Bequemlichkeit wählen. Sonst erhalten Sie *RTFM*<sup>6</sup> als Antwort.

#### **1.4 Wie läuft eine Sitzung ab?**

Die Arbeit mit dem Rechner vollzieht sich meist im Sitzen vor einem Terminal und wird daher **Sitzung** (E: session, F: session) genannt. Mittels der Tastatur teilt der Benutzer dem Rechner seine Wünsche mit, auf dem Bildschirm antwortet die Maschine. Diese Arbeitsweise wird als **interaktiv** oder als **Terminal-Dialog** bezeichnet. Die Tastatur sieht ähnlich aus wie eine Schreibmaschinentastatur (weshalb Fähigkeiten im Maschinenschreiben nützlich sind), hat aber ein paar Tasten mehr. Oft gehört auch eine Maus (E: mouse, F: souris) oder eine Rollkugel (E: trackball, F: boule de commande) dazu.

Falls Sie mit einem Personal Computer arbeiten, müssen Sie ihn als erstes einschalten. Bei größeren Anlagen, an denen mehrere Leute gleichzeitig arbeiten, hat dies ein wichtiger und vielgeplagter Mensch für Sie erledigt, der **System-Verwalter**, Administrator oder System-Manager. Sie sollten seine Freundschaft suchen<sup>7</sup>.

Nach dem Einschalten lädt der Rechner sein Betriebssystem, er bootet, wie man so sagt. **Booten** (E: to boot, F: lancer le système) heißt eigentlich Bootstrappen und das hinwiederum, sich an den eigenen Stiefelbändern oder Schnürsenkeln (bootstraps) aus dem Sumpf der Unwissenheit herausziehen wie weiland der Lügenbaron KARL FRIEDRICH HIERONYMUS FREIHERR VON MÜNCHHAUSEN an seinem Zopf<sup>8</sup>. Zu Beginn kann der Rechner nämlich noch nicht lesen, muss aber sein Betriebssystem vom Massenspeicher lesen, um lesen lernen zu können.

Ist dieser heikle Vorgang erfolgreich abgeschlossen, gibt der Rechner einen **Prompt** (E: prompt, F: invite) auf dem Bildschirm aus. Der Prompt ist ein Zeichen oder eine kurze Zeichengruppe – beispielsweise ein Pfeil, ein Dollarzeichen oder C geteilt durch größer als – die besagt, dass der Rechner auf Eingaben wartet. Der Prompt wird auch Systemanfrage, Bereitzeichen oder Eingabeaufforderung genannt.

Nun dürfen Sie in die Tasten greifen. Bei einem Mehrbenutzersystem erwartet der Rechner als erstes Ihre **Anmeldung**, das heißt die Eingabe des Benutzer-Namens (E: user name, F: nom d'utilisateur), unter dem Sie der Verwalter eingetragen hat. Man sagt auch, er habe Ihnen ein **Konto** (E: user account, F: compte d'accès) auf der Maschine eingerichtet. Als nächstes wird die Eingabe eines Passwortes verlangt. Das **Passwort** (auch Passphrase genannt, E: password, F: mot de passe) ist der Schlüssel zum Rechner. Es wird auf dem Bildschirm nicht angezeigt. Bei der Eingabe von Namen und Passwort sind oft keine Korrekturen zugelassen, Groß- und Kleinschreibung wird unterschieden. War Ihre Anmeldung in Ordnung, heißt der Rechner Sie herzlich willkommen und promptet wieder. Die Arbeit beginnt. Auf einem DOS-PC geben Sie beispielsweise dir ein, auf einer Linux/UNIX-Anlage ls. Jede Eingabe wird mit der **Eingabe-Taste** (auch mit Return, Enter, CR oder einem geknickten Pfeil nach links bezeichnet; E: return key, F: touche de retour) abgeschlossen<sup>9</sup>.

<sup>&</sup>lt;sup>6</sup>Read The Fantastic Manual

<sup>7</sup>Laden Sie ihn gelegentlich zu Kaffee und Kuchen oder einem Viertele Wein ein.

<sup>8</sup>Siehe GOTTFRIED AUGUST BÜRGER, Wunderbare Reisen zu Wasser und zu Lande, Feldzüge und lustige Abenteuer des Freiherrn von Münchhausen, wie er dieselben bei der Flasche im Zirkel seiner Freunde selbst zu erzählen pflegt. Insel Taschenbuch 207, Insel Verlag Frankfurt (Main) (1976), im 4. Kapitel

<sup>9</sup>Manche Systeme unterscheiden zwischen Return- und Enter-Taste, rien n'est simple. Auf Tastaturen für den kirchlichen Gebrauch trägt die Taste die Bezeichnung *Amen*.

Zum Eingewöhnen führen wir eine kleine Sitzung durch, möglichst im Beisein eines Systemkundigen. Suchen Sie sich ein freies Linux/UNIX-Terminal. Auf die Aufforderung zur Anmeldung (login:) tippen Sie Ihren Benutzernamen ein, Eingabe-Taste nicht vergessen, dann Ihr Passwort. Nach dem Willkommensgruß des Systems geben wir folgende Linux/UNIX-Kommandos ein (Eingabe-Taste!) und versuchen, ihre Bedeutung mithilfe der Online-Referenz (man-Kommandos) näherungsweise zu verstehen:

```
wh \capman who
date
man date
pwd
man pwd
\logls -l /bin
man ls
exit
```
Falls auf dem Bildschirm links unten das Wort more erscheint, betätigen Sie die Zwischenraum-Taste (E: space bar, F: ). more ist ein Pager, ein Programm, das einen Text seiten- oder bildschirmweise ausgibt.

Die Grundform eines **Linux/UNIX-Kommandos** ist:

Kommando -Optionen Argumente

Statt **Option** findet man auch die Bezeichnung Parameter, Flag oder Schalter. Eine Option modifiziert die Wirkungsweise des Kommandos, beispielsweise wird die Ausgabe des Kommandos ls ausführlicher, wenn wir die Option -l (long) dazuschreiben. **Argumente** sind Datei-Namen oder andere Informationen, die das Kommando benötigt, oben der Verzeichnisname /bin. Bei den Namen der Linux/UNIX-Kommandos haben sich ihre Schöpfer etwas gedacht, nur was, bleibt hin und wieder im Dunkeln. Hinter manchen Namen steckt auch eine ganze Geschichte, wie man sie in der Newsgruppe comp.society.folklore im Netz erfährt. Das Kommando exit beendet die Sitzung. Es ist ein internes Shell-Kommando und im Handbuch unter der Beschreibung der Shell sh zu finden.

Jede Sitzung muss ordnungsgemäß beendet werden. Es reicht nicht, sich einfach vom Stuhl zu erheben. Laufende Programme – zum Beispiel ein Editor – müssen zu Ende gebracht werden, auf einer Mehrbenutzeranlage meldet man sich mit einem Kommando ab, das exit, quit, logoff, logout, stop, bye oder end lautet. Arbeiten Sie mit Fenstern, so findet sich irgendwo am Rand das Bild eines Knopfes (E: button, F: bouton) namens *exit*. Ihren eigenen PC dürfen Sie selbst herunterfahren und ausschalten, ansonsten erledigt das wieder der Verwalter. Das Ausschalten des Terminals einer Mehrbenutzeranlage hat für den Rechner keine Bedeutung, die Sitzung läuft weiter!

Stundenlanges Arbeiten am Bildschirm belastet die Augen, stundenlanges Bücherlesen oder Autofahren genauso. Eine gute Information zu diesem Thema findet sich in der Universität Gießen unter dem URL:

www.uni-giessen.de/~gkw1/patient/arbeitsplatz.html

### **1.5 Wo schlägt man nach?**

Wenn es um Einzelheiten geht, ist das zu jedem Linux/UNIX-System gehörende und einheitlich aufgebaute **Referenz-Handbuch** – auf Papier, CD oder Bildschirm – die wichtigste Hilfe<sup>10</sup>. Es gliedert sich in folgende **Sektionen**:

- 1 Kommandos und Anwendungsprogramme
- 1M Kommandos zur Systemverwaltung (maintenance)

<sup>10</sup>Real programmers don't read manuals, sagt das Netz.

- 2 Systemaufrufe
- 3C Subroutinen der Standard-C-Bibliothek
- 3M Mathematische Bibliothek
- 3S Subroutinen der Standard-I/O-Bibliothek
- 3X Besondere Bibliotheken
- 4 Datei-Formate oder Geräte-Dateien
- 5 Vermischtes (z. B. Datei-Hierarchie, Zeichensätze) oder Datei-Formate
- 6 Spiele
- 7 Gerätefiles oder Makros
- 8 Systemverwaltung
- 9 Glossar oder Kernroutinen

Subroutinen sind in diesem Zusammenhang vorgefertigte Funktionen für eigene Programme, Standardfunktionen oder Unterprogramme mit anderen Worten. Die erste Seite jeder Sektion ist mit intro betitelt und führt in den Inhalt der Sektion ein. Beim Erwähnen eines Kommandos wird gelegentlich die Sektion des Handbuchs in Klammern angegeben, da das gleiche Stichwort in mehreren Sektionen mit unterschiedlicher Bedeutung vorkommen kann, beispielsweise cpio(1) und cpio(4). Die Einordnung eines Stichwortes in eine Sektion variiert etwas zwischen verschiedenen Linux/UNIX-Abfüllungen. Die Eintragungen zu den Kommandos oder Stichwörtern sind wieder gleich aufgebaut:

- Name (Name des Kommandos)
- Synopsis, Syntax (Gebrauch des Kommandos)
- Remarks (Anmerkungen)
- Description (Beschreibung des Kommandos)
- Return Value (Rückgabewert des Programms)
- Examples (Beispiele)
- Hardware Dependencies (hardwareabhängige Eigenheiten)
- Author (Urheber des Kommandos)
- Files (vom Kommando betroffene Dateien)
- See Also (ähnliche oder verwandte Kommandos)
- Diagnostics (Fehlermeldungen)
- Bugs (Mängel, soweit bekannt)
- Caveats, Warnings (Warnungen)
- International Support (europäische Absonderlichkeiten)

Bei vielen Kommandos finden sich nur Name, Synopsis und Description. Zu einigen kommt eine Beschreibung mit, die ausgedruckt mehr als hundert Seiten A4 umfasst. Der Zweck des Kommandos wird meist verheimlicht; deshalb versuche ich, diesen Punkt zu erhellen. Was hilft die Beschreibung eines Schweißbrenners, wenn Sie nicht wissen, was und warum man schweißt?

Einige Kommandos oder Standardfunktionen haben keinen eigenen Eintrag, sondern sind mit anderen zusammengefasst. So findet man das Kommando mv unter der Eintragung für das Kommando cp oder die Standardfunktion gmtime bei der Standardfunktion ctime. In solchen Fällen muss man das Sachregister, den Index des Handbuchs befragen. Auf manchen Systemen findet sich auch ein Kommando apropos, das in den man-Seiten nach Schlüsselwörtern sucht.

Mittels des Kommandos man holt man die Einträge aus dem gespeicherten Referenz-Handbuch (On-line-Manual, man-Seiten, man-pages) auf den Bildschirm oder Drucker. Das On-line-Manual sollte zu den auf dem System vorhandenen Kommandos passen, während das papierne Handbuch veraltet oder verschwunden sein kann. Versuchen Sie folgende Eingaben:

```
man pwd
man time
man 2 time
man -k time
man man
man man | col -b > manual.txt
man man | col -b | lp
```
Die Zahlenangabe bei der dritten Eingabe bezieht sich auf die Sektion. Mit der vierten Zeile erfährt man möglicherweise etwas zum Schlüsselwort *time*. Falls nicht, weisen Sie Ihren Verwalter auf das Kommando catman hin. Die letzten beiden Eingabezeilen geben die Handbuchseiten zum Kommando man in eine Datei oder auf den Default-Drucker aus (fragen Sie Ihren Arzt oder Apotheker oder besser Ihren Verwalter, für das Drucken gibt es viele Wege). Drucken Sie aber nicht das ganze Handbuch aus, die meisten Seiten braucht man nie.

#### **1.6 Warum verwendet man Computer (nicht)?**

Philosophische Interessen sind bei Ingenieuren häufig eine Alterserscheinung, meint der Wiener Computerpionier HEINZ ZEMANEK. Ich glaube, das nötige Alter zu haben, um dann und wann das Wort *warum* in den Mund nehmen oder in die Tastatur hacken zu dürfen. Junge Informatiker äußern diese Frage auch gern. Bei der Umstellung einer hergebrachten Tätigkeit auf Computer steht oft die **Zeitersparnis** (= Kostenersparnis) im Vordergrund. Zumindest wird sie als Begründung für die Umstellung herangezogen. Das ist weitgehend falsch. Während der Umstellung muss doppelgleisig gearbeitet werden, und hernach erfordert das Rechnersystem eine ständige Pflege. Einige Arbeiten gehen mit Rechnerhilfe schneller von der Hand, dafür verursacht der Rechner selbst Arbeit. Auf Dauer sollte ein Gewinn herauskommen, aber die Erwartungen sind oft überzogen.

Nach drei bis zehn Jahren Betrieb ist ein Rechner veraltet. Die weitere Benutzung ist unwirtschaftlich, das heißt man könnte mit dem bisherigen Aufwand an Zeit und Geld eine leistungsfähigere Anlage betreiben oder mit einer neuen Anlage den Aufwand verringern. Dann stellt sich die Frage, wie die alten Daten weiterhin verfügbar gehalten werden können. Denken Sie an die Lochkartenstapel oder Disketten verflossener Jahrzehnte, die heute nicht mehr lesbar sind, weil es die Maschinen nicht länger gibt. Oft muss man auch mit der Anlage die Programme wechseln. Der Übergang zu einem neuen System ist von Zeit zu Zeit unausweichlich, wird aber von Technikern und Kaufleuten gleichermaßen gefürchtet. Auch dieser Aufwand ist zu berücksichtigen. Mit Papier und Tinte war das einfacher; einen Brief unserer Urgroßeltern können wir heute noch lesen.

Deutlicher als der Zeitgewinn ist der **Qualitätsgewinn** der Arbeitsergebnisse. In einer Buchhaltung sind dank der Unterstützung durch Rechner die Auswertungen aktueller und differenzierter als früher. Informationen – zum Beispiel aus Einkauf und Verkauf – lassen sich schneller, sicherer und einfacher miteinander verknüpfen als auf dem Papierweg. Manuskripte lassen sich bequemer ändern und besser formatieren als zu Zeiten der mechanischen Schreibmaschine. Von technischen Zeichnungen lassen sich mit minimalem Aufwand Varianten herstellen. Mit Simulationsprogrammen können Entwürfe getestet werden, ehe man an echte und kostspielige Versuche geht. Literaturrecherchen decken heute eine weit größere Menge von Veröffentlichungen ab als vor vierzig Jahren. Gro'se Datenmengen waren früher gar nicht oder nur mit Einschränkungen zu bewältigen. Solche Aufgaben kommen beim Suchen oder Sortieren sowie bei der numerischen Behandlung von Problemen aus der Wettervorhersage, der Strömungslehre, der Berechnung von Flugbahnen oder Verbrennungsvorgängen vor. Das Durchsuchen umfangreicher Datensammlungen ist eine Lieblingsbeschäftigung der Rechner.

Noch eine Warnung. Die Arbeit wird durch Rechner nur selten einfacher. Mit einem Bleistift können die meisten umgehen. Die Benutzung eines Texteditors erfordert eine **Einarbeitung**, die Ausnutzung aller Möglichkeiten eines leistungsfähigen Textsystems eine lange Vorbereitung und ständige **Weiterbildung**. Ein Schriftstück wie das vorliegende wäre vor fünfzig Jahren nicht am Schreibtisch herzustellen gewesen; heute ist das mit Rechnerhilfe kein Hexenwerk, setzt aber eine eingehende Beschäftigung mit mehreren Programmen (Editor, LaTeX, RCS, make, dvips, *xdvi*, xfig und eine Handvoll kleinerer Linux/UNIX-Werkzeuge) und Fragen zur Gestaltung von Schriftwerken voraus.

Man darf nicht vergessen, dass der Rechner ein Werkzeug ist. Er bereitet Daten auf, interpretiert sie aber nicht. Er übernimmt keine **Verantwortung** und handelt nicht nach ethischen Grundsätzen. Er rechnet, aber wertet nicht. Das ist keine technische Unvollkommenheit, sondern eine grundsätzliche Eigenschaft. Die Fähigkeit zur Verantwortung setzt die **Willensfreiheit** voraus und diese beinhaltet den eigenen Willen. Ein Rechner, der anfängt, einen eigenen Willen zu entwickeln, ist ein Fall für die Werkstatt.

Der Rechner soll den Menschen ebensowenig ersetzen wie ein Hammer die Hand ersetzt, sondern ihn ergänzen. Das hört sich banal an, aber manchmal ist die Aufgabenverteilung zwischen Mensch und Rechner schwierig zu erkennen. Es ist bequem, die Entscheidung samt der Verantwortung der Maschine zuzuschieben. Es gibt auch Aufgaben, bei denen der Rechner einen Menschen ersetzen kann – wenn nicht heute, dann künftig – aber dennoch nicht soll. Nehmen wir zwei Extremfälle. Rufe ich die Telefonnummer 0721/19429 an, so antwortet ein Automat und teilt mir den Pegelstand des Rheins bei Karlsruhe mit. Das ist ok, denn ich will nur die Information bekommen. Ruft man dagegen die Telefonseelsorge an, erwartet man, dass ein Mensch zuhört, wobei das Zuhören wichtiger ist als das Übermitteln einer Information. So klar liegen die Verhältnisse nicht immer. Wie sieht es mit dem Rechner als Lehrer aus? Darf ein Rechner Studenten prüfen? Soll ein Arzt eine Diagnose vom Rechner stellen lassen? Ist ein Rechner zuverlässiger als ein Mensch? Ist die Künstliche Intelligenz in allen Fällen der Natürlichen Dummheit überlegen? Soll man die Entscheidung über Krieg und Frieden dem Präsidenten der USA überlassen oder besser seinem Rechner? Und wenn der Präsident zwar entscheidet, sich aber auf die Auskünfte seines Rechners verlässt? Wer ist dann wichtiger, der Präsident oder sein Rechner?

Je besser die Rechner funktionieren, desto mehr neigen wir dazu, die Datenwelt für maßgebend zu halten und Abweichungen der realen Welt von der Datenwelt für Störungen. Hört sich übertrieben an, ist es auch, aber wie lange noch? Fachliteratur, die nicht in einer Datenbank gespeichert ist, zählt praktisch nicht mehr. Texte, die sich nicht per Rechner in andere Sprachen übersetzen lassen, gelten als mangelhaft. Bei Meinungsverschiedenheiten über personenbezogene Daten hat zunächst einmal der Rechner recht, und wenn er Briefe an *Herrn Marianne Meier* schreibt. Das lässt sich klären, aber wie sieht es mit dem **Weltbild** aus, das die Computerspiele unseren Kindern vermitteln? Welche Welt ist wirklich? Kann man von Spielgeld leben? Haben die Mitmenschen ein so einfaches Gemüt wie die virtuellen Helden? War *Der längste Tag* nur ein Bildschirmspektakel? Brauchten wir 1945 nur neu zu booten?

Unbehagen bereitet auch manchmal die zunehmende **Abhängigkeit** vom Rechner, die bei Störfällen unmittelbar zu spüren ist – sei es, dass der Rechner streikt oder dass der Strom ausfällt. Da gibt es Augenblicke, in denen sich die Verwalter fragen, warum sie nicht Minnesänger oder Leuchtturmwärter geworden sind. Nun, der Mensch war immer abhängig. In der Steinzeit davon, dass es genügend viele nicht zu starke Bären gab, später davon, dass das Wetter die Ernte begünstigte, und heute sind wir auf die Rechner angewiesen. Im Unterschied zu früher – als der erfahrene Bärenjäger die Bärenlage überblickte – hat heute der Einzelne nur ein unbestimmtes Gefühl der Abhängigkeit von Dingen, die er nicht kennt und nicht beeinflussen kann.

Mit den Rechnern wird es uns vermutlich ähnlich ergehen wie mit der Elektrizität: wir werden uns daran gewöhnen. Wie man für Stromausfälle eine Petroleumlampe und einen Campingkocher bereithält, sollte man für Rechnerausfälle etwas Papier, einen Bleistift und ein gutes, zum Umblättern geeignetes Buch zurücklegen.

## **1.7 Begriffe**

Folgende Begriffe sollten klarer geworden sein:

- Anwendungsprogramm
- Benutzer, System-Verwalter
- Betriebssystem
- binäre Darstellung
- Bit, Byte, Oktett
- booten
- Dualsystem, Oktalsystem, Hexadezimalsystem
- Hardware, Software
- Informatik
- Kommando, Eingabe-Taste
- Konto, Benutzername, Passwort
- Prompt
- Prozessor, CPU, Arbeitsspeicher, Massenspeicher
- Programmiersprache
- Rechner (Computer)
- Referenz-Handbuch, man-Seiten, man
- Sitzung, anmelden, abmelden
- Speichern, Übermitteln und Verändern von Daten
- Terminal, Bildschirm, Tastatur
- Linux/UNIX-Kommando, Option, Argument

Folgende Linux/UNIX-Kommandos sollten bekannt sein:

- exit
- man
- who
- date
- pwd
- ls

### **1.8 Memo**

(folgt *as soon as possible*)

### **1.9 Fragen**

(folgen *as soon as possible*)

## **2 Linux/UNIX**

### **2.1 Grundbegriffe**

#### **2.1.1 Wozu braucht man ein Betriebssystem?**

In der frühen Kindheit der Computer – schätzungsweise vor 1950 – hatten die Maschinen kein Betriebssystem. Die damaligen Computer waren jedoch trotz ihrer gewaltigen räumlichen Abmessungen logisch sehr übersichtlich, die wenigen Benutzer kannten sozusagen jedes Bit persönlich. Beim Programmieren mußte man sich auch um jedes Bit einzeln kümmern. Wollte man etwas auf der Fernschreibmaschine (so hieß das I/O-Subsystem damals) ausgeben, so schob man Bit für Bit über die Treiberstufen zu den Elektromagneten. In heutiger Sprechweise enthielt jedes Anwendungsprogramm sein eigenes Betriebssystem.

Die Programmierer waren damals schon so arbeitsscheu (effektivitätsbewußt) wie heute und bemerkten bald, daß dieses Vorgehen nicht zweckmäßig war. Viele Programmteile wiederholten sich in jeder Anwendung. Man faßte diese Teile auf einem besonderen Lochkartenstapel oder Lochstreifen zusammen, der als **Vorspann** zu jeder Anwendung eingelesen wurde. Der nächste Schritt war, den Vorspann nur noch nach dem Einschalten der Maschine einzulesen und im Speicher zu belassen. Damit war das Betriebssystem geboren und die Trennung von den Anwendungen vollzogen.

Heutige Computer sind räumlich nicht mehr so eindrucksvoll, aber logisch um Größenordnungen komplexer. Man faßt viele Einzelheiten zu übergeordneten Objekten zusammen, man abstrahiert in mehreren Stufen. Der Benutzer sieht nur die oberste Schicht der Software, die ihrerseits mit darunterliegenden Software-Schichten verkehrt. Zuunterst liegt die Hardware. Ein solches **Schichtenmodell** finden wir bei den Netzen wieder. In Wirklichkeit sind die Schichten nicht sauber getrennt, sondern verzahnt, teils aus historischen Gründen, teils wegen Effektivität, teils aus Schlamperei. Neben dem Schichtenmodell werden **objektorientierte Ansätze** verfolgt, in denen alle harten und weichen Einheiten abgekapselte Objekte sind, die über Nachrichten miteinander verkehren. Aber auch hier bildet sich eine Hierarchie aus.

Was muß ein Betriebssystem als Minimum enthalten? Nach obigem das, was alle Anwendungen gleichermaßen benötigen. Das sind die Verbindungen zur Hardware (CPU, Speicher, I/O) und die Verwaltung von Prozessen und Daten. Es gibt jedoch Bestrebungen, auch diese Aufgaben in Anwendungsprogramme zu verlagern und dem Betriebssystem nur noch koordinierende und kontrollierende Tätigkeiten zu überlassen. Vorteile eines solchen **Mikro-Kerns** sind Übersichtlichkeit und Anpassungsfähigkeit.

Die Grundfunktionen eines Rechners lassen sich nach dem Gesagten durch folgende Mittel verwirklichen, wobei sich Geschwindigkeit und Anpassungsfähigkeit widersprechen:

- Hardware (schnell, unflexibel)
- Software
	- **–** Betriebssystem-Kern
	- **–** Systemmodule und Systemaufrufe des Betriebssystems
	- **–** Standardfunktionen einer Programmiersprache, Funktionen höherer Bibliotheken

Wo die Grenzen gezogen werden, steht dem Entwickler in Grenzen frei.

Wenn ein UNIX-Programmierer heute Daten nach stdout schreibt, setzt er mehrere Megabyte System-Software in Bewegung, die andere für ihn erstellt haben. Als Programmierer dürfte man nur noch im pluralis modestatis reden.

#### **2.1.2 Verwaltung der Betriebsmittel**

Ein Betriebssystem vermittelt zwischen der Hardware und den Benutzern. Aus Benutzersicht verdeckt es den mühsamen und schwierigen unmittelbaren Verkehr mit der Hardware. Der Benutzer braucht sich nicht darum zu sorgen, daß zu bestimmten Zeiten bestimmte elektrische Impulse auf bestimmten Leitungen ankommen, er gibt vielmehr nur das Kommando zum Lesen aus einer Datei namens xyz. Für den Benutzer stellen Hardware plus Betriebssystem eine **virtuelle Maschine** mit einem im Handbuch beschriebenen Verhalten dar. Was auf der Hardware wirklich abläuft, interessiert nur den Entwicklungsingenieur. Daraus folgt, daß dieselbe Hardware mit einem anderen Betriebssystem eine andere virtuelle Maschine bildet. Ein PC mit PC-DOS ist ein PC-DOS-Rechner, derselbe PC mit Linux ist ein UNIX-Rechner mit deutlich anderen Eigenschaften. Im Schichtenmodell stellt jede Schicht eine virtuelle Maschine für ihren oberen Nachbarn dar, die oberste Schicht die virtuelle Maschine für den Benutzer.

Aus der Sicht der Hardware sorgt das Betriebssystem dafür, daß die einzelnen **Betriebsmittel** (Prozessor, Speicher, Ports für Ein- und Ausgabe) den Benutzern bzw. deren Programmen in einer geordneten Weise zur Verfügung gestellt werden, so daß sie sich nicht stören. Die Programme dürfen also nicht selbst auf die Hardware zugreifen, sondern haben ihre Wünsche dem Betriebssystem mitzuteilen, das sie möglichst sicher und zweckmäßig weiter $leitet<sup>1</sup>$ 

Neben den harten, körperlich vorhandenen Betriebsmitteln kann man auch Software als Betriebsmittel ansehen. Für den Benutzer macht es unter UNIX keinen Unterschied, ob er einen Text auf einen Massenspeicher schreibt oder dem Electronic Mail System übergibt, das aus ein paar Drähten und viel Software besteht. Schließlich gibt es virtuelle Betriebsmittel, die für den Benutzer oder seinen Prozess scheinbar vorhanden sind, in Wirklichkeit aber durch Hard- und Software vorgegaukelt werden. Beipielsweise wird unter UNIX der immer zu kleine Arbeitsspeicher scheinbar vergrößert, indem man Massenspeicher zu Hilfe nimmt. Dazu gleich mehr. Auch zwischen harten und virtuellen Druckern sind vielfältige Beziehungen herstellbar. Der Zweck dieser Scheinwelt $^2$  ist, den Benutzer von den Beschränkungen der harten Welt zu befreien. Die Kosten dafür sind eine erhöhte Komplexität des Betriebssystems und Zeit. Reichlich reale Betriebsmittel sind immer noch das Beste.

An fast allen Aktivitäten des Computers ist der zentrale Prozessor beteiligt. Ein Prozessor erledigt zu einem Zeitpunkt immer nur einen Auftrag. Der Verteilung der **Prozessorzeit** kommt daher eine besondere Bedeutung zu. Wenn in einem leistungsfähigen Betriebssystem wie UNIX mehrere Programme (genauer: Prozesse) gleichzeitig Prozessorzeit verlangen, teilt das Betriebssystem jedem nacheinander eine kurze Zeitspanne zu, die nicht immer ausreicht, den jeweiligen Prozess zu Ende zu bringen. Ist die Zeitspanne (im Millisekundenbereich) abgelaufen, beendet das Betriebssystem den Prozess vorläufig und reiht ihn wieder in die Warteschlange ein. Nach Bedienung aller anstehenden Prozesse beginnt das Betriebssystem wieder beim ersten, so daß bei den Benutzern der Eindruck mehrerer gleichzeitig laufender Prozesse entsteht. Man spricht von Quasi- oder Pseudo-Parallelität. Dieser Vorgang läßt sich durch eine gleichmäßig rotierende **Zeitscheibe** veranschaulichen, von der jeder Prozess einen Sektor bekommt. Die Sektoren brauchen nicht gleich groß zu sein. Diese Form der Auftragsabwicklung wird **präemptives** oder **verdrängendes Multi-Tasking** genannt (lat. *praeemere* = durch Vorkaufsrecht erwerben). Das Betriebssystem hat sozusagen ein Vorkaufsrecht auf die Prozessorzeit und verdrängt andere Prozesse nach Erreichen eines Zeitlimits.

Einfachere Betriebssysteme (MacOS bis Version 9, Microsoft Windows bis Version 98) verwalten zwar auch eine Warteschlange von Prozessen, vollenden aber einen Auftrag, ehe der nächste an die Reihe kommt. Die Prozesse können sich **kooperativ** zeigen und den Platz an der Sonne freiwillig räumen, um ihren Mitbewerbern eine Chance zu geben; das Betriebssys-

<sup>&</sup>lt;sup>1</sup>Ein Nachteil von PC-DOS ist, daß ein Programmierer direkt die Hardware ansprechen kann und sich so um das Betriebssystem herummogelt.

<sup>2</sup> In UNIX kann ein Benutzer, den es nicht gibt (ein Dämon), eine Datei, die es nicht gibt (eine Datenbank-View), auf einem Drucker, den es nicht gibt (ein logischer Drucker), ausgeben, und es kommt am Ende ein reales Blatt Papier heraus.

tem erzwingt dies jedoch nicht. Versucht ein nicht-kooperativer Prozess, die größte Primzahl zu berechnen, warten die Mitbenutzer lange. Noch einfachere Betriebssysteme (PC-DOS) richten nicht einmal eine Warteschlange ein.

Den Algorithmus zur Verteilung der Prozessorzeit (scheduling algorithm) kann man verfeinern. So gibt es Prozesse, die wenig Zeit beanspruchen, diese aber sofort haben möchten (Terminaldialog), andere brauchen mehr Zeit, aber nicht sofort (Hintergrundprozesse). Ein Prozess, das auf andere Aktionen warten muß, zum Beispiel auf die Eingabe von Daten, sollte vorübergehend aus der Verteilung ausscheiden. Man muß sich vor Augen halten, daß die Prozessoren heute mit hundert Millionen Takten und mehr pro Sekunde arbeiten. Mit einem einzelnen Bildschirmdialog langweilt sich schon ein Prozessor für zwo fuffzich.

Das Programm, das der Prozessor gerade abarbeitet, muß sich im Arbeitsspeicher befinden. Wenn der Prozessor mehrere Programme gleichzeitig in Arbeit hat, sollten sie auch gleichzeitig im Arbeitsspeicher liegen, denn ein ständiges Ein- und Auslagern vom bzw. zum Massenspeicher kostet Zeit. Nun sind die Arbeitsspeicher selten so groß, daß sie bei starkem Andrang alle Programme fassen, also kommt man um das Auslagern doch nicht ganz herum. Das Auslagern des momentan am wenigsten dringend benötigten Programms als Ganzes wird als **Swapping** oder Speicheraustauschverfahren bezeichnet. Programm samt momentanen Daten kommen auf die Swapping Area (Swap-Datei) des Massenspeichers (Platte). Dieser sollte möglichst schnell sein, Swappen auf Band ist der allerletzte Ausweg. Bei Bedarf werden Programm und Daten in den Arbeitsspeicher zurückgeholt. Ein einzelnes Programm mit seinen Daten darf nicht größer sein als der verfügbare Arbeitsspeicher.

Bei einer anderen Technik werden Programme und Daten in Seiten (pages) unterteilt und nur die augenblicklich benötigten Seiten im Arbeitsspeicher gehalten. Die übrigen Seiten liegen auf dem Massenspeicher auf Abruf. Hier darf eine Seite nicht größer sein als der verfügbare Arbeitsspeicher. Da ein Programm aus vielen Seiten bestehen kann, darf seine Größe die des Arbeitsspeichers erheblich übersteigen. Dieses **Paging** oder Seitensteuerungsverfahren hat also Vorteile gegenüber dem Swapping.

Bei starkem Andrang kommt es vor, daß der Prozessor mehr mit Aus- und Einlagern beschäftigt ist als mit nutzbringender Arbeit. Dieses sogenannte **Seitenflattern** (trashing) muß durch eine zweckmäßige Konfiguration (Verlängerung der einem Prozess minimal zur Verfügung stehenden Zeit) oder eine Vergrößerung des Arbeitsspeichers verhindert werden. Auch ein Swapping oder Paging übers Netz ist durch ausreichend Arbeitsspeicher oder lokalen Massenspeicher zu vermeiden, da es viel Zeit kostet und das Netz belastet.

#### **2.1.3 Verwaltung der Daten**

Die Verwaltung der Daten des Systems und der Benutzer in einem **Datei-System** ist die zweite Aufgabe des Betriebssystems. Auch hier schirmt das Betriebssystem den Benutzer vor dem unmittelbaren Verkehr mit der Hardware ab. Wie die Daten physikalisch auf den Massenspeichern abgelegt sind, interessiert ihn nicht, sondern nur die logische Organisation, beispielsweise in einem Baum von Verzeichnissen. Für den Benutzer ist eine Datei eine zusammengehörige Menge von Daten, die er über den Dateinamen anspricht. Daß die Daten einer Datei physikalisch über mehrere, nicht zusammenhängende Bereiche auf der Festplatte verstreut sein können, geht nur das Betriebssystem etwas an. Eine Datei kann sogar über mehrere Platten, unter Umständen auf mehrere Computer verteilt sein. Im schlimmsten Fall existiert die Datei, mit dem der Benutzer zu arbeiten wähnt, überhaupt nicht, sondern wird aus Teilen verschiedener Dateien bei Bedarf zusammengesetzt. Beim Arbeiten mit Datenbanken kommt das vor. Zum Benutzer hin sehen alle UNIX-Datei-Systeme gleich aus, zur Hardware hin gibt es jedoch Unterschiede. Einzelheiten siehe im Referenz-Handbuch unter fs $(4)$ .

#### **2.1.4 Einteilung der Betriebssysteme**

Nach ihrem Zeitverhalten werden Betriebssysteme eingeteilt in:

- Batch-Systeme
- Dialog-Systeme

#### • Echtzeit-Systeme

wobei gemischte Formen die Regel sind.

In einem Stapel- oder **Batch-System** werden die Aufträge (Jobs) in eine externe Warteschlange eingereiht und unter Beachtung von Prioritäten und weiteren, der Effizienz und Gerechtigkeit dienenden Gesichtspunkten abgearbeitet, ein Auftrag nach dem anderen. Einige Tage später holt der Benutzer seine Ergebnisse ab. Diese Arbeitsweise war früher – vor UNIX – die einzige und ist heute noch auf Großrechenanlagen verbreitet. Zur Programmentwicklung mit wiederholten Testläufen und Fehlerkorrekturen ist sie praktisch nicht zu gebrauchen.

Bei einem **Dialog-System** arbeitet der Benutzer an einem Terminal in unmittelbarem Kontakt mit der Maschine. Die Reaktionen auf Tastatur-Eingaben erfolgen nach menschlichen Maßstäben sofort, nur bei Überlastung der Anlage kommen sie zäher. Alle in die Maschine eingegebenen Aufträge sind sofort aktiv und konkurrieren um Prozessorzeit und die weiteren Betriebsmittel, die nach ausgeklügelten Gesichtspunkten zugewiesen werden. Es gibt keine externe Warteschlange für die Aufträge. UNIX ist in erster Linie ein Dialogsystem.

In einem **Echtzeit-System** bestimmt der Programmierer oder System-Manager das Zeitverhalten völlig. Für kritische Programmteile wird eine maximale Ausführungsdauer garantiert. Das Zeitverhalten ist unter allen Umständen vorhersagbar. UNIX ist infolge der Pufferung der Datenströme zunächst kein Echtzeit-System. Es gibt aber Erweiterungen, die UNIX für Echtzeit-Aufgaben geeignet machen, siehe Abschnitt 2.12 *Echtzeit-Erweiterungen* auf Seite 182.

Nach der Anzahl der scheinbar gleichzeitig bearbeiteten Aufträge – wir haben darüber schon gesprochen – unterscheidet man:

- Single-Tasking-Systeme
- Multi-Tasking-Systeme
	- **–** kooperative Multi-Tasking-Systeme
	- **–** präemptive Multi-Tasking-Systeme

Nach der Anzahl der gleichzeitig angemeldeten Benutzer findet man eine Einteilung in:

- Single-User-Systeme
- Multi-User-Systeme

Ein Multi-User-System ist praktisch immer zugleich ein Multi-Tasking-System, andernfalls könnten sich die Benutzer nur gemeinsam derselben Aufgabe widmen. Das ist denkbar, uns aber noch nie über den Weg gelaufen (Teilhaber- oder Transaktionsbetrieb, soll bei Buchungsoder Auskunftssyztemen vorkommen). Ein Multi-User-System enthält vor allem Vorrichtungen, die verhindern, daß sich die Benutzer in die Quere kommen (Benutzerkonten, Zugriffsrechte an Dateien).

Schließlich gibt es, bedingt durch den Wunsch nach immer mehr Rechenleistung, die Vernetzung und die Entwicklung von Computern mit mehreren Zentralprozessoren, seit einigen Jahren:

- Einprozessor-Systeme
- Mehrprozessor-Systeme

Ein Sonderfall der Mehrprozessor-Systeme sind **Netz-Betriebssysteme**, die mehrere über ein Netz verteilte Prozessoren wie einen einzigen Computer verwalten, im Gegensatz zu Netzen aus selbständigen Computern mit jeweils einer eigenen Kopie eines Betriebssystems, das Netzfunktionen unterstützt.

Stellt man die Einteilungen in einem vierdimensionalen Koordinatensystem dar, so besetzen die wirklichen Systeme längst nicht jeden Schnittpunkt, außerdem gibt es Übergangsformen. PC-DOS ist ein Dialogsystem mit Single-Tasking-Fähigkeiten für einen einzelnen Prozessor und einen einzelnen Benutzer. IBM-OS/2 ist ein Dialogsystem mit Multi-Tasking-Fähigkeiten, ebenfalls für einen einzelnen Prozessor und einen einzelnen Benutzer. UNIX ist ein Dialogsystem mit Multi-Tasking-Fähigkeiten für mehrere Benutzer und verschiedene Prozessorentypen, in jüngerer Zeit erweitert um Echtzeit-Funktionen und Unterstützung mehrerer paralleler Prozessoren. Das Betriebssystem Hewlett-Packard RTE VI/VM für die Maschinen der HP 1000-Reihe war ein echtes Echtzeit-System mit einer einfachen Batch-Verwaltung. Die IBM 3090 lief unter dem Betriebssystem MVS mit Dialog- und Batch-Betrieb (TSO bzw. Job Control Language). Novell NetWare ist ein Netz-Betriebssystem, das auf vernetzten PCs anstelle von PC-DOS oder OS/2 läuft, wohingegen das Internet aus selbständigen Computern unter verschiedenen Betriebssystemen besteht.

Um einen Brief zu schreiben oder die Primzahlen bis 100000 auszurechnen, reicht PC-DOS. Soll daneben ein Fax-Programm sende- und empfangsbereit sein und vielleicht noch die Mitgliederliste eines Vereins sortiert werden, braucht man IBM OS/2 oder Microsoft Windows NT. Wollen mehrere Benutzer gleichzeitig auf dem System arbeiten, muß es UNIX sein. Arbeitet man in internationalen Netzen, ist UNIX der Standard. UNIX läuft zur Not auf einem einfachen PC mit Disketten, aber für das, was man heute von UNIX verlangt, ist ein PC mit einem Intel 80386, 8 MB Arbeitsspeicher und einer 200-MB-Festplatte die untere Grenze.

#### **2.1.5 Laden des Betriebssystems**

Ein Betriebssystem wie PC-DOS oder UNIX wird auf Bändern, CD-ROMs, Disketten oder über das Netz geliefert. Die Installation auf den Massenspeicher gehört zu den Aufgaben des System-Managers und wird im Abschnitt 2.14 *Systemverwaltung* auf Seite 190 beschrieben. Es ist mehr als ein einfacher Kopiervorgang.

Uns beschäftigt hier die Frage, wie beim Starten des Systems die Hardware, die zunächst noch gar nichts kann, das Betriebssystem vom Massenspeicher in den Arbeitsspeicher lädt. Als kaltes **Booten** oder **Kaltstart** bezeichnet man einen Start vom Einschalten des Starkstroms an, als warmes Booten oder **Warmstart** einen erneuten Startvorgang einer bereits laufenden und daher warmen Maschine. Beim Warmstart entfallen einige der ersten Schritte (Tests).

Nach dem Einschalten wird ein einfaches Leseprogramm entweder Bit für Bit über eine besondere Tastatur eingegeben oder von einem permanenten Speicher (Boot-ROM) im System geholt. Mittels dieses Leseprogramms wird anschließend das Betriebssystem vom Massenspeicher gelesen, und dann kann es losgehen.

Beim Booten wird das Betriebssystem zunächst auf einem entfernbaren Datenträger (Band, CD-ROM, Diskette) gesucht, dann auf der Festplatte. Auf diese Weise läßt sich in einem bestehenden System auch einmal ein anderes Betriebssystem laden, zum Beispiel Linux statt PC-DOS, oder bei Beschädigung des Betriebssystems auf der Platte der Start von einer Diskette oder einem Band durchführen.

### **2.2 Das Besondere an UNIX**

#### **2.2.1 Die präunicische Zeit**

Der Gedanke, Rechenvorgänge durch mechanische Systeme darzustellen, ist alt. Dass wir heute elektronische Systeme bevorzugen – und vielleicht in Zukunft optische Systeme – ist ein technologischer Fortschritt, kein grundsätzlicher. Umgekehrt hat man Zahlen schon immer dazu benutzt, Gegebenheiten aus der Welt der Dinge zu vertreten.

Wenn in der Jungsteinzeit ein Hirte – sein Name sei ÖTZI – sichergehen wollte, dass er abends genau so viel Stück Vieh heimbrachte, wie er morgens auf die Weide getrieben hatte, stand ihm nicht einmal ein Zahlensystem zur Verfügung, das nennenswert über die Zahl zwei hinausging. Da er nicht dumm war, wusste er sich zu helfen und bildete die Menge seines Viehs umkehrbar eindeutig auf eine Menge kleiner Steinchen ab, die er in einem Beutel bei sich trug. Blieb abends ein Steinchen übrig, fehlte ein Stück Vieh. Die Erkenntnis, dass Mengen andere Mengen in Bezug auf eine bestimmte Eigenschaft (hier die Anzahl) vertreten können, war ein gewaltiger Sprung und der Beginn der Angewandten Mathematik.

Mit **Zahlensystemen** taten sich die Menschen früher schwer. Die Griechen – denen die Mathematik viel verdankt – hatten zwei zum Rechnen gleichermaßen ungeeignete Zahlensysteme. Das milesische System bildete die Zahlen 1 bis 9, 10 bis 90, 100 bis 900 auf das Alphabet ab, die Zahl 222 schrieb sich also  $\sigma \kappa \beta$ . Das attische oder akrophonische System verwendete die Anfangsbuchstaben der Zahlwörter, die Zehn (deka) wurde als ∆ geschrieben. Einen Algorithmus wie das Sieb des ERATHOSTENES konnte nur ein Grieche ersinnen, dessen Zahlensystem vom Rechnen abschreckte.

Die Römer, deren Zahlenschreibweise wir heute noch allgemein kennen und für bestimmte Zwecke verwenden – siehe die Seitennumerierung zu Anfang des Buches oder das Verkehrszeichen Nr. E.5.3 der BinSchStrO – hatten auch nur bessere Strichlisten. Über ihre Rechenweise ist wenig bekannt. Sicher ist, dass sie wie ÖTZI Steinchen (calculi) gebrauchten.

Erst mit dem **Stellenwertsystem** der Araber und Inder wurde das Rechnen einfacher. Mit dem Einspluseins, dem Einmaleins und ein paar Regeln löst heute ein Kind arithmetische Aufgaben, deren Bewältigung im Altertum Bewunderung erregt oder im Mittelalter zu einer thermischen Entsorgung geführt hätte. Versuchen Sie einmal, römische Zahlen zu multiplizieren. Dann lernen Sie das Stellenwertsystem zu schätzen.

Seither sind Fortschritte erzielt worden, die recht praktisch sind, aber am Wesen des Umgangs mit Zahlen nichts ändern. Wir schieben keine Steinchen mehr über Rechentafeln, sondern Bits durch Register. Macht das einen Unterschied?

#### **2.2.2 Entstehung**

A long time ago in a galaxy far, far away ... so entstand UNIX nicht. Seine Entwicklung ist dennoch ungewöhnlich und auch heute noch für Überraschungen gut. Ende der sechziger Jahre schrieben sich zwei Mitarbeiter der Bell-Labs des AT&T-Konzerns, KEN THOMPSON und DENNIS RITCHIE, ein Betriebssystem zu ihrem eigenen Gebrauch<sup>3</sup>. Vorläufer reichen bis in den Anfang der sechziger Jahre zurück. Ihre Rechenanlage war eine ausgediente DEC PDP 7. Im Jahr 1970 prägte ein dritter Mitarbeiter, BRIAN KERNIGHAN, den Namen UNIX (Plural: UNICES oder deutsch auch UNIXe) für das Betriebssystem, außerdem wurde die PDP 7 durch eine PDP 11/20<sup>4</sup> ersetzt, um ein firmeninternes Textprojekt durchzuführen.

Der Name UNIX geht auf die indoeuropäische Wurzel *\*oinos* zurück, karlsruherisch *oins*, neuhochdeutsch *eins*, mit Verwandten in allen indoeuropäischen Sprachen, die außer der baren Zahl *einzigartig, außerordentlich* bedeuten. UNIX hatte einen Vorgänger namens MUL-TICS (Multiplexed Information and Computing Service)<sup>5</sup>, der bereits viele Ideen vorwegnahm, aber für die damaligen Hardware- und Programmiermöglichkeiten wohl etwas zu anspruchsvoll war und erfolglos blieb. KEN THOMPSON magerte MULTICS ab, bis es zuverlässig im Ein-Benutzer-Betrieb lief, daher UNIX. Inzwischen hat UNIX wieder zugenommen und ist – im Widerspruch zu seinem Namen – *das* Mehr-Benutzer-System.

DENNIS RITCHIE entwickelte auch eine neue Programmiersprache, die C getauft wurde (ein Vorgänger hieß B). Das UNIX-System wurde 1973 weitgehend auf diese Sprache umgeschrieben, um es besser erweitern und auf neue Computer übertragen zu können.

1975 wurde UNIX erstmals – gegen eine Schutzgebühr – an andere abgegeben, hauptsächlich an Universitäten. Vor allem die University of California in Berkeley beschäftigte sich mit UNIX und erweiterte es. Die Berkeley-Versionen – mit der Abkürzung **BSD** (Berkeley Software Distribution) versehen – leiten sich von der Version 7 von AT&T aus dem Jahr 1979 her. Die BSD hat einen bedeutenden Einfluss auf das UNIX ausgeübt, wie wir es heute kennen.

Seit 1983 wird UNIX von AT&T als **System V** vermarktet. Die lange Entwicklungszeit ohne den Einfluss kaufmännischer Interessen ist UNIX gut bekommen. AT&T vergab Li-

<sup>3</sup>Eine authentische Zusammenfassung findet sich in The Bell System Technical Journal, Vol. 57, July-August 1978, Nr.6, Part 2, p. 1897 - 2312. Ähnlich auch im WWW: www.bell-labs.com/history/unix/.

<sup>4</sup>Die PDP 11 hatte einen Adressraum von 64 KByte. Ein PC/AT hatte einen Adressraum von wenigstens 16 MByte. Wenn UNIX allmählich zu einem Speicherfresser wird, liegt das nicht am Konzept, sondern daran, dass immer mehr hineingepackt wird.

<sup>5</sup>www.multicians.org/

zenzen für die Nutzung der Programme, nicht für den Namen. Deshalb musste jeder Nutzer sein UNIX anders nennen: Hewlett-Packard wählte HP-UX, Siemens SINIX, DEC ULTRIX, Sun SunOS und Solaris, Apple A/UX, Silicon Graphics wählte Irix, sogar IBM nahm das ungeliebte, weil fremde Kind unter dem Namen AIX auf. Von den NeXT-Rechnern ist NeXTstep übriggeblieben, das auf unterschiedlicher Hardware läuft, unter anderem auf den HP 9000/7\*. Openstep ist eine Fortführung in Form von Open Source im Netz. Im Jahr 2001 erlebte NeXTstep eine Wiedergeburt als Mac OS X. Eine frühe Portierung von UNIX auf PCs hieß XENIX und machte seinerzeit die Hälfte aller UNIX-Installationen aus. UNIX ist heute also zum einen ein geschützter Name, ursprünglich dem AT&T-Konzern gehörend, und zum anderen ein Gattungsname für miteinander verwandte Betriebssysteme von AIX bis XINU.

Die UNIX-Abfüllung von Hewlett-Packard – **HP-UX** – entstand 1982 und wurzelt in UN-IX System III und Berkeley 4.1 BSD. Hewlett-Packard hat eigene Beiträge zur Grafik, Kommunikation, Datenverwaltung und zu Echtzeitfunktionen geleistet. In Europa gilt Siemens-Nixdorf mit **SINIX** als führender UNIX-Hersteller.

Im Jahr 1991 hat AT&T die UNIX-Geschäfte in eine Tochtergesellschaft namens Unix System Laboratories (USL) ausgelagert, mit der der amerikanische Netzhersteller Novell 1992 ein gemeinsames Unternehmen Univel gegründet hat. Anfang 1993 schließlich hat Novell USL übernommen. Ende 1993 hat Novell den Namen *UNIX* und die Spezifikationen der 1988 gegründeten Open Software Foundation (OSF) vermacht, den Programmcode jedoch der Firma SCO.

Die **Open Software Foundation** (OSF) arbeitet ebenfalls an einer neuen, von AT&T unabhängigen Verwirklichung eines UNIX-Systems unter dem Namen **OSF/1**. Dieses System wird von den Mitgliedern der OSF (IBM, Hewlett-Packard, DEC, Bull, Siemens u. a.) angeboten werden. Die Open Software Foundation ist heute nach ihrem Zusmmenschluss mit X/Open im Jahre 1996 unter dem Namen **Open Group** ein Konsortium mehrerer Firmen mit dem Ziel, die Zusammenarbeit zwischen verschiedenen Software-Produkten zu verbessern. Die Open Group gibt die **Single UNIX Specification** heraus (siehe unten) und ist Inhaberin des geschützten Namens *UNIX*.

Die Väter von UNIX in den Bell Labs von AT&T – vor allem ROB PIKE und KEN THOMP-SON – haben sich nicht auf ihren Lorbeeren ausgeruht und ein neues experimentelles Betriebssystem namens **Plan9** entwickelt, das in bewährter Weise seit Herbst 1992 an Universitäten weitergegeben wird. Es behält die Vorteile von UNIX wie das Klarkommen mit heterogener Hardware bei, läuft auf vernetzten Prozessoren (verteiltes Betriebssystem), kennt 16-bit-Zeichensätze und versucht, den Aufwand an Software zu minimieren, was angesichts der Entwicklung des alten UNIX und des X Window Systems als besonderer Vorzug zu werten ist.

Seit 1985 läuft an der Carnegie-Mellon-Universität in Pittsburgh ein Projekt mit dem Ziel, einen von Grund auf neuen UNIX-Kernel unter Berücksichtigung moderner Erkenntnisse und Anforderungen zu entwickeln. Das System namens **Mach** arbeitet bereits auf einigen Anlagen (zum Beispiel unter dem Namen NeXTstep). Ob es einen eigenen Zweig begründen wird wie seinerzeit das Berkeley-System und ob dieser im Lauf der Jahre wieder in die Linie von AT&T einmünden wird, weiß niemand zu sagen.

Das amerikanische Institute of Electrical and Electronics Engineers (IEEE) hat seit 1986 einen Standard namens **POSIX** (IEEE Standard 1003.1-1988 Portable Operating System Interface for Computer Environments) geschaffen, der die grundsätzlichen Anforderungen an UNIX-Systeme beschreibt, genauer gesagt an POSIX-konforme Betriebssysteme, wie sie auch immer heißen mögen. Im Jahr 1990 wurde POSIX mit leichten Änderungen als **International Standard ISO/IEC 9945-1:1990** angenommen. Der Standard ist leider nur gegen Bares vom IEEE zu haben. POSIX wird von der US-Regierung und der europäischen x/OPEN-Gruppe unterstützt und soll dazu führen, dass Software ohne Änderungen auf allen POSIX-konformen Systemen läuft. POSIX beschreibt eine Sammlung von Funktionen, die ein konformes Betriebssystem mindestens zur Verfügung stellen muss und die ein konformes Anwendungsprogramm höchstens benötigen darf. In welcher Form (Systemaufrufe oder Bibliotheksfunktionen) oder Sprache (C, FORTRAN, ADA) die Funktionssammlung verwirklicht wird, lässt der Standard offen. Trotzdem besteht eine enge Verbindung zwischen POSIX und C nach ISO/IEC 9899. POSIX selbst ist also *kein* Betriebssystem.

Die Bemühungen um die Einheit der UNIX-Welt führten 1998 zur Bildung der *Austin-*

*Group* aus Vertretern des *Open Group*-Konsortiums, der IEEE und der Internationalen Normenorganisation ISO/IEC. Die Gruppe hat die **Single UNIX Specification** erarbeitet, die gegenwärtig in Version 3 kostenfrei zum Lesen oder Herunterladen im Web steht (www.unix-systems.org/) und gemeinsamer Standard der drei beteiligten Einrichtungen ist. Ob die Spezifikation einmal POSIX ablöst, muss die Zukunft zeigen.

Neben diesen kommerziellen UNIXen gibt es mehr oder weniger freie Abkömmlinge. An einigen Universitäten sind UNIX-Systeme ohne Verwendung des ursprünglichen UNIX von AT&T entstanden, um sie uneingeschränkt im Unterricht oder für Experimente einsetzen zu können. Die bekanntesten sind MINIX, FreeBSD, NetBSD, OpenBSD und Linux. MINIX war vor allem als Demonstrationsobjekt für den Unterricht gedacht. FreeBSD ist für den PC optimiert und hat heute noch eine enge Verbindung zu BSD. NetBSD legt großen Wert auf klare Strukturen und gute Portierbarkeit. OpenBSD leitet sich von NetBSD her und betont Sicherheitsaspekte. Linux schließlich ist zum populärsten UNIX geworden, vielleicht weil sein Schöpfer LINUS B. TORVALDS im richtigen Zeitpunkt das Internet in die Entwicklung und Verbreitung einbezogen hat. Der Name *Linux* ist als Markenname geschützt. Es ist auf dem Weg, zum Maß aller universellen Betriebssysteme zu werden. Nachdem Installationswerkzeuge und grafische Benutzer-Oberflächen für Linux und die BSD-Verwandtschaft verfügbar sind, gibt es keinen Grund, für weniger Leistung mehr Geld auszugeben.

Da man zum Arbeiten außer dem Kern des Betriebssystems und der Shell noch eine Vielzahl von Anwendungen oder Werkzeugen braucht und das Zusammensuchen dieses Bündels mühsam ist, haben Firmen oder Organisationen die Mühe übernommen und stellen die Bündel als **Distribution** ins Netz oder auf CD/DVDs im Handel zur Verfügung. Bekannte Distributionen sind Debian, SuSE, Red Hat und Mandrake. Global gibt es etwa zweihundert, teilweise mit speziellen Zielsetzungen. Näheres siehe Abschnitt 2.13.2.3 *Distributionen* auf Seite 185. Weil die Distributionen bei allen Vorzügen auch die Gefahr der Entwicklung in verschiedene Richtungen bergen, hat sich das **Linux Standard Base Project** (LSB, www.linuxbase.org/) zum Ziel gesetzt, verbindliche Richtlinien und Tests für die Konformität zu entwickeln. Das Projekt verfolgt ähnliche Ziele wie POSIX, aber auf einem anderen Feld.

Das **GNU-Projekt** der Free Software Foundation Inc., einer Stiftung, verfolgt das Ziel, der UNIX-Welt Software im Quellcode ohne Kosten zur Verfügung zu stellen. Treibende Kraft ist RICHARD MATTHEW STALLMAN, the *Last of the True Hackers*. Der Gedanke hinter dem Projekt ist, dass jeder UNIX-Programmierer Software schreibt und braucht und unter dem Strich besser fährt, wenn er sich als Geber und Nehmer an GNU beteiligt. Einige große Programme (C-Compiler, Gnuplot, Ghostscript) sind bereits veröffentlicht, siehe Abschnitt 2.2.6 *GNU is not UNIX* auf Seite 26. Der erste Betriebssystem-Kernel namens **Hurd** kam 1996 heraus. Viel aus dem GNU-Projekt findet sich auch bei Linux<sup>6</sup> wieder, an dem inzwischen ganze Heerscharen freiwilliger Programmierer unentgeltlich mitarbeiten. Programmieren kann auch ein Steckenpferd sein, wie Angeln oder Schrauben.

Schließlich gehört heute zu einem UNIX-System die grafische, netzfähige Benutzeroberfläche **X Window System**, die zwar vom Kern her gesehen nur eine Anwendung und daher nicht notwendig ist, für den Benutzer jedoch das Erscheinungsbild von UNIX bestimmt.

Weiteres zur UNIX-Familie findet man im World Wide Web (WWW) unter folgenden Uniform Resource Locators (URLs):

- www.pasc.org/abstracts/posix.htm
- www.freebsd.org/
- wwww.netbsd.org/
- www.openbsd.org/
- www.linux.org/
- plan9.bell-labs.com/plan9/

<sup>6</sup>Linux ist das moderne Betriebssystem, das den Zeitgeist widerspiegelt und den gehobenen Bedürfnissen einer neuen Generation entspricht: kreativ im Gebrauch, innovativ und zeitgemäß. Ich arbeite trotzdem damit.
### 2.2. DAS BESONDERE AN UNIX 23

- www.cs.cmu.edu/afs/cs.cmu.edu/ project/mach/public/www/mach.html
- www.cs.utah.edu/projects/flexmach/ mach4/html/Mach4-proj.html
- www.gnu.org/ (Free Software Foundation)
- www.opengroup.org/ (OSF, X Window System)

sowie auf den Seiten der kommerziellen Hersteller.

Alle diese UNIX-Systeme sind in den wesentlichen Zügen gleich. Sie bauen aber auf verschiedenen Versionen von UNIX auf – vor allem unterscheiden sich der AT&T-Zweig und der Berkeley-Zweig – und weichen daher in Einzelheiten (Dateinamen, Einordnung von Dateien in Verzeichnisse, Kommando-Optionen) voneinander ab. Dennoch sind die Unterschiede gering im Vergleich zu den Unterschieden zwischen grundsätzlich fremden Systemen.

Trotz aller Verwandschaft der UNIXe ist Vorsicht geboten, wenn es heißt, irgendeine Hard- oder Software sei für UNIX verfügbar. Das ist bestenfalls die halbe Wahrheit. Bei Hardware kann die Verbindung zum UNIX-System schon an mechanischen Problemen scheitern. Eine Modemkarte für einen IBM-PC passt weder mechanisch noch elektrisch in eine HP 9000/712. Ausführbare Programme sind für einen bestimmten Prozessor kompiliert und nicht übertragbar, sie sind nicht binärkompatibel. Nur der Quellcode von Programmen, die für UNIX-Systeme geschrieben worden sind, lässt sich zwischen UNIX-Systemen austauschen, unter Umständen mit leichten Anpassungen.

## **2.2.3 Vor- und Nachteile**

Niemand behauptet, UNIX sei das beste aller Betriebssysteme. Im Gegenteil, manche Computerhersteller halten ihre eigenen (proprietären) Betriebssysteme für besser<sup>7</sup>. Aber: ein IBM-Betriebssystem läuft nicht auf einem HP-Rechner und umgekehrt. UNIX hingegen stammt von einer Firma, die nicht als Computerhersteller aufgefallen ist, wird von vielen Personen und Firmen weiter entwickelt und läuft auf den Maschinen zahlreicher Hersteller<sup>8</sup>. Man braucht also nicht jedesmal umzulernen, wenn man den Computer wechselt. Bei Autos ist man längst so weit.

Diese gute **Portierbarkeit** rührt daher, dass UNIX mit Ausnahme der Treiber in einer höheren Programmiersprache – nämlich C – geschrieben ist. Zur Portierung auf eine neue Maschine braucht man also nur einige Treiber und einen C-Compiler in der maschinennahen und unbequemen Assemblersprache zu schreiben. Der Rest wird fast unverändert übernommen.

Eng mit dem Gesagten hängt zusammen, dass UNIX die Verbindung von Hardware unterschiedlicher Hersteller unterstützt. Man kann unter UNIX an einen Rechner von Hewlett-Packard Terminals von Wyse und Drucker von NEC anschließen. Das ist revolutionär. Eine Folge dieser Flexibilität ist, dass die Eigenschaften der gesamten Anlage in vielen **Konfigurations-Dateien** beschrieben sind, die Speicherplatz und Prozessorzeit verbrauchen. Stimmen die Eintragungen in diesen Dateien nicht, gibt es Störungen. Und meist ist an einer Störung eine Datei mehr beteiligt, als man denkt. Die Konfigurations-Dateien sind Klartext und lassen sich mit jedem Editor bearbeiten; sie enthalten auch erklärenden Kommentar. Die System-Manager hüten sie wie ihre Augäpfel, es steckt viel Arbeit darin.

Zweitens enthält UNIX einige Gedanken, die wegweisend waren. Es war von Anbeginn ein System für mehrere Benutzer (**Multiuser-System**). Andere Punkte sind die Datei-Hierarchie, die Umlenkung von Ein- und Ausgabe, Pipes, der Kommando-Interpreter, das Ansprechen der Peripherie als Dateien, leistungs- und erweiterungsfähige Werkzeuge und Dienstprogramme (Programme zum Erledigen häufig vorkommender Aufgaben). Bei UNIX hat es nie eine Unterscheidung zwischen Arbeitsplatzrechnern (Workstations) und Servern gegeben. Je nachdem welche Programme gestartet werden, arbeitet jeder UNIX-Rechner als Server für bestimmte Aufgaben. Diese frühe Anlage wesentlicher Eigenschaften trägt zur

<sup>7</sup>Real programmers use IBM OS/370.

<sup>8</sup>Der Linux-Kernel 2.6.0 unterstützt mindestens 15 verschiedene Plattformen

Stabilität heutiger UNIX-Systeme bei. Man muss den Weitblick der Väter von UNIX bewundern.

Die Stärken von UNIX liegen in der Programmierumgebung, in der Kommunikation und in der Verarbeitung anspruchsvoller Texte. Auch die Offenheit einiger UNIX-Abfüllungen ist ein großes Plus. Wer will, kann genau nachvollziehen, was ein bestimmtes Programm tut oder lässt. Schwächen von UNIX sind das Fehlen von standardisierten Grafik- und Datenbankfunktionen sowie eine nur mittlere Sicherheit.

Wenn UNIX nichts sagt, geht es ihm gut, oder es ist mausetot. Wer viel am Bildschirm arbeitet, ist für die Schweigsamkeit jedoch dankbar. Es gibt auch technische Gründe für die Zurückhaltung: wohin sollten die Meldungen eines Kommandos in einer Pipe oder bei einem Hintergrundprozess gehen, ohne andere Prozesse zu stören? Die Vielzahl und der Einfallsreichtum der Programmierer, die an UNIX mitgearbeitet haben und noch weiterarbeiten, haben stellenweise zu einer etwas unübersichtlichen und den Anfänger verwirrenden Fülle von Werkzeugen geführt. Statt *einer* Shell gibt es gleich ein Dutzend Geschmacksrichtungen. Nach heutiger Erkenntnis hat UNIX auch Schwächen theoretischer Art, siehe ANDREW S. TANENBAUM.

UNIX gilt als schwierig. Aber komplexe Aufgaben lösen andere Betriebssysteme auch nicht einfacher als UNIX. UNIX ist sicherer als PC-DOS oder ähnliche Betriebssysteme. Den Reset-Knopf brauche ich vielleicht einmal im Vierteljahr, und das meist im Zusammenhang mit Systemumstellungen, die heikel sein können. Anwendungsprogramme eines gewöhnlichen Benutzers haben gar keine Möglichkeit, das System abstürzen zu lassen (sagen wir vorsichtshalber fast keine). Nicht ohne Grund arbeiten viele Server im Internet mit UNIX.

## **2.2.4 UNIX-Philosophie**

Unter UNIX stehen über tausend **Dienstprogramme** (utility, utilitaire) zur Verfügung. Dienstprogramme werden mit dem Betriebssystem geliefert, gehören aber nicht zum Kern, sondern haben den Rang von Anwendungen. Sie erledigen immer wieder und überall vorkommende Arbeiten wie Anzeige von Dateiverzeichnissen, Kopieren, Löschen, Editieren von Texten, Sortieren und Suchen. Die Dienstprogramme von UNIX erfüllen jeweils *eine* überschaubare Funktion. Komplizierte Aufgaben werden durch Kombinationen von Dienstprogrammen gemeistert. Eierlegende Wollmilchsäue widersprechen der reinen UNIX-Lehre, kommen aber vor, siehe emacs(1).

Der Benutzer wird mit unnötigen Informationen verschont. No news are good news. Rückfragen, ob man ein Kommando wirklich ernst gemeint hat, gibt es selten. UNIX-Werkzeuge hindern den Benutzer nicht daran, etwas zu tun, sondern unterstützen ihn. In früheren Jahrzehnten ging es vor allem darum, auf langsamer Hardware schnell zu arbeiten; der Wunsch kommt auch heute noch vor. Ob das Tun sinnvoll ist oder nicht, bleibt dem Benutzer überlassen, er wird möglichst wenig gegängelt. UNIX rechnet mit dem mündigen Anwender. Ein gewisser Gegensatz zu anderen Welten ist zu erkennen.

Von Anbeginn hat UNIX Wert auf Portabilität und den Umgang mit heterogener Hardware gelegt, mitunter zu Lasten der Effizienz. Dazu gehört, dass Konfigurationen und Daten möglichst in einfachen ASCII-Textfiles abgelegt werden. Um ein UNIX-Subsystem – sagen wir die Secure Shell oder den inet-Dämon – zu konfigurieren, brauche ich nur meinen Lieblingseditor. Ich kann auch einfach eine fremde Konfiguration oder fremde Skripte abkupfern und anpassen. Konfigurationswerkzeuge mit grafischer Benutzeroberfläche mögen elegant aussehen, aber wehe, sie funktionieren nicht hundertprozentig. Dann steht der Benutzer in einem ziemlich dunklen Wald. Und die Kombination mit anderen Werkzeugen ist nahezu unmöglich.

UNIX geht davon aus, dass alle Benutzer guten Willens sind und fördert ihre Zusammenarbeit. Es gibt aber Hilfsmittel zur Überwachung. Schwarze Schafe entdeckt ein gewissenhafter System-Manager bald und sperrt sie ein.

Der US-amerikanische Autor HARLEY HAHN schreibt *Unix is the name of a culture*. Übertrieben, aber ein eigener Stil im Umgang mit Benutzern und Daten ist in der UNIX-Welt und dem von ihr geprägten Internet zu erkennen.

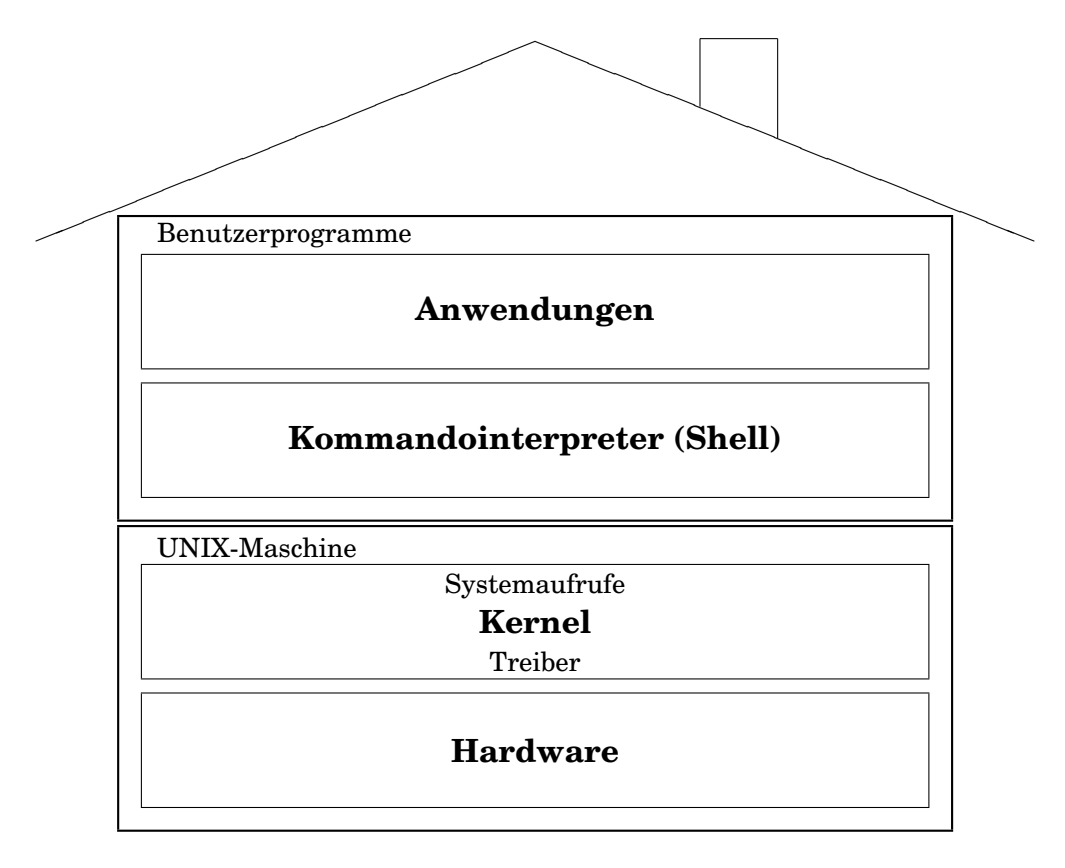

Abb. 2.1: Schematischer Aufbau von UNIX

### **2.2.5 Aufbau**

Man kann sich ein UNIX-System als ein Gebäude mit mehreren Stockwerken vorstellen (Abbildung 2.1 auf Seite 25). Im Keller steht die **Hardware**. Darüber sitzt im Erdgeschoss der **UNIX-Kern** (kernel, noyau), der mit der Hardware über die Treiberprogramme (driver, pilote) und mit den höheren Etagen über die Systemaufrufe (system call, fonction système) verkehrt. Außerdem enthält der Kern die Prozessverwaltung und das Datei-System. Der betriebsfähige Kern ist ein einziges Programm, das im Datei-System finden ist (hpux, vmux, vmlinuz). Hardware und UNIX-Kern bilden die UNIX-Maschine. Die Grenze des Kerns nach oben (die Systemaufrufe) ist in der **UNIX System V Interface Definition** (SVID) beschrieben. Was aus den oberen Stockwerken kommt, sind für den UNIX-Kern **Benutzer**oder **Anwendungsprogramme**, auch falls sie zum Lieferumfang von UNIX gehören. Die Anwendungsprogramme sind austauschbar, veränderbar, ergänzbar. Für den Benutzer im Dachgeschoss ist die Sicht etwas anders. Er verkehrt mit der Maschine über einen Kommandointerpreter, die **Shell**. Sie nimmt seine Wünsche entgegen und sorgt für die Ausführung. UNIX ist für ihn in erster Linie die Shell. Allerdings könnte sich ein Benutzer eine eigene Shell schreiben oder Programme, die ohne Shell auskommen. Dieses Doppelgesicht des Kommandointerpreters spiegelt seine Mittlerrolle zwischen Benutzer und Betriebssystem-Kern wider.

Die Verteilung der Aufgaben zwischen Kern und Anwendungen ist in manchen Punkten willkürlich. Eigentlich sollte ein Kern nur die unbedingt notwendigen Funktionen enthalten. Ein Monolith von Kern, der alles macht, ist bei den heutigen Anforderungen kaum noch zu organisieren. In MINIX und OS/2 beispielsweise ist das Datei-System eine Anwendung, also nicht Bestandteil des Kerns. Auch die Arbeitsspeicherverwaltung – das Memory Management – lässt sich auslagern, so dass nur noch Steuerungs- und Sicherheitsfunktionen im Kern verbleiben.

Wer tiefer in den Aufbau von UNIX oder verwandten Betriebssystemen eindringen möch-

te, sollte mit den im Anhang L *Zum Weiterlesen* auf Seite 273 genannten Büchern von AN-DREW S. TANENBAUM beginnen. Der Quellcode zu dem dort beschriebenen Betriebssystem MINIX ist ebenso wie für Linux auf Papier, Disketten und im Netz verfügbar, einschließlich Treibern und Systemaufrufen. Weiter ist in der Universität Karlsruhe, Institut für Betriebsund Dialogsysteme ein Betriebssystem KBS für einen Kleinrechner (Atari) entwickelt worden, das in der Zeitschrift c't Nr. 2, 3 und 4/1993 beschrieben ist und zu dem ausführliche Unterlagen erhältlich sind. Dieses System ist zwar kein UNIX, sondern etwas kleiner und daher überschaubarer, aber die meisten Aufgaben und einige Lösungen sind UNIX-ähnlich.

## **2.2.6 GNU is not UNIX**

Die Gnus (Connochaetes) sind eine Antilopenart in Süd- und Ostafrika, von den Buren Wildebeest genannt. Nach ALFRED BREHM sind es höchst absonderliche, gesellig lebende Tiere, in deren Wesen etwas Komisches, Feuriges, Überspanntes steckt.

Im Zusammenhang mit UNIX-Software stößt man oft auf das **GNU-Projekt** der **Free Software Foundation**. Es bezweckt, Benutzern Software ohne Einschränkungen juristischer oder finanzieller Art zur Verfügung zu stellen. Die Software ist durch Copyright<sup>9</sup> geschützt, darf aber unentgeltlich benutzt, verändert und weitergegeben werden, jedoch immer nur zusammen mit dem Quellcode, so dass andere Benutzer die Programme ebenfalls anpassen und weiterentwickeln können. Einzelheiten siehe die GNU **General Public License** (GPL). Strenggenommen ist zwischen Software aus dem GNU-Projekt und Software beliebiger Herkunft, die unter GNU-Regeln zur Verfügung gestellt wird, zu unterscheiden. Für den Anwender ist das nebensächlich. Der Original Point of Distribution ist prep.ai.mit.edu, aber die GNU-Programme werden auch auf vielen anderen FTP-Servern gehalten. Eine kleine Auswahl aus dem Projekt:

- emacs ein mächtiger Editor,
- gnuchess ein Schachspiel,
- gcc ein ANSI-C-Compiler (auch für PC-DOS, siehe djgpp),
- $q++$  ein C++-Compiler,
- gawk eine Alternative zu awk $(1)$ ,
- flex eine Alternative zu  $lex(1)$ ,
- $\bullet$  bison eine Alternative zu yacc(1),
- ghostscript ein PostScript-Interpreter,
- ghostview ein PostScript-Pager,
- ispell ein Rechtschreibungsprüfer,
- gzip ein wirkungsvoller Datei-Kompressor,
- f2c ein FORTRAN-zu-C-Konverter,
- $qtar ein Archivierer wie tar(1),$
- bash die Bourne-again-Shell,
- gimp das GNU Image Manipulation Program,
- recode ein Filter zur Umwandlung von Zeichensätzen

Besonders wertvoll ist der Zugang zum Quellcode, so dass man die Programme ergänzen und portieren kann. Die Werkzeuge sind nicht nur kostenfrei, sondern zum Teil auch besser als die entsprechenden originalen UNIX-Werkzeuge. Die Gedanken hinter dem Projekt, das 1984 von RICHARD MATTHEW STALLMAN begründet wurde, sind im GNU Manifesto im WWW nachzulesen (www.gnu.org/gnu/manifesto.html).

<sup>&</sup>lt;sup>9</sup>Die GNU-Leute bezeichnen ihre besondere Art des Copyrights als Copyleft, siehe www.gnu.org/copyleft/copyleft.html.

Der geneigte Leser kann die nächsten Zeilen überspringen, bis er den Abschnitt 2.8 *Programmer's Workbench* auf Seite 141 verdaut hat. Die GNU-Programme sind *immer* als Quellen verfügbar, oft zusammen mit Makefiles für verschiedene Systeme, selten als unmittelbar ausführbare Programme. Man muss also noch etwas Arbeit hineinstecken, bis man sie nutzen kann. Gute Kenntnisse von make(1) sind hilfreich. Vereinzelt nehmen auch Firmen die Kompilierung vor und verkaufen die ausführbaren Programme zu einem gemäßigten Preis. Am Beispiel des oft verwendeten Packers gzip(1) wollen wir uns ansehen, wie eine Installation auf einer UNIX-Maschine vor sich geht:

- Wir legen ein Unterverzeichnis gzip an, gehen hinein und bauen eine Anonymous-FTP-Verbindung mit ftp.rus.uni-stuttgart.de auf.
- Dann wechseln wir dort in das Verzeichnis pub/unix/gnu, das ziemlich viele Einträge enthält.
- Wir stellen den binären Übertragungsmodus (binary oder image) ein und holen uns mittels mget gzip\* die gewünschten Dateien. Angeboten werden gzip...msdos.exe, gzip...shar, gzip...tar und gzip...tar.gz. Letzteres ist zwar in der Regel das beste Format, setzt jedoch voraus, dass man gzip(1) bereits hat. Wir wählen also das tar-Archiv, rund 200 Kbyte.
- Mittels tar -xf gzip-1.2.4.tar entpacken wir das Archiv. Anschließend finden wir ein Unterverzeichnis gzip-1.2.4 und wechseln hinein. Obige Versionsnummer durch aktuelle Nummer ersetzen.
- Mindestens die Textfiles README und INSTALL sollte man lesen, bevor es weitergeht.
- Mittels ./configure wird ein angepasstes Makefile erzeugt. Man sollte es sich ansehen, allerdings nur äußerst vorsichtig editieren, falls unvermeidbar.
- Dann folgt ein schlichtes make. Läuft es ohne Fehlermeldungen durch, gehört man zu den Glücklichen dieser Erde.
- Hier kann man noch make check aufrufen, gibt es nicht immer.
- Zum Kopieren in die üblichen Verzeichnisse (/usr/local/bin usw.) gibt man als Superuser make install ein.
- Zu guter Letzt räumt man mittels make clean auf. Nun haben wir gzip(1) sowie gunzip(1) und können weitere GNU-Werkzeuge in gzippter Form holen. Zugriffsrechte prüfen.

Die Installation geht nicht immer so glatt über die Bühne. Die häufigsten Überraschungen beim Einrichten von GNU- oder anderer freier Software sind:

- Fehlende include-Dateien oder Funktionsbibliotheken (irgendwoher beschaffen),
- die Dateien sind zwar vorhanden, liegen aber im falschen Verzeichnis (in diesem Fall weiche Links anlegen),
- die Dateien sind am richtigen Ort, die Zugriffsrechte reichen nicht aus (Zugriffsrechte ändern oder als Superuser kompilieren),
- es werden zusätzlich einige Hilfsprogramme wie  $q$ roff(1),  $q$ make(1) oder patch(1) aus dem GNU-Projekt benötigt (per FTP holen und hoffen, dass sie sich problemlos kompilieren lassen),
- es ist zwar alles wie erforderlich eingerichtet, aber die Typen der Argumente und Rückgabewerte sind anders, als sie die GNU-Software erwartet. Dann passen irgendwelche Versionen nicht zueinander, und es ist Hand- und Hirnarbeit angesagt,
- dem Compiler muss eigens per Option befohlen werden, sich ANSI- oder POSIXkonform zu verhalten. Ein Hinweis darauf sollte in einer README-Datei zu finden sein, aber manchmal muss man die Quellen und die Include-Dateien lesen, um darauf zu kommen.

Ein allgemeines Rezept läßt sich nicht angeben. Gelegentlich hatte ich mit dem Editieren der Makefiles Erfolg, manchmal auch nicht. Dann kann man sich noch nach der neuesten Version der GNU-Software umschauen oder eine Email an den Autor schreiben. Es kommen aber auch angenehme Überraschungen vor – die Kompilierung und Einrichtung von gmake(1) und gzip(1) gingen bei mir ohne Probleme über die Bühne – und die GNU-Software ist den Versuch der Einrichtung allemal wert. Zudem lernt man einiges über das Programmieren portabler Software und die Struktur von Programmen.

# **2.3 Daten in Bewegung: Prozesse**

# **2.3.1 Was ist ein Prozess?**

Wir müssen – wenn wir uns präzise ausdrücken wollen – unterscheiden zwischen einem Programm und einem Prozess, auch Auftrag oder Task genannt. Ein Programm *läuft* nicht, sondern ruht als Datei im Datei-System, siehe Abschnitt *Daten in Ruhe: Dateien* ab Seite 39. Beim Aufruf wird es in den Arbeitsspeicher kopiert, mit Daten ergänzt und bildet dann einen **Prozess** (process, processus), der Prozessorzeit anfordert und seine Tätigkeit entfaltet. Man kann den Prozess als die grundlegende, unteilbare Einheit ansehen, in der Programme ausgeführt werden. Inzwischen unterteilt man jedoch in bestimmten Zusammenhängen Prozesse noch feiner (threads), wie auch das Atom heute nicht mehr unteilbar ist. Ein Prozess ist eine kleine, abgeschlossene Welt für sich, die mit der Außenwelt nur über wenige, genau kontrollierte Wege oder Kanäle Verbindung hält. Prozesse und Dateien sind Grundkonzepte von UNIX. Alle gängigen Betriebssysteme verwenden diese beiden Grundkonzepte, in der Ausgestaltung unterscheiden sich die Systeme.

Ein UNIX-Prozess besteht aus drei Teilen:

- einem (virtuellen) Speicher-Adressraum,
- System-Ressourcen, zum Beispiel offene Dateien,
- eine Folge (Sequenz, Thread im allgemeinen Sinn) von Anweisungen, die nacheinander von der CPU ausgeführt werden.

Diese drei Teile gehören dem Prozess, kein fremder Prozess hat darin etwas verloren, worüber das Betriebssystem wacht. Der Speicher-Adressraum ist virtuell, das heißt er steht zunächst nur auf dem Papier und wird bei Bedarf auf wirklichen Speicher abgebildet. Er gliedert sich seinerseits wieder in drei Teile oder Segmente:

- ein **Code-Segment** (auch Text-Segment genannt, obwohl aus unlesbarem Maschinencode bestehend),
- ein **Benutzerdaten-Segment** und
- ein **Systemdaten-Segment**.

Der Prozess bekommt eine eindeutige Nummer, die **Prozess-ID** (PID). Das Code-Segment wird bei der Erzeugung des Prozesses mit dem Prozesscode gefüllt und bleibt dann vor weiteren schreibenden Zugriffen geschützt. Das Benutzerdaten-Segment wird vom Prozess beschrieben und gelesen, das Systemdaten-Segment darf vom Prozess gelesen und vom Betriebssystem beschrieben und gelesen werden. Im Benutzerdaten-Segment finden sich unter anderem die dem Prozess zugeordneten Puffer. Unter die Systemdaten fallen Statusinformationen über die Hardware und über offene Dateien. Durch die Verteilung der Rechte wird verhindert, daß ein wildgewordener Prozess das ganze System lahmlegt<sup>10</sup>. Ein einzelner Prozess kann hängen bleiben, abstürzen oder aussteigen, das System ist dadurch noch lange nicht gefährdet. Ein Booten wegen eines Systemabsturzes ist unter UNIX äußerst selten vonnöten.

Die gerade im System aktiven Prozesse listet man mit dem Kommando ps(1) mit der Option -ef auf. Die Ausgabe sieht ungefähr so aus:

 $10$ In einfacheren Betriebssystemen ist es möglich, daß ein Programm während der Ausführung seinen im Arbeitsspeicher stehenden Code verändert. Man könnte ein Programm schreiben, daß sich selbst auffrißt.

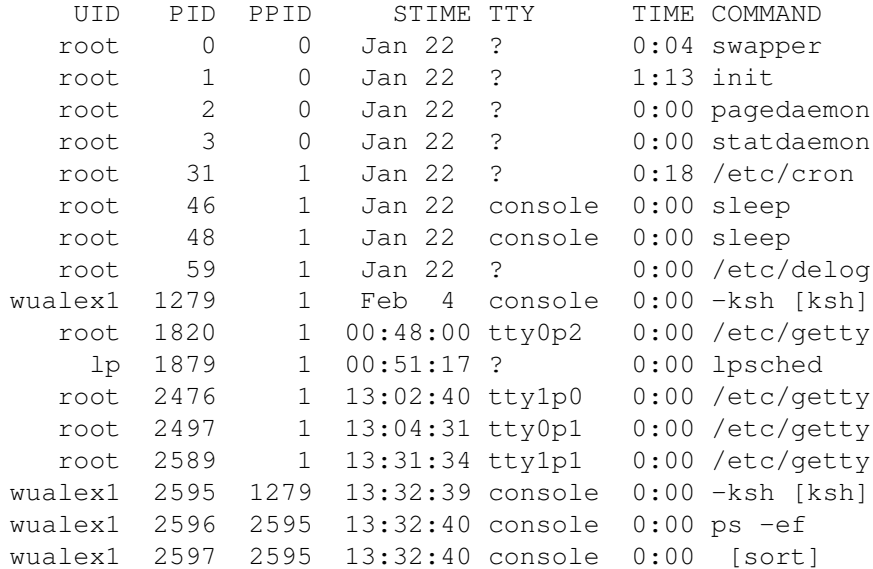

Die Spalten bedeuten folgendes:

- UID User-ID, Besitzer des Prozesses
- PID Prozess-ID, Prozessnummer
- PPID Parent Process ID, Nummer des Elternprozesses
- STIME Start Time des Prozesses
- TTY Kontroll-Terminal des Prozesses (*nicht* der Terminaltyp!)
- TIME Dauer der Ausführung des Prozesses
- COMMAND zugehöriger Programmaufruf (Kommandozeile)

Im obigen Beispiel ist der jüngste Prozess sort mit der Nr. 2597; er ist zusammen mit ps -ef Teil einer Pipe, um die Ausgabe nach der PID sortiert auf den Bildschirm zu bekommen. Beide sind Kinder einer Shell ksh mit der Nr. 2595. Die eckigen Klammern um den Namen weisen darauf hin, daß der Prozess bei seiner Erzeugung möglicherweise einen anderen Namen hatte, was meist unwichtig ist. Die Shell ihrerseits ist Kind der Login-Shell mit der Nr. 1279, die aus einem getty-Prozess mit derselben Nummer entstanden ist. Elternprozess aller getty-Prozesse ist der Dämon init mit der PID 1, der Urahne der meisten Prozesse auf dem System. Dieser und noch wenige andere Dämonen wurden vom swapper mit der PID 0 erzeugt, der den Verkehr zwischen Arbeits- und Massenspeicher regelt. Man bemerkt ferner die Dämonen cron(1M) und lpsched(1M) sowie zwei schlafende Prozesse (Nr. 46 und 48), die die Druckerports offen halten. Will man wissen, ob ein bestimmter Prozess (im Beispiel tar(1) noch am Leben ist, filtert man die umfangreiche Ausgabe von ps(1) -ef durch das Kommando grep(1):

ps -ef | grep tar

Eine Erklärung der hier vorkommenden Begriffe folgt auf den nächsten Seiten.

Da jeder Benutzer sich mittels obigem Kommando alle Prozesse ansehen kann und in der letzten Spalte die jeweiligen Kommandozeilen mit allen Optionen und Argumenten zu lesen sind, ist anzuraten, niemals sensible Daten wie geheime Schlüssel in der Kommandozeile mit einzugeben. Kommandos wie crypt(1) erfragen den Schlüssel im Dialog, so dass er nicht in der Prozessauflistung erscheint.

Alle Prozesse, die von einem gemeinsamen Vorfahren abstammen, gehören zu einer **Prozessgruppe**. Sie verkehren mit der Außenwelt über dasselbe **Kontroll-Terminal** und empfangen bestimmte **Signale** als Gruppe. Der gemeinsame Vorfahre ist der **Prozessgruppenleiter**. Über den Systemaufruf setpgrp(2) ernennt sich ein Prozess zum Leiter einer neuen Gruppe. Ohne diese Möglichkeit gäbe es im System nur eine Prozessgruppe, da alle Prozesse auf init zurückgehen.

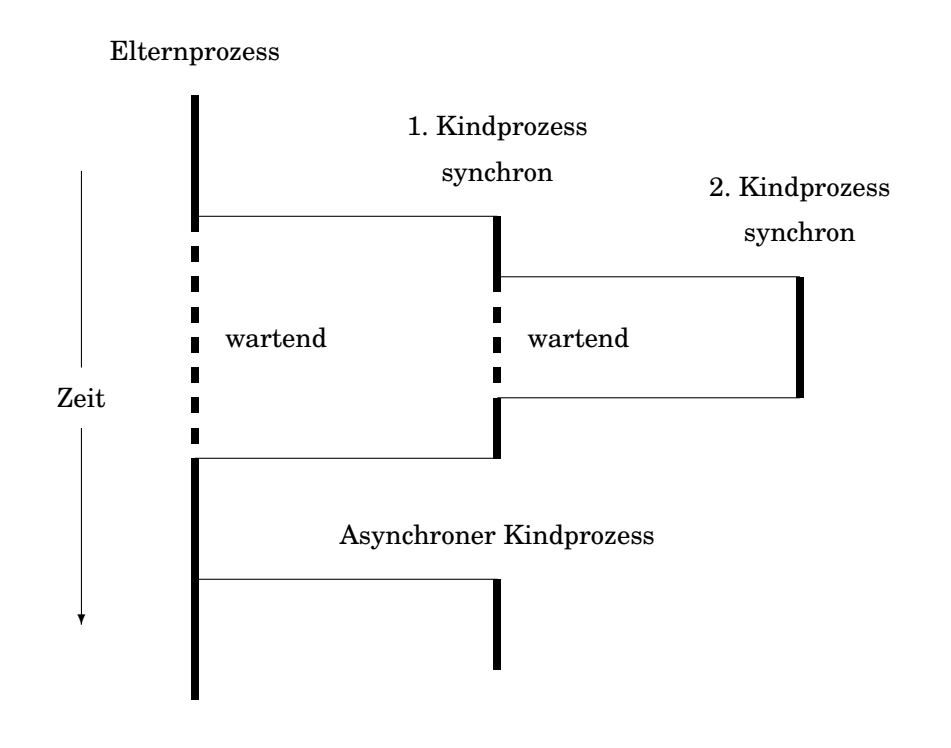

Abb. 2.2: Synchrone und asynchrone Prozesse

## **2.3.2 Prozesserzeugung (exec, fork)**

Nehmen wir an, wir hätten bereits einen Prozess. Dieser kopiert sich, dann haben wir zwei gleiche Prozesse, einen **Elternprozess** und einen **Kindprozess**. Das Codesegment des Kindprozesses wird nun mit dem Code des neuen Kommandos oder Programmes überlagert. Dann wird der Kindprozess ausgeführt, während der Elternprozess wartet. Ist der Kindprozess fertig, wird er im Speicher gelöscht und sein Ende dem Elternprozess mitgeteilt, der nun weitermacht. Der Kindprozess kann seinerseits – solange er lebt – wieder Kinder bekommen, so daß einem lebhaften Familienleben nichts im Wege steht (Abbildung 2.2 auf Seite 30). Durch das Kopieren erbt der Kindprozess beide Datensegmente des Elternprozesses und kann damit arbeiten. Eine Rückvererbung von den Kindern auf die Eltern gibt es im Gegensatz zum bürgerlichen Recht (BGB, 5. Buch) nicht, die Vererbung ist eher biologisch aufzufassen. Programmiertechnisch bedeutet die Prozesserzeugung den Aufruf eines selbständigen Programmes (Hauptprogrammes) mittels der Systemaufrufe  $\epsilon \times \epsilon(2)$  und  $\epsilon \times \epsilon(2)$  aus einem anderen Programm heraus. Diese Art der Prozesserzeugung ist flexibel, aber nicht gerade effektiv. Wenn es auf Geschwindigkeit ankommt, versucht man daher, die Anzahl der zu erzeugenden Prozesse niedrig zu halten. Beispielsweise werden auf hoch belasteten WWW-Servern einige httpd-Prozesse auf Vorrat erzeugt (preforking server), die beim Eintreffen von Anfragen nur aufzuwachen brauchen.

Wie gelangen wir nun zu dem ersten Prozess im System, der zwangsläufig als Vollwaise auf die Welt kommen muß? Beim Einschalten des Computers läuft ein besonderer Vorgang ab, der den Prozess Nr. 0 mit Namen swapper erzeugt. Der ruft sogleich einige zum Betrieb erforderliche Prozesse ins Leben, darunter der init**-Prozess** mit der Nr. 1. init erzeugt für jedes Terminal einen getty-Prozess, ist also unter Umständen Elternteil einer zahlreichen Nachkommenschaft. Die getty-Prozesse nehmen die Anmeldungen der Benutzer entgegen und ersetzen sich ohne Erzeugung eines Kindprozesses durch den login-Prozess, der die Anmeldung prüft. Bei Erfolg ersetzt sich der login-Prozess durch den Kommandointerpreter, die Shell. Der Elternprozess dieser ersten Shell ist also init, ihre Prozess-ID und ihre Startzeit ist die des zugehörigen getty-Prozesses. Alle weiteren Prozesse der Sitzung sind Kinder, Enkel, Urenkel usw. der Sitzungsshell. Am Ende einer Sitzung stirbt die Sitzungsshell ersatzlos. Der init-Prozess – der Urahne – erfährt dies und erzeugt aufgrund eines respawn-Eintrages in /etc/inittab(4) wieder einen neuen getty-Prozess.

Wenn der Eltern-Prozess mit seiner Arbeit wartet, bis sein Abkömmling fertig ist, spricht man beim Kind von einem **synchronen** oder **Vordergrund-Prozess**. Das ist der Regelfall. Man kann aber auch als letztes Zeichen der Kommandozeile das et-Zeichen & geben, dann ist der Elternprozess sofort zu neuen Taten bereit:

#### myprogram &

Der Kind-Prozess läuft **asynchron** oder im **Hintergrund**. Sinnvoll ist das nur, falls der Elternprozess nicht die Ergebnisse seines Kindes benötigt. Ein im Vordergrund gestarteter Prozess läßt sich auf einigen UNIX-Systemen – abhängig von Kernel und Shell – mit der Tastenkombination control-z unterbrechen und dann mit dem Kommando bg pid in den Hintergrund schicken. Umgekehrt holt ihn fg pid wieder in den Vordergrund.

Der Benutzer, der einen Prozess aus seiner Sitzung gestartet hat, ist der Besitzer des Prozesses und verfügt über ihn, insbesondere darf er ihn gewaltsam beenden. Das Terminal, von dem der Prozess aus gestartet wurde, ist sein **Kontroll-Terminal** /dev/tty, über das er seinen Dialog abwickelt.

Das System führt eine **Prozesstabelle**, in der für jeden Prozess alle zugehörigen Informationen von der Prozess-ID bis zu den Zeigern auf die Speichersegmente liegen. Das Kommando ps(1) greift auf diese Tabelle zu.

## **2.3.3 Selbständige Prozesse (nohup)**

Stirbt ein Elternprozess, so sterben automatisch alle etwa noch lebenden Kindprozesse; traurig, aber wahr. Mit dem Ende einer Sitzungsshell ist auch das Ende aller in der Sitzung erzeugten Prozesse gekommen. Man möchte gelegentlich jedoch Rechenprogramme zum Beispiel über Nacht laufen lassen, ohne die Sitzung während der ganzen Zeit fortzusetzen.

Mit dem Vorkommando nohup(1) (no hang up) vor dem Programmaufruf erreicht man, daß das Programm bei Beendigung der Sitzung weiterläuft, es ist von der Sitzung abgekoppelt. Gleichzeitig muß man es natürlich im Hintergrund (&) laufen lassen, sonst läßt sich die Sitzung nicht vom Terminal aus beenden. Tatsächlich bewirkt das Vorkommando nohup(1), daß das Signal Nr. 1 (SIGHUP, hangup) ignoriert wird. Der Aufruf sieht so aus:

nohup program &

Für program ist der Name des Programmes einzusetzen, das von der Sitzung abgekoppelt werden soll. Will man nohup auf Kommandofolgen oder Pipes anwenden, sind sie in ein Shellskript zu verpacken. Die Ausgabe eines nogehuppten Programmes geht automatisch in eine Datei namens nohup.out, falls sie nicht umgelenkt wird.

Starten wir das Shellskript traptest mit nohup traptest & und beenden unsere Sitzung (zweimal exit geben), so können wir in einer neuen Sitzung mit  $ps$  -ef feststellen, daß traptest in Form einer Shell und eines sleep-Prozesses weiterlebt. Besitzer und ursprüngliches Kontroll-Terminal werden angezeigt. Wir sollten die Shell möglichst bald mit kill(1) beenden.

## **2.3.4 Priorität (nice)**

Ein Dialog-Prozess sollte unverzüglich antworten, sonst nervt er. Bei einem Rechenprozess, der nächtelang im Hintergrund läuft, kommt es dagegen auf eine Stunde mehr oder weniger nicht an. Deshalb werden den Prozessen unterschiedliche **Prioritäten** eingeräumt. In der Schlange der auf Prozessorzeit wartenden Prozesse kommt ein Prozess hoher Priorität vor einem Prozess niedriger Priorität, das heißt er kommt früher an die Reihe. Es bedeutet nicht, daß ihm mehr Prozessorzeit zugeteilt wird.

Die Priorität eines Prozesses, die man sich mit ps -elf oder ps -al anzeigen läßt, setzt sich aus zwei Teilen zusammen. Der Benutzer kann einem Prozess beim Aufruf einen nice-Faktor mitgeben. Ein hoher Wert des Faktors führt zu einer niedrigen Priorität. Den zweiten Teil berechnet das System unter dem Gesichtspunkt möglichst hoher Systemeffizienz. In einem Echtzeit-System wäre eine solche eigenmächtige Veränderung der Priorität untragbar.

Die nice-Faktoren haben Werte von 0 bis +39, unter Debian GNU/Linux von -20 bis +19. Der Standardwert eines Vordergrundprozesses ist 20, unter Debian GNU/Linux 0. Mit dem Aufruf:

nice myprocess

setzt man den nice-Faktor des Prozesses myprocess um 10 herauf, seine Priorität im System wird schlechter. Negative Werte als Argumente von nice verbessern den nice-Faktor über den Standardwert hinaus und sind dem System-Manager für Notfälle vorbehalten. Der nice-Faktor kann nur beim Prozessstart verändert werden, die Priorität eines bereits laufenden Prozesses läßt sich nicht mehr beeinflussen, es sei denn, Ihr System kenne das Kommando renice. In Verbindung mit nohup ist nice gebräuchlich:

```
nohup nice program &
nohup time nice program &
nohup nice time program &
```
Im letzten Fall wird auch die Priorität des time-Oberprogrammes herabgesetzt, was aber nicht viel bringt, da es ohnehin die meiste Zeit schläft.

Im GNU-Projekt findet sich ein Kommando renice(1), das die Priorität eines laufenden Prozesses zu ändern ermöglicht. Weitere Überlegungen zur Priorität stehen im Abschnitt 2.12 *Echtzeit-Erweiterungen* auf Seite 182.

## **2.3.5 Dämonen**

#### **2.3.5.1 Was ist ein Dämon?**

Das griechische Wort  $\delta \alpha_i \mu \omega \nu$  (daimon) bezeichnet alles zwischen Gott und Teufel, Holde wie Unholde; die UNIX-**Dämonen** sind in der Mitte angesiedelt, nicht immer zu durchschauen und vorwiegend nützlich. Es sind Prozesse, die nicht an einen Benutzer und ein Kontroll-Terminal gebunden sind. Das System erzeugt sie auf Veranlassung des System-Managers, meist beim Starten des Systems. Wie Heinzelmännchen erledigen sie im stillen Verwaltungsaufgaben und stellen Dienstleistungen zur Verfügung. Beispiele sind der Druckerspooler lpsched(1M), Netzdienste wie inetd(1M) oder sendmail(1M) und der Zeitdämon cron(1M). Dämonen, die beim Systemstart von dem Shellskript /etc/rc ins Leben gerufen worden sind, weisen in der Prozessliste als Kontroll-Terminal ein Fragezeichen auf. Mittlerweile ist der Start der Dämonen beim Booten etwas komplizierter geworden und auf eine Kette von Shellskripts in den Verzeichnissen /etc und /sbin verteilt.

#### **2.3.5.2 Dämon mit Uhr (cron)**

Im System waltet ein Dämon namens cron(1M). Der schaut jede Minute<sup>11</sup> in /var/spool/cron/crontabs und /var/spool/cron/atjobs nach, ob zu dem jeweiligen Zeitpunkt etwas für ihn zu tun ist. Die Dateien in den beiden Verzeichnissen sind den Benutzern zugeordnet. In den crontabs stehen periodisch wiederkehrende Aufgaben, in den at jobs einmalige.

In die periodische Tabelle trägt man Aufräumungsarbeiten oder Datenübertragungen ein, die regelmäßig wiederkehrend vorgenommen werden sollen. In unserer Anlage werden beispielsweise jede Nacht zwischen 4 und 5 Uhr sämtliche Sitzungen abgebrochen, Dateien mit dem Namen core gelöscht, die tmp-Verzeichnisse geputzt und der Druckerspooler neu installiert. Das dient zum Sparen von Plattenplatz und dazu, daß morgens auch bei Abwesenheit der System-Manager die Anlage möglichst störungsfrei arbeitet. Für das Ziehen von Backup-Kopien wichtiger Dateien auf eine zweite Platte ist die Tabelle ebenfalls gut.

Jeder Benutzer, dem der System-Manager dies erlaubt hat, kann sich eine solche Tabelle anlegen, Einzelheiten siehe im Handbuch unter crontab(1). Die Eintragungen haben folgende Form:

<sup>11</sup>Die UNIX-Uhr zählt Sekunden seit dem 1. Januar 1970, 00:00 Uhr UTC und läuft bis 2038.

50 0 \* \* \* exec /usr/bin/calendar

Das bedeutet: um 0 Uhr 50 an jedem Tag in jedem Monat an jedem Wochentag führe das Kommando exec /usr/bin/calendar aus. Für den Benutzer wichtiger ist die Tabelle der einmaligen Tätigkeiten. Mit dem Kommando at(1), wieder die Erlaubnis des System-Managers vorausgesetzt, startet man ein Programm zu einem beliebigen späteren Zeitpunkt durch den Dämon cron(1M). Der Aufruf (mehrzeilig!) sieht so aus:

at 2215 Aug 29 \$HOME/program control-d

In diesem Fall wird am 29. August um 22 Uhr 15 Systemzeit (also mitteleuropäische Sommerzeit) das Programm program aus dem Homeverzeichnis gestartet. Weitere Zeitformate sind möglich, siehe Handbuch unter at (1). Mittels at  $-1$  erhält man Auskunft über seine at-Jobs.

Weiterhin kann man dem cron seinen **Terminkalender** anvertrauen. Jeden Morgen beim Anmelden erfährt man dann die Termine des laufenden und des kommenden Tages, wobei das Wochenende berücksichtigt wird. Um die Eingabe der Termine kommt man allerdings nicht herum, *de nihilo nihil* oder *Input ist aller Output Anfang*. Einzelheiten im Handbuch unter calendar(1). Ein solcher **Reminder Service** kann im Netz zur Koordination von Terminen mehrerer Benutzer eingesetzt werden, calendar(1) ist jedoch zu schlicht dafür.

Das Kommando leave(1) ist ein **Wecker**. Mit leave hh:mm kann man sich 5 Minuten vor hh:mm Uhr aus seiner Bildschirmarbeit reißen lassen.

### **2.3.5.3 Line Printer Scheduler (lpsched)**

Der Line-Printer-Scheduler-Dämon oder Druckerspooler lpsched(1M) verwaltet die Druckerwarteschlangen im System. Er nimmt Druckaufträge (request) entgegen, ordnet sie in die jeweilige Warteschlange ein und schickt sie zur rechten Zeit an die Drucker. Ohne seine ordnende Hand käme aus den Druckern viel Makulatur heraus. Es darf immer nur ein Druckerspooler laufen; zeigt die Prozessliste mehrere an, ist etwas schiefgegangen. Weiteres im Abschnitt 2.7.19 *Druckerausgabe* auf Seite 137. Netzfähige Drucker, die eine eigene IP-Adresse haben, sind nicht auf den lpsched(1M) angewiesen. Stattdessen laufen andere Dämonen wie die des HP Distributed Printing Systems (HPDPS) zur Verwaltung der Drucker und Warteschlangen.

#### **2.3.5.4 Internet-Dämon (inetd)**

Der Internet-Dämon inetd(1M) ist ein Türsteher, der ständig am Netz lauscht. Kommt von außerhalb eine Anfrage mittels  $ftp(1)$ , lpr $(1)$ , telnet $(1)$ , rlogin $(1)$  oder ein Remote Procedure Call, wird er aktiv und ruft einen auf den jeweiligen Netzdienst zugeschnittenen Unterdämon auf, der die Anfrage bedient. Er ist ein Super-Server, der die eigentlichen Server-Prozesse nach Bedarf startet. Es darf immer nur ein Internet-Dämon laufen. Nicht jeder Netzdienst geht über den inetd(1M), Email (SMTP) beispielsweise nicht.

#### **2.3.5.5 Mail-Dämon (sendmail)**

Email ist ein wichtiger Netzdienst. Ständig kommt Post herein oder wird verschickt. Die Verbindung des lokalen Mailsystems zum Netz stellt der sendmail(1M)-Dämon (Mail Transfer Agent) her, der wegen seiner Bedeutung unabhängig vom inetd(1M)-Dämon läuft. sendmail (1M) ist für seine nicht ganz triviale Konfiguration berüchtigt, die vor allem daher rührt, daß die Email-Welt sehr bunt ist. Es gibt eben nicht nur das Internet mit seinen einheitlichen Protokollen. Obwohl ein Benutzer unmittelbar mit sendmail(1M) arbeiten könnte, ist fast immer ein Dienstprogramm wie mail(1) oder elm(1) (Mail User Agent) vorgeschaltet.

# **2.3.6 Interprozess-Kommunikation (IPC)**

## **2.3.6.1 IPC mittels Dateien**

Mehrere Prozesse können auf dieselbe Datei auf dem Massenspeicher lesend und schreibend zugreifen, wobei es am Benutzer liegt, das Durcheinander in Grenzen zu halten. Dabei wird oft von sogenannten **Lock-Dateien** (engl. to lock = zuschließen, versperren) Gebrauch gemacht. Beipielsweise darf nur ein elm(1)-Prozess zum Verarbeiten der Email pro Benutzer existieren. Also schaut  $\text{elm}(1)$  beim Aufruf nach, ob eine Lock-Datei /tmp/mbox.username existiert. Falls nein, legt  $\in$  lm (1) eine solche Datei an und macht weiter. Falls ja, muß bereits ein elm(1)-Prozess laufen, und die weiteren Startversuche enden mit einer Fehlermeldung. Bei Beendigung des Prozesses wird die Lock-Datei gelöscht. Wird der Prozess gewaltsam abgebrochen, bleibt die Lock-Datei erhalten und täuscht einen elm(1)-Prozess vor. Die Lock-Datei ist dann von Hand zu löschen.

Die Kommunikation über Dateien erfordert Zugriffe auf den Massenspeicher und ist daher langsam. In obigem Fall spielt das keine Rolle, aber wenn laufend Daten ausgetauscht werden sollen, sind andere Mechanismen vorzuziehen.

## **2.3.6.2 Pipes**

Man kann stdout eines Prozesses mit stdin eines weiteren Prozesses verbinden und das sogar mehrmals hintereinander. Eine solche Konstruktion wird **Pipe**12, Pipeline oder Fließband genannt und durch den senkrechten Strich (ASCII-Nr. 124) bezeichnet:

cat filename | more

cat(1) schreibt die Datei filename in einem Stück nach stdout, more(1) sorgt dafür, daß die Ausgabe nach jeweils einem Bildschirm angehalten wird. more(1) könnte auf cat(1) verzichten und selbst die Datei einlesen (anders als in PC-DOS):

more filename

aber in Verbindung mit anderen Kommandos wie ls(1) ist die Pipe mit more(1) als letztem Glied zweckmäßig. Physikalisch ist eine Pipe ein Pufferspeicher im System, in den das erste Programm schreibt und aus dem das folgende Programm liest. Die Pipe ist eine Einbahnstraße. Das Piping in einer Sitzung wird von der Shell geleistet; will man es aus einem eigenen Programm heraus erzeugen, braucht man den Systemaufruf pipe(2).

## **2.3.6.3 Named Pipe (FIFO)**

Während die eben beschriebene Pipe keinen Namen hat und mit den beteiligten Prozessen lebt und stirbt, ist die **Named Pipe** eine selbständige Einrichtung. Ihr zweiter Name FIFO bedeutet *First In First Out* und kennzeichnet einen Speichertyp, bei dem die zuerst eingelagerten Daten auch als erste wieder herauskommen (im Gegensatz zum Stack, Stapel oder Keller, bei dem die zuletzt eingelagerten Daten als erste wieder herauskommen). Wir erzeugen im aktuellen Verzeichnis eine Named Pipe:

mknod mypipe p

(mknod(1M) liegt in /bin, /sbin oder /etc) und überzeugen uns mit ls -l von ihrer Existenz. Dann können wir mit:

who > mypipe & cat < mypipe &

unsere Pipe zum Datentransport vom ersten zum zweiten Prozess einsetzen. Die Reihenfolge der Daten ist durch die Eingabe festgelegt, beim Auslesen verschwinden die Daten aus der Pipe (kein Kopieren). Die Pipe existiert vor und nach den beiden Prozessen und ist beliebig weiter verwendbar. Man wird sie mit rm mypipe wieder los.

 $12$ Auf Vektorrechnern gibt es ebenfalls eine Pipe, die mit der hier beschriebenen Pipe nichts zu tun hat.

## **2.3.6.4 Signale (kill, trap)**

Ein Prozess kann niemals von außen beendet werden außer durch Abschalten der Stromversorgung. Er verkehrt mit seiner Umwelt einzig über rund dreißig **Signale**. Ihre Bedeutung ist im Anhang H *UNIX-Signale* auf Seite 247 nachzulesen oder im Handbuch unter signal(2). Ein Prozess reagiert in dreierlei Weise auf ein Signal:

- er beendet sich (Default $^{13}$ ) oder
- ignoriert das Signal oder
- verzweigt zu einem anderen Prozess.

Mit dem Kommando kill(1) (unglücklich gewählter Name) wird ein Signal an einen Prozess gesendet. Jedes der Kommandos

kill -s 15 4711 kill -s SIGTERM 4711

schickt das Signal Nr. 15 (SIGTERM) an den Prozess Nr. 4711 und fordert ihn damit höflich auf, seine Arbeit zu beenden und aufzuräumen. Das Signal Nr. 9 (SIGKILL) führt zum sofortigen Selbstmord des jeweiligen Prozesses. Mit der Prozess-ID 0 erreicht man alle Prozesse der Sitzung. Die Eingabe

kill -s 9 0

ist also eine etwas brutale Art, sich abzumelden. Mit  $k$ ill  $-1$  erhält man eine Übersicht über die Signale mit Nummern und Namen, jedoch ohne Erklärungen.

Wie ein Programm bzw. Shellskript (was das ist, folgt in Abschnitt **??** *Shellskripte* auf Seite **??**) auf ein Signal reagiert, legt man in Shellskripten mit dem internen Shell-Kommando trap und in Programmen mit dem Systemaufruf signal(2) fest. Einige wichtige Signale wie Nr. 9 können nicht ignoriert oder umfunktioniert werden. Das trap-Kommando hat die Form

```
trap "Kommandoliste" Signalnummer
```
Empfängt die das Skript ausführende Shell das Signal mit der jeweiligen Nummer, wird die Kommandoliste ausgeführt. Das  $\infty$ it-Kommando der Shell wird als Signal Nr. 0 angesehen, so daß man mit

```
trap "echo Arrivederci; exit" 0
```
in der Datei /etc/profile die Sitzungsshell zu einem freundlichen Abschied veranlassen kann. Das nackte trap-Kommando zeigt die gesetzten Traps an. Ein Beispiel für den Gebrauch von Signalen in einem Shellskript namens traptest:

```
trap "print Abbruch durch Signal; exit" 15
trap "print Lass den Unfug!" 16
while :
do
sleep 1
done
```
### Quelle 2.1 : Shellskript traptest mit Signalbehandlung

Setzen Sie die Zugriffsrechte mit chmod 750 traptest. Wenn Sie das Shellskript mit traptest im Vordergrund starten, verschwindet der Prompt der Sitzungsshell, und Sie können nichts mehr eingeben, weil traptest unbegrenzt läuft und die Sitzungsshell auf das Ende von traptest wartet. Allein mit der Break-Taste (Signal 2) werden Sie traptest wieder los. Starten wir das Shellskript mit traptest & im Hintergrund, kommt der Prompt

<sup>&</sup>lt;sup>13</sup>Für viele Größen im System sind Werte vorgegeben, die solange gelten, wie man nichts anderes eingibt. Auch in Anwenderprogrammen werden solche Vorgaben verwendet. Sie heißen Defaultwerte, wörtlich Werte, die für eine fehlende Eingabe einspringen.

der Sitzungsshell sofort wieder, außerdem erfahren wir die PID der Shell, die traptest abarbeitet, die PID merken! Mit ps -f sehen wir uns unsere Prozesse an und finden den sleep-Prozess aus dem Shellskript. Schicken wir nun mit kill -16 PID das Signal Nr. 16 an die zweite Shell, antwortet sie mit der Ausführung von print Lass den Unfug!. Da das Shellskript im Hintergrund läuft, kommt möglicherweise vorher schon der Prompt der Sitzungsshell wieder. Schicken wir mit kill -15 PID das Signal Nr. 15, führt die zweite Shell die Kommandos print Abbruch durch Signal; exit aus, das heißt sie verabschiedet sich. Auch hier kann der Sitzungsprompt schneller sein.

Wenn ein Prozess gestorben ist, seine Leiche aber noch in der Prozesstabelle herumliegt, wird er **Zombie** genannt. Zombies sollen nicht auf Dauer in der Prozesstabelle auftauchen. Notfalls booten.

Die weiteren Mittel zur Kommunikation zwischen Prozessen gehören in die System- und Netzprogrammierung, sie gehen über den Rahmen dieses Buches hinaus. Wir erwähnen sie kurz, um Ihnen Stichwörter für die Suche in der Literatur an die Hand zu geben.

### **2.3.6.5 Nachrichtenschlangen**

**Nachrichtenschlangen** (message queue) sind keine erdgebundene Konkurrenz der Brieftauben, sondern im Systemkern gehaltene verkettete Listen mit jeweils einem Identifier, deren Elemente kurze Nachrichten sind, die durch Typ, Länge und Inhalt gekennzeichnet sind. Auf die Listenelemente kann in beliebiger Folge zugegriffen werden.

### **2.3.6.6 Semaphore**

**Semaphore**<sup>14</sup> sind Zählvariablen im System, die entweder nur die Werte 0 und 1 oder Werte von 0 bis zu einem systemabhängigen n annehmen. Mit ihrer Hilfe lassen sich Prozesse synchronisieren. Beispielsweise kann man Schreib- und Lesezugriffe auf dieselbe Datei mit Hilfe eines Semaphores in eine geordnete Abfolge bringen (wenn ein Prozess schreibt, darf kein anderer lesen oder schreiben).

## **2.3.6.7 Gemeinsamer Speicher**

Verwenden mehrere Prozesse denselben Bereich des Arbeitsspeichers zur Ablage ihrer gemeinsamen Daten, so ist das der schnellste Weg zur Kommunikation, da jeder Kopiervorgang entfällt. Natürlich muß auch hierbei für Ordnung gesorgt werden.

**Shared Memory** ist nicht auf allen UNIX-Systemen verfügbar. Man probiere folgende Eingabe, die die Manualseite zu dem Kommando ipcs(1) (Interprocess Communication Status) erzeugt:

#### man ipcs

Bei Erfolg dürften Nachrichtenschlangen, Semaphore und Shared Memory eingerichtet sein.

### **2.3.6.8 Sockets**

**Sockets** sind ein Mechanismus zur Kommunikation zwischen zwei Prozessen auf derselben oder auf vernetzten Maschinen in beiden Richtungen. Die Socket-Schnittstelle besteht aus einer Handvoll Systemaufrufe, die von Benutzerprozessen in einheitlicher Weise verwendet werden. Dem Programmierer stellen sich Sockets wie Dateien dar: Er öffnet mittels eines Systemaufrufes einen Socket, erhält einen Socket-Deskriptor zurück und schreibt nach dort oder liest von dort. Ist er fertig, schließt er den Socket. Unter den Sockets liegen die Protokollstapel, das heißt die Programmmodule, die die Daten entsprechend den Schichten eines Netzprotokolls aufbereiten, und schließlich die Gerätetreiber für die Netzkarten oder sonstige Verbindungen.

<sup>14</sup>In Cuxhaven steht ein großer Semaphor, der den auslaufenden Schiffen die Windverhältnisse bei Borkum und Helgoland übermittelt.

#### **2.3.6.9 Streams**

Ein **Stream** ist eine Verbindung zwischen einem Prozess und einem Gerätetreiber zum Austausch von Daten in beiden Richtungen (vollduplex). Der Gerätetreiber braucht nicht zu einem physikalischen Gerät (Hardware) zu führen, sondern kann auch ein Pseudotreiber sein, der nur bestimmte Funktionen zur Verfügung stellt. In den Stream lassen sich nach Bedarf dynamisch Programmmodule zur Bearbeitung der Daten einfügen, beispielsweise um sie einem Netzprotokoll anzupassen (was bei Sockets nicht möglich ist). Das Streams-Konzept erhöht die Flexibilität der Gerätetreiber und erlaubt die mehrfache Verwendung einzelner Module auf Grund genau spezifizierter Schnittstellen.

Die Terminalein- und -ausgabe wird in neueren UNIXen mittels Streams verwirklicht. Auch Sockets können durch Streams nachgebildet (emuliert) werden ebenso wie die Kommunikation zwischen Prozessen auf derselben Maschine oder auf Maschinen im Netz.

## **2.3.7 Begriffe Prozesse**

Folgende Begriffe sollten klarer geworden sein:

- Dämon
- Elternprozess, Kindprozess, Vererbung
- Interprozess-Kommunikation
- Priorität
- Prozess
- Signal
- Vordergrund, Hintergrund

Folgende Kommandos sollten beherrscht werden:

- $\bullet$  ps
- $\bullet$  kill
- nice
- nohup ...&

## **2.3.8 Memo Prozesse**

- Ein Prozess ist die Form, in der ein Programm ausgeführt wird. Er liegt im Arbeitsspeicher und verlangt Prozessorzeit.
- Ein Prozess wird erzeugt durch den manuellen oder automatischen Aufruf eines Programmes (Ausnahme Prozess Nr. 0).
- Ein Prozess endet entweder auf eigenen Wunsch (wenn seine Arbeit fertig ist) oder infolge eines von außen kommenden Signals.
- Prozesse können untereinander Daten austauschen. Der einfachste Weg ist eine Pipe (Einbahnstraße).
- Das Kommando  $ps(1)$  mit verschiedenen Optionen zeigt die Prozessliste an.
- Mit dem Kommando kill wird ein Signal an einen Prozess geschickt. Das braucht nicht unbedingt zur Beendigung des Prozesses zu führen.

# **2.3.9 Übung Prozesse**

Suchen Sie sich ein freies Terminal. Melden Sie sich als gast oder guest an. Ein Passwort sollte dazu nicht erforderlich sein. Falls Sie schon als Benutzer auf der Anlage eingetragen sind, verwenden Sie besser Ihren Benutzernamen samt Passwort. Bei Schwierigkeiten wenden Sie sich an den System-Manager.

Groß- und Kleinbuchstaben sind in UNIX verschiedene Zeichen. Auch die Leertaste (space) ist ein Zeichen. Bei rechtzeitig (vor dem Tippen von RETURN oder ENTER) bemerkten Tippfehlern geht man mit der Taste BS oder BACKSPACE zurück – nur nicht beim Anmelden, da muß alles stimmen.

Nach der Eingabe eines Kommandos ist immer die RETURN- oder ENTER-Taste zu betätigen. Hierauf wird im folgenden nicht mehr hingewiesen. Erst mit dieser Taste wird das Kommando wirksam. Man kann allerdings Programme so schreiben, daß sie auf die Eingabe *eines* Zeichens ohne RETURN antworten (siehe curses(3)).

Lesen Sie während der Sitzung im Referenz-Handbuch die Bedeutung der Kommandos nach. Die Optionen unterscheiden sich gelegentlich bei den verschiedenen UNIXen. Wenn der Prompt (Dollarzeichen) kommt, ist der Computer bereit zum Empfangen neuer Kommandos. Geben Sie nacheinander folgende Kommandos ein, warten Sie die Antwort des Systems ab:

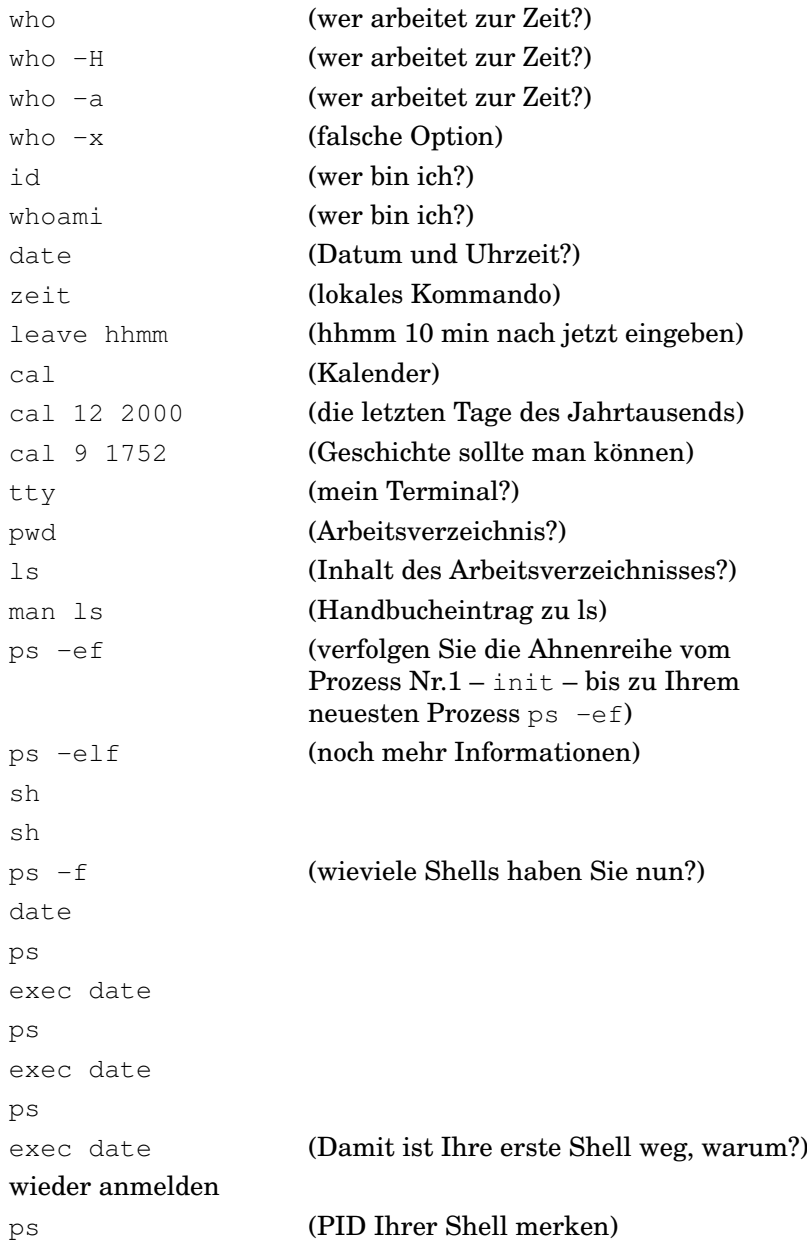

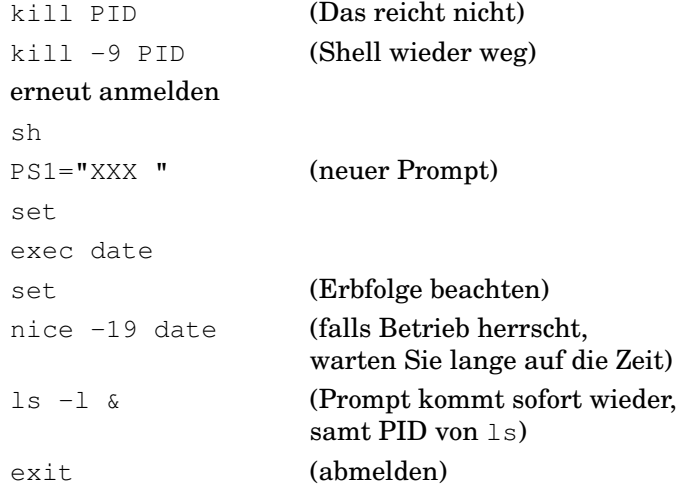

## **2.3.10 Fragen Prozesse**

- Was ist ein Prozess?
- Was bedeutet die Ausgabe des Kommandos ps?
- Was macht das Kontrollterminal?
- Wie wird ein Prozess erzeugt? (Eltern-/Kind-Prozess)
- Was ist ein synchroner (asynchroner) Prozess?
- Wie kann man einen Prozess von der Sitzung abkoppeln?
- Wie läßt sich die Priorität eines Prozesses beeinflussen? Was bedeutet sie?
- Was ist ein Dämon? Nennen Sie einige Dämonen.
- Was ist eine Pipe?
- Was macht das Kommando kill?

# **2.4 Daten in Ruhe: Dateien**

## **2.4.1 Dateiarten**

Eine **Datei** (E: file, F: fichier) ist eine Menge zusammengehöriger Daten, auf die mittels eines Dateinamens zugegriffen wird. Ein treffender Vergleich ist ein Buch, das unter einem Titel in einem Einband eine Menge zusammengehörender Sätze und Abbildungen vereint. Genau wie ein Buch lässt sich auch eine Datei transportieren, kopieren, katalogisieren, verlieren oder vernichten. Das englische Wort *file* geht auf lateinisch *filum* = Draht zurück und bezeichnete früher eine auf einem Draht aufgereihte Sammlung von Schriftstücken. Heute sind Bytes in einer Datei aufgereiht. Man kann eine Datei als einen Datentyp höherer Ordnung auffassen. Die Struktur ist in der Datei enthalten oder wird durch das schreibende bzw. lesende Programm einem an sich strukturlosen **Zeichenstrom** (byte stream) aufgeprägt. In UNIX ist das letztere der Fall.

Selbst auf einer kleinen Anlage kommen schnell einige tausend Dateien zusammen. Ohne ein Ordnungssystem findet man nichts wieder. Drei Systeme zur Strukturierung umfangreicher Datenmengen sind verbreitet:

- hierarchische Datei-Systeme,
- relationale Systeme (Tabellen),

• objektorientierte Systeme.

UNIX-Datei-Systeme sind hierarchisch in Form eines Baumes – Wurzel oben – organisiert; alle drei Möglichkeiten werden in Datenbanken verwendet. Wie diese logische, dem Benutzer sichtbare Struktur physikalisch auf dem Massenspeicher (Platte, Band, CD) verwirklicht wird, ist eine zweite Frage.

In einem UNIX-Datei-System kommen im wesentlichen drei Arten von Dateien vor:

- gewöhnliche Dateien (normale Datei, regular file, fichier regulair),
- Verzeichnisse (Katalog, directory, data set, folder, répertoire),
- Geräte-Dateien (special device file, fichier spécial).

**Gewöhnliche Dateien** enthalten Meßdaten, Texte, Programme, Grafiken, Sound. **Verzeichnisse** sind Listen von Dateien, die wiederum allen drei Gruppen angehören können. **Gerätefiles** sind eine Besonderheit von UNIX, das periphere Geräte (Laufwerke, Terminals, Drucker, mittlerweile auch Prozesse und Netzverbindungen) formal als Dateien ansieht. Die gesamte Datenein- und -ausgabe (E/A, englisch I/O für Input/Output, französisch entrée/sortie) erfolgt über einheitliche Schnittstellen. Alle Gerätefiles finden sich im Geräteverzeichnis /dev, das insofern eine Sonderstellung einnimmt (*device* = Gerät).

Darüber hinaus unterscheidet man bei gewöhnlichen Dateien noch zwischen **lesbaren** und **binären** Dateien. Lesbare Dateien (text file) enthalten nur lesbare ASCII-Zeichen und können auf Bildschirm oder Drucker ausgegeben werden. Binäre Dateien (binary) enthalten ausführbaren (kompilierten) Programmcode, Grafiken oder gepackte Daten und sind nicht lesbar. Der Versuch, sie auf dem Bildschirm darzustellen oder sie auszudrucken, führt zu sinnlosen Ergebnissen und oft zu einem Blockieren des Terminals oder erheblichem Papierverbrauch. Dem Betriebssystem ist das wurscht; intelligente Lese- oder Druckprogramme unterscheiden beide Arten und weigern sich, binäre Dateien zu verarbeiten. Auch bei Übertragungen im Netz wird zwischen ASCII-Dateien und binären Dateien unterschieden.

## **2.4.2 Datei-System – Sicht von unten**

Alle Daten sind auf dem Massenspeicher in einem **Datei-System** abgelegt, wobei auf einer Platte ein oder mehrere Datei-Systeme eingerichtet sind. In modernen Anlagen kann ein Datei-System auch über mehrere Platten gehen (spanning, logical volumes, RAID). Jedes UNIX-Datei-System besteht aus einem Boot-Block am Beginn der Platte (Block 0), einem Super-Block, einer Inode-Liste und dann einer Vielzahl von Datenblöcken, siehe Abbildung 2.3 auf Seite 40.

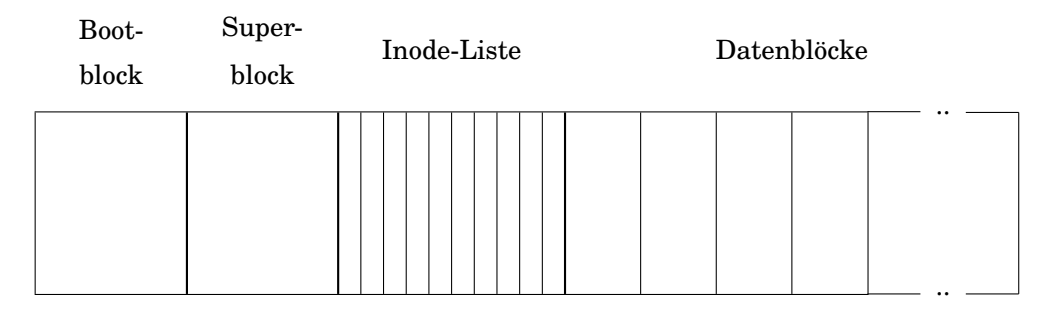

Abb. 2.3: UNIX-Datei-System, Sicht von unten

Der **Boot-Block** enthält Software zum Booten des Systems und muss der erste Block im Datei-System sein. Er wird nur im root-System gebraucht – also einmal auf der ganzen Anlage – ist aber in jedem Datei-System vorhanden. Er wird beim Einrichten des Datei-Systems mittels der Kommandos mkfs(1M) oder newfs(1M) angelegt.

Der **Super-Block** wird ebenfalls bei der Einrichtung des Datei-Systems geschrieben und enthält Informationen zu dem Datei-System als Ganzem wie die Anzahl der Datenblöcke, die

Anzahl der freien Datenblöcke und die Anzahl der Inodes. Die Anzahl der Inodes im Datei-System ist begrenzt; die Grenze wird bei der Einrichtung festgelegt und lässt sich nachträglich kaum noch verschieben. Deshalb gut überlegen, falls man mit ungewöhnlich vielen, kleinen Dateien rechnen muss. Etwas anderes ist die Größe des Datei-Systems in Mega- oder Gigabytes. Hier kann man nachträglich erweitern, solange noch Luft auf der Platte ist, ausgenommen beim root-Datei-System.

Die **Inode-Liste** enthält alle Informationen zu den einzelnen Dateien außer den Datei-Namen. Zu jeder Datei gehört eine Inode mit einer im Datei-System eindeutigen **Nummer**, die vom System vergeben wird. Einzelheiten siehe Abschnitt 2.4.8 *Inodes und Links* auf Seite 54. Der Name wird einer Datei sprich einer Inode-Nummer durch den Benutzer zugeordnet und steht im zuständigen Verzeichnis. Die Dateien selbst bestehen nur aus den Daten.

Der **Daten-Block** ist die kleinste Einheit, in der blockorientierte Geräte – vor allem Platten – Daten schreiben oder lesen. In den Daten-Blöcken sind die Dateien einschließlich der Verzeichnisse untergebracht. Die Blockgröße beträgt 512 Bytes oder ein Vielfaches davon. Große Blöcke erhöhen die Schreib- und Lesegeschwindigkeit, weil mit einem Plattenzugriff viele Bytes geschrieben oder gelesen werden, verschwenden aber bei kleinen Dateien Speicherplatz, weil jeder Datei mindestens ein Block zugeordnet wird. Bei den heutigen Preisen für Festplatten kann man es sich aber erlauben, von der Default-Blockgrösse (Linux: 1024 Bytes) nach oben abzuweichen. Typische Kandidaten für große Blöcke sind die Partitionen für temporäre Dateien oder Webseiten.

Ein Datei-System kann logisch beschädigt werden, weil ein logischer Schreibvorgang physikalisch auf mehrere, zeitlich auseinander liegende Plattenzugriffe verteilt sein kann. Wird während des logischen Schreibens der Strom abgeschaltet, ist das Datei-System nicht mehr konsistent. Zur Reparatur eines logisch beschädigten Datei-Systems stellt UNIX Werkzeuge bereit, vor allem fsck(1M). Dieses Werkzeug geht das gesamte Datei-System durch und beseitigt Inkonsistenzen. Unter Umständen gehen dabei Daten verloren, aber das Datei-System arbeitet wenigstens wieder. Bei den heutigen großen Platten und Datei-Systemen dauert der File System Check mittels fsck(1M) lange. Eine bessere Lösung sind **Journaled File Systems**, die Techniken verwenden, wie sie Datenbanken einsetzen. Die haben nämlich die gleichen Konsistenzprobleme.

Hierzu wird jeder Schreibvorgang protokolliert. Erst wenn der erfolgreiche Abschluss eines Schreibvorgangs zurückgemeldet wird, wird der Eintrag im Protokoll gelöscht. Bleiben in Folge eines Stromausfalls unvollendete Schreibvorgänge übrig, werden sie bei der Reparatur mit Hilfe des Protokolls zurückgenommen. Auf diese Weise wird relativ schnell die Konsistenz und damit die Arbeitsfähigkeit eines Datei-Systems wieder hergestellt. Einzelheiten findet man für Linux-Datei-Systeme unter IBM-JFS, SGI-XFS oder ReiserFS.

Es gibt weitere Datei-Systeme, wobei mit größer werdenden Massenspeichern neben der Sicherheit die Zugriffsgeschwindigkeit eine immer wichtigere Rolle spielt. Das Datei-System ist für die Leistung einer Maschine mit durchschnittlichen Aufgaben genauso entscheidend wie die CPU. Der Benutzer sieht von den Unterschieden der Datei-Systeme jedoch fast nichts, er arbeitet nur mit der im folgenden Abschnitt erläuterten Baumstruktur.

## **2.4.3 Datei-System – Sicht von oben**

Selbst auf einer kleinen Anlage kommt man leicht auf zehntausend Dateien. Da muss man Ordnung halten, wie in einer Bibliothek. Unter UNIX werden zum Benutzer hin alle Dateien in einer Datei-Hierarchie, einer Baumstruktur angeordnet, siehe Abbildung 2.4 auf Seite 44. An der Spitze steht ein Verzeichnis namens  $root^{15}$ , das nur mit einem Schrägstrich bezeichnet wird. Es wird auch **Wurzel-Verzeichnis** genannt, da in ihm der ganze Dateibaum

<sup>&</sup>lt;sup>15</sup>root ist der Name des obersten Verzeichnisses und zugleich der Name des System-Verwalters oder -Managers. Das Verzeichnis root ist genau genommen gar nicht vorhanden, sondern bezeichnet eine bestimmte Adresse auf dem Massenspeicher, auf der der Dateibaum beginnt. Für den Benutzer scheint es aber wie die anderen Verzeichnisse zu existieren. Während alle anderen Verzeichnisse in ein jeweils übergeordnetes Verzeichnis eingebettet sind, ist root durch eine Schleife sich selbst übergeordnet.

wurzelt. Dieses Verzeichnis enthält einige gewöhnliche Dateien und vor allem weitere Verzeichnisse. Die Hierarchie kann viele Stufen enthalten, der Benutzer verliert die Übersicht eher als der Computer.

Die Datei-Hierarchie hat sich im Lauf der Jahrzehnte etwas gewandelt, vor allem infolge der zunehmenden Vernetzung. Bei der Einteilung spielen folgende Gesichtspunkte eine Rolle:

- Statische, sich kaum ändernde Daten sollen von sich häufig ändernden Daten getrennt werden (Backup-Häufigkeit).
- Das Betriebssystem soll von den Anwendungsprogrammen getrennt werden (Betriebssicherheit).
- Rein lokale (private, maschinenspezifische) Daten sollen von Daten getrennt werden, die alle Mitglieder eines Computerverbundes (Cluster) gemeinsam nutzen (shared files).
- Konfigurationsdaten sollen von den ausführbaren Programmen getrennt werden, damit sie ein Update überstehen.
- Konfigurationsdaten sollen von temporären, nicht lebensnotwendigen Daten wie Protokollfiles getrennt werden.
- Daten, die im Betrieb stark wachsen (Home-Verzeichnisse, Protokollfiles, Spool-Dateien (Warteschlangen), zusätzliche Anwendungen), sollen von Daten getrennt werden, die erfahrungsgemäß kaum wachsen. Partitionen für solche Daten müssen mit viel Spielraum angelegt werden.

Die statischen Daten sind in einem Verbund großenteils gemeinsam nutzbar, so dass diese beiden Gesichtspunkte zur selben Einteilung führen, die an oberster Stelle kommt. In diesem Bereich dürfen die Benutzer gar nichts und sollten die Verwalter möglichst wenig ändern. Reale Datei-Systeme berücksichtigen die Punkte mehr oder weniger – aus historischen und lokalen Gründen – aber im wesentlichen gleichen sich alle UNIX-Datei-Systeme einer Generation.

Unter der Wurzel des Dateibaumes, dem root-Verzeichnis, finden sich folgende Verzeichnisse:

- Statische, gemeinsam nutzbare Verzeichnisse
	- **–** bin (UNIX-Kommandos)
	- **–** lib (Bibliotheken)
	- **–** opt (optionale Anwendungen, Compiler, Editoren)
	- **–** sbin (wichtige Kommandos, beim Systemstart benötigt),
	- **–** usr (Fortsetzung von bin, Kommandos, Bibliotheken, Dokumentation)
- Lokale Verzeichnisse
	- **–** boot (UNIX-Kern, Boot Loader, siehe auch stand)
	- **–** dev (Gerätefiles)
	- **–** etc (wichtige Konfigurationsfiles, früher auch Kommandos zur Systemverwaltung)
	- **–** home auch homes, früher users, Home-Verzeichnisse der Benutzer)
	- **–** lost+found (Fundbüro, in jeder Partition, wird von fsck(1m) gebraucht)
	- **–** mnt (Mounting Point, zum Beispiel für CDs)
	- **–** stand (UNIX-Kern, Boot Loader; verkürzt aus standalone)
	- **–** tmp (temporäre Dateien)
	- **–** var (Dateien stark veränderlicher Größe: Protokolle, Briefkästen, Spooler, temporäre Dateien)

Die Anwendungen unter /opt sollen ihrerseits eine Verzeichnisstruktur wie unter /usr mitbringen: bin, lib, share, man usw.

Ein **Mounting Point** oder Mountpoint ist ein leeres Verzeichnis, in das die Wurzel eines weiteren Datei-Systems eingehängt werden kann. Auf diese Weise lässt sich der ursprüngliche Dateibaum nahezu unbegrenzt erweitern. Auf unseren Anlagen haben wir die Home-Verzeichnisse der Mitarbeiter und der Studenten auf jeweils eigenen Platten und Datei-Systemen untergebracht, die in durchnumerierte Mounting Points eingehängt werden. Das trägt wesentlich zur Flexibilität und zur Betriebsssicherheit bei und ist eine Voraussetzung für die Zusammenfassung mehrerer Maschinen zu einem Cluster.

Das Verzeichnis /usr enthält seinerseits zahlreiche Unterverzeichnisse, die für das System wichtig sind:

- adm (Systemverwaltung, Accounting, heute in /var/adm oder /var/log)
- bin (UNIX-Kommandos)
- conf (UNIX-Kern-Konfiguration)
- contrib (Beiträge des Computerherstellers)
- include (Header-Dateien)
- lbin (spezielle Kommandos und Dämonen)
- lib (Bibliotheken und Kommandos)
- local (lokale Kommandos)
- mail (Mailsystem, heute in /var/mail oder /var/spool/mail)
- man (Referenz-Handbuch, heute in /usr/share/man)
- newconfig (Default-Konfigurationen des Systems)
- news (News, Nachrichten an alle, heute in /var/news /var/spool/news)
- sbin (Kommandos zur Systemverwaltung)
- share (in einem Cluster gemeinsam nutzbare Dateien)
- spool (Drucker-Spoolsystem, cron-Dateien, heute in /var/spool)
- tmp (weitere temporäre Dateien, heute in /var/tmp)

und weitere Unterverzeichnisse für spezielle Zwecke. Im Abschnitt G *UNIX-Datei-System* des Anhangs auf Seite 245 wird die Datei-Hierarchie eingehender dargestellt. Die Einzelheiten ändern sich im Lauf der Jahre und von Hersteller zu Hersteller, aber die Konzepte bleiben. Ob die Briefkästen in /mail, /var/mail oder /var/spool/mail liegen, ist nebensächlich und kann mittels Soft Links an die jeweiligen Wünsche angepasst werden, aber dass jeder Benutzer eine Briefkasten-Datei hat, an dem nur er und das Mail-System Rechte haben, ist ein in der UNIX-Welt stabiles Konzept.

Die Eintragungen im Geräte-Verzeichnis /dev weichen von denen in anderen Verzeichnissen ab. Sie enthalten zusätzlich Angaben über den Treiber und den I/O-Port, an den das jeweilige Gerät angeschlossen ist. Dasselbe Gerät kann am selben Port mit anderem Treiber unter einem anderen Namen erscheinen. Insbesondere erscheinen Massenspeicher einmal als blockorientiertes und einmal als zeichenorientiertes Gerät. Blockorientierte Geräte übertragen nicht einzelne Zeichen, sondern Blöcke von 512 oder mehr Zeichen. Die Namen sind zwar beliebig, es haben sich aber gewisse Regeln eingebürgert:

- console Konsol-Terminal des Systems
- ct Cartridge Tape als Block Device
- dsk Platte als Block Device (blockorientiert)
- lan Netz-Interface
- lp Drucker (line printer)

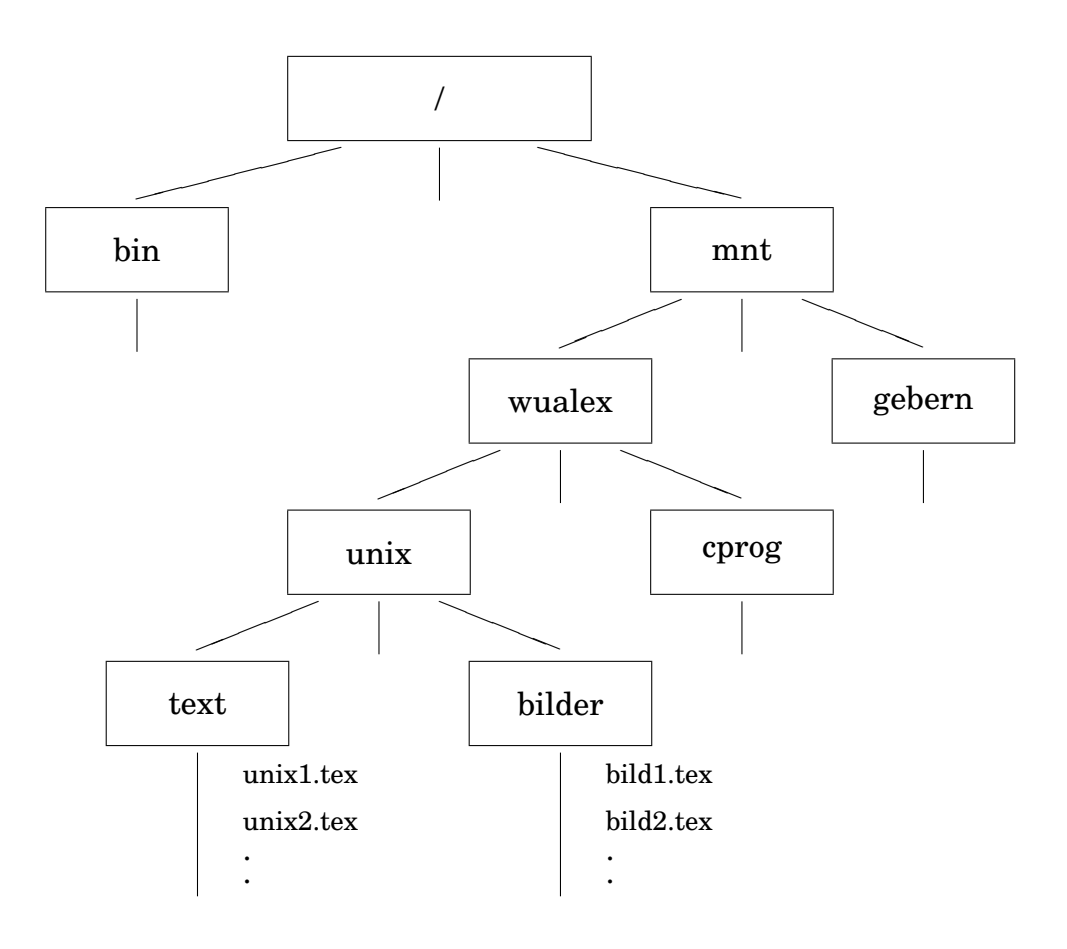

Abb. 2.4: UNIX-Datei-Hierarchie

- mt Magnetband als Block Device
- null Papierkorb (bit bucket)
- pty Pseudo-Terminal
- rct Cartridge Tape als Character (raw) Device
- rdsk Platte als Character Device (raw, zeichenorientiert)
- rmt Magnetband als Character Device
- tty Kontroll-Terminal eines Prozesses
- tty1p2 Terminal an Multiplexer 1, Port 2

Bei umfangreicher Peripherie ist das /dev-Verzeichnis in Unterverzeichnisse gegliedert. Beim Schreiben nach /dev/null verschwinden die Daten unwiederbringlich in einem Schwarzen Loch im Informationsraum, das Lesen aus /dev/null liefert ein EOF-Zeichen (end of file).

Beim Arbeiten mit Verzeichnissen werden vier Begriffe immer wieder gebraucht:

- das root- oder Wurzelverzeichnis, bereits erläutert,
- das Login-Verzeichnis,
- das Home-Verzeichnis,
- das aktuelle oder Arbeits-Verzeichnis.

Nach der Anmeldung (Login) landet der Benutzer in seinem **Login-Verzeichnis**, wie es in der Datei /etc/passwd festgelegt ist. Das Login-Verzeichnis ist fast immer, aber nicht notwendig identisch mit dem Home-Verzeichnis. Benutzer mit minderen Rechten bekommen mitunter nur das Verzeichnis /tmp oder /dev/null zugewiesen.

In seinem **Home-Verzeichnis** (Heimatverzeichnis, Hauptkatalog, E: home directory, F: répertoire principal) darf ein Benutzer nach Herzenslust Dateien und Unterverzeichnisse anlegen und löschen, Rechte vergeben und entziehen, Ordnung halten oder nicht. Bei gewöhnlichen Benutzern wird das Home-Verzeichnis als Login-Verzeichnis in /etc/passwd eingetragen. Einem Benutzernamen kann nur ein Home-Verzeichnis zugeordnet werden. Die Homes der gewöhnlichen Benutzer sind in einem Verzeichnis /home oder /homes zusammengefasst, das bei größeren Installationen in einer eigenen Partition liegt und in das Wurzelverzeichnis gemountet wird. Das Home des Systemverwalters root liegt als /root direkt im Wurzelverzeichnis.

Das Home-Verzeichnis ist zu Beginn einer Sitzung das **Arbeits-Verzeichnis** oder aktuelle Verzeichnis (E: working directory, F: répertoire courant, répertoire de travail), dessen Dateien und Unterverzeichnisse unmittelbar über ihren Namen ohne die beim Wurzelverzeichnis root beginnende Verzeichniskette verfügbar sind. Man kann jedes Unterverzeichnis seines Home-Verzeichnisses vorübergehend zum Arbeits-Verzeichnis machen, auch andere Verzeichnisse, sofern dazu berechtigt. Mit cd(1) wechselt man das Arbeits-Verzeichnis. Das Kommando pwd(1) (print working directory) nennt das Arbeits-Verzeichnis, falls man die Orientierung verloren hat.

Nach einer Faustregel soll man ein Verzeichnis weiter unterteilen, wenn es mehr als wenige hundert Eintragungen enthält. Verzeichnisnamen sollten nicht extrem lang gewählt werden. Die Namen der Dateien und Unterverzeichnisse in einem Verzeichnis sollten sich möglichst schon in den vorderen Stellen unterscheiden. Das alles trägt zur Geschwindigkeit bei, da bei Zugriffen auf eine Datei die übergeordneten Verzeichnisse sequentiell (linear) durchsucht werden.

Ihr Home-Verzeichnis sollten Sie auch sofort in Unterverzeichnisse unterteilen, sonst macht sich schnell das Chaos breit. Wenn Sie Besitzer einiger tausend Dateien sind – und das wird man schnell – kennen Sie nicht mehr jede Datei.

Der **Name** einer Datei wird entweder **absolut** angegeben, ausgehend von root. Dann beginnt er mit dem Schrägstrich und wird auch **Pfad** (path, chemin d'accès) genannt. Oder er wird **relativ** zum augenblicklichen Arbeits-Verzeichnis nur mit seinem letzten Namensteil (basename) angegeben:

### /mnt/wualex/buch/unix/einleitung/vorwort.tex vorwort.tex

Das Kommando basename(1) verkürzt einen absoluten Namen auf seinen letzten Namensteil und wird in Shellskripten gebraucht. Umgekehrt zieht das Kommando dirname(1) aus einem absoluten Datei-Namen alle Vorderglieder (= Namen von Verzeichnissen) heraus.

Datei-Namen dürfen 255 Zeichen<sup>16</sup> lang sein und sollen nur Buchstaben (keine Umlaute), Ziffern sowie die Zeichen Unterstrich, Bindestrich oder Punkt enthalten. Es ist üblich, Kleinbuchstaben zu verwenden, Großbuchstaben nur für Namen, die auffallen sollen (README). Die Verwendung von TAB, Backspace, Space, Stern, ESC und dergleichen ist nicht verboten, führt aber zu lustigen Effekten. Verboten sind nur der Schrägstrich, der als Trennzeichen in der Pfadangabe dient, und das Zeichen ASCII-Nr. 0, das einen String abschließt. Datei-Namen sollten mindestens vier Zeichen lang sein, um die Gefahr einer Verwechslung mit UNIX-Kommandos zu verringern. Will man sichergehen, dass ein Datei-Name auch in anderen Welten unverändert gültig ist, darf er nur Großbuchstaben (ohne Umlaute etc.), Ziffern, den Unterstrich und den Punkt enthalten. Er muss ferner der 8.3-Regel von DOS genügen, also höchstens acht Zeichen gefolgt von einem Punkt und nochmal drei Zeichen umfassen. Innerhalb eines Verzeichnisses darf ein Name nur einmal vorkommen (wie in Familien); der gleiche Name in verschiedenen Verzeichnissen benennt verschiedene Dateien, zum Beispiel /bin/passwd(1) und /etc/passwd(4). Bei Shellkommandos, die Datei-Namen als Argument benötigen, kann man in den Datei-Namen **Jokerzeichen** verwenden, siehe Abschnitt 2.5.1.1 *Kommandointerpreter* auf Seite 67.

Die Verwendung von **Namenserweiterungen** (file.config, file.dat, file.bak) oder **Kennungen** (extension) ist erlaubt, aber nicht so verbreitet wie unter DOS. Programme im Quellcode bekommen eine Erweiterung (.c für C-Quellen, .f für FORTRAN-Quellen, .p für PASCAL-Quellen), ebenso im Objektcode (.o). Der Formatierer LaTeX verwendet auch Erweiterungen. Es dürfen Kennungen mit mehr als drei Zeichen oder eine Kette von Kennungen verwendet werden wie myprogram.c.backup.old. Sammlungen gebräuchlicher Kennungen finden sich im Netz.

Das jeweilige Arbeits-Verzeichnis wird mit einem Punkt bezeichnet, das unmittelbar übergeordnete Verzeichnis mit zwei Punkten (wie in DOS). Das Kommando cd .. führt also immer eine Stufe höher in der Datei-Hierarchie. Mit cd ../.. kommt man zwei Stufen höher. Will man erzwingen, dass ein Kommando aus dem Arbeitsverzeichnis ausgeführt wird und nicht ein gleichnamiges aus /bin, so stellt man Punkt und Schrägstrich voran wie bei ./cmd.

Beim Arbeiten im Netz ist zu bedenken, dass die Beschränkungen der Datei-Namen von System zu System unterschiedlich sind. DOS gestattet beispielsweise nur acht Zeichen, dann einen Punkt und nochmals drei Zeichen (8.3). Ferner unterscheidet es nicht zwischen Großund Kleinschreibung. In der Macintosh-Welt sind Datei-Namen aus mehreren Wörtern gebräuchlich. Will man sicher gehen, so passt man die Datei-Namen von Hand an, ehe man sich auf irgendwelche Automatismen der Übertragungsprogramme verlässt.

In den Home-Verzeichnissen werden einige Dateien oder Verzeichnisse vom System oder von Anwendungen erzeugt und verwaltet. Sie enthalten Einstellungen, Sitzungsparameter und dergleichen. Diese Dateien interessieren den Benutzer selten. Ihr Name beginnt mit einem Punkt (dot), zum Beispiel .profile. Sie werden von ls(1) nicht angezeigt. Gibt man  $\text{ls}(1)$  mit der Option  $-\text{a}$  ein, so erscheinen auch sie. Solche Dateien (dotfile) werden als **verborgen** (hidden) bezeichnet, sind aber in keiner Weise geheim. Im Lauf der Jahre sammelt sich ein lange Latte davon an, darunter viele, die man nicht mehr braucht. Ich lösche von Zeit zu Zeit meine Dot-Dateien, deren Aufgabe ich nicht kenne und die älter sind als ein Jahr. Bisher ging es gut.

Ein Verzeichnis wird mit dem Kommando mkdir(1) erzeugt, mit rmdir(1) löscht man ein leeres Verzeichnis, mit  $rm -r$  ( $r =$  rekursiv) ein volles samt Unterverzeichnissen. Frage: Was passiert, wenn Sie gleich nach der Anmeldung  $rm -r \star eingeben$ ? Die Antwort nicht experimentell ermitteln!

Ein Arbeiten mit Laufwerken wie unter DOS ist unter UNIX nicht vorgesehen. Man hat es stets nur mit einer einzigen Datei-Hierarchie zu tun. Weitere Datei-Hierarchien – zum

<sup>16</sup>Ältere UNIX-Systeme erlauben nur 14 Zeichen.

Beispiel auf Disketten oder Platten, lokal oder im Netz – können vorübergehend in die Datei-Hierarchie des Systems eingehängt werden. Dabei wird das Wurzel-Verzeichnis des einzuhängenden Datei-Systems auf ein Verzeichnis, einen Mounting Point des root-Datei-Systems abgebildet. Dieses Verzeichnis muss bereits vorhanden sein, darf nicht in Gebrauch und soll leer sein. Falls es nicht leer ist, sind die dort enthaltenen Dateien und Unterverzeichnisse so lange nicht verfügbar, wie ein Datei-System eingehängt ist. Man nennt das **mounten**, montieren, bereitstellen oder einhängen, Kommando mount(1M). Mountet man das Datei-System eines entfernbaren Datenträgers (Diskette, CD) und entfernt diesen, ohne ihn vorher mittels umount (1M) unzumounten (zu unmounten?), gibt es Ärger. Moderne UNIXe setzen zum Mounten und Unmounten entfernbarer Datei-Systeme Automount-Dämonen ein, so dass der Benutzer sich keine Gedanken zu machen braucht. Beim Mounten treten Probleme mit den Zugriffsrechten auf. Deshalb gestatten die Verwalter dem gewöhnlichen Benutzer diese Möglichkeit nur auf besonderen Wunsch. Datei-Systeme können auch über das Netz gemountet werden, siehe Network File System (NFS). Wir mounten beispielsweise sowohl lokale Datei-Systeme von weiteren Platten und CD-Laufwerken wie auch Verzeichnisse von Servern aus unserem Rechenzentrum in die root-Verzeichnisse unserer Workstations. Das Weitermounten über das Netz gemounteter Verzeichnisse ist üblicherweise nicht gestattet. Auch werden Superuser-Rechte meist nicht über das Netz weitergereicht. Man sollte sich bewusst sein, dass die Daten von über das Netz gemounteten Datei-Systemen unverschlüsselt durch die Kabel gehen und mitgelesen werden können.

Auf einen entfernbaren Datenträger (Floppy, CD, ZIP, Band etc.) kann auf zwei Arten zugegriffen werden. In beiden Fällen muss das Laufwerk über eine Eintragung im /dev-Verzeichnis erreichbar sein. Meist sind dort alle nur denkbaren Peripheriegeräte angelegt – ein Zuviel schadet nicht – und man hat nur herauszufinden, wie das Laufwerk in dem Verzeichnis heißt, beispielsweise /dev/hdd oder /dev/floppy. Mitunter kostet das etwas experimentellen Aufwand. Ihr Systemschamane sollte es wissen. Muss man das Laufwerk selbst eintragen, braucht man einige Informationen (Treiber, Nummern) und das Kommando mknod(1M). Fall 1: Ist auf dem Datenträger mittels newfs(1M) oder mkfs(1M) ein Datei-System eingerichtet, muss dieses in das beim Systemstart geöffnete root-Datei-System mit dem Kommando mount(1M) irgendwo in ein vorhandenes Verzeichnis gemountet werden und wird damit vorübergehend ein Zweig von diesem. Es kann sein, dass ein automount-Dämon diese Arbeit stillschweigend erledigt. Auf CDs ist praktisch immer ein Datei-System eingerichtet. Fall 2: Ist der Datenträger dagegen nur formatiert (Kommando mediainit(1) oder fdformat(1)), d. h. zum Lesen und Schreiben eingerichtet, ohne dass ein Datei-System angelegt wurde, so greift man mit den Kommandos cpio(1) oder tar(1) darauf zu. Kommandos wie  $cd(1)$  oder  $ls(1)$  sind dann sinnlos, es gibt auch keine Inodes. Der Datenträger ist über den Namen des Gerätefiles anzusprechen, beispielsweise /dev/hdd, /dev/rfd.0 oder /dev/rmt/0m, mehr weiß das System nicht von ihm. Das Kommando zum Kopieren eines ganzen Unterverzeichnisses auf eine ZIP-Diskette in einem Linux-Rechner könnte so lauten:

tar -cf /dev/hdd ./mydir

Ein Datenträger mit einem Datei-System kann nur auf einem anderen System gelesen werden, wenn dieses den Datei-System-Typ kennt und mounten kann. Ein Datenträger mit einem Archiv kann nur von einem System gelesen werden, das über das entsprechende Archivierungswerkzeug (tar(1)) verfügt. In einem Datei-System kann ich navigieren, ein Archiv nur schreiben und lesen.

Wer sowohl unter DOS/Microsoft Windows wie unter UNIX arbeitet, mache sich den Unterschied zwischen einem Wechsel des Laufwerks (A, B, C ...) unter DOS/Microsoft Windows und dem Mounten eines Datei-Systems unter UNIX sorgfältig klar. Dazwischen liegen Welten.

Über diese beiden Möglichkeiten hinaus finden sich auf einigen Systemen Werkzeuge, um auf DOS-Datei-Systeme auf Disketten oder Festplatten zuzugreifen. Unter Linux sind sie als mtools(1) bekannt, unter HP-UX als doscp(1) und Verwandtschaft.

## **2.4.4 Netz-Datei-Systeme (NFS)**

Datei-Systeme lassen sich über ein Netz auch von anderen UNIX-Hosts in das eigene Datei-System mounten. Das ist praktisch; ein verbreiteter Mechanismus dazu – das **Network File System** (NFS) – wurde von der Firma SUN entwickelt. Die heutigen UNIXe bringen die Dämonen meistens mit, man braucht sie nur noch zu aktivieren. Mit dem Internet hat das Ganze nichts zu tun. Mit Verschlüsselung auch nichts.

Die beteiligten Server und Klienten sollten gleiche /etc/passwd- und /etc/group-Dateien verwenden, zumindest was die Besitzer von über das Netz gemounteten Verzeichnissen und Dateien anbelangt. Andernfalls handelt man sich Probleme ein. Das lässt sich durch schlichtes Kopieren bewerkstelligen. Man kann aber auch einen Schritt weiter gehen und ein NIS-Cluster einrichten. Das ist in kleinen Netzen auch nicht schwierig, eigentlich eine folgerichtige Ergänzung zum NFS und ebenfalls von SUN entwickelt.

Auf dem **Datei-Server** müssen mindestens drei Dämonen laufen:

- portmap oder rpcbind, eine Voraussetzung für diesen und andere Dienste,
- mountd oder rpc.mountd zur Herstellung der mount-Verbindung,
- nfsd oder rpc.nfsd für die eigentliche Datenübertragung.

Ferner muss in der Datei /etc/exports festgelegt werden, welche Verzeichnisse von welchen Maschinen gemountet werden dürfen. Die Syntax von exports ist in der UNIX-Welt nicht ganz einheitlich, man schaut am besten auf der man-Seite seiner Maschine nach. Ein Beispiel:

```
/mnt2/homes *.mvm.uni-karlsruhe.de(rw)
/mnt4/student rzia.rz.uni-karlsruhe.de(r)
```
Hier kann das Verzeichnis /mnt2/homes von allen Computern unserer Subdomäne les- und schreibbar gemountet werden, das Verzeichnis /mnt4/student nur lesbar von einer Maschine im Rechenzentrum.

Auf den **Klienten** müssen Mounting-Punkte eingerichtet sein und folgende Dämonen laufen:

- portmap oder rpcbind, eine Voraussetzung für diesen und andere Dienste,
- biod oder nfsiod zum schnelleren blockweisen Lesen und Schreiben.

In der Datei /etc/fstab oder /etc/vfstab stehen die Anweisungen für das beim Systemstart aufgerufene mount-Kommando:

```
mvm24:/mnt2/homes /mnt2/homes nfs rw,rsize=8192,wsize=8192 0 0
mvm24:/mnt4/student /mnt4/stud nfs defaults 0 0
```
hier also die Anweisung, von der Maschine mvm24 die genannten Verzeichnisse in nicht notwendig gleichnamige lokale Mounting-Punkte einzuhängen und dabei gewisse Optionen zu beachten, siehe die man-Seite zu fstab. Die lokal gemounteten Verzeichnisse sind oben nicht aufgeführt, sie stehen vor den Netz-Verzeichnissen. Das ist zunächst einmal alles. Wenn das Netz gut funktioniert, bemerkt der Benutzer keinen Unterschied zwischen lokalen und fernen Dateien.

# **2.4.5 Zugriffsrechte**

Auf einem Mehrbenutzersystem ist es untragbar, dass jeder Benutzer mit allen Dateien alles machen darf. Jede Datei einschließlich der Verzeichnisse wird daher in UNIX durch einen Satz von neun **Zugriffsrechten**<sup>17</sup> (permission, droit d'accès) geschützt.

Die Benutzer werden eingeteilt in den **Besitzer** (owner, propriétaire), seine **Gruppe** (group, groupe) und die **Menge der sonstigen Benutzer** (others, *ohne* den Besitzer und

<sup>&</sup>lt;sup>17</sup>Manche Systeme unterscheiden zwischen Recht (privilege) und Berechtigung (permission). Ein Benutzer hat das Recht, eine Sitzung zu eröffnen, und die Berechtigung, eine Datei zu lesen.

seine Gruppe), auch Rest der Welt genannt<sup>18</sup>. Diese Interpretation rührt daher, dass die Shell die Zugriffsrechte von links nach rechts liest – wie sie angezeigt werden – und nach der ersten Übereinstimmung zwischen dem aktuellen Benutzer und einer der drei Möglichkeiten aufhört. Die Rechte werden ferner nach **Lesen** (read), **Schreiben** (write) und **Suchen/Ausführen** (search/execute) unterschieden. Bei einer gewöhnlichen Datei bedeutet execute Ausführen (was nur bei Programmen Sinn ergibt), bei einem Verzeichnis Durchsuchen oder Durchqueren. Wer sich ein Verzeichnis mittels ls(1) ansehen will, braucht das Leserecht daran. Es ist gelegentlich sinnvoll, wenn auch keine starke Sicherheitsmaßnahme, das Durchsuchen eines Verzeichnisses zu gestatten, das Lesen jedoch zu verweigern. Jedes Zugriffsrecht kann nur vom Besitzer erteilt und wieder entzogen werden. Und wie immer vom Verwalter.

Der Besitzer einer Datei ist zunächst derjenige, der sie erzeugt hat. Mit dem Kommando chown(1) lässt sich jedoch der Besitz an einen anderen Benutzer übertragen (ohne dass dieser zuzustimmen braucht). Entsprechend ändert chgrp(1) die zugehörige Gruppe. Will man eine Datei für andere lesbar machen, so reicht es nicht, der Datei die entsprechende Leseerlaubnis zuzuordnen oder den Besitzer zu wechseln. Vielmehr müssen alle übergeordneten Verzeichnisse von / (root) an lückenlos das Suchen gestatten. Das wird oft vergessen.

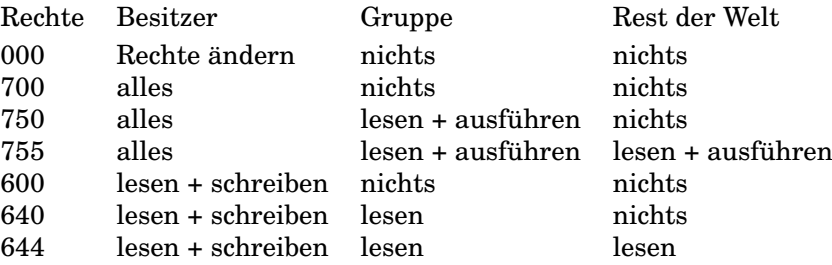

#### Tab. 2.1: Zugriffsrechte von Dateien

Die Zugriffsrechte lassen sich in Form einer dreistelligen Oktalzahl angeben, und zwar hat

- die read-Erlaubnis den Wert 4,
- die write-Erlaubnis den Wert 2,
- die execute/search-Erlaubnis den Wert 1

Alle drei Rechte ergeben zusammen den Wert 7, höher geht es nicht. Die drei Stellen der Oktalzahl sind in folgender Weise den Benutzern zugeordnet:

- links der Besitzer (owner),
- in der Mitte seine Gruppe (group), ohne Besitzer
- rechts der Rest der Welt (others), ohne Besitzer und Gruppe

Diese Oktalzahl wird auch als Rechtevektor bezeichnet. Eine sinnvolle Kombination ist, dem Besitzer alles zu gestatten, seiner Gruppe das Lesen und Suchen/Ausführen und dem Rest der Welt nichts. Die Oktalzahl 750 bezeichnet diese Empfehlung. Oft wird auch von den Gruppenrechten kein Gebrauch gemacht, man setzt sie gleich den Rechten für den Rest der Welt, also die Oktalzahl auf 700. Das Kommando zum Setzen der Zugriffsrechte lautet:

```
chmod 750 filename
```
Setzt man die Zugriffsrechte auf 007, so dürfen der Besitzer und seine Gruppe nichts machen. Alle übrigen (Welt minus Besitzer minus Gruppe) dürfen die Datei lesen, ändern und

<sup>18</sup>Unter Microsoft Windows bedeutet *Jeder* wirklich jeder und nicht eine Restmenge wie others.

ausführen. Der Besitzer darf nur noch die Rechte auf einen vernünftigeren Wert setzen. Mit der Option -R werden die Kommandos chmod(1), chown(1) und chgrp(1) rekursiv und beeinflussen ein Verzeichnis samt allem, was darunter liegt. Bei chmod(1) ist jedoch aufzupassen: meist sind die Zugriffsrechte für Verzeichnisse anders zu setzen als für gewöhnliche Dateien. Es gibt noch weitere Formen des chmod(1)-Kommandos sowie die Bezeichnung der Zugriffsrechte durch Buchstaben anstelle von Oktalzahlen.

#### Tab. 2.2: Zugriffsrechte von Verzeichnissen

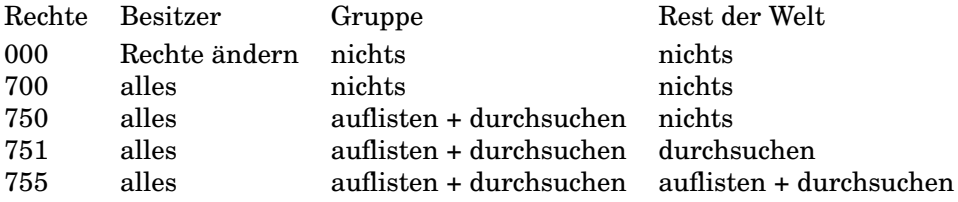

Aus Sicherheitsgründen soll man die Zugriffsrechte möglichst einschränken. Will ein Benutzer auf eine Datei zugreifen und darf das nicht, wird er sich schon rühren. Mittels des Kommandos:

## ls -l filename

erfährt man die Zugriffsrechte einer Datei. Die Ausgabe sieht so aus:

-rw-r----- 1 wualex1 users 59209 May 15 unix.tex

Die Zugriffsrechte heißen hier also *read* und *write* für den Besitzer wualex1, *read* für seine Gruppe users und für den Rest der Welt nichts. Die Zahl 1 ist der Wert des Link-Zählers, siehe Abschnitt 2.4.8 *Inodes und Links* auf Seite 54. Dann folgen Besitzer und Gruppe sowie die Größe der Datei in Bytes. Das Datum gibt die Zeit des letzten schreibenden (den Inhalt verändernden) Zugriffs an. Schließlich der Name. Ist das Argument des Kommandos ls(1) der Name eines Verzeichnisses, werden die Dateien des Verzeichnisses in ASCII-alphabetischer Folge aufgelistet. Ohne Argument wird das aktuelle Verzeichnis aufgelistet. Das Kommando ls(1) kennt viele Optionen.

Beim **Kopieren** muss man Zugang zum Original (Sucherlaubnis für alle übergeordneten Verzeichnisse) haben und dieses lesen dürfen. Besitzer der Kopie wird der Veranlasser des Kopiervorgangs. Er kann anschließend die Zugriffsrechte der Kopie ändern, die Kopie gehört ihm. Leserecht und Kopierrecht sind untrennbar. Das Kommando zum Kopieren lautet:

#### cp originalfile copyfile

Falls die Datei copyfile schon vorhanden ist, wird es ohne Warnung überschrieben. Ist das Ziel ein Verzeichnis, wird die Kopie dort eingehängt, Schreiberlaubnis in dem Verzeichnis vorausgesetzt. Der Versuch, eine Datei auf sich selbst zu kopieren – was bei der Verwendung von Jokerzeichen oder Links vorkommt – führt zu einer Fehlermeldung.

Zum **Löschen** einer Datei oder eines Verzeichnisses braucht man ebenso wie zum Erzeugen in dem übergeordneten Verzeichnis die Schreiberlaubnis. Zugriffsrechte an der zu löschenden Datei sind nicht erforderlich. Weiteres zum Löschen einer Datei oder eines Verzeichnisses siehe Seite 61.

Die Default-Rechte werden mittels des Kommandos umask(1) in der Datei /etc/profile oder \$HOME/.profile gesetzt. Das Kommando braucht als Argument die Ergänzung der Rechte auf 7. Beispielsweise setzt

#### umask 077

die Default-Rechte auf 700, ein gängiger Wert. Ohne Argument aufgerufen zeigt das Kommando den aktuellen Wert an.

Will man beim Kopieren Besitzer, Zugriffsrechte und Zeitstempel beibehalten, so ist die Option  $-p$  (p = preserve) hinzuzufügen. Die Option  $-r$  führt zu einem rekursiven Kopieren

eines Verzeichnisses samt Unterverzeichnissen. Da Kopieren ein häufiger Vorgang ist, sollte man sich den man-Eintrag genau durchlesen.

Gelegentlich möchte man einzelnen Benutzern Rechte erteilen, nicht gleich einer ganzen Gruppe. Das geht mit obigen Zugriffsrechten nicht. Unter einigen UNIXen lässt sich jedoch einer Datei eine **Access Control List** (ACL) zuordnen, in die Sonderrechte eingetragen werden, Näheres mittels man 5 acl. Der POSIX-Standard sieht entsprechende Systemaufrufe vor.

Für das System ist ein Benutzer im Grunde ein Bündel von Rechten. Ob dahinter eine natürliche oder juristische Person, eine Gruppe von Personen oder ein Dämon steht, ist dem System schnurz und piepe. Es gibt Betriebssysteme wie Microsoft Windows NT, verteilte Datei-Systeme wie im Distributed Computing Environment (DCE) oder Datenbanken, die stärker differenzieren – sowohl nach der Art der Rechte wie nach der Einteilung der Benutzer - aber mit dem Satz von drei mal drei Rechten kommt man schon weit. Die stärkere Differenzierung ist schwieriger zu überschauen und birgt die Gefahr, Sicherheitslücken zu übersehen. In Netzen sind die Zugangswege und damit die Überlegungen zur Sicherheit komplexer. Der **Superuser** oder **Privileged User** mit der User-ID 0 – der Verwalter, System-Manager oder Administrator üblicherweise – ist an die Zugriffsrechte nicht gebunden. Sein Name (fast immer root) tut nichts zur Sache, entscheidend ist nur die User-ID. Er kann:

- Jede Datei lesen, verändern oder löschen,
- die Zugriffsrechte jeder Datei und jedes Verzeichnisses ändern,
- Benutzer-Accounts einrichten, sperren oder löschen,
- die Identität jedes Benutzers annehmen,
- Passwörter ändern oder löschen,
- privilegierte Programme einrichten oder ausführen,
- die System-Uhr vor- oder zurückstellen,
- das System jederzeit herunterfahren,
- das System rettungslos in den Sand setzen.

Er kann *nicht*:

- Passwörter entziffern, es sei denn, sie wären leicht zu erraten,
- sorgfältig verschlüsselte Daten entschlüsseln,
- gelöschte Dateien wiederherstellen, es sei denn, es gäbe ein Kopie,
- sämtliche man-Seiten im Kopf haben.

Wollen Sie Ihre höchst private Mail vor seinen Augen schützen, müssen Sie sie verschlüsseln, siehe Abschnitt 2.7.11 *Verschlüsseln* auf Seite 117.

*Merke:* Damit jemand auf eine Datei zugreifen kann, müssen zwei Bedingungen erfüllt sein:

- Er muss einen durchgehenden Suchpfad (x-Erlaubnis) vom Root-Verzeichnis (/) bis zu der Datei und
- die entsprechenden Rechte an der Datei selbst haben.

## **2.4.6 Set-User-ID-Bit**

Vor den drei Oktalziffern der Zugriffsrechte steht eine weitere Oktalziffer, die man ebenfalls mit dem Kommando chmod(1) setzt. Der Wert 1 ist das **Sticky Bit** (klebrige Bit), das bei Programmen, die gleichzeitig von mehreren Benutzern benutzt werden (sharable programs), dazu führt, dass die Programme ständig im Arbeitsspeicher (inklusive Swap) verbleiben und dadurch sofort verfügbar sind. Wir haben das Sticky Bit eine Zeitlang beim Editor  $\forall i (1)$ verwendet. Auch bei Installationen von sendmail kommt es vor. Bei Dateien (Programmen) spielt es heute keine Rolle mehr, das heißt es wird vom Betriebssystem ignoriert. Bei einem Verzeichnis führt das Sticky Bit dazu, dass nur der Besitzer einer darin eingeordneten Datei, der Besitzer des Verzeichnisses oder root die Datei löschen oder umbenennen kann<sup>19</sup>, auch wenn die übrigen Zugriffsrechte des Verzeichnisses diese Operationen für andere erlauben, Beispiel /tmp:

drwxrwxrwt 2 bin bin 2048 Oct 27 17:37 /tmp -rw-rw-r-- 1 wualex1 mvm 0 Oct 27 17:43 /tmp/alex

Hier dürfen im Verzeichnis /tmp alle Benutzer schreiben und lesen, aber nur ihre eigenen Dateien umbenennen oder löschen. Die Datei alex kann nur vom Besitzer wualex1, von bin oder von root umbenannt oder gelöscht werden. Das Sticky Bit wird für öffentliche Verzeichnisse vom Superuser gesetzt, das Kommando  $\text{ls}$  -1 zeigt es durch ein t oder T in der äußersten rechten Stelle der Zugriffsrechte an.

Der Wert 2 ist das **Set-Group-ID-Bit** (SGID-Bit), der Wert 4 das **Set-User-ID-Bit** (SUID-Bit), auch Magic Bit genannt. Sind diese gesetzt, so hat das Programm die Zugriffsrechte des Besitzers (owner), die von den Zugriffsrechten dessen, der das Programm aufruft, abweichen können. Ein häufiger Fall ist, dass ein Programm ausführbar für alle ist, root gehört und bei gesetztem SUID-Bit auf Dateien zugreifen darf, die root vorbehalten sind. Wohlgemerkt, nur das Programm bekommt die erweiterten Rechte, nicht der Aufrufende. Man sagt, der aus dem Programm hervorgegangene Prozess laufe effektiv mit der Benutzer-ID des Programmbesitzers, nicht wie üblich mit der des Aufrufenden. Bei einem Verzeichnis bewirkt das SGID-Bit, dass eine neu angelegte Datei die Gruppenzugehörigkeit vom übergeordneten Verzeichnis erbt. Das ist der Normalfall auf BSD-ähnlichen Systemen, während auf System-V-ähnlichen Systemen eine neue Datei die Gruppe des anlegenden Prozesses übernimmt. Durch das SGID-Bit bei einem Verzeichnis wird also auf System-V-Rechnern ein Verhalten gemäß BSD erreicht.

Ein gesetztes Set-User-ID-Bit wird durch ein S an der Stelle des x beim Besitzer (owner) angezeigt, wenn das execute-Recht nicht gesetzt ist, durch ein s, wenn auch das execute-Recht gesetzt ist  $(s = S + x)$ . Entsprechendes gilt für das Set-Group-ID-Bit bei den Zugriffsrechten der Gruppe. Ausführliche Beispiele finden sich im Anhang auf Seite 245.

Das UNIX-Kommando /bin/passwd(1) gehört der root, ist für alle ausführbar, sein suid-Bit ist gesetzt:

-r-sr-xr-x 1 root bin 112640 Nov 22 /bin/passwd

Damit ist es möglich, dass jeder Benutzer sein Passwort in der Datei /etc/passwd(4) ändern darf, ohne die Schreiberlaubnis für diese Datei zu besitzen:

---r--r--r 1 root other 3107 Dec 2 /etc/passwd

Da durch das Programm der Umfang der Änderungen begrenzt wird (nämlich auf die Änderung des eigenen Passwortes), erhält der Benutzer nicht die vollen Rechte des Superusers. Für das sgid-Bit gilt Entsprechendes. Beide können nur für ausführbare (kompilierte) Programme vergeben werden, nicht für Shellskripte, aus Sicherheitsgründen. Das Setzen dieser beiden Bits für Verzeichnisse führt auf unseren Anlagen zu Problemen, die Verzeichnisse sind nicht mehr verfügbar. Wer aufgepasst hat, könnte auf folgende Gedanken kommen:

- Ich kopiere mir den Editor vi(1). Besitzer der Kopie werde ich.
- Dann setze ich mittels chmod 4555 vi das suid-Bit. Das ist erlaubt.
- Anschließend schenke ich mittels chown root vi meinen vi dem Superuser, warum nicht. Das ist ebenfalls erlaubt.

Nun habe ich einen von allen ausführbaren Editor, der Superuser-Rechte hat, also beispielsweise die Datei /etc/passwd(4) unbeschränkt verändern darf. Der Gedankengang ist zu naheliegend, als dass nicht die Väter von UNIX auch schon darauf gekommen wären. Probieren Sie es aus.

Falls Sie das Skriptum *Programmieren in C/C++* verinnerlicht haben, könnten Sie weiterdenken und sich ein eigenes Kommando mychown schreiben wollen. Dazu brauchen Sie

<sup>&</sup>lt;sup>19</sup>Der einzige Fall, in dem das Löschen ein besonderes Recht darstellt.

den Systemaufruf chown(2); die Inode-Liste, die den Namen des Datei-Besitzers enthält, ist nicht direkt mittels eines Editors beschreibbar. Leider steht im Referenz-Handbuch, dass der Systemaufruf bei gewöhnlichen Dateien das suid-Bit löscht. Sie geben nicht auf und wollen sich einen eigenen Systemaufruf chmod(2) schreiben: Das bedeutet, sich einen eigenen UNIX-Kern zu schreiben. Im Prinzip möglich, aber dann ist unser Buch unter Ihrem Niveau. Dieses Leck ist also dicht, aber Programme mit suid-Bit – zumal wenn sie der root gehören – sind immer ein bisschen verdächtig. Ein gewissenhafter Verwalter beauftragt daher den Dämon cron(1M) mit ihrer regelmäßigen Überwachung. Da das suid-Bit selten vergeben wird, könnte der Verwalter auch ein eingeschränktes chmod-Kommando schreiben und die Ausführungsrechte des ursprünglichen Kommandos eingrenzen.

## **2.4.7 Zeitstempel**

Zu jeder UNIX-Datei gehören drei Zeitangaben, die Zeitstempel (E: timestamp) genannt und automatisch verwaltet werden:

- die Zeit des jüngsten lesenden oder schreibenden Zugriffs (access time, atime),
- die Zeit des jüngsten schreibenden Zugriffs (modification time, mtime),
- die Zeit der jüngsten Änderung des Datei-Status (status change time, ctime).

Ein Lesezugriff ändert nur den ersten Stempel (atime). Ein schreibender Zugriff aktualisiert die beiden ersten Stempel (atime und mtime), weil dem Schreibvorgang ein Lesevorgang vorausgeht. Der Datei-Status umfasst den Besitzer samt Gruppe, die Zugriffsrechte und den Linkzähler, also Informationen aus der Inode. Ein Schreibvorgang bewirkt ebenfalls eine Statusänderung. Schreiben, eine Änderung der Zugriffsrechte mittels chmod(1) oder das Hinzufügen von harten Links mittels ln ändert daher den dritten Stempel. Kurz und bündig ist das auf der man-Seite zum Systemaufruf stat(2) nachzulesen.

Bei Verzeichnissen gilt das Durchsuchen oder Hindurchgehen nicht als lesender Zugriff, Löschen oder Hinzufügen von Dateien bedeutet Schreiben, Auflisten mittels 1s(1) Lesen.

Mittels des Kommandos ls(1) kann man sich die Zeitstempel ansehen (und man sollte auch einmal mit einer temporären Datei alle Änderungen durchspielen):

- ls -l zeigt die mtime an, also die Zeit des jüngsten schreibenden Zugriffs auf die Datei, wichtig,
- ls -lu zeigt die atime an, also die Zeit des jüngsten lesenden oder schreibenden Zugriffs auf die Datei,
- ls -lc zeigt die ctime an, also die Zeit der jüngsten Statusänderung (Inhalt, Besitzer, Zugriffsrechte, Links).

Unter Linux findet sich ein Kommando stat(1), das den Systemaufruf stat(2) enthält und die Informationen aus der Inode – darunter die Zeitstempel – lesbar wiedergibt, ähnlich wie das folgende C-Programm, das zu einem Datei-Namen alle drei Zeitstempel anzeigt; falls DEBUG definiert ist, auch in Rohform als Sekunden seit UNIX Geburt:

```
/* Information ueber die Zeitstempel einer Datei */
/* #define DEBUG */
#include <stdio.h>
#include <sys/types.h>
#include <sys/stat.h>
#include <time.h>
int main(int argc, char *argv[])
{
struct stat buffer;
struct tm *p;
```

```
if (argc < 2) {
   puts("Dateiname fehlt"); return (-1);
}
if (!access(argv[1], 0)) {
if (!(stat(argv[1], &buffer))) {
#ifdef DEBUG
       puts(argv[1]);
        print(f("atime = %ld\nu", buffer.st_atime);printf("mtime = <math>8ld\n</math>, buffer.st_mtime);printf("ctime = d\n\alpha \#endif
    p = localtime(&(buffer.st_atime));
    printf("Gelesen: %d. %d. %d %2d:%02d:%02d\n",
     p->tm_mday, p->tm_mon + 1, p->tm_year, p->tm_hour,
                                     p->tm_min, p->tm_sec);
    p = localtime(&(buffer.st_mtime));
    printf("Geschrieben: %d. %d. %d %2d:%02d:%02d\n",
     p->tm mday, p->tm mon + 1, p->tm year, p->tm hour,
                                    p->tm_min, p->tm_sec);
    p = localtime(&(buffer.st_ctime));
    printf("Status geaendert: %d. %d. %d %2d:%02d:%02d\n",
      p->tm_mday, p->tm_mon + 1, p->tm_year, p->tm_hour,
                                    p->tm_min, p->tm_sec);
}
else {
   puts("Kein Zugriff auf Inode (stat)"); return (-1);
}
}
else {
   puts("File existiert nicht (access)"); return (-1);
}
return 0;
}
```
Quelle 2.2 : C-Programm zur Anzeige der Zeitstempel einer Datei

Der Zeitpunkt der Erschaffung einer Datei – das wäre der allererste schreibende Zugriff – wird *nicht* festgehalten und ist auch aus technischer Sicht uninteressant<sup>20</sup>. Nur wenn eine Datei seit seiner Erzeugung nicht verändert worden ist, deckt sich die mtime mit dem Entstehungsdatum. Probieren Sie es aus. Änderungen am Datei-Inhalt hingegen sind für Werkzeuge wie make (1) und für Datenbanken wichtig, um entscheiden zu können, ob eine Datei aktuell ist.

# **2.4.8 Inodes und Links**

Die Verzeichnisse enthalten nur die Zuordnung Datei-Name zu einer Datei-Nummer, die als **Inode-Nummer** (Index-Node) bezeichnet wird. In der **Inode-Liste**, die vom System verwaltet wird, stehen zu jeder Inode-Nummer alle weiteren Informationen über eine Datei einschließlich der Startadresse und der Größe des Datenbereiches. Insbesondere sind dort auch die Zugriffsrechte und die Zeitstempel vermerkt. Einzelheiten sind im Handbuch unter inode(5) und fs(5) zu finden. Das Kommando ls  $-i$  zeigt die Inode-Nummern an. Der Verwalter kann sich mit ncheck(1M) eine Liste aller Inode-Nummern samt zugehöriger

<sup>&</sup>lt;sup>20</sup>Die Frage nach den drei Zeitstempeln wird in Prüfungen immer wieder falsch beantwortet. Ich wiederhole: Der Zeitpunkt der Erschaffung einer Datei wird *nicht* in einem Zeitstempel gespeichert. Auch an keiner anderen Stelle. Sprechen Sie langsam und deutlich nach: *Eine Datei hat keinen Geburtstag.*

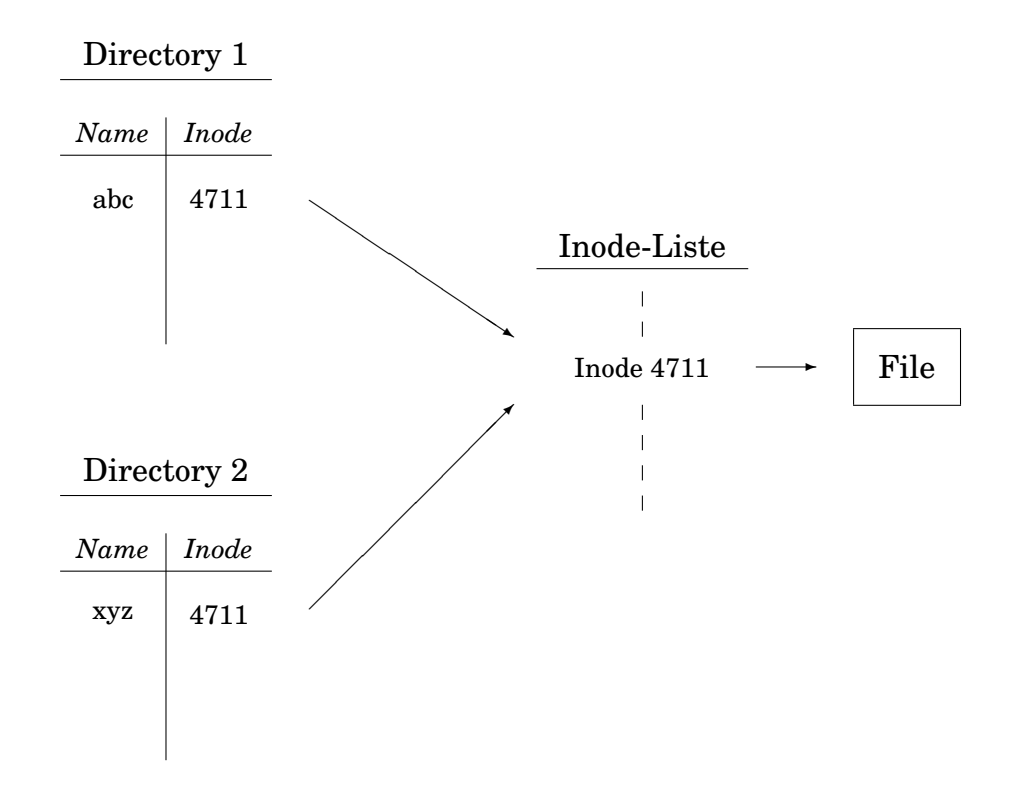

Abb. 2.5: Harter Link

absoluter Datei-Namen eines Datei-Systems ausgeben lassen. Harte Links erscheinen mehrfach entsprechend der Anzahl zugehöriger Namen. Wie die Informationen der Inode in eigenen Programmen abgefragt werden, steht in Abschnitt 2.8.9.3 *Beispiel Datei-Informationen* auf Seite 159.

Diese Zweiteilung in Verzeichnisse und Inode-Liste erlaubt eine nützliche Konstruktion, die in DOS oder IBM-OS/2 bei aller sonstigen Ähnlichkeit nicht möglich ist. Man kann einer Datei sprich einer Inode-Nummer nämlich mehrere Datei-Namen, unter Umständen in verschiedenen Verzeichnissen, zuordnen. Das nennt man **linken**<sup>21</sup>. Die Datei, auf die mehrere Datei-Namen gelinkt sind, existiert nur einmal (deshalb macht es keinen Sinn, von einem Original zu reden), aber es gibt mehrere Zugangswege, siehe Abbildung 2.5 auf Seite 55. Zwangsläufig gehören zu gelinkten Datei-Namen dieselben Zeitstempel und Zugriffsrechte, da den Namen nur eine einzige Inode zu Grunde liegt. Das Kommando zum Linken zweier Datei-Namen lautet ln(1):

ln oldname newname

Auf diese Weise spart man Speicher und braucht beim Aktualisieren nur eine einzige Datei zu berücksichtigen. Die Kopie einer Datei mittels cp(1) hingegen ist eine eigene Datei mit eigener Inode-Nr., deren weiterer Lebenslauf unabhängig vom Original ist. Beim Linken einer Datei wird ihr **Linkzähler** um eins erhöht. Beim Löschen eines Links wird der Zähler herabgesetzt; ist er auf Null angekommen (und hat kein Programm mehr die Datei geöffnet), wird der von der Datei belegte Speicherplatz freigegeben, die Datei ist futsch.

Bei einem Verzeichnis hat der Linkzähler immer den Wert 2, da jedes Verzeichnis einen Link auf sich selbst enthält, dargestellt durch den Punkt beim Auflisten. So ist die wichtigste Information über ein Verzeichnis – seine Inode-Nummer – doppelt gespeichert, nämlich im übergeordneten Verzeichnis und im Verzeichnis selbst. Ebenso ist in jedem Verzeichnis an zweiter Stelle die Inode-Nummer des übergeordneten Verzeichnisses abgelegt. Jedes Verzeichnis weiß selbst, wie es heißt und wohin es gehört. Das ermöglicht Reparaturen des

<sup>21</sup>Das Wort *linken* hat eine zweite Bedeutung im Zusammenhang mit dem Kompilieren von Programmen.

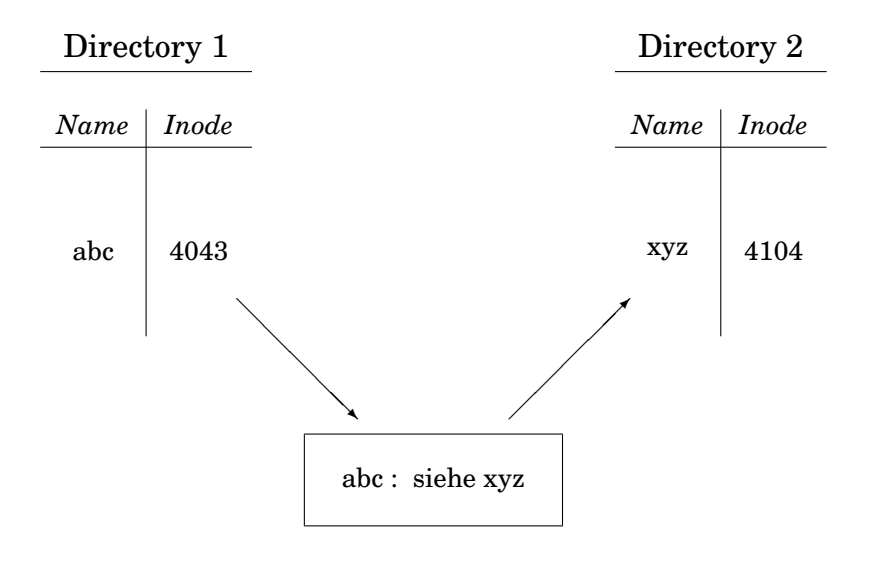

Abb. 2.6: Weicher, Symbolischer oder Soft Link

Datei-Systems bei Unfällen. Als Benutzer kann man Verzeichnisse weder kopieren noch linken, sondern nur die in einem Verzeichnis versammelten Dateien. Old Root kann natürlich wieder mehr, siehe link(1M) und link(2).

Dieser **harte Link** kann sich nicht über die Grenze eines Datei-Systems erstrecken, auch falls es gemountet sein sollte. Der Grund ist einfach: jedes Datei-System verwaltet seine eigenen Inode-Nummern und hat seinen eigenen Lebenslauf. Es kann heute hier und morgen dort gemountet werden. Ein Link über die Grenze könnte dem Lebenslauf nicht folgen.

Im Gegensatz zu den eben erläuterten harten Links dürfen sich **symbolische Links**<sup>22</sup> oder **weiche Links** über die Grenze eines Datei-Systems erstrecken und sind auch bei Verzeichnissen erlaubt und beliebt. Sie werden mit dem Kommando  $\ln(1)$  mit der Option -s erzeugt:

```
ln -s unix scriptum
```
Hier ist unix eine bestehende Datei oder ein Verzeichnis, scriptum der symbolische oder weiche Link. Dieser ist eine kleine Datei mit eigener Inode-Nummer, das einen Verweis auf einen weiteren absoluten oder relativen Datei- oder Verzeichnisnamen enthält, siehe Abbiildung 2.6 auf Seite 56. Bein Anlegen eines weichen Links prüft das System nicht, ob das Ziel existiert. Das Kommando ls -l zeigt weiche Links folgendermaßen an:

lrwx------ 1 wulf alex 4 Jun 2 scriptum -> unix

Das Verzeichnis scriptum ist ein weicher Link auf das Verzeichnis unix. Zugriffsrechte eines weichen Links werden vom System nicht beachtet, das Kommando chmod(1) wirkt auf die zugrunde liegende Datei, rm(1) glücklicherweise nur auf den Link. Weiteres siehe  $ln(1)$  unter cp(1), symlink(2) und symlink(4).

Weiche Links dürfen geschachtelt werden. Im Falle des harten Links ist es ohnehin gleich, von welchem Namen der Inode man ausgeht, es gibt ja kein Original, sondern nur eine einzige Datei. Bei weichen Links wird auch eine Kette von Verweisen richtig verarbeitet. Insbesondere erkennt das Kopierkommando cp(1) die Links und verweigert ein Kopieren einer Datei auf ihren Link. Mit den Systemaufrufen 1stat(2) und readlink(2) wird auf einen weichen Link direkt zugegriffen, während die Systemaufrufe stat(2) und read(2) auf die dem Link zugrunde liegende Datei zielen. Wird einem weichen Link seine Ziel-Datei weggenommen, besteht er weiter. Man kann auch einen weichen Link auf eine nicht vorhandene Datei anlegen, das Kommando ln(1) prüft das nicht. Zugriffe über den Link auf die Ziel-Datei sind in diesem Fall erfolglos. Hat man die Wahl zwischen einem harten und einem

<sup>22</sup>Auch als Symlink, Verknüpfung, Verweis oder Pointer bezeichnet. Haben nichts mit dem C-Datentyp Pointer zu tun.

weichen Link, so dürfte der harte geringfügig schneller im Zugriff sein. Die Bestseller unter den Webseiten eines Webservers sollten direkt, nicht über einen weichen Link zu erreichen sein.

Weder die Datei noch ihre Inode weiß etwas von den weichen Links; der Linkzähler in der Inode kennt nur die Anzahl der harten Links. Daher sind die Links zu einer Datei etwas umständlich herauszubekommen. Geht es um harte Links, deren Vorhandensein am Linkzähler erkennbar ist, ermittelt man zuerst die Inode-Nummer und lässt dann find(1) suchen:

 $\log -i$ find / -inum Inode-Nummer -print

Falls man die Suche auf Unterverzeichnisse des root-Verzeichnisses begrenzen kann, spart man Zeit und schont die Platten. Weiche Links lassen sich nicht mit Sicherheit vollzählig erfassen. Man muss sich alle Datei-Namen auf der Maschine anzeigen lassen und auf den Namen der in Frage stehenden Datei filtern:

ls -Rl / | fgrep filename

Auch hier sollte man den Suchraum möglichst eingrenzen. In beiden Fällen kann der Normalbenutzer durch Zugriffsrechte an Verzeichnissen ausgesperrt werden.

Eine ähnliche Aufgabe wie die Links erfüllt die alias-Funktion der Shell. Ein alias lebt und stirbt jedoch mit der Shell, während ein Link im Datei-System verankert ist und für alle Benutzer gilt.

*Merke:* Nach einem Kopiervorgang hat man zwei voneinander unabhängige Dateien, das Original und die Kopie. Nach einem Linkvorgang hat man zwei Namen für dieselbe Datei.

## **2.4.9 stdin, stdout, stderr**

Drei Dateien sind für jede Sitzung automatisch geöffnet: stdin (in der Regel die Tastatur), stdout (in der Regel der Bildschirm) und stderr (in der Regel ebenfalls der Bildschirm). Wir erinnern uns, Geräte werden von UNIX formal als Dateien angesprochen. Andere Systeme kennen noch stdaux (Standard Auxiliary Device) und stdprn (Standard Printer Device).

Zu den Datei-Pointern stdin, stdout und stderr gehören die Datei-Deskriptoren 0, 1 und 2. **Datei-Pointer** sind Namen (genauer Namen von Pointern auf eine C-Struktur vom Typ FILE), **Datei-Deskriptoren** fortlaufende Nummern der für ein Programm geöffneten Dateien. In Programmen wird durch einen open-Aufruf einem Datei-Namen ein Datei-Pointer oder ein Datei-Deskriptor zugeordnet, mit dem dann die weiteren Anweisungen arbeiten. Die UNIX-Systemaufrufe (2) verwenden Datei-Deskriptoren, die C-Standardfunktionen (3) Datei-Pointer. Beispiele finden sich im C-Programm 2.40 *Datei-Informationen* auf Seite 163.

Werkzeuge soll man möglichst so schreiben, dass sie von stdin lesen, ihre Ausgabe nach stdout und ihre Fehlermeldungen nach stderr schreiben. Dann sind sie allgemein verwendbar und passen zu den übrigen Werkzeugen. Solche Programme werden als **Filter** bezeichnet.

Eine leere Datei wird mit der Umlenkung > filename, mit cat(1) oder touch(1) angelegt. Zum Leeren einer Datei kopiert man /dev/null dorthin.

Das Kommando tee(1) liest von stdin, schreibt nach stdout und gleichzeitig eine Kopie der Ausgabe in eine Datei, wie ein T-Stück sozusagen:

```
who | tee whofile
```
Über das Verbinden von stdout eines Prozesses mit stdin eines zweiten Prozesses mittels einer Pipe wurde bereits in Abschnitt 2.3.6.2 *Pipes* auf Seite 34 gesprochen.

Als **Kontroll-Terminal** /dev/tty eines Prozesses werden der Bildschirm und die Tastatur bezeichnet, von denen der Prozess gestartet worden ist. Über sein Kontroll-Terminal wickelt der Prozess seine Ein- und Ausgabe ab, falls nichts anderes vereinbart wird. Das ist fast dasselbe wie die Datei-Pointer stdin usw., aber nur fast. Während /dev/tty ein Gerät oder ein Special Device File ist, sind die drei Datei-Pointer zunächst einmal nur logische Quellen und Ziele. Manche Programme machen da einen Unterschied. Die Ein- und Ausgabe ist auf allen Systemen ein Gebiet voller Fallstricke.

## **2.4.10 Schreiben und Lesen von Dateien**

Dateien werden mit einem Editor, z. B. dem vi(1), geschrieben (siehe Abschnitt 2.7.3 *Editoren* auf Seite 107), von Compilern oder anderen Programmen erzeugt oder laufen einem über das Netz zu. Zum Lesen von Dateien auf dem Bildschirm stehen die Kommandos cat(1), more(1), less, pg(1), view(1) und vis(1) zur Verfügung. cat(1) liest von stdin und schreibt nach stdout. Lenkt man die Eingabe mit cat < filename um, bekommt man die Datei filename auf den Bildschirm. Die Pager more(1), less und pg(1) arbeiten ähnlich, halten aber nach jeweils einer Bildschirmseite an.  $\text{view}(1)$  ist der Editor  $\text{vi}(1)$  im Lesemodus (read-only), vis(1) wandelt etwaige nicht sichtbare Zeichen in ASCII-Nummern um. Der Versuch, Dateien zu lesen, die etwas anderes als in Zeilen gegliederten Text enthalten, führt in manchen Fällen zu einem Blockieren des Terminals. Begnügt man sich mit dem Lesen des Anfangs oder Endes einer Datei, leisten die Kommandos head(1) und tail(1) gute Dienste.

Will man sich den Inhalt einer beliebigen Datei genau ansehen, so schreibt man mit  $od(1)$ , gegebenenfalls mit der Option  $-c$ , einen Dump nach stdout, bei Schwierigkeiten nützlich. Ein **Dump** (F: cliché) ist eine bytegetreue Wiedergabe des Speicher- oder Datei-Inhalts ohne jede Bearbeitung. Dasselbe und mehr leisten Binär-Editoren, siehe Abschnitt 2.7.8 *Binär-Editoren* auf Seite 114.

## **2.4.11 Archivierer (tar, gtar)**

Dateien werden oft mit drei Werkzeugen behandelt, die nichts miteinander zu tun haben, aber häufig kombiniert werden. Diese sind:

- Archivierer wie  $\tan(1)$ ,
- Packer (Komprimierer) wie compress(1) oder gzip(1),
- Verschlüsseler wie crypt(1).

Um Archivierer geht es in diesem Abschnitt, um Packer im folgenden. Verschlüsselt werden in erster Linie Textfiles, daher kommen wir im Abschnitt 2.7 *Writer's Workbench* auf Seite 100 zu diesem Thema. Mit der Verschlüsselung hängen weitere Fragen zusammen, die in Netzen eine Rolle spielen.

Zum Aufbewahren oder Verschicken von ganzen Datei-Gruppen ist es oft zweckmäßig, sie in eine einzige Datei zu verpacken. Diesem Zweck dient das Kommando tar(1). Der Aufruf

```
tar -cvf name.tar name*
```
stopft alle Dateien des Arbeits-Verzeichnisses, auf die das Namensmuster (Jokerzeichen!) zutrifft, in eine Datei name.tar, das als Archiv bezeichnet wird. Die Option<sup>23</sup> c bedeutet *create*, mit der Option v wird  $\tan(1)$  geschwätzig (verbose), und f weist den Archivierer an, das nächste Argument als Ziel der Packerei aufzufassen. Das zweite Argument darf auch ein Verzeichnis sein. Eine Kompression oder Verschlüsselung ist damit nicht verbunden. Bei der Wahl der Argumente ist etwas Nachdenken angebracht. Das frisch erzeugte Archiv darf nicht zum Kreis der zu archivierenden Dateien gehören, sonst beißt sich  $\text{tar}(1)$  unter Umständen in den Schwanz. Ferner hält sich tar(1) genau an die Namensvorgaben, absolute oder relative Namen werden auch als solche verpackt:

```
tar -cvf unix.tar \star.tex \qquad # (in /buch/unix)
tar -cvf unix.tar ./*.tex \qquad # (in /buch/unix)
tar -cvf unix.tar unix/*.tex # (in /buch)
tar -cvf unix.tar /buch/unix/*.tex # (irgendwo)
```
<sup>23</sup>Eigentlich handelt es sich bei diesen Optionen um Kommandos, Funktionen oder Schlüssel für tar(1), die keinen vorangehenden Bindestrich erfordern, aber da das jeden Benutzer verwirrt, hat man den Bindestrich zugelasssen.
archivieren zwar dieselben Dateien, aber unter verschiedenen Pfadnamen, was beim Auspacken zu verschiedenen Ergebnissen führt. Die erste und zweite Form lassen sich in einem beliebigen Verzeichnis auspacken. Die dritte Form kann an beliebiger Stelle entpackt werden und erzeugt dort ein Unterverzeichnis namens unix. Die vierte Form ist unflexibel und führt zu demselben absoluten Pfad wie beim Packen.

Zum Auspacken dient das Kommando ( $x =$  extract,  $v =$  verbose,  $f =$  file):

tar -xvf name.tar

Ist man sich unsicher, in welcher Form das Archiv angelegt worden ist, schaut man sich erst einmal das Inhaltsverzeichnis an  $(t = table of contents)$ :

tar -tf /dev/st0

Hier ist der Datei-Name der Name einer Geräte-Datei, nämlich das SCSI-Tape Nr. 0. In diesem DAT-Laufwerk liegt das Band, dessen Verzeichnis ich mir anschauen möchte. Schon an den ersten Zeilen erkennt man, wie das Archiv angelegt wurde. Dann wechselt man vorsichtshalber in ein tmp-Verzeichnis und entpackt dort, wobei hier die dritte der obigen Archivierungsmöglichkeiten vorausgesetzt wird:

tar -xf /dev/st0 www/tmg/\*

Im tmp-Verzeichnis finde ich anschließend ein Unterverzeichnis www mit allem, was darunter liegt. Zweckmäßig kopiert man stets das auszupackende Archiv in ein eigenes Verzeichnis, weil hinterher unter Umständen ein umfangreicher Verzeichnisbaum an Stelle des Archivs grünt. Manchmal legt das Archiv beim Auspacken dieses Verzeichnis selbst an, am besten in einem temporären Verzeichnis ausprobieren.

Will man eine einzelne Datei aus einem tar-Archiv extrahieren und ist sich nicht sicher, mit welchem Pfad es archiviert wurde, liest man zuerst den Inhalt des Archivs ( $t =$  table of contents):

tar -tvf /dev/st0 | grep abc | tee tarinhalt

Hier wird angenommen, dass das Archiv von einem Bandgerät (SCSI-Tape Nr. 0) kommt, weiter, dass im Namen der gesuchten Datei der Substring abc vorkommt. Die Ausgabe schreiben wir gleichzeitig nach stdout (Bildschirm) und in eine Datei tarinhalt, zur Sicherheit. Mit dem so ermittelten Pfad gehen wir in das Kommando zum Extrahieren:

tar -xf /dev/st0 pfad

Ein tar-Archivfile kann mit einem beliebigen Packer verdichtet werden (erst archivieren, dann packen). Das ist im Netz üblich, um den Übertragungsaufwand zu verringern. Will man sich den Inhalt eines mit  $qzip(1)$  gepackten  $tar(1)$ -Archivs ansehen, hilft folgende Kombination (Pipe):

gunzip < file.tar.gz | tar -tf -

Im einzelnen: gunzip liest aus dem gepackten Archiv file.tar.gz und schickt seine Ausgabe per Pipe an tar, das von der Datei stdin (Bindestrich) liest und das Inhaltsverzeichnis ausgibt. Hängen wir noch > file.inhalt an das tar-Kommando an, wandert das Inhaltsverzeichnis in eine Datei und kann in Ruhe weiterverarbeitet werden.

Das GNU-Kommando gtar (1) archiviert und komprimiert bei entsprechender Option in einem Arbeitsgang:

gtar -cvzf myarchive.tar.gz filenames

Die vielen Möglichkeiten von tar(1) verwirren, sind aber logisch und beherrschbar.

## **2.4.12 Packer (compress, gzip)**

Die meisten Dateien enthalten überflüssige Zeichen. Denken Sie an mehrere aufeinanderfolgende Leerzeichen, für die die Angabe des Zeichens und deren Anzahl aureichen würde. Um Speicherplatz und Übertragungszeit zu sparen, verdichtet man solche Dateien. Das Standard-Kommando dafür ist compress(1), ein jüngeres und wirkungsvolleres Kommando gzip(1). Die urpsrüngliche Datei wird gelöscht, die verdichtete Datei bekommt die Kennung .Z oder .gz. Zum Verdünnen auf die ursprüngliche Konzentration ruft man uncompress(1) oder gunzip(1) mit dem Datei-Namen auf. Das Packen ist vollkommen umkehrbar<sup>24</sup>. Probieren Sie folgende Kommandofolge aus (textfile sei ein mittelgroßes Textfile):

```
cp textfile textfile1
cp textfile textfile2
ll textfile*
compress textfile1
gzip textfile2
ll textfile*
uncompress textfile1.Z
gunzip textfile2.gz
ll textfile*
cmp textfile textfile1
cmp textfile textfile2
```
gzip(1) kennt eine Option, mit der man zwischen minimaler Rechenzeit oder maximaler Verdichtung wählen kann. Es lohnt sich jedoch kaum, vom Defaultwert abzuweichen. Auch binäre Dateien lassen sich verdichten. Ein mehrfaches Verdichten ist nicht zu empfehlen. Grafik- oder Sound-Formate, die bereits von sich aus verdichten, lassen sich nicht nennenswert weiter verdichten. Dasselbe gilt für das Adobe-pdf-Dokumentenformat. In der DOS-Welt gibt es eine Vielzahl anderer Packprogramme, teils frei, teils gegen Bares. Einige davon archivieren und packen zugleich.

Der ultimative Packer ist rm(1). Er arbeitet vollkommen unumkehrbar und hat die höchstmögliche Verdichtung. Sie sollten vor dem Gebrauch unbedingt die zugehörige man-Seite lesen.

### **2.4.13 Weitere Kommandos**

Das Kommando ls(1) listet ein Verzeichnis auf und ist das UNIX-Kommando mit den meisten Optionen<sup>25</sup>. Die Form 11(1) ist gleichwertig 1s -1, oft als Shell-Alias verwirklicht.

Mit  $mv(1)$  benennt man eine Datei um und verschiebt sie gegebenenfalls in ein anderes Verzeichnis, ihre Inode-Nummer bleibt:

```
mv alex blex
mv alex ../../alex
ls | xargs -i -t mv {} subdir/{}
```
In der dritten Form listet ls(1) das Arbeitsverzeichnis auf. Die Ausgabe wird durch eine Pipe dem Kommando  $xargs(1)$  übergeben, das wegen der Option  $-i$  (insert) die übernommenen Argumente in die beiden Klammernpaare einsetzt – und zwar einzeln – und dann das Kommando  $mv(1)$  aufruft, erforderlichenfalls mehrmals. Die Option  $-t$  (trace) bewirkt die Anzeige jeder Aktion auf stderr. Auf diese Weise lassen sich alle Dateien eines Verzeichnisses oder eine Auswahl davon verschieben. Ebenso lässt sich ein Verzeichnis umbennen, ohne es zu verschieben. Das folgende Shellskript ersetzt in allen Namen des aktuellen Verzeichnisses Großbuchstaben durch die entsprechenden Kleinbuchstaben:

<sup>24</sup>Im Zusammenhang mit dem Speichern von Bildern oder Klängen gibt es auch verlustbehaftete Kompressionsverfahren.

<sup>25</sup>Im X Window System gibt es Kommandos mit Hunderten von Optionen. Das wird dann anders gehandhabt (X-Resources).

```
for i in 'ls'
do
mv $i 'echo $i | tr '[A-Z]' '[a-z]''
done
```
Das heißt: für jede einzelne Datei aus der von ls(1) erzeugten Liste ersetze den Datei-Namen (\$i durch den gleichen Namen, jedoch unter Umwandlung von Groß- in Kleinbuchstaben. Beachte: ls und die Pipe sind von Backquotes eingerahmt, die eckigen Klammern vorsichtshalber durch Apostrophe gequotet. Das braucht man gelegentlich, wenn man Dateien aus der DOS-Welt erbt.

Das Kommando mvdir(1M) verschiebt ein Verzeichnis an eine andere Stelle in selben Datei-System und ist dem Verwalter vorbehalten, da bei unvorsichtigem Gebrauch geschlossene Wege innerhalb des Datei-Baums entstehen. Auf manchen Systemen lässt sich das einfache mv auch auf Verzeichnisse anwenden.

Zum Löschen (to delete, to erase, effacer) von Dateien bzw. Verzeichnissen dienen  $rm(1)$ und  $r$ mdir(1). Ein leeres Verzeichnis wird mit  $r$ mdir(1) gelöscht, ein volles samt allen Unterverzeichnissen mit  $rm -r$ , Vorsicht bei der Verwendung von Jokerzeichen! UNIX fragt nicht, sondern handelt – beinhart und gnadenlos. Gefährlich sind vor allem die Kommandos rm \* und rm -r directoryname, die viele Dateien auf einen Schlag löschen. Das Löschen einer Datei mittels rm(1) besteht aus folgenden Schritten:

- Im übergeordneten Verzeichnis wird der Name der Datei samt zugehöriger Inode-Nummer gestrichen. Das erfordert Schreibrecht am Verzeichnis, aber keine Rechte an der Datei selbst. Ausnahme: Verzeichnisse, bei denen das Sticky Bit gesetzt ist, oft bei tmp der Fall.
- In der Inode der Datei wird der Linkzähler um eins herabgesetzt.
- Ist der Linkzähler auf null angekommen, wird die Inode gelöscht, die Datei existiert nicht mehr. Der Speicherplatz wird als frei markiert und steht für neue Daten zur Verfügung. Die Datei ist **logisch** gelöscht.
- Die Bits auf dem ehemaligen Speicherplatz bleiben **physikalisch** bestehen, bis der Platz erneut belegt wird. Wann das geschieht, entzieht sich dem Einfluss und der Kenntnis des Benutzers, auch des Superusers. Bei hohen Anforderungen an die Sicherheit muss man daher eine zu löschende Datei erst mit sinnlosen Zeichenmustern überschreiben, die Puffer leeren und dann löschen.

Eine mit rm(1) gelöschte Datei kann nicht wiederhergestellt werden, außer mit viel Glück und Aufwand. Der als frei markierte Bereich auf dem Massenspeicher wird im nächsten Augenblick von anderen Benutzern, einem Dämon oder vom System erneut belegt. Wer dazu neigt, die Reihenfolge von Denken und Handeln zu verkehren, sollte sich ein Alias für rm einrichten, das vor dem Löschen zurückfragt:

alias  $-x$  del='rm  $-i'$ 

oder das Löschen durch ein Verschieben in ein besonderes Verzeichnis ersetzen, welches am Ende der Sitzung oder nach einer bestimmten Frist (cron(1) und find(1)) geleert wird:

```
# Shellscript saferm zum verzoegerten Loeschen 05.12.96
# Verzeichnis /saferm 333 root root erforderlich
case $1 in
        -*) option=$1; shift;;
         \star) ;;
esac
/bin/cp $* /saferm
/bin/rm $option $*
```
Quelle 2.3 : Shellskript saferm zum verzögerten Löschen von Dateien

Hat man versehentlich wichtige Daten gelöscht, besteht noch ein Hauch von Hoffnung. So schnell wie möglich ist die betroffene Partition vor schreibenden Zugriffen zu schützen (unmounten oder wenigstens readonly mounten). Es gibt Werkzeuge zum Untersuchen von Platten auf niedriger Ebene wie den File System Debugger fsdb(1M) oder den *Coroner's Toolkit* von:

http://www.fish.com/tct/

Die Reparaturversuche sind mühsam, ein Erfolg ist nicht garantiert.

Zum Leeren einer Datei, ohne sie zu löschen, verwendet man am einfachsten folgende Zeile:

> filename

Die Datei hat anschließend die Größe 0 Bytes. Eine andere Möglichkeit ist das Kopieren von /dev/null in die Datei.

Nun zu einem Dauerbrenner in der entsprechenden Gruppe der Netnews. Wie werde ich eine Datei mit einem absonderlichen Namen los? In UNIX-Datei-Namen können – wenn es mit rechten Dingen zugeht – alle Zeichen außer dem Schrägstrich und dem ASCII-Zeichen Nr. 0 vorkommen. Der Schrägstrich trennt Verzeichnisnamen voneinander, die ASCII-0 beendet einen Datei-Namen, einen String. Escape-Folgen, die den Bildschirm löschen oder die Tastatur blockieren, sind erlaubte, wenn auch unzweckmäßige Namen. Aber auch die beiden genannten Zeichen fängt man sich gelegentlich über das Netz ein. Erzeugen Sie ein paar absonderlich benamte Dateien, am besten in einem für Experimente vorgesehenen Verzeichnis:

```
touch -abc
touch '
touch 'x y'
touch '/'
```
und schauen Sie sich Ihr Verzeichnis mit:

#### ls -aliq

an. Wenn Sie vorsichtig sind, kopieren oder transportieren Sie alle vernünftigen Dateien in ein anderes Verzeichnis, ehe Sie dem Übel zu Leibe rücken. Die Datei -abc, deren Name mit einem Bindestrich wie bei einer Option beginnt, wird man mit einem der folgenden Kommandos los (ausprobieren):

rm ./-abc  $rm - -abc$  $rm -- -abc$ 

Enthalten die Namen Zeichen, die für die Shell eine besondere Bedeutung haben (Metazeichen), hilft Einrahmen des Namens in Apostrophe (Quoten mit Single Quotes), siehe oben. Zwei weitere, meist gangbare Wege sind:

rm  $-i$  \* find .  $-i$ num 12345 -ok rm '{}' \;

Das erste Kommando löscht alle Dateien im Arbeitsverzeichnis, fragt aber zuvor bei jeder einzelnen Datei um Erlaubnis. Das zweite Kommando ermittelt im Arbeitsverzeichnis die Datei mit der Inode-Nummer 12345, fragt um Erlaubnis und führt gegebenenfalls das abschließende Kommando rm(1) aus. Die geschweiften Klammern, der Backslash und das Semikolon werden von find(1) verlangt. Wollen Sie die widerspenstige Datei nur umbennen, sieht das Kommando so aus:

find . -inum 12345 -ok mv '{}' anstaendiger\_name \;

Datei-Namen mit einem Schrägstrich oder ASCII-Null kommt man so jedoch nicht bei. In diesem Fall kopiert man sämtliche gesunden Dateien in ein anderes Verzeichnis, löscht mittels clri(1M) die Inode des schwarzen Schafes, führt einen File System Check durch und

holt sich die Daten aus lost+found zurück. Man kann auch – sofern man kann – mit einem File System Debugger den Namen im Verzeichnis editieren. Weiteres siehe in der FAQ-Liste der Newsgruppe comp.unix.questions. Zur Zeit besteht sie aus acht Teilen und wird von TED TIMAR gepflegt. Unbedingt lesenswert, auch wenn man keine Probleme hat.

Der Verwalter kann eine Inode mit dem Kommando clri(1M) löschen, etwaige Verzeichniseinträge dazu bleiben jedoch erhalten und müssen mit rm(1) oder fsck(1M) beseitigt werden. Das Kommando ist eigentlich dazu gedacht, Inodes zu löschen, die in keinem Verzeichnis mehr aufgeführt sind.

Zum Auffinden von Dateien dienen locate, which, whereis und find. locate sucht in einem vorbereiteten Index nach Dateien aller Art, which sucht nach ausführbaren Dateien (Kommandos), whereis nach Kommandos, deren Quelldateien und man-Seiten. type und whence geben ähnliche Informationen:

```
which ls
whereis ls
type ls
whence ls
```
Das Werkzeug find(1) ist vielseitig und hat daher eine umfangreiche, auf unterschiedlichen Systemen nicht völlig einheitliche Syntax:

```
find . -name 'vorwort.*' -print
find . -name '*.tex' | xargs grep -i hallo
find $HOME -size +1000 -print
find / -atime +32 -print
find /tmp -type f -mtime +8 -exec rm -f '{}' \;
find /tmp -type f -mtime +8 -print | xargs rm -f
```
Das Kommando der ersten Zeile sucht im Arbeits-Verzeichnis und seinen Unterverzeichnissen (das heißt rekursiv) nach Dateien mit dem Namen vorwort. \* und gibt die Namen auf stdout aus. Der gesuchte Name vorwort.\* steht in Hochkommas (Apostrophe, Single Quotes), damit das Jokerzeichen nicht von der Sitzungsshell, sondern von find(1) ausgewertet wird. In der nächsten Zeile schicken wir die Ausgabe durch eine Pipe zu dem Kommando xargs(1). Dieses fügt die Ausgabe von find(1) an die Argumentliste von grep(1) an und führt grep(1) aus. xargs(1) ist also ein Weg unter mehreren, die Argumentliste eines Kommandos aufzubauen. In der dritten Zeile wird im Home-Verzeichnis und seinen Unterverzeichnissen nach Dateien gesucht, die größer als 1000 Blöcke (zu 512 Bytes) sind. Der vierte Aufruf sucht im ganzen Datei-System (von root abwärts) nach Dateien, auf die seit mehr als 32 Tagen nicht mehr zugegriffen wurde (access time, Zeitstempel). Der Normalbenutzer erhält bei diesem Kommando einige Meldungen, dass ihm der Zugriff auf Verzeichnisse verwehrt sei, aber der Verwalter benutzt es gern, um Ladenhüter aufzuspüren. Die Kommandos der vierten und fünften Zeile erzielen die gleiche Wirkung auf verschiedenen Wegen. Beide suchen im Verzeichnis /tmp nach gewöhnlichen Dateien (und nicht nach Verzeichnissen, Pipes usw.), die seit mehr als 8 Tagen nicht modifiziert worden sind. Das Kommando der vierten Zeile führt für jeden gefundenen Datei-Namen einen rm-Prozess aus. Die fünfte Zeile erzeugt einen einzigen rm-Prozess mit einer Argumentliste. Dieser Weg ist effektiver, kann aber bei eigenartigen Datei-Namen wegen der fehlenden Quotung Probleme bereiten.

Ein Kommando wie DOS tree zur Anzeige des Dateibaumes gibt es in UNIX leider nicht. Deshalb hier ein Shellskript für diesen Zweck, das wir irgendwo abgeschrieben haben:

```
dir = ${1:-$HOME}(cd $dir; pwd)
find $dir -type d -print |
sort -f |
sed -e "s, \deltadir," -e "/\delta/d" -e \
"s,[\wedge']\star/\backslash([\wedge']\star\backslash)\; \--->\1," -e "s,[^/]*/, | ,g"
```
Quelle 2.4 : Shellskript tree zur Anzeige der Datei-Hierarchie

Die Zwischenräume und Tüttelchen sind wichtig; fragen sie bitte jetzt nicht nach ihrer Bedeutung. Schreiben Sie das Shellskript in eine Datei namens tree und rufen Sie zum Testen tree /usr auf. Ohne die Angabe eines Verzeichnisses zeigt tree das Home-Verzeichnis. Unter MINIX dient das Kommando traverse(1) demselben Zweck.

Der Verwalter (nur er, wegen der Zugriffsrechte) verschafft sich mit:

/etc/quot -f myfilesystem

eine Übersicht darüber, wieviele Kilobytes von wievielen Dateien eines jeden Besitzers im Datei-System myfilesystem belegt werden. Das Datei-System kann das root-Verzeichnis, ein gemountetes Verzeichnis oder ein Unterverzeichnis sein. Das Kommando geht nicht über die Grenze eines Datei-Systems hinweg.

# **2.4.14 Begriffe Dateien**

Folgende Begriffe sollten klarer geworden sein:

- Datei-System
- Inode
- Link, harter und weicher
- Verzeichnis, Home-Verzeichnis
- Zugriffsrechte

#### Folgende Kommandos sollten beherrscht werden:

- cat, more
- cd
- chmod, chgrp, chown
- compress, gzip
- find
- ln
- ls mit einigen Optionen
- mkdir, rmdir
- mv, cp, rm
- tar
- touch

# **2.4.15 Memo Dateien**

- Unter UNIX gibt es gewöhnliche Dateien, Verzeichnisse und Geräte-Dateien.
- Alle Dateien sind in einem einzigen Verzeichnis- und Dateibaum untergebracht, an dessen Spitze (Wurzel) das root-Verzeichnis steht.
- Datei-Namen dürfen bis zu 255 Zeichen lang sein und alle ASCII-Zeichen außer dem Schrägstrich und der ASCII-Nr. 0 (nicht druckbares Zeichen) enthalten.
- Jede Datei oder jedes Verzeichnis gehört einem Besitzer und einer Gruppe.
- Die Zugriffsrechte bilden eine Matrix von Besitzer Gruppe Rest der Welt und Lesen - Schreiben - Ausführen/Durchsuchen.
- Jede Datei oder jedes Verzeichnis besitzt eine Inode-Nummer. In der Inode stehen die Informationen über die Datei, in den Verzeichnissen die Zuordnung Inode-Nummer - Name.
- Ein harter Link ist ein weiterer Name zu einer Inode-Nummer. Ein weicher Link ist eine Datei mit einem Verweis auf eine andere Datei oder Verzeichnis.
- Ein Datei-System kann in einen Mounting Point (leeres Verzeichnis) eines anderen Datei-Systems eingehängt (gemountet) werden, auch über ein Netz (NFS).
- Entfernbare Datenträger enthalten entweder ein Datei-System oder ein Archiv.
- Ein Archivierprogramm wie tar(1) packt mehrere Dateien oder Verzeichnisse ins eine einzige Datei (Archiv).
- Ein Packprogramm wie gzip(1) verdichtet eine Datei ohne Informationsverlust (reversibel).

# **2.4.16 Übung Dateien**

Melden Sie sich unter Ihrem Benutzernamen an. Ihr Passwort wissen Sie hoffentlich noch. Geben Sie folgende Kommandos ein:

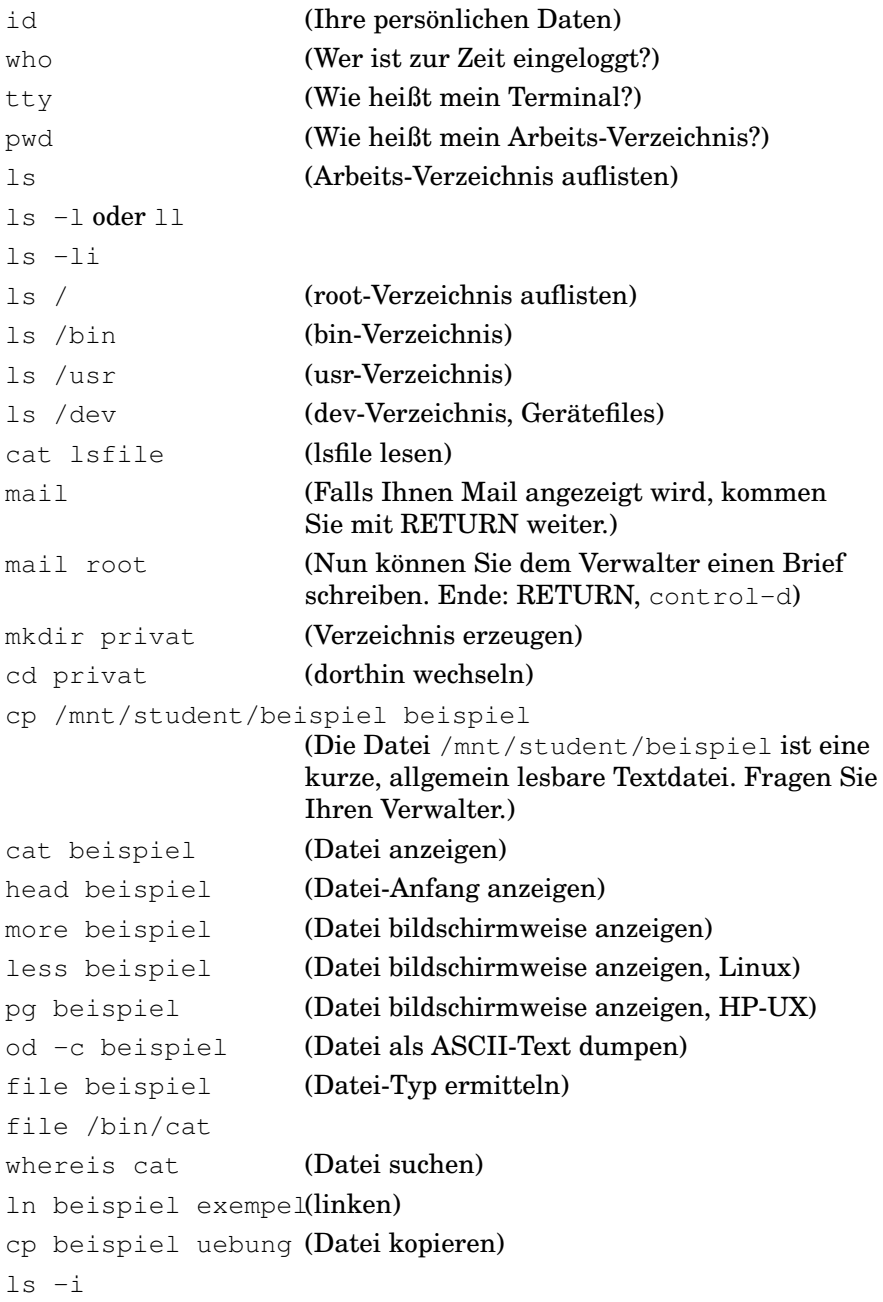

```
mv uebung schnarchsack
                    (Datei umbenennen)
\overline{\phantom{a}}more schnarchsack
rm schnarchsack (Datei löschen)
                    (Auf die Frage mode? antworten Sie y)
vi text1 (Editor aufrufen)
a
Schreiben Sie einen kurzen Text. Drücken Sie die ESCAPE-Taste.
:wq (Editor verlassen)
pg text1
lp text1 (Fragen Sie Ihren Verwalter nach
                    dem üblichen Druckkommando)
Abmelden mit exit
```
# **2.4.17 Fragen Dateien**

- Was ist eine Datei?
- Was ist ein Verzeichnis?
- Die wichtigsten drei Datei-Arten unter UNIX?
- Wie sieht die Datei-Hierarchie unter UNIX aus?
- Was bedeutet *mounten*?
- Was ist ein Netz-Datei-System (NFS)?
- Was enthalten die obersten Verzeichnisse der Hierarchie?
- Was bedeutet die Ausgabe des Kommandos 1s -1?
- Was ist ein Home-Verzeichnis, ein Arbeits-Verzeichnis?
- Was ist ein (absoluter) Pfad?
- Welche Einschränkungen gelten für Datei-Namen unter UNIX?
- Welche Zugriffsrechte gibt es unter UNIX?
- Welche Zeitstempel gibt es?
- Was ist eine Inode?
- Was ist ein harter Link? Ein weicher Link? Warum braucht man beide?
- Was bedeuten die Datei-Pointer stdin, stdout und stderr?
- Wie greift man auf entfernbare Datenträger zu?
- Was ist ein Archiv?
- Was heißt *Packen* einer Datei?
- Wie kann ich nach Dateien suchen?
- Wie werde ich Dateien mit absonderlichen Namen los?

# **2.5 Shells**

## **2.5.1 Gesprächspartner im Dialog**

#### **2.5.1.1 Kommandointerpreter**

Wenn man einen **Dialog** mit dem Computer führt, muß im Computer ein Programm laufen, die rohe Hardware antwortet nicht. Der Gesprächspartner ist ein **Kommandointerpreter**, also ein Programm, das unsere Eingaben als Kommandos oder Befehle auffaßt und mit Hilfe des Betriebssystems und der Hardware ausführt. Man findet auch den Namen *Bediener* für ein solches Programm, das zwischen Benutzer und Betriebssystem vermittelt. Dieses erste Dialogprogramm einer Sitzung wird aufgrund der Eintragung in der Datei /etc/passwd(4) gestartet; es ist der Elternprozess aller weiteren Prozesse der Sitzung und fast immer eine Shell, die **Sitzungsshell**, bei uns /bin/ksh(1) auf HP-Maschinen, bash(1) unter Linux.

Ein solcher Kommandointerpreter gehört zwar zu jedem dialogfähigen Betriebssystem, ist aber im strengen Sinn nicht dessen Bestandteil (Abbildung 2.1 auf Seite 25). Er ist ein Programm, das für das Betriebssystem auf gleicher Stufe steht wie vom Anwender aufgerufene Programme. Er ist ersetzbar, es dürfen auch mehrere Kommandointerpreter gleichzeitig verfügbar sein (aber nicht mehrere Betriebssysteme).

Die übliche Form eines **UNIX-** oder **Shell-Kommandos** sieht so aus:

command -option1 -option2 argument1 argument2 ....

Man findet auch Langformen der Optionen, die aussagekräftiger sind und mit zwei Minuszeichen eingeleitet werden:

command  $-\sqrt{-1}$ ange\_option1  $-\sqrt{-1}$ ange\_option2 argument1 ,,,,

Manche Optionen dürfen wahlweise in beiden Formen eingegeben werden oder auch gemischt. Auskunft erteilt die jeweilige man-Seite. Kommandos werden auch Systembefehle genannt, im Gegensatz zu den Befehlen oder Anweisungen in einem Programm. Wegen der Verwechslungsgefahr mit Systemaufrufen (system call) ziehen wir das Wort *Kommando* vor. **Optionen** modifizieren die Wirkung des Kommandos. Es gibt Kommandos ohne Optionen wie  $pwd(1)$  und Kommandos mit unüberschaubar vielen wie  $ls(1)$ . Mehrere gleichzeitig gewählte Optionen dürfen meist zu einem einzigen Optionswort zusammengefaßt werden. Es gibt auch Kommandos, die keinen Bindestrich oder zwei davon vor einer Option verlangen. Einige Optionen brauchen ein Argument, das unmittelbar oder durch Leerzeichen getrennt anschließt. Unter **Argumenten** werden Dateinamen oder Strings verstanden, soweit das Sinn ergibt. Die Reihenfolge von Optionen und Argumenten ist bei manchen Kommandos beliebig, aber da die UNIX-Kommandos auf Programmierer mit unterschiedlichen Vorstellungen zurückgehen, hilft im Zweifelsfall nur der Blick ins Referenz-Handbuch oder auf die man-Seite.

Kommandoeingabe per Menü ist unüblich, aber machbar, siehe Programm 2.11 *Shellskript für ein Menü* auf Seite 79. Die Verwendung einer Maus setzt erweiterte curses-Funktionen voraus, siehe Abschnitt 2.6.1.3 *Fenster (Windows), curses-Bibliothek* auf Seite 91, oder das X Window System.

Unter PC-DOS heißt der Standard-Kommandointerpreter command.com. Auf UNIX-Anlagen sind es die **Shells**. Im Anfang war die **Bourne-Shell** sh(1) oder bsh(1), geschrieben von STEPHEN R. BOURNE. Als Programmiersprache ist sie ziemlich mächtig, als Kommando-Interpreter läßt sie Wünsche offen. Dennoch ist sie die einzige Shell, die auf jedem UNIX-System vorhanden ist.

Aus Berkeley kam bald die **C-Shell** csh(1), geschrieben von BILL JOY, die als Kommando-Interpreter mehr leistete, als Programmiersprache infolge ihrer Annäherung an C ein Umgewöhnen erforderte. Sie enthielt auch anfangs mehr Fehler als erträglich. So entwickelte sich der unbefriedigende Zustand, daß viele Benutzer als Interpreter die C-Shell, zum Abarbeiten von Shellskripts aber die Bourne-Shell wählten (was die doppelte Aufgabe der Shell verdeutlicht). Alle neueren Shells lassen sich auf diese beiden zurückführen. Eine Weiterentwicklung der C-Shell (mehr Möglichkeiten, weniger Fehler) ist die **TENEX-C-Shell** tcsh(1). Wer bei der C-Syntax bleiben möchte, sollte sich diese Shell ansehen.

Die **Korn-Shell** ksh(1) von DAVID G. KORN verbindet die Schreibweise der Bourne-Shell mit der Funktionalität der C-Shell. Einige weitere Funktionen, die sich inzwischen als zweckmäßig erwiesen hatten, kamen hinzu. Der Umstieg von Bourne nach Korn ist einfach, manche Benutzer merken es nicht einmal. Die Korn-Shell ist proprietär, sie wird nur gegen Bares abgegeben. Die **Windowing-Korn-Shell** wksh(1) ist eine grafische Version der Korn-Shell, die vom X Window System Gebrauch macht; in ihren Shellskripts werden auch X-Window-Funktionen aufgerufen.

Das GNU-Projekt stellt die **Bourne-again-Shell** bash(1) frei zur Verfügung, die in vielem der Korn-Shell ähnelt. Linux verwendet diese Shell. Die **Z-Shell** zsh(1) kann mehr als alle bisherigen Shells zusammen. Wir haben sie auf unserer Anlage eingerichtet, benutzen sie aber nicht, da uns bislang die Korn-Shell oder die bash(1) reicht und wir den Aufwand der Umstellung scheuen. Dann gibt es noch eine **rc-Shell**, die klein und schnell sein soll. Hinter uns steht kein Shell-Test-Institut, wir enthalten uns daher einer Bewertung. Im übrigen gibt es zu dieser Frage eine monatliche Mitteilung in der Newsgruppe comp.unix.shell. Wem das nicht reicht, dem steht es frei, sich eine eigene Shell zu schreiben. Im folgenden halten wir uns an die Korn-Shell ksh(1).

Einige der Kommandos, die Sie der Shell übergeben, führt sie persönlich aus. Sie werden **interne** oder **eingebaute Kommandos** genannt. Die Kommandos cd(1) und pwd(1) gehören dazu, unter PC-DOS beispielsweise dir. Das dir entsprechende UNIX-Kommando ls(1) hingegen ist ein externes Kommando, ein eigenes Programm, das wie viele andere Kommandos vom Interpreter aufgerufen wird und irgendwo in der Datei-Hierarchie zu Hause ist (/bin/ls oder /usr/bin/ls). Welche Kommandos intern und welche extern sind, ist eine Frage der Zweckmäßigkeit. Die internen Kommandos finden Sie unter sh(1) beziehungsweise ksh(1), Abschnitt Special Commands. Die Reihe der externen Kommandos können Sie durch eigene Programme beliebig erweitern. Falls Sie für die eigenen Kommandos Namen wie test(1) oder pc(1) verwenden, die durch UNIX schon belegt sind, gibt es Ärger.

Die Namen von UNIX-Kommandos unterliegen nur den allgemeinen Regeln für Dateinamen, eine besondere Kennung à la .exe oder .bat ist nicht üblich. Eine Eingabe wie karlsruhe veranlaßt die Shell zu folgenden Tätigkeiten:

- Zuerst prüft die Shell, ob das Wort ein Aliasname ist (Zweitname, wird bald erklärt). Falls ja, wird es ersetzt.
- Ist das unter Umständen ersetzte Wort ein internes Kommando, wird es ausgeführt.
- Falls nicht, wird ein externes Kommando eine Datei also in einem der in der PATH-Variablen (wird auch bald erklärt) genannten Verzeichnisse gesucht. Bleibt die Suche erfolglos, erscheint eine Fehlermeldung: not found.
- Dann werden die Zugriffsrechte untersucht. Falls diese das Lesen und Ausführen gestatten, geht es weiter. Andernfalls: cannot execute.
- Die Datei sei gefunden und ein Shellskript (wird auch bald erklärt) oder ein ausführbares (kompiliertes) Programm. Dann läßt die Shell es in einem Kindprozess ausführen. Das Verhalten bei Syntaxfehlern (falsche Option, fehlendes Argument) ist Sache des Shellskripts oder Programmes, hängt also davon ab, was sich der Programmierer gedacht hat. Ein guter Programmierer läßt den Benutzer nicht ganz im Dunkeln tappen.
- Die Datei sei gefunden, sei aber eine Textdatei wie ein Brief oder eine Programmquelle. Dann bedauert die Shell, damit nichts anfangen zu können, d. h. sie sieht den Text als ein Shellskript mit furchtbar vielen Fehlern an. Das gleiche gilt für Gerätefiles oder Verzeichnisse.

Die Shell vermutet also hinter dem ersten Wort einer Kommandozeile immer ein Kommando. Den Unterschied zwischen einem Shellskript und einem übersetzten Programm merkt sie schnell. karlsruhe war eine leere Datei mit den Zugriffsrechten 777. Was hätten Sie als Shell damit gemacht?

In Dateinamen ermöglicht die Shell den Gebrauch von **Jokerzeichen**, auch Wildcards genannt. Diese Zeichen haben *nichts* mit regulären Ausdrücken zu tun, sie sind eine Besonderheit der Shell. Die Auswertung der Joker heißt **Globbing**. Ein Fragezeichen bedeutet genau ein beliebiges Zeichen. Ein Dateiname wie

ab?c

trifft auf Dateien wie

ab1c abXc abcc ab\_c

zu. Ein Stern bedeutet eine beliebige Anzahl beliebiger Zeichen. Das Kommando

ls abc\*z

listet alle Dateien des augenblicklichen Arbeits-Verzeichnisses auf, deren Name mit abc beginnt und mit z endet, beispielsweise:

abcz abc1z abc123z abc.z abc.fiz abc xyz

Der Stern allein bedeutet *alle Dateien* des Arbeitsverzeichnisses. Eine Zeichenmenge in eckigen Klammern wird durch genau ein Zeichen aus der Menge ersetzt. Der Name

ab[xyz]

trifft also zu auf

abx aby abz

In der Regel setzt die Shell die Jokerzeichen um, es ist aber auch programmierbar, daß das aufgerufene Kommando diese Arbeit übernimmt. Dann muß man beim Aufruf des Kommandos die Jokerzeichen quoten (unwirksam machen).

Was bewirken die Kommandos  $rm \pi$  a\* und  $rm \pi$  a \* (achten Sie auf den Space im zweiten Kommando)? Also Vorsicht bei rm in Verbindung mit dem Stern! Das Kommando – hier rm(1) – bekommt von der Shell eine Liste der gültigen Dateinamen, sieht also die Jokerzeichen gar nicht.

Es gibt weitere Zeichen, die für die Shells eine besondere Bedeutung haben. Schauen Sie im Handbuch unter sh(1), Abschnitt *File Name Generation and Quoting* oder unter ksh(1), Abschnitt *Definitions*, **Metazeichen** nach. Will man den Metazeichen ihre besondere Bedeutung nehmen, muß man sie **quoten**<sup>26</sup>. Es gibt drei Stufen des Quotens, Sperrens, Zitierens, Entwertens oder Maskierens. Ein Backslash quotet das nachfolgende Zeichen mit Ausnahme von Newline (line feed). Ein Backslash-Newline-Paar wird einfach gelöscht und kennzeichnet daher die Fortsetzung einer Kommadozeile. Anführungszeichen (double quotes) quoten alle Metazeichen außer Dollar, back quotes, Backslash und Anführungszeichen. Einfache Anführungszeichen (Hochkomma, Apostroph, single quotes) quoten alle Metazeichen außer dem Apostroph oder Hochkomma (sonst käme man nie wieder aus der Quotung heraus). Ein einzelnes Hochkomma wird wie eingangs gesagt durch einen Backslash gequotet.

Probieren Sie folgende Eingaben aus (echo oder für die Korn-Shell print):

echo TERM echo \$TERM echo \\$TERM echo "\$TERM" echo '\$TERM'

Wenn man jede Interpration einer Zeichenfolge durch die Shell verhindern will, setzt man sie meist der Einfachheit halber in Single Quotes, auch wenn es vielleicht nicht nötig wäre.

Schließlich gibt es noch die **back quotes** (accent grave). Für die Shell bedeuten sie *Ersetze das Kommando in den back quotes durch sein Ergebnis*. Sie erkennen die Wirkung an den Kommandos:

print Mein Verzeichnis ist pwd. print Mein Verzeichnis ist 'pwd'.

<sup>&</sup>lt;sup>26</sup>englisch *quoting* im Sinne von anführen, zitieren wird in den Netnews gebraucht. Ferner gibt es einen quota(1)-Mechanismus zur Begrenzung der Belegung des Massenspeichers. Hat nichts mit dem Quoten von Metazeichen zu tun.

Im Druck kommt leider der Unterschied zwischen dem Apostroph und dem Accent grave meist nicht deutlich heraus; für die Shell liegen Welten dazwischen. Geben Sie die beiden Kommandos:

pwd 'pwd'

ein, so ist die Antwort im ersten Fall erwartungsgemäß der Name des aktuellen Verzeichnisses, im zweiten Fall eine Fehlermeldung, da der Shell der Pfad des aktuellen Verzeichnisses als Kommando vorgesetzt wird. Die Korn-Shell kennt eine zweite Form der Substitution:

 $lp$   $$$   $(ls)$ 

die etwas flexibler in der Handhabung ist und sich übersichtlicher schachteln läßt. Obiges Kommando übergibt die Ausgabe von ls als Argument an das Kommando lp.

Die C-Shell und die Korn-Shell haben einen **History**-Mechanismus, der die zuletzt eingetippten Kommandos in einer Datei .sh\_history (bei der Korn-Shell, lesbar) speichert. Mit dem internen Kommando fc greift man in der Korn-Shell darauf zurück. Die Kommandos lassen sich editieren und erneut ausführen. Tippt man nur fc ein, erscheint das jüngste Kommando als Text in dem Editor, der mittels der Umgebungsvariablen FCEDIT festgelegt wurde, meist im  $vi(1)$ . Man editiert das Kommando und verläßt den Editor auf die übliche Weise, den vi $(1)$  also mit : wq. Das editierte Kommando wird erneut ausgeführt und in die History-Datei geschrieben. Das Kommando  $f = -1 - 20$  zeigt die 20 jüngsten Kommandos an, das Kommando fc -e - wiederholt das jüngste Kommando unverändert. Weiteres im Handbuch unter ksh(1), Special Commands.

Der Ablauf einer Sitzung läßt sich festhalten, indem man zu Beginn das Kommando skript(1) gibt. Alle Bildschirmausgaben werden gleichzeitig in eine Datei typeskript geschrieben, das man später lesen oder drucken kann. Die Wirkung von skript(1) wird durch das shellinterne Kommando exit beendet. Wir verwenden skript(1) bei Literaturrecherchen im Netz, wenn man nicht sicher sein kann, daß alles bis zum glücklichen Ende nach Wunsch verläuft.

Mittels des shellinternen Kommandos alias (sprich ejlias) – das aus der C-Shell stammt – lassen sich für bestehende Kommandos neue Namen einführen. Diese haben Gültigkeit für die jeweilige Shell und je nach Option für ihre Abkömmlinge. Der Aliasname wird von der Shell buchstäblich durch die rechte Seite der Zuweisung ersetzt; dem Aliasnamen mitgegebene Optionen oder Argumente werden an den Ersatz angehängt. Man überlege sich den Unterschied zu einem gelinkten Zweitnamen, der im Datei-System verankert ist. Ein weiterer Unterschied besteht darin, daß interne Shell-Kommandos zwar mit einem Aliasnamen versehen, aber nicht gelinkt werden können, da sie nicht in einer eigenen Datei niedergelegt sind. Gibt man in der Sitzungsshell folgende Kommandos:

```
alias -x dir=ls
alias -x who='who | sort'
alias -x r='fc -e -'
```
so steht das Kommando dir mit der Bedeutung und Syntax von ls(1) zur Verfügung, und zwar zusätzlich. Ein Aufruf des Kommandos who führt zum Aufruf der Pipe, das echte who(1) ist nur noch über seinen absoluten Pfad /bin/who erreichbar. Dieses who-Alias hat einen Haken. Ruft der nichtsahnende Benutzer who mit einer Option auf, so wird die Zeichenfolge who durch das Alias ersetzt, die Option mithin an sort angehängt, das meist nichts damit anfangen kann und eine Fehlermeldung ausgibt. Der Aufruf von r wiederholt das jüngste Kommando unverändert, entspricht also der F3-Taste auf PCs unter PC-DOS. Die Option -x veranlaßt den Export des Alias in alle Kindprozesse; sie scheint jedoch nicht überall verfügbar zu sein. Die Quotes sind notwendig, sobald das Kommando Trennzeichen (Space) enthält. Das Kommando alias ohne Argumente zeigt die augenblicklichen Aliases an. Mittels unalias wird ein Alias aufgehoben. Aliases lassen sich nur unter bestimmten Bedingungen schachteln.

Einige Shells bieten Shellfunktionen als Alternative zu Aliasnamen an. In der Bourneund der Kornshell kann man eine Funktion dir() definieren:

```
dir () { pwd; 1s -1 $*; }
```
(die Zwischenräume um die geschweiften Klammern sind wichtig) die wie ein Shellkommando aufgerufen wird. Einen Weg zum Exportieren haben wir nicht gefunden. Mittels unset dir wird die Funktion gelöscht.

Die durch die Anmeldung erzeugte erste Shell – die **Sitzungsshell** – ist gegen einige Eingabefehler besonders geschützt. Sie läßt sich nicht durch das Signal Nr. 15 (SIGTERM) beenden, auch nicht durch die Eingabe von EOF (End of File, üblicherweise control-d, festgelegt durch stty(1) in \$HOME/.profile), sofern dies durch das Kommando set -o ignoreeof eingestellt ist.

### **2.5.1.2 Umgebung**

Die Shells machen noch mehr. Sie stellen für jede Sitzung eine **Umgebung** (environment, environnement) bereit. Darin sind eine Reihe von Variablen oder Parametern enthalten, die der Benutzer bzw. seine Programme immer wieder brauchen, beispielsweise die Namen des Home-Verzeichnisses und der Mailbox, der Terminaltyp, der Prompt, der Suchpfad für Kommandos, die Zeitzone. Mit dem internen Kommando set holen Sie Ihre Umgebung auf den Bildschirm. Sie können Ihre Umgebung verändern und aus Programmen oder Shellskripts heraus abfragen.

Die **Shellvariablen** gliedern sich in zwei Gruppen:

- benannte Variable oder Parameter, auch als Schlüsselwortparameter bezeichnet,
- Positionsvariable oder -parameter.

**Benannte Variable** haben einen eindeutigen Namen und erhalten ihren Inhalt oder Wert durch eine Zuweisung:

TERM=vt100

Die **Positionsvariablen** werden von der Shell beim Aufruf eines Kommandos automatisch mit bestimmten Positionen aus der Kommandozeile gefüllt; sie ermöglichen den gezielten Zugriff auf Teile der Kommandozeile. Näheres dazu im Abschnitt 2.5.2 *Shellskripts* auf Seite 75. In der Umgebung gibt es nur benannte Variable (programmiertechnisch ist die Umgebung ein Array von Strings).

Benannte Variable gelten zunächst nur in der Shell, in der sie erzeugt wurden. Sie sind lokal. Erst mit Hilfe einer export-Anweisung werden sie global und gelten dann für die Shell und ihre Abkömmlinge:

```
MEINNAME="Wulf Alex"; export MEINNAME
export SEINNAME="Bjoern Alex"
```
Hier erzeugen wir die zunächst lokale benannte Variable MEINNAME und exportieren sie mittels einer zweiten Anweisung. Manche Shells erlauben die Kombination beider Anweisungen wie in der zweiten Zeile. Die Namen der Variablen werden üblicherweise groß geschrieben. Um das Gleichheitszeichen herum dürfen keine Zwischenräume (spaces) stehen. Die Werte in obigem Beispiel müssen von Anführungszeichen eingerahmt werden, da der Zwischenraum (space) für die Shell ein Trennzeichen ist. Ein leeres Paar von Anführungszeichen stellt den leeren String dar; die Variable ist definiert, hat aber keinen verwertbaren Inhalt. Bleibt die rechte Seite der Zuweisung völlig leer, wird die Variable gelöscht. Das nackte export-Kommando zeigt die momentanen globalen benannten Variablen an.

Einige benannte Parameter werden von der Sitzungsshell beim Start erzeugt und auf alle Kindprozesse vererbt. Sie gelten global für die ganze Sitzung bis zu ihrem Ende. Für diese Parameter besteht eine implizite oder explizite export-Anweisung; sie werden als **Umgebungs-Variable** bezeichnet. Eine Umgebung, wie sie set auf den Bildschirm bringt, sieht etwa so aus:

CDPATH=:..:/mnt/alex EDITOR=/usr/bin/vi EXINIT=set exrc

```
FCEDIT=/usr/bin/vi
HOME=/mnt/alex
IFS=
LOGNAME=wualex1
MAIL=/usr/mail/wualex1
MAILCHECK=600
OLDPWD=/mnt/alex
PATH=/bin:/usr/bin:/usr/local/bin::
PPID=1
P.S1 = APS2 = >PS3=#?
PWD=/mnt/alex/unix
RANDOM=2474
SECONDS=11756
SHELL=/bin/ksh
TERM=ansi
TMOUT=0
TN=console
TTY=/dev/console
TZ=MSZ-2
_=unix.tex
```
Das bedeutet im einzelnen:

- CDPATH legt einen Suchpfad für das Kommando cd(1) fest. Die Namen von Verzeichnissen, die sich im Arbeits-Verzeichnis, im übergeordneten oder im Home-Verzeichnis /mnt/alex befinden, können mit ihrem Grundnamen (relativ) angegeben werden.
- EDITOR nennt den Editor, der standardmäßig zur Änderung von Kommandozeilen aufgerufen wird.
- EXINIT veranlaßt den Editor  $\forall i$  (1), beim Aufruf das zugehörige Konfigurations-Kommando auszuführen.
- FCEDIT gibt den Editor an, mit dem Kommandos bearbeitet werden, die über den History-Mechanismus zurückgeholt worden sind (Kommando fc).
- HOME nennt das Home-Verzeichnis.
- IFS ist das interne Feld-Trennzeichen, das die Bestandteile von Kommandos trennt, in der Regel space, tab und newline.
- LOGNAME (auch USER) ist der beim Einloggen benutzte Name.
- MAIL ist die Mailbox.
- MAILCHECK gibt in Sekunden an, wie häufig die Shell die Mailbox auf Zugänge abfragt.
- OLDPWD nennt das vorherige Arbeits-Verzeichnis.
- PATH ist die wichtigste Umgebungsvariable. Sie gibt den Suchpfad für Kommandos an. Die Reihenfolge spielt eine Rolle. Der zweite Doppelpunkt am Ende bezeichnet das jeweilige Arbeits-Verzeichnis.
- PPID ist die Parent Process-ID der Shell, hier also der init-Prozess.
- PS1 ist der erste Prompt, in der Regel das Dollarzeichen, hier individuell abgewandelt. PS2 und PS3 entsprechend.
- PWD nennt das augenblickliche Arbeits-Verzeichnis.
- RANDOM ist eine Zufallszahl zur beliebigen Verwendung.
- SECONDS ist die Anzahl der Sekunden seit dem Aufruf der Shell.
- SHELL nennt die Shell.
- TERM nennt den Terminaltyp, wie er in der terminfo(4) steht. Wird vom vi(1) und den curses(3)-Funktionen benötigt.
- TMOUT gibt die Anzahl der Sekunden an, nach der die Shell sich beendet, falls kein Zeichen eingegeben wird. Der hier gesetzte Wert 0 bedeutet kein Timeout. Üblich: 1000.
- TN ist das letzte Glied aus TTY, eine lokale Erfindung.
- TTY ist die Terminalbezeichnung aus dem Verzeichnis /dev, wie sie das Kommando tty(1) liefert.
- TZ ist die Zeitzone, hier mitteleuropäische Sommerzeit, zwei Stunden östlich Greenwich.
- (underscore) enthält das letzte Argument des letzten asynchronen Kommandos.

Unter PC-DOS gibt es eine ähnliche Einrichtung, die ebenfalls mit dem Kommando set auf dem Bildschirm erscheint.

Auch zum Ändern einer Variablen geben Sie ein Kommando der beschriebenen Art ein (keine Spaces um das Gleichheitszeichen):

#### LOGNAME=root

Danach hat die bereits vorher vorhandene Variable LOGNAME den Wert root, die Rechte der root haben Sie aber noch lange nicht.

In der Korn-Shell kann man dem Prompt etwas Arbeit zumuten (back quotes):

 $PS1 = '$  \${pwd##\*/}> '

Er zeigt dann den Grundnamen des augenblicklichen Arbeitsverzeichnisses an, was viele Benutzer vom PC her gewohnt sind.

Die Umgebungsvariablen werden in einer Reihe von Shellskripts gesetzt. Bei mehrfachem Setzen hat das zuletzt aufgerufene Skript Vorrang. In einfachen UNIX-Systemen werden zunächst in einem für alle Benutzer gültigen Skript /etc/profile die wichtigsten Umgebungsvariablen festgelegt. Dann folgen individuelle Werte in \$HOME/.profile, die aber größtenteils für alle Benutzer gleich sind, so daß es sinnvoll ist, allen Benutzern ein .profile zum Kopieren anzubieten oder besser gleich bei der Einrichtung des Home-Verzeichnisses dorthin zu kopieren (und dem Benutzer die Schreibrechte zu verweigern).

Auf Systemen mit X11 und möglicherweise einer darauf aufgesetzten Arbeitsumgebung wie das Common Desktop Environment (CDE) oder Hewlett-Packards Visual User Environment (VUE) wird die Geschichte unübersichtlich. X11 und VUE laufen bereits vor der Anmeldung eines Benutzers, so daß die oben genannten profile-Skripts nicht von /usr/bin/login aufgerufen werden. Stattdessen kommen Variable aus X11, CDE und VUE zum Zuge. Auf unseren Anlagen ist das Skript . vueprofile allerdings so konfiguriert, daß es \$HOME/.profile aufruft. Dann findet sich noch ein \$HOME/.dtprofile, das beim Öffnen eines Terminalfensters abgearbeitet wird. Der System-Manager sollte einmal mittels find(1) nach allen Skripts forschen, deren Namen die Zeichenfolge profil enthält.

Ein C-Programm zur Anzeige der Umgebung ähnlich dem Kommando set sieht so aus:

```
/* umgebung.c, Programm zur Anzeige der Umgebung */
```

```
#include <stdio.h>
```

```
int main(argc, argv, envp)
int argc;
char *argv[], *envp[];
{
int i;
```

```
for (i = 0; envp[i] != NULL; i++)
   printf("%s\n", envp[i]);
return 0;
}
```
### Quelle 2.5 : C-Programm zur Anzeige der Umgebung

Die Umgebung ist ein Array of Strings namens envp, dessen Inhalt genau das ist, was set auf den Bildschirm bringt. In der for-Schleife werden die Elemente des Arrays sprich Zeilen ausgegeben, bis das Element NULL erreicht ist. Statt die Zeilen auszugeben, kann man sie auch anders verwerten.

## **2.5.1.3 Umlenkung**

Beim Aufruf eines Kommandos oder Programmes lassen sich Ein- und Ausgabe durch die Umlenkungszeichen < und > in Verbindung mit einem Dateinamen in eine andere Richtung umlenken. Beispielsweise liest das Kommando cat(1) von stdin und schreibt nach stdout. Lenkt man Ein- und Ausgabe um:

```
cat < input > output
```
so liest cat(1) das hhile input und schreibt es in die Datei output. Das Einlesen von stdin oder der Datei input wird beendet durch das Zeichen EOF (End Of File) oder control-d. Etwaige Fehlermeldungen erscheinen nach wie vor auf dem Bildschirm, stderr ist nicht umgeleitet. Doppelte Pfeile zur Umlenkung der Ausgabe veranlassen das Anhängen der Ausgabe an einen etwa bestehenden Inhalt der Datei, während der einfache Pfeil die Datei von Beginn an beschreibt:

cat < input >> output

Existiert die Datei noch nicht, wird es in beiden Fällen erzeugt.

Die Pfeile lassen sich auch zur Verbindung von Datei-Deskriptoren verwenden. Beispielsweise verbindet

command 2>&1

den Datei-Deskriptor 2 (in der Regel stderr) des Kommandos command mit dem Datei-Deskriptor 1 (in der Regel stdout). Die Fehlermeldungen von command landen in derselben Datei wie die eigentliche Ausgabe. Lenkt man noch stdout um, so spielt die Reihenfolge der Umlenkungen eine Rolle. Die Eingabe

```
command 1>output 2>&1
```
lenkt zunächst stdout (Datei-Deskriptor 1) in die Datei output. Anschließend wird stderr (Datei-Deskriptor 2) in die Datei umgelenkt, die mit dem Datei-Deskriptor 1 verbunden ist, also nach output. Vertauscht man die Reihenfolge der beiden Umlenkungen, so wird zunächst stderr nach stdout (Bildschirm) umgelenkt (was wenig Sinn macht, weil stderr ohnehin der Bildschirm ist) und anschließend stdout in die Datei output. In der Datei output findet sich nur die eigentliche Ausgabe. Sind Quelle und Ziel einer Umlenkung identisch:

```
command >filename <filename
```
so hat das unabhängig von der Reihenfolge in der Kommandozeile die unerwünschte Wirkung, dass die Datei geleert wird.

Die Umlenkungen werden von der Shell geleistet. Das Kommando erhält von der Shell die bereits umgelenkten Datei-Deskriptoren. Das hat den Vorteil, daß man sich beim Schreiben eigener Kommandos nicht um den Umlenkungsmechanismus zu kümmern braucht.

## **2.5.2 Shellskripts**

Wenn man eine Folge von Kommandos häufiger braucht, schreibt man sie in eine Datei und übergibt dem Kommandointerpreter den Namen dieser Datei. Unter PC-DOS heißt eine solche Datei Stapeldatei oder Batchfile, unter UNIX **Shellskript** und bei manchen Verfassern Kommandoprozedur, Makro oder Makrobefehl. Ein **Skript** ist ganz allgemein ein nicht zu umfangreiches Programm in Form eines lesbaren Textfiles, das ohne vorangehende, von der Ausführung getrennte Übersetzung vom System ausgeführt wird. Man sagt, ein Skript werde interpretiert, nicht erst übersetzt und anschließend ausgeführt wie C/C++-Programme meistens. Außer Shellskripts gibt es eine Vielzahl weiterer Skripts, beispielsweise in Perl oder awk.

Es ist nicht selbstverständlich, aber zweckmäßig, für die Shellskripts dieselbe Kommandosprache zu verwenden wie im Dialog. Der Teil der Shell, der Shellskripts abarbeitet, wird auch als Abwickler bezeichnet. Es gibt weitere Skriptsprachen – vor allem Perl (nicht Pearl, das ist eine andere Geschichte) – anstelle der Shellsprache. Shellskripts dürfen geschachtelt werden (ohne call wie in PC-DOS). Externe UNIX-Kommandos sind teils unlesbare kompilierte Programme, teils lesbare Shellskripts.

Es gibt zwei Wege, ein Shellskript auszuführen. Falls es nur lesbar, aber nicht ausführbar ist, übergibt man es als Argument einer Subshell:

```
sh shellskript
```
Ist es dagegen les- und ausführbar, reicht der Aufruf mit dem Namen allein:

#### shellskript

Bei der ersten Möglichkeit kann man eine andere als die augenblickliche Sitzungsshell aufrufen, also beispielsweise Bourne statt Korn. Es soll auch leichte Unterschiede in der Vererbung der Umgebung geben, die Literatur – so weit wie wir sie kennen – hält sich mit klaren Aussagen zurück. Experimentell konnten wir nur einen Unterschied hinsichtlich der Umgebungsvariablen EDITOR feststellen.

Der Witz an den Shellskripts ist, daß sie weit mehr als nur Programmaufrufe enthalten dürfen. Die Shells verstehen eine Sprache, die an BASIC heranreicht; sie sind programmierbar. Es gibt Variable, Schleifen, Bedingungen, Ganzzahlarithmetik, Zuweisungen, Funktionen, nur keine Gleitkommarechnung<sup>27</sup>. Die Syntax gleicht einer Mischung von BASIC und C. Man muß das Referenz-Handbuch oder die man-Seite zur Shell sorgfältig lesen, gerade wegen der Ähnlichkeiten. Die Shells sind ziemlich pingelig, was die Schreibweise (Syntax) anbetrifft: manchmal müssen Leerzeichen stehen, ein anderes Mal dürfen keine stehen. Oft hilft ein bißchen Experimentieren weiter. **Kommentar** wird mit einem Doppelkreuz eingeleitet, das bis zum Zeilenende wirkt. Hier ein einfaches Shellskript zum Ausdrucken von man-Seiten:

# Shellscript prman zum Drucken von man-Seiten man \$1 | col -b | /usr/local/bin/lf2cl | lp -dlp9

#### Quelle 2.6 : Shellskript zum Drucken von man-Seiten

Zuerst wird das Kommando man(1) mit dem ersten Argument der Kommandozeile (Positionsparameter) aufgerufen, so wie man es von Hand eingeben würde. Das Filter col -b wirft alle Backspaces hinaus, das selbstgeschriebene Filter lf2cl stellt der man-Seite einige Steuerbefehle für den Drucker voran und ersetzt jedes Line-Feed-Zeichen durch das Paar Carriage-Return, Line-Feed, wie es auf die PC-DOS-Welt eingestellte Drucker erwarten. Schließlich geht der Text zu einem Drucker. Das selbstgeschriebene Filter ist ein einfaches C-Programm:

/\* Programm lf2cl zum Umwandeln von Line-Feed nach Carriage-Return, Line-Feed. Dazu Voranstellen von

<sup>27</sup>Die Korn-Shell beherrscht seit 1993 auch Gleitkommaarithmetik. Im Interesse der Portabilität der Shellskripts sollte man jedoch möglichst wenig Gebrauch davon machen.

```
PCL-Escape-Folgen zur Druckersteuerung vor den Text.
   Programm soll als Filter in Pipe eingefuegt werden. */
#define DINA4 "Esc&l26A" /* Escape-Sequenzen */
#define LINES "Esc&l66F"<br>#define LRAND "Esc&a2L"
                             /* 2 Zeichen einruecken */
#include <stdio.h>
int main()
{
        int c;
        printf(DINA4);
        printf(LINES);
        printf(LRAND);
        while ((c = qetchar)) := EOF)switch (c) {
                 case 10:
                          putchar(13);
                          putchar(10);
                          break;
                 default:
                          putchar(c);
                 }
return 0;
}
```
Quelle 2.7 : C-Programm zum Ersetzen eines Line-Feed-Zeichens durch das Paar Carriage-Return, Line-Feed; ferner Voranstellen einiger Drucker-Steuerberfehle

Shellskript und C-Programm sind nicht die Hohe Schule der Programmierung, aber hilfreich. Das folgende Beispiel zeigt, wie man eine längere Pipe in ein Shellskript verpackt:

```
# Shellscript frequenz, Frequenzwoerterliste
cat $* |
tr "[A-Z]" "[a-z]" |
tr -c "[a-z]" "[\012*]" |
sort |
uniq -c |
sort -nr
```
Quelle 2.8 : Shellskript Frequenzwörterliste

Dieses Shellskript – in einer Datei namens frequenz – nimmt die Namen von einem oder mehreren Textfiles als Argument (Positionsparameter) entgegen, liest die Dateien mittels cat, ersetzt alle Großbuchstaben durch Kleinbuchstaben, ersetzt weiterhin jedes Zeichen, das kein Kleinbuchstabe ist, durch ein Linefeed (das heißt schreibt jedes Wort in eine eigene Zeile), sortiert das Ganze alphabetisch, wirft mit Hilfe von uniq mehrfache Eintragungen hinaus, zählt dabei die Eintragungen und sortiert schließlich die Zeilen nach der Anzahl der Eintragungen, die größte Zahl zuvorderst. Die Anführungszeichen verhindern, dass die Shell auf dumme Gedanken kommt. Ein solches Skript entwickelt und testet man schrittweise. Der Aufruf des Skripts erfolgt mit frequenz filenames. Es ist zugleich ein schönes Beispiel dafür, wie man durch eine Kombination einfacher Werkzeuge eine komplexe Aufgabe löst. Das Zurückführen der verschiedenen Formen eines Wortes auf die Grundform (Infinitiv, Nominativ) muß von Hand geleistet werden, aber einen großen und stumpfsinnigen Teil der Arbeit beim Aufstellen einer Frequenzwörterliste erledigt unser pfiffiges Werkzeug.

Bereinigt man unser Vorwort (ältere Fassung, nicht nachzählen) von allen LaTeX-Konstrukten und bearbeitet es mit frequenz, so erhält man eine Wörterliste, deren Beginn so aussieht:

16 der 16 und 9 das 9 die 8 wir 7 mit 7 unix 6 fuer 6 in 6 man

Solche Frequenzwörterlisten verwendet man bei Stiluntersuchungen, zum Anlegen von Stichwortverzeichnissen und beim Lernen von Fremdsprachen. Auch zum Nachweis von Plagiaten lassen sie sich einsetzen, da eine häufige Übereinstimmung bei selten vorkommenden Wörtern zwischen zwei Texten den Verdacht auf einen gemeinsamen Verfasser nährt. Für diesen Zweck werden auch Wortgruppen (Paare, Tripel oder Trigramme) untersucht.

Auf Variable greift man in einem Shellskript zurück, indem man ein Dollarzeichen vor ihren Namen setzt. Das Shellskript

```
print TERM
print $TERM
print TERM = $TERM
```
schreibt erst die Zeichenfolge TERM auf den Bildschirm und in der nächsten Zeile den Inhalt der Variablen TERM, also beispielsweise hp2393. Die dritte Zeile kombiniert beide Ausgaben. Weiterhin kennen Shellskripts noch **benannte Parameter** – auch Schlüsselwort-Parameter geheißen – und **Positionsparameter**. Benannte Parameter erhalten ihren Wert durch eine Zuweisung

 $x=3$ P1=lpjet

während die Positionsparameter von der Shell erzeugt werden. Ihre Namen und Bedeutungen sind:

- $\leq$  50 ist das erste Glied der Kommandozeile, also das Kommando selbst ohne Optionen oder Argumente,
- \$1 ist das zweite Glied der Kommandozeile, also eine Option oder ein Argument,
- \$2 ist das dritte Glied der Kommandozeile usw.
- $\sin$  ist die Anzahl der Positionsparameter.
- $\frac{1}{2}$  ist die gesamte Kommandozeile ohne das erste Glied  $\frac{1}{2}$ 0, also die Folge aller Optionen und Argumente,
- \$? ist der Rückgabewert des jüngsten Kommandos.

Die Bezifferung der Positionsparameter geht bis 9, die Anzahl der Glieder der Kommandozeile ist nahezu unbegrenzt. Die Glieder jenseits der Nummer 9 werden in einem Sumpf verwahrt, aus dem sie mit einem shift-Kommando herausgeholt werden können. Hier ein Shellskript, das zeigt, wie man auf Umgebungsvariable und Positionsparameter zugreift:

```
# Shellscript posparm zur Anzeige von Umgebungsvariablen
# und Positionsparametern, 30.08.91
print Start $0
x=4711print $*
print $#
print $1
print $2
print ${9:-nichts}
```
print \$x print \$TERM print Ende \$0

Quelle 2.9 : Shellskript zur Anzeige von Positionsparametern

Nun ein umfangreicheres Beispiel. Das Shellskript userlist wertet die Dateien /etc/passwd und /etc/group aus und erzeugt zwei Benutzerlisten, die man sich ansehen oder ausdrucken kann:

```
# Shellscript userlist, 30. Okt. 86
# Dieses Shellskript erzeugt eine formatierte Liste der
# User und schreibt sie ins File userlist. Voraussetzung
# ist, dass die Namen der User aus mindestens einem Buch-
# staben und einer Ziffer bestehen. Usernamen wie root,
# bin, who, gast werden also nicht in die Liste auf-
# genommen. Die Liste ist sortiert nach der UID. Weiterhin
# erzeugt das Skript eine formatierte Liste aller Gruppen
# und ihrer Mitglieder und schreibt sie ins File grouplist.
# cat liest /etc/passwd
# cut schneidet die gewuenschten Felder aus
# grep sortiert die gewuenschten Namen aus
# sort sortiert nach der User-ID
# sed ersetzt die Doppelpunkte durch control-i (tabs)
# expand ersetzt die tabs durch spaces
print Start /etc/userlist
print "Userliste 'date '+%d. %F %y''\n" > userlist
cat /etc/passwd | cut -f1,3,5 -d: |
qrep '[A-z][A-z]*[0-9]' | sort +1.0 -2 -t: |
sed -e "s/[:]/ /q" | expand -12 » userlist
print "\n'cat userlist | grep '[A-z][A-z]*[0-9]' |
cut -c13-15 | uniq |
wc -l' User. Userliste beendet" » userlist
# cat liest /etc/group
# cut schneidet die gewuenschten Felder aus
# sort sortiert numerisch nach der Group-ID
# sed ersetzt : oder # durch control I (tabs)
# expand ersetzt tabs durch spaces
print "Gruppenliste 'date '+%d. %F %y''\n" > grouplist
cat /etc/group | cut -f1,3,4 -d: |
sort -n + 1.0 - 2 - t: | sed -e "s/:/ /q" |
sed -e "s/#/ /g" | expand -12 » grouplist
print "\nGruppenliste beendet" » grouplist
print Ende userlist
```
Quelle 2.10 : Shellskript zur Erzeugung einer Benutzerliste

Das folgende Shellskript schreibt ein Menü auf den Bildschirm und wertet die Antwort aus, wobei man statt der Ausgabe mittels echo oder print irgendetwas Sinnvolles tun sollte:

# Shellscript menu zum Demonstrieren von Menues, 30.08.91

```
clear
print "\n\n\n\n\n\n"
print "\tMenu"
\text{print} "\t====\n\n\n"
print "\tAuswahl 1\n"
print "\tAuswahl 2\n"
print "\tAuswahl 3\n\n\n"
print "\tBitte Ziffer eingeben: \c"; read z
print "\n\n\n"
case $z in
    1) print "Sie haben 1 gewaehlt.\n\n";;
    2) print "Sie haben 2 gewaehlt.\n\n";;
    3) print "Sie haben 3 gewaehlt.\n\n";;
    *) print "Ziffer unbekannt.\n\n";;
esac
```
Quelle 2.11 : Shellskript für ein Menü

Im obigen Beispiel wird die **Auswahl** case - esac verwendet, die der switch-Anweisung in C entspricht. Es gibt weiterhin die **Bedingung** oder **Verzweigung** mit if - then - else - fi, die das folgende Beispiel zeigt. Gleichzeitig wird Arithmetik mit ganzen Zahlen vorgeführt:

```
#!/bin/ksh
# Shellscript primscript zur Berechnung von Primzahlen
typeset -i ende=100 # groesste Zahl, max. 3600
typeset -i z=5 # aktuelle Zahl
t y y y z z z y z y z y y z y y z y y z y y z y y z y y z y y z y z y z y z y z y z y z z y z z z z z z z z z typeset -i p[500] # Array der Primzahlen, max. 511
typeset -i n=2 # Anzahl der Primzahlen
p[0]=2; p[1]=3 # die ersten Primzahlen
while [ z -le ende ] # die [] muessen von Leerzeichen
                        # umgeben sein (Alias fuer test)
do
        if [z^{\circ}p[i] -eq0] # z teilbar
       then
                z=z+2i=1else # z nicht teilbar
                if [ p[i]*p[i] -le z ]
                then
                       i=i+1else # Primzahl gefunden
                       p[n]=z; n=n+1z=z+2i=1fi
       fi
done
i=0 # Ausgabe des Arrays
while [ i -lt n ]
do
       print ${p[i]}
       i=i+1done
print Anzahl: $n
```
#### Quelle 2.12 : Shellskript zur Berechnung von Primzahlen

Die erste Zeile beginnt mit einem Kommentarzeichen # gefolgt von einem Ausrufezeichen.

An dieser und nur an dieser Stelle lässt sich auf die gezeigte Weise ein bestimmter Kommandointerpreter auswählen. Eine geschachtelte Verzweigung wie in obigem Shellskript darf auch kürzer mit if - then - elif - then - else - fi geschrieben werden. Man gewinnt jedoch nicht viel damit.

Neben if kennt die Shell zwei weitere Bedingungsoperatoren. Die Zeilen:

```
ls && ps
false && ps
```
sind zu verstehen als *Führe das erste Kommando aus. Bei Erfolg des ersten Kommandos führe anschließend das zweite Kommando aus*. Da ls eigentlich immer erfolgreich ist, liefert die erste Zeile die Ausgabe von ls, gefolgt von der Ausgabe von ps. Das Kommando false hat immer Misserfolg (Rückgabewert 1), also wird in der zweiten Zeile ps nie ausgeführt. Die Zeilen:

false || ps true || ps

sind zu lesen als *Führe das erste Kommando aus. Bei Misserfolg des ersten Kommandos führe anschließend das zweite Kommando aus*. In der ersten Zeile wird ps ausgeführt, da false Misserfolg hat. In der zweiten Zeile hat true Erfolg, also wird ps nicht beachtet. Die Zeilen dürfen verlängert werden:

```
false || true && ps
```
Was ereignet sich hier? In realen Skripts stehen statt true oder false Kommandos, die nutzbringende Taten verrichten, aber für die Beispiele ist es so am einfachsten.

Die for-**Schleife** hat in Shellskripts eine andere Bedeutung als in C. Im folgenden Shellskript ist sie so aufzufassen: für die Argumente in dem Positionsparameter \$\* (der Name user ist beliebig) führe der Reihe nach die Kommandos zwischen do und done aus.

```
# Shellscript filecount zum Zaehlen der Files eines Users
for user in $*
do
print $user 'find /mnt -user $user -print | wc -l'
done
```
#### Quelle 2.13 : Shellskript zum Zählen der Dateien eines Benutzers

Es gibt weiterhin die while-**Schleife** mit while - do - done, die der gleichnamigen Schleife in anderen Programmiersprachen entspricht. Auf while folgt eine Liste von Kommandos, deren Ergebnis entweder true oder false ist (also nicht ein logischer Ausdruck wie in den Programmiersprachen). true(1) ist hier kein logischer oder boolescher Wert, sondern ein externes UNIX-Kommando, das eine Null (= true) zurückliefert (entsprechend auch false(1)):

```
# Shellscript mit Funktion zum Fragen, 21.05.1992
# nach Bolsky + Korn, S. 183, 191
# Funktion frage
function frage
{
typeset -1 antwort # Typ Kleinbuchstaben
while true
       do read "antwort?$1" || return 1
               case $antwort in
               j|ja|y|yes|oui) return 0;;
               n|nein|no|non) return 1;;
               *) print 'Mit j oder n antworten';;
               esac
```

```
done
}
# Anwendung der Funktion frage
while frage 'Weitermachen? '
do
        date # oder etwas Sinnvolleres
done
```
#### Quelle 2.14 : Shellskript mit einer Funktion zum Fragen

Eine Schleife wird abgebrochen, wenn

- die Rücksprung- oder Eintrittsbedingung nicht mehr erfüllt ist oder
- im Rumpf der Schleife das shellinterne Kommando exit, return, break oder continue erreicht wird.

Die Kommandos zeigen unterschiedliche Wirkungen. exit gibt die Kontrolle an das aufrufende Programm (Sitzungsshell) zurück. Außerhalb einer Funktion hat return die gleiche Wirkung. break beendet die Schleife, das Shellskript wird nach der Schleife fortgesetzt wie bei einer Verletzung der Bedingung. continue hingegen führt zu einem Rücksprung an den Schleifenanfang. Für die gleichnamigen C-Anweisungen gilt dasselbe.

Shellskripts lassen sich durch **Funktionen** strukturieren, die sogar rekursiv aufgerufen werden dürfen, wie das folgende Beispiel zeigt:

```
# Shellscript hanoiscript (Tuerme von Hanoi), 25.05.1992
# Aufruf hanoi n mit n = Anzahl der Scheiben
# nach Bolsky + Korn S. 84, veraendert
# max. 16 Scheiben, wegen Zeitbedarf
# Funktion, rekursiv (selbstaufrufend)
function fhanoi
{
        typeset -i x=$1-1
        ((x>0)) && fhanoi $x $2 $4 $3
        print "\tvon Turm $2 nach Turm $3"
        ((x>0)) && fhanoi $x $4 $3 $2
}
# Hauptscript
case $1 in
[1-9] | [1][0-6])
        print "\nTuerme von Hanoi (Shellscript)"
        print "Start Turm 1, Ziel Turm 2, $1 Scheiben\n"
        print "Bewege die oberste Scheibe"
        fhanoi $1 1 2 3;;
*) print "Argument zwischen 1 und 16 erforderlich"
   exit;;
esac
```
#### Quelle 2.15 : Shellskript Türme von Hanoi, rekursiver Funktionsaufruf

Die Türme von Hanoi sind ein Spiel und ein beliebtes Programmbeispiel, bei dem ein Stapel unterschiedlich großer Scheiben von einem Turm auf einen zweiten Turm gebracht werden soll, ein dritter Turm als Zwischenlager dient, mit einem Zug immer nur eine Scheibe bewegt werden und niemals eine größere Scheibe über einer kleineren liegen darf. Das Spiel wurde 1883 von dem französischen Mathematiker FRANÇOIS EDUOUARD ANATOLE LUCAS erdacht. Im obigen Shellskript ist die Anzahl der Scheiben auf 16 begrenzt, weil mit steigender Scheibenzahl die Zeiten lang werden (Anzahl der Züge minimal  $2^{n} - 1$ ).

Das Hauptskript ruft die Funktion fhanoi mit vier Argumenten auf. Das erste Argument ist die Anzahl der Scheiben, die weiteren Argumente sind Start-, Ziel- und Zwischenturm. Die Funktion fhanoi setzt die Integervariable x auf den um 1 verminderten Wert der Anzahl, im Beispiel also zunächst auf 2. Diese Variable begrenzt die Rekursionstiefe. Ist der Wert des ersten Argumentes im Aufruf bei 1 angekommen, ruft sich die Funktion nicht mehr auf, sondern gibt nur noch aus. Die Zeile:

((x>0)) && fhanoi \$x \$2 \$4 \$3

ist in der Korn-Shell so zu verstehen:

- berechne den Wert des booleschen Ausdrucks  $x > 0$ ,
- falls TRUE herauskommt, rufe die Funktion fhanoi mit den jeweiligen Argumenten auf, wobei \$2 das zweite Argument ist usw.

Schreiben wir uns die Folge der Funktionsaufrufe untereinander, erhalten wir:

```
fhanoi 3 1 2 3
      fhanoi 2 1 3 2
            fhanoi 1 1 2 3 -> print 1 2
      print 1 3
            fhanoi 1 2 3 1 -> print 2 3
print 1 2
      fhanoi 2 3 2 1
            fhanoi 1 3 1 2 -> print 3 1
      print 3 2
            fhanoi 1 1 2 3 -> print 1 2
```
Die Ausgabe des Skripts für  $n = 3$  sieht folgendermaßen aus:

```
Tuerme von Hanoi (Shellskript)
Start Turm 1, Ziel Turm 2, 3 Scheiben
Bewege die oberste Scheibe
von Turm 1 nach Turm 2
von Turm 1 nach Turm 3
von Turm 2 nach Turm 3
von Turm 1 nach Turm 2
von Turm 3 nach Turm 1
von Turm 3 nach Turm 2
von Turm 1 nach Turm 2
```
Für  $n = 1$  ist die Lösung trivial, für  $n = 2$  offensichtlich, für  $n = 3$  überschaubar, sofern die Sterne günstig und die richtigen Getränke in Reichweite stehen. Bei größeren Werten muß man systematisch vorgehen. Ein entscheidender Moment ist erreicht, wenn nur noch die unterste (größte) Scheibe im Start liegt und sich alle übrigen Scheiben im Zwischenlager befinden, geordnet natürlich. Dann bewegen wir die größte Scheibe ins Ziel. Der Rest ist nur noch, den Stapel vom Zwischenlager ins Ziel zu bewegen, eine Aufgabe, die wir bereits beim Transport der n−1 Scheiben vom Start ins Zwischenlager bewältigt haben. Damit haben wir die Aufgabe von n auf n−1 Scheiben reduziert. Das Rezept wiederholen wir, bis wir bei  $n = 2$ angelangt sind. Wir ersetzen also eine vom Umfang her nicht zu lösende Aufgabe durch eine gleichartige mit geringerem Umfang so lange, bis die Aufgabe einfach genug geworden ist. Das Problem liegt darin, sich alle angefangenen, aber noch nicht zu Ende gebrachten Teilaufgaben zu merken, aber dafür gibt es Computer. Mit der Entdeckung eines Algorithmus, der mit Sicherheit und in kürzestmöglicher Zeit zum Ziel führt, ist der Charakter des Spiels verloren gegangen, es ist nur noch ein Konzentrations- und Gedächtnistest. Beim Schach liegen die Verhältnisse anders.

Dieses Progrämmle haben wir ausführlich erklärt, weil Rekursionen für manchen Leser ungewohnt sind. Versuchen Sie, die Aufgabe ohne Rekursion zu lösen (nicht alle Programmiersprachen kennen die Rekursion) und suchen Sie mal im WWW nach *Towers of Hanoi* und *recurs* und ihren deutschen Übersetzungen.

Eine Shellfunktion wird von der aktuellen Shell ausgeführt und teilt daher Variable und die weitere Umgebung mit dieser. Der Aufruf eines Shellskripts anstelle einer Funktion führt zur Erzeugung einer Subshell mit eigenem Leben. Im Gegensatz zu einem Punkt-Skript kann eine Shellfunktion Positionsparameter speichern und lokale Variable verwenden. Die drei Wege, aus einem Shellskript ein Programmmodul aufzurufen, unterscheiden sich deutlich in ihren Arbeitsbedingungen. Vermutlich ist die Shellfunktion am einfachsten zu überschauen.

Beim Anmelden werden automatisch zwei Shellskripts ausgeführt, die Sie sich als Beispiele ansehen sollten: /etc/profile wird für jeden Benutzer ausgeführt, das Skript .profile im Home-Verzeichnis für die meisten.

```
# /etc/profile $Revision: 64.2, modifiziert 02.10.90
# Default system-wide profile (/bin/ksh initialization)
# This should be kept to the minimum every user needs.
 trap "" 1 2 3 # ignore HUP, INT, QUIT
 PATH=/rbin:/usr/rbin: # default path
 CDPATH=:..:$HOME
 TZ=MEZ-1
 TTY='/bin/tty' # TERM ermitteln
 TN='/bin/basename $TTY'
 TERM='/usr/bin/fgrep $TN /etc/ttytype | /usr/bin/cut -f1'
 if [-z "$TERM" ] # if term is not set,
 then
   TERM=vt100 # default terminal type
 f_iTMOUT=500
 LINES=24 # fuer tn3270
 PS1="mvmhp " # Prompt
 GNUTERM=hp2623A # fuer qnuplot
 HOSTALIASES=/etc/hostaliases
 export PATH CDPATH TZ TERM TMOUT LINES PS1
 export GNUTERM HOSTALIASES
# initialisiere Terminal gemaess TERMINFO-Beschreibung
 /usr/bin/tset -s
# set erase to ^H, kill to ^X, intr to ^C, eof to ^D
 /bin/stty erase "^H" kill "^X" intr "^C" eof "^D"
# Set up shell environment
 trap clear 0
# Background-Jobs immer mit nice und andere Optionen
 set -o bgnice -o ignoreeof
# Schirm putzen und Begruessung
 /usr/rbin/clear
 print " * Willkommen .... * "
 if [ $TN = "tty2p4" ] # Modem
 then
   print
   /usr/local/bin/speed
 f_i
```

```
if [ $LOGNAME != root -a $LOGNAME != adm ]
then
  print
  if [ -f / etc / mot d ]then
   /bin/cat /etc/motd # message of the day.
  f_iif [ -f /usr/bin/news ]
  then /usr/bin/news # display news.
  fi
  print "\nHeute ist \/rbin/zeit'"
  if [ -r $HOME/.logdat -a -w $HOME/.logdat ]
  then
   print "Letzte Anmeldung \c"; /bin/cat $HOME/.logdat
  fi
  /bin/zeit > $HOME/.logdat
  print "\nIhr Home-Directory $HOME belegt \c"
  DU='/bin/du -s $HOME | /usr/bin/cut -f1'
  print "'/bin/expr $DU / 2' Kilobyte.\n"
  unset DU
  /bin/sleep 4
  /usr/bin/elm -azK
  print
fi
cd
umask 077
/bin/mesg y 2>/dev/null
/usr/rbin/clear
if [ $LOGNAME != gast ]
then
  print y | /bin/ln /mnt/.profile $HOME/.profile 2>/dev/null
  /bin/ln /mnt/.exrc $HOME/.exrc 2>/dev/null
f_itrap 1 2 3 \# leave defaults in environment
```
## Quelle 2.16 : Shellskript /etc/profile

Das Shellskript .profile in den Home-Verzeichnissen dient persönlichen Anpassungen. Auf unserem System wird es allerdings vom System-Manager verwaltet, da es einige wichtige Informationen enthält, die der Benutzer nicht ändern soll. Die Datei .logdat speichert den Zeitpunkt der Anmeldung, sodass man bei einer erneuten Anmeldung feststellen kann, wann die vorherige Anmeldung stattgefunden hat, eine Sicherheitsmaßnahme.

```
# .profile zum Linken/Kopieren in die HOME-Directories
# ausser gast und dergleichen. 1993-02-16
EDITOR=vi
FCEDIT=vi
TMOUT=1000
PATH=/bin:/usr/bin:/usr/local/bin:$HOME/bin::
```

```
# PS1="mvmhp> " # Prompt
# PS1='${PWD#$HOME/}> '
PS1='${PWD##*/}> '
export FCEDIT PATH PS1
alias h='fc -1'if [-f \cdot \text{autox}]then
    . .autox
fi
```
Quelle 2.17 : Shellskript /etc/.profile

In dem obigen Beispiel /etc/.profile wird ein weiteres Skript namens .autox mit einem vorangestellten und durch einen Zwischenraum (Space) abgetrennten Punkt aufgerufen. Dieser Punkt ist ein Shell-Kommando und hat nichts mit dem Punkt von .autox oder .profile zu tun. Als Argument übernimmt der Punktbefehl den Namen eines Shellskripts. Er bewirkt, daß das Shellskript nicht von einer Subshell ausgeführt wird, sondern von der Shell, die den Punktbefehl entgegennimmt. Damit ist es möglich, in dem Shellskript beispielsweise Variable mit Wirkung für die derzeitige Shell zu setzen, was in einer Subshell wegen der Unmöglichkeit der Vererbung von Kinderprozessen rückwärts auf den Elternprozess nicht geht. Ein mit dem Punkt-Befehl aufgerufenes Shellskript wird als **Punktskript** bezeichnet, obwohl der Aufruf das Entscheidende ist, nicht das Skript.

Für den Prompt stehen in .profile drei Möglichkeiten zur Wahl. Die erste setzt den Prompt auf einen festen String, den Netznamen der Maschine. Die zweite verwendet den Namen des aktuellen Verzeichnisses, verkürzt um den Namen des Home-Verzeichnisses. Die dritte, nicht auskommentierte zeigt den Namen des Arbeits-Verzeichnisses ohne die übergeordneten Verzeichnisse an.

Das waren einige Shellskripts, die vor Augen führen sollten, was die Shell leistet. Der Umfang der Shellsprache ist damit noch lange nicht erschöpft. Die Möglichkeiten von Shellskripts voll auszunutzen erfordert eine längere Übung. Die Betonung liegt auf voll, einfache Shellskripts schreibt man schon nach wenigen Minuten Üben.

Wir haben uns vorstehend mit der Korn-Shell ksh(1) befaßt, die man heute als die Standardshell ansehen kann (Protest von Seiten der csh(1)-Anhänger). Verwenden Sie die Shell, die auf Ihrer Anlage üblich ist, im Zweifelsfall die Bourne-Shell sh(1) oder die Bourne-again-Shell bash(1), und wechseln Sie auf eine leistungsfähigere Shell, wenn Sie an die Grenzen Ihrer Shell stoßen. Die Bourne-Shell kennengelernt zu haben, ist auf keinen Fall verkehrt.

## **2.5.3 Noch eine Skriptsprache: Perl**

**Perl**<sup>28</sup> ist eine Alternative zur Shell als Skriptsprache (nicht als interaktiver Kommandointerpreter) und vereint Züge von sh(1), awk(1), sed(1) und der Programmiersprache C. Sie wurde von LARRY WALL entwickelt und ist optimiert für Textverarbeitung und Systemverwaltung. Perl-Interpreter sind im Netz frei unter der GNU General Public License verfügbar. Einzelheiten sind einem Buch oder der man-Seite (eher schon ein man-Booklet) zu entnehmen, hier wollen wir uns nur an zwei kleinen Beispielen eine Vorstellung von Perl verschaffen. Dazu verwenden wir das in Perl umgeschriebene Shellskript zur Berechnung von Primzahlen.

#!/usr/local/bin/perl # perl-Script zur Berechnung von Primzahlen  $$ende = 10000;$  # groesste Zahl  $$z = 5;$  # aktuelle Zahl  $$i = 1;$  # Index von p

<sup>28</sup>Nicht zu verwechseln mit Pearl = Process and Experiment Automation Real-Time Language.

```
\mathbb{G}_p = (2, 3); # Array der Primzahlen
$n = 2; # Anzahl der Primzahlen
while (Sz \leq 5ende) {
         if (\frac{5}{2} \cdot \frac{6}{6}) (\frac{1}{2} = 0) { # z teilbar
                 $z = $z + 2;$i = 1;}
         else { \qquad # z nicht teilbar
                 if (\Theta p[\$i] * \Theta p[\$i] <= $z) {
                          $i++;}
                 else {
                           [6p[5n] = 5z;\sin++;
                           $z = $z + 2;\sin = 1;}
         }
}
# Ausgabe des Arrays
$i = 0;while (\$i < $n) {
        print(\Thetap[\frac{1}{7}i++], "\n");
}
print("Anzahl: ", $n, "\n");
```
Quelle 2.18 : Perlskript zur Berechnung von Primzahlen

Man erkennt, daß die Struktur des Skripts gleich geblieben ist. Die Unterschiede rühren von syntaktischen Feinheiten her:

- Die erste Zeile *muß* wie angegeben den Perl-Interpreter verlangen. Sie wird *Shebang*-Zeile genannt, zusammengezogen aus *sharp* und *bang*.
- Die Namen von Variablen beginnen mit Dollar, Buchstabe.
- Die Namen von Arrays beginnen mit dem at-Zeichen (Klammeraffe).
- Die Kontrollanweisungen erinnern an C, allerdings *muß* der Anweisungsteil in geschweiften Klammern stehen, selbst wenn er leer ist.
- Zur Ausgabe auf stdout wird eine Funktion print() verwendet.

Der Perl-Interpreter unterliegt nicht den engen Grenzen des Zahlenbereiches und der Arraygröße der Shell. Die Stellenzahl der größten ganzen Zahl ist maschinenabhängig und entspricht ungefähr der Anzahl der gültigen Stellen einer Gleitkommazahl. Zum Perl-Paket gehören auch Konverter für awk(1)- und sed(1)-Skripts, allerdings bringt das Konvertieren von Hand elegantere Ergebnisse hervor.

Im zweiten Beispiel soll aus dem Katalog einer Institutsbibliothek die Anzahl der Bücher ermittelt werden. Zu jedem Schriftwerk gehört eine Zeile im Katalog, jede Zeile enthält ein Feld zur Art des Werkes: "BUC" heißt Buch, "DIP" Diplomarbeit, "ZEI" Zeitschrift. Das Perlskript verwendet ein assoziatives Array, dessen Elemente als Index nicht Ganzzahlen, sondern beliebige Strings gebrauchen. Über die Anordnung der Elemente im Array braucht man sich keine Gedanken zu machen. Das Perlskript:

```
#!/usr/local/bin/perl
# perl-Script zum Zaehlen in Buecherliste
# Verwendung eines assoziativen Arrays
\text{Ranzahl} = (\text{''BUC", 0, "ZEI", 0, "DIP", 0)};
```

```
# Leseschleife
while ($input = <STDIN>) {
        while ($input =~ /BUC|ZEI|DIP/g) {
                 $ansahl{$$&} += 1;
        }
}
# Ausgabe
foreach $item (keys(%anzahl)) {
        print("$item: $anzahl{$item}\n");
}
```
Quelle 2.19 : Perlskript zur Ermittlung der Anzahl der Bücher usw. in einem Katalog

In der ersten ausführbaren Zeile wird ein assoziatives Array namens %anzahl mit drei Elementen definiert und initialisiert. Die äußere while-Schleife liest Zeilen von stdin, per Umlenkung mit dem Katalog verbunden. Die innere while-Schleife zählt das jeweilige Element des Arrays um 1 hoch, jedesmal wenn in der aktuellen Zeile ein Substring "BUC" oder "ZEI" oder "DIP" gefunden wird. Die Perl-Variable \$& enthält den gefundenen Substring und wird deshalb als Index ausgenutzt. Die foreach-Schleife zur Ausgabe gleicht der gleichnamigen Schleife der C-Shell oder der for-Schleife der Bourne-Shell.

Was man mit Shell- oder Perlskripts macht, läßt sich auch mit Programmen – vorzugsweise in C/C++ – erreichen. Was ist besser? Ein Skript ist schnell geschrieben oder geändert, braucht nicht kompiliert zu werden (weil es interpretiert wird), läuft aber langsamer als ein Programm. Ein Skript eignet sich daher für kleine bis mittlere Aufgaben zur Textverarbeitung oder Systemverwaltung, wobei Perl mehr kann als eine Shell. Für umfangreiche Rechnungen (Datenstrukturen, Algorithmen) oder falls die Laufzeit entscheidet, ist ein kompiliertes Programm besser. Oft schreibt man auch zunächst ein Skript, probiert es eine Zeitlang aus und ersetzt es dann durch ein Programm. Gelegentlich spielt die Portierbarkeit auf andere Betriebssysteme eine Rolle. Ein UNIX-Shellskript läuft nur auf Systemen, auf denen eine UNIX-Shell verfügbar ist, Perl setzt den Perl-Interpreter voraus, ein C-Programm läuft auf jedem System, für das ein C-Compiler zur Verfügung steht.

JOHN K. OUSTERHOUT, der Vater der Skriptsprache Tcl, führt in einer Veröffentlichung von 1998 neun Kriterien zur Entscheidung zwischen Sprachen wie C/C++ oder FORTRAN einerseits und Skriptsprachen wie Tcl oder Perl andererseits an:

- Für Skriptsprachen:
	- **–** Die Anwendung verbindet vorgefertigte Komponenten miteinander,
	- **–** die Anwendung manipuliert eine Vielfalt von Dingen,
	- **–** die Anwendung beinhaltet eine grafische Benutzer-Oberfläche,
	- **–** die Anwendung arbeitet viel mit Strings,
	- **–** die Funktionalität der Anwendung entwickelt sich rasch weiter,
	- **–** die Anwendung soll erweiterbar sein,
- für Systemprogrammiersprachen (wie er sie nennt):
	- **–** die Anwendung benötigt komplexe Algorithmen oder Datenstrukturen,
	- **–** die Anwendung verarbeitet große Datenmengen, Geschwindigkeit spielt eine Rolle,
	- **–** die Funktionalität der Anwendung ist sauber definiert und ändert sich nur allmählich.

Zum Glück schließen sich die beiden Sprachtypen nicht gegenseitig aus, sondern ergänzen sich. Wer beide beherrscht, dem steht eine mächtige Programmierumgebung für alle Zwecke zur Verfügung. Und schließlich hat man auch seine Gewohnheiten.

# **2.5.4 Begriffe Shells**

Folgende Begriffe sollten klarer geworden sein:

- Kommando-Interpreter, Shell
- Metazeichen, Jokerzeichen, quoten
- Shell-Skript, Perl-Skript
- stdin, stdout, stderr
- Umgebung
- Umlenkung

Folgende Kommandos sollten beherrscht werden:

- alias
- $•$  set
- echo, print

## **2.5.5 Memo Shells**

- Die Shell ein umfangreiches Programm ist der Gesprächspartner (interaktiver Kommandointerpreter) in einer Sitzung. Es gibt mehrere Shells zur Auswahl, die sich in Einzelheiten unterscheiden.
- Die Shell faßt jede Eingabe als Kommando (internes Kommando oder externes Kommando = Shellskript oder Programm) auf.
- Die Shell stellt für die Sitzung eine Umgebung bereit, die eine Reihe von Werten (Strings) enthält, die von Shellskripts und anderen Programmen benutzt werden.
- Die Shell ist zweitens ein Interpreter für Shellskripts, eine Art von Programmen, die nicht kompiliert werden. Shellskripts können alles außer Gleitkomma-Arithmetik.
- Perl ist eine Skriptsprache alternativ zur Shell als Sprache, nicht als interaktiver Kommandointerpreter. Sie setzt den Perl-Interpreter voraus.

# **2.5.6 Übung Shells**

Melden Sie sich – wie inzwischen gewohnt – unter Ihrem Benutzernamen an. Die folgende Sitzung läuft mit der der Korn-Shell. Die Shells sind umfangreiche Programme mit vielen Möglichkeiten, wir kratzen hier nur ein bißchen an der Oberfläche.

```
set (Umgebung anzeigen)
PS1="zz " (Prompt aendern)
NEU=Unsinn (neue Variable setzen)
set
pwd (Arbeits-Verzeichnis?)
print Mein Arbeits-Verzeichnis ist pwd
                   (Satz auf Bildschirm schreiben)
print Mein Arbeits-Verzeichnis ist 'pwd'
                   (Kommando-Substitution)
print Mein Home-Verzeichnis ist $HOME
                   (Shell-Variable aus Environment)
more /etc/profile (Shellskript anschauen)
more .profile
Schreiben Sie mit dem Editor vi(1) in Ihr Home-Verzeichnis eine Datei
namens .autox mit folgendem Inhalt:
```

```
PS1="KA "
trap "print Auf Wiedersehen!" 0
/usr/bin/clear
print
/usr/bin/banner " UNIX"
```
und schreiben Sie in Ihre Datei .profile folgende Zeilen:

```
if [ -f .autox ]
then
. .autox
fi (Die Spaces und Punkte sind wichtig. Die Zeilen
               rufen die Datei .autox auf, falls sie existiert.
```
Wenn das funktioniert, richten Sie in .autox einige Aliases nach dem Muster von Abschnitt 2.5.1.1 *Kommandointerpreter* auf Seite 67 ein. Was passiert, wenn in .autox das Kommando exit vorkommt? Schreiben Sie ein Shellskript namens showparm nach dem Muster aus dem vorigen Abschnitt und variieren es. Rufen Sie showparm mit verschiedenen Argumenten auf, z. B. showparm eins zwei drei.

## **2.5.7 Fragen Shells**

- Welche beiden Aufgaben hat eine Shell?
- Welche beiden Shellfamilien gibt es unter UNIX?
- Wie sieht eine Kommdozeile aus?
- Was macht die Shell mit einer Eingabe?
- Was sind Jokerzeichen in Dateinamen?
- Was sind Metazeichen? Was heißt *quoten*?
- Woraus besteht die Umgebung einer Sitzung?
- Was ist eine Umlenkung?
- Was ist ein Skript?
- Was sind Positionsparameter?
- Was kann man mit Shellskripts *nicht* machen?
- Erklären Sie einige einfache Shellskripts.
- Welche Vor- und Nachteile haben Shellskripts im Vergleich mit kompilierten Programmen?
- Was ist ein Perlskript? Welche Software setzt es voraus?

# **2.6 Benutzeroberflächen**

## **2.6.1 Lokale Benutzeroberflächen**

## **2.6.1.1 Kommandozeile**

Unter einer **Benutzer-Oberfläche** (user interface) versteht man nicht die Haut, aus der man nicht heraus kann, sondern die Art, wie sich ein Terminal (Bildschirm, Tastatur, Maus) dem Benutzer darstellt, wie es ausschaut (look) und wie es auf Eingaben reagiert (feel). Lokal bedeutet nicht-netzfähig, beschränkt auf einen Computer – im Gegensatz zum X Window System.

Im einfachsten Fall tippt man seine Kommandos zeilenweise ein, sie werden auf dem alphanumerischen Bildschirm ge-echot und nach dem Drücken der Return-Taste ausgeführt. Die Ausgabe des Systems erfolgt ebenfalls auf den Bildschirm, Zeile für Zeile nacheinander.

Diese Art der Ein- und Ausgabe heißt **Kommandozeile**. Sie stellt die geringsten Anforderungen an Hard- und Software und ist mit Einschränkungen sogar auf druckenden Terminals (ohne Bildschirm) möglich. Vom Benutzer verlangt sie die Kenntnis der einzugebenden Kommandos und das zielsichere Landen auf den richtigen Tasten. Die Programme bieten einfache Hilfen an, die üblicherweise durch die Tasten h (wie help), ? oder die Funktionstaste F1 aufgerufen werden. Die Kommandozeile ist auch heute noch nicht überflüssig, sondern immer noch der einzige Weg, auf dem man jedes Kommando mit jeder Option erreicht.

Bei UNIX-Kommandos ist es eine gute Gepflogenheit, daß sie – fehlerhaft aufgerufen – einen Hinweis zum richtigen Gebrauch (Usage) geben. Probieren Sie folgende fehlerhafte Eingaben aus, auch mit anderen Kommandos:

```
who -x
who -?who --help
```
Die leicht gekürzte Antwort sieht so aus:

```
who: illegal option -- x
Usage: who [-rbtpludAasHTqRm] [am i] [utmp_like_file]
r run level
b boot time
t time changes
p processes other than getty or users
l login processes
u useful information
```
Schreibt man selbst Werkzeuge, sollte man wenigstens diese Hilfe einbauen. Eine zusätzliche man-Seite wäre die Krone.

### **2.6.1.2 Menüs**

Ein erster Schritt in Richtung Benutzerfreundlichkeit ist die Verwendung von **Menüs**. Die erlaubten Eingaben werden in Form einer Liste – einem Menü – angeboten, der Benutzer wählt durch Eintippen eines Zeichens oder durch entsprechende Positionierung des Cursors die gewünschte Eingabe aus. Der Cursor wird mittels der Cursortasten oder einer Maus positioniert.

Menüs haben zwei Vorteile. Der Benutzer sieht, was erlaubt ist, und macht bei der Eingabe kaum syntaktische Fehler. Nachteilig ist die beschränkte Größe der Menüs. Man kann nicht mehrere hundert UNIX-Kommandos mit jeweils mehreren Optionen in ein Menü packen. Ein Ausweg – in Grenzen – sind Menü-Hierarchien, die auf höchstens drei Ebenen begrenzt werden sollten, um übersichtlich zu bleiben. Einfache Menüs ohne Grafik und Mausunterstützung stellen ebenfalls nur geringe Anforderungen an Hard- und Software. Ein typisches Einsatzgebiet von Menüs sind Büroanwendungen. Menüs lassen sich nicht als Filter in einer Pipe verwenden, weil stdin innerhalb einer Pipe nicht mehr mit der Tastatur, sondern mit stdout des vorhergehenden Gliedes verbunden ist.

Für den ungeübten Benutzer sind Menüs eine große Hilfe, für den geübten ein Hindernis. Deshalb sollte man zusätzlich zum Menü immer die unmittelbare Kommandozeilen-Eingabe zulassen. Zu den am häufigsten ausgewählten Punkten müssen kurze Wege führen. Man kann Defaults vorgeben, die nur durch Betätigen der RETURN-Taste ohne weitere Zeichen aktiviert werden. Solche abgekürzten Wege werden auch **Shortcuts** genannt.

Wir haben beispielsweise für die Druckerausgabe ein Menu namens p geschrieben, das dem Benutzer unsere Möglichkeiten anbietet und aus seinen Angaben das lp(1)-Kommando mit den entsprechenden Optionen zusammenbaut. Der Benutzer braucht diese gar nicht zu kennen. In ähnlicher Weise verbergen wir den Dialog mit unserer Datenbank hinter Menus, die SQL-Skripte aufrufen. Das Eingangsmenü für unsere Datenbank sieht so aus:

```
Oracle-Hauptmenue (1997-03-21 A)
=================
Bibliothek 1
Buchaltung 2
Personen 3
Projekte 4
Bitte Ziffer eingeben:
```
Nach Eingabe einer gültigen Ziffer gelangt man ins erste Untermenü usf. Hinter dem Menu steckt ein Shellskript mit einer case-Anweisung, das letzten Endes die entsprechenden Shell- und SQL-Skripte aufruft. Der Benutzer braucht weder von der Shell noch von SQL etwas zu verstehen. Er bekommt seine Daten nach Wunsch entweder auf den Bildschirm oder einen Drucker.

#### **2.6.1.3 Zeichen-Fenster, curses**

Bildschirme lassen sich in mehrere Ausschnitte aufteilen, die **Fenster** oder **Windows** genannt werden. In der oberen Bildschirmhälfte beispielsweise könnte man bei einem Benutzerdialog mittels write den eigenen Text darstellen, in der unteren die Antworten des Gesprächspartners. Das UNIX-Kommando write(1) arbeitet leider nicht so. Ein anderer Anwendungsfall ist das Korrigieren (Debuggen) von Programmen. In der oberen Bildschirmhälfte steht der Quellcode, in der unteren die zugehörige Fehlermeldung.

Für den C-Programmierer stellt die curses(3)-Bibliothek Funktionen zum Einrichten und Verwalten von monochromen, alphanumerischen Fenstern ohne Mausunterstützung zur Verfügung. Die curses(3) sind halt schon etwas älter. Ein Beispiel findet sich im Skriptum *Programmieren in C/C++*. Darüber hinaus gibt es weitere, kommerzielle Fenster- und Menübibliotheken, vor allem im PC-Bereich. An die Hardware werden keine besonderen Anforderungen gestellt, ein alphanumerischer Bildschirm mit der Möglichkeit der Cursorpositionierung reicht aus.

Wer seinen Bildschirm mit Farbe und Maus gestalten will, greift zum X Window System (X11) und seinen Bibliotheken. Das kann man auch lernen, aber nicht in einer Viertelstunde.

#### **2.6.1.4 Grafische Fenster**

Im Xerox Palo Alto Research Center ist die Verwendung von Menüs und Fenstern weiterentwickelt worden zu einer **grafischen Benutzeroberfläche** (graphical user interface, GUI), die die Arbeitsweise des Benutzers wesentlich bestimmt. Diese grafische Fenstertechnik ist von Programmen wie SMALLTALK und Microsoft Windows sowie von Computerherstellern wie Apple übernommen und verbreitet worden. Wer't mag, dei mag't, un wer't nich mag, dei mag't jo woll nich mägen.

Ein klassisches UNIX-Terminal gestattet die Eröffnung genau einer Sitzung, deren Kontroll-Terminal es dann wird. Damit sind manche Benutzer noch nicht ausgelastet. Sie stellen sich ein zweites und drittes Terminal auf den Tisch und eröffnen auf diesen ebenfalls je eine Sitzung. Unter UNIX können mehrere Sitzungen unter einem Benutzernamen gleichzeitig laufen. Dieses Vorgehen wird begrenzt durch die Tischfläche und die Anzahl der Terminalanschlüsse. Also teilt man ein Terminal in mehrere **virtuelle Terminals** auf, die Fenster oder Windows genannt werden, und eröffnet in jedem Window eine Sitzung. Auf dem Bildschirm gehört jedes Fenster zu einer Sitzung, Tastatur und Maus dagegen können nicht aufgeteilt werden und sind dem jeweils aktiven Fenster zugeordnet. Die Fenster lassen sich vergrößern, verkleinern und verschieben. Sie dürfen sich überlappen, wobei nur das vorderste Fenster vollständig zu sehen ist. Wer viel mit Fenstern arbeitet, sollte den Bildschirm nicht zu klein wählen, 17 Zoll Bildschirmdiagonale ist die untere Grenze. Ein Schreibtisch hat eine Diagonale von 80 Zoll.

Was ein richtiger Power-User ist, der hat so viele Fenster gleichzeitig in Betrieb, daß er für den Durchblick ein Werkzeug wie das **Common Desktop Environment** (CDE) braucht, in der Linux-Welt eine Arbeitsumgebung wie KDE oder GNOME. Diese setzen auf dem X Window System auf und teilen die Fenster in vier oder mehr Gruppen (Arbeitsflächen, Desktops) ein, von denen jeweils eine auf dem Schirm ist. Zwischen den Gruppen wird per Mausklick umgeschaltet. Die Gruppen können beispielsweise

- Allgemeines
- Verwaltung
- Programmieren
- Internet
- Server A
- Server B

heißen und stellen virtuelle Schreibtische für die jeweiligen Arbeitsgebiete dar. Man kann sich sehr an das Arbeiten mit solchen Umgebungen gewöhnen und beispielsweise – ohne es zu merken – dasselbe Textfile gleichzeitig in mehreren Fenstern oder Arbeitsflächen editieren. Ein gewisser Aufwand an Hard- und Software (vor allem Arbeitsspeicher) steckt dahinter, aber sechs Schreibtische sind ja auch was. Den anklickbaren Papierkorb gibt es gratis dazu.

### **2.6.1.5 Multimediale Oberflächen**

Der Mensch hat nicht nur Augen und Finger, sondern auch noch Ohren, eine Nase, ein Zunge und eine Stimme. Es liegt also nahe, zum Gedankenaustausch mit dem Computer nicht nur den optischen und mechanischen Übertragungsweg zu nutzen, sondern auch den akustischen und zumindest in Richtung vom Computer zum Benutzer auch dessen Geruchssinn<sup>29</sup>. Letzteres wird seit altersher bei der ersten Inbetriebnahme elektronischer Geräte aller Art gemacht (smoke test), weniger während des ordnungsgemäßen Betriebes. Es gibt bereits Aroma-Diffusoren mit USB-Anschluss, die beim Spielen mit Autorennen-Simulatoren den Duft von Benzin und Gummi verbreiten könnten (c't Nr. 21/2004, S. 70). Der akustische Weg wird in beiden Richtungen vor allem in solchen Fällen genutzt, in denen Augen oder Finger anderweitig beschäftigt sind (Fotolabor, Operationssaal) oder fehlen. In den nächsten Jahren wird die Akustik an Bedeutung gewinnen. Über die Nutzung des Geschmackssinnes wird noch nachgedacht (wie soll das Terminal aussehen bzw. ausschmecken?).

Im Ernst: unter einer multimedialen Oberfläche versteht man bewegte Grafiken plus Ton, digitales Kino mit Dialog sozusagen. Der Computer gibt nicht nur eine dürre Fehlermeldung auf den Bildschirm aus, sondern läßt dazu *That ain't right* mit FATS WALLER am Piano ertönen. Lesen Sie Ihre Email, singt im Hintergrund ELLA FITZGERALD *Email special*. Umgekehrt beantworten Sie die Frage des  $vi(1)$ , ob er ohne Zurückschreiben aussteigen soll, nicht knapp und bündig mit einem Ausrufezeichen, sondern singen wie EDITH PIAF *Je ne regrette rien*. Der Blue Screen von Microsoft Windows läßt sich leichter ertragen, wenn dazu LOUIS ARMSTRONG sein *Blueberry Hill* tutet und gurgelt. Die eintönige Arbeit am Terminal entwickelt sich so zu einem anspruchsvollen kulturellen Happening. Die Zukunft liegt bei multisensorischen Schnittstellen, die mit Menschen auf zahlreichen kognitiven und physiologischen Ebenen zusammenarbeiten (Originalton aus einem Prospekt).

### **2.6.1.6 Software für Behinderte**

Das Thema *Behinderte und Computer* hat mehrere Seiten. An Behinderungen kommen in Betracht:

• Behinderungen des Sehvermögens

<sup>29</sup>Nachricht in Markt & Technik vom 31. März 1994: IBM entwickelt künstliche Nase. Nachricht in der c't 21/1998: In der Ohio State University erkennt eine elektronische Nase Käsesorten am Geruch. Vielleicht fordert Sie ihr Computer demnächst auf, den Kaffee etwas stärker anzusetzen.

- Behinderungen des Hörvermögens
- Behinderungen der körperlichen Beweglichkeit
- Beeinträchtigungen der Konzentrationsfähigkeit oder des Gedächtnisses

Das **Sehvermögen** kann in vielerlei Hinsicht beeinträchtigt sein: mangelnde Sehschärfe, die nicht in jedem Fall durch Hilfsmittel (Brille) korrigiert werden kann, Farbsehschwächen – insbesondere die bei Männern verbreitete Rot-Grün-Schwäche – Probleme mit Lichtkontrasten oder schnell bewegten Bildern bis hin zu völliger Blindheit. Jeder, der lange genug lebt, stellt ein Nachlassen seines Sehvermögens fest. Für das **Hörvermögen** gilt im Prinzip dasselbe, nur spielt das Hören für die Arbeit am Computer keine so bedeutende Rolle.

Bei Einschränkungen der **Beweglichkeit** ist zu unterscheiden zwischen solchen, die die ganze Person betreffen (Rollstuhlfahrer), und Behinderungen einzelner Gliedmaßen, vor allem der Arme und Hände. Man versuche einmal, Tastatur und Maus oder Rollkugel mit dicken Fausthandschuhen zu betätigen.

Die Benutzung eines Computers durch einen Behinderten erfordert eine Anpassung der Hardware, insbesondere des Terminals, und Rücksicht seitens der Software einschließlich der im Netz angebotenen Informationen (WWW und andere Dienste). Andererseits kann ein Computer als Hilfsmittel bei der Bewältigung alltäglicher Probleme dienen, zum Beispiel beim Telefonieren. Ein bekannter behinderter Benutzer ist der Physiker STEPHEN HAWKING, der sich mit seiner Umwelt per Computer verständigt.

Im Netz finden sich einige Server, die Software und Informationen für Behinderte sammeln:

- ftp://ftp.th-darmstadt.de/pub/machines/ ms-dos/SimTel/msdos/
- ftp://ftp.tu-ilmenau.de/pub/msdos/CDROM1/ msdos/handicap/
- http://seidata.com/~marriage/rblind.html

sowie die Newsgruppen misc.handicap und de.soc.handicap, allerdings mit mehr Fragen als Antworten. In der Universität Karlsruhe bemüht sich das *Studienzentrum für Sehgeschädigte*, diesen das Studium der Informatik zu erleichtern: http://szswww.ira.uka.de/.

Das Internet und darin besonders das World Wide Web spielen heute eine gewichtige Rolle im Berufs- und Privatleben. Bei der Gestaltung von Fenstern, Webseiten und ähnlichen Informationen kann man mit wenig zusätzlichem Aufwand Behinderten das Leben erleichtern, ohne auf die neuesten Errungenschaften von Grafik und HTML verzichten zu müssen. Auf Englisch lautet das Stichwort *Accessible Design*, übersetzt mit *Zugänglichkeit* oder *Barrierefreiheit*. Hier nur ein paar Hinweise:

- Ein Blinder nimmt nur den Text wahr, und zwar zeilenweise. Grafiken und Farbe existieren für ihn nicht.
- Sehschwache erkennen kleine Schrift fester Größe oder manche Farbunterschiede nicht.
- Für jedes Bild (IMG) ist eine Textalternative (ALT) anzugeben, die bei nur schmückenden Bildern der leere String sein kann. Das Gleiche gilt für Audio-Dateien, die auch nicht für jedermann hörbar sind. Ebenso ist jeder Tabelle (TABLE) eine Zusammenfassung als Text (SUMMARY) beizufügen.
- Nur seit längerem bekannte Standard-Tags verwenden. Die Vorlese-Programme (Screen Reader) kommen mit Nicht-Standard-Tags und den neuesten Errungenschaften von HTML noch nicht klar.
- Vermeiden Sie Rahmen (frames), wenn sie nicht erforderlich sind, oder bieten Sie alternativ eine rahmenlose Variante Ihrer Seiten an.
- Die Vorlese-Programme sind meist auf eine bestimmte Sprache eingestellt, zum Beispiel Deutsch. Das Mischen von Sprachen irritiert den Sehbehinderten erheblich und sollte soweit möglich unterbleiben.

Zugängliche Webseiten sind auch für Nicht-Behinderte unproblematisch.

## **2.6.2 X Window System (X11)**

### **2.6.2.1 Zweck**

Das unter UNIX verbreitete **X Window System** (*nicht*: Windows) ist ein

- grafisches,
- hardware- und betriebssystem-unabhängiges,
- netzfähiges (verteiltes)

Fenstersystem, das am Massachusetts Institute of Technology (MIT) im Projekt Athena entwickelt wurde und frei verfügbar ist. Im Jahr 1988 wurde die Version 11 Release 2 veröffentlicht. Heute wird es vom X Consortium betreut. Weitere korrekte Bezeichnungen sind X Version 11, **X11** und X, gegenwärtig (2005) als sechstes Release X11R6. Eine freie Portierung auf Intel-Prozessoren heißt XFree86.

Netzfähig bedeutet, daß die Berechnungen (die Client-Prozesse) auf einer Maschine im Netz laufen können, während die Terminal-Ein- und -Ausgabe (der Server-Prozess) über eine andere Maschine im Netz erfolgen (**Client-Server-Modell**). Die gesamte Anwendung ist auf zwei Maschinen verteilt. Ein **Client** ist ein Prozess, der irgendwelche Dienste verlangt, ein **Server** ein Prozess, der Dienste leistet. Die Trennung einer Aufgabe in einen Clientund einen Server-Teil erhöht die Flexibilität und ermöglicht das Arbeiten über Netz. Man muß sich darüber klar sein, daß die Daten ohne zusätzliche Maßnahmen unverschlüsselt über das Netz gehen und abgehört werden können. X11 enthält nur minimale Sicherheitsvorkehrungen. Der Preis für die Flexibilität ist ein hoher Bedarf an Speicherkapazität und Prozessorzeit.

Die Leistungsfähigkeit von X11 in Verbindung mit Internet-Protokollen (NSF) zeigt sich am Beispiel des Manuskriptes zu diesem Buch. Ich arbeite auf einer HP-Workstation neben meinem Schreibtisch. Es versteht sich, daß der zugehörige Bildschirm zur Oberklasse zählt. In meinem Alter braucht man das. Die Dateien liegen auf einem Dateiserver mit reichlich Plattenkapazität unter Linux ein Stockwerk tiefer. Das Übersetzen der LaTeX-Dateien bis hin zu PostScript erfolgt auf einem weiteren Linux-PC mit viel Prozessorleistung und Arbeitsspeicher. Das Ergebnis schaue ich mir mit xdvi(1) an, das auf dem letztgenannten PC als X-Client läuft und meine HP-Workstation als X-Server nutzt. Ein ahnungsloser Zuschauer könnte meinen, alles liefe lokal auf der Workstation. Könnte es auch, aber der beschriebene Weg nutzt die Ressourcen unseres Netzes besser.

X11 stellt die Funktionen bereit, um grafische Benutzeroberflächen zu gestalten, legt aber die Art der Oberfläche nur in Grundzügen fest. Es ist ein Fundament, um Oberflächen darauf aufzubauen. Die Einzelheiten der Oberfläche sind Sache besonderer Funktionsbibliotheken wie **Motif** bzw. Sache bestimmter Programme, der Window-Manager, die nicht immer Bestandteil von X11 sind und teilweise auch Geld kosten. Der in X11 enthaltene Window-Manager ist der Tab Window Manager twm(1), Hewlett-Packard fügt seinen Systemen den Motif Window Manager mwm(1X) und den VUE Window Manager vuewm(1) bei, unter Linux findet sich der Win95 Window Manager fvwm95(1), dessen Fenster an Microsoft Windows 95 erinnern. Das K Desktop Environment (KDE) bringt den kwin(1) mit, GNOME Metacity.

Die **X-Clients** verwenden X11-Funktionen zur Ein- und Ausgabe, die in umfangreichen Funktionsbibliotheken wie Xlib und Xtools verfügbar sind. Es bleibt immer noch einiges an Programmierarbeit übrig, aber schließlich arbeitet man unter X11 mit Farben, Fenstern, Mäusen und Symbolen, was es früher zu Zeiten der einfarbigen Kommandozeile nicht gab. Inzwischen machen schon viele Anwendungsprogramme von den Möglichkeiten von X11 Gebrauch.

Der **X-Server** läuft als einziges Programm auf einem kleinen, spezialisierten Computer, dem X-Terminal, oder als eines unter vielen auf einem UNIX-Computer. Ein X-Server kann gleichzeitig mit mehreren X-Clients verkehren.

Mit X11 kann man auf dreierlei Weise zu tun bekommen:

- als Benutzer eines fertig eingerichteten X11-Systems (das gilt für wachsende Kreise von Linux/UNIX-Benutzern),
- als Systemverwalter, der X11 auf mehreren Netzknoten einrichtet,
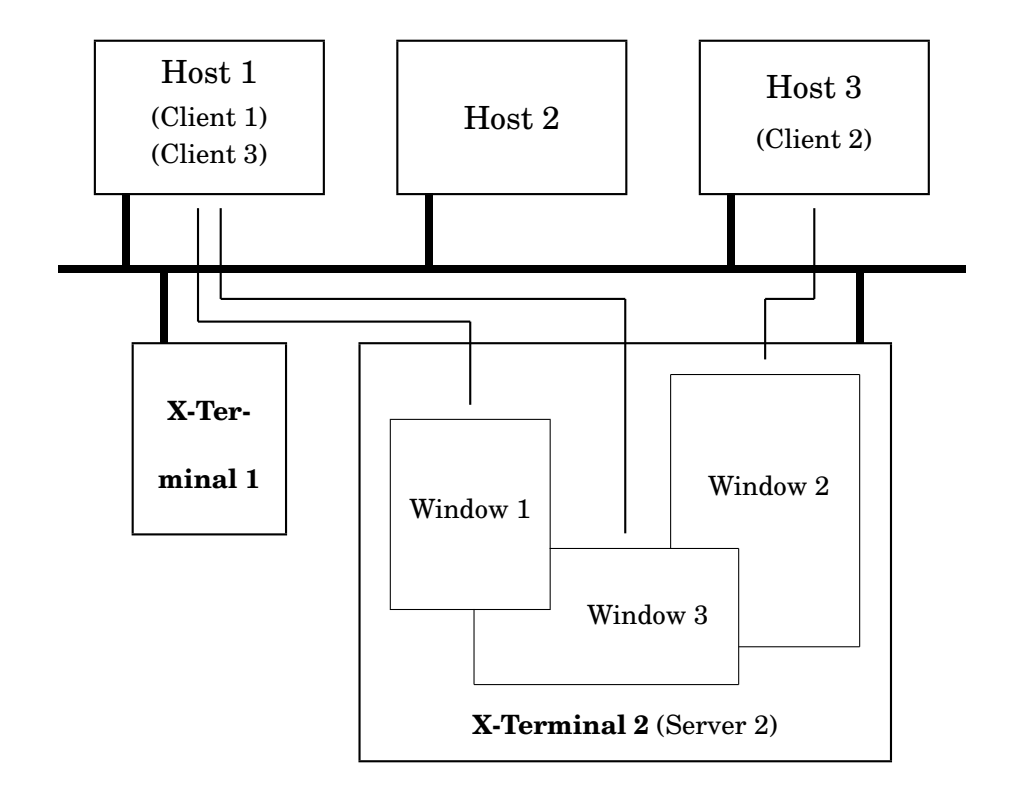

Abb. 2.7: X-Window-Computer und -Terminals, durch einen Ethernet-Bus verbunden

• als Programmierer, der Programme schreibt, die unmittelbar im Programmcode von X11 Gebrauch machen, also nicht wie gewöhnliche Linux/UNIX-Programme in einer Terminal-Emulation (xterm(1), hpterm(1X)) laufen.

Der Benutzer muss vor allem zwei Kommandos kennen. Auf der Maschine, vor der er sitzt (wo seine Sitzung läuft, der X-Server), gibt er mit

xhost abcd

der fernen Maschine namens abcd (wo seine Anwendung läuft, der X-Client) die Erlaubnis zum Zugriff. Das Kommando ohne Argument zeigt die augenblicklichen Einstellungen an. Die Antwort auf xhost(1) sollte beginnen mit Access control enabled, andernfalls wäre es angebracht, mit seinem Systemverwalter über die Sicherheit von X11 zu diskutieren, Hinweise gibt es im Netz. Auf der fernen Maschine abcd setzt man mit

```
export DISPLAY=efgh:0.0
```
die Umgebungsvariable DISPLAY auf den Namen efgh und die Fensternummer 0.0 des X-Servers. Erst dann kann ein Client-Programm, eine Anwendung über das Netz den X-Server als Terminal nutzen. Die Fensternummer besteht aus Displaynummer und Screennummer und hat nur auf Maschinen mit mehreren Terminals auch Werte größer null.

Abgesehen davon, daß die Daten unverschlüsselt über das Netz gehen und mitgelesen werden können, bestehen weitere Sicherheitslücken bei X11, die nur teilweise durch das Kommando xhost(1) geschlossen werden. Einen Schritt weiter geht die Xauthority mit dem Kommando xauth(1), die zwischen Client und Server eine Art von Schlüssel (MIT Magic Cookie) austauscht. Mittels des Kommandos:

```
xauth list
```
kann man sich die Schlüssel in der Datei \$HOME/.Xauthority ansehen, mittels der Pipe:

xauth extract - 'hostname':0.0 | rexec clienthost xauth merge -

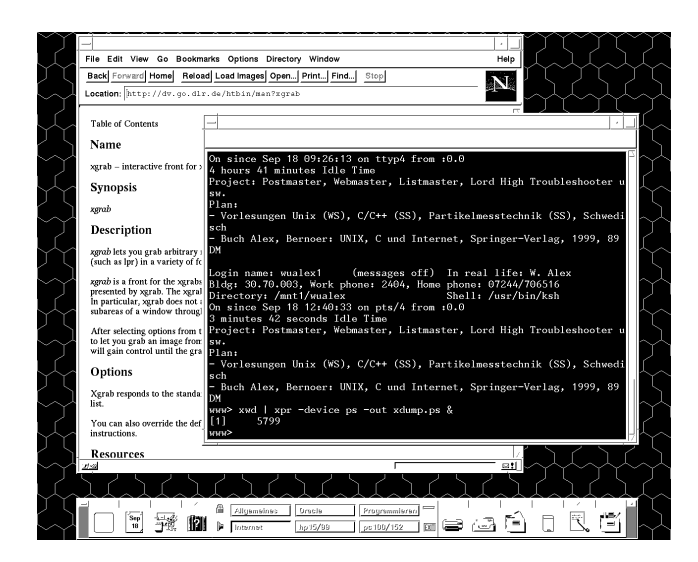

Abb. 2.8: Screen Dump eines X11-Bildschirms mittels xwd und xpr

wird ein Schlüssel zur fernen Maschine clienthost geschickt, möglicherweise über einen noch ungeschützten Kanal. Statt rexec(1) kann es auch rsh(1) oder remsh(1) heißen. Bei Erfolg tauscht der Server nur noch Daten mit dem betreffenden Client aus. Das Kommando xhost(1) erübrigt sich dann, die DISPLAY-Variable ist beim Client nach wie vor zu setzen. Die Secure Shell ssh(1) mit dem Kommando slogin(1) erledigt sämtliche Schritte zum Aufbau einer sicheren Verbindung von Client und Server automatisch und ist damit der einfachste Weg. Sie gehört allerdings nicht zur Standardausrüstung von UNIX.

Die Ausgabe eines Bildschirms oder Fensters in eine Datei oder auf einen Drucker wird **Screen Dump** oder Bildschirmabzug genannt. Man braucht solche Dumps gelegentlich für Vorträge oder Veröffentlichungen, siehe Abbildung 2.8 auf Seite 96. Unter X11 schreibt eine Pipe aus den beiden Kommandos xwd(1) und xpr(1) einen Dump im PostScript-Format in eine Datei xdump.ps:

xwd | xpr -device ps -out xdump.ps &

Nach dem Aufruf der Pipe im Hintergrund muß man noch das zu dumpende Fenster oder den Hintergrund anklicken, siehe die man-Seiten zu den beiden Kommandos. Das Kommando xgrab(1) leistet das Gleiche, ist jedoch nicht überall verfügbar. Auch Grafik-Pakete wie  $gimp(1)$  oder  $xv(1)$  enthalten Werkzeuge zum Dumpen des Bildschirms, ebenso das K-Desktop-Environment unter dem Menüpunkt ksnapshot.

Für den Programmierer stehen umfangreiche X11-Bibliotheken zur Verfügung, das heißt X11-Funktionen zur Verwendung in eigenen Programmen, so daß diese mit einem X-Server zusammenarbeiten. Die Xlib ist davon die unterste, auf der weitere aufbauen.

Wer tiefer in X11 eindringen möchte, beginnt am besten mit man X, geht dann zu http://www.camb.opengroup.org/tech/desktop/x/ ins WWW und landet schließlich bei den ebenso zahl- wie umfangreichen Bänden des Verlages O'Reilly.

### **2.6.2.2 OSF/Motif**

**OSF/Motif** von der Open Software Foundation ist ein Satz von Regeln zur Gestaltung einer grafischen Benutzeroberfläche für X11, eine Bibliothek mit Funktionen gemäß diesen Regeln sowie eine Sammlung daraus abgeleiteter Programme. Die Open Software Foundation OSF ist ein Zusammenschluß mehrerer Hersteller und Institute, die Software für UNIX-Anlagen

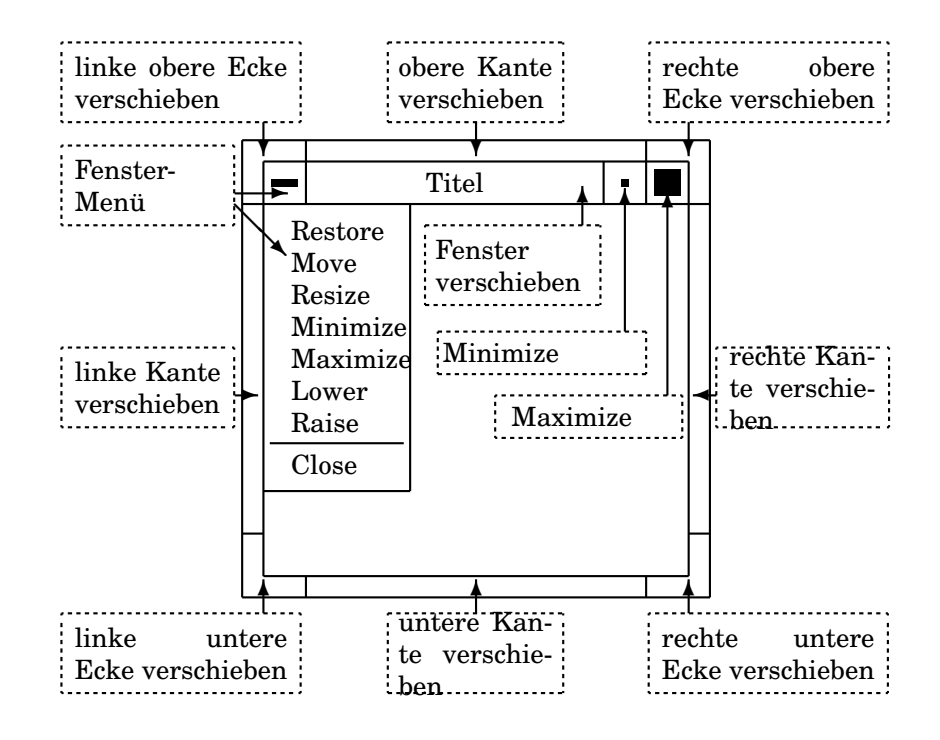

Abb. 2.9: OSF/Motif-Fenster

herstellen. Motif ist heute in der kommerziellen UNIX-Welt die am weitesten verbreitete grafische Benutzeroberfläche und für viele Systeme verfügbar, leider nicht kostenlos. Aber es gibt freie Nachbauten. Das Common Desktop Environment (CDE), eine integrierte Benutzeroberfläche oder Arbeitsumgebung, baut auf Motif auf. Unter Linux stellen das K Desktop Environment (KDE) und das GNU Network Object Model Environment (GNOME) eine Alternative zu CDE dar.

Programme, die Motif benutzen, stellen sich dem Benutzer in einheitlicher Weise dar. Ihre Benutzung braucht man nur einmal zu lernen. Motif benötigt eine **Maus** oder ein anderes Zeigegerät (pointing device). Die Maustasten haben drei Funktionen:

- select (linker Knopf).
- menu (mittlerer Knopf bzw. bei einer Maus mit zwei Tasten beide gleichzeitig),
- custom (rechter Knopf).

Durch Verschieben der Maus auf einer Unterlage bewegt man eine Marke (Pointer, Cursor) auf dem Bildschirm. Die Marke nimmt je nach Umgebung verschiedene Formen an: Kreuz, Pfeil, Sanduhr, Motorradfahrer usw. **Zeigen** (to point) heißt, die Marke auf ein Bildschirmobjekt zu bewegen. Unter **Klicken** (to click) versteht man das kurze Betätigen einer Taste der ruhenden Maus. Zwei kurze Klicks unmittelbar nacheinander heißen Doppel-Klick (double-click). **Ziehen** (to drag) bedeutet Bewegen der Maus mit gedrückter Taste. In einigen Systemen lassen sich die Mauseingaben durch Tastatureingaben ersetzen, aber das ist nur ein Behelf.

Falls das UNIX-System entsprechend konfiguriert ist, startet nach der Anmeldung automatisch **X11** und darin wiederum der **Motif Window Manager** mwm(1). Unter UNIX sind das Prozesse. Der Motif Window Manager erzeugt standardmäßig zunächst einen Terminal-Emulator samt zugehörigem Fenster auf dem Bildschirm. Dieses Fenster kann man seinen Wünschen anpassen. Es besteht aus einer **Kopfleiste** (title bar), dem **Rahmen** (frame) und der Fenster- oder Arbeitsfläche. Die Kopfleiste enthält links ein kleines Feld mit einem Minuszeichen (menu button). Rechts finden wir ein Feld mit einem winzigen Quadrat (minimize button) und ein Feld mit einem größeren Quadrat (maximize button) (Abbildung 2.9 auf Seite 97).

Ehe ein Fenster bzw. der mit ihm verbundene Prozeß Eingaben annimmt, muß es durch Anklicken eines beliebigen Teils mit der Select-Maustaste **aktiviert** oder selektiert werden. Dabei ändert sich die Rahmenfarbe. Gibt man nun auf der Tastatur Zeichen ein, erscheinen sie im Fenster und gelangen zum Computer. Man sagt auch, das Fenster habe den **Fokus**, oder genauer, die Eingabe von der Tastatur sei auf das Fenster fokussiert. Es ist immer nur ein Fenster aktiv. Ein Fenster wird deaktiviert, wenn ein anderes Fenster aktiviert wird oder der Mauscursor das aktive Fenster verläßt.

Ein Fenster wird auf dem Bildschirm verschoben, indem man seine Kopfleiste mit der Select-Maustaste in die neue Position zieht. Nach Loslassen der Taste verharrt das Fenster an der neuen Stelle. Die Größe eines Fenster wird durch Ziehen einer Rahmenseite verändert. Zieht man eine Ecke, ändern sich die beiden angrenzenden Seiten gleichzeitig.

Gelegentlich möchte man ein Fenster vorübergehend beiseite legen, ohne es jedoch ganz zu löschen, weil mit ihm noch ein laufender Prozeß verbunden ist. In diesem Fall klickt man mit der Select-Maustaste den **Minimize-Button** an, und das Fenster verwandelt sich in ein Sinnbild, Symbol oder **Icon**. Das ist ein Rechteck von Briefmarkengröße am unteren Bildschirmrand. Der zugehörige Prozeß läuft weiter, nimmt aber keine Eingaben von der Tastatur mehr an. Icons lassen sich auf dem Bildschirm verschieben. Um aus dem Icon wieder ein Fenster zu machen, klickt man es doppelt mit der Select-Maustaste an.

Durch Anklicken des **Maximize-Buttons** bringt man ein Fenster auf volle Bildschirmgröße, so daß kein weiteres Fenster mehr zu sehen ist. Das empfiehlt sich für längere Arbeiten in einem Fenster. Auf die vorherige Fenstergröße zurück kommt man durch nochmaliges Anklicken des Maximize-Buttons.

Jetzt fehlt noch der **Menü-Button**. Klickt man ihn an, erscheint unterhalb der Kopfleiste ein Menü (Pull-down-Menü) mit einigen Funktionen zur Fenstergestaltung. Eine zur Zeit nicht verfügbare oder sinnlose Funktion erscheint grau.

# **2.6.3 Begriffe Oberflächen, X Window System**

Folgende Begriffe sollten klarer geworden sein:

- CDE, KDE, GNOME
- Fenster
- Desktop
- Umgebung
- Kommandozeile
- Menü
- OSF Motif
- Widget
- X Window System (X11), X-Server, X-Client

Folgende Kommandos sollten beherrscht werden:

- startx
- xterm
- xclock &

### **2.6.4 Memo Oberflächen, X Window System**

- Die Oberfläche mit den geringsten Ansprüchen an das System ist die Kommandozeile.
- Der erste Schritt in Richtung Benutzerfreundlichkeit sind Menus. Man kann allerdings nicht alle Kommandos in Menus verpacken.
- Der nächste Schritt sind zeichenorientierte Fenster, wie sie mit Hilfe der curses(3)- Funktionen geschrieben werden können. Dann kommen grafische Fenster.
- Das X Window System (X11) ist ein netzfähiges, hardwareunabhängiges, grafisches Fenstersystem. Die Netzfähigkeit unterscheidet es von anderen grafischen Fenstersystemen.
- Der X-Server sorgt für die Ein- und Ausgabe auf einem Terminal.
- X-Clients sind die Anwendungsprogramme.
- X-Server und X-Clients können auf verschiedenen Computern im Netz laufen, aber auch auf demselben.
- Das Aussehen und Verhalten (look and feel) wird von dem X Window Manager bestimmt. Es gibt verschiedene X Window Manager.
- Die Motif-Oberfläche (Motif-Widget-Bibliothek, Motif Window Manager) hat sich in der UNIX-Welt durchgesetzt.
- Auf der Motif-Oberfläche baut das Common Desktop Environment (CDE) auf, das zusätzliche Arbeitshilfen (Desktops) bietet.
- Unter Linux stellen das K Desktop Environment (KDE) und das GNU Network Object Model Environment (GNOME) eine Alternative zu CDE dar.
- Für Programmierer stehen umfangreiche X- und Motif-Bibliotheken zur Verfügung.

# **2.6.5 Übung Oberflächen, X Window System**

Die folgende Übung setzt in ihrem letzten Teil voraus, daß Sie an einem X-Window-fähigen Terminal arbeiten, ein an einen seriellen Multiplexer angeschlossenes Terminal reicht nicht.

Melden Sie sich unter Ihrem Benutzernamen an. Der Verlauf der Sitzung hängt davon ab, welche Möglichkeiten Ihr UNIX-System bietet. Wir beginnen mit der Kommandozeilen-Eingabe:

```
who ?
help who
who -xwho -a
primes 0 100
factor 5040
```
Programme mit Menüs sind nicht standardmäßig in UNIX vorhanden. Wir geben daher das Shellskript menu ein und verändern es. Insbesondere ersetzen wir die Ausgabe der gewählten Ziffer durch den Aufruf eines Kommandos.

Um mit Fenstern und der curses(3)-Bibliothek arbeiten zu können, müssen wir in C programmieren. Hierzu lässt sich ein Beispiel aus dem Skriptum *Programmieren in C/C++* heranziehen.

Das Arbeiten mit der Benutzeroberfläche OSF/Motif setzt voraus, daß diese eingerichtet ist. Auf vernetzten UNIX-Workstations ist das oft der Fall. In der Regel startet Motif mit einer Terminalemulation, beispielsweise xterm oder hpterm. Geben Sie in diesem Fenster zunächst einige harmlose UNIX-Kommandos ein.

Verschieben Sie das Fenster, indem Sie mit der Maus den Cursor in die Titelleiste bringen und dann bei gedrückter linker Maustaste das Fenster bewegen (ziehen).

Verändern Sie die Größe des Fensters, indem Sie mit der Maus den Cursor auf einen Rand bringen und dann bei gedrückter linker Maustaste den Rand bewegen (ziehen).

Reduzieren Sie das Fenster, indem Sie mit der Maus den Cursor auf den Minimize-Button (rechts oben) bringen und dann die linke Maustaste drücken. Verschieben Sie das Icon. Stellen Sie das Fenster wieder her, indem Sie den Cursor auf das Icon bringen und zweimal die linke Maustaste drücken.

Bringen Sie das Fenster auf die maximale Größe, indem Sie den Cursor auf den Menü-Button (links oben) bringen und dann mit gedrückter linker Maustaste maximize wählen. Stellen Sie die ursprüngliche Größe durch erneute Anwahl von maximize (Menü oder Button) wieder her.

Erzeugen Sie ein zweites Fenster, indem Sie den Cursor aus dem ersten Fenster herausbewegen und mit dem linken Mausknopf eine Terminalemulation wählen. Bewegen Sie den Cursor abwechselnd in das erste und zweite Fenster, klicken Sie links und achten Sie auf die Farbe der Rahmen.

Tippen Sie im aktiven Fenster

xterm -bg red -fg green -fn cr.12x20 &

ein. Nach Erscheinen eines Rahmens nochmals RETURN drücken. Die Optionen bedeuten background, foreground und font. Warum muß das et-Zeichen eingegeben werden? Tippen Sie

```
xclock &
```
ein und veschieben Sie die Uhr in eine Ecke.

Schließen Sie ein Fenster, indem Sie den Cursor auf den Menü-Button bringen und mit gedrückter linker Maustaste close wählen. Verlassen Sie Motif mit der Kombination control-shift-reset (System-Manager fragen) und beenden Sie Ihre Sitzung mittels exit aus der Kommandozeile, wie gewohnt.

# **2.6.6 Fragen Oberflächen, X Window System**

- Was ist eine Benutzeroberfläche?
- Was ist eine Kommandozeile?
- Was ist ein Menue?
- Was ist ein Fenster?
- Was ist ein Desktop?
- Was bedeutet *Multimedia* im Zusammenhang mit Benutzeroberflächen?
- Was ist das X Window System? Was unterscheidet es von anderen grafischen Fenstersystemen?
- Wo läuft der X-Server, wo der X-Client?
- Was ist OSF/Motif? Alternativen?
- Was braucht man, wenn man Programme schreibt, die unter dem X Window System laufen sollen?

# **2.7 Writer's Workbench**

Unter der *Werkbank des Schreibers* (Writer's Workbench) werden Werkzeuge zur Textverarbeitung zusammengefasst. Linux/UNIX bietet eine Vielfalt davon. Man darf jedoch nicht vergessen, dass Linux/UNIX keine Büroumgebung, sondern ein Betriebssystem ist.

# **2.7.1 Zeichensätze und Fonts (oder die Umlaut-Frage)**

### **2.7.1.1 Zeichensätze**

Wenn es um Texte geht, muss man sich leider zuerst mit dem Problem der Zeichensätze (character set, data code, code de caractère) herumschlagen. Das hat nichts mit UNIX zu tun, sondern tritt unter allen Systemen auf.

Der Rechner kennt nur Bits. Die Bedeutung erhalten die Bits durch die Programme. Ob eine Bitfolge in der Menschenwelt eine Zahl, ein Zeichen oder einen Schnörkel darstellt, entscheidet die Software. Um mit Texten zu arbeiten, muss daher ein Zeichensatz vereinbart werden. Dieser besteht aus einer zunächst ungeordneten Menge von Zeichen (character), auch Répertoire oder **Zeichenvorrat** genannt, die nur besagt, welche Zeichen bekannt sind. Zu dem Zeichenvorrat gehören bei europäischen Sprachen:

- Kleine und große Buchstaben, auch mit Akzenten usw.,
- Ziffern,
- Satzzeichen,
- Symbole: aus der Mathematik, Euro-Symbol, Klammeraffe,
- Zwischenraum (Space), Tabulator (sogenannte Whitespaces),
- Steuerzeichen wie Seitenwechsel (Form Feed), Backspace.

In einem zweiten Schritt wird die Menge geordnet, jedem Zeichen wird eine **Position** (code position, code point) zugewiesen. Naheliegend ist eine mit null beginnende Numerierung. Die geordnete Menge ist der **Zeichensatz**. Bekannt ist die Zeichensatztabelle Nr. 850 aus der DOS-Welt, in der 256 Zeichen den hexadezimalen Zahlen von 00 bis FE zugeordnet werden. Wir wissen aber noch nicht, wie die Zeichen im Rechner und auf dem Bildschirm oder auf Papier dargestellt werden.

Die **Zeichencodierung** (character encoding) legt fest, wie eine Folge von Zeichen in eine Folge von Bytes umzuwandeln ist, und umgekehrt. Im einfachsten Fall wird die vorzeichenlose, ganzzahlige Positionsnummer als Code für ein Zeichen genommen.

Dann stellt sich die Frage, wie solche Zahlen im Rechner dargestellt werden. Der häufigste Fall ist eine Darstellung als duale Zahl mit sieben, acht oder mehr Bits. Es geht auch komplizierter, vor allem wenn internationale oder nicht-lateinische Zeichensätze zu codieren sind. Wir kommen so zur **Codetafel**. In der linken Spalte stehen die Zeichen, in der rechten die Bits (oder umgekehrt). Mit diesem Schritt ist die rechnerinterne Darstellung der Zeichen festgelegt, aber noch nicht deren Aussehen auf Schirm oder Papier, die Glyphen.

Zu Zeiten, als Bits noch knapp und teuer waren, haben die Yankees<sup>30</sup> eine Codetafel (Tabelle) aufgestellt, in der die ihnen bekannten Buchstaben, Ziffern und Satzzeichen zuzüglich einiger Steueranweisungen wie Zeilen- und Seitenvorschub mit sieben Bits dargestellt werden. Das war Sparsamkeit am falschen Platz. Mit sieben Bits Breite unterscheide ich  $2^7 = 128$ Zeichen, numeriert von 0 bis 127. Diese Codetafel ist unter dem Namen *American Standard Code for Information Interchange* **ASCII** weit verbreitet. Genau heißt sie 7-bit-US-ASCII. Jeder Rechner kennt sie.

Die ersten 32 Zeichen der ASCII-Tafel dienen der Steuerung der Ausgabegeräte, es sind unsichtbare Zeichen. Ein Beispiel für Steuerzeichen ist das ASCII-Zeichen Nr. 12, Form Feed, das einen Drucker zum Einziehen eines Blattes Papier veranlasst. Auf der Tastatur werden sie entweder in Form ihrer Nummer oder mit gleichzeitig gedrückter control-Taste erzeugt. Die Ziffern 0 bis 9 tragen die Nummern 48 bis 57, die Großbuchstaben die Nummern 65 bis 90. Die Kleinbuchstaben haben um 32 höhere Nummern als die zugehörigen Großbuchstaben. Der Rest sind Satzzeichen. Im Anhang ist die ASCII-Tafel samt einigen weiteren Tafeln wiedergegeben.

Textausgabegeräte wie Bildschirme oder Drucker erhalten vom Rechner die ASCII-Nummer eines Zeichens und setzen diese mithilfe einer fest eingebauten Software in das entsprechende Zeichen um. So wird beispielsweise die ASCII-Nr. 100 in den Buchstaben d umgesetzt. Die Ausgabe der Zahl 100 erfordert das Abschicken der ASCII-Nr. 49, 48, 48.

Die US-ASCII-Tafel enthält nicht die deutschen **Umlaute** und andere europäische Absonderlichkeiten. Es gibt einen Ausweg aus dieser Klemme, leider sogar mehrere. Bleibt man bei den sieben Bits, muss man einige nicht unbedingt benötigte US-ASCII-Zeichen durch nationale Sonderzeichen ersetzen. Für deutsche Zeichen ist eine Ersetzung gemäß Anhang B.2

<sup>30</sup>Yankee im weiteren, außerhalb der USA gebräuchlichen Sinne als Einwohner der USA. Die Yankees im weiteren Sinne verstehen unter Yankee nur die Bewohner des Nordostens der USA.

*German ASCII* auf Seite 224 üblich. Für Frankreich oder Schweden lautet die Ersetzung anders. Diese Ersatztafel liegt nicht im Rechner, sondern im Ausgabegerät, das die Umsetzung der ASCII-Nummern in Zeichen vornimmt. Deshalb kann ein entsprechend ausgestatteter Bildschirm oder Drucker dieselbe Textdatei einmal mit amerikanischen ASCII-Zeichen ausgeben, ein andermal mit deutschen ASCII-Zeichen. Werden bei Ein- und Ausgabe unterschiedliche Zeichensätze verwendet, gibt es Zeichensalat. Andersherum gesagt: Wenn ich einen Text ausgebe, muss ich die Codetafel der Eingabe kennen.

Spendiert man ein Bit mehr, so lassen sich  $2^8 = 256$  Zeichen darstellen. Das ist der bessere Weg. Hewlett-Packard hat die nationalen Sonderzeichen den Nummern 128 bis 255 zugeordnet und so den Zeichensatz **ROMAN8** geschaffen, dessen untere Hälfte mit dem US-ASCII-Zeichensatz identisch ist. Das hat den Vorzug, dass reine US-ASCII-Texte genau so verarbeitet werden wie ROMAN8-Texte. Leider hat sich diese Codetafel nicht allgemein durchgesetzt.

Die Firma IBM hat schon früh bei größeren Anlagen den *Extended Binary Coded Decimal Interchange Code* **EBCDIC** mit acht Bits verwendet, der aber nirgends mit ASCII übereinstimmt. Hätte sich diese Codetafel statt ASCII durchgesetzt, wäre uns Europäern einige Mühe erspart geblieben.

Die internationale Normen-Organisation ISO hat mehrere 8-bit-Zeichensätze festgelegt, von denen einer unter dem Namen **Latin-1** nach ISO 8859-1 Verbreitung gewonnen hat, vor allem in weltweiten Netzdiensten. Seine untere Hälfte ist wieder mit US-ASCII identisch, die obere enthält die Sonderzeichen west- und mitteleuropäischer Sprachen. Polnische und tschechische Sonderzeichen sind in **Latin-2** nach ISO 8859-2 enthalten, siehe Anhang *Latin-1* und *Latin-2* ab Seite 226. Die Zeichensätze Latin-1 bis 4 sind auch im Standard ECMA-94 beschrieben (ECMA = European Computer Manufacturers Association). Kyrillische Zeichen sind in ISO 8859-5, griechische in ISO 8859-7 festgelegt (nicht als Latin-\* bezeichnet; Latin-5 ist Türkisch nach ISO 8859-9).

Die Latin-Zeichensätze enthalten außer dem gewohnten Zwischenraumzeichen (space) ein in Textverarbeitungen oft benötigtes Zeichen für einen Zwischenraum, bei dem kein Zeilenumbruch erfolgen darf (Latin-1 Nr. 160, no-break space). In LaTeX wird hierfür die Tilde verwendet, in HTML die Entity  $\alpha$ nbsp;. Dieses Zeichen kommt beispielsweise zwischen Zahl und Maßeinheit oder zwischen den Initialen eines Namens vor.

Bei ihren PCs schließlich wollte IBM außer nationalen Sonderzeichen auch einige Halbgrafikzeichen wie Mondgesichter, Herzchen, Noten und Linien unterbringen und schuf einen weiteren Zeichensatz **IBM-PC**, der in seinem Kern mit ASCII übereinstimmt, ansonsten aber weder mit EBCDIC noch mit ROMAN8.

Auch wenn die Ausgabegeräte 8-bit-Zeichensätze kennen, ist noch nicht sicher, dass man die Sonderzeichen benutzen darf. Die Programme müssen ebenfalls mitspielen. Der hergebrachte vi(1)-Editor, die curses(3)-Bibliothek für Bildschirmfunktionen und einige Email-Programme verarbeiten nur 7-bit-Zeichen. Erst jüngere Versionen von UNIX mit **Native Language Support** unterstützen 8-bit-Zeichensätze voll. Textverarbeitende Software, die 8-bit-Zeichensätze verträgt, wird als **8-bit-clean** bezeichnet. Bei Textübertragungen zwischen Rechnern (Email) ist Misstrauen angebracht. Die Konsequenz heißt in kritischen Fällen Beschränkung auf 7-bit-US-ASCII, das funktioniert überall.

Was macht man, wenn es zu viele Standards gibt? Man erfindet einen neuen, der eine Obermenge der bisherigen ist. Das *Unicode Consortium* (www.unicode.org/) arbeitet seit 1991 daran, einen Zeichensatz (Zeichen, Namen und Positionsnummer) zu definieren, der die Zeichen aller historischen, gegenwärtigen und zukünftigen Schriftsprachen der Erde berücksichtigt. Dieser Zeichensatz namens **Unicode** ist in ISO/IEC 10 646 genormt. Er reicht für mehr als eine Million Zeichen.

Darüber hinaus legt der Unicode die Darstellung (Codierung) der Zeichen im Verkehr der Rechner untereinander fest. Die Darstellung wird als **Unicode Transformation Format** (UTF) bezeichnet; es gibt drei davon:

- UTF-32 (UCS-4) verwendet eine feste Anzahl von 32 Bits (4 Bytes) und codiert damit bis zu  $2^32 = 4294967296$  Zeichen (Positionen). Der Bedarf an Speicherplatz ist maximal. Kommt bei einigen UNIXen vor.
- UTF-8 verwendet 1 bis 4 Bytes nach Bedarf. Der Bedarf an Speicherplatz ist minimal, dafür muss etwas mehr gerechnet werden. Im Web verbreitet. Siehe auch RFC 2279.

### 2.7. WRITER'S WORKBENCH 103

• UTF-16 (UCS-2) ist ein Kompromiss zwischen UTF-8 und UTF-32, der für die häufigeren Zeichen 2 Bytes (65 536 Positionen) und für die selteneren ein Paar von UTF-16- Codes (4 Bytes) verwendet. Von Java und MS Windows benutzt.

Die ASCII-Zeichen bleiben an den gewohnten Positionen, gleichzeitig kann bei allen UTFs jedoch der vollständige Unicode-Zeichensatz benutzt werden.

UTF-7 nach RFC 1642 ist ein Zugeständnis an die Email-Standards, die verlangen, dass Email nur mit 7 Bits codierte Zeichen enthalten darf. Die US-ASCII-Zeichen bleiben unverändert, Zeichen auf höheren Positionen werden durch ein Plus- und ein Minuszeichen eingerahmt nach UTF-16 und Base64 codiert.

Zur Umsetzung von Zeichen gibt es mehrere UNIX-Werkzeuge wie  $tr(1)$  und sed $(1)$ . Das erstere ist auch ein Nothelfer, wenn man ein Zeichen in einen Text einbauen möchte, das man nicht auf der Tastatur findet. Will man beispielsweise den Namen *Citroën* richtig schreiben und sieht keine Möglichkeit, das e mit dem Trema per Tastatur zu erzeugen, dann schreibt man *CitroXn* und schickt den Text durch:

tr '\130' '\315' < text > text.neu

Die Zahlen sind die oktalen Positionen, hier im Zeichensatz HP-Roman8. Ein C-Programm für diesen Zweck ist andererseits einfach:

```
/* Programm zum Umwandeln von bestimmten Zeichen eines
   Zeichensatzes in Zeichen eines anderen Zeichensatzes,
   hier ROMAN8 nach LaTeX. Als Filter (Pipe) einfuegen.
   Zeichen werden durch ihre dezimale Nr. dargestellt. */
#include <stdio.h>
int main()
{
    int c;
    while ((c = qetchar)) := EOF)switch (c) {
            case 189:
                putchar(92);
                putchar(83);
                break;
            case 204:
                putchar(34);
                putchar(97);
                break;
            .
            .
            .
            case 219:
                putchar(34);
                putchar(85);
                break;
            case 222:
                putchar(92);
                putchar(51);
                break;
            default:
                putchar(c);
        }
}
```
Quelle 2.20 : C-Programm zur Zeichenumwandlung

Aus dem GNU-Projekt stammt ein Filter namens recode(1), dass etwa hundert Codetafeln oder Zeichensätze ineinander umrechnet:

recode --help

```
recode -l
recode ascii-bs:EBCDIC-IBM textfile
```
Man beachte jedoch, dass beispielsweise ein HTML-Text, der mit ASCII-Ersatzdarstellungen für die Umlaute ( $\&$ auml; für a-Umlaut) geschrieben ist, bei Umwandlung nach ASCII unverändert bleibt. Es werden Zeichensätze umgewandelt, mehr nicht. Auch werden LaTeX-Formatanweisungen nicht in HTML-Formatanweisungen übersetzt, dafür gibt es andere Werkzeuge wie latex2html. Die Ursprungsdatei wird überschrieben, daher sicherheitshalber mit einer Kopie arbeiten. Nicht jede Umsetzung ist reversibel.

### **2.7.1.2 Fonts, Orientierung**

Der Zeichensatz sagt, welche Zeichen bekannt sind, nicht wie sie aussehen. Ein Font legt das Aussehen der Zeichen, die Glyphen, fest. Ursprünglich war ein Font der Inhalt eines Setzkastens. Verwirrung entsteht dadurch, dass einige einfache Font-Formate die Gestaltinformationen nicht verschiedenen Zeichen, sondern verschiedenen Zahlen (Positionen) zuordnen und so der Font darüber befindet, welches Zeichen für welche Zahl ausgegeben wird. Die einzige saubere Lösung ist die Trennung von Zeichensatz und Font. Die Vielzahl der Fonts hat technische und künstlerische Gründe.

Bei einem anspruchsvollen Font werden nicht nur die einzelnen Zeichen dargestellt, sondern auch bestimmte Zeichenpaare (Ligaturen). JOHANNES GUTENBERG verwendete 190 Typen, und da war noch kein Klammeraffe und kein Euro dabei. Der Buchstabe *f* ist besonders kritisch. Erkennen Sie den Unterschied zwischen *hoffen* und *hof fähig*, *Kauf leute* und *Kaufläche* oder *Mitte* und *mitteilen*? Ligaturen sind ein einfacher Test für die Güte eines Textprogramms. Werden sie beachtet, kann man annehmen, dass sich seine Schöpfer Gedanken gemacht haben. LaTeX-Fonts kennen Ligaturen.

Unter einer Schrift, Schriftfamilie oder **Schriftart** (typeface) wie Times Roman, New Century Schoolbook, Garamond, Bodoni, Helvetica, Futura, Univers, Schwabacher, Courier, OCR (optical character recognition) oder Schreibschriften versteht man einen stilistisch einheitlichen Satz von Fonts in verschiedenen Ausführungen. Die Schriftart muss zum Charakter und Zweck des Schriftstücks und zur Wiedergabetechnik passen. Die Times Roman ist beispielsweise ziemlich kompakt sowie leicht und schnell zu lesen (sie stammt aus der Zeitungswelt), während die New Century Schoolbook 10 % mehr Platz benötigt, dafür aber deutlicher lesbar ist, was für Leseanfänger und Sehschwache eine Rolle spielt. Die klassizistische Bodoni wirkt etwas gehoben und ist die Lieblingsschrift von IBM. In einer Tageszeitung wäre sie fehl am Platze. Serifenlose Schriften wie die Helvetica eignen sich für Plakate, Overhead-Folien, Beschriftungen von Geräten und kurze Texte. Diese Schriften liegen in verschiedenen **Schriftschnitten** (treatment) vor: mager, fett, breit, schmal, kursiv, dazu in verschiedenen Größen oder **Schriftgraden** (point size). Die **Schriftweite**, der Zeichenabstand (pitch), ist entweder fest wie bei einfachen Schreibmaschinen, beispielsweise 10 oder 12 Zeichen pro Zoll, oder von der Zeichenbreite abhängig wie bei den **Proportionalschriften**. Diese sind besser lesbar und sparen Platz, erfordern aber in Tabellen Aufwand. Ein vollständiger Satz von Buchstaben, Ziffern, Satz- und Sonderzeichen einer Schrift, eines Schnittes, eines Grades und gegebenenfalls einer Schriftweite wird heute **Font** genannt. Die in diesem Text verwendeten Fonts heißen Times Roman oder New Century Schoolbook als Standardfont, Courier, Sans Serif, *Times Roman Italic*, KAPITÄLCHEN, im Manuskript in 12 pt Größe. Daneben habe ich Sonderausgaben von Teilen des Manuskripts in der New Century Schoolbook in 14 Punkten Größe hergestellt. Noch größere Schrift wäre möglich, aber dann passen nur noch wenige Wörter in die Zeile.

Im wesentlichen gibt es zwei Kategorien von Font-Formaten: Bitmap-Fonts und Vektor-Fonts. **Bitmap-Fonts** speichern die Gestalt eines Zeichens in einer Punktematrix. Der Vorteil besteht in der einfacheren und schnelleren Verarbeitung. Darüber hinaus existieren auf vielen Systemen mehrere Bitmap-Fonts derselben Schrift, optimiert für die am häufigsten benötigten Schriftgrößen. Nachteilig ist die unbefriedigende Skalierbarkeit (Vergrößerung oder Verkleinerung). Das Problem ist das gleiche wie bei Grafiken.

Bessere Systeme verwenden daher **Vektor-Fonts**, die die Gestalt der Zeichen durch ei-

ne mathematische Beschreibung ihrer Umrisse festhalten. Vektor-Fonts lassen sich daher problemlos skalieren. Bei starken Maßstabsänderungen muss jedoch auch die Gestalt etwas verändert werden. Gute Vektor-Fonts speichern deshalb zusätzliche, beim Skalieren zu beachtende Informationen (hints) zu jedem Zeichen.

Die beiden wichtigsten Vektor-Font-Formate sind True Type (TT), hauptsächlich auf Macintoshs und unter Microsoft Windows, und das von Adobe stammende PostScript-Type-1- Format (PS1), das auch vom X Window System (X11) dargestellt werden kann und daher unter UNIX verbreitet ist. True Type kam um 1990 heraus und war die Antwort von Apple und Microsoft auf Adobe. Im Jahr 1996 rauften sich Adobe und Microsoft zusammen und schufen das Open Type Format als eine einheitliche Verpackung von PostScript- und Truetype-Fonts.

Das X Window System (X11) hat zunächst nichts mit der Druckausgabe zu tun. Die Tatsache, dass ein Font unter X11 verfügbar ist, bedeutet noch nicht, dass er auch gedruckt werden kann. Einen gemeinsamen Nenner von X11 und der Druckerwelt stellt das Type-1- Format dar: Fonts dieses Formates können sowohl von X11 auf dem Bildschirm dargestellt als auch als Softfonts (in Dateien gespeicherte Fonts) in PostScript-Drucker geladen werden. Für den Privatanwender, der sich keinen PostScript-Drucker leisten kann, bietet sich der Weg an, den freien PostScript-Interpreter *Ghostscript* als Druckerfilter zu verwenden. Er wandelt PostScript-Daten in verschiedene Druckersteuersprachen (PCL) um.

Da die Papierformate länglich sind, spielt die **Orientierung** (orientation) eine Rolle. Das Hochformat wird englisch mit portrait, das Querformat mit landscape bezeichnet<sup>31</sup>. Ferner trägt der **Zeilenabstand** oder Vorschub (line spacing) wesentlich zur Lesbarkeit bei. Weitere Gesichtspunkte zur Schrift und zur Gestaltung von Schriftstücken findet man in der im Anhang angegebenen Literatur und im Netz, zum Beispiel in dem FAQ der Newsgruppe comp.fonts, auf Papier 260 Seiten, zusammengestellt von NORMAN WALSH. Trinken Sie einen auf sein Wohl und denken Sie darüber nach, wieviel freiwillige und unentgeltliche Arbeit in den FAQs steckt.

Die vorstehenden Zeilen waren vielleicht etwas viel zu einem so einfachen Thema wie der Wiedergabe von Texten, aber es gibt nun einmal auf der Welt mehr als die sechsundzwanzig Zeichen des lateinischen Alphabets und mehr als ein Textprogramm. Auf längere Sicht kommt man nicht darum herum, sich die Zusammenhänge klar zu machen. Dann versteht man, warum in der Textverarbeitung so viel schiefgeht, von der künstlerischen Seite ganz abgesehen.

# **2.7.2 Reguläre Ausdrücke**

**Reguläre Ausdrücke** (regular expression, expression régulière, RE) sind Zeichenmuster, die nach bestimmten Regeln gebildet und ausgewertet werden<sup>32</sup>. Eine Zeichenfolge (String) kann darauf hin untersucht werden, ob sie mit einem gegebenen regulären Ausdruck übereinstimmt oder nicht. Einige Textwerkzeuge wie Editoren, grep(1), lex(1), awk(1), sed(1) und perl(1) machen von regulären Ausdrücken Gebrauch, leider in nicht völlig übereinstimmender Weise. Die Jokerzeichen in Dateinamen und die Metazeichen der Shells haben *nichts* mit regulären Ausdrücken zu tun. Näheres findet man im Referenz-Handbuch beim Editor ed(1) und in dem Buch von ALFRED V. AHO und anderen über awk(1). Hier einige einfache Regeln und Beispiele:

- Ein Zeichen mit Ausnahme der Sonderzeichen (Metazeichen) trifft genau auf sich selbst zu (klingt so selbstverständlich wie  $a = a$ , muss aber gesagt sein),
- ein Backslash gefolgt von einem Sonderzeichen trifft genau auf das Sonderzeichen zu (der Backslash quotet das Sonderzeichen),
- Punkt, Stern, linke eckige Klammer und Backslash sind Sonderzeichen, sofern sie nicht in einem Paar eckiger Klammern stehen,
- der Circumflex ist ein Sonderzeichen am Beginn eines regulären Ausdrucks oder unmittelbar nach der linken Klammer eines Paares eckiger Klammern,

<sup>31</sup>Woraus man schließt, dass Engländer ein Flachland bewohnende Langschädler sind, während alpine Querköpfe die Bezeichnungen vermutlich andersherum gewählt hätten.

 $32$ Eine genaue Definition findet sich in Werken zum Übersetzerbau.

- das Dollarzeichen ist ein Sonderzeichen am Ende eines regulären Ausdrucks,
- ein Punkt trifft auf ein beliebiges Zeichen außer dem Zeilenwechsel zu,
- eine Zeichenmenge innerhalb eines Paares eckiger Klammern trifft auf ein Zeichen aus dieser Menge zu,
- ist jedoch das erste Zeichen in dieser Menge der Circumflex, so trifft der reguläre Ausdruck auf ein Zeichen zu, das weder der Zeilenwechsel noch ein Zeichen aus dieser Menge ist,
- ein Bindestrich in dieser Menge kennzeichnet einen Zeichenbereich, [0-9] bedeutet dasselbe wie [0123456789],
- ein regulärer Ausdruck aus einem Zeichen gefolgt von einem Fragezeichen bedeutet ein null- oder einmaliges Vorkommen dieses Zeichens,
- ein regulärer Ausdruck aus einem Zeichen gefolgt von einem Pluszeichen bedeutet ein ein- oder mehrmaliges Vorkommen dieses Zeichens,
- ein regulärer Ausdruck aus einem Zeichen gefolgt von einem Stern bedeutet ein beliebig häufiges Vorkommen dieses Zeichens, nullmaliges Vorkommen eingeschlossen (erinnert an Jokerzeichen in Dateinamen, aber dort kann der Stern auch ohne ein anderes Zeichen davor auftreten),
- ist r ein regulärer Ausdruck, dann bedeutet  $(r) *$  ein beliebig häufiges Vorkommen dieses Ausdrucks, entsprechend auch für Plus- oder Fragezeichen,
- eine Verkettung regulärer Ausdrücke trifft zu auf eine Verkettung von Strings, auf die die einzelnen regulären Ausdrücke zutreffen.

Die Regeln gehen weiter. Am besten übt man erst einmal mit einfachen regulären Ausdrücken. Nehmen Sie irgendeinen Text und lassen Sie grep(1) mit verschiedenen regulären Ausdrücken darauf los:

```
grep 'aber' textfile
grep 'ab.a' textfile
grep 'bb.[aeiou]' textfile
grep '^[0-9]+$' textfile
grep '\\[a-z][a-z]*{\dots*}' textfile
grep 'M[ae][iy]e?r' textfile
```
Die Single Quotes um die Ausdrücke sind eine Vorsichtsmaßnahme, die verhindern soll, dass sich die Shell die Ausdrücke zu Gemüte führt. grep(1) gibt die Zeilen aus, in denen sich wenigstens ein String befindet, auf den der reguläre Ausdruck passt. Im ersten Beispiel sind das alle Zeilen, die den String aber enthalten wie aber, labern, Schabernack, aberkennen, im zweiten trifft unter anderem abwarten zu, im dritten Abbruch. Die vierte Form ermittelt alle Zeilen, die nur Ziffern enthalten: Am Anfang der Zeile (Circumflex) ein Zeichen aus der Menge 0 bis 9, dann eine beliebige Wiederholung von Ziffern bis zum Ende (Dollar) der Zeile. Man sagt, dass Circumflex oder Dollarzeichen das Muster am Zeilenanfang oder -ende verankern. Das fünfte Beispiel liefert die Zeilen mit LaTeX-Kommandos wie \index{}, \begin{}, \end{} zurück. Der fünfte Ausdruck ist folgendermaßen zu verstehen:

- ein Backslash,
- genau ein Kleinbuchstabe,
- eine beliebige Anzahl von Kleinbuchstaben,
- eine linke geschweifte Klammer,
- genau ein beliebiges Zeichen,
- eine beliebige Anzahl beliebiger Zeichen,
- eine rechte geschweifte Klammer.

In der sechsten Zeile wird nach dem Namen *Meier* mit all seinen Varianten geforscht. Wie lautet ein regulärer Ausdruck, der auf die Namen aller .exe-Programme aus der DOS-Welt zutrifft? Ganz einfach:

\.exe\$

Der Punkt muss mittels Backslash seiner besonderen Bedeutung beraubt (gequotet) werden, dann folgen drei harmlose Buchstaben. Das Dollarzeichen besagt, dass die vorgenannte Zeichenfolge am Ende eines Strings (Dateinamen) vorkommen soll. Wollen wir auch noch groß geschriebene Dateinamen erwischen, geht das mit einer oder-Verknüpfung:

\.exe\$|\.EXE\$

Wir wollen nun einen regulären Ausdruck zusammenstellen, der auf alle gültigen Internet-Email-Anschriften zutrifft. Dazu schauen wir uns einige Anschriften an:

```
wulf.alex@mvm.uni-karlsruhe.de
wualex1@mvmc64.ciw.uni-karlsruhe.de
ig03@rz.uni-karlsruhe.de
012345678-0001@t-online.de
Dr_Rolf.Muus@DEGUSSA.de
```
Links steht immer ein Benutzername, dessen Form vom jeweiligen Betriebssystem (Eintrag in /etc/passwd) bestimmt wird, dann folgen das @-Zeichen (Klammeraffe) und ein Maschinen- oder Domänenname, dessen Teile durch Punkte voneinander getrennt sind. Im einzelnen:

- Anfangs ein Zeichen aus der Menge der Ziffern oder kleinen oder großen Buchstaben,
- dann eine beliebige Anzahl einschließlich null von Zeichen aus der Menge der Ziffern, der kleinen oder großen Buchstaben und der Zeichen \_-.,
- genau ein Klammeraffe als Trennzeichen,
- im Maschinen- oder Domänennamen mindestens eine Ziffer oder ein Buchstabe,
- dann eine beliebige Anzahl von Ziffern, Buchstaben oder Strichen,
- mindestens ein Punkt zur Trennung von Domäne und Top-Level-Domäne,
- nochmals mindestens ein Buchstabe zur Kennzeichnung der Top-Level-Domäne.

Daraus ergibt sich folgender regulärer Ausdruck (einzeilig):

```
^{\circ}[0-9a-zA-Z][0-9a-zA-Z -.]*@[0-9a-zA-Z][0-9a-zA-Z -.]*
                                           \langle. [a-zA-Z][a-zA-Z]*
```
Das sieht kompliziert aus, ist aber trotzdem der einfachste Weg zur Beschreibung solcher Gebilde. Man denke daran, dass die UNIX-Kommandos leicht unterschiedliche Vorstellungen von regulären Ausdrücken haben. Auf meiner Mühle beispielsweise unterscheiden sich grep(1) und egrep(1). Außerdem ist obige Form einer Email-Anschrift nicht gegen die RFCs abgeprüft und daher vermutlich zu eng. Eine Anwendung für den regulären Ausdruck könnte ein Programm sein, das Email-Anschriften verarbeitet und sicherstellen will, dass die ihm übergebenen Strings wenigstens ihrer Form nach gültig sind. Robuste Programme überprüfen Eingaben oder Argumente, ehe sie sich weiter damit abgeben.

# **2.7.3 Editoren (ed, ex, vi, elvis, vim)**

Ein **Editor**<sup>33</sup> ist ein Programm zum Eingeben und Ändern von Textdateien, nach dem Kommando-Interpreter, der Shell, das am häufigsten benutzte Programm. Eine **Textdatei** enthält nur druck- und sichtbare Zeichen einschließlich Zwischenraum (space), Tabulator

<sup>33</sup>Zur deutlichen Unterscheidung von HTML-, Grafik- oder Sound-Editoren auch Text-Editor genannt.

und Zeilenwechsel (CR und/oder LF), jedoch niemals darüber hinausgehende *versteckte*, unsichtbare Informationen. Alle Editoren stehen vor der Aufgabe, dass sowohl der Text wie auch die Editierkommandos eingegeben und voneinander unterschieden werden müssen. Folgende Lösungen sind denkbar:

- Getrennte Tastaturen für Text und Kommandos. Das kommt so selten vor, dass kein Rechner Anschlüsse für zwei Tastaturen hat (zwei Bildschirme sind möglich).
- Eine Tastatur mit besonderen Tasten für Editorkommandos (insert character, delete character usw.). Das ist gebräuchlich, aber es gibt weit mehr Kommandos (um die 100) als Spezialtasten. Außerdem sind die Spezialtasten von Hersteller zu Hersteller unterschiedlich, und UNIX bemüht sich, hardwareunabhängig zu sein.
- Alle Kommandos beginnen mit einem besonderen Zeichen oder einer besonderen Zeichenkombination, die in normalem Text nicht vorkommt. Diese Lösung verwendet der Editor emacs(1).
- Der Editor befindet sich entweder im Eingabemodus oder im Kommandomodus. Im Eingabemodus werden Eingaben als Text interpretiert und in den Speicher geschrieben. Im Kommandomodus werden Eingaben als Kommandos aufgefasst und ausgeführt. Diesen Weg geht der Editor  $\forall i$  (1).

Aus Editoren kommt man nur schwer wieder hinaus, wenn man nicht das Zauberwort kennt. Unzählige Benutzer wären schon in den Labyrinthen der Editoren verschmachtet, wenn ihnen nicht eine kundige Seele geholfen hätte. Deshalb hier vorab die Zauberworte:

- Falls Ihr Terminal auf nichts mehr reagiert, ist entweder auf der Rückseite ein Stecker locker, oder Sie haben es unwissentlich umkonfiguriert. Dann müssen Sie eine Reset-Taste drücken, bei unseren HP-Terminals die Kombination control-shift-reset.
- Aus dem vi(1)-Editor kommen Sie immer hinaus, indem Sie nacheinander die fünf Tasten escape : q ! return drücken.
- Den emacs(1)-Editor verlässt man mittels Drücken der beiden Tastenkombinationen control-x control-c nacheinander.
- Den  $\gamma \circ (1)$ -Editor beendet man mit der Tastenkombination control-k und dann x.
- Den pico-Editor bricht man mit der Tastenkombination control-x ab.
- Das Anklicken von exit im Datei-Menue des nedit(1) lässt sich ersetzen durch die Tastenkombination control-q.

Achtung: Mit diesen Kommandos wird der Editor verlassen, nicht aber der bearbeitete Text in den Massenspeicher zurückgeschrieben, etwaige Änderungen gehen verloren. Falls das alles nicht wirkt, ist es geboten, um Hilfe zu rufen.

Das einfachste Kommando zur Eingabe von Text ist cat (1). Mittels

cat > textfile

schreibt man von der Tastatur in die Datei textfile. Die Eingabe wird mit dem EOF-Zeichen control-d abgeschlossen. Die Fähigkeiten von cat (1) sind allerdings so bescheiden, dass es nicht die Bezeichnung Editor verdient.

Einfache Editoren bearbeiten immer nur eine Zeile eines Textes und werden zeilenweise weitergeschaltet. Auf dem Bildschirm sehen Sie zwar dank des Bildschirmspeichers mehrere Zeilen, aber nur in einer – der jeweils aktuellen – können Sie editieren. Diese Editoren stammen aus der Zeit, als man noch Fernschreibmaschinen als Terminals verwendete. Daher beschränken sie den Dialog auf das Allernötigste. **Zeilen-Editoren** wie DOS edlin oder UNIX ed(1) werden heute nur noch im Notfall benutzt. Der ed(1) ist robust und arbeitet auch unter ungünstigen Verhältnissen (während des Bootvorgangs, langsame Telefonleitungen, unbekannte Terminals) einwandfrei. Systemmanager brauchen ihn gelegentlich bei Konfigurationsproblemen, wenn keine Terminalbeschreibung zur Verfügung steht. Im Handbuch findet man bei ed(1) die Syntax regulärer Ausdrücke.

Das Kommando ex(1) ruft einen erweiterten Zeileneditor auf und dient nicht etwa zum Abmelden. Wird praktisch nicht mehr benutzt. Der nachfolgend beschriebene Editor  $\forall i$  (1) ist identisch mit dem  $ex(1)$  – beherrscht also alle  $ex$ -Kommandos – nur sein Verhalten gegenüber dem Benutzer ist komfortabler. Da ex auf einigen anderen Systemen das Kommando zum Beenden der Sitzung ist und es immer wieder vorkommt, dass Benutzer dieses Kommando mit der letztgenannten Absicht eintippen, habe ich den Editor in exed umbenannt und unter ex ein hilfreiches Shellskript eingerichtet.

Auf dem  $ex(1)$  baut der verbreitete UNIX-Bildschirm-Editor  $vi(1)$  auf<sup>34</sup>. Ein **Bildschirm-Editor** stellt einen ganzen Bildschirm oder mehr des Textes gleichzeitig zur Verfügung, sodass man mit dem Cursor im Text herumfahren kann. Dazu muss der  $\forall i$  (1) den Terminaltyp kennen, den er in der Umgebungs-Variablen TERM findet. Die zugehörige **Terminal-Beschreibung** sucht er im Verzeichnis /usr/lib/terminfo oder in der Datei /etc/termcap. Falls diese fehlt oder – noch unangenehmer – Fehler enthält, benimmt sich der vi(1) eigenartig. Näheres zur Terminalbeschreibung unter terminfo(4) sowie im Abschnitt 2.14.5.2 *Terminals* auf Seite 197.

Das Arbeiten mit dem  $\mathrm{vi}(1)$  wird von Leuten, die ihn nicht kennen, für schwierig gehalten. Deshalb vorweg einige Erfahrungen von langjährigen Benutzern des vi(1) und anderer Editoren:

- Der vi(1) kennt mehr als hundert Editier-Kommandos. Sie brauchen davon etwa ein Dutzend. Die weiteren lernt man nach Bedarf. Zum Schreiben des vorliegenden Buches habe ich zwei Dutzend verwendet.
- Der vi(1) lässt sich nahezu beliebig an persönliche Wünsche anpassen. Das kann auf der Ebene des Systems, des Benutzers oder einzelner Verzeichnisse geschehen. Dazu dienen Dateien namens .exrc oder ähnlich. Mit den Voreinstellungen kommt man aber schon weit.
- Der vi(1) hat Grenzen hinsichtlich der Zeilenlänge und Größe von Dateien. Bei normalen Texten stoßen Sie niemals an diese Grenzen. Zum Editieren extrem großer Dateien (mehr als 100 MByte) greifen Sie besser zu einem Binär-Editor, siehe Abschnitt 2.7.8 *Binär-Editoren* auf Seite 114.
- Schwierige Aufgaben in der Textverarbeitung lassen sich am einfachsten mit einem leistungsfähigen Editor bewältigen.

Das Gesagte gilt genau so für den Editor emacs(1).

Da der vi(1) mit den unterschiedlichsten Tastaturen klar kommen muss, setzt er nur eine minimale Anzahl von Tasten voraus, im wesentlichen die Schreibmaschinentasten, Control (Ctrl oder Strg) und Escape (Esc). Was sich sonst noch an Tasten oben und rechts befindet, ist nicht notwendig. Dies führt zu einer Doppelbelegung jeder Taste. Im **Schreibmodus** (input mode) des vi(1) veranlasst ein Tastendruck das Schreiben des jeweiligen Zeichens auf den Bildschirm und in den Speicher. Im **Kommandomodus** (command mode) bedeutet ein Tastendruck ein bestimmtes Kommando an den Editor. Beispielsweise löscht das kleine x das Zeichen, auf dem sich gerade der Cursor befindet.

Beim Start ist der vi im Kommandomodus, außerdem schaltet die Escape-Taste immer in diesen Modus, auch bei mehrmaligem Drücken. In den Schreibmodus gelangt man mit verschiedenen Kommandos:

- a (append) schreibt anschließend an den Cursor,
- i (insert) schreibt vor den Cursor,
- o (open) öffnet eine neue Zeile unterhalb der aktuellen,
- r (replace) ersetzt das Zeichen auf der Cursorposition.
- R (replace) ersetzt den Text ab Cursorposition.

<sup>34</sup>docs.FreeBSD.org/44doc/usd/12.vi/paper.ps.gz WILLIAM JOY und MARK HORTON: An Introduction to Display Editing with Vi.

Die vi(1)-Kommandos werden auf dem Bildschirm nicht wiederholt, sondern machen sich nur durch ihre Wirkung bemerkbar. Die mit einem Doppelpunkt beginnenden Kommandos sind eigentlich  $ex(1)$ -Kommandos<sup>35</sup> und werden in der untersten Bildschirmzeile angezeigt. Weitere  $vi(1)$ -Kommandos im Anhang. Zum Arbeiten muss man zehn bis zwanzig im Kopf haben.

Wie bekommt man mit dem vi(1) das Escape-Zeichen und gegebenenfalls andere Sonderzeichen in Text? Man stellt control-v voran. Mit dem Kommando u für *undo* macht man das jüngste Kommando, das den Text verändert hat, rückgängig.

Der vi(1) kann Zeichenfolgen in einem Text suchen und automatisch ersetzen. Die Zeichenfolgen sind **reguläre Ausdrücke**. Um im Text vorwärts zu suchen, gibt man das Kommando /ausdruck ein, um rückwärts zu suchen, ?ausdruck. Der Cursor springt auf das nächste Vorkommen von ausdruck. Mittels n wiederholt man die Suche. Wollen wir das Wort *kompilieren* durch *compilieren* ersetzen, rufen wir den vi mit dem Namen unserer Textdatei auf und geben folgendes Kommando ein:

```
:1,$ s/kompil/compil/g
```
Im einzelnen heißt das: von Zeile 1 bis Textende (\$) substituiere die Zeichenfolge *kompil* durch *compil*, und zwar nicht nur beim ersten Auftreten in der Zeile, sondern global in der gesamten Zeile, das heißt hier also im gesamten Text. Die Zeichenfolgen brauchen nicht gleich lang zu sein. Groß- und Kleinbuchstaben sind wie immer verschiedene Zeichen, deshalb wird man die Ersetzung auch noch für große Anfangsbuchstaben durchführen. Der vorliegende Text ist auf mehrere Dateien verteilt. Soll eine Ersetzung in allen Dateien vorgenommen werden, schreibt man ein Shellskript korr und ruft es auf:

korr 's/kompil/compil/g' \*.tex

Die korrigierten Texte findet man in den Dateien \*.tex.k wieder, die ursprünglichen Texte bleiben vorsichtshalber erhalten.

```
# Shellscript fuer fileuebergreifende Text-Ersetzungen
print Start /usr/local/bin/korr
sedcom="$1"
shift
files="$*"
for file in $files
do
sed -e "$sedcom" $file > "$file".k
done
```
print Ende korr

Quelle 2.21 : Shellskript zur Textersetzung in mehreren Dateien

Zum Löschen einer Zeichenfolge substituiert man sie durch nichts:

:1,\$ s/(Slang)//g

In der Textdatei wird die Zeichenfolge (Slang) ersatzlos gestrichen. Die runden Klammern sind in regulären Ausdrücken keine Metazeichen, anders als in der Shell.

Beim Aufruf des vi(1) zusammen mit dem Namen einer existierenden Textdatei:

vi textfile

<sup>35</sup>Manche Autoren unterscheiden beim vi(1) drei Modi, indem sie beim Kommando-Modus  $ex(1)$ - und  $vi(1)$ -Kommandos trennen.  $ex(1)$ -Kommandos erscheinen in der Fußzeile (last line). Dann gibt es alternativ zu dem normalen Visual Mode auch noch einen Open Mode für dumme oder unbekannte Terminals. Diese Feinheiten ersparen wir uns.

legt er eine Kopie (Editierpuffer, editing buffer) der Datei an und arbeitet nur mit der Kopie. Der vi(1) kann gleichzeitig mit den Kopien mehrerer Dateien arbeiten, so dass man Textteile leicht zwischen den Dateien hin- und herschieben kann (cut and paste). Erst das abschließende write-Kommando – meist in der Form :wq für *write* und *quit* – schreibt die Kopie zurück auf den Massenspeicher. Es ist zweckmäßig, auch während des Editierens von Zeit zu Zeit zurückzuschreiben – immer wenn man sich der Änderungen eines Textteiles sicher ist. Hat man Unsinn gemacht, so quittiert man den Editor ohne zurückzuschreiben, und das Original ist nicht verdorben. Man kann auch die eben editierte Kopie in eine Datei mit einem neuen Namen – gegebenenfalls in einem anderen Verzeichnis wie /tmp – zurückschreiben und so das Original unverändert erhalten. Will man den vi(1) verlassen ohne zurückzuschreiben, warnt er. Greifen zwei Benutzer gleichzeitig schreibend auf dieselbe Textdatei zu, so kann zunächst jeder seine Kopie editieren. Wer als letzter zurückschreibt, gewinnt. Das passiert auch leicht, wenn ein einzelner Benutzer gleichzeitig mit vielen Fenstern arbeitet und die Übersicht verloren hat.

Wird der Editiervorgang gewaltsam unterbrochen (Stromausfall), so steht die mit dem jüngsten :w-Kommando zurückgeschriebene Kopie im Massenspeicher. Aber der vi(1) tut von sich aus noch mehr. Er legt im jeweiligen Arbeitsverzeichnis eine Punktdatei an – mittels ls -la zu sehen – die laufend nachgeführt wird. Sie enthält den Text und binäre Informationen, ist also nur eingeschränkt verständlich. Beim ordnungsgemäßen Beenden des Editors wird es gelöscht, bei Stromausfall bleibt es erhalten. Rufen wir später den  $vi(1)$  mit dem Namen des während des Stromausfalls editierten Dateien als Argument auf, bemerkt der Editor die Existenz der Punktdatei und bietet an, diese als die jüngste Fassung des Textes weiter zu verarbeiten (recover). So gehen im schlimmsten Fall nur wenige Eingaben infolge der Unterbrechung verloren. Einige Versionen des Editors legen vor jedem Zurückschreiben eine Sicherungskopie des vorhergehenden Textes an. Man kann so nach einer Katastrophe auf drei Fassungen des Textes zurückgreifen:

- die Punkt- oder Recovery-Datei, die aktuellste Fassung,
- die Textdatei auf dem Massenspeicher mit Stand des jüngsten Zurückschreibens,
- die Sicherungskopie mit Stand vor dem jüngsten Zurückschreiben.

Ich bin dem  $vi(1)$  schon dankbar gewesen. Bei einem Plattencrash hilft dieses Vorgehen allerdings nichts, da müsste man mit Spiegeln (RAID) oder eigenen Skripts und cron(1)- Jobs arbeiten. Bei den heutigen Preisen für CD-Rohlinge würde ich beim Schreiben meiner Diplom- oder Doktorarbeit jeden Abend eine CD mit dem Manuskript brennen.

In der Datei \$HOME/.exrc legt man individuelle **Tastatur-Anpassungen** und Editor-Variable nieder. Mit dem Kommando:

:set all

sieht man sich die gesetzten Variablen an. Ihre Bedeutung ist dem Handbuch (man vi) zu entnehmen. Auch in einem Unterverzeichnis darf man noch einmal eine Datei .exrc unterbringen, dies gilt dann für vi(1)-Aufrufe aus dem Unterverzeichnis. Beispielsweise setze ich für die Unterverzeichnisse, die meine C-Quellen enthalten, die Tabulatorweite auf 4 statt 8 Stellen, um die Einrückungen nicht zu weit nach rechts wandern zu lassen. Die .exrc-Datei für diesen Zweck enthält folgende Zeilen:

```
:set tabstop=4
:map Q :wq
```
Die zweite Zeile bildet das Kommando Q (ein Makro) auf das vi(1)-Kommando :wq ab. Dabei darf der Macroname kein bereits bestehendes  $v_i(1)$ -Kommando sein. Die Ersetzung darf 100 Zeichen lang sein. Auch Funktionstasten lassen sich abbilden. Auf diese Weise kann man sich Umlaute oder häufig gebrauchte Kommandos auf einzelne Tasten legen.

Vom  $vi(1)$  gibt es zwei Sonderausführungen. Der Aufruf  $view(1)$  startet den  $vi(1)$  im Lesemodus; man kann alles machen wie gewohnt, nur nicht zurückschreiben. Das ist ganz nützlich zum Lesen und Suchen in Texten. Die Fassung vedit(1) ist für Anfänger gedacht und überflüssig, da man dieselbe Wirkung durch das Setzen einiger Parameter erreicht und die anfänglichen Gewöhnungsprobleme bleiben.

Der vi(1) gehört zur Grundausstattung von UNIX und wird nicht von einem besonderen Gremium gepflegt. Aus dem GNU-Projekt stammt der vi(1)-ähnliche Editor elvis(1). Er liegt wie alle GNU-Software im Quellcode vor und kann daher auf verschiedene UNIXe und auch DOS übertragen werden. Bei MINIX und Linux gehört er zum Lieferumfang. Im Netz findet sich die vi(1)-Erweiterung vim(1) (vi improved), auch für vi(1)-Liebhaber, die unter DOS arbeiten:

www.vim.org/

Weitere Informationen am einfachsten per WWW-Suchmaschine.

Das soll genügen. Den  $vi(1)$  lernt man nicht an einem Tag. Die Arbeitsweise des  $vi(1)$ ist im Vergleich zu manchen Textsystemen unbequem, aber man muss die Umstände berücksichtigen, unter denen er arbeitet. Von seinen Leistungen her erfüllt er mehr Wünsche, als der Normalbenutzer hat. Man gewöhnt sich an jeden Editor, nur nicht jede Woche an einen anderen.

# **2.7.4 Universalgenie (emacs)**

Neben dem vi(1) findet man auf UNIX-Systemen oft den Editor emacs(1), der aus dem GNU-Projekt stammt und daher im Quellcode verfügbar ist. Es gibt auch Portierungen auf andere Systeme einschließlich IBM-PC unter DOS sowie die Varianten microemacs und xemacs. Der grundsätzliche Unterschied zum  $vi(1)$  ist, dass der emacs(1) nur einen Modus kennt und die Editierkommandos durch besondere Tastenkombinationen mit den control- und alt-Tasten vom Text unterscheidet. Im übrigen ist er mindestens so mächtig (= gewöhnungsbedürftig) wie der vi(1). Chacun à son goût.

### **2.7.4.1 Einrichtung**

Falls der Emacs nicht – wie bei den Linux-Distributionen – fertig eingerichtet vorliegt, muss man sich selbst darum bemühen. Man holt ihn sich per Anonymous FTP oder mittels eines WWW-Brausers von:

- ftp.informatik.rwth-aachen.de/pub/gnu/
- ftp.informatik.tu-muenchen.de/pub/comp/os/unix/gnu/

oder anderen Servern. Die Datei heiße emacs-20.2.tar.gz, sei also ein mit gzip gepacktes tar-Archiv. Man legt es in ein temporäres Verzeichnis, entpackt es und dröselt es in seine Teile auf:

```
gunzip emacs-20.2.tar.gz
tar -xf emacs-20.2.tar
```
Danach hat man neben dem Archiv ein Verzeichnis emacs-20.2. Man wechselt hinein und liest die Dateien README und INSTALL, die Datei PROBLEMS heben wir uns für später auf. In der Datei INSTALL wird angeraten, sich aus der Datei ./etc/MACHINES die zutreffende Systembezeichnung herauszusuchen, in unserem Fall hppa1.1-hp-hpux10. Ferner soll man sich noch die Datei leim-20.2.tar.gz zur Verwendung internationaler Zeichensätze (Latin-1 usw.) besorgen und neben der Emacs-Datei entpacken und aufdröseln; seine Dateien gehen in das Emacs-Verzeichnis. Dann ruft man ein Shellskript auf, das ein Makefile erzeugt:

./configure hppa1.1-hp-hpux10

Es folgen make(1), das hoffentlich ohne Fehlermeldung durchläuft, und make install (als Benutzer root wegen der Schreibrechte in /usr/local/). Als Fehler kommen in erster Linie fehlende Bibliotheken in Betracht, deren Beschaffung in Arbeit ausarten kann. Mittels make clean und make distclean lassen sich die nicht mehr benötigten Dateien löschen. Sobald alles funktioniert, sollte man auch das Verzeichnis emacs-20.2 löschen, man hat ja noch das Archiv. Der fertige Editor – die Datei /usr/local/bin/emacs – sollte die Zugriffsrechte 755 haben. Mittels man emacs kommt die Referenz auf den Schirm.

### **2.7.4.2 Benutzung**

Der Aufruf emacs mytext startet den Editor zur Erzeugung oder Bearbeitung der Textdatei mytext. Mittels control-h und t bekommt man ein Tutorial auf den Schirm, das vierzehn Seiten DIN A4 umfasst. Zum Einarbeiten ist das Tutorial besser als die man-Seiten. Eine *GNU Emacs Reference Card* – sechs Seiten DIN A4 – liegt dem Editor-Archiv bei. Mit control-h und i gibt es eine Information von elf Seiten Umfang, von der University of Texas zieht man sich eine *GNU Emacs Pocket Reference List* von vierzehn Seiten. Als ultimative Bettlektüre erhält man im guten Buchhandel schließlich ein Buch von 560 Seiten.

Eine Reihe von Programmen wie Compiler, Mailer, Informationsdienste arbeitet mit dem emacs(1) zusammen, so dass man diesen nicht zu verlassen braucht, wenn man etwas anderes als Textverarbeitung machen möchte. Unter dem Namen *emacspeak* gibt es eine Sprachausgabe für sehgeschädigte Benutzer. Das geht in Richtung integrierte Umgebungen. Eigentlich ist der emacs(1) gar kein Editor, sondern ein LISP-Interpreter mit einer Sammlung von Macros. Es spricht nichts dagegen, diese Sammlung zu erweitern, so dass man schließlich alles mit dem emacs(1) macht. Den vi(1) emuliert er natürlich auch.

Zu MINIX gehört der emacs(1)-ähnliche Editor elle(1), neben dem vi(1)-Clone elvis(1). Zu Linux gibt es den originalen emacs(1) neben dem vi(1). Der XEmacs (ehemals Lucid Emacs) ist ein emacs(1) für das X Window System, der jedoch teilweise andere Wege geht als das Original aus dem GNU-Projekt. Die WWW-Seite:

emacs.org/

steckte Anfang 2001 noch in den Anfängen, Informationen also wie beim  $vi(1)$  am einfachsten mit Hilfe einer Suchmaschine.

# **2.7.5 Einfachst: pico**

Der pico(1) ist ein kleiner Editor, der usprünglich zu einem Email-Programm gehörte, aber auch selbständig zu gebrauchen ist. Wer nur einfache, kurze Texte schreibt, kommt mit ihm aus. Ansehen schadet nicht.

### **2.7.6 Joe's Own Editor (joe)**

Der joe (1)<sup>36</sup> von JOSEPH. H. ALLEN soll als Beispiel für eine Vielzahl von Editoren stehen, die im Netz herumschwimmen und entweder mehr können oder einfacher zu benutzen sind als die Standard-Editoren. Er bringt eine eigene Verhaltensweise in normaler und beschränkter Fassung mit, kann aber auch WordStar, pico(1) oder emacs(1) emulieren (nachahmen), je nach Aufruf und Konfiguration. Diese lässt sich in eine Datei \$HOME/.joerc den eigenen Wünschen anpassen. Seine Verwendung unterliegt der GNU General Public License, das heißt sie ist kostenfrei.

Der joe (1) kennt keine Modi. Nach dem Aufruf legt man gleich mit der Texteingabe los. Editorkommandos werden durch control-Sequenzen gekennzeichnet. Beispielsweise erzeugt die Folge control-k und h ein Hilfefenster am oberen Bildschirmrand. Nochmalige Eingabe der Sequenz löscht das Fenster. Am Ende verlässt man den Editor mittels control-c ohne Zurückschreiben oder mit der Sequenz control-k und x unter Speichern des Textes. Weitere Kommandos im Hilfefenster oder mit man joe. In Linux-Distributionen ist joe (1) meist enthalten.

# **2.7.7 Der Nirwana-Editor (nedit)**

Der nedit (1) setzt auf X11 auf und verwendet eine grafische Oberfläche im Stil von Motif. Er ist in vielen Linux-Distributionen enthalten und für weitere UNIXe sowie VMS zu haben. Insbesondere lässt er sich an die Eigenheiten vieler Programmiersprachen anpassen; seine Makro-Sprache ähnelt C. Wer viel programmiert, sollte sich ihn ansehen. Informationen findet man unter:

<sup>36</sup>Leider hat sich ein HTML-Editor aus Frankreich denselben Namen zugelegt.

### nedit.org/

Weitere auf X11 basierende Editoren sind xedit (1) und seine Fortentwicklung axe(1).

# **2.7.8 Binär-Editoren**

Text-Editoren fassen ihnen vorgelegte Dateien immer als Text auf. Es gibt aber Aufgaben, bei denen eine Datei Byte für Byte ohne jegliche Interpretation angezeigt und editiert werden muss. Das Werkzeug zu diesem Zweck sind Binär-Editoren. Die meisten zeigen einen Dateiinhalt wahlweise binär, oktal, dezimal, hexadezimal oder soweit möglich als ASCII-Zeichen an. Deshalb ist auch die Bezeichnung Hex-Editor gebräuchlich.

Die beiden Text-Editoren vim(1) und emacs(1) kennen einen Binär-Modus. Spezielle Binär-Editoren sind jedoch besser an die Aufgabe angepasst. Neben kommerziellen Produkten wie vedit oder ultraedit finden sich im Netz auch freie Binär-Editoren in Form des Quellcodes oder als Paket einer Linux-Distribution:

- khexit aus der KDE-Arbeitsumgebung,
- shed, der *Simple Hex Editor*, siehe shed.sourceforge.ne/,
- lfhex, der *Large File Hex Editor*, siehe www.freshports.org/editors/lfhex/,
- bed, der *Menu Driven Binary Editor*, siehe bedlinux.tripod.com/.

Ihrer Aufgabe gemäß können Binär-Editoren mit extrem großen Dateien umgehen, wo Text-Editoren versagen.

# **2.7.9 Stream-Editor (sed)**

Der **Stream-Editor** sed(1) bearbeitet eine Textdatei zeilenweise nach Regeln, die man ihm als Option oder in einer getrennten Datei (sed-Skript) mitgibt. Er ist im Gegensatz zu den bisher genannten Editoren nicht interaktiv, er führt keinen Dialog. Die letzte Zeile der zu bearbeitenden Textdatei muss leer sein oder anders gesagt, das letzte Zeichen des Textes muss ein newline-Zeichen (Linefeed) sein.

Die einfachste Aufgabe für den sed(1) wäre der Ersatz eines bestimmten Zeichens im Text durch ein anderes (dafür gibt es allerdings ein besseres, weil einfacheres Werkzeug tr(1)). Der sed(1) bewältigt ziemlich komplexe Aufgaben, daher ist seine Syntax umfangreich. Sie baut auf der Syntax des Zeileneditors ed(1) auf. Der Aufruf

sed 'Kommandos' filename

veranlasst den sed(1), die Datei filename Zeile für Zeile einzulesen und gemäß den Kommandos bearbeitet nach stdout auszugeben. Der Aufruf

```
sed '1d' filename
```
löscht die erste Zeile in der Datei filename und schreibt das Ergebnis nach stdout. Die Quotes um das sed(1)-Kommando verhindern, dass die Shell sich das für den sed(1) bestimmte Kommando ansieht und möglicherweise Metazeichen interpretiert. Hier wären sie nicht nötig und stehen einfach aus Gewohnheit. Jokerzeichen in filename dagegen werden von der Shell zu Recht interpretiert, so dass der sed(1) von der Shell eine Liste gültiger Namen erhält.

Folgender Aufruf ersetzt alle Großbuchstaben durch die entsprechenden Kleinbuchstaben (einzeilig):

sed 'y/ABCDEFGHIJKLMNOPQRSTUVWXYZ/ abcdefghijklmnopqrstuvwxyz/' filename

Das y-Kommando kennt keine Zeichenbereiche, wie sie bei regulären Ausdrücken oder beim Kommando  $tr(1)$  erlaubt sind, man muss die beiden notwendigerweise gleichlangen Zeichenmengen auflisten. Übrigens ist obiges Kommando ein Weg zur ROT13-Verschlüsselung, indem man die zweite Zeichenmenge mit n beginnen lässt. Geht es um den Ersatz eines festen Zeichenmusters oder eines regulären Ausdrucks durch einen festen String, so nimmt man:

### sed 's/\\[a-z][a-z]\*{ $\dots$ \*}/LaTeX-K/g' filename

Im Kommando steht s für substitute. Dann folgt ein regulärer Ausdruck zur Kennzeichnung dessen, was ersetzt werden soll, hier das bereits erwähnte Muster eines LaTeX-Kommandos. An dritter Stelle ist der Ersatz (replacement) aufgeführt, hier die feste Zeichenfolge LaTeX-K, und schließlich ein Flag, das besagt, den Ersatz global (überall, nicht nur beim ersten Auftreten des regulären Ausdrucks in der Zeile) auszuführen. Das Trennzeichen zwischen den vier Teilen kann jedes beliebige Zeichen sein, es darf nur nicht in den Teilen selbst vorkommen.

Der sed(1) ist mächtig und nützlich, aber lernbedürftig. Erleichtert wird die Arbeit dadurch, dass man ein sed-Skript oder auch die Anweisung in der Kommandozeile Schritt für Schritt aufbauen und testen kann. Im Netz findet sich viel Material dazu, lassen Sie eine Suchmaschine nach unix AND editor AND sed suchen.

*Merke:* Der vi(1) ist ein interaktiver Editor, der Tastatureingaben erfordert und nicht Bestandteil einer Pipe sein oder im Hintergrund laufen kann. Der sed(1) ist ein Filter, das keine Tastatureingaben verlangt, Glied einer Pipe oder eines Shellskripts sein und unbeaufsichtigt laufen kann.

### **2.7.10 Listenbearbeitung (awk)**

Das Werkzeug awk(1) ist nach seinen Urhebern ALFRED V. AHO, PETER J. WEINBERGER und BRIAN W. KERNIGHAN benannt und firmiert als programmierbares **Filter** oder **Listengenerator**. Es lässt sich auch als eine Programmiersprache für einen bestimmten, engen Zweck auffassen. Der awk(1) bearbeitet eine Textdatei zeilenweise, wobei er jede Zeile – auch Satz genannt – in Felder zerlegt. Eine typische Aufgabe ist die Bearbeitung von Listen. Hier ist er angenehmer als der sed(1), allerdings auch langsamer. Für die Verwaltung eines kleinen Vereins ist er recht, für das Telefonbuch von Berlin nicht.

In einfachen Fällen werden dem awk(1) beim Aufruf die Befehle zusammen mit den Namen der zu bearbeitenden Dateien mitgegeben, die Befehle in Hochkommas, um sie vor der Shell zu schützen:

awk 'befehle' files

Ein awk(1)-Befehl besteht aus den Teilen **Muster** und **Aktion**. Jede Eingabezeile, auf die das Muster zutrifft, wird entsprechend der Aktion behandelt. Die Ausgabe geht auf stdout. Ein Beispiel:

awk '{if (NR < 8) print \$0}' myfile

Die Datei myfile wird Zeile für Zeile gelesen. Die vorgegebene awk(1)-Variable NR ist die Zeilennummer, beginnend mit 1. \$0 ist die ganze jeweilige Zeile. Falls die Zeilennummer kleiner als 8 ist, wird die Zeile nach stdout geschrieben. Es werden also die ersten 7 Zeilen der Datei ausgegeben. Nun wollen wir das letzte Feld der letzten Zeile ausgeben:

awk 'END {print \$NF}' myfile

Das Muster END trifft zu, wenn die letzte Zeile verarbeitet ist. Üblicherweise gilt die zugehörige Aktion irgendwelchen Abschlussarbeiten. Die Variable NF enthält die Anzahl der Felder der Zeile, die Variable \$NF ist also das letzte Feld. Nun wird es etwas anspruchsvoller:

awk '\$1 != prev { print; prev = \$1 }' wortliste

Die Datei wortliste enthalte in alphabetischer Folge Wörter und gegebenenfalls weitere Bemerkungen zu den Wörtern, pro Wort eine Zeile. Der awk(1) liest die Datei zeilenweise und spaltet jede Zeile in durch Spaces oder Tabs getrennte Felder auf. Die Variable \$1 enthält das erste Feld, also hier das Wort zu Zeilenbeginn. Falls dieses Wort von dem Wort der vorangegangenen Zeile abweicht (Variable prev), wird die ganze Zeile ausgegeben und das augenblickliche Wort in die Variable prev gestellt. Zeilen, die im ersten Feld übereinstimmen, werden nur einmal ausgegeben. Dieser awk(1)-Aufruf hat eine ähnliche Funktion wie das UNIX-Kommando uniq(1). Da Variable mit dem Nullstring initialisiert werden, wird auch die erste Zeile richtig bearbeitet.

Wenn die Anweisungen an den awk (1) umfangreicher werden, schreibt man sie in eine eigene Datei (awk-Skript). Der Aufruf sieht dann so aus:

awk -f awkskript textfiles

awk-Skripte werden in einer Sprache geschrieben, die teils an Shellskripte, teils an C-Programme erinnert. Sie bestehen – wie ein deutscher Schulaufsatz – aus Einleitung, Hauptteil und Schluss. Sehen wir uns ein Beispiel an, das mehrfache Eintragungen von Stichwörtern in einem Sachregister aussortiert und die zugehörigen Seitenzahlen der ersten Eintragung zuordnet:

```
# awk-Script fuer Sachregister
BEGIN { ORS = "print "Sachregister"
      }
      {
        if (S1 == \text{altwort})print ", " $NF
        else
                 {
                 print "\n" $0
                 altwort = $1
                 nn \cap r++}
      }
END { print "\n\n"
        print "gelesen: " NR " geschrieben: " nor "\n"
      }
```
Quelle 2.22 : awk-Skript für Sachregister

Das Doppelkreuz markiert einen Kommentar. Der Einleitungsblock wird mit BEGIN gekennzeichnet, der Hauptteil steht nur in geschweiften Klammern und der Schluss beginnt mit END. Die vorbestimmte, awk(1)-eigene Variable ORS (Output Record Separator, d. h. Trennzeichen zwischen Sätzen in der Ausgabe), defaultmäßig das Newline-Zeichen, wird mit dem Nullstring initialisiert. Dann wird die Überschrift *Sachregister* ausgegeben.

Im Hauptteil wird das aktuelle erste Feld gegen die Variable altwort geprüft. Bei Übereinstimmung werden ein Komma, ein Space und das letzte Feld der aktuellen Zeile ausgegeben, nämlich die Seitenzahl. Die awk(1)-eigene Variable NF enthält die Anzahl der Felder des aktuellen Satzes, die Variable \$NF mithin das letzte Feld.

Bei Nichtübereinstimmung (einem neuen Stichwort also) werden ein Newline-Zeichen und dann die ganze Zeile (\$0) ausgegeben. Anschließend werden das erste Feld in die Variable altwort gestellt und die vom Programmierer definierte Variable nor inkrementiert. So wird mit der ganzen Textdatei verfahren.

Am Ende der Textdatei angelangt, werden noch zwei Newline-Zeichen, die awk(1)-eigene Variable NR (Number of Records) und die Variable nor ausgegeben. Die Aufgabe wäre auch mit dem sed(1) oder einem C-Programm zu lösen, aber ein awk-Skript ist der einfachste Weg. Der awk(1) vermag noch viel mehr.

Eine Besonderheit des awk(1) sind Vektoren mit Inhaltindizierung (associative array). In Programmiersprachen wie C oder FORTRAN werden die Elemente eines Arrays oder Vektors mit fortlaufenden ganzen Zahlen (Indizes) bezeichnet. Auf ein bestimmtes Element wird mittels des Arraynamens und des Index zugegriffen:

#### arrayname[13]

In einem awk-Array dürfen die Indizes nicht nur ganze Zahlen, sondern auch beliebige Strings sein:

```
telefon[''Meyer'']
```
ist eine gültige Bezeichnung eines Elementes. Es könnte die Anzahl der Telefonanschlüsse namens Meyer in einem Telefonbuch enthalten.

Neuere Alternativen zu  $awk(1)$  sind GNU gawk und Perl. Letzteres ist eine interpretierte Programmiersprache zur Verarbeitung von Textdateien, die Elemente aus C, sed(1),

awk(1) und der Shell sh(1) enthält. Ihre Möglichkeiten gehen über das Verarbeiten von Texten hinaus in Richtung Shellskripte, siehe Abschnitt 2.5.3 *Noch eine Skriptsprache: Perl* auf Seite 85.

### **2.7.11 Verschlüsseln (crypt)**

### **2.7.11.1 Aufgaben der Verschlüsselung**

Auf einem UNIX-System kann der Verwalter (Superuser) auf jede Datei zugreifen, auf Microsoft Windows mit gewissen Einschränkungen auch. Das Netz ist mit einfachen Mitteln unauffällig abzuhören. Will man seine Daten vor Unbefugten schützen, hilft nur Verschlüsseln. Man darf aber nicht vergessen, dass bereits die Analyse des Datenverkehrs einer Quelle oder eines Ziels Informationen liefert. Wer ganz unbemerkt bleiben will, muss sich mehr einfallen lassen als nur eine Verschlüsselung.

Eng verwandt mit der **Verschlüsselung** (encryption, cryptage, chiffrement) ist die **Authentifizierung** oder Authentisierung (authentication, authentification). Nachstehend geht es nur darum, einen Text oder auch andere Daten für Unbefugte unbrauchbar zu machen; für Befugte sollen sie natürlich weiterhin brauchbar bleiben.

Das Ganze ist heute eine Wissenschaft und heißt **Kryptologie**. In den letzten Jahrzehnten hat sie einen stark mathematischen Einschlag bekommen. Trotzdem bietet sie einen gewissen Unterhaltungswert, insbesondere die **Kryptanalyse**, der Versuch, Verschlüsselungen zu knacken.

Die zu verschlüsselnden Daten nennen wir **Klartext** (plain text), die verschlüsselten Daten **Geheimtext** (cipher text).

### **2.7.11.2 Symmetrische Verfahren**

Im einfachsten Fall wird jedes Zeichen des Klartextes nach einer Regel durch ein anderes Zeichen desselben Alphabetes ersetzt. Die einfachste Regel dieses Falles ist die Verschiebung um eine feste Anzahl von Stellen im Alphabet, beispielsweise um +3 Stellen. Aus A (Zeichen Nr. 1) wird D (Zeichen Nr. 1+3). Dieses Verfahren soll CAIUS JULIUS CAESAR benutzt haben. Er vertraute auf die Dummheit seiner Gegner. Zum Entschlüsseln des Geheimtextes nimmt man dasselbe Verfahren mit −3 Stellen. Wählt man eine Verschiebung um 13 Stellen, so führt bei einem Alphabet mit 26 Zeichen eine Wiederholung der Verschlüsselung zum Klartext zurück. Dieses Verfahren ist unter dem Namen **ROT13** bekannt und wird im Netz verwendet, um einen Text – beispielsweise die Auflösung eines Rätsels – zu verfremden. ROT26 gilt als die schwächste aller Verschlüsselungen des lateinischen Alphabetes. Man kann die Verfahren raffinierter gestalten, indem man Zeichengruppen verschlüsselt, Blindzeichen unter den Geheimtext mischt, die Algorithmen wechselt usw.

Seit 1970 unterscheidet man zwei Gruppen von Verfahren:

- Symmetrische Verfahren (Private-Key-V.),
- Unsymmetrische Verfahren (Public-Key-V.).

Dazu kommen für bestimmte Aufgaben noch die Einweg-Hash-Verfahren. Bei den **symmetrischen Verfahren** kennen Sender und Empfänger neben dem Algorithmus sowohl den Chiffrier- wie den Dechiffrierschlüssel. Beide Schlüssel sind identisch oder voneinander ableitbar. Da der Algorithmus kaum geheim zu halten ist, beruht die Sicherheit auf dem Schlüssel, der nicht zu simpel sein darf und geheim bleiben muss. Das Problem liegt darin, den Schlüssel zum Empfänger zu schaffen. Das geht nur über einen vertrauenswürdigen Kanal, also nicht über Email. Treffen Sie Ihren Brieffreund gelegentlich bei Kaffee und Kuchen, können Sie ihm einen Zettel mit dem Schlüssel zustecken. Wohnen Sie in Karlsruhe, Ihre Brieffreundin in Fatmomakke, wird der Schlüsselaustausch aufwendiger. Ein weiteres Problem liegt in der Anzahl der benötigten Schlüssel beim Datenverkehr unter mehreren Beteiligten. Geht es nur darum, Daten vor dem Superuser zu verbergen, ist kein Schlüsselaustausch nötig und daher ein symmetrisches Verfahren angebracht.

Die Verschlüsselung nach dem weit verbreiteten **Data Encryption Standard** (DES) gehört in diese Gruppe, zur Ver- und Entschlüsselung wird derselbe Schlüssel benutzt. DES wurde von IBM entwickelt und 1977 von der US-Regierung als Standard angenommen. Es gilt heute schon nicht mehr als sicher, Triple-DES ist besser. Weitere Mitglieder dieser Gruppe sind IDEA, Blowfish und CAST5. Symmetrische Verfahren arbeiten im allgemeinen schneller als unsymmetrische.

Unter UNIX stehen ein Kommando crypt $(1)$  sowie eine C-Standardfunktion crypt $(3)$ zur Verfügung, die ein nicht sehr ausgefeiltes symmetrisches Verfahren verwenden. Man verund entschlüsselt mittels des Kommandos:

### crypt < eingabe > ausgabe

Das Kommando fragt nach einem Schlüssel. Dieser wird für beide Richtungen eingesetzt. Der Klartext ist erforderlichenfalls gesondert zu löschen (physikalisch, nicht nur logisch, das heißt zu überschreiben). Die Crypt Breaker's Workbench enthält alles Nötige, um diese Verschlüsselung zu knacken (axion.physics.ubc.ca/cbw.html).

### **2.7.11.3 Unsymmetrische Verfahren**

Die asymmetrischen Verfahren verwenden zum Verschlüsseln und Entschlüsseln zwei völlig verschiedene, nicht voneinander ableitbare Schlüssel. Benutzer A hat sich ein Paar zusammengehöriger Schlüssel gebastelt, den ersten zum Verschlüsseln, den zweiten zum Entschlüsseln, wie, werden wir noch sehen. Den ersten Schlüssel gibt er öffentlich bekannt, daher **Public Key**. Jeder kann ihn benutzen, zum Beispiel Benutzer B, der A eine vertrauliche Email schicken möchte. Was einmal damit verschlüsselt ist, lässt sich nur noch mit dem zweiten Schlüssel entschlüsseln, und den hält Benutzer A geheim. Er teilt ihn niemandem mit, daher **Private Key**.

Jetzt kann es nur noch passieren, dass ein Benutzer C unter Missbrauch des Namens von B an A eine beleidigende Mail schickt und B darauf hin mit A Krach bekommt. Veröffentlicht A den Dechiffrierschlüssel und behält den Chiffrierschlüssel für sich, kann er chiffrierte Texte versenden, die jeder entschlüsseln und lesen kann, wobei die Texte nur von A chiffriert worden sein können. Das ist das Authentifizierungs-Problem.

Wie kommt man nun zu einem derartigen Schlüsselpaar? Ein Weg beruht auf der Tatsache, dass man leicht zwei ganze Zahlen großer Länge miteinander multiplizieren kann, sogar ohne Rechner, während die Zerlegung einer großen Zahl (um die zweihundert dezimale Stellen entsprechend etwa 500 Bits) in ihre Primfaktoren mit den heute bekannten Algorithmen und Rechnern aufwendig ist, jedenfalls wenn gewisse Voraussetzungen eingehalten werden. RON RIVEST, ADI SHAMIR und LEONARD ADLEMAN haben auf diesem Gedanken aufbauend das verbreitete **RSA-Verfahren** entwickelt.

Man wähle zufällig zwei große Primzahlen  $p$  und  $q$ , zweckmäßig von annähernd gleicher Länge. Ihr Produkt sei  $n = pq$ . Weiter wähle man eine Zahl e so, dass e und  $(p - 1)(q - 1)$ teilerfremd (relativ prim) zueinander sind. Eine vierte Zahl  $d$  berechne man aus:

$$
d = e^{-1} \mod ((p-1)(q-1))
$$
\n(2.1)

Die Zahlen e und n bilden den öffentlichen Schlüssel, die Zahl d ist der private, geheime Schlüssel. Die beiden Primzahlen  $p$  und  $q$  werden nicht weiter benötigt, müssen aber geheim bleiben (löschen).

Wir sehen den Klartext K als eine Folge von Ziffern an. Er wird in Blöcke  $K_i$  kleiner n aufgeteilt. Die Geheimnachricht  $G$  besteht aus Blöcken  $G_i$ , die sich nach

$$
G_i = K_i^e \mod n \tag{2.2}
$$

berechnen. Zur Entschlüsselung berechnet man

$$
K_i = G_i^d \mod n \tag{2.3}
$$

Einzelheiten und Begründung hierzu siehe die Bücher von FRIEDRICH L. BAUER oder BRU-CE SCHNEIER. Nun ein Beispiel aus dem Buch von F. L. BAUER. Wir wählen einen Text aus lateinischen Buchstaben samt Zwischenraum und ersetzen die Zeichen durch die Nummern von 00 bis 26. Er bekommt folgendes Aussehen:

$$
K = 051818011805000821\ldots\tag{2.4}
$$

und wählen:

$$
p = 47 \qquad q = 59 \qquad n = p * q = 2773 \tag{2.5}
$$

Wir teilen den Klartext in vierziffrige Blöcke kleiner n auf:

$$
K_1 = 0518 \qquad K_2 = 1801 \qquad K_3 = 1805 \dots \tag{2.6}
$$

Zur Bestimmung von e berechnen wir:

$$
(p-1)(q-1) = 46 \times 58 = 2668
$$
 (2.7)

Die Zahl 2668 hat die Teiler 2, 4, 23, 29, 46, 58, 92, 116, 667 und 1334. Für e wählen wir 17, teilerfremd zu 2668. Dann ergibt sich d zu:

$$
d = 17^{-1} \mod 2668 \tag{2.8}
$$

Diese vielleicht unbekannte Schreibweise ist gleichbedeutend damit, ein Paar ganzer Zahlen  $d, x$  so zu bestimmen, dass die Gleichung:

$$
d \ast 17 = 2668 \ast x + 1 \tag{2.9}
$$

erfüllt ist. Die Zahl  $d = 157$  ist eine Lösung mit  $x = 1$ . Gezielt ermittelt man Lösungen mittels des Erweiterten Euklidischen Algorithmus. Nun haben wir mit  $n$ ,  $e$  und  $d$  alles, was wir brauchen und gehen ans Verschlüsseln:

$$
G_1 = K_1^e \mod n = 0518^{17} \mod 2773 = 1787 \tag{2.10}
$$

und entsprechend für die weiteren Blöcke. Gleiche Klartextblöcke ergeben gleiche Geheimtextblöcke, was bereits ein Risiko ist. Zum Entschlüsseln berechnet man:

$$
K_1 = G_1^d \mod n = 1787^{157} \mod 2773 = 518 \tag{2.11}
$$

und so weiter. Die Arithmetik großer Ganzzahlen ist für Rechner kein Problem, für Taschenrechner eher. Man kann sie sogar in Silizium gießen und erhält schnelle Chips zum Ver- und Entschlüsseln, ohne Software bemühen zu müssen. Da n und e öffentlich sind, könnte man durch Zerlegen von  $n$  in seine Primfaktoren leicht den privaten Schlüssel  $d$  ermitteln, aber das Zerlegen großer Zahlen ist nach heutigem Wissensstand sehr aufwendig.

Es gibt weitere unsymmetrische Verfahren wie das von TAHER ELGAMAL. Wird das Dokument symmetrisch verschlüsselt und der dazu erforderliche Schlüssel unsymmetrisch verschlüsselt mitgeteilt, spricht man auch von hybriden Verfahren. Auf www.rsa.com/ findet sich Material zur Vertiefung des Themas. Eine zehnteilige FAQ-Sammlung zur Kryptografie liegt im Netz.

### **2.7.11.4 Angriffe (Kryptanalyse)**

Angriffe auf verschlüsselte Daten – wissenschaftlich als **Kryptanalyse**, sonst als Cracking bezeichnet – gehen möglichst von irgendwelchen bekannten oder vermuteten Zusammenhängen aus. Das kleinste Zipfelchen an Vorkenntnissen kann entscheidend sein<sup>37</sup>. Die Wahrscheinlichkeit, dass ein Benutzer seinen nur gering modifizierten Benutzernamen als Passwort verwendet, ist leider hoch. Damit fängt man an. Das Ausprobieren aller nur möglichen Schlüssel wird **Brute Force Attack** genannt und ist bei kurzen Schlüsseln dank Rechnerhilfe auch schnell von Erfolg gekrönt. Das Faktorisieren kleiner Zahlen ist ebenfalls kein Problem. Aber selbst bei großen Zahlen, die für einen einzelnen Rechner – auch wenn er zu den schnellsten gehört – eine praktisch unlösbare Aufgabe darstellen, kommt man in kurzer Zeit zum Ziel, wenn man die Leerlaufzeiten von einigen Hundert durchschnittlichen Rechnern für seinen Zweck einsetzen kann. Das ist ein organisatorisches Problem, kein mathematisches, und bereits gelöst, siehe www.distributed.net/rc5/. Das ganze Nachdenken über sichere Verschlüsselung erübrigt sich im übrigen bei schlampigem Umgang mit Daten und Schlüsseln. Der Benutzer ist erfahrungsgemäß das größte Risiko.

<sup>37</sup>Beim Knacken von Enigma spielte eine Rolle, dass der Gegner wusste, dass ein Buchstabe niemals durch sich selbst verschlüsselt wurde.

### **2.7.12 Formatierer**

### **2.7.12.1 Inhalt, Struktur und Aufmachung**

Ein Schriftstück - sei es Brief oder Buch - hat einen **Inhalt**, nämlich Text, gegebenenfalls auch Abbildungen, der in einer bestimmten **Form** dargestellt ist. Bei der Form unterscheiden wir zwischen der logischen **Struktur** und ihrer Darstellung auf Papier oder Bildschirm, **Aufmachung** oder **Layout** genannt. Beim Schreiben des Manuskriptes macht sich der Autor Gedanken über Struktur und Inhalt, aber kaum über Schrifttypen und Schriftgrößen, den Satzspiegel, den Seitenumbruch, die Numerierung der Abbildungen. Das ist Aufgabe des Metteurs oder Layouters im Verlag, der seinerseits möglichst wenig am Inhalt ändert. **Schreiben** und **Setzen** sind unterschiedliche Aufgaben, die unterschiedliche Kenntnisse erfordern.

Der Rechner wird als Werkzeug für alle drei Aufgaben (Inhalt, Struktur, Layout) eingesetzt. Mit einem Editor schreibt man einen strukturierten Text, weitergehende Programme prüfen die Rechtschreibung, helfen beim Erstellen eines Sachregisters, analysieren den Stil. Ein **Satz- oder Formatierprogramm** erledigt den Zeilen- und Seitenumbruch, sorgt für die Numerierung der Abschnitte, Seiten, Abbildungen, Tabellen, Fußnoten und Formeln, legt die Schriftgrößen fest, ordnet die Abbildungen in den Text ein, stellt das Inhaltsverzeichnis zusammen usw. Während es einfache Formatierer gibt, erfüllt ein **Satzprogramm** höhere Ansprüche und besteht daher aus einem ganzen Programmpaket.

Der UNIX-Formatierer nroff(1) und das Satzprogramm LaTeX (TeX, LaTeX, pdftex etc.) halten Struktur und Layout auseinander. Man schreibt mit einem beliebigen Editor den strukturierten Text und formatiert anschließend. LaTeX verfolgt darüber hinaus den Gedanken, dass der Autor seine Objekte logisch beschreiben und von der typografischen Gestaltung, dem Layout, möglichst die Finger lassen soll. Der Autor soll sagen: *Jetzt kommt eine Kapitelüberschrift* oder *Jetzt folgt eine Fußnote*. LaTeX legt dann nach typografischen Regeln die Gestaltung fest. Man kann darüber streiten, ob diese Regeln das Nonplusultra der Schwarzen Kunst sind, ihr Ergebnis ist jedenfalls besser als vieles, was Laien sich ausdenken.

Sowohl nroff(1) wie LaTeX zielen auf die Wiedergabe der Dokumente mittels Drucker auf Papier ab. Mit Hilfe von Programmen wie gv(1) oder xdvi(1) lassen sich die Ergebnisse vor dem Ausdrucken auf dem Bildschirm beurteilen. Die Hypertext Markup Language HTML, deren Anwendung wir im Abschnitt über das World Wide Web begegnen, hat viel mit LaTeX gemeinsam, eignet sich jedoch in erster Linie für Dokumente, die auf dem Bildschirm dargestellt werden sollen. Auch sie trennt Struktur und Layout.

Textverarbeitungsprogramme wie Word, Wordperfect oder Wordstar – häufig mit einigen weiteren Anwendungen zu sogenannten Office-Paketen gebündelt – haben Formatierungsaufgaben integriert, sodass man sich am Bildschirm während des Schreibens den formatierten Text ansehen kann. Diese Möglichkeit wird als **WYSIWYG** bezeichnet: *What you see is what you get*, auf französisch *Tel écran – tel écrit*. Das erleichtert bei einfachen Aufgaben die Arbeit, bei anspruchsvollen Manuskripten hat es der Autor jedoch leichter, wenn er sich zunächst auf Inhalt und Struktur konzentrieren kann. Außerdem birgt WYSIWYG eine Versuchung in sich. Die reichen Mittel aus dem typografischen Kosmetikkoffer namens **Desktop Publishing** sind sparsam einzusetzen, unser Ziel heißt Lesbarkeit, nicht Barock.

Beim Arbeiten mit Formatierern wie LaTeX – gegebenfalls in Verbindung mit einem Versionskontrollsystem wie RCS – kommen die Schwierigkeiten am Anfang, wenn man eine Reihe von Kommandos lernen muss, wenig Vorlagen hat und viel Mühe in die Strukturierung des Projektes steckt, die sich nicht auf Papier niederschlägt. Beim Arbeiten mit WYSIWYG-Programmen hat man schnell Erfolgserlebnisse, die Schwierigkeiten kommen später, wenn die Manuskripte umfangreicher und komplexer werden, aber dann wird ein Umstieg teuer.

### **2.7.12.2 Ein einfacher Formatierer (adjust)**

Ein einfacher Formatierer ist adjust(1). Der Aufruf

adjust -j -m60 textfile

versucht, den Text in textfile beidseits bündig (Blocksatz) mit 60 Zeichen pro Zeile zu formatieren. Die Ausgabe geht nach stdout. adjust(1) trennt keine Silben, sondern füllt nur mit Spaces auf. Für bescheidene Anforderungen geeignet.

### **2.7.12.3 UNIX-Formatierer (nroff, troff)**

Die Standard-Formatierer in UNIX sind nroff(1) für Druckerausgabe und sein Verwandter troff(1) für Fotosatzbelichter. Da wir letztere nicht haben, ist bei uns troff(1) nicht installiert. Das n steht für new, da der Vorgänger von nroff(1) ein roff war, und dieser hieß so, weil man damit run off to the printer verband.

Eine Datei für nroff(1) enthält den unformatierten Text und nroff-Kommandos. Diese stehen stets in eigenen Zeilen mit einem Punkt am Anfang. Ein nroff-Text könnte so beginnen:

```
.po 1c
.ll 60
.fi
.ad c
.cu 1
Ein Textbeispiel
von W. Alex
.ad b
.ti 1c
Dies ist ein Beispiel fuer einen Text, der mit nroff
formatiert werden soll. Er wurde mit dem Editor vi
geschrieben.
.ti 1c
Hier beginnt der zweite Absatz.
Die Zeilenlaenge in der Textdatei ist unerheblich.
Man soll die Zeilen kurz halten.
```
Die nroff-Kommandos bedeuten folgendes:

• po 1c page offset 1 cm (zusätzlicher linker Seitenrand)

Fuer die Ausgabe formatiert nroff die Zeilen.

- 11 60 line length 60 characters
- fi fill output lines (für Blocksatz)
- ad c adjust center
- cu 1 continuous underline 1 line (auch Spaces unterstreichen)
- ad b adjust both margins
- ti 1c temporary indent 1 cm

Die Kommandos können wesentlich komplexer sein als im obigen Beispiel, es sind auch Makros, Abfragen und Rechnungen möglich. S. R. BOURNE führt in seinem im Anhang L *Zum Weiterlesen* auf Seite 273 genannten Buch die Makros auf, mit denen die amerikanische Ausgabe seines Buches formatiert wurde. Es gibt ganze Makrobibliotheken zu nroff(1).

Da sich Formeln und Tabellen nur schlecht mit den Textbefehlen beschreiben lassen, verwendet man für diese beiden Fälle eigene Befehle samt Präprozessoren, die die Spezialbefehle in  $nref(1)$ -Befehle umwandeln. Für Tabellen nimmt man tbl $(1)$ , für Formeln neqn(1), meist in Form einer Pipe:

tbl textfile | neqn | nroff | col | lp

wobei col(1) ein Filter zur Behandlung von Backspaces und dergleichen ist.

### **2.7.12.4 LaTeX**

TeX ist eine Formatierungssoftware, die von DONALD ERVIN KNUTH entwickelt wurde – dem Mann, der seit Jahrzehnten an dem siebenbändigen Werk *The Art of Computer Programming* schreibt und hoffentlich noch lange lebt. Die Stärke der Software sind umfangreiche mathematische Texte, seine Schwäche war die Grafik. Inzwischen gibt es Zusatzprogramme (TeX-CAD u. a.) zu LaTeX, die es erleichtern, den Text durch Zeichnungen zu ergänzen. Außerdem kann man Grafiken bestimmter Formate – Encapsulated PostScript, auch jpeg-Fotos – in den Text einbinden. Seine Grenzen findet TeX/LaTeX bei der Gestaltung von:

- Zeitungen mit mehreren Spalten, vielen Überschriften, Anzeigen und dergleichen. Für diese Aufgabe braucht man Layout-Programme wie Quark Xpress (kommerziell).
- Bildbänden oder Fotoalben mit vielen großformatigen Abbildungen. Hier kann man sich helfen, indem man Bild- und Textteil voneinander trennt. Das gesamte Werk lässt sich dann wieder mit LaTeX einrichten. Wenn jedes Bild samt Unterschrift genau eine Seite beansprucht, wird es wieder einfach.

TeX ist sehr leistungsfähig, verlangt aber vom Benutzer die Kenntnis vieler Einzelheiten, ähnlich wie das Programmieren in Assembler. **LaTeX** ist eine **Makrosammlung**, die auf TeX aufbaut. Die LaTeX-Makros von LESLIE LAMPORT erleichtern bei Standardaufgaben und -formaten die Arbeit beträchtlich, indem viele TeX-Befehle zu einfach anzuwendenden LaTeX-Befehlen zusammengefasst werden. Kleinere Modifikationen der Standardeinstellungen sind vorgesehen, weitergehende Sonderwünsche erfordern das Hinabsteigen auf TeX-Ebene. LaTeX eignet sich für alle Arten von Dokumenten, vom Brief bis zum mehrbändigen Lebenswerk. Es steht für viele Systeme kostenfrei zur Verfügung. Alle verbreiteten Linux-Distributionen bringen LaTeX mit.

Computeralgebrasysteme wie Maple arbeiten mit LaTeX zusammen; aus den Arbeitsblättern lassen sich LaTeX-Artikel erzeugen. Diese kann man entweder als selbständige Dokumente behandeln oder nach etwas Editieren (Löschen des Vorspanns) als Kapitel oder Abschnitte in andere LaTeX-Dokumente einbinden. Man hat damit sozusagen ein LaTeX, das rechnen kann.

Das Adobe-pdf-Format (Portable Document Format), eine Weiterentwicklung von Post-Script, hat sich sehr verbreitet. Es führt zu kompakteren Dateien und ist vielseitiger. Zum Lesen oder Drucken von pdf-Dateien braucht man den kostenlos erhältlichen *Adobe Reader*. Es gibt Werkzeuge zum Umwandeln von PostScript nach pdf; besser jedoch ist es, aus LaTeX-Manuskripten mittels pdflatex unmittelbar pdf-Dateien zu erzeugen. Zwischen beiden LaTeX-Programmen bestehen kleine Unterschiede beim Einbinden von Fotos in den Text.

**Dokumentklassen** Das wichtigste Stilelement ist die **Dokumentklasse**. Diese bestimmt die Gliederung und wesentliche Teile der Aufmachung. Die Dokumentklasse *book* kennt Bände, Kapitel, Abschnitte, Unterabschnitte usw. Ein Inhaltsverzeichnis wird angelegt, auf Wunsch und mit etwas menschlicher Unterstützung auch ein Sachregister. Bei der Dokumentklasse *report* beginnt die Gliederung mit dem Kapitel, ansonsten ist sie dem Buch ähnlich. Das ist die richtige Klasse für Dissertationen, Diplomarbeiten, Forschungsberichte, Skripten und dergleichen. Mehrbändige Werke sind in diesem Genre eher selten. Die Dokumentklasse *article* eignet sich für Aufsätze und kurze Berichte. Die Gliederung beginnt mit dem Abschnitt, die Klasse kennt kein Inhaltsverzeichnis, dafür aber ein Abstract. Nützlich ist auch die Dokumentklasse *foils* zur Formatierung von Folien für Overhead-Projektoren. Hier wird das Dokument in Folien gegliedert, die Schriftgöße beträgt 25 oder 30 Punkte. Zum Schreiben von Briefen gibt es eine Klasse – dinbrief – mit deren Hilfe sich anspruchsvoll gestaltete, normgerechte Briefe erstellen lassen.

**Arbeitsweise** Man schreibt seinen Text mit einem beliebigen **Editor**. Dabei wird nur von den druckbaren Zeichen des US-ASCII-Zeichensatzes zuzüglich Linefeed Gebrauch gemacht. In den Text eingestreut sind **LaTeX-Anweisungen**. Der Name der Textdatei muss die Kennung .tex haben. Dann schickt man die Textdatei durch den **LaTeX-Compiler**. Dieser erzeugt eine Binärdatei, deren Namen die Kennung .dvi trägt. Das bedeutet **device independent**, die Binärdatei ist noch nicht auf ein bestimmtes Ausgabegerät hin ausgerichtet. Mittels eines geräteabhängigen Treiberprogrammes wird aus der dvi-Datei die bit-Datei erzeugt – Kennung .bit – das mit einem UNIX-Kommando wie cat durch eine hundertprozentig transparente Schnittstelle zum Ausgabegerät geschickt wird. Es gibt ein Programm dvips(1), das eine PostScript-Datei erzeugt, welche auf einem beliebigen PostScript-Drucker ausgegeben werden kann. Bei pdflatex entfällt der Zwischenschritt über die dvi-Datei. Man erhält sofort eine pdf-Datei.

**Format dieses Textes** Der vorliegende Text wurde mit LaTeX2e auf einem Linux-PC formatiert, mittels dvips(1) auf PostScript umgesetzt und auf einem Laserdrucker von Hewlett-Packard ausgegeben. Zunehmend mache ich jedoch von pdflatex Gebrauch. Im wesentlichen verwende ich die Standardvorgaben. Die Zeichnungen wurden mit TeXCAD oder xfig(1) entworfen. TeXCAD erzeugt LaTeX-Dateien, die man editieren kann, so man das für nötig befindet.

Im Text kommen Quelltexte von Programmen vor, die wir ähnlich wie Abbildungen oder Tabellen in einer eigenen Umgebung formatieren wollten. Eine solche Umgebung war seinerzeit nicht fertig zu haben. Man musste selbst zur Feder greifen, möglichst unter Verwendung vorhandenen Codes. Die Schwierigkeit lag darin herauszufinden, wo was definiert wird, da viele Makros wieder von anderen Makros abhängen. Die neue source-Umgebung wird zusammen mit einigen weiteren Wünschen in einer Datei alex.sty definiert, das dem LaTeX-Kommando usepackage als Argument mitgegeben wird:

```
% alex.sty mit Erweiterungen fuer Skriptum, 1996-11-30
\mathbf{Q}% Aenderungen von latex.tex, report.sty, rep12.sty
\approx% Meldung fuer Bildschirm und main.log:
\typeout{Option alex.sty, 1996-11-30 W. Alex}
%
% Stichwoerter hervorheben und in Index aufnehmen:
% (hat sich als unzweckmaessig erwiesen,
% Text nach und nach verbessern)
\newcommand{\x3m11}{\emph{dim}1}%
% Hervorhebungen in Boldface mittels \em:
\renewcommand{\em}{\bf}
%
% Fussnoten-Schriftgroesse vergroessern:
\renewcommand{\footnotesize}{\small}
\mathbf{Q}% in Tabellen:
\newcommand{\x}{\hspace*{10mm}}
\newcommand{\h}{\hspace*{25mm}}
\newcommand{\hh}{\hspace*{30mm}}
\newcommand{\hhh}{\hspace*{40mm}}
\frac{6}{10}% falls \heute nicht bekannt:
\newcommand{\heute}{\today}
\approx% Abkuerzung:
\newcommand{\lra}{\longrightarrow}
\approx% Plazierung von Gleitobjekten (Bilder usw.):
% totalnumber ist die maximale Anzahl von
% Gleitobjekten pro Seite
% textfraction ist der Bruchteil einer Seite,
% der fuer Text mindestens verfuegbar bleiben muss
% (ist null erlaubt??)
\setcounter{totalnumber}{4}
\renewcommand{\textfraction}{0.1}
%
```

```
% Splitten von Fussnoten erwschweren:
\interfootnotelinepenalty=2000
\mathsf{S}% kein zusaetzlicher Zwischenraum nach Satzende
\frenchspacing
% \mathcal{W} \rightarrow \mathcal{W} \rightarrow \mathcal% Numerierung der Untergliederungen:
\setcounter{secnumdepth}{3}
\setcounter{tocdepth}{3}
%
% neuer Zaehler fuer Uebersicht (Overview):
\newcounter{ovrdepth}
\setcounter{ovrdepth}{1}
%
% Satzspiegel vergroessern:
\topmargin-24mm
\textwidth146mm
\textheight236mm
\approx% zusaetzlicher Seitenrand fuer beidseitigen Druck:
\oddsidemargin14mm
\evensidemargin0mm
%
% eigene Bezeichnungen, lassen sich beliebig aendern:
\def\contentsname{Inhaltsverzeichnis}
\def\chaptername{Kapitel}
\def\listfigurename{Abbildungen}
\def\listtablename{Tabellen}
\def\listsourcename{Programme}
\def\indexname{Sach- und Namensverzeichnis}
\def\figurename{Abb.}
\def\tablename{Tabelle}
\def\sourcename{Programm}
\def\ovrname{"Ubersicht}
\frac{6}{2}% wegen Quotes (Gaensefuesschen) in source-Umgebung,
% darf auch sonst verwendet werden:
\def\qunormal{\catcode'\"=12}
\def\quactive{\catcode'\"=\active}
%
% in Unterschriften Umlaute ("a, "o, "u) ermoeglichen
% (der Programmtext wird mit qunormal geschrieben):
\def\caption{\quactive \refstepcounter\@captype
                                       \@dblarg{\@caption\@captype}}
%
% neue Umgebung source fuer Programmtexte
% aehnlich figure, nicht floatend, Seitenumbruch erlaubt
% abgestimmt auf \verbinput{file} aus verbtext.sty
% qunormal + quactive sind enthalten
%
% neuer Zaehler, kapitelweise:
\newcounter{source}[chapter]
\def\thesource{\thechapter.\arabic{source}\ }
\def\fnum@source{{\sl\sourcename\ \thesource}}
%
% Filekennung List of Sources (main.los) und
% Overview (main.ovr):
\def\ext@source{los}
\def\ext@overview{ovr}
%
% neue Umgebung, Aufruf: \begin{source} .... \end{source},
% vor end{source} kommt caption:
\newenvironment{source}{\vskip 12pt \qunormal
        \def\@currentlabel{\p@source\thesource}
        \def\@captype{source}}{\quactive \vskip 12pt}
\approx
```

```
% neuer Befehl \listofsources analog \listoffigures
% zur Erzeugung eines Programmverzeichnisses:
\def\listofsources{\@restonecolfalse\if@twocolumn
                   \@restonecoltrue\onecolumn
 \fi\chapter*{\listsourcename\@mkboth
 {{\listsourcename}}{{\listsourcename}}}\@starttoc{los}
 \if@restonecol\twocolumn\fi}
\let\l@source\l@figure
%
% Kapitelkopf, rep12.sty. Siehe Kopka 2, S. 187 + 289:
% ohne Kapitel + Nummer:
\def\@makechapterhead#1{\vspace*{36pt}
 {\parindent 0pt \raggedright
 \LARGE \bf \thechapter \hspace{6mm} #1 \par
 \nobreak \vskip 10pt } }
\def\@makeschapterhead#1{\vspace*{36pt}
 {\parindent 0pt \raggedright
 \LARGE \bf #1 \par
 \nobreak \vskip 10pt } }
\circ% aus rep12.sty; ergaenzt wegen source
% (sonst fehlt der vspace im Programmverzeichnis):
\def\@chapter[#1]#2{\ifnum \c@secnumdepth >\m@ne
 \refstepcounter{chapter}
 \typeout{\@chapapp\space\thechapter.}
 \addcontentsline{toc}{chapter}{\protect
 \numberline{\thechapter}#1}\else
 \addcontentsline{toc}{chapter}{#1}\fi
 \chaptermark{#1}
 \addtocontents{lof}{\protect\addvspace{10pt}}
 \addtocontents{los}{\protect\addvspace{10pt}}
 \addtocontents{lot}{\protect\addvspace{10pt}}
 \if@twocolumn \@topnewpage[\@makechapterhead{#2}]
 \else \@makechapterhead{#2}
 \@afterheading \fi}
\overline{9}% Inhaltsverzeichnis modifiziert:
\def\tableofcontents{\@restonecolfalse
             \if@twocolumn\@restonecoltrue\onecolumn
 \fi\chapter*{\contentsname
 \@mkboth{{\contentsname}}{\contentsname}}
 \@starttoc{toc}\if@restonecol\twocolumn\fi}
\mathbf{Q}% weniger Luft in itemize (listI), aus rep12.sty:
\def\@listI{\leftmargin\leftmargini
 \parsep 4pt plus 2pt minus 1pt
 \topsep 6pt plus 4pt minus 4pt
 \itemsep 2pt plus 1pt minus 1pt}
\mathfrak{L}% Seitennumerierung, aus report.sty uebernommen
% in main.tex erforderlich \pagestyle{uxheadings}
% nur fuer Option twoside passend:
\def\ps@uxheadings{\let\@mkboth\markboth
\def\@oddfoot{} \def\@evenfoot{}
\def\@evenhead{\small{{\rm \thepage} \hfil
  {\rm \Lambda\}}
\def\@oddhead{\small{{\rm \rightmark} \hfil
  {\rm \thepage}}}
\def\chaptermark##1{\markboth {\ifnum \c@secnumdepth
>\text{The } \left( \int_{0}^{1} f(x) \, dx \right)\def\sectionmark##1{\markright
{\ifnum \c@secnumdepth >\z@
 \thesection \ \ \fi ##1}}}
%
% Abb., Tabelle slanted, wie Programm:
```

```
\def\fnum@figure{{\sl\figurename\ \thefigure}}
\def\fnum@table{{\sl\tablename\ \thetable}}
\mathsf{S}% ersetze im Index see durch \it s.:
\def\see#1#2{{\it s.\/} #1}
\approx% Indexvorspann, siehe Kopka 2, Seite 66:
\def\theindex#1{\@restonecoltrue\if@twocolumn
 \@restonecolfalse\fi
\columnseprule \z@
\columnsep 35pt\twocolumn[\@makeschapterhead
  {\indexname}#1]
 \@mkboth{\indexname}{\indexname}\thispagestyle
 {plain}\parindent\z@
\parskip\z@ plus .3pt\relax\let\item\@idxitem}
%
% Uebersicht aus Inhaltsverzeichnis entwickelt:
%
% Wenn Inhaltsverzeichnis fertig,
% fgrep chapter main.toc > main.ovr
% Dann nochmals latex main.tex (Workaround)
\def\overview{\@restonecolfalse\if@twocolumn
  \@restonecoltrue\onecolumn
 \fi\chapter*{\vspace*{-18mm}\ovrname
 \@mkboth{{\ovrname}}{\ovrname}}
 \@starttoc{ovr}\if@restonecol\twocolumn\fi}
```
Quelle 2.23 : LaTeX-Datei alex.sty mit eigenen Makros, insbesondere der source-Umgebung

Das Manuskript wurde auf mehrere Dateien in je einem Unterverzeichnis pro Kapitel aufgeteilt, die mittels \include in die Hauptdatei main.tex eingebunden werden. Die Hauptdatei sieht so aus:

```
% Hauptfile main.tex fuer das gesamte Buch
% alex.sty erforderlich, 1996-11-30, fuer source usw.
% Files bigtabular.sty und verbtext.sty erforderlich
%
% Format: LaTeX
\approx% Umgestellt auf LaTeX2e 1998-05-27 W. Alex
%
\NeedsTeXFormat{LaTeX2e}
\documentclass[12pt,twoside,a4paper]{report}
\usepackage{german, makeidx}
\usepackage{bigtabular, verbatim, verbtext, alex}
\pagestyle{uxheadings}
\sloppy
%
% Universitaetslogo einziehen
\input{unilogo}
\approx% Trennhilfe
\input{hyphen}
\approx% Indexfile main.idx erzeugen
\makeindex
%
% nach Bedarf:
% \includeonly{einleit/vorwort,einleit/umgang}
%
\begin{document}
\unitlength1.0mm
\include{verweisU}
\include{verweisC}
\begin{titlepage}
```

```
\begin{center}
\vspace*{20mm}
\hbox{\tt hspace*}{13mm} \unilogo{32}\.\\vspace*{24mm}
\hspace*{14mm} {\Huge UNIX, C und Internet\\}
\vspace*{10mm}
\hspace*{13mm} {\Large W. Alex und G. Bern"or\\}
\vspace*{6mm}
\hspace*{13mm} {\large unter Mitarbeit von B. Alex
                 und O. Koglin\\}
\vspace*{10mm}
\hspace*{13mm} {\Large 1999\\}
\vspace*{80mm}
\hspace*{13mm} {\Large Universit"at Karlsruhe\\}
\end{center}
\end{titlepage}
\include{einleit/copyright}
\pagenumbering{roman}
\setcounter{page}{5}
\include{einleit/vorwort}
\overview
\include{einleit/gebrauch}
\tableofcontents
\listoffigures
% \listoftables
\listofsources
\cleardoublepage
\pagenumbering{arabic}
\include{einleit/umgang}
\include{hardware/hardware}
\include{unix/unix}
\include{program/program}
\include{internet/internet}
\include{recht/recht}
\begin{appendix}
\include{anhang/anhang}
\end{appendix}
\cleardoublepage
\addcontentsline{toc}{chapter}{\indexname}
\printindex
\cleardoublepage
\setcounter{page}{0}
\include{einleit/rueckseite}
\end{document}
```
Quelle 2.24 : LaTeX-Hauptdatei main.tex für Manuskript

Das Prozentzeichen leitet Kommentar ein und wirkt bis zum Zeilenende. Der Befehl makeindex im Vorspann von main.tex führt zur Eintragung der im Text mit \index markierten Wörter samt ihren Seitenzahlen in eine Datei main.idx. In der Markierung der Wörter steckt Arbeit. Die idx-Datei übergibt man einem zu den LaTeX-Erweiterungen gehörenden Programm makeindex von PEHONG CHEN (nicht zu verwechseln mit dem zuvor genannten LaTeX-Kommando \makeindex). Das Programm erzeugt eine Datei namens main.ind, die ein bisschen editiert und durch den \printindex-Befehl am Ende des Manuskripts zum Dokument gebunden und ausgegeben wird.

**Der DIN-Brief** Zum Schreiben von Briefen mittels LaTeX verwendet man im deutschen Sprachraum zweckmäßig die Dokumentklasse dinbrief. Die Klassenbeschreibung heißt dinbrief.cls und liegt im Verzeichnis /usr/share/texmf/tex/latex/dinbrief/, die zugehörige Dokumentation im Verzeichnis /usr/share/doc/texmf/latex/dinbrief/. Im persönlichen Briefverzeichnis legt man sich eine Vorlage (Muster, Schablone, Template) folgender Art an:

```
\documentclass[12pt]{dinbrief}
\usepackage{german, newcent}
% \input{briefkopf} % verwende keinen ausser dem Absender
\address{{\bf Dr.-Ing. Wulf Alex}\\
         Latexweg 999\\
         D-12345 Unixhausen (Baden)\\
         Tel. 01234/567890\\
         Mobiltel. 0160/12345\\
         Email wulf.alex@mvm.uni-karlsruhe.de}
\backaddress{W. Alex, Latexweg 999, D-12345 Unixhausen}
% \signature{W. Alex}
\place{Unixhausen (Baden)}
\begin{document}
\begin{letter}{Superputer GmbH\\
               Debianstra\3e 111\\ \\
               {\bf 01234 Linuxberg}}
\subject{Open-Source-Treffen 2003}
\nowindowrules
\opening{Sehr geehrte Damen und Herren,}
Hier folgt der Text.
\closing{Mit freundlichem Gru\3\\Ihr}
% \ps{Postscriptum}
% \cc{Verteiler}
% \encl{Bericht 2003.1}
\end{letter}
\end{document}
```
Quelle 2.25 : LaTeX-Datei dinbrief.tex als Vorlage für Briefe

die man kopiert, um einen neuen Brief abzufassen. Nach dem Editieren der Kopie geht es wie mit jedem LaTeX-Dokument weiter. Effektivitätsbewusste Faulpelze legen sich ein Makefile an:

```
# Makefile fuer Briefe, W. Alex 2003-01-10
SRC = $@ # vordefinierte make-Variable
LATEX = /usr/bin/latesPLATEX = /usr/bin/pdflatex
DVIPS = /usr/bin/dvips.DEFAULT : # vordefiniertes Target
       ${PLATEX} ${SRC}.tex
       ${LATEX} ${SRC}.tex
       ${DVIPS} -o ${SRC}.ps ${SRC}
clean :
       rm -f *.aux *.log *.dvi
```
#### Quelle 2.26 : Makefile zum LaTeXen von Briefen

und rufen make mit dem Namen der Briefdatei ohne Kennung als Argument auf.

**Planung eines LaTeX-Projektes** Der gesamte Text samt LaTeX-Befehlen kann in einer einzigen, großen Datei untergebracht werden. Bei umfangreichen Werken wie einer Diplomarbeit ist eine Aufteilung auf mehrere Unterverzeichnisse und Dateien zweckmäßiger. Die Aufteilung sollte man zu Beginn der Arbeit vornehmen, nicht erst wenn die Textdatei schon auf einige Megabyte angewachsen ist. In das Hauptverzeichnis des Projektes kommen:

- die Haupt-LaTeX-Datei (main.tex, diplom.tex, skriptum.tex oder ähnlich),
- das zugehörige Makefile (Makefile),
- die Datei mit den Trenn-Ausnahmen (hyphen.tex),
- die Datei mit den persönlichen Stil-Anpassungen (alex.sty),
- spezielle Hilfsdateien (unilogo.tex, extarticle.cls, size14.clo),
- je ein Unterverzeichnis für jedes Kapitel (chapter),
- je ein Unterverzeichnis für Bilder, Tabellen, Programmquellen, Overhead-Folien und dergleichen.

In jedes Kapitel-Unterverzeichnis kommen:

- je eine Kapiteldatei (unix.tex, internet.tex, CC++.tex),
- je eine Datei für jeden Abschnitt (section).

Eine Kapiteldatei beginnt mit \chapter{...} und endet mit \clearpage oder \cleardoublepage. Eine Abschnittsdatei beginnt mit \section{...} und endet offen. Die Kapiteldateien werden mittels \include{...} in die Haupt-LaTeX-Datei eingebunden, die Abschnittsdateien mittels \input{...} in die Kapiteldateien.

Jedes Kapitel, jeder Abschnitt, jeder Unterabschnitt, jedes Bild, jede Tabelle und jedes Programm bekommen von vornherein mittels \label{...} ein Label, auf das man sich mit  $\ref{...}$  oder  $\text{?}$  of  $\mathcal{C}$ ...} im Text beziehen kann. Zweckmäßig beginnt man den Labelnamen mit einem Hinweis auf das gelabelte Objekt:  $\label{eq:decomp}$  and  $\lbrace$  chap:...}, \label{sec:...} oder \label{fig:...}. Ebenso sind vor jedem Absatz die ins Sachregister aufzunehmenden Stichwörter mittels \index{...} zu nennen, pro Zeile ein Eintrag wegen besserer Übersicht. Diese Verzierungen nachträglich anzubringen, kostet unnötig Zeit. Eine Übersicht der verwendeten Label zieht man sich aus der .aux-Datei heraus:

```
grep newlabel skriptum.aux | tr -d '\\newlabel' |
sort > skriptum.lab
```
Das Makefile sieht dann ungefähr so aus:

```
all : diplom schirm papier
diplom :
        rm -f *.dvi *.aux *.log *.idx *.ilg *.ind
        rm -f *.toc *.lof *.lot
        latex diplom
        latex diplom
        latex diplom
schirm :
        xdvi diplom
papier :
        dvips -o diplom.ps diplom
clean :
        rm -f *.dvi *.aux *.log *.idx *.ilg *.ind
        rm -f *.toc *.lof *.lot
```
Drei LaTeX-Durchgänge wegen Referenzen und Inhaltsverzeichnis.

Technische Dokumente enthalten oft Illustrationen. Hierzu benötigt man folgende Werkzeuge (in Linux-Distributionen üblicherweise enthalten):

- zum Zeichnen von Diagrammen aus Formeln oder Wertetabellen gnuplot(1),
- zum Zeichnen von Schemata und dergleichen xfig(1),
- zum Scannen und Bearbeiten von Fotos gimp(1).

Diese Werkzeuge werden im Abschnitt 2.9 *L'atelier graphique* auf Seite 168 erläutert.

# **2.7.13 Texinfo**

Dem **Texinfo-System** (gesprochen *tekinfo*) aus der GNU-Sammlung begegnen wir oft im Zusammenhang mit Online-Hilfen wie den man-Seiten. Zum Beispiel heißt es auf der man-Seite zum Kommando dvips(1), dass sie veraltet sei und man statt ihrer die zugehörige Texinfo-Dokumentation lesen möge. Texinfo erlaubt, Dokumente zu **strukturieren** und wahlweise auf **Bildschirm** oder **Papier** auszugeben. Auch eigene Dokumente lassen sich mit dem System verarbeiten.

Als erstes beschaffen wir uns das Paket, sofern es nicht schon eingerichtet ist, per Anonymous FTP von ftp.gnu.org oder einem näher gelegenen Mirror. Das Paket ist wie üblich ein komprimiertes Archiv und muss daher in einem beliebigen Verzeichnis mittels gunzip(1) auf Trinkstärke verdünnt und dann mit tar  $-x$ f ausgepackt werden. Anschließend findet man ein Unterverzeichnis texinfo-\* vor und wechselt hinein. Optimisten rufen dann sofort das Kommando ./configure auf, nach dessen hoffentlich erfolgreichem Abschluss make. Geht alles gut, kann man make check ausprobieren. Das Einrichten wird vom Benutzer root (wegen der Zugriffsrechte der Systemverzeichnisse) mit make install vorgenommen. In unserem Fall lagen danach die Programme samt Zubehör unter /usr/local. Mit make clean und make distclean wird aufgeräumt.

Das Kommando zum **Lesen** lautet /usr/local/bin/info. Man kann es zunächst einmal anstelle man aufrufen, beispielsweise als info ls. Dann bekommt man mit den Möglichkeiten von Texinfo wie Vorwärts- und Rückwärtsblättern die gewohnte man-Seite angezeigt. Mit dem Kommando info info erscheint eine kurze, strukturierte Einführung auf dem Bildschirm, die man durcharbeiten sollte. Bei Schwierigkeiten versuchen Sie es mit einer Option info -f info.

Ein Texinfo-Quelltext wird mit einem beliebigen Editor geschrieben. Der GNU-emacs kennt einen Texinfo-Modus, der die Arbeit erleichtert. Metazeichen sind der Klammeraffe und die beiden geschweiften Klammern. Tabs verursachen Probleme bei der Formatierung, ansonsten dürfen alle druckbaren ASCII-Zeichen im Text vorkommen. Die Formatierkommandos lauten anders als bei nroff(1), TeX oder LaTeX, obwohl sie zum großen Teil dieselben Aufgaben haben. Man darf auch nicht vergessen, dass man für zwei verschiedene Leserkreise schreibt: die Buchleser und die Bildschirmleser. Kurze Passagen im Text lassen sich so markieren, dass sie sich nur an einen der beiden Leserkreise wenden, aber zwei fast gänzlich unterschiedliche Dokumente abzufassen, wäre ein Rückfall in die Zeit vor Texinfo. Die Referenz entnimmt man am besten dem Archiv oder dem Netz, hier nur ein kurzes Beispiel:

```
(noch zu schreiben)
```
Zur Erzeugung der Papierausgabe ist die Texinfo-Quelldatei durch das TeX-System samt den Makros Texinfo.tex zu schicken, die DVI-Datei dann wie unter TeX oder LaTeX gewohnt durch dvips(1), um eine druckbare PostScript-Datei zu erhalten. Die online lesbare info-Datei wird von dem Programm makeinfo(1) erstellt, das zum Texinfo-Paket gehört. Zweckmäßig fasst man die Kommandos in einem Makefile zusammen:

```
all : sample.ps sample.info
sample.ps : sample.dvi
      dvips -o sample.ps sample
sample.dvi : sample.texinfo
       tex sample.texinfo
sample.info : sample.texinfo
      makeinfo sample
clean :
       rm *.aux *.toc *.log
```
und ruft nach dem Editieren nur noch make(1) auf. Im Netz finden sich Konverter von Texinfo nach HTML, nroff, IPF und RTF.
# **2.7.14 Hypertext**

#### **2.7.14.1 Was ist Hypertext?**

Bei **Hypertext** und der **Hypertext Markup Language** (HTML) geht es auch um das Formatieren von Texten oder allgemeiner von Hypermedia-Dokumenten, aber es kommt noch etwas hinzu. Hypertexte enthalten **Hyperlinks**. Das sind Verweise, die elektronisch auswertbar sind, so dass man ohne Suchen und Blättern zu anderen Hypertexten weitergeführt wird. Man kann die Hyperlinks als aktive Querverweise bezeichnen. Auf Papier erfüllen Fußnoten, Literatursammlungen, Register, Querverweise und Konkordanzen einen ähnlichen Zweck, ohne elektronischen Komfort allerdings. Im ersten Kapitel war von WALLENSTEIN die Rede. Von diesem Stichwort könnten Verweise auf das Schauspiel von FRIEDRICH SCHILLER, die Werke von ALFRED DÖBLIN, RICARDA HUCH, PETER ENGLUND oder auf die Biografie von GOLO MANN führen, die die jeweiligen Texte auf den Bildschirm bringen, in SCHIL-LERs Fall sogar mit einem Film. In den jeweiligen Werken wären wieder Verweise enthalten, die auf Essays zur Reichsidee oder zur Rolle Böhmens in Europa lenken. Leseratten würden vielleicht auf dem Alexanderplatz in Berlin landen oder bei einem anderen Vertreter der schreibfreudigen Familie MANN. Von dort könnte es nach Frankreich, Indien, Ägypten, in die USA oder die Schweiz weitergehen. Vielleicht findet man auch Bemerkungen zum Verhältnis zwischen Literatur und Politik. Beim Nachschlagen in Enzyklopädien gerät man manchmal ins ziellose Schmökern. Mit Hypertext ist das noch viel, viel schlimmer. So ist jede Information eingebettet in ein Gespinst oder Netz von Beziehungen zu anderen Informationen, und wir kommen zum World Wide Web. Davon später mehr.

### **2.7.14.2 Hypertext Markup Language (HTML)**

Zum Schreiben von Hypertext-Dokumenten ist die **Hypertext Markup Language** (HTML) entworfen worden, gegenwärtig in der Version 4 im Netz. Zum Lesen von Hypertexten braucht man HTML-Brauser wie netscape, mozilla, galeon, opera, mosaic, konqueror oder den Internet-Explorer von Microsoft. Leider halten sich die wenigsten Brauser an den gültigen HTML-Standard. Sie erkennen nicht alle standardkonformen HTML-Konstrukte und bringen eigene (proprietäre) Vorstellungen mit. Wenn man HTML-Dokumente (Webseiten) für die Öffentlichkeit schreibt, sollte man daher seine Erzeugnisse mit verschiedenen Brausern betrachten und überdies mit mehreren Werkzeugen testen.

Ein einfaches HTML-Dokument, das nicht alle Möglichkeiten von HTML ausreizt, ist schnell geschrieben:

```
<HTML>
```

```
<HEAD>
<TITLE>Institut fuer Hoeheres WWW-Wesen</TITLE>
</HEAD>
<BODY BGCOLOR="#ffffff">
<IMG SRC="http:../logowww.jpg" alt="">
<H3Fakultät für Internetwesen
</H3>
<HR>
Gebä ude 30.70 <BR>
Telefon +49 721 608 2404 <BR>
<H4Leiter der Verwaltung
```

```
</H4>
Dipl.-Ing. Schorsch Meier
<H4>
Werkstattleiter
\langle/H4\rangleAlois Hingerl
YHR>Zur <A HREF="http://www.uni-karlsruhe.de/Uni/">
                       Universit & auml; t </A>
<HR>http://www.ciw.uni-karlsruhe.de/hwwww/index.html <BR>
Jü ngste Ä nderung 2002-11-25
<A HREF="mailto:webmaster@mvm.uni-karlsruhe.de">
                       webmaster@mvm.uni-karlsruhe.de
\langle /A>
```
</BODY>

 $<$ /HTML>

Das ganze Dokument wird durch <HTML> und </HTML> eingerahmt. In seinem Inneren finden sich die beiden Teile <HEAD> und <BODY>. Die Formatanweisungen <H3> usw. markieren Überschriften (Header). Sonderzeichen werden entweder durch eine Umschreibung (entity) (+ $\text{\&}$ auml;) oder durch die Nummer im Latin-1-Zeichensatz ( $\text{\&}$ #228;) dargestellt. <BR> ist ein erzwungener Zeilenumbruch (break), <HR> eine waagrechte Linie (horizontal ruler). Am Ende sollte jedes Dokument seinen **Uniform Resource Locator** (URL) enthalten, damit man es wiederfindet, sowie das Datum der jüngsten Änderung und die Email-Anschrift des Verantwortlichen.

Vor einem verbreiteten Fehler – gerade bei Anfängern – sei gewarnt. Die HTML-Kommandos beschreiben eine Struktur, nicht das Aussehen. Viele Kommandos lassen sich missbrauchen, was in manchen Zusammenhängen gut geht, in anderen nicht. Das <BR>- Element erzeugt einen Zeilenumbruch, mehrere aufeinander folgende <BR>-Elemente also Leerzeilen. Diese kann ich auch mittels mehrerer <P>-Elemente hervorrufen, die eigentlich zum Einrahmen von Absätzen oder Paragrafen gedacht sind. Abgesehen von der unterschiedlichen Syntax (Attribute etc.) kann ein Brauser unter einem Paragrafen etwas anderes verstehen als einen Zeilenwechsel, man weiß das nie sicher. Beliebt ist der Missbrauch von Tabellen zur Darstellung von mehrspaltigem Text. Spätestens beim Lesen des Dokumentes mit einem zeilenweise arbeitenden Screen-Reader geht das voll in die Hose. Man nehme also immer das HTML-Element, das den eigenen Wunsch logisch genau wiedergibt, und nicht eines, das unter den gegenwärtigen, zufälligen Umständen den gewünschten Effekt auf dem Bildschirm erzeugt.

HTML-Dateien tragen die Kennung .html oder .htm, letztere in der auf Dateinamen nach dem 8.3-Muster beschränkten Welt. Dokumente können Anweisungen an den WWW-Server enthalten, die dieser bei einer Anfrage nach dem Dokument vor dem Senden der Antwort ausführt. Diese **Server Parsed Documents** oder **Server Side Includes** tragen oft statt der Kennung .html die Kennung .shtml, aber das ist nicht zwingend. Beispiele sind Zähler oder bei jeder Anfrage aktualisierte Tabellen. Im Gegensatz dazu stehen Dokumente mit Anweisungen an den Brauser. Im Netz sind mehrere Kurzanleitungen und die ausführliche Spezifikation von HTML verfügbar.

Texte, Bilder und Tabellen werden gut unterstützt. Zum Schreiben von mathematischen Formeln sind zwar im HTML-Standard Wege vorgesehen, die sich an LaTeX anlehnen, die gängigen HTML-Brauser geben jedoch die Formeln nicht wieder, so dass manche Autoren getrennte LaTeX- und HTML-Fassungen ihrer Manuskripte herstellen (müssen). Aus dieser unbefriedigenden Lage ist ein Ausweg in Sicht, die **Structured Generalized Markup**

**Language** (SGML). Man verfasst einen Text mit einer Formatierungssprache (Markup Language) eigener Wahl und vielleicht sogar eigener Zucht. In einem zweiten Dokument namens **Document Type Definition** (DTD) beschreibt man dazu in SGML, was die Konstrukte der Markup Language bedeuten. SGML ist also eine Sprache zur Beschreibung einer Sprache. HTML ist eine Sprache, die mittels SGML beschrieben werden kann. Ein SGML-Brauser erzeugt aus Text und DTD nach Wunsch ASCII-, LaTeX- oder HTML-Vorlagen für ihre jeweiligen Zwecke. Das funktioniert in Ansätzen bereits, Einzelheiten wie immer im Netz, das bei solchen Entwicklungen aktueller ist als Papier.

SGML ist für manche Aufgaben ein zu aufwendiges Werkzeug. Andererseits möchte man gelegentlich mehr machen, als HTML erlaubt. Hier hilft die **Extensible Markup Language** (XML) mit Möglichkeiten, eigene Tags (Formatieranweisungen) zu definieren. Man könnte XML als eine abgespeckte SGML bezeichnen. Ehe man an XML oder SGML geht, sollte man ein einwandfreies HTML-Dokument und Stylesheets schreiben können, was nicht bedeutet, alle Feinheiten von HTML zu beherrschen.

### **2.7.15 PostScript und PDF**

#### **2.7.15.1 PostScript**

(kommt demnächst, oder später)

#### **2.7.15.2 Portable Document Format (PDF)**

Das **Portable Document Format** (PDF) von Adobe ist eine Erweiterung von PostScript. PostScript-Dateien lassen sich daher einfach mittels eines Programmes wie dem Adobe Distiller nach PDF umwandeln. PDF-Werkzeuge sind für viele Systeme verfügbar, PDF-Dokumente sind zwischen diesen Systemen austauschbar.

Das Portable Document Format zielt ab auf die Wiedergabe der Dokumente (Texte, Zeichnungen, Fotos) auf dem Bildschirm, ähnlich wie HTML. Im Gegensatz zu LaTeX- oder HTML-Quellen und in Übereinstimmung mit PostScript-Dateien wird in PDF-Dateien das Aussehen der Dokumente genau festgelegt. Der Autor bestimmt, was der Leser sieht. Die Erweiterung gegenüber PostScript besteht vor allem darin, dass PDF-Dokumente ebenso wie HTML-Seiten aktiv sein können; es gibt Hyperlinks, Eingabefelder und bewegte Grafiken. Vereinfacht gesagt ist PDF eine Mischung aus PostScript und HTML. Zum Lesen lassen sich WWW-Brauser oder spezielle Leseprogramme wie dem Adobe Reader acroread(1) verwenden. Beim Drucken auf Papier geht die Aktivität natürlich verloren, je nach Drucker auch die Farbe.

PDF-Dokumente werden entweder aus anderen Formaten oder durch Einscannen von gedruckten Vorlagen erzeugt. Hierzu gibt es Werkzeuge. Man schreibt also nicht eine PDF-Quelle so wie man ein LaTeX-Manuskript schreibt. Ein PDF-Dokument wird mit dem Werkzeug Acrobat Exchange weiter bearbeitet.

# **2.7.16 Computer Aided Writing**

Die Verwendung von Rechnern und Programmen wirkt sich auf die Technik und das Ergebnis des Schreibens aus, insgesamt hoffentlich positiv. LaTeX führt typischerweise zu Erzeugnissen, die stark gegliedert sind und ein entsprechend umfangreiches Inhaltsverzeichnis aufweisen, aber wenig Abbildungen und nicht immer ein Sachregister haben. Von der Aufgabe her ist das selten gerechtfertigt, aber das Programm erleichtert nun einmal das eine und erschwert das andere. Manuskripte, die auf einem WYSIWYG-System hergestellt worden sind, zeichnen sich häufig durch eine Vielfalt von grafischen Spielereien aus. Eine gute Typografie drängt sich nicht vor den Inhalt, sie fällt nicht auf, der Leser bemerkt sie nicht.

Neben diesen Äußerlichkeiten weisen Computertexte eine tiefer gehende Eigenart auf. In einem guten Text beziehen sich Sätze und Absätze auf vorangegangene oder kommende Teile, sie bilden ein Kette, die nicht ohne weiteres unterbrochen werden darf. Der Rechner erleichtert das Verschieben von Textteilen und das voneinander unabhängige Arbeiten an verschiedenen Stellen des Textes. Man beginnt mit dem Schreiben nicht immer am Anfang des Manuskriptes, sondern dort, wo man den meisten Stoff bereit hat oder wo das Bedürfnis am dringendsten scheint. Von einer Kette, in der jedes Glied mit dem vorangehenden verbunden ist, bleibt nicht viel übrig, die Absätze oder Sätze stehen beziehungslos nebeneinander, oder es entstehen falsche Bezüge, manchmal auch ungewollte Wiederholungen. Während man beim Programmieren aus guten Gründen versucht, die Module oder Objekte eines Programms möglichst unabhängig voneinander zu gestalten und nur über einfache, genau definierte Schnittstellen miteinander zu verknüpfen, ist dieses Vorgehen bei einem Text selten der beste Weg. Stellen Sie sich ein Drama oder einen Roman vor, dessen Abschnitte in beliebiger Reihenfolge gelesen werden können. Dass manche Leute Bücher vom Ende her lesen, ist eine andere Geschichte.

Bei Hypertext-Dokumenten, wie sie im World Wide Web stehen, ist der Aufbau aus einer Vielzahl voneinander unabhängiger Bausteine, die in beliebiger Reihenfolge betrachtet werden können, noch ausgeprägter. Das führt zu anderen Arten des Schreibens und Lesens, die nicht schlechter zu sein brauchen als die traditionellen. Hypertext ermöglicht eine Strukturierung eines Textes, die Papier nicht bieten kann und die der Struktur unseres Wissens vielleicht besser entspricht. Hypertexte gleichen eher einem Gewebe als einer Kette. Wie ein Roman oder ein Gedicht in Hypertext aussehen könnten, ist noch nicht erprobt. Auf jeden Fall lässt sich Hypertext nicht vorlesen.

Heute schafft ein Autor am Schreibtisch buchähnliche oder eigenständige Erzeugnisse, an deren Zustandekommen früher mehrere geachtete Berufe beteiligt waren und entsprechend Zeit benötigt haben. Bücher werden nach reproduktionsreifen (camera-ready) Vorlagen gedruckt, die aus dem Rechner und dem Laser-Drucker stammen. Auch die Verteilung von Wissen geht über elektronische Medien einfacher und schneller als auf dem hergebrachten Weg. Dazu kommen bewegte Grafiken, Sound, Interaktivität und Print-on-Demand. Ergänzungen zum Buch wie unsere WWW-Seite www.ciw.uni-karlsruhe.de/technik.html, Aktualisierungen und die Rückkopplung vom Leser zum Autor sind im Netz eine Kleinigkeit. Das ganze technische Drumherum um ein Dokument – Text oder Manuskript trifft ja nicht ganz zu – wird als *Document Engineering* bezeichnet. GOETHEs ECKERMANN wäre heute ein Dokumenten-Ingenieur.

# **2.7.17 Weitere Werkzeuge (grep, diff, sort usw.)**

Für einzelne Aufgaben der Textverarbeitung gibt es Spezialwerkzeuge in UNIX. Häufig gebraucht werden grep(1) (= global regular expression print), egrep(1) und fgrep(1). Sie durchsuchen Textdateien nach Zeichenmustern. Ein einfacher Fall: suche in der Datei telefon nach einer Zeile, die das Zeichenmuster alex enthält. Das Kommando lautet

```
grep -i alex telefon
```
Die Option -i weist grep(1) an, keinen Unterschied zwischen Groß- und Kleinbuchstaben zu machen. Die gleiche Suche leistet auch ein Editor wie der  $vi(1)$ , nur ist der ein zu umfangreiches Werkzeug für diesen Zweck. Unter DOS heißt das entsprechende Werkzeug find, das nicht mit UNIX-find(1) verwechselt werden darf.

Für unsere Anlage habe ich unter Verwendung von grep(1) ein Shellskript namens it (= info Telefon) geschrieben, das erst in einem privaten, dann in einem öffentlichen Telefonverzeichnis sucht:

```
grep -s $* $HOME/inform/telefon /mnt/inform/telefon |
sed -e "s/^\/[^:]*://g"
```
Quelle 2.27 : Shellskript zum Suchen in einem Telefonverzeichnis

Um in der Datei fluids nach dem String dunkles Hefe-Weizen zu suchen, auch mit großem Anfangsbuchstaben und in allen Beugungsformen, gibt es folgende Wege:

grep unkle fluids | grep Hefe-Weiz grep '[Dd]unkle[mns]\* Hefe-Weizen' fluids

# 2.7. WRITER'S WORKBENCH 135

Der erste Weg könnte auch seltsame Kombinationen liefern, die unwahrscheinlich sind, erfordert aber keine vertieften Kenntnisse von regulären Ausdrücken. Der zweite Weg macht von letzteren Gebrauch, engt die Auswahl ein und wäre in unbeaufsichtigt laufenden Shellskripts vorzuziehen.

grep(1) ist ursprünglich nicht rekursiv, das heißt es geht nicht in Unterverzeichnisse hinein. Nimmt man find(1) zur Hilfe, das rekursiv arbeitet, so lässt sich auch rekursiv greppen:

find . -print | xargs grep suchstring

Das Kommando xargs(1) hängt die Ausgabe von find(1) an die Argumentliste von grep(1) an und führt es aus.

Mittels diff(1) werden die alte und die neue Version einer Datei miteinander verglichen. Bei entsprechendem Aufruf wird eine dritte Datei erzeugt, die dem Editor ed(1) als Kommandoskript (ed-Skript) übergeben werden kann, so dass dieser aus der alten Version die neue erzeugt. Gebräuchlich zum Aktualisieren von Programmquellen. Schreiben Sie sich eine kleine Textdatei alt, stellen Sie eine Kopie namens neu davon her, verändern Sie diese und rufen Sie dann diff(1) auf:

diff -e alt neu > edskript

Fügen Sie mit einem beliebigen Editor am Ende des edskript zwei Zeilen mit den ed(1)- Kommandos w und q (write und quit) hinzu. Dann rufen Sie den Editor ed(1) mit dem Kommandoskript auf:

ed - alt < edskript

Anschließend vergleichen Sie mit dem simplen Kommando cmp(1) die beiden Versionen alt und neu auf Unterschiede:

cmp alt neu

Durch den ed(1)-Aufruf sollte die alte Version genau in die neue Version überführt worden sein, cmp(1) meldet nichts.

Weitere Werkzeuge, deren Syntax man im Handbuch, Sektion 1 nachlesen muss, sollen hier nur tabellarisch aufgeführt werden:

- bfs big file scanner, untersucht große Textdateien auf Muster
- col filtert Backspaces und Reverse Line Feeds heraus
- comm common, vergleicht zwei sortierte Dateien auf gemeinsame Zeilen
- cut schneidet Spalten aus Tabellen heraus
- diff3 vergleicht drei Dateien
- expand/unexpand wandelt Tabs in Spaces um und umgekehrt
- fold faltet lange Zeilen (bricht Zeilen um)
- hyphen findet Zeilen, die mit einem Trennstrich enden
- nl number lines, numeriert Zeilen
- paste mischt Dateien zeilenweise
- ptx permuted index, erzeugt ein Sachregister
- rev reverse, mu nelieZ trhek
- rmnl remove newlines, entfernt leere Zeilen
- rmtb remove trailing blanks (lokale Erfindung)
- sort sortiert zeilenweise, nützlich
- spell prüft amerikanische Rechtschreibung<sup>38</sup>
- split spaltet eine Datei in gleich große Teile
- ssp entfernt mehrfache leere Zeilen
- tr translate, ersetzt Zeichen
- uniq findet wiederholte Zeilen in einer sortierten Datei
- vis zeigt eine Datei an, die unsichtbare Zeichen enthält
- wc word counter, zählt Zeichen, Wörter, Zeilen

Die Liste lässt sich durch eigene Werkzeuge beliebig erweitern. Das können Programme oder Shellskripte sein. Hier ein Beispiel zur Beantwortung einer zunächst anspruchsvoll erscheinenden Fragestellung mit einfachen Mitteln. Ein Sachtext soll nicht unnötig schwierig zu lesen sein, die Sachzusammenhänge sind schwierig genug. Ein grobes Ma:s für die **Lesbarkeit** eines Textes ist die mittlere Satzlänge. Erfahrungsgemäß sind Werte von zehn bis zwölf Wörtern pro Satz für deutsche Texte zu empfehlen. Wie kann eine Pipe aus UNIX-Werkzeugen diesen Wert ermitteln? Schauen wir uns das Vorwort an. Als erstes müssen die LaTeX-Konstrukte herausgeworfen werden. Hierfür gibt es ein Programm delatex, allerdings nicht standardmäßig unter UNIX. Dann sollten Leerzeilen entfernt werden – Werkzeug rmnl(1) – sowie einige Satzzeichen – Werkzeug tr -d. Schließlich muss jeder Satz in einer eigenen Zeile stehen. Wir ersetzen also alle Linefeed-Zeichen (ASCII-Nr. 10, oktal 12) durch Leerzeichen und danach alle Punkte durch Linefeeds. Ein kleiner Fehler entsteht dadurch, dass Punkte nicht nur ein Satzende markieren, aber bei einem durchschnittlichen Text ist dieser Fehler gering. Schicken wir den so aufbereiteten Text durch das Werkzeug wc(1), so erhalten wir die Anzahl der Zeilen gleich Anzahl der Sätze, die Anzahl der Wörter (wobei ein Wort ein maximaler String begrenzt durch Leerzeichen, Tabs oder Linefeeds ist) und die Anzahl der Zeichen im Text. Die Pipe sieht so aus:

cat textfile | rmnl | tr -d ' $[0-9]$ ,;"()' | tr '\012' '\040' | tr '.' '\012' | wc

#### Quelle 2.28 : Shellskript zur Stilanalyse

Die Anzahl der Wörter geteilt durch die Anzahl der Sätze liefert die mittlere Satzlänge. Die Anzahl der Zeichen durch die Anzahl der Wörter ergibt die mittlere Wortlänge, infolge der Leerzeichen am Wortende erhöht um 1. Auch das ist ein Stilmerkmal. Die Ergebnisse für das Vorwort (ältere Fassung) sind 29 Sätze, 417 Wörter und 3004 Zeichen, also eine mittlere Satzlänge von 14,4 Wörtern pro Satz und eine mittlere Wortlänge (ohne Leerzeichen) von 6,2 Zeichen pro Wort. Zählt man von Hand nach, kommt man auf 24 Sätze. Die Punkte bei den Zahlenangaben verursachen den Fehler. Man müsste das Satzende genauer definieren. Die erste Verbesserung des Verfahrens wäre, nicht nur die Mittelwerte, sondern auch die Streuungen zu bestimmen. Hierzu wäre der awk(1) zu bemühen oder gleich ein C-Programm zu schreiben. Das Programm liefert nur Zahlen; ihre Bedeutung erhalten sie, indem man sie zu Erfahrungswerten in Beziehung setzt. Soweit sich Stil durch Zahlen kennzeichnen lässt, hilft der Rechner; wenn das Verständnis von Wörtern, Sätzen oder noch höheren Einheiten verlangt wird, ist er überfordert.

Es soll ein UNIX-Kommando style(1) geben, das den Stil eines englischen Textes untersucht und Verbesserungen vorschlägt. Dagegen ist das Kommando diplom(1), das nach Eingabe eines Themas und einer Seitenanzahl eine Diplomarbeit schreibt – mit spell(1) und  $style(1)$  geprüft – noch nicht ausgereift.

### **2.7.18 Textdateien aus anderen Welten (DOS, Mac)**

In UNIX-Textdateien wird der Zeilenwechsel (line break) durch ein newline-Zeichen \n markiert, hinter dem das ASCII-Zeichen Nr. 10 (LF, Line feed) steckt, das auch durch die Tastenkombination control-j eingegeben wird. In DOS-Textdateien wird ein Zeilenwechsel durch

 $38$ Es gibt eine internationale Fassung ispell im GNU-Projekt.

das Zeichenpaar Carriage return – Line feed (CR LF, ASCII Nr. 13 und 10, control-m und control-j) markiert, das Dateiende durch das ASCII-Zeichen Nr. 26, control-z. Auf Macs ist die dritte Möglichkeit verwirklicht, das Zeichen Carriage return (CR, ASCII Nr. 13) allein veranlasst den Sprung an den Anfang der nächsten Zeile.

Auf einer UNIX-Maschine lassen sich die störenden Carriage returns (oktal 15) der DOS-Texte leicht durch folgenden Aufruf entfernen:

tr -d " $\015" <$  file1 > file2

Der  $vi(1)$  oder sed(1) können das natürlich auch, ebenso ein einfaches C-Programm.

Wenn Ihr Text auf einem Bildschirm oder Drucker treppenförmig dargestellt wird – nach rechts fallend – erwartet das Gerät einen Text nach Art von DOS mit CR und LF, der Text enthält jedoch nach Art von UNIX nur LF als Zeilenende. In einigen Fällen lässt sich das Gerät entsprechend konfigurieren, auf jeden Fall kann man den Text entsprechend ergänzen. Wenn umgekehrt auf dem Bildschirm kein Text zu sehen ist, erwartet das Ausgabeprogramm einen UNIX-Text ohne CR, die Textdatei stammt jedoch aus der DOS-Welt mit CR und LF. Jede Zeile wird geschrieben und gleich wieder durch den Rücksprung an den Zeilenanfang gelöscht. Viele UNIX-Pager berücksichtigen das und geben das CR nicht weiter. Auf Druckern kann sich dieses Missverständnis durch Verdoppelung des Zeilenabstandes äußern. Kein Problem, nur lästig.

Neben diesen, dem Benutzer auffallenden Unterschieden gibt es auch viele Möglichkeiten der rechnerinternen Darstellung der Zeichen. Damit in einem Netz verschiedene Rechner Texte austauschen können, hat man sich im Internet – im RFC 854 Telnet – darauf geeinigt, im Netz die Zeichen gemäß Network-Virtual-Terminal-ASCII (NVT-ASCII) darzustellen und die Umsetzung auf die lokale Darstellung dem Sender bzw. dem Empfänger zu überlassen. Dabei werden die 128 Zeichen des US-ASCII-Zeichensatzes durch ein Byte (Oktett) dargestellt, dessen oberstes Bit (most significant bit) null ist.

### **2.7.19 Druckerausgabe (lp, lpr, CUPS)**

Drucker sind entweder über eine Schnittstelle (parallel, seriell, USB) an einen Rechner angeschlossen oder stehen als selbständige Geräte (Knoten) im Netz. Im ersten Fall kann man in den Datenstrom, der zum Drucker geht, zentral eingreifen. Im zweiten Fall kann man nur hoffen, dass die Netzteilnehmer keinen Unsinn zum Drucker schicken.

Auf einer UNIX-Anlage arbeiten in der Regel mehrere Benutzer gleichzeitig, aber auch ein einzelner Benutzer kann kurz nacheinander mehrere Textdateien zum Drucker schicken. Damit es nicht zu einem Durcheinander kommt, sorgt ein Dämon, der **Line Printer Spooler**, dafür, dass sich die **Druckaufträge** (requests) in eine Warteschlange einreihen und der Reihe nach zu dem jeweils verlangten Drucker geschickt werden. Die Schreibberechtigung auf /dev/printer hat nur der Dämon, nicht der Benutzer. Auch in anderen Zusammenhängen (Email) spricht man von *spoolen*, wenn Aufträge oder Dateien in Warteschlangen eingereiht werden.

Der Dämon sorgt auch dafür, dass die Drucker richtig eingestellt werden, beispielsweise auf Querformat oder deutschen Zeichensatz. Auf manchen Systemen findet sich eine Datei /etc/printcap mit einer Beschreibung der Drucker, ähnlich wie in /usr/lib/terminfo oder /etc/termcap die Terminals beschrieben werden.

Das Kommando zum Drucken<sup>39</sup> lautet:

```
lp -dlp1 textfile
lpr -Plp2 textfile
```
Die erste Form stammt aus der System-V-Welt, die zweite aus der BSD-Welt. Die Option wählt in beiden Fällen einen bestimmten Drucker aus, fehlt sie, wird der Default-Drucker genommen. Die Kommandos kennen weitere Optionen, die mittels man nachzulesen sind. Mit dem Kommando lpstat(1) oder lpq(1) schaut man sich den Spoolerstatus an, Optionen

<sup>39</sup>*Welches Druckkommando haben wir heute?* ist eine in UNIX-Umgebungen häufig gestellte Frage.

per man(1) ermitteln. Mit cancel request-id oder lprm(1) löscht man einen Druckauftrag (nicht mit kill(1)), auch fremde. Der Auftraggeber erhält eine Nachricht, wer seinen Auftrag gelöscht hat.

In neuerer Zeit ist das **Common Unix Printing System** (CUPS) hinzugekommen, das vor allem das Drucken im Netz unterstützt. Es versteht von Haus aus die Druckkommandos aus dem System V, kann aber auf die BSD-Druckkommandos erweitert werden.

Laserdrucker gehobener Preisklassen bieten heute eine Möglichkeit zum unmittelbaren Anschluss an ein Netz (Ethernet). Sie erhalten dann eine eigene IP-Adresse im Internet und einen Namen wie ein Rechner. Der Vorteil ist die höhere Geschwindigkeit bei der Übertragung der Daten, der Nachteil liegt darin, dass man die Daten nicht unmittelbar vor dem Drucken durch ein Skript filtern kann, das beispielweise die Ausgabe von kompilierten Programmen oder unsinnigen Steuerzeichen abfängt. Aus mancherlei Gründen gehören Druckerstörungen in einem heterogenen Netz leider zum täglichen Brot der Verwalter.

# **2.7.20 Begriffe Writer's Workbench**

Folgende Begriffe sollten klarer geworden sein:

- Font
- Format, Formatierprogramm
- Hypertext, Hypertext Markup Language (HTML)
- PostScript, Portabel Document Format (pdf)
- Regulärer Ausdruck
- (Text-)Editor
- Verschlüsseln, symmetrisches und unsymmetrisches V.
- Zeichensatz, ASCII, Latin-1, Unicode

Folgende Kommandos sollten beherrscht werden:

- vi (oder joe oder emacs)
- grep
- sort
- Anfänge von awk
- Anfänge von sed
- lp oder ]tt lpr

# **2.7.21 Memo Writer's Workbench**

- Zeichen werden im Rechner durch Nummern (Bitfolgen) dargestellt. Die Zuordnung Zeichen-Nummer findet sich in Zeichensatz-Tabellen wie US-ASCII. Die Tabelle legt damit auch fest, welche Zeichen überhaupt verfügbar sind, nicht jedoch wie sie aussehen. Werden bei Ein- und Ausgabe unterschiedliche Tabellen verwendet, gibt es Zeichensalat.
- Ein Font legt fest, wie Zeichen auf Bildschirm oder Papier aussehen.
- Ein Editor ist ein Werkzeug zum Schreiben von Text. Auf irgendeine Weise müssen die Editorkommandos vom Text unterschieden werden (Vergleiche vi(1) und emacs(1)).
- Soll der Text in einer bestimmten Form ausgegeben werden, muss er Formatierkommandos enthalten, die sich von dem eigentlichen Text unterscheiden. Die Formatierung vor der Ausgabe auf Drucker oder Bildschirm nehmen Formatierprogramme vor. Verbreitete Formatiersprachen sind nroff(1), LaTeX, Texinfo und HTML:
- **–** nroff(1) ist das klassische UNIX-Werkzeug zum Formatieren von Texten zur Ausgabe auf Druckern (Aufsätze, Berichte, Bücher).
- **–** TeX und LaTeX haben dasselbe Ziel wie nroff(1), sind aber leistungsfähiger und weiter verbreitet.
- **–** Texinfo ermöglicht, einen strukturierten Text sowohl auf dem Bildschirm als auf Papier auszugeben. Besonders geeignet für Anleitungen und Hilfetexte. Die Aufbereitung zum Drucken geht über TeX.
- **–** HTML kennt Hyperlinks, iruhende und bewegte Grafiken sowie Sound und formatiert in erster Linie für die Ausgabe auf Bildschirmen.
- Im Gegensatz zu Editoren stehen Wortprozessoren (What You See Is What You Get), bei denen man sofort beim Eingeben die Formatierung sieht. Hier gibt es jedoch unterschiedliche, nicht miteinander verträgliche Welten. Außerdem kann man mit den vorgenannten Formatierprogrammen mehr machen als mit Wortprozessoren, bei entprechendem Lernaufwand.
- Für kurze, einfache Dokumente, die gedruckt werden sollen, sind Wortprozessoren geeignet. Für lange, komplex strukturierte Dokumente, die gedruckt werden sollen, ist nroff(1) oder TeX/LaTeX am besten geignet, wobei TeX/LaTeX in der Formelschreibung unübertroffen ist. Nicht zu umfangreiche Dokumente, die auf dem Bildschirm wiedergegeben werden sollen, lassen sich am besten in HTML erzeugen. Lange Dokumente, die am Bildschirm gelesen, aber unter Verzicht auf einige Möglichkeiten auch gedruckt werden sollen, sind am besten als PDF-Dokumente zu veröffentlichen.
- Neben Editoren und Formatierern enthält UNIX eine Vielzahl kleinerer Werkzeuge zur Textbearbeitung  $(q_{\text{rep}}(1), \text{sort}(1), \text{diff}(1), \text{awk}(1)$  usw.).
- Zum Abfassen eines technischen Dokumentes braucht man einen Editor  $(v_i(1),$ emacs(1) oder joe(1)) zum Schreiben und Ändern, ein Werkzeug zum Erstellen von Diagrammen (gnuplot(1)), ein Werkzeug zum Zeichnen (xfig(1)), ein Werkzeug zum Scannen und Bearbeiten von Fotos (gimp(1)) und ein Formatierprogramm  $(\text{latex}(1), \text{pdftex}(1)).$
- Die Zeilenstruktur eines Textes wird in UNIX, in DOS und auf Macs durch unterschiedliche Zeichen dargestellt, so dass gelegentlich Umformungen nötig werden.
- Die Verschlüsselung ist beim Arbeiten in Netzen der einzige Schutz vor unbefugten Zugriffen auf Daten während einer Übertragung.
- Ein symmetrischer Schlüssel dient sowohl zum Ver- wie zum Entschlüsseln und muss daher auf einem sicheren Weg dem Empfänger der verschlüsselten Nachrichten überbracht werden.
- Bei einer unsymmetrischen Verschlüsselung besitzt man ein Paar von Schlüsseln, einer davon darf veröffentlicht werden. Entweder verschlüsselt man mit dem geheimen, privaten Schlüssel und entschlüsselt mit dem öffentlichen oder umgekehrt.

# **2.7.22 Übung Writer's Workbench**

Anmelden wie gewohnt. Schreiben Sie mit dem Editor vi(1) oder emacs(1) einen knapp zweiseitigen Text mit einer Überschrift und einigen Absätzen. Die Textdatei heiße beispiel. Spielen Sie mit folgenden und weiteren Werkzeugen:

```
tr "[A-Z]" "[a-z]" < beispiel > beispiel.k
cmp beispiel beispiel.k
sed 's/[A-Z]/[a-z]/g' beispiel
grep -i unix beispiel
spell beispiel
fold -50 beispiel
```

```
adjust -j -m60 beispiel
wc beispiel
```
Verzieren Sie das Beipiel mit nroff(1)-Kommandos, lassen Sie es durch nroff(1) laufen und sehen Sie sich die Ausgabe auf dem Bildschirm und auf Papier an. Zum Drucken nroff(1) und Druckkommando durch Pipe verbinden.

Bearbeiten Sie Ihren Text mit dem Shellskript frequenz. Welche Wörter kommen häufig vor, welche selten? Wo tauchen Tippfehler wahrscheinlich auf? Suchen Sie die Tippfehler in Ihrem Text mit dem vi(1) (Schrägstrich).

Schreiben Sie eine unsortierte zweispaltige Liste mit Familiennamen und Telefonnummern. Die Datei namens liste soll auch einige mehrfache Eintragungen enthalten. Bearbeiten Sie es wie folgt:

```
sort liste
sort -u liste
sort -d liste
sort +1 -2 liste
sort liste | uniq
sort liste | cut -f1
sort liste | awk '$1 != prev {print; prev = $1 }'
```
Untersuchen Sie mit dem Shellskript zur Textanalyse einen leichten Text - aus einer Tageszeitung etwa - und einen schwierigen. Wir empfehlen IMMANUEL KANT *Der Streit der Fakultäten*, immer aktuell. Wo sind Ihre eigenen Texte einzuordnen? Beenden der Sitzung mit exit.

# **2.7.23 Fragen Writer's Workbench**

- Was ist ein Zeichensatz?
- Was ist eine Kodetafel?
- Was ist ein Font?
- Was ist die ASCII-Tabelle? Was ist Latin-1?
- Was ist ein regulärer Ausdruck? Wozu braucht man REs?
- Wie suche ich nach Zeichenfolgen in Dateien?
- Was ist ein Editor? Welches sind die beiden großen UNIX-Editoren?
- Was macht ein Stream-Editor wie der sed?
- Was kann man mit dem awk machen?
- Welche beiden Arten der Verschlüsselung gibt es? Warum braucht man beide?
- Was erledigen Formatier- oder Satzprogramme?
- Vor- und Nachteile von Formatierprogrammen gegenüber WYSIWYG-Programmen?
- Was ist LaTeX? Stärken von LaTeX?
- Was ist Hypertext? Was ist ein Hyperlink? Was ist HTML?
- Wie unterscheiden sich Textdateien aus verschiedenen Betriebssystemen (DOS/Microsoft Windows, Macintosh, UNIX)?
- Welche Drucksysteme sind unter UNIX gebräuchlich? Welche Aufgaben erledigt ein Drucksystem?

# **2.8 Programmer's Workbench**

Unter der *Werkbank des Programmierers* werden UNIX-Werkzeuge zusammengefaßt, die zum Programmieren benötigt werden. Auf Maschinen, die nicht zur Programmentwicklung eingesetzt werden, können sie fehlen. Das Werkzeug make(1) und die Revisionskontrolle sind auch bei Projekten außerhalb der Programmierung nützlich, vor allem beim Bearbeiten umfangreicher Manuskripte.

# **2.8.1 Nochmals die Editoren**

Editoren wurden bereits im UNIX-Kapitel, Abschnitt 2.7 *Writer's Workbench* auf Seite 100 erläutert. Hier geht es nur um einige weitere Eigenschaften des Editors vi(1), die beim Schreiben von Programmquellen von Belang sind.

Im Quellcode werden üblicherweise Schleifenrümpfe und dergleichen um eine Tabulatorbreite eingerückt, die als Default 8 Leerzeichen entspricht. Bei geschachtelten Schleifen stößt der Text schnell an den rechten Seitenrand. Es empfiehlt sich, in dem entsprechenden Verzeichnis eine Datei .exrc mit den Zeilen:

```
set tabstop=4
set showmatch
set number
```
anzulegen. Die Option showmatch veranlaßt den vi(1), bei jeder Eingabe einer rechten Klammer kurz zur zugehörigen linken Klammer zu springen. Die Option number führt zur Anzeige der Zeilennummern, die jedoch nicht Bestandteil des Textes werden. Eine Zeile set lisp ist eine Hilfe beim Eingeben von LISP-Quellen.

Steht der Cursor auf einer Klammer, so läßt das Kommando % den Cursor zur Gegenklammer springen und dort verbleiben.

Auch beim emacs(1) gibt es einige Wege, das Schreiben von Quellen zu erleichtern, insbesondere natürlich, falls es um LISP geht. Der Editor nedit(1) lässt sich auf den Stil aller gängigen Programmiersprachen einschließlich LaTeX einstellen und ist in vielen Linux-Distributionen enthalten.

# **2.8.2 Compiler und Linker (cc, ccom, ld)**

Auf das Schreiben der Quelltexte mit einem Editor folgt ihre Übersetzung in die Sprache der jeweiligen Maschine mittels eines Übersetzungsprogrammes, meist eines **Compilers**. Jedes vollständige UNIX-System enthält einen C-Compiler; Compiler für weitere Programmiersprachen sind optional. Auf unserer Anlage sind zusätzlich ein FORTRAN- und ein PASCAL-Compiler vorhanden, wobei von FORTRAN gegenwärtig die Versionen 77 und 90 nebeneinander laufen.

*Kompilieren* bedeutete vor der EDV-Zeit zusammentragen. Im alten Rom hatte es auch noch die Bedeutung von plündern. In unseren Herzensergießungen haben wir viel aus Büchern, Zeitschriften, WWW-Seiten und Netnews kompiliert.

Ein Compiler übersetzt den Quellcode eines Programmes in Maschinensprache. Die meisten Programme enthalten Aufrufe von externen Programmodulen, die bereits vorübersetzt und in Bibliotheken zusammengefaßt sind. Beispiele sind Ausgaberoutinen oder mathematische Funktionen. Der ausführbare Code dieser externen Module wird erst vom **Linker**<sup>40</sup> mit dem Programmcode vereinigt, so daß ein vollständiges ausführbares Programm entsteht. Es gibt die Möglichkeit, die externen Module erst zur Laufzeit hinzuzunehmen; das heißt **dynamisches Linken** und spart Speicherplatz. Dabei werden die Module entweder beim Laden des Programms in den Arbeitsspeicher oder erst bei ihrem Aufruf hinzugeladen (load on demand). Benutzen mehrere Programme ein in den Arbeitsspeicher kopiertes Modul gemeinsam anstatt jeweils eine eigene Kopie anzulegen, so kommt man zu den **Shared Libraries** und spart nochmals Speicherplatz.

<sup>40</sup>Linker werden auch Binder, Mapper oder Loader genannt. Manchmal wird auch zwischen Binder und Loader unterschieden, soll uns hier nicht beschäftigen.

Die Aufrufe lauten cc(1), f77(1), f90(1) und pc(1). Diese Kommandos rufen **Compilertreiber** auf, die ihrerseits die eigentlichen Compiler /lib/ccom, f77comp, f90comp und pascomp starten und noch weitere Dinge erledigen. Ohne Optionen rufen die Compilertreiber auch noch den Linker /bin/ld(1) auf, so dass das Ergebnis ein lauffähiges Programm ist, das als Default den Namen a.out(4) trägt. Mit dem Namen a.out(4) sollte man nur vorübergehend arbeiten (mit mv(1) ändern). Der Aufruf des C-Compilers sieht beispielsweise so aus:

cc source.c cc -g source.c -lm -L./lib -I. -DMAX=100

Die erste Zeile stellt den minimalen Aufruf dar, die zweite einen um gängige Optionen erweiterten. Die Option -g veranlaßt den Compiler, zusätzliche Informationen für den symbolischen Debugger zu erzeugen. Weitere Optionen sind:

- $-v$  (verbose) führt zu etwas mehr Bemerkungen beim Übersetzen,
- $\bullet$   $\sim$  (output) benennt die ausführbare Datei mit dem auf die Option folgenden Namen, meist derselbe wie die Quelle, nur ohne Kennung: cc -o myprogram myprogram.c,
- -c hört vor dem Linken auf, erzeugt Objektfile mit der Kennung .o,
- -p (profile) erzeugt beim Ablauf des Programmes eine Datei mon.out, das mit dem Profiler prof(1) ausgewertet werden kann, um Zeitinformationen zum Programm zu erhalten,
- -O optimiert das ausführbare Programm oder auch nicht.

Der Quelltext des C-Programmes steht in der Datei source.c, die einen beliebigen Namen tragen kann, nur sollte der Name mit der Kennung .c enden. Die anschließende Option -lm fordert den Linker auf, die mathematische Standard-Bibliothek einzubinden. Die Option -L./lib wendet sich ebenfalls an den Linker und teilt ihm mit, dass sich im Verzeichnis ./lib weitere Bibliotheken befinden. Die Reihenfolge, in der Bibliotheken eingebunden werden, ist wichtig. Die Option -I. veranlasst den Präprozessor, Include-Dateien auch im aktuellen Verzeichnis zu suchen, was er nicht immer automatisch tut. Es könnte auch ein anderes Verzeichnis angegeben werden. Die Option -DMAX=100 definiert eine symbolische Konstante namens MAX und weist ihr den Wert 100 zu, genau wie eine Zeile:

#### #define MAX 100

im Quelltext, nur eben hier mit der Möglichkeit, den Wert bei der Übersetzung zu bestimmen. Speichermodelle wie unter PC-DOS gibt es in UNIX nicht. Hat man Speicher, kann man ihn uneingeschränkt nutzen.

Für C-Programme gibt es einen **Syntax-Prüfer** namens lint(1), den man unbedingt verwenden sollte. Er reklamiert nicht nur Fehler, sondern auch Stilmängel. Manchmal beanstandet er auch Dinge, die man bewußt gegen die Regeln geschrieben hat. Man muß seinen Kommentar sinnvoll interpretieren. Aufruf:

```
lint mysource.c
```
Ein verbesserter lint, ein *Secure Programming Lint* findet sich bei der University of Virginia unter:

```
http://www.splint.org/
```
Unter Linux ist lint(1) nicht überall vorhanden, dann kann man den Compiler  $qcc(1)$ mit einer Option aufrufen, die ihn nur zu einer Prüfung der Syntax veranlasst:

gcc -fsyntax-only -pedantic -Wall mysource.c

Ferner gibt es unter einigen UNIXen für C-Quelltexte einen **Beautifier** namens cb(1), der den Text in eine standardisierte Form mit Einrückungen usw. bringt und die Lesbarkeit erleichtert:

```
cb source.c > source.b
```
Wenn man mit dem Ergebnis source.b zufrieden ist, löscht man die ursprüngliche Datei source.c und benennt source.b in source.c um.

### **2.8.3 Unentbehrlich (make)**

Größere Programme sind stark gegliedert und auf mehrere bis viele Dateien und Verzeichnisse verteilt. Der Compileraufruf wird dadurch länglich, und die Wahrscheinlichkeit, etwas zu vergessen, steigt. Hier hilft make(1). Man schreibt einmal alle Angaben für den Compiler in ein makefile (auch Makefile) und ruft dann zum Kompilieren nur noch make(1) auf. Für Manuskripte ist make(1) ebenfalls zu gebrauchen. Statt Makefiles ließen sich auch Shellskripte einsetzen, die Stärke von make(1) liegt jedoch im Umgang mit Dateien unter Beachtung des Zeitstempels mtime (jüngster schreibender Zugriff). Werkzeuge wie make(1) werden als *Builder* bezeichnet.

Man lege für das Projekt ein eigenes Unterverzeichnis an, denn make(1) sucht zunächst im Arbeits-Verzeichnis. Das makefile beschreibt die Abhängigkeiten (dependencies) der Programmteile voneinander und enthält die Kommandozeilen zu ihrer Erzeugung. Ein einfaches makefile sieht so aus (Zeilen mit Kommandos müssen durch einen Tabulatorstop – *nicht* durch Spaces – eingerückt sein):

```
pgm: a.o b.o
       cc a.o b.o -o pgm
a.o: incl.h a.c
      cc -c a.c
b.o: incl.h b.c
       cc -c b.c
```
Quelle 2.29 : Einfaches Makefile

und ist folgendermaßen zu verstehen:

- Das ausführbare Programm (Ziel, Target) namens pgm hängt ab von den Modulen im Objektcode a.o und  $b \cdot o$ . Es entsteht durch den Compileraufruf cc a.o b.o -o pgm.
- Das Programmodul a.o hängt ab von der include-Datei incl.h und dem Modul im Quellcode a.c. Es entsteht durch den Aufruf des Compilers mit cc -c a.c. Die Option - c unterbindet das Linken.
- Das Programmodul b. o hängt ab von derselben include-Datei und dem Modul im Quellcode b.c. Es entsteht durch den Compileraufruf cc -c b.c.

Ein makefile ist ähnlich aufgebaut wie ein Backrezept: erst werden die Zutaten aufgelistet, dann folgen die Anweisungen. Zu beachten ist, daß man am Ziel startet und rückwärts bis zu den Quellen geht. Kommentar beginnt mit einem Doppelkreuz und reicht bis zum Zeilenende. Leerzeilen werden ignoriert.

make(1) verwaltet auch verschiedene Versionen der Programmodule und paßt auf, daß eine neue Version in alle betroffenen Programmteile eingebunden wird. Umgekehrt wird eine aktuelle Version eines Moduls nicht unnötigerweise kompiliert. Warum wird im obigen Beispiel die include-Datei incl.h ausdrücklich genannt? Der Compiler weiß doch auf Grund einer entsprechenden Zeile im Quelltext, daß diese Datei einzubinden ist? Richtig, aber make(1) muß das auch wissen, denn die include-Datei könnte sich ändern, und dann müssen alle von ihm abhängigen Programmteile neu übersetzt werden. make(1) schaut nicht in die Quellen hinein, sondern nur auf die Zeitstempel (mtime) der Zutaten. Unveränderliche include-Dateien wie stdio.h brauchen nicht im makefile aufgeführt zu werden.

Nun ein etwas umfangreicheres Beispiel, das aber längst noch nicht alle Fähigkeiten von make(1) ausreizt:

```
# Kommentar, wie ueblich
CC = /bin/ccCFLAGS =FC = /usr/bin/f77LDFLAGS = -1clall: csumme fsumme clean
```

```
csumme: csumme.c csv.o csr.o
        $(CC) -o csumme csumme.c csv.o csr.o
csv.o: csv.c
        $ (CC) -c csv.c
csr.o: csr.c
        $(CC) -c csr.c
fsumme: fsumme.c fsr.o
        $(CC) -o fsumme fsumme.c fsr.o $(LDFLAGS)
fsr.o: fsr.f
        $ (FC) -c fsr.f
clean:
        rm *.o
```
#### Quelle 2.30 : Makefile mit Makros und Dummy-Zielen

Zunächst werden einige Makros definiert, z. B. der Compileraufruf CC. Überall, wo im Makefile das Makro mittels \$(CC) aufgerufen wird, wird es vor der Ausführung wörtlich ersetzt. Auf diese Weise kann man einfach einen anderen Compiler wählen, ohne im ganzen Makefile per Editor ersetzen zu müssen. Dann haben wir ein Dummy-Ziel all, das aus einer Aufzählung weiterer Ziele besteht. Mittels make all wird dieses Dummy-Ziel erzeugt, d. h. die aufgezählten Ziele. Unter diesen befindet sich auch eines namens clean, das ohne Zutaten daherkommt und offenbar nur bestimmte Tätigkeiten wie das Löschen temporärer Dateien bezweckt. Ein Dummy-Ziel ist immer out-of-date, die zugehörigen Kommandos werden immer ausgeführt.

make(1) darf rekursiv aufgerufen werden, ein Makefile darf make-Aufrufe enthalten, die sich auf *andere* Makefiles beziehen. Das kann so aussehen:

...... cd subdirectory ; make all ; make clean ......

Gelangt make an diese Zeile, springt es in das Unterverzeichnis, sucht dort ein Makefile und erzeugt die Ziele all und clean. Anschließend macht es im Makefile des aktuellen Verzeichnisses weiter. Eine Anwendung ist ein aus mehreren Kapiteln bestehendes Skriptum, das komplett als Report formatiert werden soll, dazu noch die Kapitel in jeweils einem eigenen Unterverzeichnis als Artikel samt Folien. Natürlich sind die Makefiles in den Unterverzeichnissen weiche Links auf ein einziges Makefile. Ohne make(1) und eine entsprechende Verzeichnisstruktur würde man sich dumm und dämlich tippen.

Im GNU-Projekt wird Software im Quellcode für verschiedene Systeme veröffentlicht. In der Regel muß man die Quellen auf der eigenen Anlage kompilieren. Infolgedessen gehören zu den GNU-Programmen fast immer umfangreiche Makefiles oder sogar Hierarchien davon. Übung im Gebrauch von make(1) erleichtert die Einrichtung von GNU-Software daher erheblich. Oft wird ein an das eigene System angepaßtes Makefile erst durch ein Kommando ./configure erzeugt. Die Reihenfolge bei solchen Programmeinrichtungen lautet dann:

```
./configure
(vi Makefile)
make
make install
make clean
```
wobei make install Schreibrechte in den betroffenen Verzeichnissen erfordert, also meist Superuserrechte. Gelegentlich wird make(1) aus einem Shellskript heraus aufgerufen, das einige Dinge vorbereitet. So wird zum Beispiel sendmail(1) durch den Aufruf des mitgelieferten Shellskripts Build erzeugt.

Das Skript configure erlaubt oft die Option -prefix=DIR, wobei DIR das Verzeichnis ist, in dem das ganze Gerödel eingerichtet werden soll, defaultmäßig meist /usr/local, aber manchmal besser /usr oder /opt. Da von configure alles Weitere abhängt, sollte man sich die zugehörige Protokoll-Datei config.log ansehen, auch wenn anscheinend keine Probleme aufgetreten sind.

Statt make clean kann man auch make distclean versuchen, das räumt noch gründlicher auf, so daß hinterher wieder mit ./configure ein Neubeginn möglich ist.

### **2.8.4 Debugger (xdb, gdb)**

Programme sind Menschenwerk und daher fehlerhaft<sup>41</sup>. Es gibt keine Möglichkeit, die Fehlerfreiheit eines Programmes festzustellen oder zu beweisen außer in trivialen oder idealen Fällen.

Die Fehler lassen sich in drei Klassen einteilen. Verstöße gegen die Regeln der jeweiligen Programmiersprache heißen **Grammatikfehler** oder **Syntaxfehler**. Sie führen bereits zu einem Abbruch des Kompiliervorgangs und lassen sich schnell lokalisieren und beheben. Der C-Syntax-Prüfer lint ist das beste Werkzeug zu ihrer Entdeckung. wihle statt while wäre ein einfacher Syntaxfehler. Fehlende oder unpaarige Klammern sind auch beliebt, deshalb enthält der vi(1) eine Funktion zur Klammerprüfung. Unzulässige Operationen mit Pointern sind ebenfalls an der Tagesordnung. Geht es um Texte, so fallen Tippfehler und Grammatikfehler in diese Klasse.

Falls das Programm die Kompilation ohne Fehlermeldung hinter sich gebracht hat, startet man es. Dann melden sich die **Laufzeitfehler**, die unter Umständen nur bei bestimmten und womöglich seltenen Parameterkonstellationen auftreten. Ein typischer Laufzeitfehler ist die Division durch eine Variable, die manchmal den Wert Null annimmt. Die Fehlermeldung lautet *Floating point exception*. Ein anderer häufig vorkommender Laufzeitfehler ist die Überschreitung von Arraygrenzen oder die Verwechslung von Variablen und Pointern, was zu einem *Memory fault*, einem Speicherfehler führt.

Die dritte Klasse bilden die **logischen Fehler** oder **Denkfehler**. Sie werden auch **semantische Fehler** genannt. Das Programm arbeitet einwandfrei, nur tut es nicht das, was sich der Programmierer vorgestellt hat. Ein typischer Denkfehler ist das Verzählen bei den Elementen eines Arrays oder bei Schleifendurchgängen um genau eins. Hier hilft der Computer nur wenig, da der Ärmste ja gar nicht weiß, was sich der Programmierer vorstellt. Diese Fehler kosten viel Mühe, doch solcherlei Verdrüsse pflegen die Denkungskräfte anzuregen, meint WILHELM BUSCH und hat recht.

Eine vierte Fehlerklasse liegt fast schon außerhalb der Verantwortung des Programmierers. Wenn das mathematische **Modell** zur Beschreibung eines realen Problems ungeeignet ist, mag das Programm so fehlerarm sein wie es will, seine Ergebnisse gehen an der Wirklichkeit vorbei. Für bestimmte Zwecke ist eine Speisekarte ein brauchbares Modell einer Mahlzeit, für andere nicht.

In diese Klasse fallen auch Fehler, die dadurch entstehen, dass wir im Computer stets mit Zahlen endlicher Länge rechnen, während in Wirklichkeit die Zahl  $\pi$  unendlich viele Dezimalstellen hat und gemessene Größen statistischen Schwankungen unterliegen, also unscharf begrenzte Intervalle darstellen. Grundkenntnisse in moderner numerischer Mathematik bewahren vor blindem Glauben an den Computer.

Ob und wie inhaltliche Fehler in Texten – falsche oder fehlende Angaben – einer der vorstehenden Klassen sinnvoll zugeordnet werden können, ist noch zu überlegen. Dann gibt es noch den Fehler *Thema verfehlt*, der vielleicht zum Modell-Fehler passt. Hintergrund dieser Gedanken ist die Anwendung von Software-Werkzeugen in Text-Projekten, was erwiesenermaßen die Arbeit erleichtert.

<sup>41</sup>Es irrt der Mensch, so lang er strebt. GOETHE, Faust. Oder *errare humanum est*, wie wir Lateiner sagen. Noch etwas älter:  $\alpha\mu\alpha\rho\tau\omega\lambda\alpha\epsilon\nu\alpha\nu\vartheta\rho\omega\pi\omega\sigma\iota\nu\epsilon\pi\omega\nu\tau\alpha\iota\vartheta\nu\eta\tau\omega\kappa$ . Die entsprechende Aussage in babylonischer Keilschrift aus dem Codex Kombysis können wir leider aus Mangel an einem TeX-Font vorläufig nicht wiedergeben. In der nächsten Auflage werden wir jedoch eine eingescannte Zeichnung aus der Höhle von Rienne-Vaplus zeigen, die als älteste Dokumentation obiger Weisheit gilt.

Ein Fehler wird im Englischen auch als *bug* bezeichnet, was soviel wie Wanze oder Laus bedeutet. Ein Programm zu entlausen heißt Debugging. Dazu braucht man einen Debugger (déverminateur, déboguer). Das sind Programme, unter deren Kontrolle das verlauste Programm abläuft. Man hat dabei vielfältige Möglichkeiten, in den Ablauf einzugreifen. Ein **absoluter Debugger** wie der adb(1) bezieht sich dabei auf das lauffähige Programm im Arbeitsspeicher – nicht auf den Quellcode – und ist somit für die meisten Aufgaben wenig geeignet. Ein **symbolischer Debugger** wie der sdb(1), der GNU gdb(1) oder der xdb(1) bezieht sich auf die jeweilige Stelle im Quelltext<sup>42</sup>. Debugger sind mächtige und hilfreiche Werkzeuge. Manche Programmierer gehen so weit, daß sie das Schreiben eines Programms als Debuggen einer leeren Datei bzw. eines weißen Blattes Papier ansehen. In der Übung wird eine einfache Anwendung des Debuggers vorgeführt.

Falls Sie auch mit dem UNIX-Debugger nicht alle Würmer in Ihrem Programm finden und vertreiben können, möchten wir Ihnen noch ein altes Hausrezept verraten, das aus einer Handschrift des 9. Jahrhunderts stammt. Das Rezept ist im Raum Wien – München entstanden und unter den Namen *Contra vermes* oder *Pro nescia* bekannt. Leider ist die README-Datei, welche die Handhabung erklärt, verlorengegangen. Wir schlagen vor, die Zeilen als Kommentar in das Programm einzufügen. Hier der Text:

Gang út, nesso, mid nigun nessiklinon, ût fana themo marge an that bên, fan thêmo bêne an that flêsg, ût fan themo flêsgke an thia hûd, ût fan thera hûd an thesa strâla. Drohtin. Uuerthe sô!

### **2.8.5 Profiler (time, gprof)**

**Profiler** sind ebenfalls Programme, unter deren Kontrolle ein zu untersuchendes Programm abläuft. Ziel ist die Ermittlung des Zeitverhaltens in der Absicht, das Programm schneller zu machen. Ein einfaches UNIX-Werkzeug ist time(1):

time prim 1000000

Die Ausgabe sieht so aus:

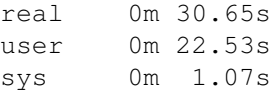

und bedeutet, daß die gesamte Laufzeit des Programms prim 30.65 s betrug, davon entfielen 22.53 s auf die Ausführung von Benutzeranweisungen und 1.07 s auf Systemtätigkeiten. Die Ausgabe wurde durch einen Aufruf des Primzahlenprogramms aus dem Skriptum *Programmieren in C/C*++ erzeugt, das selbst Zeiten mittels des Systemaufrufs time (2) misst und rund 22 s für die Rechnung und 4 s für die Bildschirmausgabe meldet.

Ein weiterer Profiler ist gprof(1). Seine Verwendung setzt voraus, daß das Programm mit der Option -G kompiliert worden ist. Es wird gestartet und erzeugt neben seiner normalen Ausgabe eine Datei gmon.out, das mit gprof(1) betrachtet wird. Besser noch lenkt man die Ausgabe von gprof(1) in eine Datei um, die sich lesen und editieren läßt:

gprof prim > prim.gprofile

Eine stark gekürzte Analyse mittels gprof(1) sieht so aus:

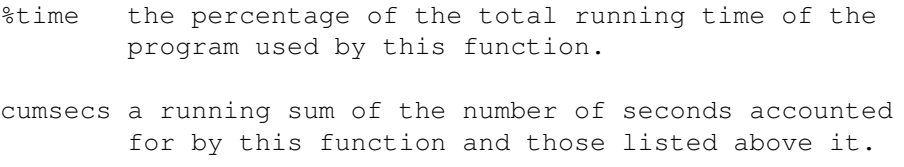

<sup>42</sup>Real programmers don't use source language debuggers.

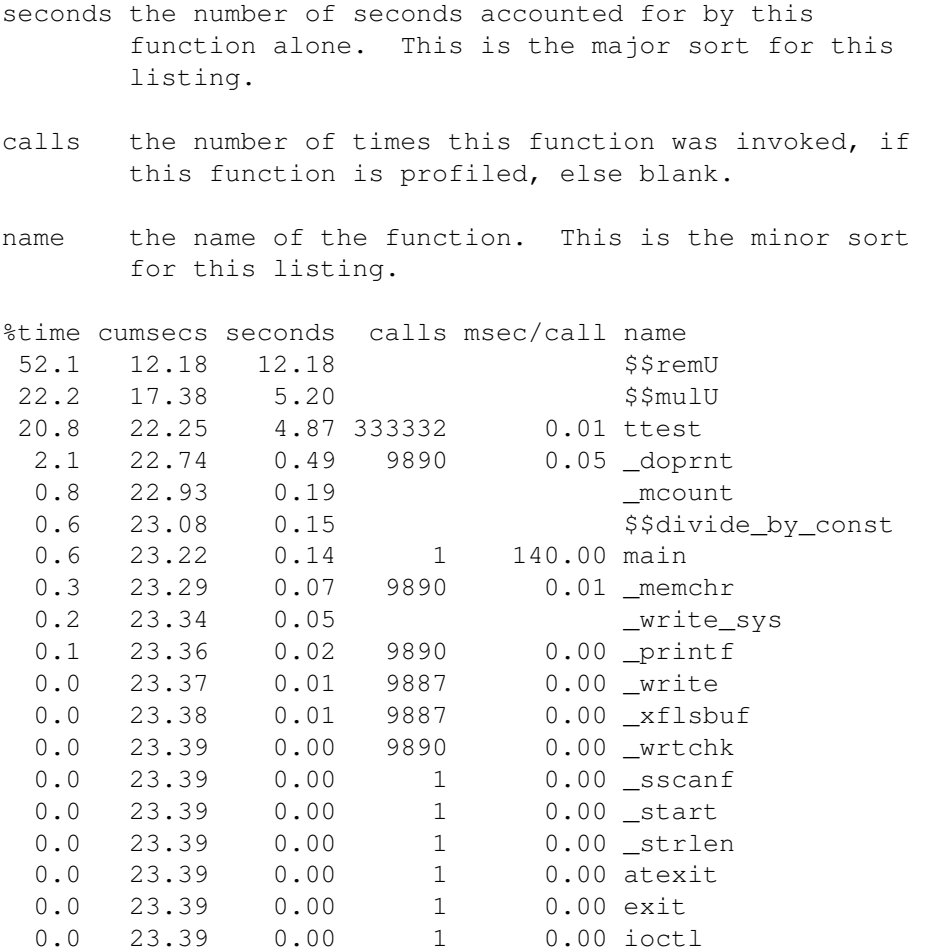

Wir sehen, daß die Funktion ttest() sehr oft aufgerufen wird und 4,87 s verbrät. Die beiden ersten Funktionen werden vom Compiler zur Verfügung gestellt (Millicode aus /usr/lib/milli.a) und liegen außerhalb unserer Reichweite.

Für genauere Auskünfte zieht man den Systemaufruf times(2), den Debugger oder das UNIX-Kommando prof(1) in Verbindung mit der Subroutine monitor(3) heran.

# **2.8.6 Archive, Bibliotheken (ar)**

Viele Teilaufgaben in den Programmen wiederholen sich immer wieder. Das sind Aufgaben, die mit dem System zu tun haben, Befehle zur Bildschirmsteuerung, mathematische Berechnungen wie Logarithmus oder trigonometrische Funktionen, Datenbankfunktionen oder Funktionen zur Abfrage von Meßgeräten am Bus.

Damit man diese Funktionen nicht jedesmal neu zu erfinden braucht, werden sie in **Bibliotheken** gepackt, die dem Programmierer zur Verfügung stehen. Teils stammen sie vom Hersteller des Betriebssystems (also ursprünglich AT&T), teils vom Hersteller der Compiler (bei uns Hewlett-Packard und GNU) oder der Anwendungssoftware, teils von Benutzern. Bibliotheken enthalten Programmbausteine, es lassen sich aber auch andere Dateien (Texte, Grafiken) in gleicher Weise zusammenfassen. Dann spricht man allgemeiner von **Archiven**. Außer den Dateien enthalten Archive Verwaltungsinformationen (Index) zum schnellen Finden der Inhalte. Diese Informationen wurden früher mit dem Kommando ranlib(1) eigens erzeugt, heute erledigt ar(1) das mit. Die Verwendung von Bibliotheken beim Programmieren wird im Skriptum *Programmieren in C/C++* erläutert.

Außer den mit dem Compiler gelieferten Bibliotheken kann man zusätzlich erworbene oder selbst erstellte Bibliotheken verwenden. Im Handel sind beispielsweise Bibliotheken mit Funktionen für Bildschirmmasken, zur Verwaltung index-sequentieller Dateien, für Grafik, zur Meßwerterfassung und -aufbereitung und für besondere mathematische Aufgaben. Auch aus dem Netz laufen Bibliotheken zu. Eigene Bibliotheken erzeugt man mit dem UNIX-Kommando ar(1); das Datei-Format ist unter ar(4) beschrieben. Ein Beispiel zeige den Gebrauch. Wir haben ein Programm statistik.c zur Berechnung von Mittelwert und Varianz der in der Kommandozeile mitgegebenen ganzen Zahlen geschrieben:

```
/* Statistische Auswertung von eingegebenen Werten
   Privat-Bibliothek ./libstat.a erforderlich
   Compileraufruf cc statistik.c -L . -lstat
*/
#define MAX 100 /* max. Anzahl der Werte */
#include <stdio.h>
void exit(); double mwert(), varianz();
main(int argc, char *argv[])
{
int i, a[MAX];
if (argc < 3) {
    puts("Zuwenig Werte"); exit(-1);
}
if (argc > MAX + 1) {
    puts("Zuviel Werte"); exit(-1);
}
/* Uebernahme der Werte in ein Array */
a[0] = \text{argc} - 1;for (i = 1; i < argc; i++) {
    sscanf(argv[i], "%d", a + i);
}
/* Ausgabe des Arrays */
for (i = 1; i < argc; i++) {
    printf("%d\n", a[i]);
}
/* Rechnungen */
printf("Mittelwert: %f\n", mwert(a));
printf("Varianz: %f\n", varianz(a));
return 0;
}
```
Quelle 2.31 : C-Programm Statistik mit Benutzung einer eigenen Funktionsbibliothek

Das Programm verwendet die Funktionen mwert() und varianz(), die wir aus einer hausgemachten Funktionsbibliothek namens libstat.a entnehmen. Der im Kommentar genannte Compileraufruf mit der Option -L . veranlaßt den Linker, diese Bibliothek im Arbeits-Verzeichnis zu suchen. Die Funktionen sehen so aus:

```
double mwert(x)
int *x;
{
int j, k;
double m;
```

```
for (j = 1, k = 0; j \le x; j++) {
    k = k + x[j];}
m = (double)k / (double) *x;return m;
}
```
#### Quelle 2.32 : C-Funktion Mittelwert ganzer Zahlen

```
extern double mwert();
double varianz(x)
int *x;
{
int j;
double m, s, v;
m = mwert(x);
for (j = 1, s = 0; j <= *x; j++) {
s = s + (x[j] - m) * (x[j] - m);}
v = s / ( *x - 1);
return v;
}
```
Quelle 2.33 : C-Funktion Varianz ganzer Zahlen

Diese Funktionen werden mit der Option -c kompiliert, so daß wir zwei Objektfiles mwert.o und varianz.o erhalten. Mittels des Aufrufes

ar -r libstat.a mwert.o varianz.o

erzeugen wir die Funktionsbibliothek libstat.a, auf die mit der Compileroption -lstat zugegriffen wird. Der Vorteil der Bibliothek liegt darin, daß man sich nicht mit vielen einzelnen Funktionsfiles herumzuschlagen braucht, sondern mit der Compileroption gleich ein ganzes Bündel verwandter Funktionen erwischt. In das Programm eingebunden werden nur die Funktionen, die wirklich benötigt werden.

*Merke:* Ein Archiv ist weder verdichtet noch verschlüsselt. Dafür sind andere Werkzeuge  $(qzip(1), crypt(1))$  zuständig.

# **2.8.7 Weitere Werkzeuge**

Das Werkzeug cflow(1) ermittelt die Funktionsstruktur zu einer Gruppe von C-Quell- und Objektfiles. Der Aufruf:

```
cflow statistik.c
```
liefert auf stdout

```
1 main: int(), <statistik.c 15>
2 puts: <>
3 exit: <>
4 sscanf: <>
5 printf: <>
6 mwert: <>
7 varianz: <>
```
was besagt, daß die Funktion main() vom Typ int ist und in Zeile 15 des Quelltextes statistik.c definiert wird. main() ruft seinerseits die Funktionen puts, exit, sscanf und printf auf, die in statistik.c nicht definiert werden, da sie Teil der Standardbibliothek sind. Die Funktionen mwert und varianz werden ebenfalls aufgerufen und nicht definiert, da sie aus einer Privatbibliothek stammen.

Das Werkzeug cxref(1) erzeugt zu einer Gruppe von C-Quellfiles eine Kreuzreferenzliste aller Symbole, die nicht rein lokal sind. Der Aufruf

cxref fehler.c

fehler c.

gibt nach stdout eine Liste aus, deren erste Zeilen so aussehen:

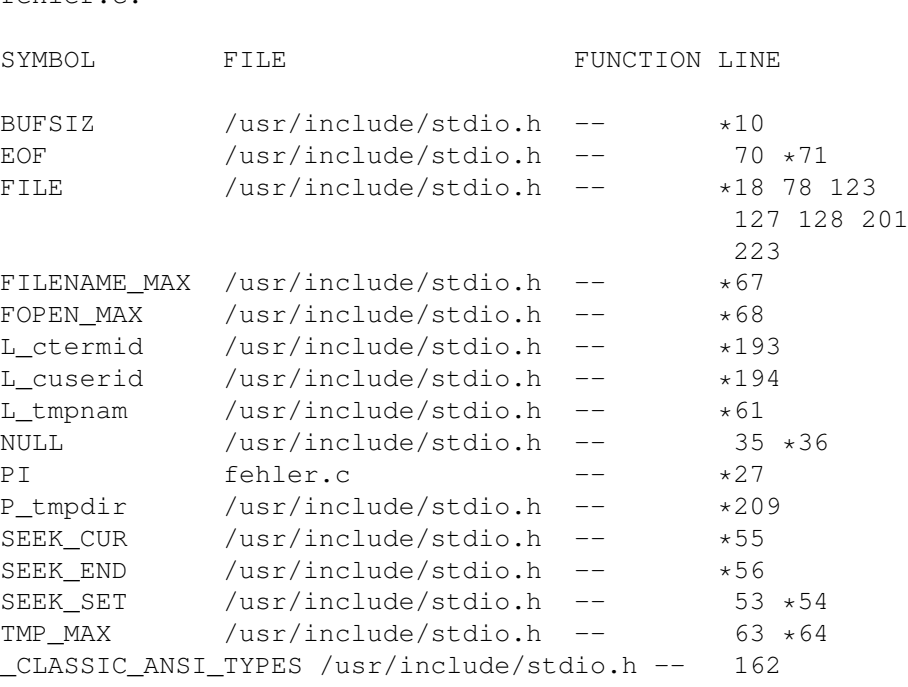

Durch die include-Datei stdio.h und gegebenenfalls durch Bibliotheksfunktionen geraten viele Namen in das Programm, von denen man nichts ahnt. Ferner gibt es einige Werkzeuge zur Ermittlung und Bearbeitung von Strings in Quellfiles und ausführbaren Programmen, teilweise beschränkt auf C-Programme (tt strings $(1)$ ,  $xstr(1)$ ).

Weitere wichtige Werkzeuge sind ein Lineal und Buntstifte, mit denen man zusammengehörende Namen oder Teile im Quelltext markiert.

# **2.8.8 Versionsverwaltung mit RCS, SCCS und CVS**

Größere Projekte werden von zahlreichen, unter Umständen wechselnden Programmierern oder Autoren gemeinsam bearbeitet. In der Regel werden die so entstandenen Programmpakete über Jahre hinweg weiterentwickelt und vielleicht auf mehrere Systeme portiert. Die Arbeit vollzieht sich in mehreren **Stufen** parallel zur Zeitachse:

- Aufgabenstellung
- Aufgabenanalyse
- Umsetzung in eine Programmiersprache
- Testen
- Dokumentieren
- vorläufige Freigabe
- endgültige Freigabe
- Weiterentwicklung, Pflege

Des weiteren wird ein Programmpaket in viele überschaubare **Module** aufgeteilt. Von jedem Modul entstehen im Verlauf der Arbeit mehrere Fassungen oder **Versionen**. Der Zustand des ganzen Projektes läßt sich in einem dreidimensionalen Koordinatensystem mit den Achsen Modul, Stufe (Zeit) und Version darstellen. Das von WALTER F. TICHY entwickelte **Revision Control System RCS** ist ein Werkzeug, um bei dieser Entwicklung Ordnung zu halten. Es ist einfach handzuhaben und verträgt sich gut mit make(1). Das RCS erledigt drei Aufgaben:

- Es führt Buch über die Änderungen an den Texten.
- Es ermöglicht, ältere Versionen wiederherzustellen, ohne daß diese vollständig gespeichert zu werden brauchen (Speichern von Differenzen).
- Es verhindert gleichzeitige schreibende Zugriffe mehrerer Benutzer auf denselben Text.

Sowie es um mehr als Wegwerfprogramme geht, sollte man make(1) und RCS einsetzen. Der geringe Aufwand zum Einarbeiten wird bei der weiteren Arbeit mehr als wett gemacht. Arbeiten mehrere Programmierer an einem Projekt, kommt man um RCS oder ähnliches nicht herum. Beide Werkzeuge sind auch für Manuskripte oder WWW-Dateien zu verwenden. RCS ist in den meisten Linux-Distributionen enthalten. Man beginnt folgendermaßen:

- Unterverzeichnis anlegen, hineinwechseln.
- Mit einem Editor die erste Fassung des Quelltextes schreiben. Irgendwo im Quelltext - z. B. im Kommentar - sollte \$Header: /home/debian/unix/unix8.tex,v 1.1.1.1 2005/02/06 20:01:11 wulf Exp \$ oder \$Id: unix8.tex,v 1.1.1.1 2005/02/06 20:01:11 wulf Exp \$ vorkommen, siehe unten. Dann übergibt man mit dem Kommando ci filename (check in) die Datei dem RCS. Dieses ergänzt die Datei durch Versionsinformationen und macht eine nur lesbare RCS-Datei (444) mit der Kennung ,  $\triangledown$  daraus. Die ursprüngliche Datei löschen.
- Mit dem Kommando co filename (check out, ohne , v) bekommt man eine Kopie seiner Datei zurück, und zwar nur zum Lesen. Diese Kopie kann man mit allen UNIX-Werkzeugen bearbeiten, nur das Zurückschreiben mittels ci verweigert das RCS.
- Mit dem Kommando co -1 filename wird eine les- und schreibbare Kopie erzeugt. Dabei wird die RCS-Datei für weitere, gleichzeitige Schreibzugriffe gesperrt (l = lock). Die Kopie kann man mit allen UNIX-Werkzeugen bearbeiten, Umbenennen wäre jedoch ein schlechter Einfall.
- Beim Zurückstellen mittels ci filename hat man Gelegenheit, einen kurzen Kommentar in die Versionsinformationen zu schreiben wie Grund und Umfang der Änderung. Mittels rlog filename werden die Versionsinformationen auf den Schirm geholt. Enthält der Quelltext die Zeichenfolge \$Log: unix8.tex, v \$ - zweckmäßig im Kommentar am Anfang – so werden die Versionsinformationen auch dorthin übernommen. Dann hat man alles im Quellfile beisammen.
- Falls Sie sich mit  $\infty$  -1 filename eine Kopie zum Editieren geholt und damit gleichzeitig das Original für weitere Schreibzugriffe gesperrt haben, anschließend die Kopie mit rm(1) löschen, so haben Sie nichts mehr zum Zurückstellen. In diesem Fall läßt sich die Sperre mit rcs -u filename aufheben. Besser ist es jedoch, auf die UNIX-Kommandos zu verzichten und nur mit den RCS-Kommandos zu arbeiten.

Das ist für den Anfang alles. Die RCS-Kommandos lassen sich in Makefiles verwenden. Die vom RCS vergebenen Zugriffsrechte können von UNIX-Kommandos (chmod(1)) überrannt werden, aber das ist nicht Sinn der Sache; der Einsatz von RCS setzt voraus, daß sich die Beteiligten diszipliniert verhalten.

Hier ein Makefile mit RCS-Kommandos für das nachstehende Sortierprogramm:

```
# makefile zu mysort.c, im RCS-System
# $Header: /home/debian/unix/quellen/sortmakef.tex, v 1.1.1.1 2005/02/06 20:01:11 wu
```
 $CC = /bin/cc$ 

```
CFLAGS = -Aa - DDEBUGall: mysort clean
mysort: mysort.o bubble.o
        $(CC) $(CFLAGS) -o mysort mysort.o bubble.o
mysort.o: mysort.c myheader.h
        $(CC) $(CFLAGS) -c mysort.c
bubble.o: bubble.c myheader.h
        $(CC) $(CFLAGS) -c bubble.c
mysort.c: mysort.c,v
       co mysort.c
bubble.c: bubble.c,v
        co bubble.c
myheader.h: myheader.h,v
       co myheader.h
clean:
        /bin/rm -f *.c *.o *.h makefile
```
Quelle 2.34 : Makefile zum Sortierprogramm mysort.c

Da dieses Beispiel sich voraussichtlich zu einer kleinen Familie von Quelltexten ausweiten wird, legen wir eine privates include-Datei mit unseren eigenen, für alle Teile gültigen Werten an:

```
/* myheader.h zum Sortierprogramm, RCS-Beispiel
  W. Alex, Universitaet Karlsruhe, 04. Juli 1995
*/
/*
$Header: /home/debian/unix/quellen/sortinclude,v 1.1.1.1 2005/02/06 20:01:11 wulf Exp $
\star/int bubble(char *text);
int insert(char *text);
#define USAGE "Aufruf: mysort filename"
#define NOTEXIST "File existiert nicht"
#define NOTREAD "File ist nicht lesbar"
#define NOTSORT "Problem beim Sortieren"
#define LINSIZ 64 /* Zeilenlaenge */
#define MAXLIN 256
```
#### Quelle 2.35 : Include-Datei zum Sortierprogramm mysort.c

Nun das Hauptprogramm, das die Verantwortung trägt, aber sonst nicht viel tut. Hier ist der Platzhalter \$Header: /home/debian/unix/unix8.tex, v 1.1.1.1 2005/02/06 20:01:11 wulf Exp \$ Bestandteil des Codes, die Versionsinformationen stehen also auch im ausführbaren Programm. Man könnte sogar mit ihnen etwas machen, ausgeben beispielsweise:

```
/* Sortierprogramm mysort, als Beispiel fuer RCS */
/ *$Log: mysort.tex,v $
Revision 1.1.1.1 2005/02/06 20:01:11 wulf
Anlegen des unix-Reps
```

```
*/
static char rcsid[] =
"$Header: /home/debian/unix/quellen/mysort.tex,v 1.1.1.1 2005/02/06 20:01:11 wulf Exp $";
#include <stdio.h>
#include "myheader.h"
int main(int argc, char *argv[])
{
long time1, time2;
/* Pruefung der Kommandozeile */
if (argc != 2) {
    puts(USAGE); return(-1);
}
/* Pruefung des Textfiles */
if (\arccos(\arccos[1], 0)) {
    puts(NOTEXIST); return(-2);
}
if (\arccos(\arccos[1], 4)) {
    puts(NOTREAD); return(-3);
}
/* Sortierfunktion und Zeitmessung */
time1 = time((long \star)0);
if (bubble(argv[1])) {
    puts(NOTSORT); return(-4);
}
time2 = time((long \star) 0);
/* Ende */printf("Das Sortieren dauerte %ld sec.\n", time2 - time1);
return 0;
}
```
Quelle 2.36 : C-Programm Sortieren, für RCS

Hier die Funktion zum Sortieren (Bubblesort, nicht optimiert). Der einzige Witz in dieser Funktion ist, daß wir nicht die Strings durch Umkopieren sortieren, sondern nur die Indizes der Strings. Ansonsten kann man hier noch einiges verbessern und vor allem auch andere Sortieralgorithmen nehmen. Man sollte auch das Einlesen und die Ausgabe vom Sortieren trennen:

```
/* Funktion bubble() (Bubblesort), als Beispiel fuer RCS
  W. Alex, Universitaet Karlsruhe, 04. Juli 1995 */
/*
   $Header: /home/debian/unix/quellen/bubble.tex, v 1.1.1.1 2005/02/06 20:01:11 wulf
*/
#include < stdio.h&#62;
#include < string.h&#62;
#include "myheader.h"
int bubble(char *text)
{
```

```
int i = 0, j = 0, flag = 0, z, line [MAXLIN];
char array[MAXLIN][LINSIZ];
FILE *fp;
#if DEBUG
printf("Bubblesort %s\n", text);
#endif
/* Einlesen */
if ((fp = fopen(text, "r")) == NULL) return(-1);
while ((!f\cdot f\circ f(f\circ)) \& (i < \text{MAXLIN}) )fgets(array[i++], LINSIZ, fp);
}
fclose(fp);
#if DEBUG
puts("Array:");
j = 0;while (j < i) {
    printf("%s", array[j++]);
}
puts("Ende Array");
#endif
/* Sortieren (Bubblesort) */
for (j = 0; j < \text{MAXLIN}; j++)line[j] = j;while (flaq == 0) {
  flag = 1;for (j = 0; j < i; j++) {
    if (strcmp(array[line[j], array[line[j + 1]]) > 0) {
          z = line[j + 1];line[j + 1] = line[j];line[j] = z;flag = 0;}
  }
}
/* Ausgeben nach stdout */
#if DEBUG
puts("Array:");
\dot{f} = 0;while (i < i) {
    printf("%d\n", line[j++]);
}
puts("Ende Array");
#endif
j = 0;while (j < i) {
    printf("%s", array[line[j++]]);
}
/* Ende */return 0;
}
```
Bubblesort eignet sich für kleine Sortieraufgaben mit bis zu etwa hundert Elementen. Kopieren Sie sich die Bausteine in ein eigenes Verzeichnis und entwickeln Sie das Programm unter Verwendung des RCS weiter. Näheres siehe rcsintro(5).

Anfangs erscheint das Arbeiten mit RCS bei kleinen Projekten als lästig, ähnlich wie das Anlegen eines Makefiles. Man gewöhnt sich aber schnell daran und spart sofort das Eintragen des Änderungsdatums von Hand. Nach kurzer Zeit ist man für die selbst auferlegte Ordnung dankbar.

Das **Source Code Control System SCCS** verwaltet die Versionen der Module, indem es die erste Fassung vollständig speichert und dann jeweils die Differenzen zur nächsten Version, während RCS die jüngste Version speichert und die älteren aus den Differenzen rekonstruiert.

Alle Versionen eines Programmes samt den Verwaltungsdaten werden in einer einzigen SCCS-Datei namens s.filename abgelegt, auf das schreibend nur über besondere SCCS-Kommandos zugegriffen werden kann. Das erste dieser Kommandos ist admin(1) und erzeugt aus einem C-Quellfile program.c das zugehörige SCCS-Dokument:

admin -iprogram.c s.program.c

Mit admin(1) lassen sich noch weitere Aufgaben erledigen, siehe Referenz-Handbuch. Mittels get(1) holt man das Quellfile wieder aus dem SCCS-Dokument heraus, mitttels delta(1) gibt man eine geänderte Fassung des Quellfiles an das SCCS-Dokument zurück.

RCS und SCCS arbeiten auf Datei-Ebene. Bei größeren Projekten ist es wünschenswert, mehrere Dateien gemeinsam oder ganze Verzeichnisse in die Versionsverwaltung einzubeziehen. Dies leistet das **Concurrent Versions System** (CVS). Es baut auf RCS auf und erweitert dessen Funktionalität außerdem um eine Client-Server-Architektur. Die beteiligten Dateien und Verzeichnisse können auf verschiedenen Computern im Netz liegen. Im Gegensatz zu RCS, das zu einem Zeitpunkt immer nur einem Benutzer das Schreiben gestattet, verfolgt CVS eine sogenannte optimistische Kooperationsstrategie. Mehrere Programmierer können gleichzeitig auf Kopien derselben Version (Revision) arbeiten. Beim Zurückschreiben wird ein Abgleich mit der in der zentralen Versionsbibliothek (Repository) abgelegten Fassung erzwungen, um zu verhindern, daß parallel durchgeführte und bereits zurückgeschriebene Versionen überschrieben werden. Diese Strategie kann zu Konflikten führen, die per Hand aufgelöst werden müssen. Während das Einrichten eines CVS-Projektes Überblick erfordert, ist das Arbeiten unter CVS nicht schwieriger als unter RCS. Einzelheiten wie so oft am einfachsten aus dem Netz, wo außer dem Programmpaket selbst auch kurze oder ausführliche, deutsche oder englische Anleitungen zu finden sind. Unter den Namen *WinCVS* und *MacCVS* liegen Fassungen für weitere Betriebssysteme im Netz.

Der Oberbegriff des ganzen Gebietes lautet *Software Configuration Management* (SCM) oder allgemeiner *Configuration Management* (CM). Lassen Sie einmal eine Suchmaschine darauf los, es gibt mehrere freie oder kommerzielle Produkte sowie Übersichten, Einführungen und Tutorials dazu.

Ist die Entwicklung einer Software oder eines Manuskriptes vorläufig abgeschlossen, geht es an die Pflege. Dazu gehört unter anderem das Management der im Betrieb der Software auftauchenden Probleme. Auch hierfür gibt es Werkzeuge, beispielsweise gnats aus dem GNU-Projekt. Aber das sprengt den Rahmen dieses Buches.

CASE bedeutet *Computer Aided Software Engineering*. An sich ist das nichts Neues, beim Programmieren hat man schon immer Computer eingesetzt. Das Neue bei CASE Tools wie SoftBench von Hewlett-Packard besteht darin, daß die einzelnen Programmierwerkzeuge wie syntaxgesteuerte Editoren, Compiler, Linker, Builder (make(1)), Analysewerkzeuge, Debugger, Versionskontrollsysteme sowie die Dokumentation unter einer einheitlichen, heutzutage grafischen Oberfläche – hier das X Window System und Motif - zusammengefaßt werden. Allgemein heißt das Ganze Programmier- oder Entwicklungsumgebung (Integrated development environment, IDE). Damit zu arbeiten ist die moderne Form des Programmierens und kann effektiv sein.

### **2.8.9 Systemaufrufe**

### **2.8.9.1 Was sind Systemaufrufe?**

Dem Programmierer stehen zwei Hilfsmittel<sup>43</sup> zur Verfügung, um seine Wünsche auszudrücken:

- die Schlüsselwörter (Wortsymbole) der Programmiersprache,
- die Systemaufrufe des Betriebssystems.

Die **Schlüsselwörter** (keyword, mot-clé) der Programmiersprache (C/C++, FORTRAN oder PASCAL) sind auch unter verschiedenen Betriebssystemen (PC-DOS, OS/2 oder UNIX) dieselben. Sie gehören zur Programmiersprache, das heißt zum Compiler. Die **Systemaufrufe** (system call, system primitive, fonction système) eines Betriebssystems (UNIX) sind für alle Programmiersprachen (C, FORTRAN, PASCAL, COBOL) dieselben. Sie gehören zum Betriebssystem. Man findet auch die Bezeichnung Kernschnittstellenfunktion, die besagt, dass ein solcher Aufruf sich unmittelbar an den Kern des Betriebssystems richtet. Der Kreis der Systemaufrufe liegt fest und kann nicht ohne Eingriffe in den Kern des Betriebssystems verändert werden. Da UNIX zum großen Teil in C geschrieben ist, sind die Systemaufrufe von UNIX C-Funktionen, die sich in ihrer Syntax nicht von eigenen oder fremden C-Funktionen unterscheiden. Deshalb müssen auch FORTRAN- oder PASCAL-Programmierer etwas von der Programmiersprache C verstehen. Im Handbuch werden die Systemaufrufe in Sektion (2) beschrieben.

Bei POSIX-konformen Betriebssystemen spricht man statt von Systemaufrufen besser von POSIX-Funktionen, da der POSIX-Standard offen lässt, ob diese vom Betriebssystem zur Verfügung gestellten Funktionen als Systemaufrufe oder als Bibliothek verwirklicht sind. Auf jeden Fall gehören sie zum Betriebssystem, nicht zum Compiler. Die Unterscheidung spielt eine Rolle, wenn man für verschiedene Betriebssysteme und/oder Compiler programmiert. Der Programmierer muss wissen, woher seine Funktionen stammen.

In Sektion (3) finden sich vorgefertigte **Unterprogramme**, **Subroutinen** oder **Standardfunktionen** (standard function, fonction élémentaire) für häufig vorkommende Aufgaben. Für den Anwender besteht kein Unterschied zu den Systemaufrufen. Streng genommen gehören diese Standardfunktionen jedoch zu den jeweiligen Programmiersprachen (zum Compiler) und nicht zum Betriebssystem. Der Kreis der Standardfunktionen ist beliebig ergänzbar. Um den Benutzer zu verwirren, sind die Systemaufrufe und die Standardfunktionen in *einer* Funktionsbibliothek (/lib/libc.a und andere) vereinigt.

Die Aufgabenverteilung zwischen Schlüsselwörtern, Systemaufrufen und Standardfunktionen ist in gewissem Umfang willkürlich. Systemaufrufe erledigen Aufgaben, die aus dem Aufbau und den kennzeichnenden Eigenschaften des Betriebssystems herrühren, bei UNIX also in erster Linie

- Ein- und Ausgabe auf unterster Stufe,
- Umgang mit Prozessen,
- Umgang mit dem Datei-System,
- Sicherheitsvorkehrungen.

Das Öffnen einer Datei zum Lesen oder Schreiben ist Sache eines Systemaufrufs (open(2)), Sortieren hingegen Sache einer Standardfunktion (qsort(3)). Es gibt aber zusätzlich auch Standardfunktionen zum Umgang mit Dateien, die den jeweiligen Systemaufruf komfortabel verpacken (fopen(3)). Nach außen definiert die Menge der Systemaufrufe das Betriebssystem. Zwei Systeme, die in ihren Aufrufen übereinstimmen, sind für den Benutzer identisch. Neue Funktionalitäten des Betriebssystems stellen sich dem Programmierer als neue Systemaufrufe dar, siehe zum Beispiel unter stream(2).

<sup>&</sup>lt;sup>43</sup>Standardfunktionen sind erst verfügbar, nachdem andere Programmierer sie geschrieben haben.

Einige UNIX-Systemaufrufe haben gleiche oder ähnliche Aufgaben wie Shell-Kommandos. Wenn man die Zeit wissen möchte, verwendet man im Dialog das Shell-Kommando date(1). Will man diese Information aus einem eigenen Programm heraus abfragen, greift man auf den Systemaufruf  $\times$   $(2)$ <sup>44</sup> zurück. Das Shell-Kommando ist ein in ein C-Programm verpackter Systemaufruf.

In Linux/UNIX sind Systemaufrufe **Funktionen** der Programmiersprache C. Eine Funktion übernimmt beim Aufruf Argumente oder Parameter und gibt ein Ergebnis zurück. Dieser Mechanismus wird **Parameterübergabe** genannt. Man muss ihn verstanden haben, um Funktionen in eigenen Programmen verwenden zu können. Eine Erklärung findet sich im Skriptum *Programmieren in C/C++*.

#### **2.8.9.2 Beispiel Systemzeit (time)**

Im folgenden Beispiel wird der Systemaufruf time(2) verwendet. time(2) liefert die Zeit in Sekunden seit 00:00:00 Greenwich Mean Time, 1. Januar 1970. Computeruhren laufen übrigens erstaunlich ungenau, falls sie nicht durch eine Funkuhr oder über das Netz synchronisiert werden. Ferner brauchen wir die Standardfunktion gmtime(3), Beschreibung unter ctime(3), die aus den obigen Sekunden eine Struktur erzeugt, die Datum und Uhrzeit enthält. Die Umrechnung von Greenwich auf Karlsruhe nehmen wir selbst vor. Eleganter wäre ein Rückgriff auf die Zeitzonen-Variable der Umgebung. Laut Referenz-Handbuch hat time(2) die Syntax

long time ((long  $\star$ ) 0)

Die Funktion verlangt ein Argument vom Typ Pointer auf long integer, und zwar im einfachsten Fall den Nullpointer. Der Returnwert ist vom Typ long integer. Der größte Wert dieses Typs liegt etwas über 2 Milliarden. Damit läuft diese Uhr etwa 70 Jahre. Die Subroutine gmtime(3) hat die Syntax

```
#include <time.h>
struct tm *gmtime(clock)
long *clock
```
Die Funktion gmtime(3) verlangt ein Argument clock vom Typ Pointer auf long integer. Wir müssen also den Returnwert von time(2) in einen Pointer umwandeln (referenzieren). Der Rückgabewert der Funktion gmtime(3) ist ein Pointer auf eine Struktur namens tm. Diese Struktur ist in der include-Datei time.h definiert. Die include-Dateien sind lesbarer Text; es ist ratsam hineinzuschauen. In der weiteren Beschreibung zu ctime(3) wird die Struktur tm erläutert:

```
struct tm {
       int tm_sec; /* seconds (0 - 59) */
       int tm_min; /* minutes (0 - 59) */int tm_hour; /* hours (0 - 23) */
       int tm_mday; /* day of month (1 - 31) */
       int tm_mon; /* month of year (0 - 11) */
       int tm_year; /* year - 1900 */int tm_wday; /* day of week (sunday = 0) */int tm_yday; \frac{1}{2} /* day of year (0 - 365) */<br>int tm_isdst; /* daylight saving time */
                        \frac{1}{x} daylight saving time */
```
}

Von den beiden letzten Komponenten der Struktur machen wir keinen Gebrauch. Da die Komponenten alle vom selben Typ sind, ist statt der Struktur auch ein Array denkbar. Vermutlich wollte sich der Programmierer den Weg offenhalten, künftig auch andere Typen aufzunehmen (Zeitzone). Das Programm, das die Quelle zu dem Kommando zeit aus der ersten Übung ist, sieht folgendermaßen aus:

<sup>44</sup>In HP-UX. In ANSI-C ist eine Standardfunktion time(3) enthalten.

```
/* Ausgabe der Zeit auf Bildschirm */
/* Compileraufruf cc -o zeit zeit.c */
#include <stdio.h>
#include <time.h>
char *ptag[] = {"Sonntag, ", "Montag, ",
                "Dienstag, ", "Mittwoch, ",
                "Donnerstag,", "Freitag, ",
                "Samstag, "};
char *pmon[] = {"Januar", "Februar", "Maerz", "April",
                "Mai", "Juni", "Juli", "August",
                "September", "Oktober", "November",
                "Dezember"};
main()
{
long sec, time();
struct tm *gmtime(), *p;
sec = time((long *) 0) + 3600; /* MEZ = GMT + 3600 */
p = qmtime(&sec);
printf("%s %d. ", ptag[p->tm_wday], p->tm_mday);
printf("%s %d \blacksquare, pmon[p->tm_mon], p->tm_year +1900);
printf("%d:%02d MEZ\n", p->tm_hour, p->tm_min);
}
```
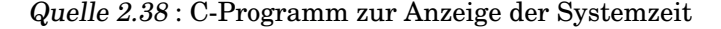

Nun wollen wir dieselbe Aufgabe mit einem FORTRAN-Programm bewältigen. Der UNIX-Systemaufruf time(2) bleibt, für die C-Standardfunktion gmtime(3) suchen wir die entsprechende FORTRAN-Routine. Da wir keine finden, müssen wir sie entweder selbst schreiben (was der erfahrene Programmierer scheut) oder nach einem Weg suchen, eine beliebige C-Standardfunktion in ein FORTRAN-Programm hineinzuquetschen.

Der Systemaufruf time(2) macht keinen Kummer. Er benötigt ein Argument vom Typ Pointer auf long integer, was es in FORTRAN gibt. Der Rückgabewert ist vom Typ long integer, auch kein Problem. Die C-Standardfunktion gmtime(3) erwartet ein Argument vom Typ Pointer auf long integer, was machbar wäre, aber ihr Ergebnis ist ein Pointer auf eine Struktur. Das hat FORTRAN noch nie gesehen<sup>45</sup>. Deshalb weichen wir auf die C-Standardfunktion ctime(3) aus, deren Rückgabewert vom Typ Pointer auf character ist, was es in FORTRAN näherungsweise gibt. In FORTRAN ist ein Zeichen ein String der Länge eins. Strings werden per Deskriptor übergeben. Ein **String-Deskriptor** ist der Pointer auf das erste Zeichen *und* die Anzahl der Zeichen im String als Integerwert. Das Programm sieht dann so aus:

```
program zeit
$ALIAS foratime = 'sprintf' c
      integer*4 time, tloc, sec, ctime
      character atime*26
      sec = time(tloc)call foratime(atime, '%s'//char(0), ctime(sec))
      write(6, ' (a)') atime
      end
```
### Quelle 2.39 : FORTRAN-Programm zur Anzeige der Systemzeit

Die **ALIAS-Anweisung** ist als Erweiterung zu FORTRAN 77 in vielen Compilern ent-

<sup>45</sup>FORTRAN 90 kennt Strukturen.

halten und dient dazu, den Aufruf von Unterprogrammen anderer Sprachen zu ermöglichen. Der Compiler weiß damit, dass das Unterprogramm außerhalb des Programms – zum Beispiel in einer Bibliothek – einen anderen Namen hat als innerhalb des Programms. Wird eine Sprache angegeben (hier C), so erfolgt die Parameterübergabe gemäß der Syntax dieser Sprache. Einzelheiten siehe im Falle unserer Anlage im HP FORTRAN 77/HP-UX Reference Manual im Abschnitt *Compiler Directives*.

Die Anweisung teilt dem Compiler mit, dass hinter der FORTRAN-Subroutine foratime die C-Standard-Funktion sprint (3) steckt und dass diese nach den Regeln von C behandelt werden soll. Der Rückgabewert von sprintf(3) (die Anzahl der ausgegebenen Zeichen) wird nicht verwertet, deshalb ist foratime eine FORTRAN-Subroutine (keine Funktion), die im Programm mit call aufgerufen werden muss.

Der Systemaufruf time(2) verlangt als Argument einen Pointer auf long integer, daher ist tloc als vier Bytes lange Integerzahl deklariert. tloc spielt weiter keine Rolle. Die Übergabe als Pointer (by reference) ist in FORTRAN Standard für Zahlenvariable und braucht nicht eigens vereinbart zu werden. Der Rückgabewert von time geht in die Variable sec vom Typ long integer = integer  $*4$ .

Die call-Zeile ruft die Subroutine foratime alias C-Funktion sprintf(3) auf. Diese C-Funktion erwartet drei Argumente: den Ausgabestring als Pointer auf char, einen Formatstring als Pointer auf char und die auszugebende Variable von einem Typ, wie er durch den Formatstring bezeichnet wird. Der Rückgabewert der Funktion ctime(3) ist ein Pointer auf char. Da dies kein in FORTRAN zulässiger Typ ist, deklarieren wir die Funktion ersatzweise als vom Typ 4-Byte-integer. Der Pointer lässt sich auf jeden Fall in den vier Bytes unterbringen. Nach unserer Erfahrung reichen auch zwei Bytes, ebenso funktioniert der Typ logical, nicht jedoch real.

Der Formatstring besteht aus der Stringkonstanten %s, gefolgt von dem ASCII-Zeichen Nr. 0, wie es bei Strings in C Brauch ist. Für  $sprint(3)$  besagt dieser Formatstring, das dritte Argument – den Rückgabewert von  $ctime(3)$  – als einen String aufzufassen, das heißt als Pointer auf das erste Element eines Arrays of characters.

atime ist ein FORTRAN-String-Deskriptor, dessen erste Komponente ein Pointer auf character ist. Damit weiß sprintf(3), wohin mit der Ausgabe. Die write-Zeile ist wieder pures FORTRAN.

An diesem Beispiel erkennen Sie, dass Sie auch als FORTRAN- oder PASCAL-Programmierer etwas von C verstehen müssen, um die Systemaufrufe und C-Standardfunktionen syntaktisch richtig zu gebrauchen.

Bei manchen FORTRAN-Compilern (Hewlett-Packard, Microsoft) lassen sich durch einen einfachen **Interface-Aufruf** Routinen fremder Sprachen so verpacken, dass man sie übernehmen kann, ohne sich um Einzelheiten kümmern zu müssen.

#### **2.8.9.3 Beispiel Datei-Informationen (access, stat, open, close)**

In einem weiteren Beispiel wollen wir mithilfe von Systemaufrufen Informationen über eine Fatei gewinnen, dazu noch eine Angabe aus der Sitzungsumgebung. Die Teile des Programms lassen sich einfach in andere C-Programme übernehmen.

Dieses Programm soll beim Aufruf (zur Laufzeit, in der Kommandozeile) den Namen der Datei als Argument übernehmen, wie wir es von UNIX-Kommandos her kennen. Dazu ist ein bestimmter Formalismus vorgesehen:

int main(int argc, char \*argv[], char \*envp[])

Die Funktion main() übernimmt die Argumente argc, argv und gegebenenfalls envp. Das Argument argc ist der **Argument Counter**, eine Ganzzahl. Sie ist gleich der Anzahl der Argumente in der Kommandozeile beim Aufruf des Programms. Das Kommando selbst ist das erste Argument, also hat argc mindestens den Wert 1. Das Argument argv ist der **Argument Vector**, ein Array of Strings, also ein Array of Arrays of Characters. Der erste String, Index 0, ist das Kommando; die weiteren Strings sind die mit dem Kommando übergebenen Argumente, hier der Name der gefragten Datei. Der **Environment Pointer** envp wird nur benötigt, falls man Werte aus der Umgebung abfragt. Es ist wie argv ein Array of Strings. Die Namen argc, argv und envp sind willkürlich, aber üblich. Typ und Reihenfolge sind vorgegeben.

Die Umgebung besteht aus Strings (mit Kommando set (Shell) anschauen). In der for-Schleife werden die Strings nacheinander mittels der Funktion strncmp(3) (siehe string(3)) mit dem String LOGNAME verglichen. Das Ergebnis ist der Index i des gesuchten Strings im Array envp[].

Den Systemaufruf access(2) finden wir in der Sektion (2) des Referenz-Handbuches. Er untersucht die Zugriffsmöglichkeiten auf eine Datei und hat die Syntax:

int access(char \*path, int mode)

Der Systemaufruf erwartet als erstes Argument einen String, nämlich den Namen der Datei. Wir werden hierfür argv[1] einsetzen. Als zweites steht eine Ganzzahl, die die Art des gefragten Zugriffs kennzeichnet. Falls der gefragte Zugriff möglich ist, liefert access(2) den Wert null zurück, der in einem C-Programm zugleich die Bedeutung von logisch falsch (FALSE) hat und deshalb in den if-Zeilen negiert wird.

Den Systemaufruf stat(2) finden wir ebenfalls in Sektion 2. Er ermittelt Dateiinformationen aus der **Inode** und hat die Syntax

```
#include <sys/types.h>
#include <sys/stat.h>
int stat(path, buf)
char *path;
struct stat *buf;
```
Sein erstes Argument ist wieder der Dateiname, das zweite der Name eines Puffers zur Aufnahme einer Struktur, die die Informationen enthält. Diese Struktur vom Typ stat ist in der include-Datei /usr/include/sys/stat.h deklariert, das seinerseits Bezug nimmt auf Deklarationen in /usr/include/types.h. Auch einige Informationen wie S\_IFREG sind in sys/stat.h definiert. Die Zeitangaben werden wie im vorigen Abschnitt umgerechnet.

In UNIX-Datei-Systemen enthält jede Datei am Anfang eine **Magic Number**, die über die Art der Datei Auskunft gibt (man magic). Mittels des Systemaufrufs open(2) wird die fragliche Datei zum Lesen geöffnet, mittels lseek(2) der Lesezeiger auf die Magic Number gesetzt und mittels read(2) die Zahl gelesen. Der Systemaufruf close(2) schließt die Datei wieder. Die Systemaufrufe findet man unter ihren Namen in Sektion (2), eine Erläuterung der Magic Numbers unter magic(4). Nun das Programm:

```
/* Informationen ueber eine Datei */
#define MEZ 3600
#include <stdio.h>
#include <sys/types.h>
#include <sys/stat.h>
#include <time.h>
#include <fcntl.h>
#include <magic.h>
void exit(); long lseek();
int main(argc, argv, envp)
    int argc; char *argv[], *envp[];
{
int i, fildes;
struct stat buffer;
long asec, msec, csec;
struct tm *pa, *pm, *pc;
```

```
if (argc < 2) {
    puts("Dateiname fehlt"); return (-1);
}
/* Informationen aus dem Environment */
for (i = 0; envp[i] != NULL; i++)if (!(strncmp(envp[i], "LOGNAME", 4)))
         \text{print}(\sqrt[m]{n}s\n", envp[i]);
/* Informationen mittels Systemaufruf access(2) */
printf("\nFile heisst: %8s\n", argv[1]);
if (!access(argv[1], 0))
    puts("File existiert");
else
    puts("File existiert nicht");
if (!access(argv[1], 1))
     puts("File darf ausgefuehrt werden");
else
    puts("File darf nicht ausgefuehrt werden");
if (!access(argv[1], 2))
     puts("File darf beschrieben werden");
else
    puts("File darf nicht beschrieben werden");
if (!access(argv[1], 4))
    puts("File darf gelesen werden");
else
    puts("File darf nicht gelesen werden");
/* Informationen aus der Inode, Systemaufruf stat(2) */if (!(stat(argv[1], \&buffer))) {<br>printf("\nDevice: \frac{8}{3}\begin{array}{ccc}\n\text{printf("nDevice:} & \text{old}\n", \text{buffer.st\_dev}; \\
\text{printf("Inode-Nr.:} & \text{dl}\n", \text{buffer.st\_ino};\n\end{array}%lu\n", buffer.st_ino);
    printf("File Mode: %hu\n\n", buffer.st_mode);
    switch(buffer.st_mode & S_IFMT) {
         case S_IFREG:
             \left\{ \right.puts("File ist regulaer");
             break;
             }
         case S_IFDIR:
              {
             puts("File ist ein Verzeichnis");
             break;
             }
         case S_IFCHR:
         case S_IFBLK:
         case S_IFNWK:
             {
             puts("File ist ein Special File");
             break;
              }
         case S_IFIFO:
              {
             puts("File ist eine Pipe");
             break;
              }
         default:
             {
```

```
puts("Filetyp unbekannt (Inode)");
             }
    }<br>printf("\nLinks:
    printf("\nLinks: %hd\n", buffer.st_nlink);<br>printf("Owner-ID: %hu\n", buffer.st_uid);
    printf("Owner-ID: %hu\n", buffer.st_uid);<br>printf("Group-Id: %hu\n", buffer.st_gid);
    printf("Group-Id: %hu\n", buffer.st_gid);<br>printf("Device-ID: %ld\n", buffer.st_rdev)
                                \ell\ld\n", buffer.st_rdev);
    printf("Filegroesse: %ld\n", buffer.st_size);
    asec = buffer.st_atime + MEZ; pa = gmtime(&asec);
    msec = buffer.st\_mtime + MEZ; pm = gmtime(\&msec);csec = buffer.st_ctime + MEZ; pc = gmtime(6csec);printf("Letzter Zugriff: %d. %d. %d\n",
             pa->tm_mday, pa->tm_mon + 1, pa->tm_year);
    printf("Letzte Modifik.: %d. %d. %d\n",
             pm->tm_mday, pm->tm_mon + 1, pm->tm_year);
    printf("Letzte Stat.Ae.: %d. %d. %d\n",
             pc->tm_mday, pc->tm_mon + 1, pc->tm_year);
}
else
    puts("Kein Zugriff auf Inode");
/* Pruefung auf Text oder Code (magic number) */
/* Systemaufrufe open(2), lseek(2), read(2), close(2) */
/* Magic Numbers siehe magic(4) */{
    MAGIC magbuf;
    fildes = open(argv[1], O_RDOMLY);if (lseek(fildes, MAGIC OFFSET, 0) >= (long)0) {
        read(fildes, &magbuf, sizeof magbuf);
        switch(magbuf.file_type) {
             case RELOC MAGIC:
                 {
                 puts("File ist relocatable");
                 break;
                 }
                 case EXEC MAGIC:
                 case SHARE MAGIC:
                 case DEMAND MAGIC:
                  {
                 puts("File ist executable");
                 break;
                 }
                 case DL MAGIC:
                 case SHL MAGIC:
                 {
                 puts("File ist Library");
                 break;
                  }
             default:
                 puts("Filetyp unbekannt (Magic Number)");
                 lseek(fildes, 0L, 0);
        }
    }
    else {
        puts("Probleme mit dem Filepointer");
    }
}
close(fildes);
}
```
Quelle 2.40 : C-Programm zum Abfragen von Informationen über eine Datei

Die Verwendung von Systemaufrufen oder Standardfunktionen in C-Programmen ist nicht schwieriger als der Gebrauch anderer Funktionen. Man muss sich nur an die im Referenz-Handbuch Sektionen (2) und (3) nachzulesende Syntax halten. Es empfiehlt sich, die genannten Sektionen einmal durchzublättern, um eine Vorstellung davon zu gewinnen, wofür es Systemaufrufe und Standardfunktionen gibt. Die Ausgabe des Programms sieht folgendermaßen aus:

```
LOGNAME=wualex1
Datei heisst: a.out
Datei existiert
Datei darf ausgefuehrt werden.
Datei darf nicht beschrieben werden.
Datei darf gelesen werden.
Device: 13
Inode-Nr.: 43787
File Mode: 33216
Datei ist regulaer
Links: 1
Owner-ID: 101
Group-ID: 20
Device-ID: 102536
Dateigroesse: 53248
Letzter Zugriff: 24. 1. 91
Letzte Modifik.: 24. 1. 91
Letzte Stat.Ae.: 24. 1. 91
Datei ist executable
```
Die Bedeutung von File Mode finden Sie bei mknod(2). Es handelt sich um ausführliche Informationen über die Zugriffsrechte usw. Ähnliche Auskünfte über eine Datei liefert das Kommando chatr(1).

#### **2.8.9.4 Beispiel Prozesserzeugung (exec, fork)**

Zunächst ein kleines, aber fieses Programm namens forkbomb, mit dem man die Robustheit seines Systems auf die Probe stellen kann.

```
(kommt demnaechst)
```
Quelle 2.41 : C-Programm zum Erzeugen vieler Prozesse (Fork-Bombe)

Der Systemaufruf fork(2) erzeugt eine Kopie des aufrufenden Prozesses mit einer neuen Prozess-ID. Im Beispiel wird fork(2) in einer ewigen for-Schleife aufgerufen.

### **2.8.10 Begriffe Programmer's Workbench**

Folgende Begriffe sollten klarer geworden sein:

- Archiv, Bibliothek
- Builder (make)
- Debugger
- Linker
- Profiler
- Quelltext oder -code, ausführbarer Code
- Übersetzer, Compiler, Interpreter
- Systemaufruf Standardfunktion
- Versionsverwaltung

Folgende Kommandos sollten beherrscht werden:

- cc oder gcc
- lint
- Anfänge von make
- Anfänge von RCS (ci, co)

# **2.8.11 Memo Programmer's Workbench**

- Die Programmquellen werden mit einem Editor geschrieben.
- Mit dem Syntaxprüfer lint(1) läßt sich die syntaktische Richtigkeit von C-Programmen prüfen, leider nicht die von C++-Programmen.
- Schon bei kleinen Programmierprojekten ist das Werkzeug make(1) dringend zu empfehlen. Der Compileraufruf vereinfacht sich wesentlich. Auch für Texte verwendbar.
- Mit einem Compiler wird der Quellcode in den Maschinencode des jeweiligen Prozessors übersetzt.
- Der schwerste Hammer bei der Fehlersuche ist ein Debugger, lernbedürftig, aber nicht immer vermeidbar.
- Programmfunktionen (aber auch andere Dateien) lassen sich in Bibliotheken archivieren, die bequemer zu handhaben sind als eine Menge von einzelnen Funktionen.
- Bei größeren Projekten kommt man nicht um ein Kontrollsystem wie RCS oder CVS herum, vor allem dann, wenn mehrere Personen beteiligt sind. Das Lernen kostet Zeit, die aber beim Ringen mit dem Chaos mehr als wettgemacht wird.
- CASE-Tools vereinigen die einzelnen Werkzeuge unter einer gemeinsamen Benutzeroberfläche. Der Programmierer braucht gar nicht mehr zu wissen, was ein Compiler ist.
- Systemaufrufe sind die Verbindungen des Betriebssystems nach oben, zu den Anwendungsprogrammen hin. Sie sind Teil des Betriebssystems.
- Systemaufrufe haben vorwiegend mit Prozessen, den Datei-Systemen und der Ein- und Ausgabe zu tun.
- UNIX-Systemaufrufe sind C-Funktionen, die sich im Gebrauch nicht von anderen C-Funktionen unterscheiden.
- C-Standardfunktionen gehören zum C-Compiler, nicht zum Betriebssystem.
- Ein FORTRAN-Programmierer auf einem UNIX-System ist auf die UNIX-Systemaufrufe angewiesen, nicht aber auf die C-Standardfunktionen (dafür gibt es FORTRAN-Standardfunktionen). Dasselbe gilt für jede andere Programmiersprache.

# **2.8.12 Übung Programmer's Workbench**

Anmelden wie gewohnt. Zum Üben brauchen wir ein kleines Programm mit bestimmten Fehlern. Legen Sie mit mkdir prog ein Unterverzeichnis prog an, wechseln Sie mit cd prog dorthin und geben Sie mit vi fehler.c folgendes C-Programm (ohne den Kommentar) unter dem Namen fehler.c ein:

```
/* Uebungsprogramm mit mehreren Fehlern */
```

```
/* 1. Fehler: Es wird eine symbolische Konstante PI
   definiert, die nicht gebraucht wird. Dieser Fehler
   hat keine Auswirkungen und wird von keinem
  Programm bemerkt.
   2. Fehler: Eine Ganzzahl-Variable d wird deklariert,
   aber nicht gebraucht. Dieser Fehler hat keine
  Auswirkungen, wird aber von lint beanstandet.
   3. Fehler: Die Funktion scanf verlangt Pointer als
  Argument, es muss &a heissen. Heimtueckischer
  Syntaxfehler. lint gibt eine irrefuehrende Warnung
  aus, der Compiler merkt nichts. Zur Laufzeit ein
  memory fault.
   4. Fehler: Es wird durch nichts verhindert, dass fuer
  b eine Null eingegeben wird. Das kann zu einem
  Laufzeitfehler fuehren, wird weder von lint noch
  vom Compiler bemerkt.
   5. Fehler: Es sollte die Summe ausgerechnet werden,
  nicht der Quotient. Logischer Fehler, wird weder
   von lint noch vom Compiler bemerkt.
   6. Fehler: Abschliessende Klammer fehlt. Syntaxfehler,
  wird von lint und Compiler beanstandet.
  Darueberhinaus spricht lint noch Hinweise bezueglich
  main, printf und scanf aus. Diese Funktionen sind
  aber in Ordnung, Warnungen ueberhoeren. */
#define PI 3.14159
#include <stdio.h>
int main()
{
    int a, b, c, d;
   puts("Bitte 1. Summanden eingeben: ");
   scanf("d", a);puts("Bitte 2. Summanden eingeben: ");
   scanf("%d", &b);
    c = a / b;
    printf("Die Summe ist: %d\n", c);
```
#### Quelle 2.42 : C-Programm mit Fehlern

Als erstes lassen wir den Syntaxprüfer lint(1) auf das Programm los:

lint fehler.c

#### und erhalten das Ergebnis:

fehler.c ============== (36) warning: a may be used before set (41) syntax error (41) warning: main() returns random value to environment Zeile 41 ist das Programmende, dort steckt ein Fehler. Die Warnungen sind nicht so dringend. Mit dem vi(1) ergänzen wir die fehlende geschweifte Klammer am Schluß. Der Fehler hätte uns eigentlich nicht unterlaufen dürfen, da der vi(1) eine Hilfe zur Klammerprüfung bietet (Prozentzeichen). Neuer Lauf von lint(1):

fehler.c ============== (36) warning: a may be used before set (33) warning: d unused in function main (41) warning: main() returns random value to environment ==============

```
function returns value which is always ignored
   printf scanf
```
Wir werfen die überflüssige Variable d in der Deklaration heraus. Nochmals lint(1).

fehler.c ============== (36) warning: a may be used before set (41) warning: main() returns random value to environment

==============

```
function returns value which is always ignored
   printf scanf
```
Jetzt ignorieren wir die Warnung von lint(1) bezüglich der Variablen a (obwohl heimtückischer Fehler, aber das ahnen wir noch nicht). Wir lassen kompilieren und rufen das kompilierte Programm a.out (4) auf:

```
cc fehler.c
a.out
```
Der Compiler hat nichts zu beanstanden. Ersten Summanden eingeben, Antwort: memory fault oder Bus error - core dumped. Debugger<sup>46</sup> einsetzen, dazu nochmals mit der Option -g und dem vom Debugger verwendeten Objektfile /usr/lib/xdbend.o kompilieren und anschließend laufen lassen, um einen aktuellen Speicherauszug (Coredump) zu erzeugen:

```
cc -g fehler.c /usr/lib/xdbend.o
chmod 700 a.out
a.out
xdb
```
Standardmäßig greift der Debugger auf die ausführbare Datei a.out (4) und das beim Zusammenbruch erzeugte Corefile  $\csc(4)$  zurück. Er promptet mit  $>$ . Wir wählen mit der Eingabe s Einzelschritt-Ausführung. Mehrmals mit RETURN weitergehen, bis Aufforderung zur Eingabe von a kommt (kein Prompt). Irgendeinen Wert für a eingeben. Fehlermeldung des Debuggers Bus error. Wir holen uns weitere Informationen vom Debugger:

```
T (stack viewing)
s (Einzelschritt)
q (quit)
```
<sup>46</sup>Real programmers can read core dumps.
Nachdem wir wissen, daß der Fehler nach der Eingabe von a auftritt, schauen wir uns die Zeile mit scanf( ..., a) an und bemerken, daß wir der Funktion scanf(3) eine Variable statt eines Pointers übergeben haben (man scanf oder im Anhang nachlesen). Wir ersetzen also a durch &a. Das Compilieren erleichtern wir uns durch make(1). Wir schreiben eine Datei namens makefile mit folgenden Zeilen:

```
fehler: fehler.c
   cc fehler.c -o fehler
```
und rufen anschließend nur noch das Kommando make(1) ohne Argumente auf. Das Ergebnis ist ein lauffähiges Programm mit Namen fehler. Der Aufruf von fehler führt bei sinnvollen Eingaben zu einer Ausgabe, die richtig sein könnte. Wir haben aber noch einen Denkfehler darin. Statt der Summe wird der Integer-Quotient berechnet. Wir berichtigen auch das und testen das Programm mit einigen Eingaben. Da unser Quelltext richtig zu sein scheint, verschönern wir seine vorläufig endgültige Fassung mit dem Beautifier  $cb(1)$ :

```
cb fehler.c > fehler.b
rm fehler.c
mv fehler.b fehler.c
```
Schließlich löschen wir das nicht mehr benötigte Corefile und untersuchen das Programm noch mit einigen Werkzeugen:

```
time fehler
cflow fehler.c
cxref fehler.c
strings fehler
nm fehler
size fehler
ls -l fehler
strip fehler
ls -l fehler
```
strings(1) ist ein ziemlich dummes Werkzeug, das aus einer ausführbaren Datei alles heraussucht, was nach String aussieht. Das Werkzeug nm(1) gibt eine Liste aller Symbole aus, die lang werden kann.  $\text{strip}(1)$  wirft aus einer ausführbaren Datei die nur für den Debugger, nicht aber für die Ausführung wichtigen Informationen heraus und verkürzt dadurch die Datei. Abmelden mit exit.

Schreiben Sie in einer Programmiersprache Ihrer Wahl (ich empfehle C) ein Programm, das

- eine Datei mittels creat (2) erzeugt,
- dessen Zugriffsrechte mittels chmod(2) und seine Zeitstempel mittels utime(2) setzt,
- die verwendeten Werte mittels fprintf(3) als Text in die Datei schreibt. fprintf(3) finden Sie unter printf(3).

Schreiben Sie ein Programm ähnlich who $(1)$ . Sie brauchen dazu getut $(3)$  und utmp $(4)$ .

### **2.8.13 Fragen Programmer's Workbench**

- Wozu braucht man einen Compiler? Einen Linker?
- Was ist lint?
- Was macht make? Wie sieht ein einfaches Makefile aus?
- Wozu braucht man Debugger?
- Was ist eine Funktionsbibliothek? Vorteil?
- Wozu braucht man eine Versionsverwaltung? Wie benutzt man RCS?
- Was sind Systemaufrufe? Wer braucht sie?
- Unterschied zu Standardfunktionen?
- Welche Aufgaben erledigen die Systemaufrufe hauptsächlich?

# **2.9 L'atelier graphique**

# **2.9.1 Übersicht**

Ein computer-unterstützter Student (CAS) braucht:

- das Verständnis einiger Grundbegriffe.
- ein Werkzeug zur grafischen Darstellung von Versuchsdaten,
- ein Werkzeug zum Zeichnen,
- ein Werkzeug zum Bearbeiten von Fotos.

Architekten, Bauingenieure, Elektrotechniker oder Maschinenbauer wünschen sich darüber hinaus Werkzeuge zum Konstruieren am Bildschirm. Das Erstellen von Computerspielen oder Trickfilmen sprengt den Rahmen des Manuskripts und wird nicht behandelt.

## **2.9.2 Was heißt Grafik?**

Grafische Informationen sind **sichtbare Informationen**, die *nicht* aus Zeichen bestehen. Zeichen sind – wie wir im Abschnitt 2.15 *Exkurs über Informationen* auf Seite 212 lesen – Elemente aus einem zwischen Sender und Empfänger vereinbarten Zeichenvorrat. In der Grafik gibt es keinen vereinbarten Vorrat an Elementen, sondern einfache Grundelemente, aus denen komplexe Grafiken aufgebaut werden: **Punkte, Linien, Flächen, Körper**. Dazu kommen Komponenten wie **Licht und Schatten, Farbe, Kontrast, Perspektive, Raum, Bewegung**. Die Vielfalt grafischer Objekte und der zugehörigen Operationen ist theoretisch unbeschränkt. Bei der Leistungsfähigkeit heutiger Hardware heißt Grafik Darstellung komplizierter farbiger dreidimensionaler Objekte oder Modelle (Modeling) – auf Bildschirm oder Papier – aus verschiedenen Blickwinkeln betrachtet, mit strukturierten Oberflächen und unterschiedlicher Beleuchtung (Rendering), gegebenenfalls in Bewegung (Animation). Die Computer-Grafik ist ein eigenes, umfangreiches Wissensgebiet geworden; der Benutzer braucht einige Grundlagen und Vorkenntnisse, um zielgerichtet arbeiten zu können.

Die Bearbeitung grafischer oder akustischer Daten mit durchschnittlicher Hardware ist inzwischen möglich, aber über das Wie und Womit besteht noch lange keine Einigkeit. Auch über die Schnittstelle der Werkzeuge zum Menschen ist noch nicht alles gesagt, während bei den Zeichen die mechanische Schreibmaschine Vorarbeit geleistet hat. In Linux-Distributionen sind viele Grafikwerkzeuge enthalten, und es werden laufend mehr.

Es gibt in UNIX keine **Standardprogramme** für die Bearbeitung grafischer Daten analog etwa zu den Werkzeugen für die Bearbeitung alphanumerischer Daten und keine **Standard-Bibliotheken** mit Grafik-Funktionen. Selbstverständlich kann man unter UNIX Grafik machen, aber man braucht dazu zusätzliche Programme und Bibliotheken, die nicht standardisiert sind und gelegentlich Geld kosten. Mühe bereitet auch der schnelle Wechsel der Grafikpakete; man kommt mit dem Lernen kaum nach. Das Gleiche gilt für die Bearbeitung akustischer Daten, was technisch möglich, bisweilen wünschenswert, aber weit entfernt von jeder Standardisierung ist. Die Ursachen hierfür sind:

- Als UNIX begann, war die Hardware noch zu leistungsschwach für die Bearbeitung grafischer Daten (langsame CPUs, kleine Arbeitsspeicher, serielle, auf Zeichen begrenzte Terminals). Deshalb waren grafische Werkzeuge – im Gegensatz zu Textwerkzeugen – nicht von Anfang an dabei.
- Die Grafik ist enger an die Hardware gebunden als die Ein- und Ausgabe von Zeichen. UNIX versucht aber, hardware-unabhängig zu sein.
- Die mathematischen Grundlagen der Grafikverarbeitung sind zum Teil erst parallel zur Entwicklung der Computer geschaffen worden.

Die Aufgaben der Verarbeitung grafischer Daten lassen sich in zwei Gruppen einteilen:

- die Erzeugung (**Synthese**) und anschließende Weiterverarbeitung von grafischen Objekten (CAD, Finite Elemente, Simulationen, Spiele),
- die Verarbeitung (**Analyse**) von grafischen Objekten, die außerhalb des Computers entstanden sind (Schrifterkennung, Mustererkennung, Fernerkundung, Bildanalyse).

### **2.9.3 Raster- und Vektorgrafik**

Alle Grafikgeräte arbeiten entweder nach dem Raster- oder dem Vektorverfahren. Beim **Vektorverfahren** bestehen die Grafiken aus Linien, die jeweils zwei Punkte verbinden. Diese Linien werden im Computer durch Gleichungen dargestellt. Beim **Rasterverfahren** besteht die Grafik aus einer großen Anzahl von Punkten unterschiedlicher Helligkeit und gegebenenfalls Farbe (Bit- oder Pixmap). Beide Verfahren haben ihre Stärken und Schwächen.

Bildschirme und Laserdrucker sind Rastergeräte, ihre Bilder bestehen aus Punkten (Pixeln). Jede Grafik, die auf diesen Geräten ausgegeben werden soll, muss letzten Endes in einem Rasterformat vorliegen. Das ist auch kein Problem. Will ich ein Rasterbild skalieren – vergrößern oder verkleinern – stellt sich die Frage, wie man aus einem Punkt zwei oder vier macht oder im umgekehrten Fall, wie benachbarte Punkte zusammengefasst werden, ohne Verlust an Bildqualität.

Vektorgrafiken werden durch Formeln beschrieben. Ob ich als Längeneinheit Millimeter oder Meter oder Zoll einsetze, hat auf die Gestalt der Grafik keinen Einfluss, nur auf die Bildgröße. Vektorgrafiken lassen sich ohne Qualitätseinbuße beliebig skalieren, die Qualität (Auflösung, Einzelheiten) hängt nur von dem Aufwand ab, der bei der Aufstellung der Formeln getrieben wurde. CAD verwendet typischerweise Vektorgrafik, während die Verarbeitung von Fotos meist Rastergrafik bedeutet.

Aus einer Vektorgrafik lässt sich einfach eine Rastergrafik erzeugen, man berechnet einfach die entsprechenden Punkte. Das Umgekehrte ist schwierig: Wie soll ein Programm erkennen, dass einige Punkte aus einer Million eine Kreislinie bilden? Der Mensch sieht alle Punkte eines Bildes gleichzeitig, der Computer nacheinander.

#### **2.9.4 Koordinatensysteme**

Ein Bild oder Modell wird durch Koordinaten beschrieben, es wird in ein **Koordinatensystem** eingebettet. Sowohl das Bild wie auch jedes Ausgabegerät hat jedoch sein eigenes System. Im Bild wiederum führen einzelne Objekte eigene Koordinatensysteme mit sich. Alle diese Systeme müssen aufeinander abgebildet werden, gegebenenfalls verzerrt. Üblich sind zwei- oder dreidimensionale rechtwinklige Koordinatensysteme mit linearer Teilung (kartesische Koordinaten), deren Ursprung nicht immer in der linken unteren Bildecke oder der Bildmitte liegt. Rechtssysteme überwiegen, dürfen jedoch nicht blindlings vorausgesetzt werden.

Unser Modell wird eingebettet in ein sogenanntes **Welt-Koordinatensystem** (world coordinate system, WCS), oft dreidimensional. Dieses System ist der Ausgangspunkt für alle weiteren Abbildungen und Rechnungen. Es hat nichts mit dem Computer oder irgeneiner Abbildung zu tun.

Wird das Modell auf einem Gerät wie einem Bildschirm oder Drucker dargestellt, so haben diese Geräte ihr eigenes Koordinatensystem, meist zweidimensional. Bei Raster-Ausgabegeräten ist der Bildpunkt die natürliche Einheit. Ein einfacher Bildschirm hat beispielsweise in der Horizontalen (Abszissenachse) 640 Punkte (Pixel), in der Vertikalen (Ordinatenachse) 480<sup>47</sup>. Für einen Laserdrucker lauten die Zahlenwerte anders, auch das Verhältnis beider Werte ist verschieden. Hieraus folgt, dass ein Kreis in Welt-Koordinaten auf dem Bildschirm zu einer Ellipse werden kann, ebenso ein Kreis auf dem Bildschirm zu einer Ellipse auf dem Papier. Wir sprechen hier vom **Geräte-Koordinatensystem**, im einzelnen von **Bildschirm-** oder **Drucker-Koordinaten**. Will man sich zunächst nicht auf ein Gerät festlegen, arbeitet man mit einem virtuellen, nur gedachten Gerät, das einfach auf reale Geräte umgerechnet werden kann.

Heutzutage arbeitet man meist in Fenstern auf einem Bildschirm. Auch auf einem Drucker bedeckt eine Abbildung meist nicht die gesamte bedruckbare oder adressierbare Fläche des Papiers. Wir brauchen also **Fenster-** oder **Bild-Koordinaten**. Bei der Ausgabe müssen diese in Geräte-Koordinaten umgerechnet werden.

<sup>47</sup>Genauer gesagt ist der Bildschirmspeicher maßgebend, aus dem der Bildschirm einen Ausschnitt zeigt.

Innerhalb des Modells existieren Objekte (Bälle, Fahrzeuge, Teekannen, Planeten), die ihr persönliches **Objekt-Koordinatensystem** mit sich führen. Ein Objekt kann zusammengesetzt sein, ein Fahrzeug zum Beispiel aus einem Kasten und vier Rädern mit jeweils eigenen Koordinatensystemen. Starre Objekte ändern sich in Bezug auf ihr Objekt-Koordinatensystem nicht, aber was passiert mit einem fallenden Wassertropfen oder einem laufenden Menschen?

An irgendeiner Stelle müssen die dreidimensionalen Welt-Koordinaten auf zwei Dimensionen umgerechnet werden. Da kommt die Perspektive ins Spiel. Auch ist die Frage zu klären, wie mit verdeckten Kanten und Flächen umgegangen werden soll.

# **2.9.5 Grafische Elemente**

## **2.9.5.1 Linien**

Gerade Strecken werden durch einfache Gleichungen beschrieben, beliebig geformte Linien werden durch Polygonzüge angenähert. Die Genauigkeit, aber auch der Aufwand an Speicherkapazität und Rechenoperationen steigen mit zunehmender Anzahl der Polygonabschnitte. Naheliegenderweise versucht man, mit einer möglichst groben Näherung auszukommen.

# **2.9.5.2 Flächen**

## **2.9.5.3 Körper**

# **2.9.6 Transformationen**

Unter Tranformationen im weiten Sinn verstehen wir:

- Skalieren (Vergrößern, Verkleinern),
- Translation (geradlinige Bewegung),
- Rotation (Drehung),
- Projektion,
- Umwandlung verschiedener Koordinatensysteme (Kugel-, Zylinder-, kartesische Koordinaten) ineinander.

Transformationen treten auch kombiniert auf.

# **2.9.7 Modellbildung**

# **2.9.8 Farbe**

Seit Farb-Bildschirme, Farb-Scanner und Farb-Drucker erschwinglich geworden sind, wird von Farbe bei Text- und Grafik-Darstellungen zunehmend Gebrauch gemacht. Das World Wide Web ist ohne Farbe nicht denkbar. Damit wachsen die Datenmengen und die Anforderungen an den Benutzer. Während sich der erste Punkt durch die Leistungssteigerungen der Hardware erledigt, muss sich der Benutzer heute auch noch mit Farbmodellen und Drucktechniken auseinandersetzen.

Farbe, was ist das? Farbe ist eine Wahrnehmung, die aus drei Komponenten besteht:

- einer physikalischen Ursache (Licht),
- einem Sinnesorgan (Auge) und
- einer Datenverarbeitung (Auge und Gehirn).

Das Licht geht von einer Quelle aus und trifft direkt oder auf Umwegen auf einen Empfänger. Nachdem der Streit zwischen Wellen- und Korpuskulartheorie des Lichtes beigelegt ist, macht die Physik die geringsten Schwierigkeiten. Auch die physikalischen und chemischen Vorgänge im Auge sind bekannt. Die Verarbeitung der Daten beginnt jedoch schon in der Netzhaut und setzt sich im Gehirn fort. Hier sind fast alle Fragen offen.

Sichtbares Licht ist eine elektromagnetische Welle mit einer Wellenlänge zwischen 380 und 780 nm. In der Natur kommen elektromagnetische Wellen längerer und kürzerer Wellenlänge vor, nämlich Radiowellen beziehungsweise Röntgen- und Gammastrahlung. Wir haben für diese Wellen keine Sinnesorgane. Der Bereich des sichtbaren Lichtes liegt bei Tieren zum Teil geringfügig anders.

Licht kann einfarbig (monochromatisch) sein, es enthält dann nur Wellen einer einheitlichen Wellenlänge. Laserlicht ist ein Beispiel. Einige künstliche Lichtquellen wie Natriumdampflampen erzeugen eine Lichtmischung mit wenigen Wellenlängen. Alltägliche Lichtquellen wie die Sonne, Glühlampen oder Leuchtstoffröhren erzeugen eine Lichtmischung, in der alle Wellenlängen des sichtbaren Bereiches vorkommen und mehr. Sind alle Wellenlängen gleichmäßig vertreten, bezeichnen wir das Licht als weiß<sup>48</sup>.

Mischlicht lässt sich durch Prismen oder Gitter in seine Bestandteile aufspalten, da die Brechung oder Beugung von der Wellenlänge abhängt. Man erhält so ein Spektrum, das bei der Aufspaltung weißen Lichtes kontinuierlich die Farben des Regenbogens zeigt. Andere Lichtarten ergeben ein Spektrum, das nur aus einigen Linien oder aus einem Kontinuum besteht, dem einige Linien überlagert sind. Greift man sich aus dem Spektrum zwei Farben heraus und mischt sie wieder zusammen, erhält man eine Mischfarbe.

## **2.9.9 Oberfläche und Beleuchtung (Rendering)**

Die Gegenstände unserer Umgebung – so weit sie nicht selbst leuchten – sehen wir, weil ihre Oberfläche das Licht einer Lichtquelle zurückwirft. Rückseitige Flächen sind unsichtbar, andere Flächen werfen Schatten. Der Sinneseindruck entsteht aus dem Zusammenwirken von Lichtquelle, Oberflächen und Augen. Entsprechend vielfältig sind die Kombinationen (und entsprechend aufwendig die Programme, die aus einem wenig anschaulichen Linienmodell ein annähernd realistisches Bild errechnen).

## **2.9.10 Nachbearbeitung**

Die großen Datenmengen haben zu verschiedenen Versuchen geführt, sie teils ohne, teils mit Verlust zu komprimieren. Die vier bekanntesten Grafikformate sind:

- Compuserve Graphics Interchange Format (.gif),
- Joint Photographic Experts Group Format (.jpg, .jpeg), mit wählbarem Kompressionsfaktor,
- Tag Image File Format (.tiff), verbreitet bei Scannern,
- Portable Network Graphics (.png) des W3-Konsortiums.

Von vielen Grafikformaten sind im Lauf der Jahre verschiedene Versionen oder Releases herausgekommen. Es gibt sowohl freie wie kommerzielle Werkzeuge zur Umwandlung einiger Grafikformate ineinander. Insbesondere zum png-Format findet sich im WWW eine gute Dokumentation, naheliegenderweise, zusammengestellt von THOMAS BOUTELL.

# **2.9.11 Grafik-Bibliotheken (GKS, OpenGL, Mesa)**

Zur Verarbeitung von Zahlen braucht man Zahlenfunktionen wie Addition, Logarithmus, Regula falsi. Grafikfunktionen sind Verschieben (Translation), Drehen (Rotation), Spiegeln, Verzerren. Ein weit verbreitetes und vom American National Standards Institute (ANSI) genormtes Paket mit Grafikfunktionen ist das **Graphical Kernel System** (GKS), mittlerweile veraltet und durch neuere Grafikpakete ersetzt. Das unter ANSI X3.124-1985, DIN 66 292 und ISO 7942 beschriebene System enthält Grundfunktionen zur Bewältigung grafischer

<sup>48</sup>Weißes Licht scheint es nicht zu geben, sondern nur die Normlichtart D65, die einem Tagelicht mit einer Farbtemperatur von 6500 K nahekommt. Einzelheiten in den DIN-Normen ab DIN 5030, in Physikbüchern – beispielsweise FRIEDRICH KOHLRAUSCH, Praktische Physik – unter dem Stichwort *Optik/Colorimetrie* oder bei der Physikalisch-Technischen Bundesanstalt www.ptb.de.

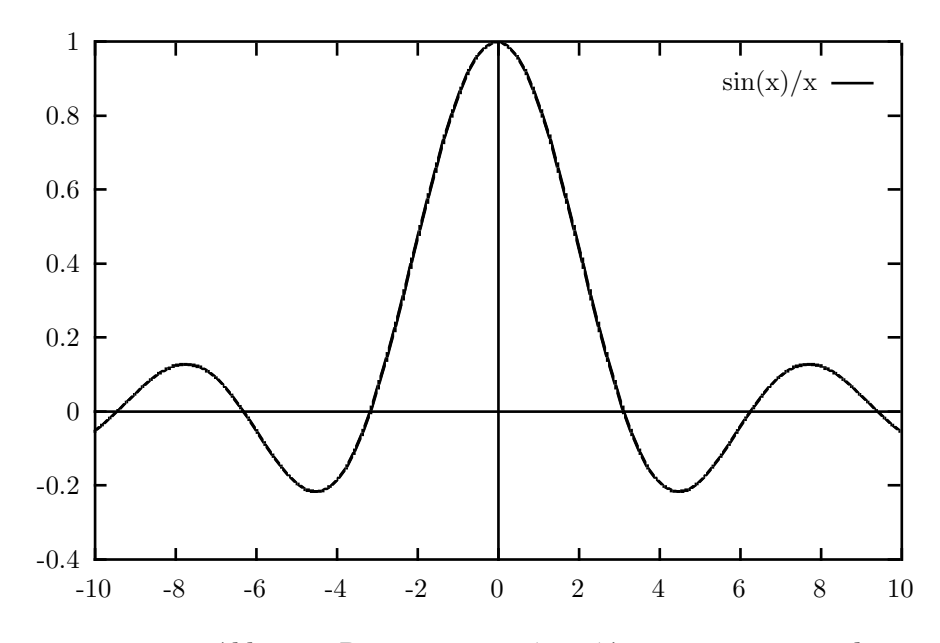

Abb. 2.10: Diagramm von (sin x)/x, erzeugt mit gnuplot

Aufgaben auf dem Computer. Die Norm legt die Funktionalität und die Syntax fest, Softwarehersteller bieten GKS-Pakete als kompilierte C- oder FORTRAN-Funktionen für eine Reihe von Prozessoren an. Die Sammlung enthält Funktionen:

- zur Ausgabe grafischer Grundelemente,
- für die Attribute der Grundelemente,
- zur Steuerung der Workstation,
- für Transformationen und Koordinatensysteme,
- zur Bearbeitung von Elementgruppen (Segmenten),
- zur Eingabe,
- zur Bearbeitung von Metafiles,
- für Statusabfragen,
- zur Fehlerbehandlung.

Inzwischen hat allerdings die modernere, von Silicon Graphics (SGI) entwickelte Grafik-Software **OpenGL** samt dem Toolkit **GLUT** und dem unter GNU Copyleft veröffentlichten Klone **Mesa** dem GKS-System den Rang abgelaufen. OpenGL ist systemunabhängig, netzfähig (Client-Server-Modell) und beherrscht drei Dimensionen. Es gibt eine eigene Bibliothek für die Zusammenarbeit mit X11, ferner eine Bibliothek namens GLIDE zur optimalen Ausnutzung bestimmter Grafikhardware. Mit OpenGL sind Computerspiele und wissenschaftliche Simulationen geschrieben worden. Da die Entwicklung rasch voranschreitet, sind aktuelle Informationen am einfachsten im Netz zu finden, insbesondere die Spezifikation. OpenGL-Bibliotheken zum Einbinden in C-Programme sind gegen ein mäßiges Entgelt auch für Linux zu erhalten.

### **2.9.12 Datenrepräsentation**

gnuplot(1) ist ein Programm zum Zeichnen von Diagrammen, das GNU-üblich als Quellcode vorliegt, aber nicht aus dem GNU-Projekt stammt. Sofern man es nicht nachgeworfen bekommt, holt man es sich bei www.gnuplot.org oder einem Mirror in Form eines gzippten tar-Archivs. Nach dem Entzippen, Enttaren und Lesen der Datei 0INSTALL editiert man die Datei term.h, um eine sinnvolle Auswahl von Ausgabegeräten einzubinden. In unserem Fall unter HP-UX 10.20 waren das vor allem HP- und LaTeX-Treiber. Dann ruft man:

#### CC=/usr/bin/cc ./configure

auf, mit der Anweisung, statt des gcc den HP-C-Compiler zu verwenden, wird empfohlen. Im Makefile fügt man dann zu den DEFS noch -DSHORT\_TERMLIST hinzu – siehe term.h – und ruft make auf. Nachdem die Compilierung erfolgreich abgeschlossen ist, befiehlt der Superuser make install. Das ist alles. Wer dazu neigt, Anleitungen zu lesen, holt sich vom Server die rund hundertseitige Dokumentation zu gnuplot.

Ausgangspunkt eines Plots ist entweder eine Funktionsgleichung oder eine Wertetabelle. Sowohl cartesische wie Polarkoordinaten können verwendet werden. Dreidimensionale Darstellungen in cartesischen, Kugel- oder Zylinderkoordinaten sind ebenfalls möglich. Die Achsen können linear oder logarithmisch geteilt sein. Andere Teilungen muss man selbst programmieren. Soweit sinnvoll, werden reelle und komplexe Argumente verarbeitet. Das Programm wird entweder interaktiv (Terminal-Dialog) oder durch ein Skript gesteuert.

Die Ausgabe geht in eine Datei oder auf ein Gerät. Treiber für einige Terminals und den HP Laserjet gehören dazu, ebenso die Möglichkeit, PostScript-, LaTeX- oder HPGL-Dateien zu erzeugen. Hier ein einfaches Beispiel. Wir schreiben ein Skript plotscript:

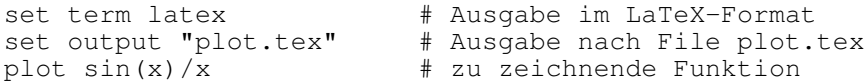

Quelle 2.43 : gnuplot-Skript zum Zeichnen der Funktion  $y = (\sin x)/x$ , Ausgabe im LaTeX-Format in Datei plot.tex

und rufen gnuplot mit dem Skript als Argument auf:

gnuplot plotscript

Interaktiv wären die Kommandos:

```
gnuplot
set term latex
set output "plot.tex"
plot sin(x)/x
quit
```
einzugeben. Für alle nicht genannten Parameter werden Default-Werte genommen. Als Ausgabe erhalten wir eine LaTeX-Picture-Umgebung, die sich in ein LaTeX-Dokument einbinden lässt, siehe Abbildung 2.10 auf Seite 172.

gnuplot(1) beherrscht auch die zweidimensionale Darstellung von Versuchsergebnissen mit drei Variablen, siehe Abbildung 2.11 auf Seite 174. Hier wurde der Versuch von einem PC gesteuert, die Ergebnisse wurden sofort gespeichert und nachträglich ausgewertet.

Für Konstruktions-Zeichnungen oder Illustrationen ist gnuplot(1) nicht gedacht. Unter

http://www.uni-karlsruhe.de/~ig25/gnuplot-faq/

findet sich ein FAQ-Text zu gnuplot(1).

# **2.9.13 Zeichnungen**

xfig(1) und xpaint(1) sind Werkzeuge, die unter dem X Window System laufen. Sie machen von dessen Funktionen Gebrauch und sind infolgedessen netzfähig. xfig(1) dient zum Erstellen von Zeichnungen (Vektorgrafiken) mit Linien und Text.

Es verwendet eine Drei-Tasten-Maus, ist menugesteuert und kennt verschiedene Ausgabeformate, darunter LaTeX (Picture-Umgebung), (Encapsulated) PostScript, HP-GL, GIF, JPEG und PNG. Einzelheiten am schnellsten auf der man-Page, rund 60 Seiten Papier. Die Abbildung 2.12 auf Seite 174 wurde mit dem Aufruf:

xfig -me -p -e latex -lat

erstellt. Die Zeichnungen lassen sich natürlich nicht nur erzeugen, sondern auch nachträglich ändern (editieren).

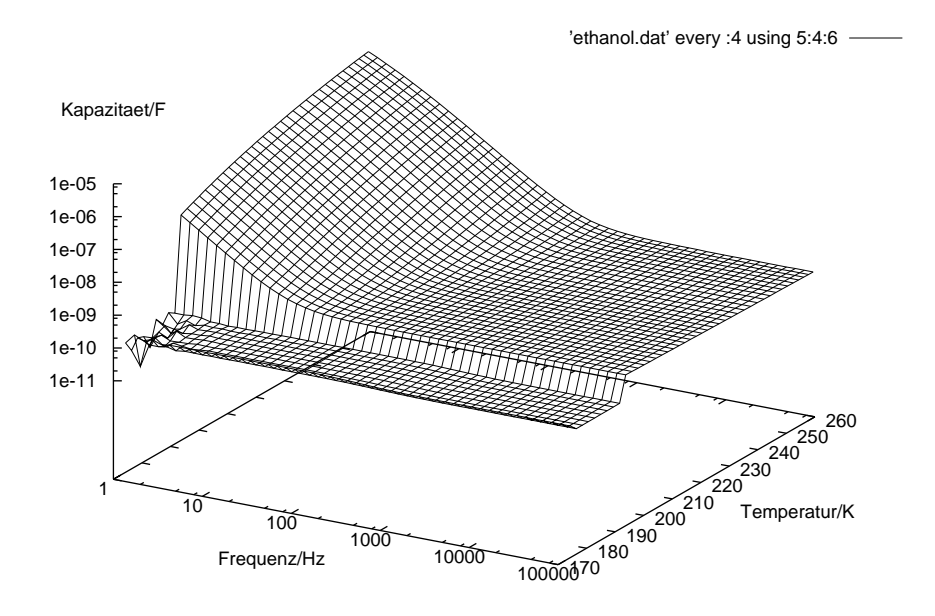

Abb. 2.11: Versuchsdaten, dargestellt mittels gnuplot

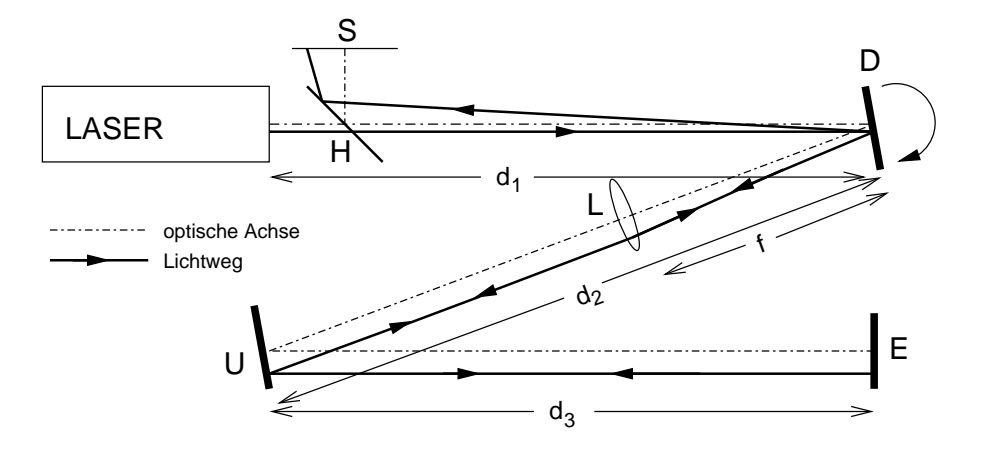

Abb. 2.12: Mittels xfig erstellte Zeichnung

# **2.9.14 Fotos**

#### (GIMP)

Das Werkzeug xpaint(1) erlaubt das Erzeugen und Editieren von Farbbildern. Die man-Page ist knapp, dafür steht eine ausführliche online-Hilfe zur Verfügung. Editiert man bereits vorhandene Bilder, sollte man nur mit einer Kopie arbeiten, da xpaint(1) die Farbinformationen (Farbtiefe) dem jeweiligen Display anpasst, man also unter Umständen Informationen verliert. Auch xpaint (1) kennt alle gängigen Grafikformate.

Aus dem GNU-Projekt stammt gimp(1) (The Gimp), ein Werkzeug zur Erzeugung und Bearbeitung von Bildern einschließlich der Retusche von Fotos. Der Name bedeutet *GNU Image Manipulation Program*. Es setzt ebenfalls auf X11 auf und kennt zahlreiche Formate. Auch zu deren Umwandlung kann es verwendet werden. Näheres im WWW unter http://www.gimp.org/. Im GNU-Projekt finden sich weitere Werkzeuge für grafische Arbeiten in den Verzeichnissen .../gnu/graphics/ und .../gnu/plotutils/ der entsprechenden FTP-Server.

Ein kommerzielles Programm zur Bearbeitung digitalisierter Fotos ist Adobe Photoshop, in vereinfachter Form für den Heimgebrauch als PhotoDeluxe auf dem Markt. Adobe ist zugleich in der Textverarbeitung stark (PostScript, pdf-Format) und bietet ein ganzes Bündel von Programmen zur Gestaltung illustrierter Texte an, die zusammenarbeiten.

### **2.9.15 Animation**

### **2.9.16 Computer Aided Design**

**Computer Aided Desigen** (CAD) heißt Konstruieren am Bildschirm anstelle des Reißbrettes. Wenn es nur um eine einzelne Zeichnung geht, bietet CAD keine Vorteile gegenüber Papier und Bleistift. Braucht man jedoch Varianten eines Bauteiles, Stücklisten, Modelle, automatische Verbindungen zur Lagerhaltung und zur Fertigung auf CNC-Maschinen, dann ist der Computer in seinem Element.

Weit verbreitet ist das CAD-Programm *AutoCAD*. Leider kostet es richtig Geld, auch als Studentenversion. Freie Alternativen – unter der GPL bespielsweise – mit ähnlichem Leistungsumfang sind mir nicht bekannt. Unter:

www.computer.privatweb.at/tech-edv/CADlinks.htm

findet sich eine Zusammenstellung von CAD-Werkzeugen für Linux, teils kommerziell, teils frei. Manche wie gnucad, gtkcad oder powercad sind zur Zeit (Anfang 2003) *in stage of planning*. Andere wie arcad (für Architekten) werden bereits beruflich eingesetzt.

# **2.9.17 Präsentationen**

Unter einer **Präsentation** versteht man einen Vortrag mit computerunterstützter, multimedialer Begleitung. Was früher aus Episkopen, Dia- und Kinoprojektoren kam, kommt heute aus dem Beamer. Damit lassen sich weit mehr Effekte erzielen als mit der alten (auch nicht billigen) Technik. Außerdem lässt sich eine Präsentation über das Netz verbreiten. Bis zu einem gewissen Umfang kann man sogar den Vortragenden einsparen. Wenn man dann noch ein Eliza-Programm zur Beantwortung etwaiger Fragen einsetzt ... vielleicht doch besser ein Expertensystem. Oder einen Experten mit System.

Gegenwärtig sind zwei Systeme verbreitet: Microsoft Powerpoint und ein offenes System aus Webseiten, das nur einen Brauser voraussetzt. Eine frei Alternative zu Powerpoint ist in OpenOffice enthalten und auf Linux-Rechnern verbreitet.

## **2.9.18 Begriffe Grafik**

Die folgenden Begriffe sollten klarer geworden sein:

- Animation
- Computer Aided Design (CAD)
- Datenrepräsentation (qnuplot)
- Farbmodell
- Grafikformate (eps, jpeg, tiff, png)
- grafische Daten (im Gegensatz zu Zeichen)
- Koordinatensysteme (Welt, Gerät, Objekt)
- Präsentation (Vortrag mit multimedialer Unterstützung)
- Rastergrafik Vektorgrafik
- Rendering

Folgende Kommandos (Werkzeuge) sollten beherrscht werden:

- Anfänge von gnuplot
- Anfänge von xfiq

# **2.9.19 Memo Grafik**

- Für die Verarbeitung grafischer Daten gibt es keinen Standard (oder zuviele, was auf dasselbe hinausläuft). Das ganze Gebiet ist noch im Fluss.
- Unter UNIX gibt es keine Standard-Werkzeuge oder -Bibliotheken, wohl aber mehrere, zum Teil freie Grafik-Pakete.
- gnuplot(1) ist ein interaktives Werkzeug zur Erzeugung von Diagrammen, ausgehend von Wertetabellen oder Funktionsgleichungen.
- Auch das X Window System (X11) enthält Grafikfunktionen, der Schwerpunkt liegt jedoch in der Gestaltung von Fenstern, die über das Netz gehen.
- xfig(1), xpaint(1) und gimp(1) sind interaktive Werkzeuge zum Herstellen und Bearbeiten von Zeichnungen und Bildern. Die Werkzeuge bauen auf dem X Window System auf und sind in Linux-Distributionen enthalten.
- Das Graphical Kernel System (GKS) ist eine international genormte Bibliothek mit Grafikfunktionen.
- OpenGL ist eine modernere Bibliothek mit Grafikfunktionen (netzfähig, dreidimensional) und verbreitet sich rasch.

# **2.9.20 Übung Grafik**

- Erkundigen Sie sich bei Ihrem System-Manager nach den verfügbaren Grafik-Werkzeugen.
- Zeichnen Sie ein cartesisches Koordinatensystem und darin einen Kreis mit dem Koordinatenursprung als Mittelpunkt. Was mathematisch ein Kreis ist, braucht auf dem Bildschirm wegen unterschiedlicher Maßstäbe in x- und y-Richtung noch lange nicht wie ein Kreis auszusehen.
- Verzerren Sie die Maßstäbe so, dass der Kreis auch wie ein Kreis aussieht.
- Fügen Sie eine Beschriftung in obiges Diagramm ein.
- Drucken Sie das Diagramm aus. Ist der Kreis immer noch kreisförmig?

# **2.9.21 Fragen zur Grafik**

- Was heißt Rastergrafik? Vektorgrafik? Vergleich?
- Was macht gnuplot? xfig?

# **2.10 Das digitale Tonstudio**

### **2.10.1 Grundbegriffe**

Um mit einem Rechner akustische Daten zu verarbeiten, braucht man:

- Hardware:
	- **–** Signalquellen (Mikrofon, Radio, Tonbandgerät, Plattenspieler, CD/DVD-Spieler, Keyboard usw.),
	- **–** Kabel, Adapter,
	- **–** Rechner mit Audiochip auf dem Mainboard oder getrennter Soundkarte,
	- **–** Ausgabegeräte (Verstärker, Lautsprecher, Aktivboxen, CD/DVD-Brenner usw.),
- Software:
	- **–** Treiber für den Audiochip oder die Soundkarte, das übliche Problem,
	- **–** Anwendungsprogramme (Mischer, Ripper, Recorder, Formatwandler, Audio-Editoren usw.).

**Schall** (E: sound, F: son) besteht aus Druckschwankungen der Luft im Frequenzbereich von 20 Hz bis 20 kHz. Am Anfang der ganzen Maschinerie steht immer ein Gerät, das die Druckschwankungen in Schwankungen elektrischer Spannung umwandelt, typischerweise ein Mikrofon, welches ein analoges, elektrisches Signal liefert. Das Signal kann analog verstärkt, gespeichert und in andere physikalische Größen wie Licht, Radiowellen oder auch wieder Schall umgewandelt werden. Die Technik der analogen Schallverarbeitung ist hoch entwickelt, wird aber langsam von der digitalen Technik überholt.

Solange die gebräuchlichen Schallquellen ein analoges Signal liefern, steckt im Eingang jeder Soundkarte ein Analog-Digital-Wandler. Ähnliches gilt für den Ausgang jeder Soundkarte: solange Lautsprecher ein analoges Signal brauchen, steckt im Ausgang jeder Soundkarte ein Digital-Analog-Wandler. Zwischen den beiden Wandlern vollzieht sich die digitale Signalverarbeitung. Soundkarten haben mehrere Anschlüsse:

#### • extern:

- **–** Mikrofon-Eingang,
- **–** Line-Eingang (von einem Verstärker, Radio oder dergleichen),
- **–** Line-Ausgang, evntl. für rechts und links getrennt (zu einem Verstärker oder zu Aktivboxen),
- **–** Gameport (15polig, für Freudenknüppel),
- **–** intern (auf der Karte):
- **–** CD-Eingang (vom analogen Audio-Ausgang eines eingebauten CD-Laufwerks),
- **–** Sonstige (Modem, Anrufbeantworter, SPDIF . . . ).

Kabel und Adapter werden besonders erwähnt, weil sie eine ständige Quelle der Freude sind. Die Anzahl der Steckertypen in der Audiotechnik ist Legion, und die Möglichkeiten, die Adern eines mehradrigen Kabels auf die Stifte eines mehrpoligen Steckers zu verteilen, sind vielfältig. Dazu kommt noch, dass jeder Ein- oder Ausgang einen bestimmten elektrischen Widerstand hat und für eine bestimmte elektrische Maximalspannung ausgelegt ist. Man kann nicht ein niederohmiges Mikrofon an einen hochohmigen Verstärkereingang anschließen, selbst falls der Stecker passt. Von Brummschleifen wollen wir gar nicht erst reden. Die Lehre daraus ist, dass man für den Aufbau und Test einer umfangreicheren Audioanlage viel Zeit einplanen sollte.

Die Treiber kommen entweder vom Hersteller der Karte oder des Mainboards (meist für MS-Windows, manchmal auch für Linux) oder vom Hersteller oder Distributor des Betriebssystems wie Debian.

((Fortsetzung folgt))

# **2.10.2 Datei-Formate**

((noch in Arbeit))

# **2.10.3 Begriffe Tonstudio**

Folgende Begriffe sollten klarer geworden sein:

• Sound-Formate (mp3, way, ra)

Folgende Kommandos sollten beherrscht werden:

- Anfänge eines Audio-Editors (??)
- **2.10.4 Memo Tonstudio**
- **2.10.5 Übung Tonstudio**
- **2.10.6 Fragen Tonstudio**

# **2.11 Kommunikation**

## **2.11.1 Message (write, talk)**

Unter **Kommunikation** verstehen wir den Nachrichtenaustausch unter Benutzern, zunächst beschränkt auf die Benutzer einer Anlage. Zur Kommunikation im Netz kommen wir im Skriptum *Internet*. Zwei gleichzeitig angemeldete Benutzer (mit who(1) abfragen) können über ihre Terminals einen **Dialog** miteinander führen. Das Kommando lautet write(1):

```
write username ttynumber
```
also beispielsweise

```
write gebern1 tty1p1
```
Die Angabe des Terminals darf entfallen, wenn der Benutzer nur auf einem Terminal angemeldet ist. Der eingegebene Text wird mit der RETURN-Taste abgeschickt, der Dialog wie üblich mit control-d beendet. Da der Bildschirm eigene und fremde Zeichen wiedergibt, wie sie kommen, ist Disziplin angebracht, genau wie beim Wechselsprechen über Funk. Eine Konferenz mit mehreren Teilnehmern ist technisch möglich, praktisch aber kaum durchzuführen.

Das nicht überall vorhandene Kommando talk(1) teilt den Bildschirm unter den beiden Gesprächspartnern auf, sodass auch bei gleichzeitigem Senden die Übersicht gewahrt bleibt. Jeder Buchstabe wird sofort gesendet.

Ein Benutzer verhindert mit dem Kommando mesg(1) mit dem Argument n, dass er während seiner Sitzung durch Messages gestört wird. Er entzieht der Allgemeinheit die Schreiberlaubnis für sein Terminal /dev/tty.... Das entspricht allerdings nicht dem Geist von UNIX. Die Standardeinstellung unserer Anlage ist mesg y (in /etc/profile gesetzt).

# **2.11.2 Mail (mail, mailx, elm, mutt)**

Ein elektronisches Mailsystem ermöglicht, einem Benutzer, der momentan nicht angemeldet zu sein braucht, eine Nachricht zu schreiben. Bei nächster Gelegenheit findet er den elektronischen Brief; ob er ihn liest, ist seine Sache. Eine Rückmeldung kommt nicht zum Absender. Man kann auch Rundschreiben an Benutzergruppen oder an alle versenden. Das System selbst macht ebenfalls von dieser Möglichkeit Gebrauch, wenn es einen Benutzer nicht im Dialog erreichen kann. Eine nützliche Sache, sowohl als Hauspost wie als weltweite **Electronic Mail**, nur die Briefmarkensammler trauern. Die herkömmliche, auf dem Transport von Papier beruhende Post wird demgegenüber als Snail-Mail oder kurz **Snail** bezeichnet, was im Englischen Schnecke heißt. Mailsysteme befördern grundsätzlich nur Texte, oft in 7-bit-ASCII, keine Grafiken oder andere binäre Dateien (komprimierte Dateien, kompilierte

Programme). Hat man binäre Dateien per Mail zu übertragen, muss man sie erst in Textdateien umwandeln (siehe uuencode (1) oder Metamail). Andere Wege wie ftp(1) sind für binäre Daten geeigneter.

Mit dem Kommando mail(1) wird der Inhalt der eigenen Mailbox (die Datei /var/mail/username oder /var/spool/mail/username) angezeigt, Brief für Brief, der jüngste zuerst. mail(1) fragt bei jedem Brief mit dem Prompt ?, was es damit machen soll: im Briefkasten lassen, in einer Datei mbox ablegen oder löschen. Mit der Antwort \* auf den Mail-Prompt erhalten Sie eine Auskunft über die Kommandos von mail(1).

mail(1) mit einem Benutzernamen als Argument aufgerufen öffnet einen einfachen Editor zum Schreiben eines Briefes. Mit return control-d wird der Brief beendet und abgeschickt. Man kann auch ein Textfile per Redirektion als Briefinhalt einlesen:

mail wualex1 < textfile

oder mail(1) in einer Pipe verwenden:

who | mail wualex1

mail(1) kommt mit den einfachsten Terminals zurecht und ist daher die Rettung, wenn bessere Mail-Programme wegen fehlender oder falscher Terminalbeschreibung versagen.

Die Umgebungsvariable MAILCHECK bestimmt, in welchen Zeitabständen während einer Sitzung die Mailbox auf neue Mail überprüft werden soll. Üblich sind 600 s. Durch das Kommando mail(1) in /etc/profile wird automatisch beim Anmelden die Mailbox angezeigt. Ein dead.letter ist ein unzustellbarer Brief, aus welchen Gründen auch immer. Enthält eine Mailbox als erste Zeile:

Forward to person

(mit großem F) so wird alle Mail für den Inhaber der Mailbox an den Benutzer person auf dieser Maschine weitergeleitet. Damit kann man Mail an logische Benutzer wie root bestimmten natürlichen Benutzern zuweisen, je nach Abwesenheit (Urlaub, Krankheit) an verschiedene. Lautet die Zeile:

Forward to person@abc.xyz.de

geht die Mail an einen Benutzer auf der Maschine abc.xyz.de. Das ist praktisch, falls ein Benutzer Mailboxen auf mehreren Systemen hat, die Mail aber nur auf seinem wichtigsten System liest. Die Mailboxen müssen als Gruppe mail sowie Lese- und Schreiberlaubnis für die Gruppe (660) haben.

Das UNIX-Kommando mailx(1) bietet erweiterte Möglichkeiten, insbesondere die Konfiguration mittels einer Datei \$HOME/.mailrc. Auf vielen Systemen ist auch das bildschirmorientierte und benutzerfreundlichere Mailkommando elm(1) vorhanden. Es setzt die richtige Terminalbeschreibung (Umgebungsvariable TERM, terminfo oder termcap) voraus, fragt nach den notwendigen Informationen, ruft zum Schreiben den gewohnten Editor auf und lässt sich durch eine Datei \$HOME/.elm/elmrc an persönliche Wünsche anpassen. In \$HOME/.elm/elmheaders werden zusätzliche Kopfzeilen – z. B. die Organisation – festgelegt, in \$HOME/.signature eine Signatur am Ende der Mail. elm(1) ist mit mail(1) verträglich, man kann sie durcheinander benutzen. Ähnlich vie  $\text{elm}(1)$  verhält sich mutt $(1)$ ; der Umstieg fällt leicht. mutt(1) kann mehr und wird weiter entwickelt, während es um elm(1) ruhig geworden ist. Zu einem Zeitpunkt darf immer nur ein Mailprogramm aktiv sein, sonst gerät die Mailverwaltung durcheinander. Wird durch Lock-Dateien geregelt.

Es empfiehlt sich, ein Email-Alias namens postmaster für root oder sonst einen vertrauenswürdigen Benutzer in /etc/mail/aliases einzurichten. Ein Benutzer namens postmaster ist nicht erforderlich, außerdem ist sein Name zu lang für die übliche passwd-Datei. Der **Postmaster** erhält als Default die Problemfälle des Mail-Systems zugeschickt; außerdem kann man ihn als Anschrift für alle Benutzer gebrauchen, die nicht wissen, was eine Mailbox ist. Während die Mail innerhalb *einer* Anlage einfach ist, erfordert eine weltweite Mail einen größeren Aufwand, ist aber auch viel spannender, siehe das Skriptum *Internet*.

# **2.11.3 Neuigkeiten (news)**

Neuigkeiten oder **News** sind Mitteilungen, die jedermann schreiben und lesen darf. Die Dateien sind in /var/spool/news zu finden. Falls Sie eine Runde locker machen wollen, tippen Sie

```
vi /var/spool/news/freibier
a
Heute gibt es Freibier.
escape
:wq
chmod 644 /var/spool/news/freibier
```
Vergessen Sie nicht, Ihren News die Leseerlaubnis für alle (644) mitzugeben und das Bier bereitzustellen. News innerhalb einer Maschine sind wie die Mail eine harmlose Angelegenheit, im Netz wird es aufwendiger.

Die Datei .news\_time im Home-Verzeichnis hält die Zeit der letzten News-Anzeige fest, sodass man im Regelfall nur neue Mitteilungen zu lesen bekommt. Das Kommando news(1) in der Datei /etc/profile sorgt dafür, dass bei jeder Anmeldung die Neuigkeiten angezeigt werden. Sie können es aber auch gesondert eingeben. Mittels news -a werden alle, neue wie alte, Nachrichten angezeigt. Diese News des UNIX-Systems haben nichts mit den Netnews im Internet zu tun, die im Skriptum *Internet* erläutert werden.

## **2.11.4 Message of the Day**

Mittels der **Message of the Day** – das Wort zum Alltag – schickt der System-Manager eine Mitteilung an alle Benutzer, die sie jedesmal beim Einloggen zu lesen bekommen. Der Text steht in /etc/motd, Anzeige mittels cat /etc/motd in /etc/profile. Hinweise auf neue Programmversionen, drohende Reparaturen oder ein neues, fabelhaftes Buch über UNIX, C und das Internet gehören hierhin.

# **2.11.5 Ehrwürdig: UUCP**

UUCP heißt *unix-to-unix-copy* und ist ein Programmpaket zur Übertragung von Dateien zwischen UNIX-Anlagen über serielle Kabel oder Modemstrecken, eine frühe Alternative zu den Internet-Diensten nach TCP/IP-Protokollen. Mail und Netnews werden außerhalb des Internets noch viel über UUCP ausgetauscht. Im Gegensatz zu den Aufträgen an Internet-Dienste werden UUCP-Aufträge zwischengespeichert (gespoolt), erklärlich aus der Verwendung von Modemverbindungen über Telefon-Wählleitungen.

Zu dem Paket gehört ein Terminal-Emulator cu(1) (= call UNIX), der ein einfaches serielles Terminal emuliert (aus einem Computer ein Terminal macht). Das Programm kann benutzt werden, um einen Computer über ein serielles Kabel – gegebenenfalls verlängert durch Modem und Telefonleitung – an einen anderen Computer anzuschließen, falls man keine Netzverbindung mittels rlogin(1) oder telnet(1) hat.

Die UUCP-Programme bilden eine Hierarchie, auf deren unterster Ebene die Programme uucico(1) und uuxqt(1) die Verbindung zwischen zwei Maschinen herstellen. In der Mitte finden sich Programme wie uucp(1), uux(1) und uuto(1), die zwar Aufgaben im Auftrag eines Benutzers erledigen, normalerweise aber nicht unmittelbar von diesem aufgerufen werden, sondern in periodischen Abständen durch einen Dämon. Zuoberst liegen vom Benutzer aufgerufenen Programme wie mail(1) und news(1). Dazu kommen Hilfsprogramme wie uuencode(1) oder uustat(1). uuencode(1) wird gelegentlich auch außerhalb der UUCP-Welt benutzt, um binäre Dateien in Textdateien zum Versand per Email umzucodieren:

uuencode myfile | mailx -s 'Subject' wualex1@mvmhp64

#### und zurück:

uudecode < mymail

wobei die Mail-Header-Zeilen nicht stören. Da die UUCP-Programme innerhalb des Internets keine Rolle spielen, verweisen wir für Einzelheiten auf das Buch von B. ANDERSON und den Text von I. L. TAYLOR.

# **2.11.6 Begriffe Kommunikation**

Folgende Begriffe sollten klarer geworden sein:

- Message of the Day
- News
- UUCP

Folgende Kommandos sollten beherrscht werden:

• write oder talk

# **2.11.7 Memo Kommunikation**

- Zwischen den Benutzern derselben UNIX-Maschine bestehen seit altersher Möglichkeiten der Kommunikation. Die Kommunikation im Netz (auf verschiedenen Maschinen) erfordert zusätzliche Protokolle und Programme.
- Zwei gleichzeitig angemeldete Benutzer können mittels write(1) oder talk(1) einen Dialog per Tastatur und Bildschirm führen.
- Email ist ein zeitversetzter Nachrichtenaustausch zwischen zwei Benutzern (oder Dämonen), wie eine Postkarte.
- News sind Aushänge am Schwarzen Brett, die alle lesen können.
- Die Message of the Day ist eine Mitteilung des System-Managers, die alle lesen müssen.
- UUCP ist ein Bündel mehrerer Programme, das dem Datenaustausch zwischen UNIX-Maschinen über Wählleitungen (Modemstrecken) dient und im wesentlichen durch das Internet abgelöst worden ist.

# **2.11.8 Übung Kommunikation**

Zur Kommunikation brauchen Sie einen Gesprächspartner, nur Mail können Sie auch an sich selbst schicken. Im Notfall steht Ihr Freund, der System-Manager (root), oder der Postmaster zur Verfügung.

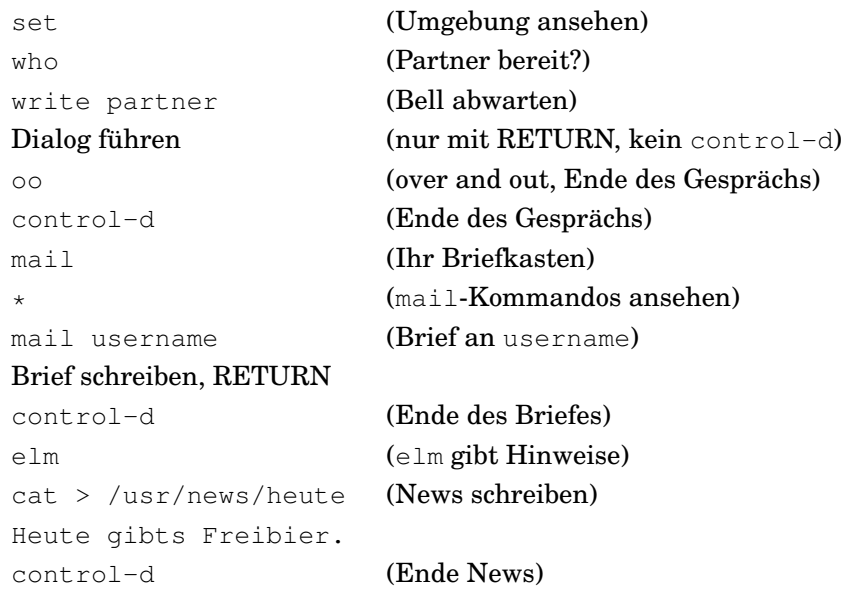

```
chmod 644 /usr/news/heute
abmelden, wieder anmelden
news -a (alle News anzeigen)
rm /usr/news/heute
cat /etc/motd (MOTD anzeigen)
Falls es keine Message of the Day gibt, Mail an root schicken.
```
Abmelden mit exit.

# **2.11.9 Fragen Kommunikation**

# **2.12 Echtzeit-Erweiterungen**

Unter UNIX wird die Reihenfolge, in der Prozesse abgearbeitet werden, vom System selbst beeinflußt, ebenso der Verkehr mit dem Massenspeicher (Pufferung). Für einen Computer, auf dem nur gerechnet, geschrieben und gezeichnet wird, ist das eine vernünftige Lösung. Bei einem **Prozessrechner** hingegen, der Meßwerte erfaßt und eine Produktionsanlage, eine Telefonvermittlung oder ein Verkehrsleitsystem steuert, müssen bestimmte Funktionen in garantierten, kurzen Zeitspannen erledigt werden, hier darf das System keine Freiheiten haben. Ein solches System mit einem genau bestimmten Zeitverhalten nennt man **Echtzeit-System** (real time system). Um mit einem UNIX-System Echtzeit-Aufgaben zu bewältigen, hat die Firma Hewlett-Packard ihr HP-UX um folgende Fähigkeiten erweitert:

- Echtzeit-Vorrechte für bestimmte Benutzergruppen,
- Verfeinerung der Prioritäten von Prozessen,
- Blockieren des Arbeitsspeichers durch einen Prozess,
- höhere Zeitauflösung der System-Uhr,
- verbesserte Interprozess-Kommunikation,
- schnelleres und zuverlässigeres Datei-System,
- schnellere Ein- und Ausgabe,
- Vorbelegung von Platz auf dem Massenspeicher,
- Unterbrechung von Kernprozessen.

Der Preis für diese Erweiterungen ist ein erhöhter Aufwand beim Programmieren und die gelegentlich nicht so effektive Ausnutzung der Betriebsmittel. Wenn Millisekunden eine Rolle spielen, kommt es auf einige Kilobyte nicht an. Die nicht privilegierten Benutzer müssen auch schon einmal ein bißchen warten, wenn eine brandeilige Meldung bearbeitet wird.

Bestimmte Benutzergruppen erhalten das Vorrecht, ihre Programme oder Prozesse mit Echtzeitrechten laufen zu lassen. Sie dürfen wie der Super-User höhere Prioritäten ausnutzen, bleiben aber wie andere Benutzer an die Zugriffsrechte der Dateien gebunden. Würde dieses Vorrecht allen gewährt, wäre nichts gewonnen. Der System-Manager vergibt mit setprivgrp(1M) die Vorrechte, mit getprivgrp(1) kann jeder die seinigen abfragen.

Ein Benutzer-Prozess hoher **Priorität** braucht nicht nur weniger lange zu warten, bis er an die Reihe kommt, er kann sogar einen in Arbeit befindlichen Benutzer-Prozess niedriger Priorität unterbrechen (priority-based preemptive scheduling), was normalerweise nicht möglich ist. Das Vorkommando rtprio(1) gibt ähnlich wie nice(1) einem Programm eine Echtzeit-Priorität mit, die während des Laufes vom System nicht verändert wird, aber vom Benutzer geändert werden kann.

Ein Prozess kann mittels des Systemaufrufs plock(2) seinen Platz im Arbeitsspeicher blockieren (**memory locking**), so daß er nicht durch Swapping oder Paging ausgelagert wird. Das trägt zu kurzen, vorhersagbaren Antwortzeiten bei und geht zu Lasten der nicht privilegierten Prozesse, falls der Arbeitsspeicher knapp ist.

Die Standard-UNIX-Uhr, die vom cron-Dämon benutzt wird, hat eine Auflösung von einer Sekunde. Zu den Echtzeit-Erweiterungen gehören prozesseigene Uhren (**interval timer**) mit im Rahmen der Möglichkeiten der Hardware definierbarer Auflösung bis in den Mikrosekundenbereich hinunter. Bei unserer Anlage beträgt die feinste Zeitauflösung 10 ms.

Die Verbesserungen am Datei-System und an der Ein- und Ausgabe sind Einzelheiten, die wir übergehen. Die Unterbrechung von Kernprozessen durch Benutzerprozesse, die normalerweise nicht erlaubt ist, wird durch entsprechende Prioritäten der Benutzerprozesse und Soll-Bruchstellen der Kernprozesse ermöglicht (preemptable kernel). Diese weitgehenden Eingriffe in den Prozessablauf setzen strikte Regelungen für die Programme voraus, die auf einer allgemeinen UNIX-Anlage nicht durchzusetzen sind. Deshalb bemerkt und braucht der normale Benutzer, der Texte bearbeitet, Aufgaben rechnet und die Netnews liest, die Echtzeit-Erweiterungen nicht. Auf einem Prozessrechner haben sie den Vorteil, daß man in der gewohnten UNIX-Welt bleiben kann und nicht ein besonderes Echtzeit-Betriebssystem benötigt.

# **2.13 UNIX auf PCs**

### **2.13.1 MINIX**

Das Betriebssystem UNIX war in seinen ersten Jahren kein kommerzielles Produkt, sondern wurde gegen eine Schutzgebühr an Universitäten und andere Interessenten im Quellcode weitergegeben, die ihrerseits viel zur Weiterentwicklung beitrugen, insbesondere die University of California at Berkeley (UCB).

Also verwandte Professor ANDREW S. TANENBAUM von der Freien Universität Amsterdam UNIX zur Untermalung seiner Vorlesung über Betriebssysteme. Als AT&T mit UNIX Geld verdienen wollte und die Weitergabe des Codes einschränkte, stand er plötzlich ohne ein Beispiel für seine Vorlesung da, und nur Theorie wollte er nicht predigen.

In seinem Zorn setzte er sich hin und schrieb ein neues Betriebssystem für den IBM PC, das sich zum Benutzer wie UNIX verhielt, schön pädagogisch und übersichtlich aufgebaut und unabhängig von den Rechtsansprüchen irgendwelcher Pfeffersäcke war. Dieses Betriebssystem heißt MINIX und war von jedermann vom Verlag *Prentice-Hall* für 300 DM zu erwerben. Es lief zur Not auf einem 8088-Prozessor mit einem Floppy-Laufwerk; eine Installation auf einem PC mit 80386SX und IDE-Platte ging reibungslos vonstatten. Die zugehörige Beschreibung steht in TANENBAUMS Buch *Operating Systems*.

MINIX ist durch Urheberrecht (Copyright) geschützt; es ist nicht Public Domain und auch nicht Teil des GNU-Projektes. Der Inhaber der Rechte – der Verlag *Prentice Hall* – gestattet jedoch Universitäten, die Software für Zwecke des Unterrichts und der Forschung zu kopieren. Er gestattet weiter Besitzern von MINIX, die Software zu verändern und die Änderungen frei zu verbreiten, was auch in großem Umfang geschah. Die MINIX-Usenet-Gruppe (comp.os.minix) zählte etwa 25000 Mitglieder. In den letzten Jahren ist MINIX als das UNIX des Bettelstudenten von Linux und weiteren freien UNIXen überholt worden. Ehre seinem Andenken.

## **2.13.2 Linux**

#### **2.13.2.1 Entstehung**

Um die erweiterten Fähigkeiten des Intel-80386-Prozessors zu erkunden, begann im April 1991 der finnische Student LINUS BENEDICT TORVALDS<sup>49</sup>, unter MINIX kleine Assembler-Programme zu schreiben. Eines seiner ersten Programme ließ zwei Prozesse die Buchstabenfolgen AAAA... und BBBB... auf dem Bildschirm ausgeben. Bald fügte er einen Treiber für die serielle Schnittstelle hinzu und erhielt so einen einfachen Terminalemulator. Zu diesem Zeitpunkt entschloß er sich, mit der Entwicklung eines neuen, freien UNIX-Betriebssystemes zu beginnen. In der Newsgruppe comp.os.minix veröffentlichte er seinen Plan und fand bald

<sup>49</sup>Inzwischen Ehrendoktor der Universität Stockholm.

interessierte Mitstreiter auf der ganzen Welt, die über das Internet in Verbindung standen. Von ftp.funet.fi konnten sie sich die erste Kern-Version 0.01 herunterladen.

Am 5. Oktober 1991 gab LINUS die Fertigstellung des ersten offiziellen Kerns 0.02 bekannt. Er benötigte immer noch MINIX als Basissystem. Nur drei Monate vergingen, bis mit der Linux-Version 0.12 ein brauchbarer Kern verfügbar war, der stabil lief. Mit dieser Version setzte eine schnelle Verbreitung von Linux ein.

Die Entwicklung ging weiter zügig voran. Es folgte ein Versionssprung von 0.12 nach 0.95; im April 1992 konnte erstmals das X Window System benutzt werden. Im Verlauf der nächsten zwei Jahre wurde der Kern um immer mehr Features ergänzt, sodaß LINUS am 16. April 1994 die Version 1.0 herausgeben konnte. Die neue Versionsnummer sollte widerspiegeln, daß aus dem einstigen Hacker-UNIX ein für den Endanwender geeignetes System entstanden war.

Seitdem hat Linux weiter an Popularität gewonnen und dabei auch seinen Ziehvater MI-NIX (von dem jedoch keine einzige Zeile Code übernommen wurde) weit hinter sich gelassen. Im Jahr 1996 begann mit der Versionsnummer 2.0.0 eine neue Kern-Generation, die mit ihren Fähigkeiten selbst kommerziellen Betriebssystemen Konkurrenz macht. Die Stabilität und Leistungsfähigkeit von Linux kann man daran erkennen, daß Linux heute auch auf zentralen Servern eingesetzt wird, von deren Funktionieren ein ganzes LAN abhängt. Es sind auch schon mit Erfolg mehrere Linux-Maschinen zu einem Cluster zusammengeschaltet worden – Stichwort *Beowulf* – um parallelisierten Programmen die Rechenleistung vieler Prozessoren zur Verfügung zu stellen. Im *Guiness Book of Records* kann man den Stand der Dinge nachlesen.

An dieser Stelle eine Anmerkung zu den Versionsnummern der Linux-Kerne. Sie bestehen heutzutage aus drei Zahlen. Ist die mittlere Zahl ungerade, so handelt es sich um einen Entwickler-Kern mit einigen möglicherweise instabilen Features. Andernfalls liegt ein Benutzerkernel vor, dessen Codebasis weitgehend stabil ist. Während wir die letzten Tippfehler in unserem Manuskript jagen, erscheint der Kern 2.2.0, also ein Benutzer-Kern.

#### **2.13.2.2 Eigenschaften**

Kein anderes Betriebssystem unterstützt so viele Dateisysteme und Netzprotokolle wie Linux, nur wenige so viele verschiedene Rechner-Architekturen. Linux gibt es für:

- PCs mit x86-kompatiblen Prozessoren ab 80386 und den Bussystemen ISA, EISA, VLB, PCI und neuerdings auch MCA
- Workstations auf der Basis von DECs Alpha-Prozessor
- Sun SPARC-Rechner
- verschiedene Plattformen, die Motorolas 680x0-Prozessoren verwenden, darunter einige Atari- und Amiga-Systeme sowie bestimmte ältere Apple Macintosh-Rechner
- PowerPCs und PowerMacs

Darüberhinaus sind Portierungen auf weitere Plattformen wie StrongARM, MIPS und PA-RISC mehr oder weniger weit gediehen.

Den Datenaustausch mit einer Vielzahl von anderen Betriebssystemen ermöglichen Kern-Treiber für die folgenden Dateisysteme:

- Extended 2 FS, das leistungsfähige Linux-eigene Dateisystem
- das Dateisystem von MINIX
- FAT, das Dateisystem von PC-DOS, einschließlich der langen Dateinamen von Microsoft Windows 95 (VFAT) und dem neuen FAT32
- HPFS, das Dateisystem von IBM OS/2 (leider nur lesend)
- NTFS, Microsofts Dateisystem für Windows NT
- das System V-Dateisystem, welches von SCO UNIX, Xenix und Coherent verwendet wird
- das BSD-Dateisystem UFS, verwendet von SunOS, FreeBSD, NetBSD und NextStep
- das Amiga-Dateisystem AFFS
- HFS, das Dateisystem von MacOS
- ADFS, verwendet auf Acorn StrongARM RISC PCs
- ein Dateisystem für ROMs und Boot-Images (ROMFS)
- NFS, das unter UNIX übliche Netz-Dateisystem
- CODA, ein möglicher Nachfolger von NFS
- SMB, Microsofts Netz-Dateisystem
- NCP, das Netz-Dateisystem von Novell Netware

Zur Zeit entstehen gerade einige Kern-Module, die die sichere Verschlüsselung von Dateisystemen erlauben.

Linux beherrscht die Internet-Protokolle TCP/IP, Novells IPX und das in der Mac-Welt übliche AppleTalk. Darüberhinaus ist ein Treiber für das im Packet Radio Netz der Funkamateure eingesetzte Protokoll AX.25 enthalten. Neben Daemonen fuer die UNIX-üblichen Protokolle ist ein Server für das von Microsoft Windows verwendete Protokoll SMB erhältlich (Samba) und ein mit Novell Netware kompatibler Datei- und Druckerserver (Mars); sogar für die Mac-Welt gibt es ein Serverpaket.

Und wie sieht es mit der Hardware-Unterstützung aus? Linux unterstützt heute die alle gängigen SCSI-Hostadapter und Netzkarten, dazu einige ISDN- und Soundkarten. Selbst exotische Hardware wie bestimmte Video-Karten und 3D-Beschleuniger wird neuerdings unterstützt.

Will man X11 verwenden (und wer will das nicht), sollte man darauf achten, daß man eine von XFree durch einen besonderen, beschleunigten Server unterstützte Graphik-Karte erwirbt.

Es dauert im allgemeinen jedoch einige Zeit, bis Treiber für neue Hardware entwickelt sind, und nicht alle Hardware kann unterstützt werden, weil einige Hersteller die technischen Daten nur zu nicht annehmbaren Konditionen (Non Disclosure Agreements) bekanntgeben. Faßt man die Installation von Linux ins Auge, sollte man daher unbedingt schon vor dem Kauf der Hardware auf Unterstützung achten. Das Hardware-HOWTO stellt hierbei eine nützliche Hilfe dar. Im Zweifelsfall im Netz fragen.

#### **2.13.2.3 Distributionen**

Da es umständlich und oft schwierig, wenn auch lehrreich ist, alle für ein vollständiges Linux/UNIX-System erforderlichen Komponenten selbst zusammenzusuchen und zu kompilieren, entstanden schon früh sogenannte **Distributionen**, die den Linux-Kern mitsamt vieler nützlicher Anwendungen in vorkompilierter Form enthalten. Dazu kommt meist ein einfach zu benutzendes Installations-Programm. Zu den bekannteren Distributionen zählen:

- Caldera (www.caldera.com/), kommerziell,
- Debian (www.debian.org/),
- Knoppix (www.knopper.net/knoppix/),
- Mandrake (www.linux-mandrake.com/), nennt sich seit einger Zeit Mandriva,
- Red Hat (www.redhat.com/),
- Slackware (www.slackware.org/),
- Stampede (www.stampede.org/),
- SuSE (www.suse.de/).
- TurboLinux (www.turbolinux.com/),
- Tuxtops (www.tuxtops.com/), für Laptops,

• MuLinux (mulinux.nevalabs.org/), ein minimales Linux für Diskettenbetrieb.

Heute gibt es über 200 Distributionen, aber nur wenige sind verbreitet. Die Distributionen unterscheiden sich im Umfang der mitgelieferten Anwendungen und in der Einrichtung.

Wir haben gute Erfahrungen mit **Red Hat** gemacht, aber die anderen Distributoren ziehen nach. **SuSE**, mittlerweile von Novell übernommen, bringt viele Anwendungen mit, **Debian**<sup>50</sup> ist vorbildlich organisiert und unterscheidet deutlich zwischen freier und bedingt freier Software, Knoppix lässt sich vollständig auf einer bootfähigen CD einrichten, Mandrake bietet einen für viele Bedürfnisse geeigneten Kompromiss aus Umfang und einfacher Einrichtung und verwendet zudem die Red Hat Programm Module (RPM). Das von Red Hat entwickelte RPM-System ermöglicht ein einfaches Einrichten, Updaten und weitgehend rückstandsfreies Entfernen von Software-Paketen. Ein ähnliches System verwendet auch Debian. Diese Systeme erleichtern dem Systemverwalter das Leben ungemein. Allerdings gibt es nicht für alle Anwendungsprogramme ein fertiges rpm- oder deb-Paket. Solche Programme müssen nach wie vor von Hand installiert werden, was Kenntnisse voraussetzt, zumindest aber das Lesen der beigefügten Dokumentation (README, INSTALL usw.).

Eine Besonderheit sind minimale Linux-Distributionen, die auf ein oder zwei Disketten Platz finden (Tiny Linux). Man darf natürlich nicht den vollen Funktionsumfang erwarten – insbesondere fehlt meist X11 – aber für manche Aufgaben ist eine solche Magerversion ausreichend. Eine Sammlung ist auf:

http://www.tux.org/pub/distributions/tinylinux/

zu finden, darunter HAL91, LOAF, Small Linux und Mulinux.

Die meisten Distributionen sind kostenlos über das Internet zu beziehen. Viele lassen sich sogar direkt aus dem Netz installieren. Dennoch hat der Erwerb einer CD-ROM oder DVD Vorteile: Man benötigt keine Internet-Verbindung (die im Normalfall bei Privatleuten ohnehin zu langsam für die Installation ist) und kann jederzeit Software-Pakete nachinstallieren. Der Preis, den man für eine Distribution entrichtet, deckt einerseits die Kosten für die Herstellung der CD oder DVD und des Begleitmaterials, andererseits unterstützt er die Hersteller der Distribution, die bei ihrer Arbeit auf das Geld aus dem Verkauf angewiesen sind. Die Software selbst ist frei. Für kommerzielle Erweiterungen wie Motif oder CDE gilt das natürlich nicht.

#### **2.13.2.4 Installation**

Die Einrichtung verläuft bei den meisten Distributionen dank ausgereifter Installationsskripte weitgehend einfach. Im allgemeinen müssen zunächst ein oder zwei Installations-Disketten erstellt werden, wobei darauf zu achten ist, dass nur fehlerfreie, DOS-formatierte Disketten verwendet werden. Anschließend wird von der Boot-Diskette ein einfaches Linux-System gestartet. Nun erfolgt die Auswahl des Installationsmediums. Disketten sind beim Umfang der heutigen Distributionen selten, meist erfolgt die Installation von CD oder von einem Verzeichnis auf einer PC-DOS-Partition. Viele Distributionen erlauben aber auch die Installation von einem NFS-Volume, einer SMB-Share oder einem Anonymous-FTP-Server über das Netz.

Der nächste Schritt besteht im Anlegen von Partitionen für Linux. Viele Installationsskripte greifen hierzu auf das spartanische fdisk-Programm von Linux (nicht zu verwechseln mit dem von PC-DOS) zurück, zum Teil finden aber auch einfach zu benutzende Partitionierungstools (z. B. Disk Druid) Verwendung. Normalerweise legt man eine Partition für das Root-Datei-System und eine Swap-Partition an. Diese stellt zusätzlichen virtuellen Arbeitsspeicher zur Verfügung, falls der echte Hauptspeicher einmal nicht ausreichen sollte, ist aber nur eine Notlösung. Wie groß sie sein sollte, hängt vom beabsichtigten Einsatz des Systems ab, bei normalen Linux-Workstations sind 16-32 MB vollkommen ausreichend. Eventuell will man neben dem Root-Datei-System weitere Partitionen anlegen, zum Beispiel für die Home-Verzeichnisse der Benutzer. Die meisten Installationsskripte fragen nun, welche Partitionen

<sup>&</sup>lt;sup>50</sup>Zu Debian GNU/Linux finden sich ausführliche Informationen in dem Buch von PETER H. GANTEN und WULF ALEX, siehe Anhang.

wohin gemountet werden sollen; dabei können auch PC-DOS- und HPFS-Partitionen angegeben werden.

Der Hauptteil der Installation besteht im Auswählen der zu installierenden Programm-Pakete. Intelligente Skripte fragen zuerst, was installiert werden soll, und installieren dann die ausgewählten Pakete, während weniger ausgereifte Skripte vor der Installation jedes Pakets einzeln nachfragen, was während der gesamten Installationsphase Mitarbeit erfordert. Für Linux-Anfänger ist es zumeist schwierig zu entscheiden, was benötigt wird und was nicht. Dabei sind die Kurzbeschreibungen der Pakete eine gewisse Hilfestellung. Man kann aber problemlos nachinstallieren.

Schließlich fragen die meisten Installationsskripte noch einige Systemeinstellungen ab. Dazu zählen die Zeitzone, das Tastaturlayout, der Maustyp sowie die nötigen Angaben für die TCP/IP-Vernetzung. Diese lassen sich jederzeit nachträglich ändern.

Außerdem bieten die meisten Distributionen an dieser Stelle die Gelegenheit, den Linux-Loader LILO als Boot-Manager einzurichten – neuerdings zunehmend GRUB, den *Grand Unified Bootloader* – sodass man beim Booten zwischen Linux und anderen Betriebssystemen auswählen kann. Mit einigen Tricks lassen sich aber auch die Boot-Manager von IBM OS/2 und Microsoft Windows NT dazu überreden, Linux zu booten.

Mit etwas Glück kann man dann sein frischerstelltes Linux-System starten. Zu den ersten Schritten sollte das Setzen eines root-Passworts, das Einrichten von Benutzern und das Kompilieren eines auf die eigenen Bedürfnisse zurechtgeschnittenen Kerns sein. Der von der Distribution angebotene, universelle Kern enthält meist mehr Funktionen, als man braucht. Das kostet unnötig Arbeitsspeicher und kann auch Instabilitäten verursachen.

Um den Kern neu zu kompilieren, wechselt man zunächst in das Verzeichnis /usr/src/linux, in dem man mit make mrproper erst einmal für Ordnung sorgt. Anschließend müssen die benötigten Treiber ausgewählt werden. Seit einiger Zeit lassen sich viele Treiber auch als **Kernmodule** kompilieren; sie sind dann nicht fester Bestandteil des Kerns, sondern liegen in einer eigenen Datei vor und können je nach Bedarf mit insmod(1) geladen und rmmod(1) wieder entladen werden. Bei entsprechender Konfiguration kann Linux dies sogar automatisch tun. Durch die Modularisierung weniger häufig benötigter Treiber (z. B. für SCSI-Tapes) spart man während der meisten Zeit Arbeitsspeicher ein. Zur Treiberauswahl gibt es drei Alternativen: Die schlichte Abfrage aller möglichen Komponenten mit make config, die menügestützte Abfrage mit make menuconfig und (soweit man das X Window System und TCL/TK installiert hat) ein komfortables Konfigurationsprogramm mit make xconfig. Im nächsten Schritt werden die Kern-Quellen auf das Kompilieren vorbereitet: make dep und make clean. Jetzt kann der Kompilationsvorgang mit make zImage gestartet werden. Er dauert, je nach Systemleistung und ausgewählten Komponenten, zwischen fünf Minuten und über einer Stunde. Hat man bei der Kern-Konfiguration angegeben, einige Komponenten als Module zu kompilieren, müssen diese noch mit make modules erzeugt werden. Der fertige Kern findet sich im Unterverzeichnis arch/i386/boot als Datei zimage, die Module werden mit make modules install in /lib/modules installiert. Eventuell bereits vorhandene Module sollte man vorher in ein anderes Verzeichnis verschieben.

Zur Installation des Kerns ist die Datei /etc/lilo.conf zu editieren und anschließend durch Aufruf des Programms lilo(8) der Linux-Loader neu zu installieren.

#### **2.13.2.5 GNU und Linux**

Viele der Programme, ohne die Linux kein vollständiges UNIX-System wäre, entstanden im Rahmen des GNU-Projekts der Free Software Foundation. Neben zahllosen kleinen, aber nützlichen oder sogar systemwichtigen Utilities wie GNU tar, GNU awk usw. zählen hierzu:

- gzip, das GNU Kompressions-Utility,
- bash, die Bourne-Again Shell,
- emacs, der große Editor,
- gcc, der GNU-C/C++-Compiler, ohne den Linux nie entstanden wäre,

• glibc, die GNU-C-Funktionsbibliothek (bekannt unter den Bezeichnungen glibc2 aka libc6), die nach und nach die alte Linux-C-Bibliothek (libc5) ersetzen wird.

Darüber hinaus unterliegen viele Programme, die unter Linux benutzt werden, der GNU Public License (GPL). Hierzu zählt auch der Linux-Kern selbst.

#### **2.13.2.6 XFree - X11 für Linux**

Linux wäre keine Alternative zu anderen modernen Betriebssystemen ohne eine grafische Benutzeroberfläche. Diese kommt in Gestalt des auf UNIX-Systemen üblichen X Window Systems (X11). Soweit man nicht einen kommerziellen X-Server vorzieht, was in den meisten Fällen nicht lohnenswert ist und oft sogar noch zusätzlichen Aufwand bei der Systemverwaltung erfordert, wird man die Implementation von XFree (http://www.xfree86.org/) verwenden. Diese besteht einerseits aus X-Servern, darunter verschiedene beschleunigte für bessere Grafik-Karten, andererseits aus einigen Utilities.

indexFenster-Manager Produktiv einsetzbar wird X11 erst durch einen guten **Fenster-Manager**. Hier bietet Linux eine Vielzahl von Möglichkeiten. Am weitesten verbreitet ist wahrscheinlich FVWM, der durch seinen Microsoft-Windows-95-Look Umsteigern eine vertraute Oberfläche bietet. Das kommerzielle Motif-Paket mit seinem eigenen Motif Window Manager gibt es natürlich auch für Linux; es durch eine kompatible, aber freie Widget-Bibliothek und einen Fenster-Manager zu ersetzen, ist das Ziel des LessTif-Projekts. Darüberhinaus existieren einige exotische Fenster-Manager wie Enlightenment und Afterstep, der dem Linux-Desktop das Look + Feel von NextStep verleihen soll.

#### **2.13.2.7 K Desktop Environment (KDE)**

Eine ausgereifte und verbreitete Benutzeroberfläche für Linux und andere UNIX-Betriebssysteme stellt das K Desktop Environment (http://www.kde.org/) dar. KDE ist mehr als nur ein Fenster-Manager. Es ist vielmehr eine integrierte Obefläche, die dem Benutzer durch Eigenschaften wie Cut & Paste, Drag & Drop und Kontext-Menüs, aber auch durch neue Programme wie einen sehr leistungsfähigen Datei-Manager, der zugleich ein Web-Browser ist, sowie vielen kleinen graphischen Utilities, die zum Beispiel das bequeme Konfigurieren der Desktops ermöglichen, eine moderne und intuitive Arbeitsumgebung bereitstellt.

So zeigt KDE, daß Linux/UNIX nicht immer kryptische Konfigurationsdateien und für Anfänger schwierig zu benutzende Programme bedeuten muss und beseitigt damit ein Defizit, das bisher viele Benuzter vom Umstieg auf eines der freien Linux/UNIXe ohne das kommerzielle CDE abhielt.

Neben der eigentlichen Obefläche gibt es bereits eine große Menge an Programmen, die von den erweiterten Möglichkeiten von KDE Gebrauch machen. Einige davon, darunter ein einfacher Text-Editor, ein Email-Client, ein Newsreader sowie der K Configuration Manager sind in der offiziellen KDE-Distribution erhalten. Darüberhinaus existieren viele weitere nützliche Programme wie KISDN, welches die einfache Einrichtung eines Internet-Zuganges über ISDN gestattet, oder KMPG, ein Wiedergabe-Programm für das Sound-Dateiformat MPEG 1 Layer 3 (MP3).

KDE setzt auf dem von der norwegischen Firma Troll Tech AS, Oslo (http://www.troll.no/) entwickelten **Quasar-Toopkit** (Qt) auf. Diese ist für freie Linux/UNIX-Anwendungen frei verfügbar und enthält eine Sammlung von Widgets für Entwickler von grafischen Benutzer-Oberflächen unter X11 und Microsoft Windows. Die Einarbeitung in die Qt- und KDE-Bibliotheken stellt für einigermaßen erfahrene C++- Programmierer kein Problem dar, die Leistungsfähigkeit und das intelligente Design ermöglichen es, recht schnell graphische Benutzeroberflächen zu gestalten und bereiten dem Einsteiger somit bald Erfolgserlebnisse. Im kommerziellen Einsatz kostet die Qt-Biliothek etwas, auch norwegische Trolle müssen ihren Lebensunterhalt verdienen.

Eine weitere Arbeitsumgebung für Linux und andere UNIXe stellt das auf dem GIMP ToolKit (gtk+) basierende **GNU Network Object Model Environment** (GNOME) dar. Sowohl GNOME als auch das GTK unterliegen nur GNU-Lizenzen und sind somit im privaten wie kommerziellen Einsatz frei.

#### **2.13.2.8 Dokumentation**

Als freies Betriebssystem kommt Linux in den meisten Fällen ohne gedruckte Dokumentation daher. Viele Distributionen enthalten zwar ein einfaches Handbuch, das aber nur die Installation und die einfachsten Verwaltungsaufgaben erklärt. Dafür ist die Online-Dokumentation erheblich besser als die der meisten kommerziellen Betriebssysteme.

Neben den oft benötigten man-Pages, die man von einem UNIX-System erwartet, sind es vor allem die zu vielen verschiedenen Aspekten von Linux verfügbaren, sehr hilfreichen HOWTOs und Mini-HOWTOs, die für den System-Manager, aber auch den Endanwender interessant sind. Sie werden von sogenannten Maintainern gepflegt und weisen eine übersichtliche Gliederung auf. Vom Umfang her noch geeignet, eine kurze Einführung in ein bestimmtes Gebiet zu geben, fassen sie alle wesentlichen Informationen zusammen. Sie sind von ftp://sunsite.unc.edu/pub/Linux/docs/HOWTO/ zu bekommen, allerdings ist dieser Host hoch belastet, so daß man sich einen Mirror in der Nähe suchen sollte, siehe http://sunsite.unc.edu/pub/Linux/MIRRORS.html#Europe. Zu den wichtigeren HOWTOs gehören:

- das DOS-to-Linux-HOWTO mit Hinweisen, wie man von PC-DOS zu Linux wechselt,
- das German-HOWTO, das Tips für deutsche Benutzer gibt,
- das Hardware-HOWTO, das eine nicht unbedingt aktuelle Liste der von Linux unterstützten Hardware enthält,
- das Kernel-HOWTO bei Fragen zum Kern, insbesondere zum Kompilieren des Kerns,
- das NET-2-HOWTO mit Hilfen zur Netzkonfiguration,
- das Distribution-HOWTO mit einer Übersicht über die Linux-Distributionen,

insgesamt rund hundert HOWTOs und hundert Mini-HOWTOs. Bei Problemen sollte man also zuerst einmal einen Blick in /usr/doc/HOWTO werfen. Die Chancen, daß ein anderer das Problem schon gelöst hat, stehen nicht schlecht.

Darüberhinaus entstehen im Rahmen des Linux Documentation Projects (LDP)<sup>51</sup> verschiedene umfangreiche Dokumentationen, die einen großen Bereich der Systemverwaltung wie die Einrichtung von Netzen, das Schreiben von Kern-Treibern usw. abdecken. Zu den Veröffentlichungen des LDP zählen:

- der Linux Programmer's Guide,
- der Network Administrator's Guide,
- der System Administrator's Guide.

Die meisten Dokumentations-Dateien sind im Verzeichnis /usr/doc abgelegt. Im WWW finden sie sich auf sunsite.unc.edu/mdw/linux.html. Von dort gelangt man auch zu FAQs und weiteren Veröffentlichungen. Auf unserer WWW-Seite www.ciw.uni-karlsruhe.de/technik.html ist Linux natürlich auch gut vertreten.

Aktive Unterstützung bei Problemen erhält man im Internet in den Linux-Newsgruppen (comp.os.linux.\*, linux.\*). Bei der Auswahl der richtigen Newsgruppe für eine Frage sollte man darauf achten, daß solche Fragen, die nicht speziell Linux betreffen, sondern ein Programm, das auch auf anderen UNIX-Systemen verfügbar ist, häufig nicht in die Linux-Hierarchien gehören.

#### **2.13.2.9 Installations-Beispiel**

Abschließend sei noch als Beispiel der Einsatz eines Linux-Rechners genannt, der unser Hausnetz (Domestic Area Network, DAN) mit dem Internet verbindet. Diese Konfiguration dürfte auf viele kleinere Netze zutreffen, beispielsweise in Schulen. Der Rechner selbst ist ein PC 486-120 mit 32 MB RAM und 1 GB Festplatte, also ein recht genügsames System. Er verfügt über eine Ethernet-Karte am hauseigenen DAN und eine ISDN-Karte für die Verbindung zum Rechenzentrum einer Universität, das den Provider spielt.

<sup>51</sup>Siehe bespielsweise http://www.leo.org/archiv/software/unix/linux/.

Als besonders nützlich hat sich die Fähigkeit des Linux-Kerns erwiesen, ein ganzes Subnetz hinter einer einzigen IP-Adresse zu verstecken (IP Masquerading), was neben der Schonung des knapp werdenden Adressraums auch einen Sicherheitsvorteil mit sich bringt. Die Masquerading-Funktion von Linux bietet mittlerweile sogar Unterstützung für Protokolle wie FTP, IRC und Quake, die eine besondere Umsetzung erforden.

Um den Internet-Zugang zu entlasten, laufen auf dem Linux-Rechner ein Proxy (squid), der WWW-Seiten zwischenspeichert für den Fall, daß sie mehrmals angefordert werden sollten, sowie ein News-Server (Leafnode), der uns das Lesen einiger ausgewählter Newsgruppen ohne Internet-Verbindung (offline) ermöglicht. Jede Nacht werden automatisch wartende Emails sowie neue News-Artikel abgeholt. Darüber hinaus dient der Linux-Rechner auch als Fax-Server, sowohl für eingehende als auch ausgehende Fax-Nachrichten, als Datei-Server, wobei neben NFS auch das Microsoft-Windows-Protokoll SMB unterstützt wird, und als Druckerserver. Das System läuft bei uns seit Mitte 1997 und hat sich auch unter harten Bedingungen (was die Internet-Nutzung angeht) bewährt.

Als Clients greifen von den Arbeitsplätzen aus Computer unter Linux, NetBSD, Novell DOS und Microsoft Windows NT 4.0 auf den Linux-Server zu. Die beiden UNIX-Systeme verfügen selbstverständlich über alle UNIX-üblichen Internet-Programme, für PC-DOS gibt es ebenfalls Clients für Telnet, FTP und den Textmode-WWW-Browser Lynx, darüberhinaus sogar einen X-Server und einen Telnet-Server. Unter Microsoft Windows werden viele Internet-Programme wie Microsoft Explorer, Netscape Navigator, FTP-Clients und Real-Audio verwendet.

## **2.13.3 386BSD, NetBSD, FreeBSD ...**

**386BSD** ist ein UNIX-System von WILLIAM FREDERICK JOLITZ und LYNNE GREER JOLITZ für Prozessoren ab 80386 aufwärts, ebenfalls copyrighted, für private Zwecke frei nutzbar und darf nicht mit dem kommerziellen Produkt BSD/386 verwechselt werden. Der Original Point of Distribution ist agate.berkeley.edu, gespiegelt von gatekeeper.dec.com und anderen. 386BSD entwickelt sich langsamer als Linux und unterstützt eine zum Teil andere Hardwareauswahl als dieses. Näheres in der Zeitschrift IX 1992, Nr. 5, S. 52 und Nr. 6, S. 30.

**NetBSD**, **OpenBSD** und **FreeBSD** sind ebenfalls UNIX-Systeme aus Berkeley, die verwandt mit 386BSD sind und darauf aufbauen; genauso für nichtkommerzielle Zwecke kostenfrei nutzbar. NetBSD ist auf eine große Anzahl von Prozessortypen portiert worden. Worin die Unterschiede liegen, auch zu Linux, wie die Zukunft aussieht und wer wo mitarbeitet, ist schwierig zu ermitteln. Archie oder das WWW fragen:

- http://www.freebsd.org,
- http://www.netbsd.org,
- http://www.openbsd.org.

*The galaxy is a rapidly changing place*, schreibt DOUGLAS ADAMS.

# **2.14 Systemverwaltung**

Ein Betriebssystem wie UNIX lässt sich von drei Standpunkten aus betrachten, von dem

- des Benutzers,
- des System- und Netz-Managers (Verwalters),
- des System-Entwicklers.

Der **Benutzer** möchte eine möglichst komfortable und robuste Oberfläche für die Erledigung seiner Aufgaben (Anwenderprogramme, Textverarbeitung, Information Retrieval, Programmentwicklung) vorfinden. Die Benutzer könnte man noch unterteilen in solche, die nur fertige Anwendungen benutzen, und solche, die programmieren, aber das ist nebensächlich. Der **System-Manager** will sein System optimal an die vorliegenden Aufgaben anpassen und einen sicheren Betrieb erreichen. Der **System-Entwickler** muss sich mit Anpassungen an

neue Bedürfnisse (Netze, Parallelrechner, Echtzeitbetrieb, neue Hardware), mit Fragen der Portabilität und der Standardisierung befassen. Während sich die bisherigen Abschnitte mit UNIX vom Standpunkt des Benutzers aus beschäftigt haben, gehen wir nun zum Standpunkt des System-Managers über. Dank Linux, FreeBSD und Kompanie hat jeder PC-Besitzer die Möglichkeit, diesen Standpunkt auch praktisch einzunehmen. Sogar kleinere Familiennetze sind technisch und finanziell in den Rahmen des Möglichen gerückt.

Zum Teil braucht auch der gewöhnliche Benutzer eine ungefähre Vorstellung von den Aufgaben des System-Managers, zum Teil muss (oder darf) er – vor allem auf kleineren Anlagen – diese Tätigkeiten selbst durchführen, in den Zeiten von Linux und BSD häufiger als früher. Ein System-Manager kommt um das gründliche Studium der Handbücher und eine ständige Weiterbildung nicht herum<sup>52</sup>.

Die Systempflege ist die Aufgabe des **System-Managers** oder **System-Administrators**. Auf UNIX-Maschinen lautet sein Benutzername traditionell  $root^{53}$ . In Novell-Netzen heißt der Mensch *Supervisor*. Er braucht die Vorrechte des **Superusers**, der stets die Benutzer-ID 0 trägt. Die Bezeichnungen *System-Manager* und *Superuser* werden oft synonym gebraucht, der Begriff *System-Manager* ist jedoch von der Aufgabe her definiert und daher treffender. Bei großen Anlagen findet man noch die **Operatoren**. Sie sind unmittelbar für den Betrieb zuständig, überwachen die Anlage, beseitigen Störungen, wechseln Datenträger, haben aber weniger Aufgaben in Planung, Konfiguration oder Programmierung.

#### **2.14.1 Systemgenerierung und -update**

Unter einer **Systemgenerierung** versteht man die Erstinstallation des Betriebssystems auf einer neuen Anlage oder die erneute Installation des Betriebssystems auf einer Anlage, die völlig zusammengebrochen und zu keiner brauchbaren Reaktion mehr fähig ist. Auch die Umpartitionierung der root-Platte erfordert eine Generierung.

Ein **System-Update** ist die Nachführung eines laufenden Systems auf eine neuere Version des Betriebssystems oder eine Erweiterung – unter Umständen auch Verkleinerung – des Betriebssystems. Die Hinzunahme weiterer Hardware oder eines Protokolles erfordert eine solche Erweiterung. Eine Erweiterung ohne Änderung der Version wird auch **System-Upgrade** genannt.

Alle drei Aufgaben sind ähnlich und im Grunde nicht schwierig. Da man aber derartige Aufgaben nicht jede Woche erledigt und sich das System zeitweilig in einem etwas empfindlichen Zustand befindet, ist die Wahrscheinlichkeit *sehr* hoch, dass etwas schiefgeht und man erst nach mehreren Versuchen Erfolg hat:

- Der erste Versuch geht völlig daneben, aber man lernt den Ablauf der Installation kennen und entwickelt Vorstellungen, was mit den Fragen und Meldungen gemeint sein könnte.
- Der zweite Versuch führt zu einem lauffähigen System, das aber noch nicht den Vorstellungen entspricht.
- Der dritte Versuch gelingt im großen Ganzen.

Deshalb soll man den Zeitpunkt für diese Arbeit so wählen, dass eine längere Sperre des Systems von den Benutzern hingenommen werden kann. Der System-Manager sollte sich vorher noch einmal gut ausschlafen und seinen Vorrat an Kaffee und Schokolade auffüllen.

Hat man ein laufendes System mit wertvollen Daten, ist der erste Schritt ein vollständiges Backup. Dabei ist es zweckmäßig, nicht das gesamte Datei-System auf einen oder eine Folge von Datenträgern zu sichern, sondern die obersten Verzeichnisse (unter root) jeweils für sich. Das erleichtert das gezielte Wiederherstellen. /tmp beispielsweise braucht überhaupt nicht gesichert zu werden, /dev sollte man zwar sichern, spielt es aber in der Regel nach einer Systemänderung nicht zurück, weil es entsprechend den Änderungen neu erzeugt wird. Weiterhin sollte man schon im täglichen Betrieb darauf achten, dass alle für die jeweilige Anlage spezifischen Dateien in wenigen Verzeichnissen (/etc, /usr/local/bin,

<sup>52</sup>Experten wissen wenig, Halb-Experten alles.

<sup>53</sup>In seltenen Fällen avatar.

/usr/local/etc, /usr/local/config, /var, /opt usw.) versammelt und erforderlichenfalls nach /bin oder /etc gelinkt sind. Nur so lässt sich nach einer Systemänderung ohne viel Aufwand entscheiden, was aus den alten und was aus den neuen Dateien übernommen wird. Gerade im /etc-Verzeichnis sind viele Konfigurations-Dateien zu Hause, die nach einer Systemänderung editiert werden müssen, und da ist es gut, sowohl die alte wie die neue Fassung zu haben. Es ist auch beruhigend, die obersten Verzeichnisse und die systemspezifischen Textfiles auf Papier zu besitzen.

Der nächste Schritt ist das Zurechtlegen der Handbücher und das Erkunden der Hardware, insbesondere des I/O-Subsystems. Falls man keine Handbücher hat, sondern nur mit dem man(1)-Kommando arbeitet, drucke man sich die Beschreibung der einschlägigen Kommandos auf Papier aus, es sei denn, man habe ein zweites System derselben Art. Wichtig sind auch die beim Booten angezeigten Hardware-Adressen für den Primary Boot Path und den **Alternate Boot Path**, bei uns 4.0.0.0.0.0 und 4.0.2.1.0.0. Ferner sollte die **Konsole** von dem Typ sein, mit dem die Anlage am liebsten zusammenarbeitet (bei uns also Hewlett-Packard). Dann wirft man alle Benutzer und Dämonen hinaus und wechselt in den Single-User-Modus. Von jetzt ab wird die Installation hardwareabhängig und herstellerspezifisch.

Falls man die neuen Dateien nicht über das Netz holt, kommen sie von einem entfernbaren Datenträger (removable medium) wie Band (Spule oder Kassette) oder CD-ROM über den Alternate Boot Path. Man legt also den Datenträger ein und bootet. Die Boot-Firmware fragt zu Beginn nach dem Boot Path, worauf man mit der Adresse des Alternate Boot Path antwortet. Dann wird noch gefragt, ob interaktiv gebootet werden soll, was zu bejahen ist. Schließlich meldet sich ein Programm – der **Initial System Loader** ISL – das einige wenige Kommandos versteht, darunter das Kommando zum Booten:

#### hpux -a disc0(4.0.0) disc0(4.0.2.1;0x400020)

Eine Beschreibung des Kommandos (Secondary System Loader) findet sich unter hpux(1M). Die Option -a bewirkt, dass die I/O-Konfiguration entsprechend der nachfolgenden Angabe geändert wird. disc0 ist der Treiber für die Platte, 4.0.0 die Hardware-Adresse der Platte, auf der künftig der Boot-Sektor und das root-Verzeichnis liegen sollen. disc0 ist ebenfalls der Treiber für das Kassetten-Bandlaufwerk, von dem das neue System installiert werden soll, 4.0.2.1 seine Hardware-Adresse. 0x400020 ist die Minor Number des Kassetten-Bandlaufwerks und sorgt für eine bestimmte Konfiguration, hat also in diesem Zusammenhang nichts mit einer Adresse zu tun. Das Kommando lädt von dem Installations-Datenträger (Kassette) ein einfaches lauffähiges System in den Arbeitsspeicher.

Dann erscheint – wenn alles gut geht – eine Halbgrafik zur **Partitionierung** der root-Platte. Bootsektor, Swap Area und root müssen auf derselben Platte liegen, da man zu Beginn des Bootens noch keine weiteren Datei-Systeme gemountet hat. Verzeichnisse wie /usr/local, /opt oder /var neigen während des Betriebs zum Wachsen, die zugehörigen Partitionen sollten genügend Luft aufweisen. Die Homes gehören am besten auf eine eigene Platte, die von einer Systeminstallation gar nicht betroffen ist. Falls man nach der Länge der Dateinamen gefragt wird, sollte man sich für lange Namen (maximal 255 Zeichen) entscheiden.

Im weiteren Verlauf werden viele Dateien auf die Platte kopiert, zwischendurch auch einmal gebootet und erforderlichenfalls der Datenträger gewechselt. Die Dateien werden zu Filesets gebündelt herübergezogen, wobei ein **Fileset** immer zu einer bestimmten Aufgabe wie Kernel, UNIX-Tools, Grafik, Netz, C, FORTRAN, PASCAL, COBOL, Native Language Support gehört, vergleichbar einem Debian- oder Red-Hat-Paket. Teilweise bestehen gegenseitige Abhängigkeiten, die das Installationsprogramm von sich aus berücksichtigt. Man kann sich die Filesets anzeigen lassen und entscheiden, ob sie geladen werden sollen oder nicht. Dinge, die man nicht braucht (Grafik, COBOL, NLS), kann man getrost weglassen, Dinge, für die keine Hardware im Kasten steckt (Netzadapter, bit-mapped Terminals), sind überflüssig. Nur auf den Kernel und die UNIX-Tools sollte man nicht verzichten, auch wenn der Speicherplatz noch so knapp ist. Unter Debian GNU/Linux werden die Dateien zu Paketen zusammengefasst und diese wiederum in Sachgebiete eingeordnet. Üblicherweise zusammengehörende Pakete bilden eine Task (Aufgabe).

Schließlich ist die Übertragung beendet, und man bootet vom Primary Boot Path. Das System läuft und kennt zumindest den Benutzer root, dem man sofort ein Passwort zuord-

net. Nun beginnt die Feinarbeit mit dem Wiederherstellen der Konfiguration. Auf keinen Fall kopiere man die alten Konfigurationsfiles blindlings über die neuen, das kann zur Bootunfähigkeit und damit zu einem vierten Installationsversuch führen. Zweckmäßig vergleicht man die alten mit den neuen Dateien und editiert die neuen, wo nötig. Vorsichtshalber sollte man von den neuen Dateien vorher eine Kopie ziehen. Zeitweilig hat man also drei Versionen dieser Dateien auf dem System: die originale, die alte und die aktuelle.

### **2.14.2 Systemstart und -stop**

Wenn das System eingeschaltet wird, steht als einziges Programm ein spezielles Test- und Leseprogramm in einem **Boot-ROM** zur Verfügung. Der Computer ist einem Neugeborenen vergleichbar, der noch nicht sprechen, schreiben, lesen und rechnen kann, aber ungeheuer lernfähig ist. Das Programm lädt den **Swapper** (Prozess Nr. 0) von der Platte in den Arbeitsspeicher. Der Swapper lädt das /etc/init(1M)-Programm, das die Prozess-ID 1 bekommt und der Urahne aller Benutzer-Prozesse ist.

Der init-Prozess liest die Datei /etc/inittab(4) und führt die dort aufgelisteten Tätigkeiten aus. Dazu gehören die in der Datei /etc/rc(1M) genannten Shell-Kommandos und die Initialisierung der Terminals. In der Datei (Shellskript) /etc/rc(1M) werden der Dämon cron(1M), einige **Netzdämonen**, das **Accounting System** und der **Line Printer Scheduler** gestartet und die Gerätefiles für Drucker und Plotter geöffnet. In den letzten Jahren ist – vor allem infolge der Vernetzung – aus der Datei /etc/rc eine ganze Verzeichnisstruktur geworden, die bei Start und Stop durchlaufen wird.

Die Terminals werden initialisiert, indem ein Prozess /etc/getty(1M) für jedes **Terminal** erzeugt wird. Jeder getty-Prozess schaut in der Datei /etc/gettydefs(4) nach den Parametern seines Terminals, stellt die Schnittstelle ein und schreibt den login-Prompt auf den Bildschirm.

Nach Eingabe eines Benutzernamens ersetzt sich getty durch /bin/login(1), der den Namen gegen die Datei /etc/passwd(4) prüft. Dann wird das Passwort geprüft. Sind Name und Passwort gültig, ersetzt sich der login-Prozess durch das in /etc/passwd angegebene Programm, üblicherweise eine Shell. Das ebenfalls in /etc/passwd angegebene **Home-Verzeichnis** wird zum anfänglichen Arbeits-Verzeichnis.

Die Shell führt als erstes das Skript /etc/profile(4) aus, das die **Umgebung** bereitstellt und einige Mitteilungen auf den Bildschirm schreibt, News zum Beispiel. Anschließend sucht die Shell im Home-Verzeichnis nach einer Datei .profile (der Punkt kennzeichnet die Datei als verborgen). Dieses Skript könnte für jeden Benutzer individuell gestaltet sein. Bei uns ist es jedoch zumindest gruppenweise gleich. Wir haben in dieses Skript eine Abfrage nach einem weiteren Skript namens .autox eingebaut, das sich jeder Benutzer selbst schreiben kann. Wir haben also eine dreifache Stufung: /etc/profile für alle, auch gast, \$HOME/.profile für die Gruppe und \$HOME/.autox für das Individuum. Grafische Oberflächen bringen zum Teil weitere .profile-Dateien mit, die zu Beginn einer Sitzung abgearbeitet werden.

Ist dies alles erledigt, wartet die Shell auf Eingaben. Wenn sie mit exit beendet wird, erfährt /etc/init davon und erzeugt einen neuen getty-Prozess für das Terminal. Der getty-Prozess wird *respawned*.

In der Datei /etc/inittab(4) werden **Run Levels** definiert. Das sind Systemzustände, die festlegen, welche Terminals ansprechbar sind, d. h. einen getty-Prozess bekommen, und welche Dämonen laufen. Der Run Level S ist der **Single-User-Modus**, in dem nur die Konsole aktiv ist. Run Level 3 ist der übliche **Multi-User-Modus**, in dem auf unserer Anlage alle Dämonen aktiv sind. Die übrigen Run Levels legt der System-Manager fest. Die Einzelheiten sind wieder von System zu System verschieden.

Beim **System-Stop** sollen zunächst alle laufenden Prozesse ordnungsgemäß beendet und alle Puffer geleert werden. Dann soll das System in den Single-User-Modus überführt werden. Das Skript /sbin/shutdown(1M) erledigt diese Arbeiten automatisch. Mit der Option - r bootet shutdown(1M) wieder, ansonsten dreht man anschließend den Strom ab. Dabei gilt die Regel, dass zuerst die Zentraleinheit und dann die Peripherie ausgeschaltet werden sollen. Einschalten umgekehrt.

# **2.14.3 Benutzerverwaltung**

Die Benutzer eines UNIX-Systems lassen sich in vier Klassen einteilen:

- Programme wie who(1), die als Benutzer in /etc/passwd(4) eingetragen sind. Auch Dämonen verhalten sich teilweise wie Benutzer, beispielsweise der Line Printer Spooler lp, der Dateien besitzt,
- Benutzer mit eng begrenzten Rechten wie gast, ftp oder Benutzer, die statt der Shell gleich ein bestimmtes Anwendungsprogramm bekommen, das sie nicht verlassen können,
- Normale Benutzer wie picalz1, im real life stud. mach. PIZZA CALZONE, mit weitgehenden, aber nicht unbegrenzten Rechten,
- Benutzer mit Superuser-Rechten wie root, allwissend und allmächtig.

Formal ist der Eintrag in /etc/passwd(4) entscheidend. Deshalb ist diese Datei so wichtig und eine potentielle Schwachstelle der System-Sicherheit. Kritisch sind die (schwach) verschlüsselten Passwörter, die heute meist in eine nur vom System lesbare Datei /etc/shadow ausgelagert werden.

Zur Einrichtung eines neuen Benutzers trägt der System-Manager den Benutzernamen in die Dateien /etc/passwd(4):

picalz1:\*:172:123:P. Calzone:/mnt1/homes/picalz:/bin/sh

und /etc/group(4) ein:

users::123:root,wualex1,gebern1,bjalex1,picalz1

Wir bilden den Benutzernamen aus den ersten beiden Buchstaben des Vornamens, den ersten vier Buchstaben des Nachnamens und dann einer Ziffer, die die Accounts einer Person durchnumeriert. Dieses Vorgehen ist nicht zwingend, hat sich aber bewährt. Anschließend vergibt der System-Manger mittels passwd(1) ein nicht zu simples Passwort. Dann richtet er ein Home-Verzeichnis ein, setzt die Zugriffsrechte (700), übereignet es dem Benutzer samt Gruppe und linkt oder kopiert schließlich ein .profile in das Home-Verzeichnis, ohne das der Benutzer nicht viel machen darf. Der Benutzer hat nun ein **Konto** oder einen **Account** auf dem System. Das erste Feld in der /etc/passwd(4)-Zeile enthält den **Benutzernamen**. Ein Stern im Passwortfeld führt dazu, daß man sich unter dem zugehörigen Namen nicht anmelden kann, das Konto ist deaktiviert. Nur root kann dann das Passwort ändern. Das braucht man für Dämonen wie lp, die als Dateibesitzer auftreten, sowie bei Maßnahmen gegen unbotmäßige oder verschollene Benutzer. Das dritte und vierte Feld speichern die Benutzer- und Gruppennummer. Fünftens folgt das GECOS-Feld (GECOS = General Electric Comprehensive Operating System, ein historisches Relikt) mit Kommentar, der von Kommandos wie finger(1) ausgewertet wird. Mit dem Kommando chfn(1) (change finger information) kann jeder Benutzer sein eigenes GECOS-Feld ändern. Schließlich das Home-Verzeichnis und die Sitzungsshell. Letztere darf kein weicher Link sein, sonst gibts Probleme. Statt der Shell, die einen Universal-Zugang vermittelt, kann für Benutzer, die nur mit einem einzigen Programm arbeiten, eine eingeschränkte Shell oder dieses Programm eingetragen werden. Das erhöht etwas die Sicherheit und dämmt Missbrauch ein. Der Eintrag in /etc/group(4) listet nach Gruppennamen und -nummer die zugehörigen Benutzer auf, durch Komma ohne Leerzeichen getrennt. Ein Benutzer kann mehreren Gruppen angehören. Die Anzahl der Benutzer pro Gruppe ist begrenzt. Die Grenze ist systemabhängig und liegt bei unseren Maschinen teilweise schon bei etwas über 80 Benutzern, daher keine Riesengruppen planen. Eine zu große Gruppe in /etc/group(4) führt dazu, dass die Datei von dieser Gruppe an nicht mehr gelesen wird. Die Dateien /etc/passwd(4) und /etc/group(4) werden vom Anfang her gelesen und beim ersten Treffer verlassen. Falls man einen Benutzer versehentlich doppelt eingetragen hat, wirkt sich nur der vordere Eintrag aus.

Auch UNIX-Kommandos wie who(1) oder date(1) lassen sich als Benutzer eintragen. Der folgende Eintrag in /etc/passwd(4):

who::90:1:Kommando who:/:/usr/local/bin/who

samt dem zugehörigen Eintrag in /etc/group(4) ermöglicht es, sich durch Eingabe von who als login-Name ohne Passwort eine Übersicht über die augenblicklich angemeldeten Benutzer zu verschaffen. Das who aus /usr/local/bin ist eine Variante des ursprünglichen /bin/who(1) mit einer verlängerten Dauer der Anzeige:

#### /bin/who; sleep 8

Solche Kommandos als Benutzer haben keine Sitzungsumgebung, können also nicht auf Umgebungsvariable zugreifen. Sie gelten wegen des fehlenden Passwortes als Sicherheitslücke. Falls man sie dennoch einrichtet, soll man darauf achten, dass der aufrufende Benutzer keine Möglichkeit hat, das Kommando zu verlassen – beispielweise eine Shell aus dem Kommando heraus zu starten (Shell-Escape) – oder abzubrechen.

Ein **Rollen-Account** gehört zunächst einmal nicht zu einer natürlichen Person, sondern zu einer Aufgabe im System, beispielsweise der Pflege der WWW-Seiten (wwwadm) oder einer Datenbank (dba). Einige Rollen werden nur als Dateibesitzer gebraucht wie etwa bin. Erst in einem zweiten Schritt sind einigen Rollenaccounts Personen oder Personengruppen zugeordnet. Im einfachsten Fall sind das die Personen, die das zugehörige Passwort kennen. Auch der Superuser ist eine Rolle. Hingegen ist der Postmaster keine Rolle, sondern ein Email-Alias, also eine Email-Anschrift, an die Fehlermeldungen und Problemfälle gehen. Wer diese Mails bearbeitet, ist eine andere Frage. In Datenbanken ist das Rollenkonzept stark ausgeprägt.

Der Benutzer mit **Superuser**-Rechten, üblicherweise der System-Manager unter dem Namen root mit der User-ID 0 (null), ist auf großen oder besonders gefährdeten Anlagen eine Schwachstelle. Ist er ein Schurke, so kann er infolge seiner Allmacht im System viel anrichten. Es gibt daher Ansätze, seine Allmacht etwas aufzuteilen, indem für bestimmte Aufgaben wie das Accounting ein eigener Benutzer namens adm eingerichtet wird. Die Datei /etc/passwd(4) sollte man von Zeit zu Zeit darauf ansehen, welche Benutzer die User-ID oder Gruppen-ID 0 haben. Dieser Kreis sollte klein sein und unbedingt ein Passwort haben. Der Eintrag für den Benutzer root steht meist an erster Stelle. Beschädigt man ihn durch unvorsichtigen Umgang mit dem Editor, kann guter Rat teuer werden. Deshalb haben wir einen weiteren Benutzer mit der ID 0 unter einem passenden Namen mitten in der Datei angelegt, auf den man ausweichen kann, wenn der root-Eintrag hinüber ist. Durch Schaden wird man klug.

Auch wäre es manchmal zweckmäßig, einzelne Aufgaben wie das Einrichten von Benutzern, die Druckerverwaltung oder das Beenden von Prozessen an Unter-Manager delegieren zu können. Man denke an Netze, in denen solche Aufgaben besser vor Ort erledigt werden. Das herkömmliche UNIX kennt jedoch nur den einzigen und allmächtigen Superuser. Microsoft Windows dagegen beschäftigt eine Schar von subalternen Managern unter dem Administrator.

# **2.14.4 NIS-Cluster**

Netze aus zusammengehörenden Computern (Cluster, Domänen, Arbeitsgruppen) sind nach zwei Prinzipien organisiert. Sie bilden entweder:

- ein Peer-to-Peer-Netz oder
- ein server-orientiertes Netz.

In einem **Peer-to-Peer-Netz** sind alle Computer gleichberechtigt, es gibt keine zentralen Dienste. Ein Computer mag einen großen Drucker haben und im Netz zur Verfügung stellen, ein anderer vielleicht einen ISDN-Anschluss. Aber jeder Computer ist für sich allein lebensfähig. Typischerweise ist ein solches Netz nicht zu ausgedehnt, alle Benutzer kennen sich von Angesicht. In einem **server-orientierten Netz** stellen wenige zentrale Server Dienste wie Benutzerverwaltung, Datei-Systeme, Backup, Email, Datenbank und dergleichen bereit. Fällt ein Server aus, stehen alle Räder still. Solche Netze können Kontinente umspannen, die Benutzer kennen sich nur zum Teil. Und dann gibt es noch Mischformen, die die Netz-Manager vorzeitig ergrauen lassen. Mit UNIX kann man beide Typen von Netzen verwirklichen, der Schwerpunkt liegt aber bei der Server-Orientierung. Sowie man mehr als drei Computer zu vernetzen hat und auf Sicherheit und Nachtruhe Wert legt, ist die Zentralisierung der einfachere Weg.

Ein NIS-Cluster (NIS = Network Information Service) ist eine Gruppe von UNIX-Rechnern mit gemeinsamer Benutzerverwaltung, also das, was unter Microsoft Windows NT eine Domäne ist. In der Regel wird die Benutzerverwaltung ergänzt durch gemeinsame Datei-Systeme (vor allem für die Homes), die per NFS (NFS = Network File System) auf alle Cluster-Teilnehmer gemountet werden. Jeder Cluster-Benutzer kann sich dann an irgendeine Cluster-Maschine setzen und findet dort seine Umgebung und seine Daten vor. Sowohl NIS wie NFS stammen von Sun. Die NIS-Dienste hießen anfangs Yellow Pages, dieser Name musste jedoch aus juristischen Gründen aufgegeben werden. Die zugehörigen Kommandos beginnen aber immer noch mit yp. Im folgenden geht es nicht um eine detaillierte Anleitung – dafür siehe die man-Seiten, vor allem zu ypfiles(4) oder ypserv(8) – sondern um das Verständnis.

In einem NIS-Cluster gibt es genau einen Master-Server und optional einige Slave-Server, in Windows-Speak einen Primary Domain Controller und einige Secondary oder Backup Domain Controller. Die restlichen Maschinen sind NIS-Clients. Auf dem Master-Server liegen im Verzeichnis /var/yp/src einige Dateien, die man sonst in /etc findet:

- passwd
- group
- hosts
- aliases
- protocols
- services

Diese Dateien werden mittels eines editierbaren Makefiles auf die Domänen-Mitglieder verteilt, nach jeder Änderung und sicherheitshalber auch noch periodisch per cron(1).

Auf jedem Domänen-Mitglied findet sich eine Datei /etc/nsswitch.conf – am besten mittels man -k switch nach der Beschreibung suchen. Diese Datei enthält Zeilen folgender Art:

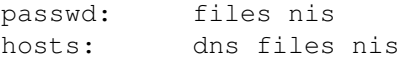

In obigem Beispiel soll ein Benutzer zuerst in der zuständigen lokalen Datei /etc/passwd gesucht werden, anschließend in der NIS-Datei /var/yp/domaene/passwd. Die lokale Datei hat also Vorrang. Dort finden sich außer root die lokalen Dämonen und wenige, rein lokale Benutzer. Hostnamen sollen zuerst über den Domain Name Service (DNS) aufgelöst werden, an zweiter Stelle mit Hilfe der lokalen Datei /etc/host und an dritter Stelle mit Hilfe der NIS-Datei /var/yp/domaene/hosts. Die NIS-Dateien in dem Verzeichnis mit dem Namen der Domäne sind ein bisschen aufbereitet, was aber für das Verständnis unerheblich ist. Damit haben wir eine zentrale Verwaltung der Benutzer und einiger weiterer Informationen.

yppasswd NFS ftpd? ssh

Der Aufbau eines NIS-Clusters ist einfach und lohnt sich schon in kleinen UNIX-Netzen. Bei Linux-Distributionen sind die erforderlichen Programme dabei.

### **2.14.5 Geräteverwaltung**

#### **2.14.5.1 Gerätedateien**

Alle Peripheriegeräte (Platten, Terminals, Drucker) werden von UNIX als Datei behandelt und erscheinen im Verzeichnis /dev. Dieses Verzeichnis hat einen besonderen Aufbau. Schauen Sie sich es einmal mit  $ls -1$  /dev | more an. Das Kommando zum Eintragen

neuer Geräte lautet /etc/mknod(1M) oder mksf(1M) und erwartet als Argument Informationen über den Treiber und den Port (Steckdose) des Gerätes. Die Namen der Geräte sind der besseren Übersicht wegen standardisiert. /dev/tty ist beispielsweise das Kontroll-Terminal, /dev/null der Bit Bucket oder Papierkorb. Die ganze Sektion 7 des Referenz-Handbuches ist den Gerätefiles gewidmet.

### **2.14.5.2 Terminals**

Moderne Bildschirm-Terminals sind anpassungsfähig. Das hat andererseits den Nachteil, dass man sie an den Computer anpassen muss. Im einfachsten und unter UNIX häufigsten Fall ist das Terminal durch eine Leitung mit minimal drei Adern an einen seriellen Ausgang (Port) des Computers angeschlossen. Die Daten werden über diese Leitung mit einer Geschwindigkeit von 9600 bit/s übertragen, das sind rund tausend Zeichen pro Sekunde. Für Text reicht das, für größere Grafiken kaum. Diese Gattung von Terminals wird als **seriell** nach ASCII-, ANSI- oder sonst einer Norm bezeichnet.

Bei PCs ebenso wie bei Workstations schreibt der Computer mit hoher Geschwindigkeit in den Bildschirmspeicher. Zu jedem Bildpunkt gehört ein Speicherplatz von ein bis vier Byte. Der Speicherinhalt wird 50- bis 100-mal pro Sekunde zum Bildschirm übertragen. Diese Gattung wird als **bitmapped** bezeichnet und ist grafikfähig. Die Leitung zwischen Computer und Terminal muss kurz sein.

Die Konfiguration erfolgt teils durch kleine Schalter (DIP-Schalter, Mäuseklaviere), teils durch Tastatureingaben und teils durch Programme vom Computer aus. Da jeder Terminaltyp in den Einzelheiten anders ist, kommt man um das Studium des zugehörigen Handbuchs nicht herum. Dieses wiegt bei dem Terminal Hewlett-Packard 2393A, das wir im folgenden vor Augen haben, runde fünf Pfund.

Das HP 2393A ist ein serielles, monochromes, grafikfähiges Terminal, das HP-Befehle versteht, aber auch auf ANSI-Befehle konfiguriert werden kann. Einige Einstellungen sind:

- Block Mode off (zeichenweise Übertragung ein)
- Remote Mode on (Local Mode off, Verbindung zum Computer ein)
- Display Functions off (keine Anzeige, sondern Ausführung von Steuerzeichen)
- Display off after 5 min (Abschalten des Bildschirms bei Ruhe)
- Language English (Statusmeldungen des Terminals)
- Term Mode HP (nicht ANSI oder VT 52)
- Columns 80 (Anzahl der Spalten im Textmodus)
- Cursor Type Line (Aussehen des Cursors)
- Graphical Resolution 512 x 390 (Punkte horizontal und vertikal)
- Baud Rate 9600 (Übertragungsgeschwindigkeit)
- Parity/Data Bits None/8 (Zeichenformat)
- Check Parity No (Paritätsprüfung)
- Stop Bits 1 (Zeichenformat)
- EnqAck Yes (Handshake)
- Local Echo Off (keine Anzeige der Eingaben durch das Terminal)

Während manche Einstellungen harmlos sind (Cursor Type), sind andere für das Funktionieren der Verbindung zum Computer lebenswichtig (Remote Mode, Baud Rate). Da viele Werte auch computerseitig eingestellt werden können, sind Missverständnissen keine Grenzen gesetzt. Der Benutzer soll die Einstellungen nicht verändern und sich bei Problemen auf das Betätigen der Reset-Taste beschränken. Der System-Manager schreibe sich die Konfiguration sorgfältig auf.

Bei der Einrichtung eines **Terminals** ist darauf zu achten, dass eine zutreffende terminfo(4)-Eintragung verfügbar ist. Bei neueren Terminals ist das leider eine Ausnahme, sodass der System-Manager die Terminalbeschreibung für das terminfo-Verzeichnis selbst in die Hände nehmen muss, was beim ersten Versuch mit Nachdenken verbunden ist.

Ein UNIX-System arbeitet mit den unterschiedlichsten Terminals zusammen. Zu diesem Zweck ist eine Beschreibung einer Vielzahl von Terminaltypen in dem Verzeichnis /usr/lib/terminfo(4) gespeichert (oder in /etc/termcap), und zwar in einer kompilierten Form. Die curses(3)-Funktionen zur Bildschirmsteuerung greifen darauf zurück und damit auch alle Programme, die von diesen Funktionen Gebrauch machen wie der Editor vi(1).

Der Compiler heißt tic(1M), der Decompiler untic(1M). Um sich die Beschreibung eines Terminals auf den Bildschirm zu holen, gibt man untic(1M) mit dem Namen des Terminals ein, so wie er in der terminfo steht:

untic vt100

Die Ausgabe sieht so aus:

```
vt100|vt100-am|dec vt100,
      am, xenl,
      cols#80, it#8, lines#24, vt#3,
      bel=^G, cr=\rceil r, csr=\E[8i\frac{1}{d};\frac{1}{d};clear=\E[H\E[2J, el=\E[K, ed=\E[J,cup=\E[%i%p1%d;%p2%dH,
      cud1=\n, home=\E[H, cub1=\b, cuf1=\E[C,
      cuu1=\E[A, blink=\E[5m, bold=\E[1m, rev=\E[7m,smso=\EE[7m, smul=\EE[4m, sgr0=\EE[m, rms0=\EE[m,rmul=\E[m, kbs=\b, kcud1=\EOB, kcub1=\EOD,
      kcuf1=\EOC, kcuu1=\EOA, rmkx=\E[?1l\E>, smkx=\E[?1h\E=,
      cud=\E[%p1%dB, cub=\E[%p1%dD,
      cuf=\E[%p1%dC, cuu=\E[%p1%dA,
      rs2=\E>\E[?3l\E[?4l\E[?5l\E[?7h\E[?8h,
      rc=\E8, sc=\E7, ind=\n, ri=\EM,
      sgr=\E[%?%p1%t;7%;%?%p2%t;4%;%?%p3%t;7%;%?%p4%t;
                                                   5%;%?%p6%t;1%;m,
      hts=\EH, ht=\t,
```
Die erste Zeile enthält den gängigen Namen des Terminaltyps, dahinter durch den senkrechten Strich abgetrennt weitere Namen (Aliases), als letzten die vollständige Typbezeichnung. Die weiteren Zeilen geben die Eigenschaften (capabilities) des Typs an, eingeteilt in drei Klassen

- Boolesche Variable, das sind Eigenschaften, die entweder vorhanden sind oder nicht,
- Zahlenwerte wie die Anzahl der Zeilen und Spalten,
- Strings, das sind vielfach Steuersequenzen (Escapes).

Die Bedeutung der einzelnen Abkürzungen entnimmt man terminfo(4), hier nur einige Beispiele:

- am Terminal has automatic margins (soll heißen: wenn man über den rechten Rand hinaus schreibt, wechselt es automatisch in die nächste Zeile),
- xenl Newline ignored after 80 columns (wenn man nach 80 Zeichen ein newline eintippt, wird es ignoriert, weil automatisch eines eingefügt wird, siehe oben),
- cols#80 Number of columns in a line (80 Spalten),
- it#8 Tabs initially every 8 spaces (Tabulatoren),
- lines#24 Number of lines on screen or page (24 Zeilen).
- $vt#3$  Virtual terminal number,
- bel=^G Audible signal (die Zeichenfolge, welche die Glocke erschallen lässt, control-g, ASCII-Zeichen Nr. 7),
- tbc= $\mathcal{E}[3q \text{ Clear all tab stops (die Zeichenfolge, die alle Tabulatoren löocht, ESCAPE,$ linke eckige Klammer, 3, g),
- clear= $\E{H}\E{2J}$  Clear screen and home cursor (die Zeichenfolge, die den Bildschirm putzt und den Cursor in die linke obere Ecke bringt, ESCAPE, linke eckige Klammer, H, nochmal ESCAPE, linke eckige Klammer, 2, J),
- kcud1=\E0B Sent by terminal down arrow key (die Zeichenfolge, die die Cursortaste Pfeil nach unten abschickt, muss nicht notwendig mit der Zeichenfolge übereinstimmen, die den Cursor zu der entsprechenden Bewegung veranlasst),
- $sgr=\E{8?...}$  Define the video attributes,
- cup=\E[%i%p1%d;%p2%dH Screen relative cursor motion row #1 column #2 (Cursorpositionierung nach Bildschirmkoordinaten)

In termio(4) findet man rund 200 solcher Eigenschaften erläutert; Farbe, Grafik und Maus fehlen. Der Zusammenhang zwischen den knappen Erklärungen im Referenz-Handbuch und der Beschreibung im Terminal-Handbuch ist manchmal dunkel und bedarf der Klärung durch das Experiment. Man geht am besten von der Beschreibung eines ähnlichen Terminals aus, streicht alles, was man nicht versteht und nimmt Schritt um Schritt eine Eigenschaft hinzu. Eine falsche Beschreibung macht mehr Ärger als eine unvollständige. Wenn die Kommandos vi(1) und more(1) oder pg(1) richtig arbeiten, stimmt wahrscheinlich auch die Terminalbeschreibung.

Die mit einem Editor verfasste Beschreibung wird mit tic(1M) kompiliert, anschließend werden die Zugriffsrechte in der terminfo auf 644 gesetzt, damit die Menschheit auch etwas davon hat.

#### **2.14.5.3 Platten, Datei-Systeme**

**Einrichten einer Platte** Eine fabrikneue Platte bedarf einiger Vorbereitungen, ehe sie zum Schreiben und Lesen von Daten geeignet ist. Bei älteren Platten für PCs bestand die Vorbereitung aus drei Stufen, bei neueren Platten kann der Hersteller den ersten Schritt bereits erledigt haben. Falls eine Platte bereits Daten speichert und neu eingerichtet wird, sind die Daten verloren.

Ein Plattenlaufwerk (disc drive) enthält mindestens eine, höchstens 14 Scheiben (disc) mit jeweils zwei Oberflächen. Der erste Schritt – Low-Level-Formatierung genannt – legt auf den fabrikneuen, magnetisch homogenen Scheibenoberflächen konzentrische Spuren (track) an und unterteilt diese in Sektoren (sector). Fehlerhafte Sektoren werden ausgeblendet. Räumlich übereinanderliegende Spuren auf den Oberflächen der Scheiben (gleicher Radius) bilden einen Zylinder (cylinder). Dieser Schritt wird heute oft schon vom Hersteller getan. Die Numerierung der Spuren und Sektoren kann den tatsächlichen Verhältnissen auf den Scheiben entsprechen, aber auch durch eine Tabelle in eine logische, beliebig wählbare Numerierung umgesetzt werden. Die gesamte Anzahl der Sektoren wird durch die Umsetzung nicht größer, sonst hätte man ein preiswertes Mittel zur Erhöhung der Plattenkapazität.

SCSI-Platten werden mit einem Werkzeug formatiert, das zum Adapter gehört und vor dem Bootvorgang aufgerufen wird. Die Formatierung ist spezifisch für den Adapterhersteller. Dabei lassen sich weitere Parameter einstellen und die Platten prüfen.

Im zweiten Schritt wird die Platte in Partitionen, bestehend aus zusammenhängenden Bereichen von Zylindern, unterteilt und in jeder Partition ein Datei-System angelegt, unter UNIX mittels mkfs(1M) oder newfs(1M), unter PC-DOS mittels fdisk und format. Das Datei-System ist vom Betriebssystem abhängig. Manche Betriebssysteme kommen mit verschiedenen Datei-Systemen zurecht, insbesondere ist Linux zu loben. Auf einem Plattenlaufwerk können mehrere Partitionen angelegt werden, eine Partition kann sich in der Regel nicht über mehrere Plattenlaufwerke erstrecken, es gibt aber Ausnahmen (spanning, RAID).

Da beim Einrichten lebenswichtige Daten auf die Platte geschrieben werden, soll sie dabei ihre Betriebslage und annähernd ihre Betriebstemperatur haben. Die Elektronik moderner Platten gleicht zwar vieles aus, aber sicher ist sicher.

**Organisation** Auf Platten werden große Datenmengen gespeichert, auf die oft zugegriffen wird. Eine gute Datenorganisation trägt wesentlich zur Leistung des gesamten Computers bei.

Bei der Erzeugung einer Datei ist die endgültige Größe oft unbekannt. Der Computer reserviert eine ausreichende Anzahl von Blöcken beispielsweise zu je 512 Byte. Im Lauf der Zeit wächst oder schrumpft die Datei. Der Rechner muss dann irgendwo im Datei-System weitere, freie Blöcke mit den Fortsetzungen der Datei belegen bzw. gibt Blöcke frei. Die Dateilandschaft wird zu einem Flickenteppich, die Dateien sind **fragmentiert**. Von der Software her macht die Verwaltung dieser Flicken keine Schwierigkeiten, der Benutzer merkt nichts davon. Aber die Schreibleseköpfe des Plattenlaufwerks müssen hin und her springen, um die Daten einer Datei zusammenzulesen. Das kostet Zeit und erhöht den Verschleiß. Man wird also von Zeit zu Zeit versuchen, zusammengehörende Daten wieder auf zusammengehörenden Plattenbereichen zu vereinen. Ein immer gangbarer Weg ist, die Dateien von einem Band (wo sie zusammenhängend gespeichert sind) auf die Platte zu kopieren. Während dieser Zeit ist kein Rechenbetrieb möglich. Für manche Betriebssysteme gibt es daher Dienstprogramme, die diese Arbeit während des Betriebes oder wenigstens ohne den Umweg über ein Band erledigen. In UNIX-Datei-Systemen werden die Auswirkungen der Fragmentierung durch Pufferung abgefangen, der Verwalter braucht sich um die Fragmentierung nicht zu sorgen.

**Mounten eines Datei-Systems** Beim Systemstart aktiviert UNIX sein root-Datei-System. In dieses müssen weitere Datei-Systeme – gleich ob von Platte, Diskette oder Band – eingehängt werden. UNIX arbeitet immer nur mit *einem* Datei-System. Das Einhängen wird nach englischem Muster als *mounten* bezeichnet. Das kann per Shellskript beim Systemstart erfolgen oder nachträglich von Hand mittels des Kommandos mount(1M). Die beim Systemstart zu mountenden Datei-Systeme sind in /etc/fstab(4) aufgelistet. Mittels des Kommandos mount (1M) erfährt man Näheres über die jeweils gemounteten Datei-Systeme.

Zum Mounten braucht man Mounting Points im root-Datei-System. Das sind leere Verzeichnisse, auf die die root-Verzeichnisse der zu mountenden Datei-Systeme abgebildet werden. Mounten über das Netz funktioniert gut, es sind jedoch einige Überlegungen zur Sicherheit anzustellen.

**Pflege des Datei-Systems** Das **Datei-System** kann durch Stromausfälle und ähnliche Unregelmäßigkeiten fehlerhaft (korrupt) werden und wird mit Sicherheit nach einiger Zeit überflüssige Daten enthalten. Nahezu volle Datei-Systeme geben leicht Anlass zu Störungen, die nicht immer auf den ersten Blick ihre Ursache erkennen lassen. Ab 90 % Füllstand wird es kritisch, weil manche Programme Platz für temporäre Daten benötigen und hängenbleiben, wenn er fehlt. Deshalb ist eine Pflege erforderlich.

Den Füllstand der Datei-Systeme ermittelt man mit dem Kommando df(1M) oder bdf(1M). Zum Erkennen und Beseitigen von Fehlern dient das Kommando /etc/fsck(1M). Ohne Optionen oder Argumente aufgerufen überprüft es die in der Datei /etc/checklist(4) aufgelisteten Datei-Systeme und erfragt bei Fehlern die Rettungsmaßnahmen. Da dem durchschnittlichen System-Manager kaum etwas anderes übrig bleibt als die Vorschläge von fsck(1M) anzunehmen, kann man die zustimmende Antwort auch gleich als Option mitgeben und  $f \text{sc} k - y$  eintippen. Eine Reparatur von Hand kann zwar im Prinzip mehr Daten retten als die Reparatur durch fsck(1M), setzt aber eine gründliche Kenntnis des Datei-Systems und der Plattenorganisation voraus. Meistens vergrößert man den Schaden noch. Bei der Anwendung von fsck(1M) soll das System in Ruhe, das heißt im Single User Modus sein. In der Regel führt man die Prüfung vor einem größeren Backup und beim Booten durch.

Das Aufspüren überflüssiger Dateien erfordert eine regelmäßige, wenigstens wöchentliche Beobachtung, wobei der cron(1M) hilft. Dateien mit Namen wie core(4) oder a.out(4) werden üblicherweise nicht für eine längere Zeit benötigt und sollten automatisch gelöscht werden (als root von cron aufrufen lassen):

Will man Dateien oder Verzeichnisse, die ihre Besitzer entgegen den Sicherheitsrichtlinien world-writable angelegt haben, automatisch auf die Zugriffsrechte 700 setzen, so erledigt das ein Shellskript mit folgenden Zeilen:

find /mnt \( -perm -0007 -o -perm -0003 -o -perm -0002 \) -fsonly hfs -type d -exec find /mnt \( -perm -0007 -o -perm -0003 -o -perm -0002 \) -fsonly hfs -type f -exec

Von dem Verzeichnis /mnt an abwärts werden Verzeichnisse (-type d) oder Dateien (-type f) mit den Zugriffsrechten 0007, 0003 oder 0002 gesucht, und zwar nur in hfs-Datei-Systemen (fsonly hfs). Bei den Zugrifsrechten bedeutet 0 beliebig, es zählen nur die Bits für den Rest der Welt. Wird eine Datei oder ein Verzeichnis entdeckt, so werden sein Pfad in die geschweiften Klammern eingefügt und das Kommando chmod 700 ; ausgeführt, das heißt die Zugriffsrechte geändert. Da die runden Klammern und das Semikolon für die Shell eine Bedeutung haben, sind sie zu quoten.

Dateien, auf die seit einem Monat nicht zugegriffen wurde, gehören nicht auf die kostbare Platte; mit:

find /homes -atime +32 -print

aufspüren und die Benutzer bitten, sich ein anderes Medium zu suchen.

Dateien oder Verzeichnisse, die von aller Welt beschrieben werden dürfen, sind verdächtig. Meist sind diese laschen Zugriffsrechte aus Versehen oder Bequemlichkeit gesetzt. Mit den Kommandos:

```
find /homes \( -perm -0007 -o -perm -0003 -o -perm -0002 \) -type f -print
find /homes \(-perm -0007 -o -perm -0003 -o -perm -0002 \) -type d -printfind /homes \( -perm -0007 -o -perm -0003 -o -perm -0002 \) -type f -exec /usr/bin/
find /homes \( -perm -0007 -o -perm -0003 -o -perm -0002 \) -type d -exec /usr/bin/
```
kann man sie sich auflisten lassen oder gleich auf harmlosere Rechte setzen lassen. Die Optionen -type f oder -type d beschränken die Suche auf Dateien oder Verzeichnisse (directories).

Es kommt auch vor, dass Benutzer verschwinden, ohne sich beim System-Manager abzumelden. Dies lässt sich mittels last(1) oder des Accounting Systems feststellen.

Schließlich sollte man die Größe aller Dateien und Verzeichnisse überwachen. Einige Protokolldateien des Systems wachsen unbegrenzt und müssen von Zeit zu Zeit von Hand bereinigt werden. Auch sind sich manche Benutzer der Knappheit des Massenspeichers nicht bewußt. Mit

find -size +n -print

lassen sich alle Dateien ermitteln, deren Größe über n Blöcken liegt, mit folgendem Skript die Größe aller Home-Verzeichnisse, sortiert nach der Anzahl der Blöcke:

```
# Script Uebersicht Home-Directories
print 'Home-Directories, Groesse in Bloecken\n'
{
cd /mnt
for dir in 'ls .'
do
du -s $dir
done
} | sort -nr
print '\nEnde, ' 'date'
```
Quelle 2.44 : Shellskript zur Ermittlung der Größe aller Home-Verzeichnisse

Mittels du(1) kann man auch in dem Skript /etc/profile, das für jeden Benutzer beim Anmelden aufgerufen wird, eine Ermittlung und Begrenzung der Größe des Home-Verzeichnisses erzielen. Auf neueren Systemen findet man auch einen fertigen Quoten-Mechanismus, siehe quota $(1)$  und quota $(5)$ .

### **2.14.5.4 Drucker**

Vorneweg: Drucken in einem heterogenen Netz ist das Härteste. Und die Benutzer ahnen nichts von den Schwierigkeiten (*Bei mir zu Hause funktioniert das doch prima ...*). Neben den lokalen man-Seiten ist das Linux-Drucker-HOWTO (deutsch oder englisch) ein guter Einstieg. Drucker können auf zwei Arten angeschlossen sein:

- an die serielle oder parallele Schnittstelle eines Computers oder Printer-Servers,
- mit einem eigenen Adapter (Ethernet-Karte) unmittelbar ans Netz.

Ein Printer-Server ist ein kleiner, spezialisierter Computer, auf dem nur das Druckprogramm läuft. Man kann auch einen ausgedienten PC dafür nehmen. Im ersten Fall ist zwischen lokalen Druckern und Druckern an einem fernen Computer oder Printer-Server im Netz zu unterscheiden. Im zweiten Fall stellen die Drucker einen Host im Netz mit eigener IP-Adresse und eigenem Namen dar. Die erste Lösung hat den Vorteil, dass man auf dem zugehörigen Computer beliebig in den Datenstrom zum Drucker eingreifen kann (bei Printer-Servern eingeschränkt), die zweite den Vorteil der höheren Übertragungsgeschwindigkeit, im Ethernet 10 oder 100 Mbit/s. Mit Netzdruckern kann man sich per Telnet unterhalten, sie sind vergleichsweise intelligent.

Beginnen wir mit dem an eine Schnittstelle des eigenen Computers angeschlossenen lokalen Drucker. Er weiß zwangsläufig nichts vom Netz und braucht ein Gerätefile /dev/lp oder ähnlich. Bei der Einrichtung des Gerätefiles sind Portadresse, Interrupt, Geschwindigkeit usw. zu konfigurieren; das muss man unter Kommandos wie mknod(1m), stty(1) oder insmod(1m) nachlesen. Läuft die Schnittstelle einwandfrei, sollte der System-Manager mit

cat textfile > /dev/lp

ein kurzes, einfaches Textfile ausdrucken können. So darf es jedoch nicht bleiben, da sich verschiedene Druckaufträge in die Quere kommen würden. Wir brauchen einen Spooler, der die Druckaufträge in eine Warteschlange einreiht.

Außer firmenspezifischen Spoolsystemen gibt es drei verbreitete **Spooler** in der UNIX-Welt:

- das BSD-System, verwendet von Sun, DEC und Linux, Druckkommando  $1pr(1)$ , Spooler lpd(1M),
- das System-V-System, verwendet von Sun, Siemens, HP und SGI, Druckkommando lp(1), Spooler lpsched(1m),
- das jüngere LPRng-System, verwendet von einigen Linux-Distributionen, Druckkommando lpr(1), Spooler lpd(1m).

Die drei Spooler unterscheiden sich in ihrer Struktur, ihren Kommandos und ihrem Funktionsumfang. Alle drei erlauben es, über das Netz Drucker an fremden Hosts anzusprechen.

Laserdrucker, die selbst im Netz sind und daher eine eigene IP-Adresse haben, können über das **HP Distributed Print System** HPDPS verwaltet werden. Dieses setzt Grundfunktionen des Distributed Computing Environment DCE voraus und erübrigt ein Spoolsystem obiger Art. Das System trägt auch den Namen *Palladium* und ist im Verzeichnis /opt/pd angesiedelt, Druckkommando pdpr(1).

Die Drucksysteme bestehen aus Hard- und Software mit folgendem Aufbau (beginnend mit der Hardware):

- Physikalische (in Hardware vorhandene) Drucker,
- Filter (Programme, Skripts), durch die die Druckaufträge laufen,
- Warteschlangen für Druckaufträge,
- logische (für den Benutzer scheinbar vorhandene) Drucker,
- Software zur Administration (lpd, Spooler, Supervisor usw.), gegebenenfalls getrennt für Hard- und Software.
#### 2.14. SYSTEMVERWALTUNG 203

Zu einer Warteschlange gehört ein physikalischer Drucker oder eine Gruppe von solchen. Umgekehrt dürfen niemals zwei Warteschlangen gleichzeitig über einen physikalischen Drucker herfallen, das gibt ein Durcheinander. Einer Warteschlange können mehrere logische Drucker zugeordnet sein, mit unterschiedlichen logischen Eigenschaften wie Zugriffsrechte oder Prioritäten. Der Zweck dieses Rangierbahnhofs ist die Erhöhung der Flexiblität, sein Preis, dass man bald einen in Vollzeit beschäftigten Drucker-Verwalter braucht.

Die verschiedenen Einstellungen eines Druckers (Zeichensatz, Verhalten beim Zeilenwechsel, Schnittstelle usw.) werden entweder durch kleine Schalter (Mäuseklaviere) oder durch Tasteneingaben am Drucker vorgenommen. Zusätzlich können sie vom Computer aus per Software verändert werden. Die Einstellungsmöglichkeiten hängen vom Druckertyp ab, hier nur die wichtigsten:

- Zeichensatz (US, German ...)
- Befehlssatz (ESC/P, IBM, PCL)
- Seitenlänge (11 Zoll, 12 Zoll)
- Umsetzung von Carriage Return und Line Feed
- Sprung über die Seitenperforation
- Zeichen/Zoll, Linien/Zoll
- Druckqualität (Draft = Entwurf, NLQ, LQ)
- Puffergröße, falls Puffer eingebaut
- Auswahl der Schnittstelle (parallel, seriell, Netz)
- Parameter einer etwaigen seriellen Schnittstelle
- gegebenenfalls Netzprotokoll (TCP/IP, Appletalk ...)
- gegebenenfalls Druckersprache (PCL, Epson, PostScript ...)

Da einige Werte auch im Betriebssystem oder im Druckprogramm eingestellt oder sogar ins Dokument geschrieben werden, hilft nur, sich sorgfältig zu merken, was man wo festlegt. Am besten geht man vom Dokument zum Drucker und ändert jeweils immer nur eine Einstellung. Die Anzahl der Kombinationen strebt gegen unendlich.

### **2.14.6 Einrichten von Dämonen**

**Dämonen** sind Prozesse, die im System ständig laufen oder periodisch aufgerufen werden und nicht an ein Kontrollterminal gebunden sind. In der Liste der Prozesse erscheint daher bei der Angabe des Terminals ein Fragezeichen. Die meisten werden beim Systemstart ins Leben gerufen und haben infolgedessen niedrige Prozess-IDs.

Einige Dämonen werden von der Bootprozedur gestartet, einige von init(1M) aufgrund von Eintragungen in der inittab(4) und einige durch einen Aufruf im Shellskript /etc/rc samt Unterskripts oder in .profile. Die Shellskripts kann der System-Manager editieren und so über die Bevölkerung seines Systems mit Dämonen entscheiden. Der Anschluss ans Netz bringt eine größere Anzahl von Dämonen mit sich.

In unserem System walten nach der Auskunft von ps -e folgende Dämonen, geordnet nach ihrer PID:

- swapper mit der PID 0 (keine Vorfahren) besorgt den Datenverkehr zwischen Arbeitsspeicher und Platte.
- init (1M) mit der PID 1 ist der Urahne aller Benutzer-Prozesse und arbeitet die inittab(4) ab.
- pagedaemon beobachtet den Pegel im Arbeitsspeicher und lagert bei Überschwemmungsgefahr Prozesse auf die Platte aus.
- statdaemon gehört zu den ersten Dämonen auf dem System, weshalb wir vermuten, dass er etwas mit dem Datei-System zu tun hat.
- syncer(1M) ruft periodisch in der Regel alle 30 Sekunden den Systemaufruf sync(2) auf und bringt das Datei-System auf den neuesten Stand.
- lpsched(1M) ist der Line Printer Spooler und verwaltet die Drucker- und Plotter-Warteschlangen.
- rlbdaemon(1M) gehört in die LAN/9000-Familie und wird für Remote Loopback Diagnostics mittels rlb(1M) benötigt.
- sockregd dient der Network Interprocess Communication.
- syslogd(1M) schreibt Mitteilungen des Systemkerns auf die Konsole, in bestimmte Dateien oder zu einer anderen Maschine.
- rwhod(1M) beantwortet Anfragen der Kommandos rwho(1) und ruptime(1).
- inetd(1M) ist der ARPA-Oberdämon, der an dem Tor zum Netz wacht und eine Schar von Unterdämonen wie ftpd(1M) befehligt, siehe /etc/inetd.conf und /etc/services(4).
- sendmail(1M) ist der Simple Mail Transfer Protocol Dämon auch aus der ARPA-Familie – und Voraussetzung für Email im Netz.
- portmap(1M), nfsd(1M), biod(1M) usw. sind die Dämonen, die das Network File System betreiben, sodass Datei-Systeme über das Netz gemountet werden können (in beiden Richtungen).
- cron(1M) ist der Dämon mit der Armbanduhr, der pünktlich die Aufträge aus der crontab und die mit at(1) versehenen Programmaufrufe erledigt.
- ptydaemon stellt Pseudo-Terminals für Prozesse bereit.
- delog(1M) ist der Diagnostic Event Logger für das I/O-Subsystem.

Wenn Sie dies lesen, sind es vermutlich schon wieder ein paar mehr geworden. Die Netzdienste und das X Window System bringen ganze Scharen von Dämonen mit. Unser jüngster Zugang ist der Festplatten-Bestell-Dämon fbd(1M), der automatisch bei unserem Lieferanten eine weitere Festplatte per Email bestellt, wenn das Kommando  $df(1)$  anzeigt, dass eine Platte überzulaufen droht.

### **2.14.7 Überwachung, Systemprotokolle, Accounting System**

In einem Netz, in dem zahlreiche Benutzer vom Funktionieren zentraler Maschinen (Server) abhängen, ist es zweckmäßig, diese halbautomatisch zu überwachen. Wir rufen auf jedem Server per cron(1M) frühmorgens ein Shellskript auf, das uns wichtige Systemdaten per Email übermittelt.

```
# Shellscript watch zur Ueberwachung von Servern
# /usr/local/bin/gestern erforderlich
# fuer HP-Maschinen, ksh:
MAILLOG=/var/adm/syslog/mail.log
FTPLOG=/var/adm/syslog/*syslog.log
ECHO="echo"
NOLF="C"PS="ps = "SORT="sort -bnr +2 -3"
AWK="awk"
DF="bdf -t hfs"
FST="fsonly hfs"
USER="/usr/sbin/pwck"
GROUP="/usr/sbin/grpck"
# fuer Linux-Maschinen, bash:
# MAILLOG=/var/log/maillog*
# FTPLOG=/var/log/xferlog*
```
#### 2.14 SYSTEMVERWALTUNG

```
# ECHO="echo -n"
# NOLF = " "# PS="ps -ax"
# SORT="sort -bnr +3 -4"
# AWK="gawk"
# DF="df -t ext2"
# FST="fstype ext2"
# USER="/usr/sbin/pwck -r"
# GROUP="/usr/sbin/grpck -r"
# Anzahl der legalen suid/gid-Files (anzupassen)
SUID = 235# Liste der Daemonen
LISTE="sendmail inetd sshd lpd"
echoecho 'hostname' 'date'
# Mail
echo
                       $NOLF"
$ECHO "Mail:
fgrep "'/usr/local/bin/gestern'" $MAILLOG | wc -1
SECHO "Mail from:
                       $NOLF"
grep -F "'/usr/local/bin/gestern'" $MAILLOG | grep -F ' from=' | wc -1
SECHO "Mail to:
                       $NOLF"
grep -F "'/usr/local/bin/gestern'" $MAILLOG | grep -F ' to=' | wc -l
# FTP
echo
SECHO "FTP:
                       $NOLF"
fgrep "'/usr/local/bin/gestern'" $FTPLOG | fgrep ftpd | wc -1
SECHO "AFTP:
                       $NOLF"
fgrep "'/usr/local/bin/gestern'" $FTPLOG | fgrep ANON | wc -1
$ECHO "AFTP-retrieve: $NOLF"
fgrep "'/usr/local/bin/gestern'" $FTPLOG | fgrep ANON | fgrep retri | wc -1
$ECHO "AFTP-store (0): $NOLF"
fgrep "'/usr/local/bin/gestern'" $FTPLOG | fgrep ANON | fgrep store | wc -1
# Daemonen
\rhocho
echo 'Daemonen:'
for DAEMON in $LISTE
do
X='$PS | fgrep $DAEMON | fgrep -v fgrep'
if test -n "$X"
then
echo "$DAEMON ok"
else
echo "$DAEMON NICHT OK"
f_idone
# Zombies
\rhocho
echo 'Zombies (0):'
$PS | fgrep zombie | fgrep -v fgrep
# CPU-Zeit
echo
```

```
echo CPU-Zeit:
$PS | sed 's/\div\sqrt{q'} | $SORT | head -4
# Filesysteme
echo
echo 'Filesysteme (max. 90%):'
$DF | $AWK '{printf("%-16s %4s\n", $6, $5)}'
# SUID-Files etc.
if test 'date +%a' = "Mon"
then
echo
$ECHO "SUID/SGID-Files ($SUID): $NOLF"
find / \( -perm -4000 -o -perm -2000 \) -$FST -type f -print | wc -1
find /mnt2 \( -perm -4000 -o -perm -2000 \) -$FST -type f -print
echo
echo 'World-writable Files (0): '
find /mnt2 \( -perm -0007 -o -perm -0003 -o -perm -0002 \) -$FST -type f -print
echo
echo 'World-writable Verzeichnisse (0): '
find /mnt2 \( -perm -0007 -o -perm -0003 -o -perm -0002 \) -$FST -type d -print
f_i# Benutzer
echo
echo 'Benutzercheck: '
$USER
SGROUP
echo
echo watch beendet 'date'
```
#### Quelle 2.45 : Shellskript zum Überwachen von Servern

Die Auswertung der Daten haben wir nicht automatisiert, ein System-Manager sollte seine Maschinen ein bisschen kennen und von Hand pflegen, insbesondere regelmäßig die Protokolldateien (\*.log) lesen. Da das Skript sowohl auf HP-UX-Maschinen wie auf Linux-Maschinen eingesetzt wird, die sich in Kleinigkeiten unterscheiden, finden sich in den ersten Zeilen einige Variable, die entsprechend auszukommentieren sind. Zu Beginn wird der Email-Verkehr des vorherigen Tages dargestellt, dann das FTP-Aufkommen. Nach den wichtigsten Dämonen folgen Zombies, die nicht auftreten sollten, und die vier CPU-Zeitintensivsten Prozesse. Die lokalen Datei-Systeme drohen oft überzulaufen, daher werden auch sie überwacht. Schließlich sind einige Dateien und Verzeichnisse mit bestimmten Zugriffsrechten verdächtig. Da das find-Kommando erheblich auf den Platten herumschrappt, wird dieser Teil des Überwachung nur montags durchgeführt. Zuletzt werden noch die Dateien mit den Benutzern und ihren Gruppen geprüft. Es sollte leicht fallen, das Skript zu ändern.

Die meisten cron-Jobs dienen administrativen Zwecken und laufen daher in der ruhigen Zeit zwischen drei und sieben Uhr morgens. Es empfiehlt sich, Zeitfenster nach einem Muster folgender Art vorzugeben, damit sich die Jobs nicht ins Gehege kommen:

- 02.00 bis 02.55 benutzereigene cron-Jobs
- 03.00 bis 03.55 Netzadministration
- 04.00 bis 04.55 Serveradministration
- 05.00 bis 05.55 Administration der Arbeitsplatzrechner
- 06.00 bis 06.55 benutzereigene cron-Jobs

Manche cron-Jobs hängen voneinander ab; obige Reihenfolge funktioniert fast immer. Die Stunden fallen in das Minimum der Belastung unseres WWW-Servers; das Minimum dürfte bei anderen Maschinen ähnlich liegen.

Das Kommando ping(1M), das von jedem Benutzer aufgerufen werden kann, schickt an den Empfänger einen ICMP Echo Request, also eine Aufforderung, mit einem ICMP Echo Response zu antworten. Wie die Datenpakete aussehen, interessiert uns nicht. Kommt keine Antwort, ist etwas faul. Bei einer Störungssuche geht das erste ping(1M) immer an die eigene Adresse (127.0.0.1 oder localhost):

```
ping 127.0.0.1
```
Das Kommando wird mit control-c abgebrochen. Dann kann man die IP-Adresse eines nahen Knotens ausprobieren, anschließend dessen Namen usw. Auf diese Weise versucht man, die Störung zu finden.

Ein Protokoll ist im Zusammenhang dieses Abschnittes eine Datei, in welches Prozesse – oft Dämonen – Informationen über ihre Tätigkeit schreiben. Das brauchen nicht immer Fehlermeldungen zu sein, auch ganz normale Abläufe werden protokolliert.

Es gibt einen zentralen Mechanismus zum Protokollieren, den syslogd(1M), aber jedem Programm steht es frei, ein eigenes Protokoll zu führen. Der syslogd(1M) wird beim Systemstart ziemlich früh gestartet. Seine Konfiguration steht in /etc/syslog.conf:

```
mail.debug /var/adm/syslog/mail.log
local0.info /var/adm/syslog/pop.log
*.info;mail,local0.none /var/adm/syslog/syslog.log
*.alert /dev/console
*.alert root
*.emerg *
```
Zum Verständnis lese man die man-Seiten zu logger(1), syslogd(1M) und syslog(3). Jede Zeile besteht aus einem Selektor und einer Aktion, getrennt durch mindestens einen TAB. Ein Selektor besteht aus einem Paar *Facility.Level*. Mehrere Selektoren dürfen durch Komma getrennt aneinandergereiht werden. Eine Facility ist eine vorgegebene Bezeichnung für ein Subsystem wie kern, mail oder local0. Der Stern bedeutet alle. Nach dem Punkt folgt eine vorgegebene Dringlichkeit (level) wie info, alert oder emerg. Zu einem Selektor gehörende Meldungen gehen gemäß der angegebenen Aktion auf die Systemkonsole, die Systemkonsole eines anderen Hosts im Netz, das Terminal ausgewählter Benutzer oder in ein Protokollfile. In obigem Beispiel gehen Meldungen des mail-Subsystems der Dringlichkeit debug in das Protokollfile /var/adm/syslog/mail.log, Meldungen des pop-Dämons, der die Facility local0 verwendet, in das Protokollfile pop.log im selben Verzeichnis, alle Meldungen der Dringlichkeit info mit Ausnahme der Meldungen der Subsysteme mail oder local0 in das Protokollfile syslog.log. Alle Meldungen der Dringlichkeit emerg gehen an alle möglichen Empfänger.

Benutzer veranlassen mittels einer Kommandozeile oder einer Zeile in einem Shellskript wie:

logger Alex hat Durst.

einen Eintrag in eine Protokolldatei. Das Kommando kennt Optionen. Programmierer verwenden die C-Standardfunktion syslog(3). Bei Missbrauch verärgert man seinen Systemverwalter, der die Protokolldateien auswertet.

Das **Accounting System** ist die Buchhaltung des Systems, der Buchhalter ist der Benutzer adm, oft aber nicht notwendig derselbe Mensch wie root. Die zugehörigen Prozesse werden durch das Kommando /usr/lib/acct/startup(1M), zu finden unter acctsh(1M), in der Datei /etc/rc in Gang gesetzt. Das Gegenstück /usr/lib/acct/shutacct(1M) ist Teil des Shellskripts shutdown(1M). Das Accounting System erfüllt drei Aufgaben:

- Es liefert eine Statistik, deren Auswertung die Leistung des Systems verbessert.
- Es ermöglicht das Aufspüren von Bösewichtern, die die Anlage missbrauchen.
- Es erstellt Abrechnungen bei Anlagen, die gegen Entgelt rechnen.

Zu diesem Zweck werden bei der Beendigung eines jeden Prozesses die zugehörigen statistischen Daten wie Zeitpunkt von Start und Ende, Besitzer, CPU- und Plattennutzung usw. in eine Datei geschrieben, siehe acct(4). Das ist eine Unmenge von Daten, die man sich selten unmittelbar ansieht. Zu dem Accounting System gehören daher Werkzeuge, die diese Daten auswerten und komprimieren, siehe acct(1M). Man kann sich dann eine tägliche, wöchentliche oder monatliche Übersicht, geordnet nach verschiedenen Kriterien, ausgeben lassen. Für das Gröbste nehmen wir den cron(1M); die crontab-Datei des Benutzers adm sieht so aus:

```
30 23 * * 0-6 /usr/lib/acct/runacct 2>
                           /usr/adm/acct/nite/fd2log &
10 \t01 \t\times \t0.3 \t/usr/lib/acct/dodisk20 \times \times \times \times / \text{usr} / \text{lib}/\text{ckpack}30 01 1 \star \star /usr/lib/acct/monacct
45 23 \star \star \star /usr/lib/acct/acctcom -1 tty2p4 | mail root
```
Die Datei wird mit dem Kommando crontab(1) kompiliert. Im einzelnen bewirken die Zeilen

- runacct (1M) ist ein Shellskript, das täglich ausgeführt wird und den Tagesverlauf in verschiedenen Dateien zusammenfasst.
- dodisk(1M), beschrieben unter acctsh(1M), ermittelt die Plattenbelegung zu den angegebenen Zeitpunkten (sonntags, mittwochs), um Ausgangsdaten für die mittlere Belegung bei der Monatsabrechnung zu haben.
- ckpacct(1M), beschrieben unter acctsh(1M), überprüft stündlich die Größe des Protokollfiles /usr/adm/pacct, in das jeder Prozess eingetragen wird, und ergreift bei Überschreiten einer Grenze geeignete Vorkehrungen.
- monacct(1M), beschrieben unter acctsh(1M), stellt die Monatsabrechnung in einer Datei /usr/adm/acct/fiscal/fiscrpt zusammen, das gelesen oder gedruckt werden kann.
- acctcom(1M) protokolliert die Prozesse des Terminals /dev/tty2p4, wohinter sich unser Modem verbirgt. Eine Sicherheitsmaßnahme.

Weiteres kann man im Referenz-Handbuch und vor allem im System Administrator's Manual nachlesen. Nicht mehr aufzeichnen, als man auch auswertet, Altpapier gibt es schon genug.

### **2.14.8 Weitere Pflichten**

### **2.14.8.1 Softwarepflege**

Zu den Pflichten der System-Manager gehören weiterhin die Beschaffung und Pflege der Handbücher auf Papier oder als CD-ROM, das Herausdestillieren von benutzerfreundlichen Kurzfassungen (Quick Guides, Reference Cards), das Schreiben oder Herbeischaffen (GNU!) von Werkzeugen in /usr/local/bin oder /opt, Konvertierungen aller denkbaren Datenformate ineinander, das Beobachten der technischen Entwicklung und des Marktes, der Kontakt zum Hersteller der Anlage, das Einrichten von Software wie Webservern, Datenbanken oder LaTeX usw. sowie das Beraten, Ermahnen und Trösten der Benutzer.

### **2.14.8.2 Konfiguration des Systems**

Ein System wird mit einer durchschnittlichen Konfiguration in Betrieb genommen. Es kann sich im Lauf der Zeit herausstellen, dass die Aufgaben grundsätzlich oder zu gewissen Zeiten mit einer angepassten Konfiguration – unter Umständen nach einer Ergänzung der Hardoder Software – schneller zu bewältigen sind. Beispielsweise überwiegt tags der Dialog mit vielen kurzen Prozessoranforderungen, nachts der Batch-Betrieb mit rechenintensiven Prozessen. Die Auslastung der Maschine zeigt das Werkzeug top(1) (CPU, Speicher, Prozesse) oder ein eigenes Programm unter Verwendung des Systemaufrufs pstat(2) an.

Im Lauf der Jahrzehnte habe ich einige Programme oder Systeme konfiguriert. Am liebsten sind mir Vorlagen (Template) in Form von Textfiles mit viel Kommentar, die mit einem Editor bearbeitet werden. Grafische Front-Ends sind mir immer verdächtig, und wehe, sie funktionieren nicht richtig. Es ist auch nicht hilfreich, wenn man – wie in der Linux-Welt häufig – für diesselbe Aufgabe verschiedene grafische Front-Ends zur Auswahl hat. Konfigurationsaufgaben, an denen mehrere voneinander abhängige Dateien beteiligt sind, lassen sich allerdings ohne Front-End kaum noch bewältigen, und wenn es ein Shellskript ist.

#### **2.14.8.3 Störungen und Fehler**

*Alles Leben ist Problemlösen*, schrieb 1991 der aus Wien stammende Philosoph SIR KARL RAIMUND POPPER. Durch die Computer und deren Vernetzung sind die Probleme in diesem Leben nicht weniger geworden. Das Beheben von Störungen und Beseitigen von Fehlern ist das tägliche Brot eines System-Managers. Ein so komplexes Gebilde wie ein heterogenes Netz, das ständig im Wandel begriffen ist, erfordert (noch) die dauernde Betreuung durch hochintelligente Lebensformen, die mit unvorhergesehenen Situationen fertig werden. Wir können nur einige allgemeine Hinweise geben, die für Hard- und Software gleichermaßen gelten, zum Teil auch für Autopannen:

- Die beobachteten Fehler aufschreiben und dabei *keine* Annahmen, Vermutungen oder Hypothesen über Ursachen oder Zusammenhänge treffen.
- Dann per Logik zunächst die Menge der möglichen Ursachen einengen (Hypothesen aufstellen), anschließend die Fehler untersuchen, die mit wenig Aufwand getestet werden können, schließlich die Fehler abchecken, die häufig vorkommen. Dieses Vorgehen minimiert im Mittel den Aufwand, kann im Einzelfall jedoch falsch sein.
- Oft gibt es nicht nur eine Erklärung für einen Fehler. Über der nächstliegenden nicht die anderen vergessen. Das kann man aus Kriminalromanen lernen.
- Die Hardware oder das Programm auf ein Minimum reduzieren, zum Laufen bringen und dann eine Komponente nach der anderen hinzufügen.
- Immer nur *eine* Änderung vornehmen und dann testen, niemals mehrere zugleich.
- Fehler machen sich nicht immer dort bemerkbar, wo die Ursache liegt, sondern oft an anderer Stelle bzw. später.
- Gleichzeitigkeit begründet keinen Kausalzusammenhang.
- Fehlermeldungen sind entweder nichtssagend<sup>54</sup> oder irreführend, von ein paar Ausnahmen abgesehen. Also nicht wörtlich nehmen, ebensowenig wie die Aufforderung, die CD in das Disketten-Laufwerk zu schieben.
- Viel lesen, auch die Protokollfiles im System. Manchmal findet sich ein Hinweis in einer Datei oder unter einer Überschrift, die dem Anschein nach nichts mit dem Fehler zu tun hat. Insbesondere der RFC 2321: *RITA The Reliable Internetwork Troubleshooting Agent* enthält wertvolle Hinweise.
- Nachdem man gelesen hat, darf man auch fragen. Vielleicht hat ein Leidensgenosse aus dem wirklichen oder virtuellen Leben schon mit dem gleichen Fehler gerungen.
- Mit einem Freund oder Kollegen das Problem diskutieren<sup>55</sup>

<sup>54</sup>Besonders schätzen wir als System-Manager die Meldung *Fragen Sie Ihren System-Manager*.

<sup>55</sup>*Wenn Du etwas wissen willst und es durch Meditation nicht finden kannst, so rate ich dir, mein lieber, sinnreicher Freund, mit dem nächsten Bekannten, der dir aufstößt, darüber zu sprechen.* HEINRICH VON KLEIST, *Über die allmähliche Verfertigung der Gedanken beim Reden*.

Besonders übel sind Fehler, die auf eine Kombination von Ursachen zurückgehen, sowie solche, die nur gelegentlich auftreten.

Handbücher sind – vor allem wenn sie einen guten Index haben – eine Hilfe. Die erste Hürde ist jedoch, das richtige Stichwort zu finden. Manche Hersteller haben eine eigene Ausdrucksweise. Ein Server ist andernorts das, was in UNIX ein Dämon ist, und eine Bezugszahl ist das, was ein C-Programmierer als Flag bezeichnet. Hat man sich das Vokabular erst einmal angeeignet, wird einiges leichter. Manche Aufgaben erscheinen nur so lange schwierig, bis man sie zum ersten Mal gelöst hat. Das Einrichten unserer ersten Mailing-Liste hat einen Tag beansprucht, die folgenden liefen nach jeweils einer Stunde. Also nicht am eigenen Verstand zweifeln und aufgeben, sondern weiterbohren. Der Gerechtigkeit halber muss gesagt werden, dass das Schreiben von verständlichen Handbüchern ebenfalls keine einfache Aufgabe ist. Ehe man zur Flasche oder zum Strick greift, kann man auch die Netnews befragen oder in Mailing-Listen sein Leid klagen.

Ein kleiner Tip noch. Wenn wir uns in ein neues Gebiet einarbeiten, legen wir ein Sudelheft, eine Kladde an, in das wir unsere Erleuchtungen und Erfahrungen formlos eintragen. Auch was nicht funktioniert hat, kommt hinein. Das Heft unterstützt das Gedächtnis und hilft dem Kollegen.

#### **2.14.9 Begriffe Systemverwaltung**

Folgende Begriffe sollten klarer geworden sein:

- Backup
- Benutzer, System-Manager, System-Entwickler
- Benutzerkonto (Account), Benutzername, Passwort
- Betriebssicherheit, Datensicherheit
- Prokolldateien (log-Dateien)
- Superuser (root)

Folgende Kommandos sollten beherrscht werden:

- du, df oder bdf
- stty
- crontab
- find
- ping
- rpm (auf Red-Hat- oder Mandrake-Distributionen)
- shutdown

#### **2.14.10 Memo Systemverwaltung**

- Ein UNIX-System darf nicht einfach ausgeschaltet werden, sondern muss vorher mittels shutdown(1M) heruntergefahren werden.
- Ein Benutzer muss in /etc/passwd(4) und /etc/group(4) eingetragen werden und sich ein nicht zu einfaches Passwort wählen. Er braucht ferner ein Home-Verzeichnis, in der Regel mit den Zugriffsrechten 700.
- Die Verwaltung logischer und physikalischer Geräte in heterogenen Netzen ist ein ständiger Elchtest für die Administratoren.
- Man unterscheidet Betriebssicherheit (Verfügbarkeit) und Datensicherheit (Datenintegrität).
- Datenschutz ist der Schutz auf individuelle Personen bezogener Daten vor Missbrauch, per Gesetz geregelt.
- Viren im weiteren Sinne (malicious software, malware) sind unerwünschte Programme oder Programmteile, die absichtlich Schaden anrichten. Unter UNIX selten, aber nicht unmöglich.
- Das Ziehen von Backup-Kopien ist lästig, ihr Besitz aber ungemein beruhigend. Anfangs unbedingt prüfen, ob auch das Zurückspielen klappt.

### **2.14.11 Übung Systemverwaltung**

Viele Tätigkeiten in der Systemverwaltung setzen aus gutem Grund die Rechte eines Superusers voraus. Auf diese verzichten wir hier. Vielleicht dürfen Sie Ihrem System-Manager einmal bei seiner verantwortungsvollen Tätigkeit helfen. Wir schauen uns ein bisschen im Datei-System um:

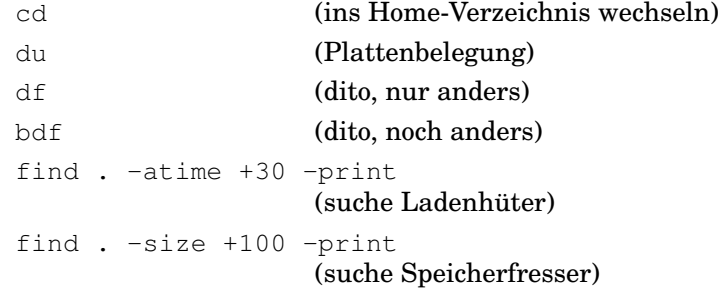

Dann sehen wir uns die Datei /etc/passwd(4) an:

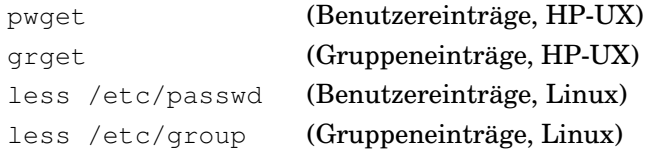

und schließlich versuchen wir, die Konfiguration unserer Terminalschnittstelle zu verstehen:

stty -a (in Sektion 1 nachlesen)

Mit diesem Kommando lassen sich die Einstellungen auch ändern, aber Vorsicht, das hat mit dem Roulettespiel einiges gemeinsam. Die Kommandos tset(1) oder reset(1) – sofern sie noch eingegeben werden können – setzen die Schnittstelle auf vernünftige Werte zurück.

Es wäre auch kein Fehler, wenn Sie mit Unterstützung durch Ihren System-Manager ein Backup Ihres Home-Verzeichnisses ziehen und wieder einspielen würden. Mit einem ausgetesteten Backup schläft sich's ruhiger.

#### **2.14.12 Fragen zur Systemverwaltung**

- Warum soll man ein UNIX-System nicht einfach ausschalten?
- Was gehört zu einem Benutzer-Account?
- Wie soll ein Passwort aussehen oder nicht aussehen?
- Was bedeuten Betriebssicherheit, Datensicherheit, Datenschutz?
- Was ist ein Backup? Welche Möglichkeiten gibt es, auch für den Normalbenutzer?

### **2.15 Exkurs über Informationen**

Die im Text verstreuten Exkurse – Abschweifungen vom Thema UNIX, C und Internet – braucht man nicht sogleich zu lesen. Sie gehören zum Allgemeinwissen in der Informatik und runden das Spezialwissen über UNIX und C/C++ ab.

Im Abschnitt 1.1 *Was macht ein Computer?* auf Seite 2 sprachen wir von Informationen, Nachrichten oder Daten. Es gibt noch mehr Begriffe in diesem Wortfeld:

- Signal,
- Datum, Plural: Daten,
- Nachricht,
- Information,
- Wissen,
- Verstand, Vernunft, Intelligenz, Weisheit . . .

Zur Frage des PILATUS versteigt sich die Informatik nicht, obwohl sie viel von *true* und *false* spricht. Wir lassen auch die Intelligenz natürlichen oder künstlichen Ursprungs außer Betracht – das heißt wir empfehlen das Nachdenken darüber als Übungsaufgabe – und beschränken uns auf die genauer, wenn auch nicht immer einheitlich bestimmten Begriffe von Signal bis Wissen.

Ein **Signal** ist die zeitliche Änderung einer physikalischen Größe, die von einer Signalquelle hervorgerufen wird mit dem Zweck, einem Signalempfänger eine Nachricht zu übermitteln. Nicht jede zeitliche Änderung einer physikalischen Größe ist ein Signal, der Zweck fehlt: ein Steigen der Lufttemperatur infolge Erwärmung durch die Sonne ist keines. Auch hängt das Signal vom Empfänger ab, der Warnruf eines Eichelhähers ist kein Signal für einen Menschen, wohl aber für seine Artgenossen. Die Zeit gehört mit zum Signal, sie ist manchmal wichtiger (informationsträchtiger) als die sich ändernde physikalische Größe, denken Sie an die Haustürklingel. In der UNIX-Welt hat der Begriff *Signal* darüber hinaus eine besondere Bedeutung, siehe signal(2).

Nimmt die Signalgröße nur Werte aus einem endlichen Vorrat deutlich voneinander unterschiedener (diskreter) Werte an, so haben wir ein **digitales** Signal im Gegensatz zu einem **analogen**. Die Signale der Verkehrsampeln sind digital, auch wenn sie nichts mit Zahlen zu tun haben. Die Zeigerstellung einer herkömmlichen Uhr hingegen ist ein analoges Signal.

Ein Element aus einer zur Darstellung von Informationen zwischen Quelle und Empfänger vereinbarten Menge digitaler Signale (Zeichenvorrat) ist ein **Zeichen** (character). Signale, die aus Zeichen bestehen, werden **Daten** genannt. *Daten* ist die Pluralform zu *Datum* = lat. das Gegebene. Einige Autoren verstehen unter Daten anders als obige Definition aus dem Informatik-Duden Nachrichten samt den ihnen zugeordneten Informationen. So oder so füllen die Daten den Massenspeicher immer schneller als erwartet.

Eine bestimmte (konkrete) **Nachricht**, getragen von einem Signal, überbringt eine von der Nachricht lösbare (abstrakte) **Information**. Ein Beispiel: die Information vom Untergang eines Fährschiffes läßt sich durch eine Nachricht in deutscher, englischer, französischer usw. Sprache übertragen. Die Information bleibt dieselbe, die Nachricht lautet jedesmal anders. Darüber hinaus kann jede dieser Nachrichten nochmals durch verschiedene Signale dargestellt werden. Der eine erfährt sie im Fernsehen, der andere im Radio, der dritte per Email oder Brief. Inwieweit die Nachricht die Information beeinflußt, also *nicht* von ihr zu lösen ist, macht Elend und Glanz der Übersetzung aus.

Eine Nachricht kann für mich belanglos sein (keine Information enthalten), falls ich sie entweder schon früher einmal empfangen habe oder sie aus anderen Gründen keinen Einfluß auf mein Verhalten hat. Dieselbe Nachricht kann für einen anderen Empfänger äußerst wichtig sein (viel Information enthalten), wenn beispielsweise auf der havarierten Fähre Angehörige waren.

Verschlüsselte Nachrichten ermöglichen nur dem Besitzer des Schlüssels die Entnahme der Information. Schließlich kommen auch gar nicht selten mehrdeutige Nachrichten vor. Ein Bauer versteht unter *Schönem Wetter* je nach dem Wetter der vergangenen Wochen etwas anderes als ein Tourist. Selbst ein Bergsteiger zieht auf manchen Hüttenanstiegen

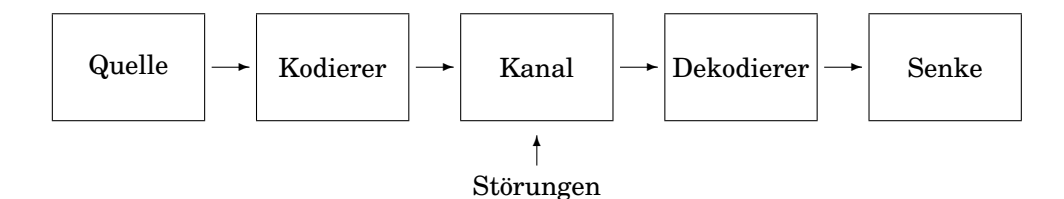

Abb. 2.13: Übertragung einer Information, Modell nach C. E. Shannon

einen leichten Nieselregen einer gnadenlos strahlenden Sonne vor. Die kaum zu vermeidende Mehrdeutigkeit von Klausuraufgaben hat schon Gerichte beschäftigt. In ähnlicher Weise, wie hier zwischen Nachricht und Information unterschieden wird, trennt die Semantik (Bedeutungslehre, ein Zweig der Linguistik, die Lehre nicht von den Sprachen, sondern von der Sprache schlechthin) die Bezeichnung von der Bedeutung.

In einem Handwörterbuch von 1854 wird unter *Nachricht* die mündliche oder schriftliche Bekanntmachung einer in der Ferne geschehenen Sache verstanden, womit die Ortsabhängigkeit des Informationsgehaltes einer Nachricht angesprochen wird. Ein Blick in das Duden-Herkunftswörterbuch belehrt uns, daß eine Nachricht ursprünglich etwas war, wonach man sich zu richten hatte, eine Anweisung. Und ein gewisser General CARL VON CLAUSEWITZ bezeichnet mit dem Worte *Nachrichten* etwas einseitig *die ganze Kenntnis, welche man von dem Feinde und seinem Lande hat, also die Grundlage aller eigenen Ideen und Handlungen.* Wir stimmen jedoch vollinhaltlich seiner Meinung zu, daß ein großer Teil der Nachrichten widersprechend, ein noch größerer falsch und bei weitem der größte einer ziemlichen Ungewißheit unterworfen sei. Deshalb hat der Mensch eine Fehlertoleranz entwickelt, um den ihn die Computer noch lange beneiden.

Im antiken Rom bedeutete *informieren* jemanden durch Unterweisung bilden oder formen, daher *informatio* = Begriff, Vorstellung, Darlegung, Unterweisung, Belehrung. Einen genaueren und daher nur begrenzt verwendbaren Begriff der Information gebraucht CLAU-DE ELWOOD SHANNON in der von ihm begründeten **Informationstheorie**. Wir betrachten den Weg einer Nachricht von einer Nachrichtenquelle (source) durch einen Codierer (coder), einen Übertragungskanal (channel) und einen Decodierer (decoder) zum Empfänger oder zur Nachrichtensenke (sink), siehe Abbildung 2.13 auf Seite 213. Die Quelle sind Menschen, Meßgeräte oder ihrerseits zusammengesetzte Systeme. Der Codierer paßt die Quelle an den Kanal an, der Decodierer den Kanal an die Senke. Stellen Sie sich als Quelle einen Nachrichtensprecher vor, als Codierer die Technik vom Mikrofon bis zur Sendeantenne, als Kanal den Weg der elektromagnetischen Wellen, als Decodierer Ihr Radio von der Antenne bis zum Lautsprecher, und als Senke dürfen Sie selbst auftreten. Oder Sie sind die Quelle, Ihre Tastatur ist der Codierer, der Speicher ist der Kanal, die Hard- und Software für die Ausgabe (Bildschirm) bilden den Decodierer, und schließlich sind Sie oder ein anderer Benutzer die Senke. Die Quelle macht aus einer Information eine Nachricht und gibt formal betrachtet Zeichen mit einer zugehörigen Wahrscheinlichkeit von sich. Was die Zeichen bedeuten, interessiert SHANNON nicht, er kennt nur die trockene Statistik. Der Codierer setzt mittels einer Tabelle oder eines Regelwerks die Nachricht in eine für den Kanal geeignete Form um, beispielsweise Buchstaben in Folgen von 0 und 1. Der Decodierer macht das gleiche in umgekehrter Weise, wobei die Nachricht nicht notwendig die ursprüngliche Form annimmt: Die Ausgabe einer über die Tastatur eingegebenen Nachricht geschieht praktisch nie durch Tastenbewegungen. Der Kanal ist dadurch gekennzeichnet, daß er Signale verliert und auch hinzufügt. Die Senke zieht aus der Nachricht die Information heraus, möglichst die richtige. Das Ganze läßt sich zu einer stark mathematisch ausgerichteten Wissenschaft vertiefen, der man die Verbindung zum Computer nicht mehr ansieht.

Im Codieren und Decodieren steckt eine Menge Intelligenz. Eine Nachricht kann nämlich zweckmäßig codiert werden, das heißt so, daß sie wenig Ansprüche an den Kanal stellt. Ansprüche sind Zeit bei der Übertragung und Platzbedarf beim Speichern. Damit sind wir wieder bei UNIX: es gibt Programme wie gzip(1) zum Umcodieren von Daten, die ohne Informationsverlust die Anzahl der Bytes verringern, so daß weniger Speicher und bei der Übertragung weniger Zeit benötigt werden. Umgekehrt läßt sich die Sicherheit der Aufbewahrung und Übertragung durch eine Vermehrung der Bits oder Bytes verbessern. In vielen PCs wird daher 1 Byte in 9 Bits gespeichert. Bei der Bildverarbeitung wachsen die Datenmengen so gewaltig, daß man bei der Codierung Verluste hinnimmt, die die Senke gerade noch nicht bemerkt, genau so bei der Musik-CD.

Wissen auf Knopfdruck? Manches, was im Computer gespeichert ist, bezeichnen wir als **Wissen**, sobald es in unserem Kopf gelandet ist. Trotzdem zögern wir, beim Computer von Wissen zu sprechen (und schon gar nicht von Bewußtsein). Fragen wir ein Lexikon der Informatik: Wissen (knowledge) *ist eine geheimnisvolle Mischung aus Intuition, Erfahrung, Informiertheit, Bildung und Urteilskraft.* Ähnlich dunkel sind auch unsere eigenen Vorstellungen; befragen wir ein anderes Buch: *Wissen ist Information, die aufgeteilt, geformt, interpretiert, ausgewählt und umgewandelt wurde. Tatsachen allein sind noch kein Wissen. Damit Information zu Wissen wird, müssen auch die wechselseitigen ideellen Beziehungen klar sein.* Aus der Broschüre einer angesehenen Computerfirma: *Wissen ist die Gesamtheit der Kenntnisse, die durch Erfahrung oder Lernen erworben wurden.* Ende der Zitate, nichts ist klar.

Wissen wird eingeteilt in *Explizites Wissen* (explicit knowledge) und *Verborgenes Wissen* (unausgesprochenes, stilles, echtes Wissen; tacit knowledge). Ein Kind kann Radfahren lernen, es weiß dann, wie man radfährt. Aber selbst einem Ingenieur fällt es schwer, in Worten und von mir aus auch Zeichnungen zu beschreiben, wie man radfährt. Die Bemühungen des **Wissensmanagements** gehen dahin, möglichst viel Wissen in eine explizite und damit per Computer handhabbare Form zu bringen und gewinnträchtig anzuwenden<sup>56</sup>.

Jemand, der alle Geschichtszahlen aus dem Großen Ploetz oder aus einer Enzyklopädie auswendig kann, wird zwar bestaunt, aber nicht als kenntnisreich oder klug angesehen, eher im Gegenteil. Erst wenn er die Tatsachen zu verknüpfen und auf neue Situationen anzuwenden weiß, beginnen wir, ihm Wissen zuzubilligen. Andererseits kommt das Denken nicht ohne Tatsachen aus, Geschichtswissen ohne die Kenntnis einiger Jahreszahlen ist kaum vorstellbar. Die Strukturierung der Tatsachen in Hierarchien (denken Sie an die Einordnung der Taschenratte alias Gopher) oder verwickelteren Ordnungen (semantischen Netzen) mit Kreuz-und-Quer-Beziehungen, das Verbinden von Tatsachen nach Regeln, die ihrerseits wieder geordnet sind, und die Anwendung des Wissens auf noch nicht Gewußtes scheinen einen wesentlichen Teil des Wissens auszumachen. Das den Computern beizubringen, ist ein Ziel der Bemühungen um die **Künstliche Intelligenz** (KI, englisch AI). Datenbanken, Expertensysteme und Hypermedia sind erste Schritte auf einem vermutlich langen Weg. Ehe wir uns weiter auf dessen Glatteis begeben, verweisen wir auf die Literatur.

Wenden wir uns zum Abschluß wieder den bodennäheren Schichten der Information zu. Viele Pannen im Berufs-, Vereins-, Partei- und Familienleben rühren einfach daher, daß die Informationen nicht richtig flossen. Dabei lassen sich solche Pannen mit relativ wenig Aufwand vermeiden, indem man frühzeitig dem Informationswesen etwas Aufmerksamkeit widmet. Einige Erfahrungen eines ergrauten Post- und Webmasters:

- Falsche Informationen sind gefährlicher als fehlende (Das wissen die Geheimdienste schon lange).
- Der Zeitpunkt der Übermittlung einer Information kann wichtiger sein als der Inhalt.
- Viele Informationen haben außer ihrem Sachinhalt auch eine emotionelle Seite, der nicht mit Sachargumenten beizukommen ist. Beispielsweise spielt die Reihenfolge, in der Empfänger benachrichtigt werden, eine Rolle.
- Guten Informationen muß man hinterherlaufen, überflüssige kommen von allein.
- Informationen altern.
- Eine Information zusammenstellen, ist eine Sache, sie auf dem laufenden zu halten, eine andere. Die zweite Aufgabe ist mühsamer, da sie kein Ende nimmt. Gilt insbesondere für die Einrichtung von WWW-Servern und -Seiten.

<sup>56</sup>Zur Einführung sehen Sie sich http://www.bus.utexas.edu/kman/ an.

#### Zahlensysteme  $\mathbf{A}$

Außer dem Dezimalsystem sind das Dual-, das Oktal- und das Hexadezimalsystem gebräuchlich. Ferner spielt das Binär codierte Dezimalsystem (BCD) bei manchen Anwendungen eine Rolle. Bei diesem sind die einzelnen Dezimalstellen für sich dual dargestellt. Die folgende Tabelle enthält die Werte von 0 bis dezimal 255. Bequemlichkeitshalber sind auch die zugeordneten ASCII-Zeichen aufgeführt.

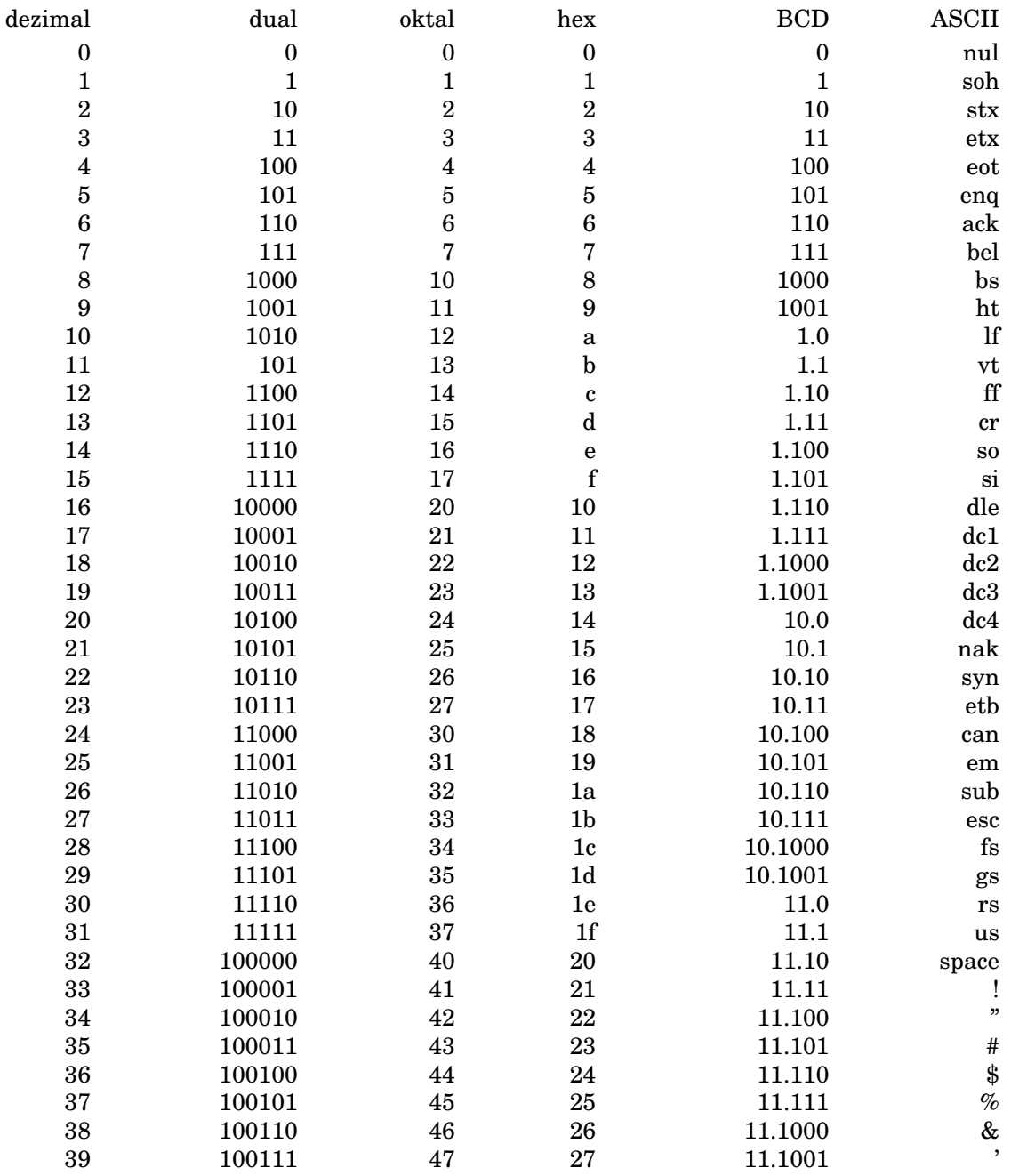

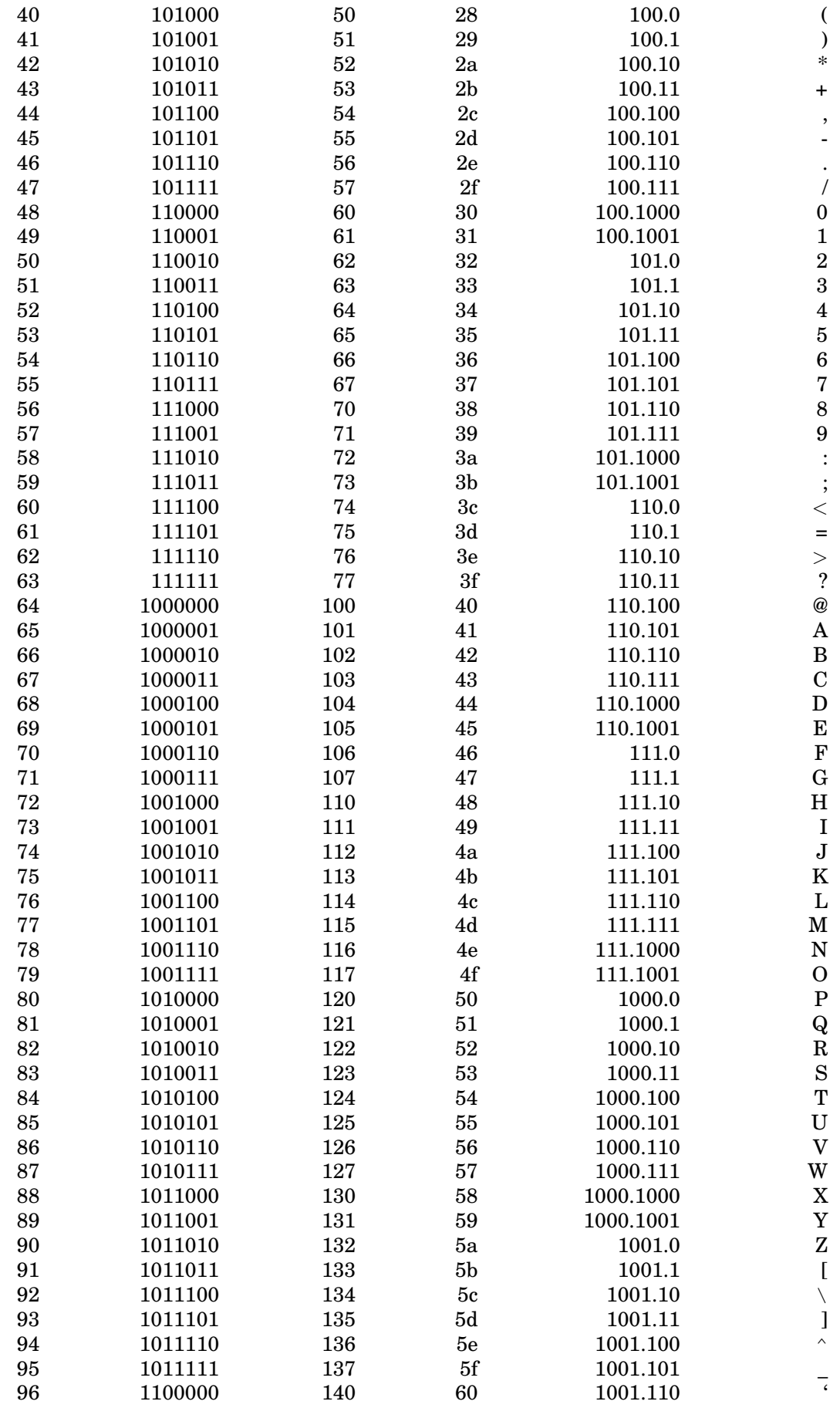

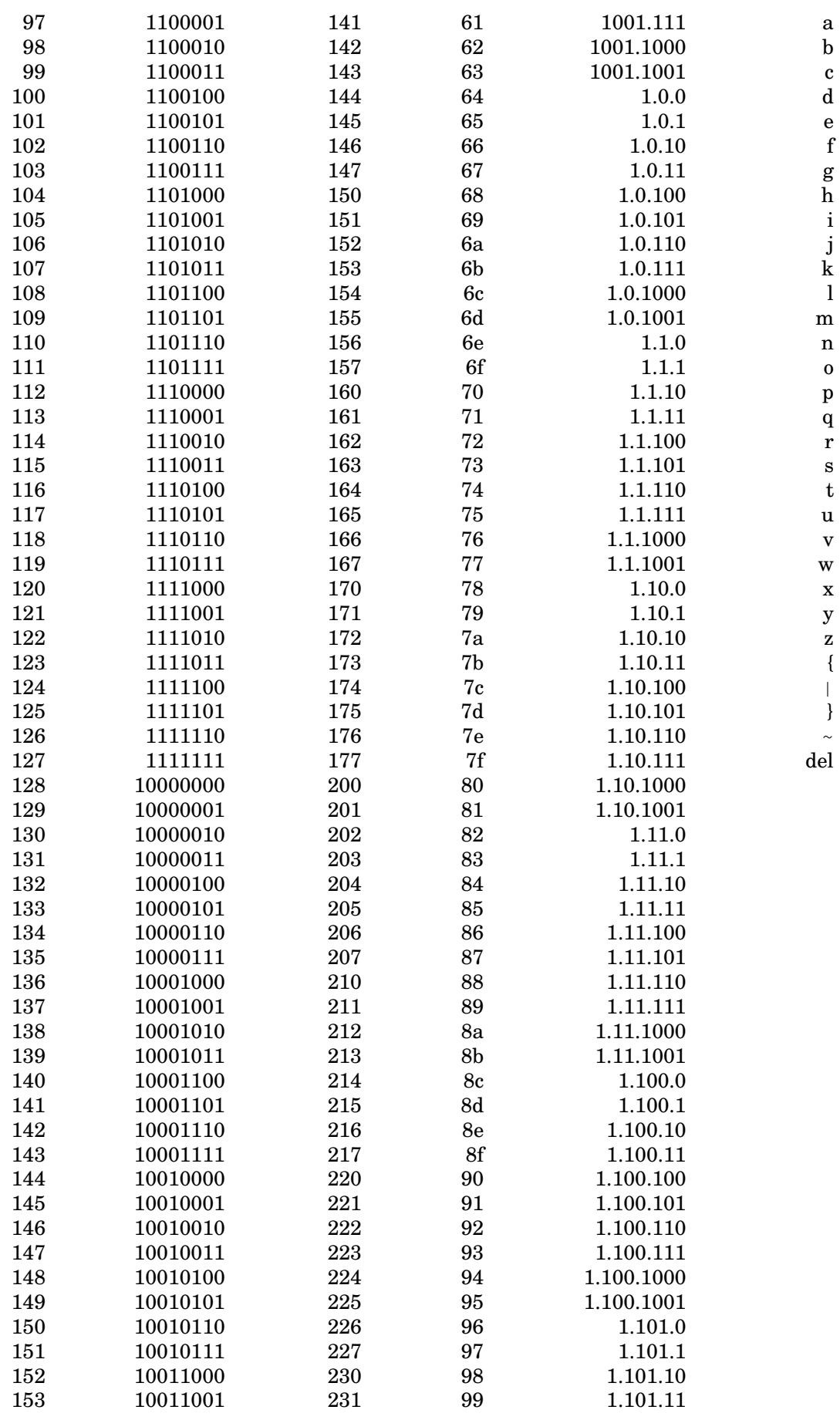

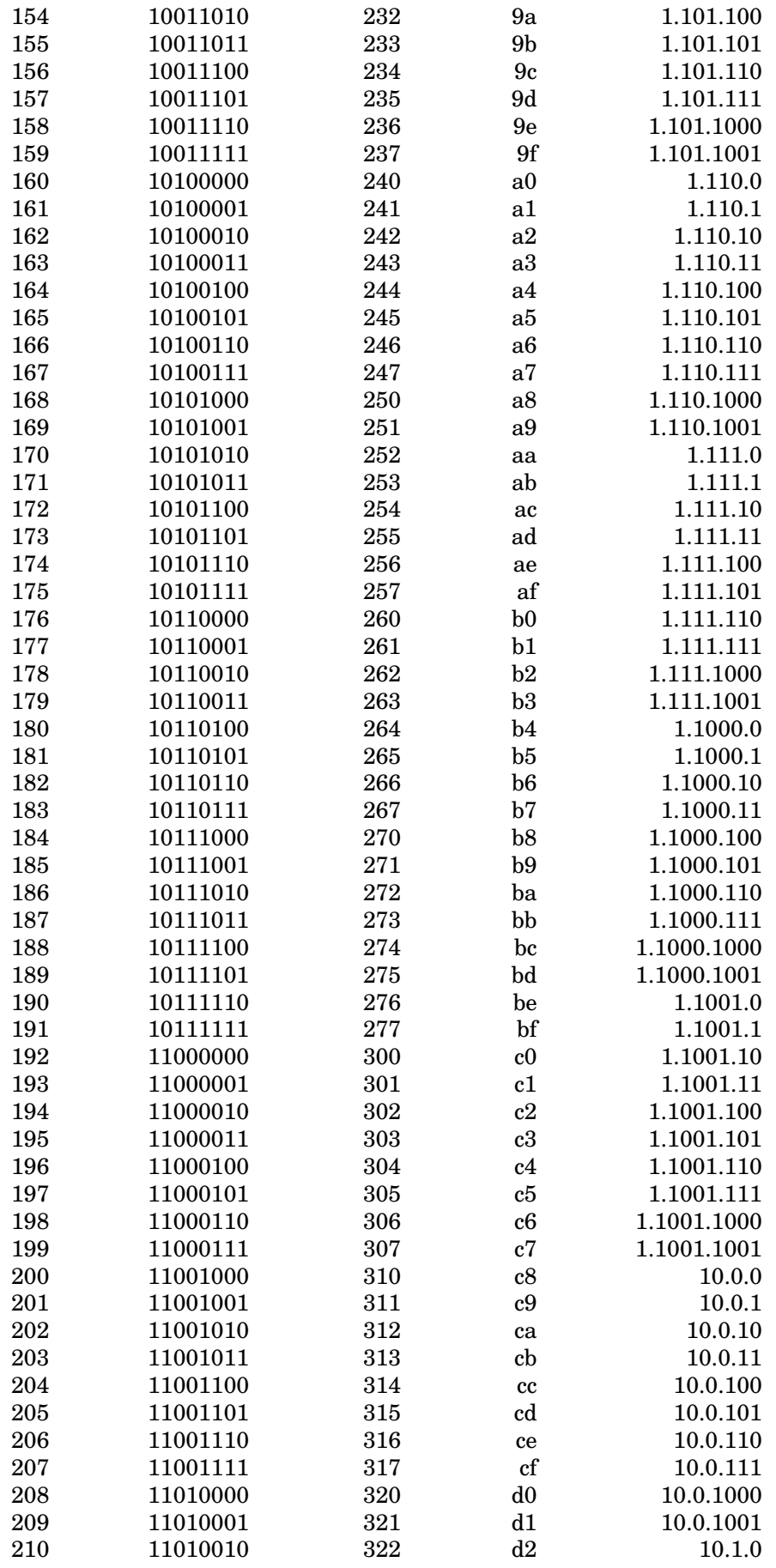

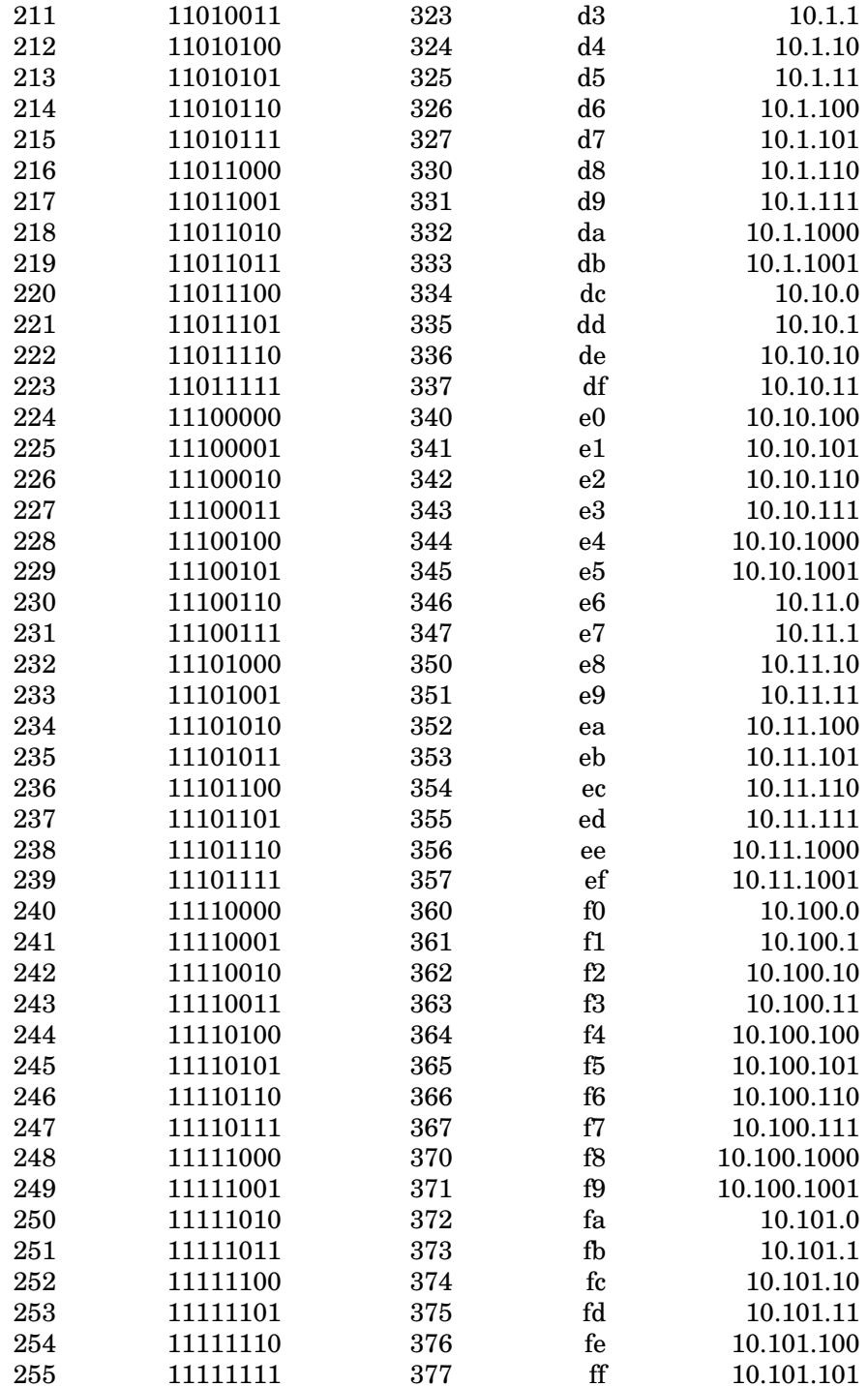

#### Zeichensätze und Sondertasten **B**

#### EBCDIC, ASCII, Roman8, IBM-PC  $B.1$

Die Zeichensätze sind in den Ein- und Ausgabegeräten (Terminal, Drucker) gespeicherte Tabellen, die die Zeichen in Zahlen und zurück umsetzen.

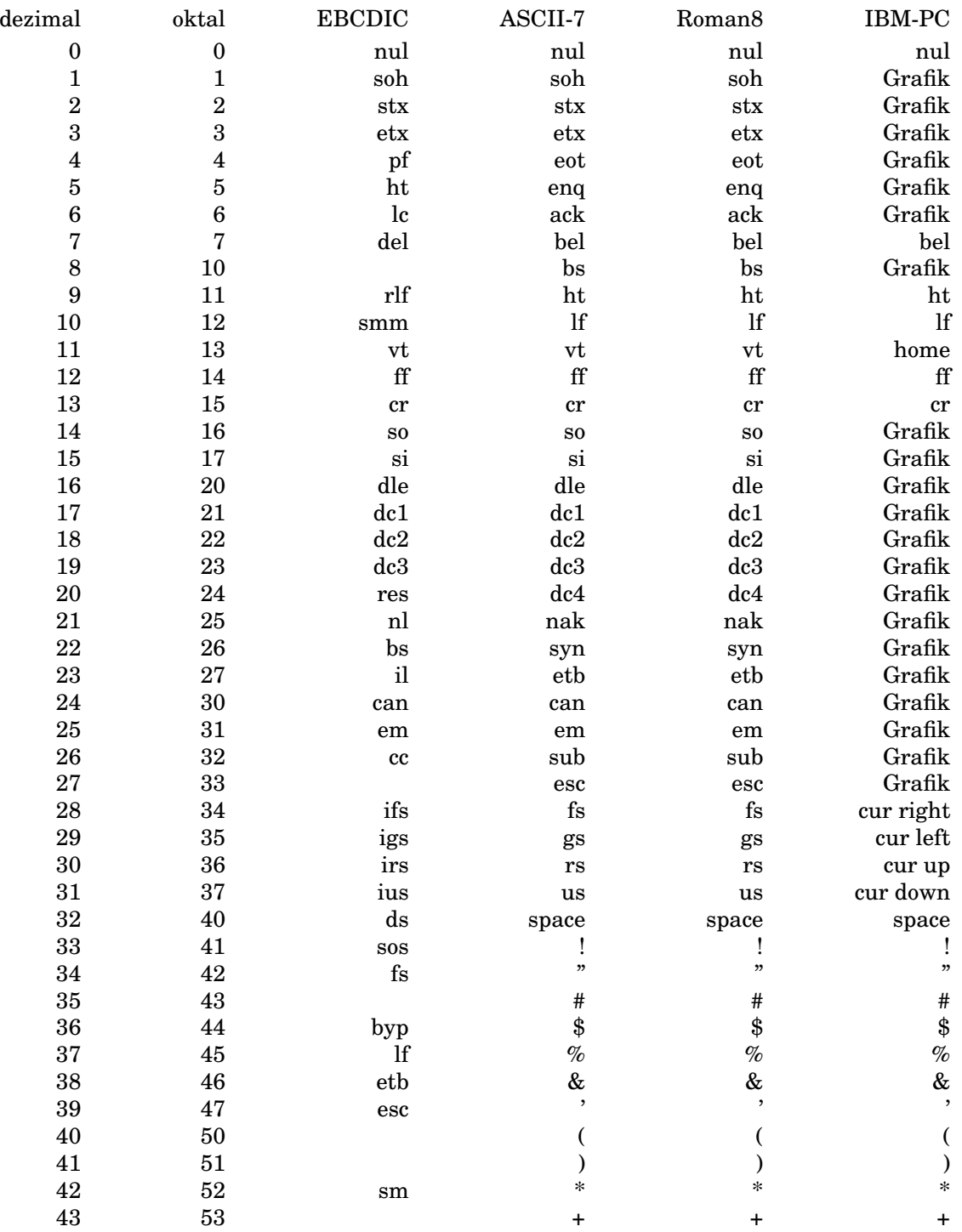

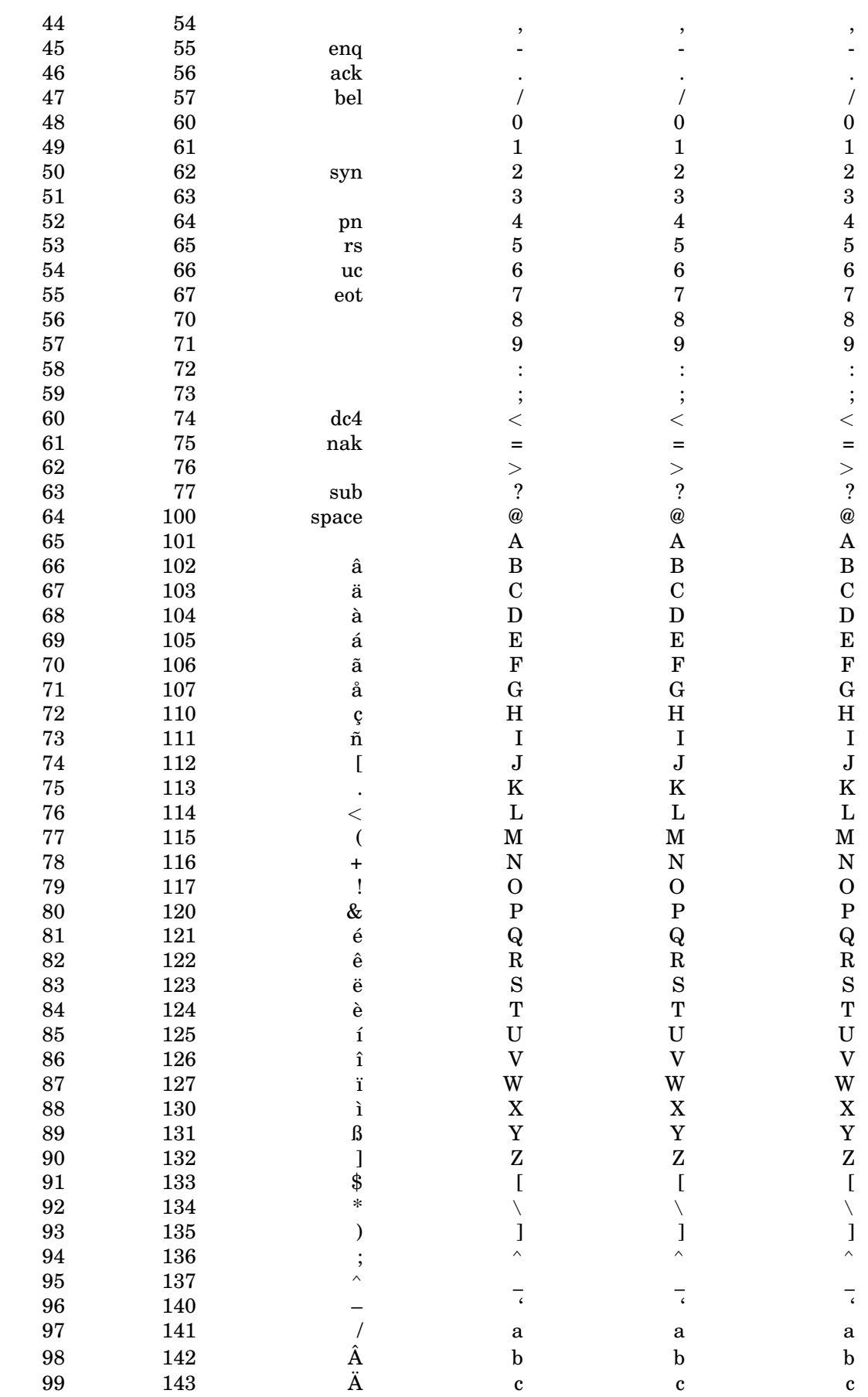

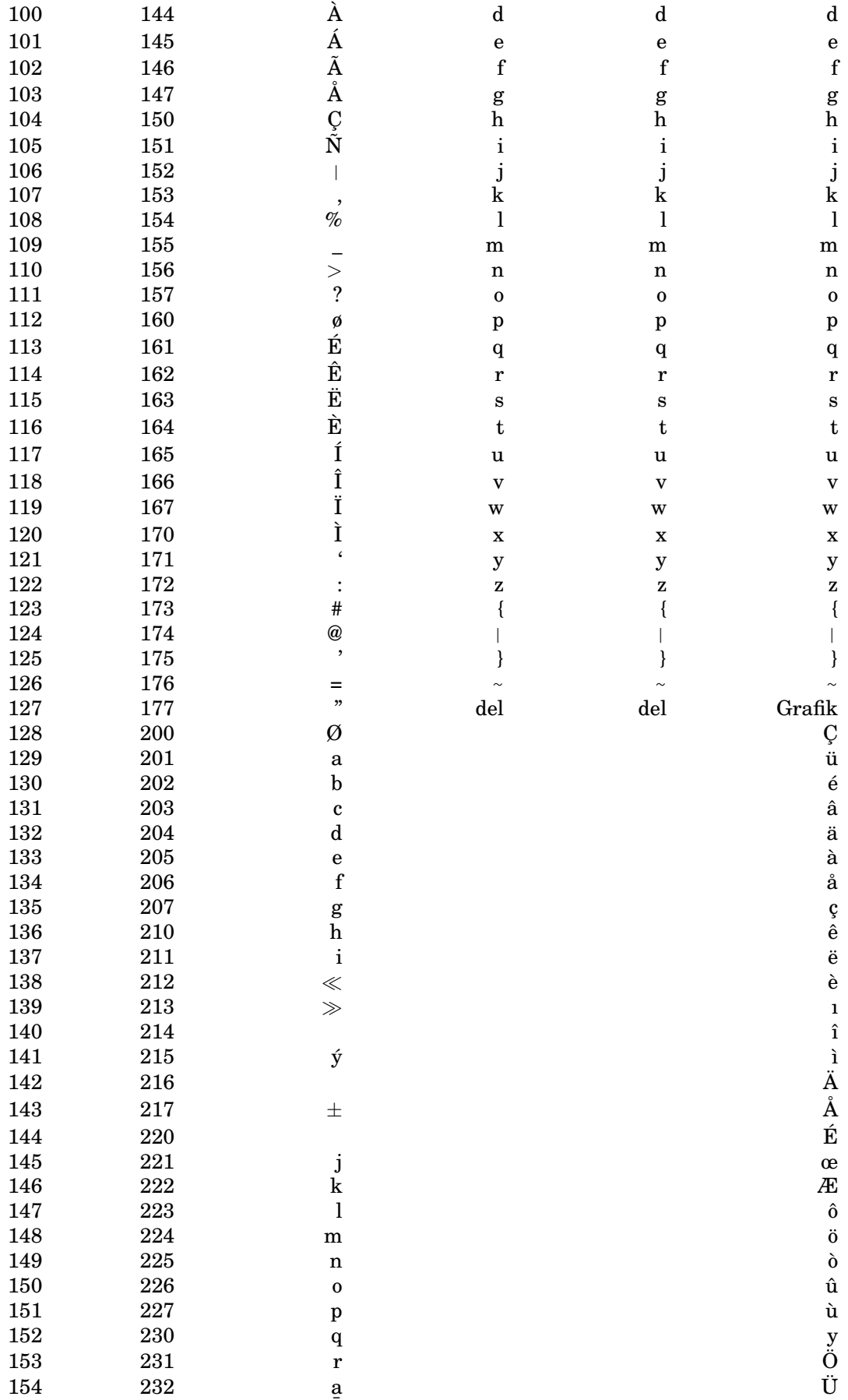

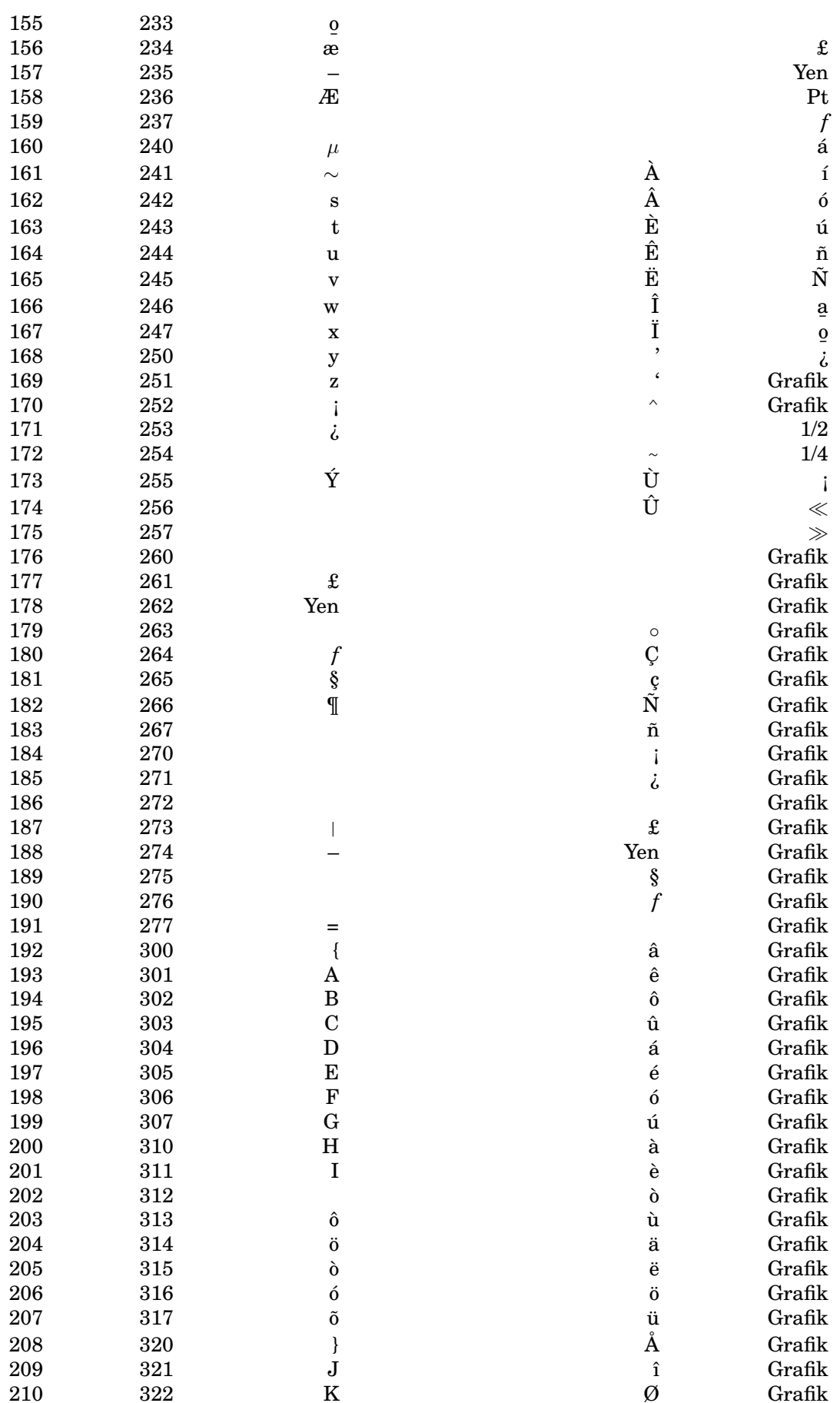

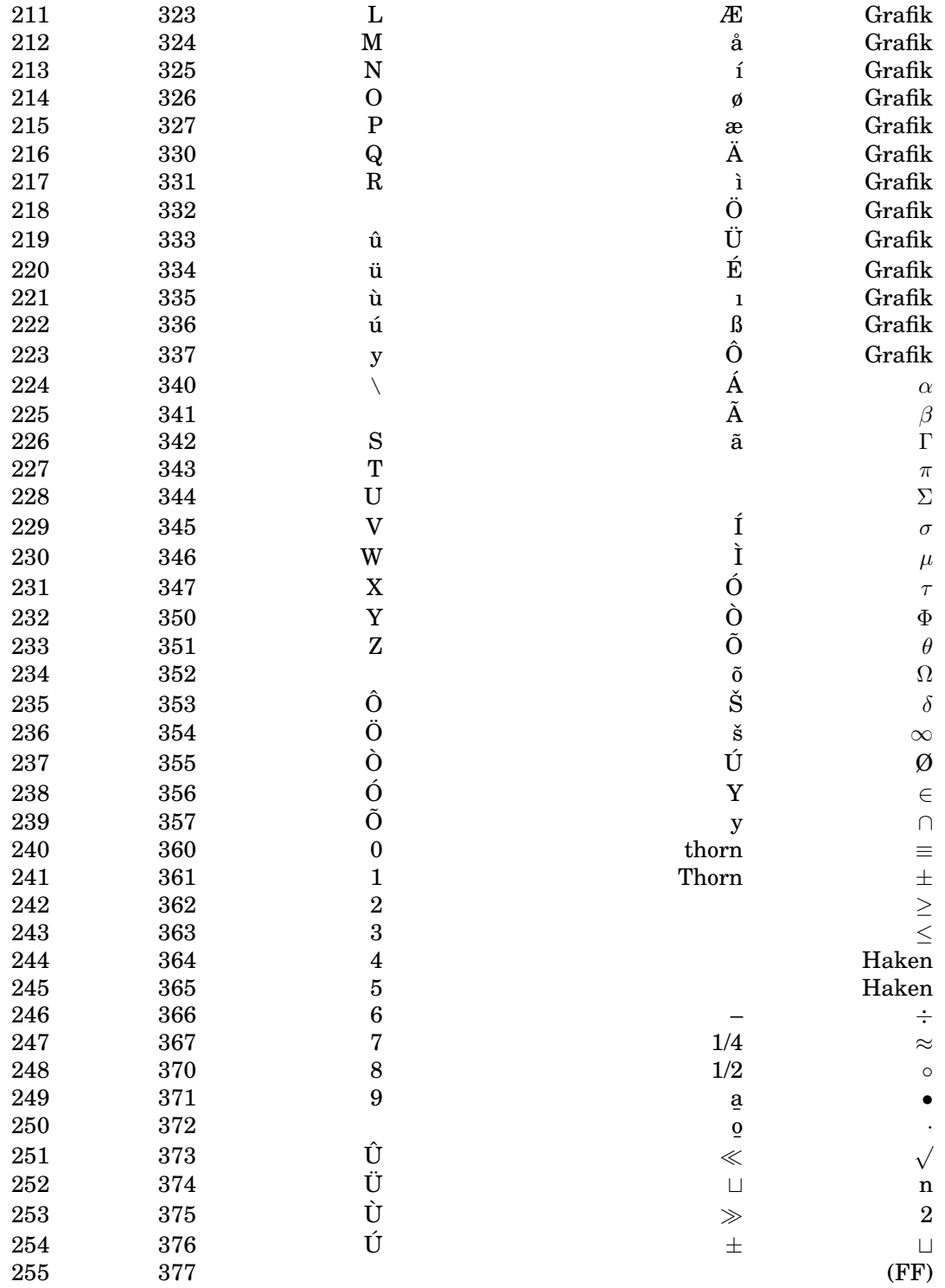

#### German-ASCII  $B.2$

Falls das Ein- oder Ausgabegerät einen deutschen 7-Bit-ASCII-Zeichensatz enthält, sind folgende Ersetzungen der amerikanischen Zeichen durch deutsche Sonderzeichen üblich:

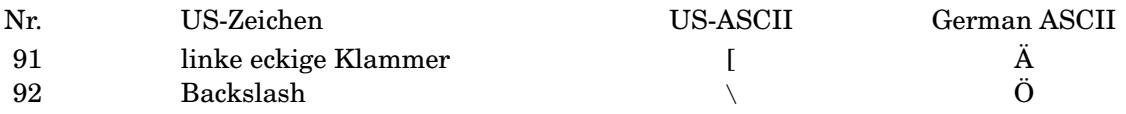

### B.3. ASCII-STEUERZEICHEN 225

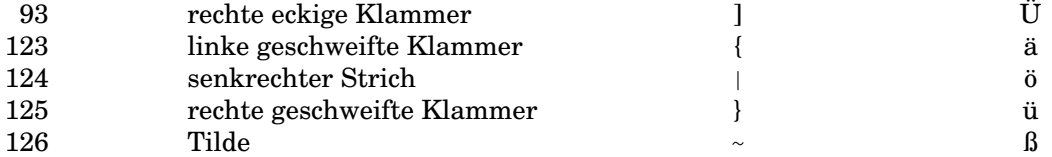

Achtung: Der IBM-PC und Ausgabegeräte von Hewlett-Packard verwenden keinen 7-Bit-ASCII-Zeichensatz, sondern eigene 8-Bit-Zeichensätze, die die Sonderzeichen unter Nummern höher 127 enthalten, siehe vorhergehende Tabelle.

## **B.3 ASCII-Steuerzeichen**

Die Steuerzeichen der Zeichensätze dienen der Übermittlung von Befehlen und Informationen an das empfangende Gerät und nicht der Ausgabe eines sicht- oder druckbaren Zeichens. Die Ausgabegeräte kennen in der Regel jedoch einen Modus (transparent, Monitor, Display Functions), in der die Steuerzeichen nicht ausgeführt, sondern angezeigt werden. Die meisten Steuerzeichen belegen keine eigene Taste auf der Tastatur, sondern werden als Kombination aus der control-Taste und einer Zeichentaste eingegeben. In C/C++ läßt sich jedes Zeichen durch seine oktale Nummer in der Form \123 oder durch seine hexadezimale Nummer in der Form \x53 eingeben (hier das S).

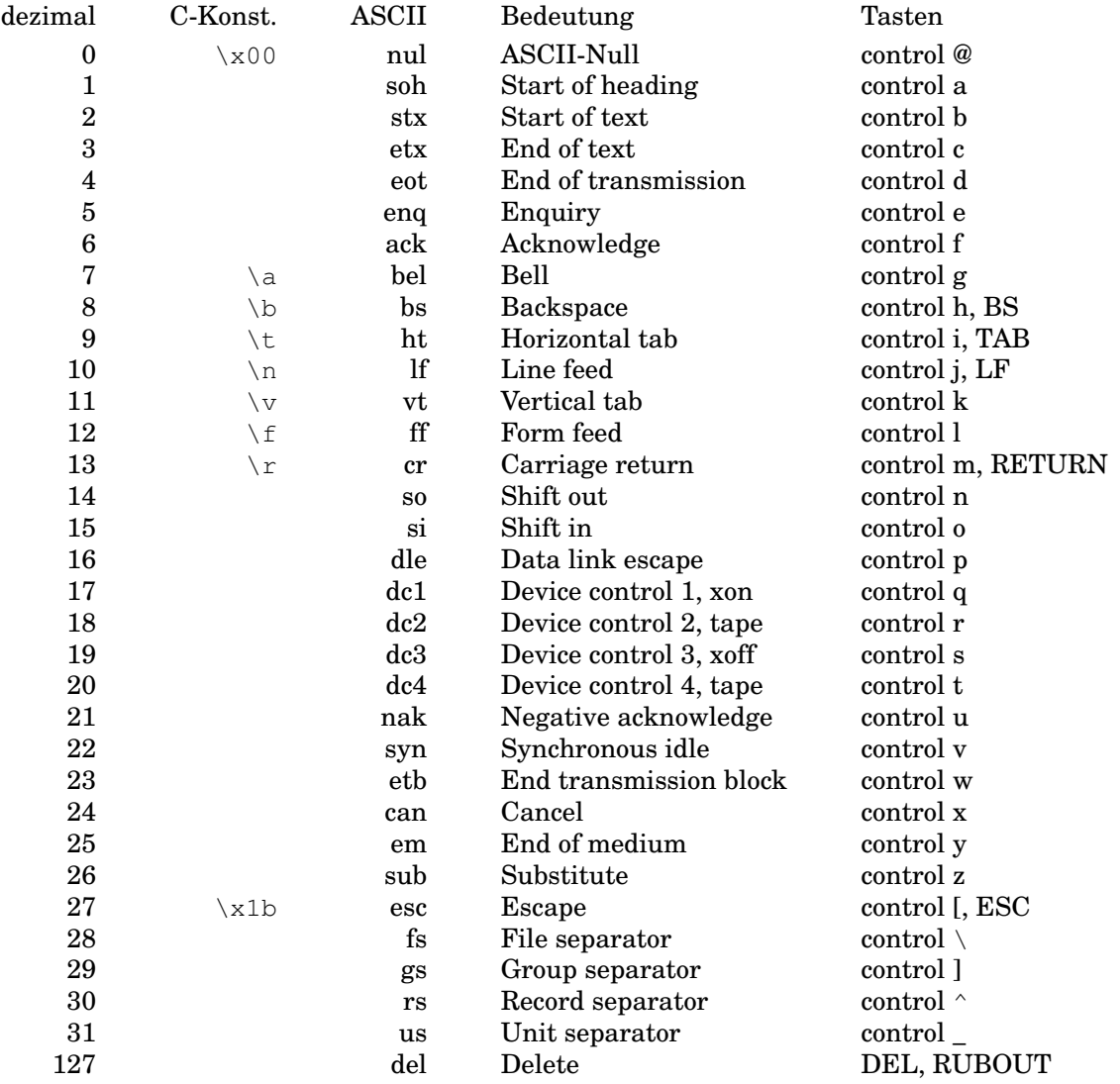

#### $B.4$ Latin-1 (ISO 8859-1)

Die internationale Norm ISO 8859 beschreibt gegenwärtig zehn Zeichensätze, die jedes Zeichen durch jeweils ein Byte darstellen. Jeder Zeichensatz umfaßt also maximal 256 druckbare Zeichen und Steuerzeichen. Der erste – Latin-1 genannt – ist für west- und mitteleuropäische Sprachen - darunter Deutsch - vorgesehen. Latin-2 deckt Mittel- und Osteuropa ab, soweit das lateinische Alphabet verwendet wird. Wer einen polnisch-deutschen Text schreiben will, braucht Latin 2. Die deutschen Sonderzeichen liegen in Latin 1 bis 6 an denselben Stellen. Weiteres siehe in der ISO-Norm und im RFC 1345 Character Mnemonics and Character Sets vom Juni 1992. Auch http://wwwwbs.cs.tu-berlin.de/~czyborra/charsets/ hilft weiter.

Die erste Hälfte  $(0 - 127)$  aller Latin-Zeichensätze stimmt mit US-ASCII überein, die zweite mit keinem der anderen Zeichensätze. Zu jedem Zeichen gehört eine standardisierte verbale Bezeichnung. Einige Zeichen wie das isländische Thorn oder das Cent-Zeichen konnten hier mit LaTeX nicht dargestellt werden.

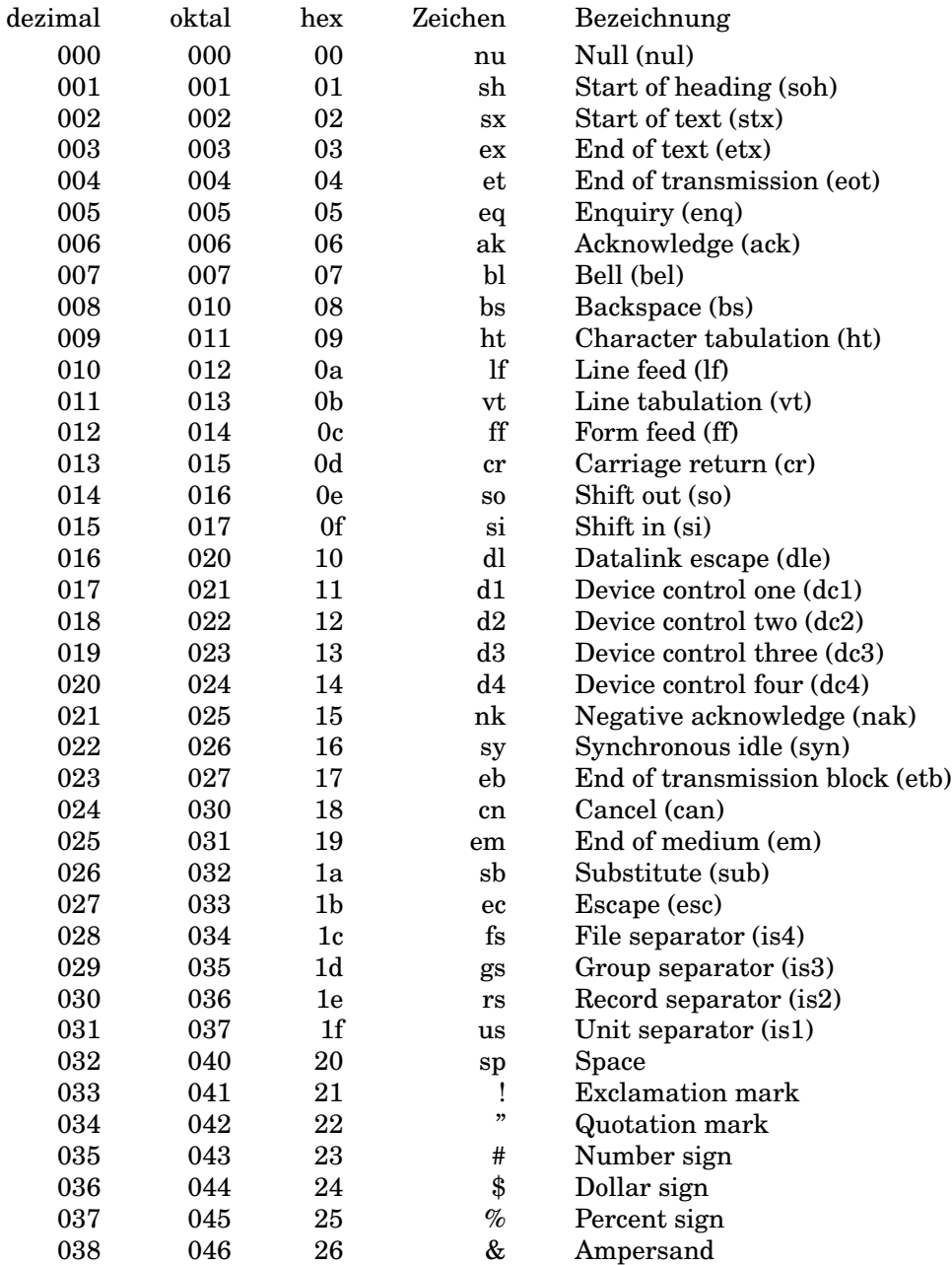

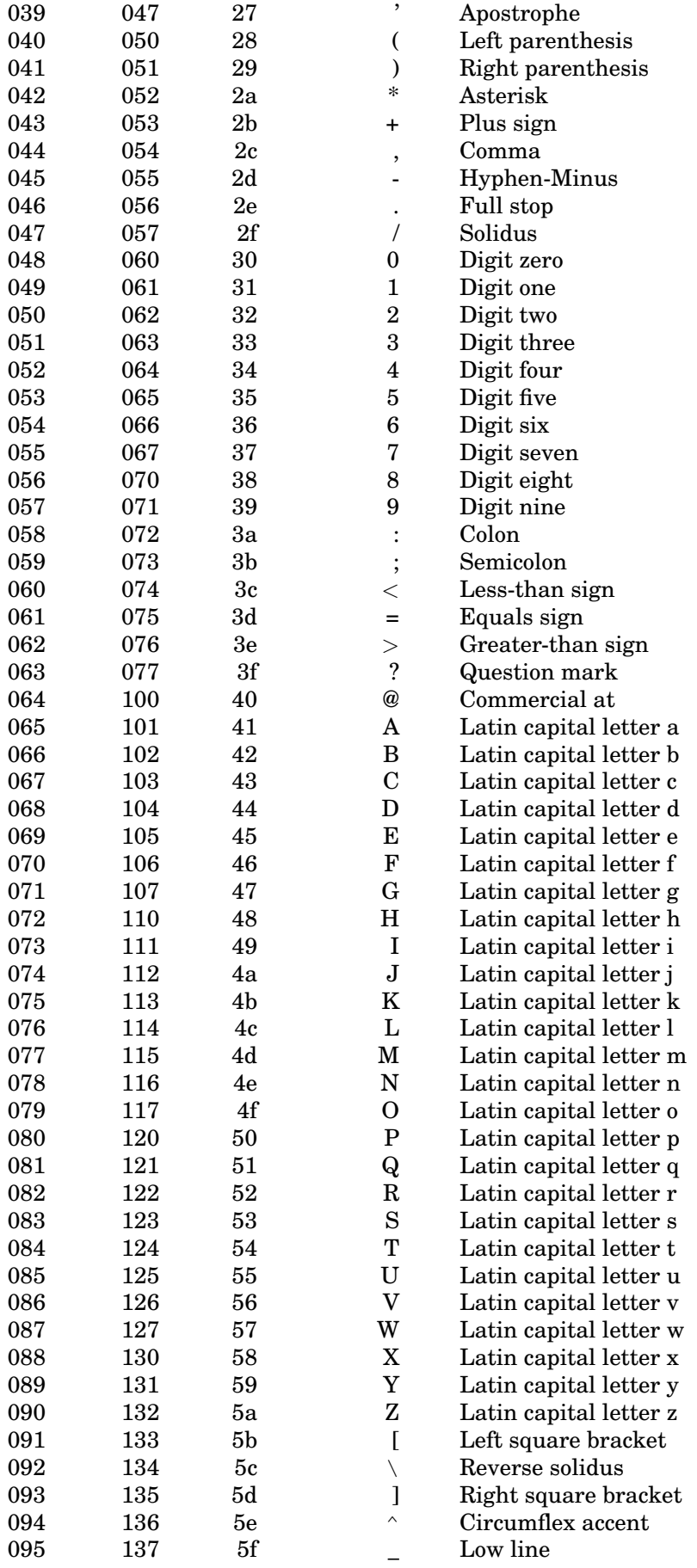

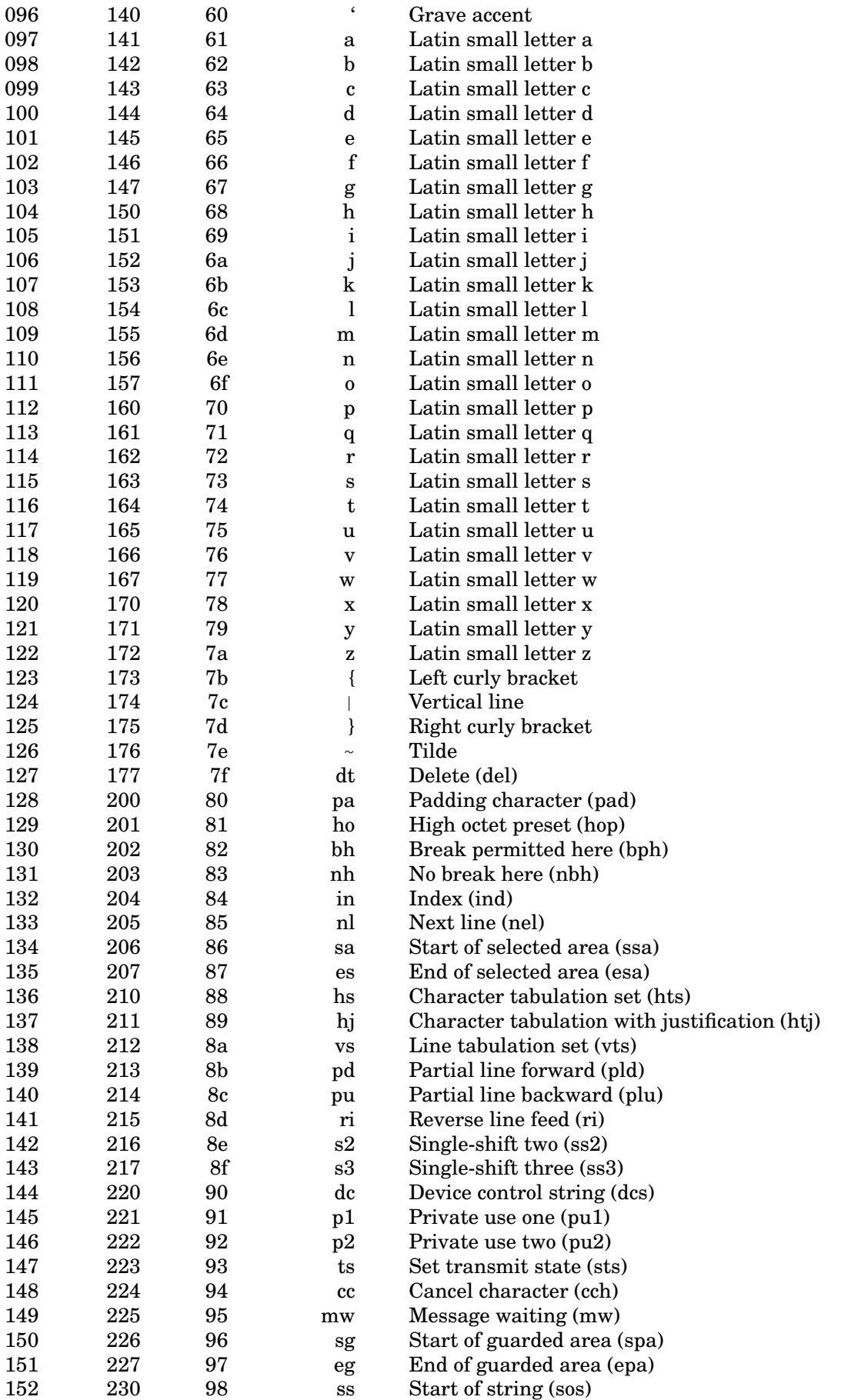

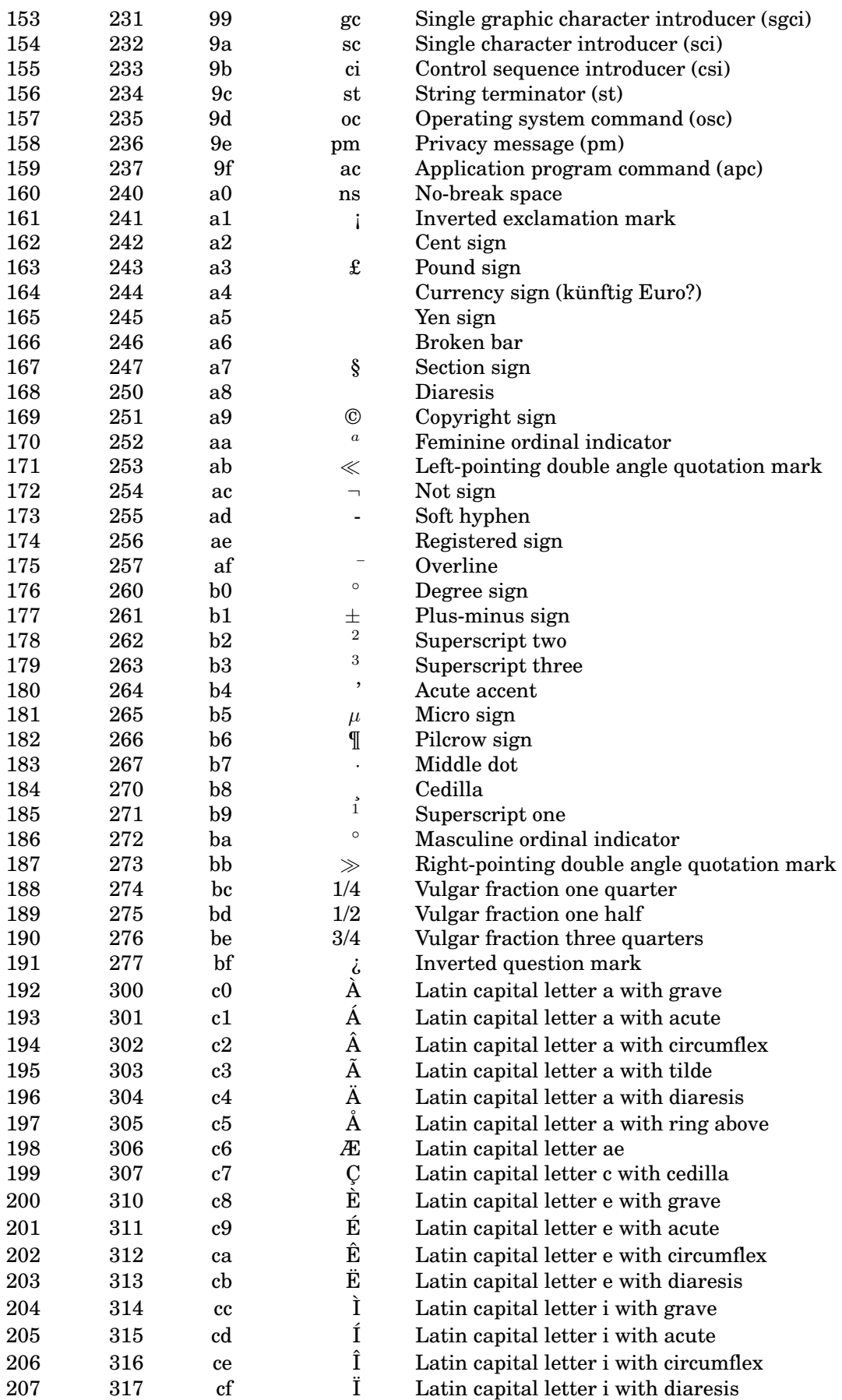

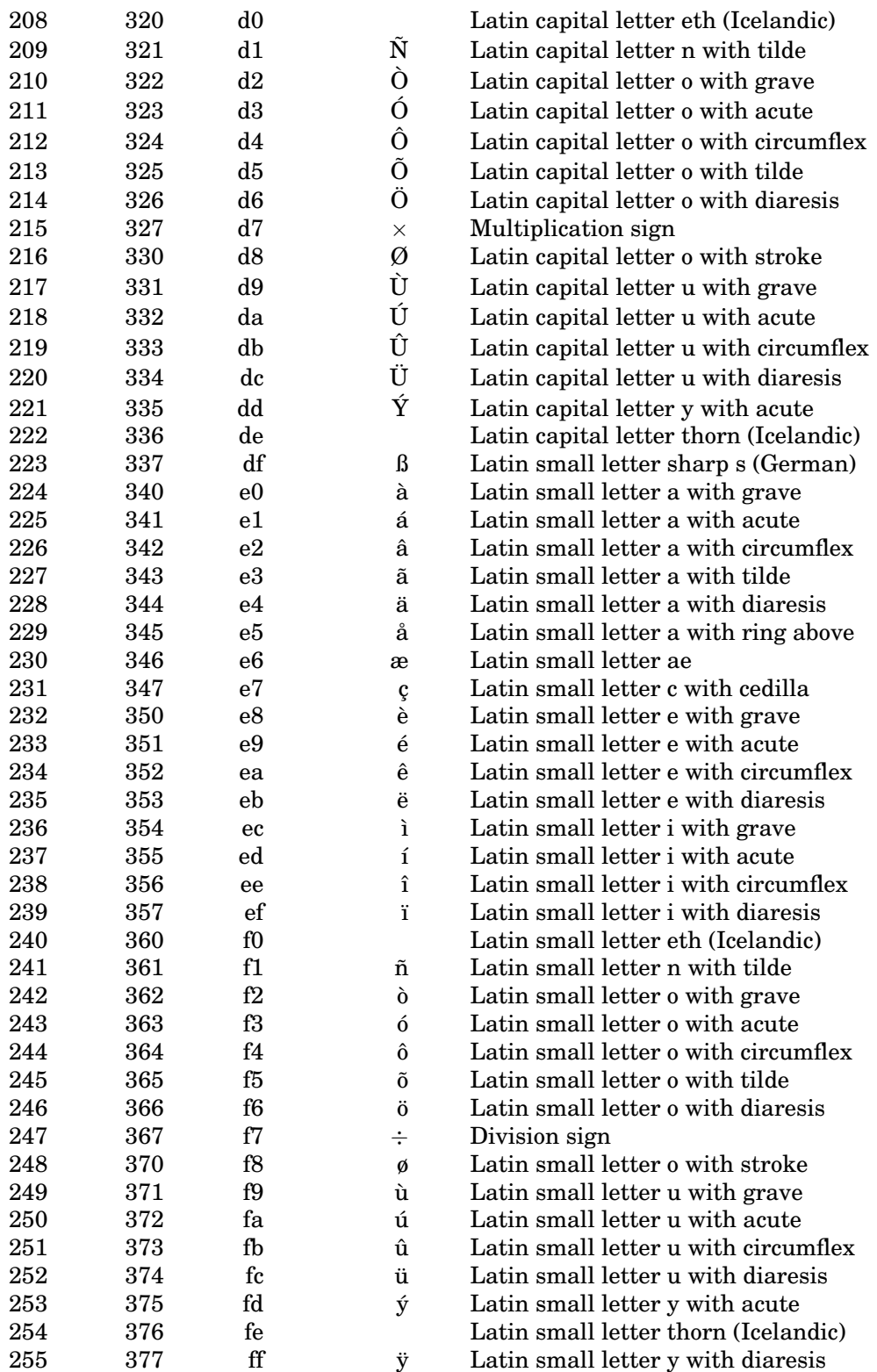

#### $B.5$ Latin-2 (ISO 8859-2)

Der Zeichensatz Latin-2 deckt folgende Sprachen ab: Albanisch, Bosnisch, Deutsch, Englisch, Finnisch, Irisch, Kroatisch, Polnisch, Rumänisch, Serbisch (in lateinischer Transskription), Serbokroatisch, Slowakisch, Slowenisch, Sorbisch, Tschechisch und Ungarisch. Samisch wird in Latin-9 berücksichtigt. Auf:

finden sich Einzelheiten und weitere URLs. Hier nur die Zeichen, die von Latin-1 abweichen:

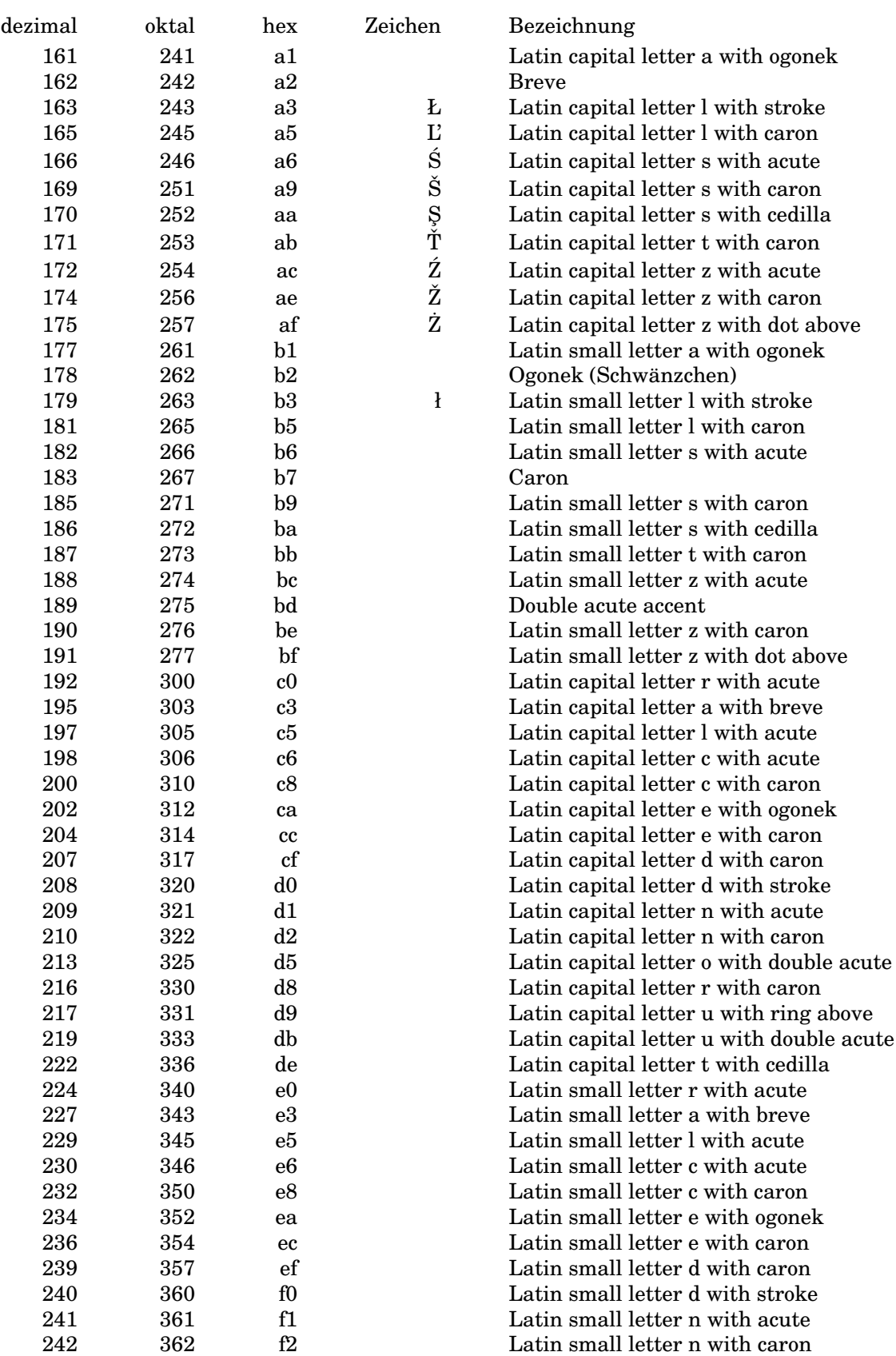

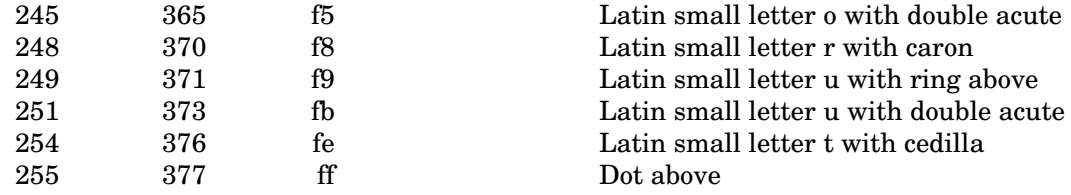

#### **HTML-Entities**  $R.f.$

HTML-Entities sind eine Ersatzschreibweise für Zeichen, die nicht direkt in HTML-Text eingegeben werden können. Zu diesen Zeichen gehören:

- · Sonderzeichen außerhalb des US-ASCII-Zeichensatzes (Umlaute),
- Zeichen, die eine besondere Bedeutung in HTML haben  $(\&, <)$ ,
- mathematische und andere Symbole  $(\pm, \mathbb{C})$ .

Für den Ersatz gibt es zwei Möglichkeiten:

- · die dezimale oder hexadezimale Nummer des Zeichens im Zeichensatz,
- eine Umschreibung mit ASCII-Zeichen.

Soweit die Zeichen im Latin-1-Zeichensatz enthalten sind, können die dort angegebenen Nummern verwendet werden. Die vollständige Tabelle entnimmt man am einfachsten der HTML-Spezifikation. Hier nur die häufigsten Zeichen:

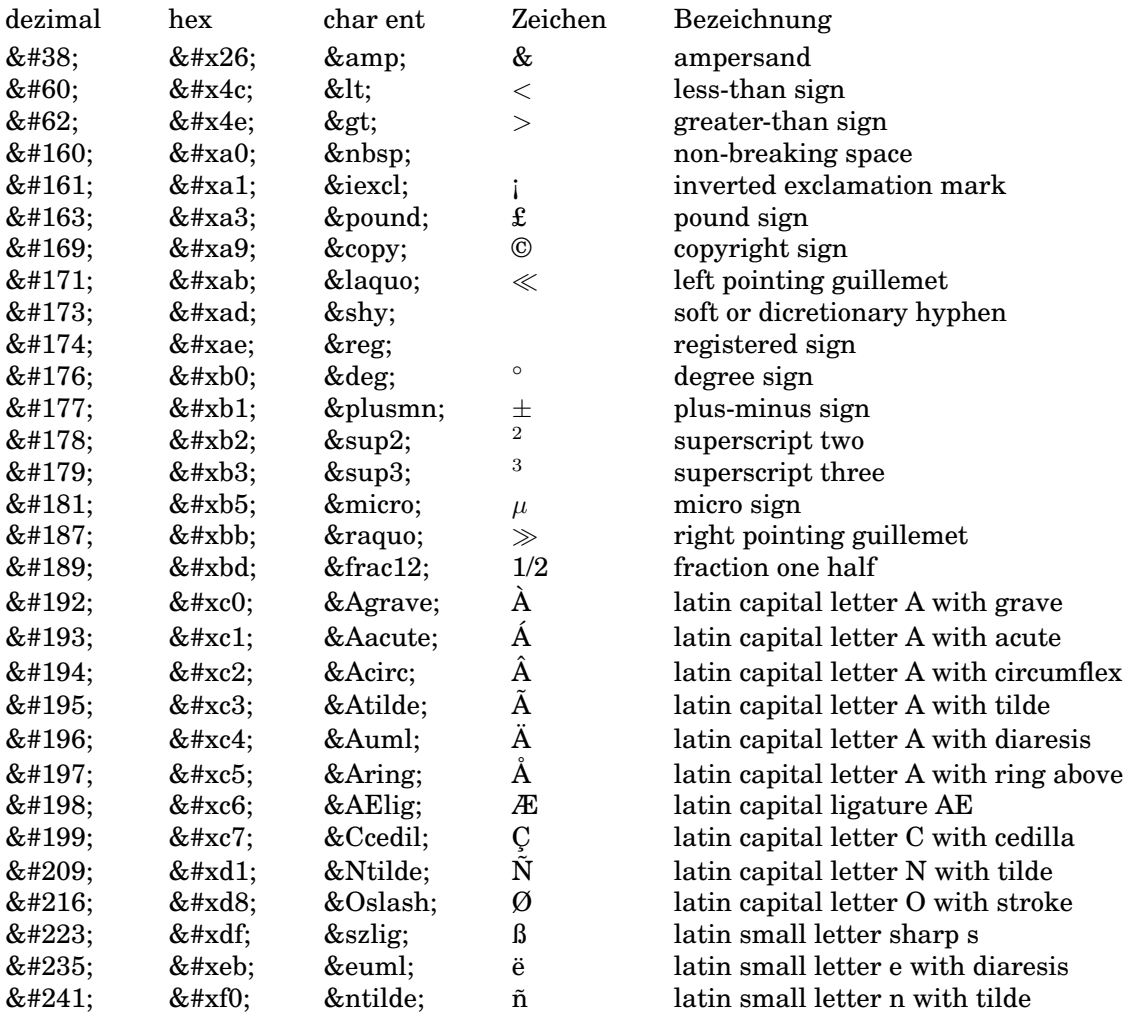

## **B.7 Sondertasten**

Computertastaturen weisen im Vergleich zu den Tastaturen herkömmlicher Schreibmaschinen einige Tasten zusätzlich auf – mit besonderen Bedeutungen. Obwohl die PC-Tastatur (MF-2) weit verbreitet ist, gibt es eine Vielzahl abweichender Tastaturen. Die Wirkung, die von einer Taste ausgelöst wird, hängt in den meisten Fällen von der Software ab, lässt sich daher nicht allgemein angeben und kann von Programm zu Programm variieren. Typische Beispiele sind die Funktionstasten, aber auch fast alle anderen Tasten lassen sich umprogrammieren. In der folgenden Tabelle werden die wichtigsten Sondertasten aufgeführt:

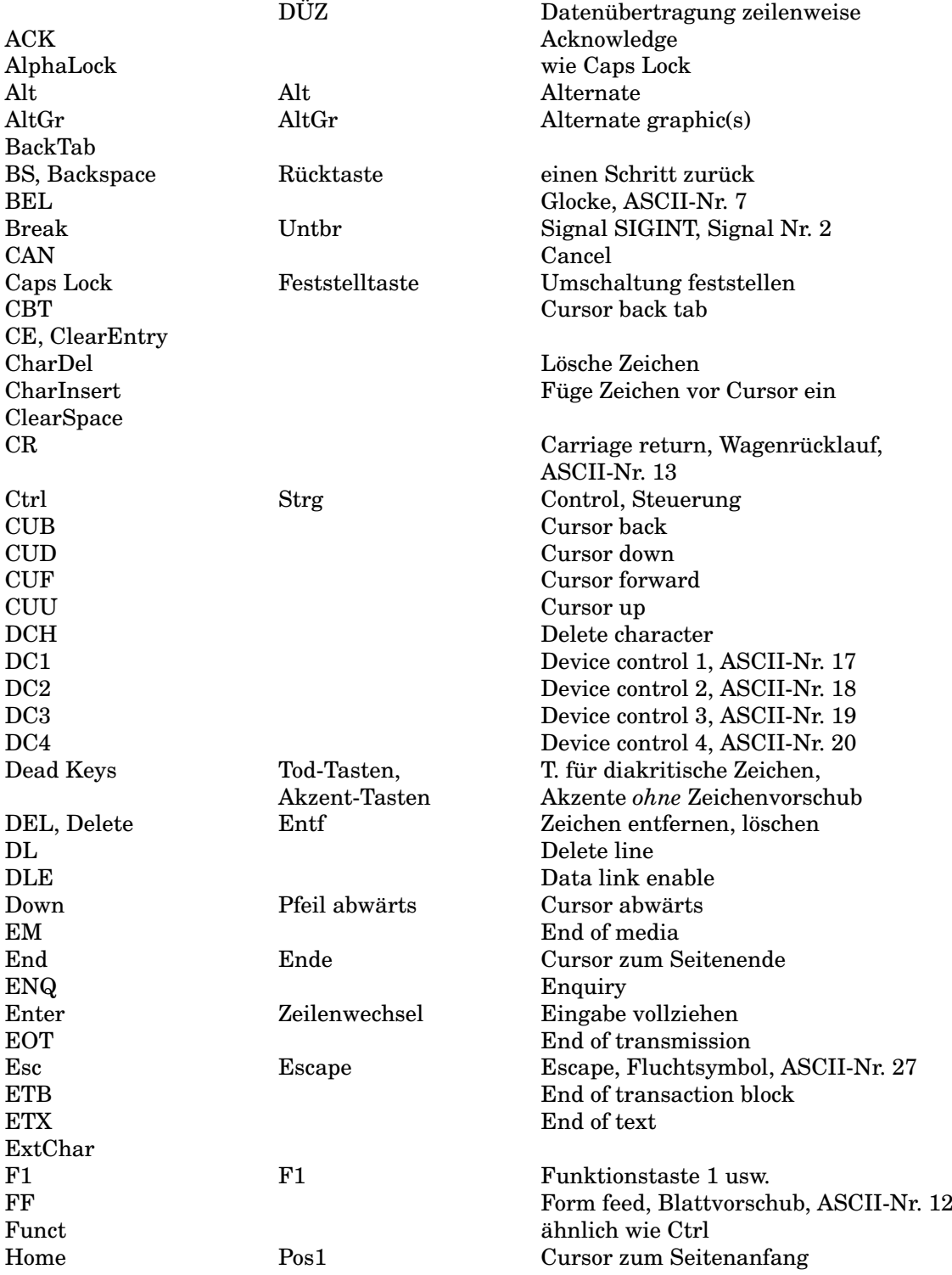

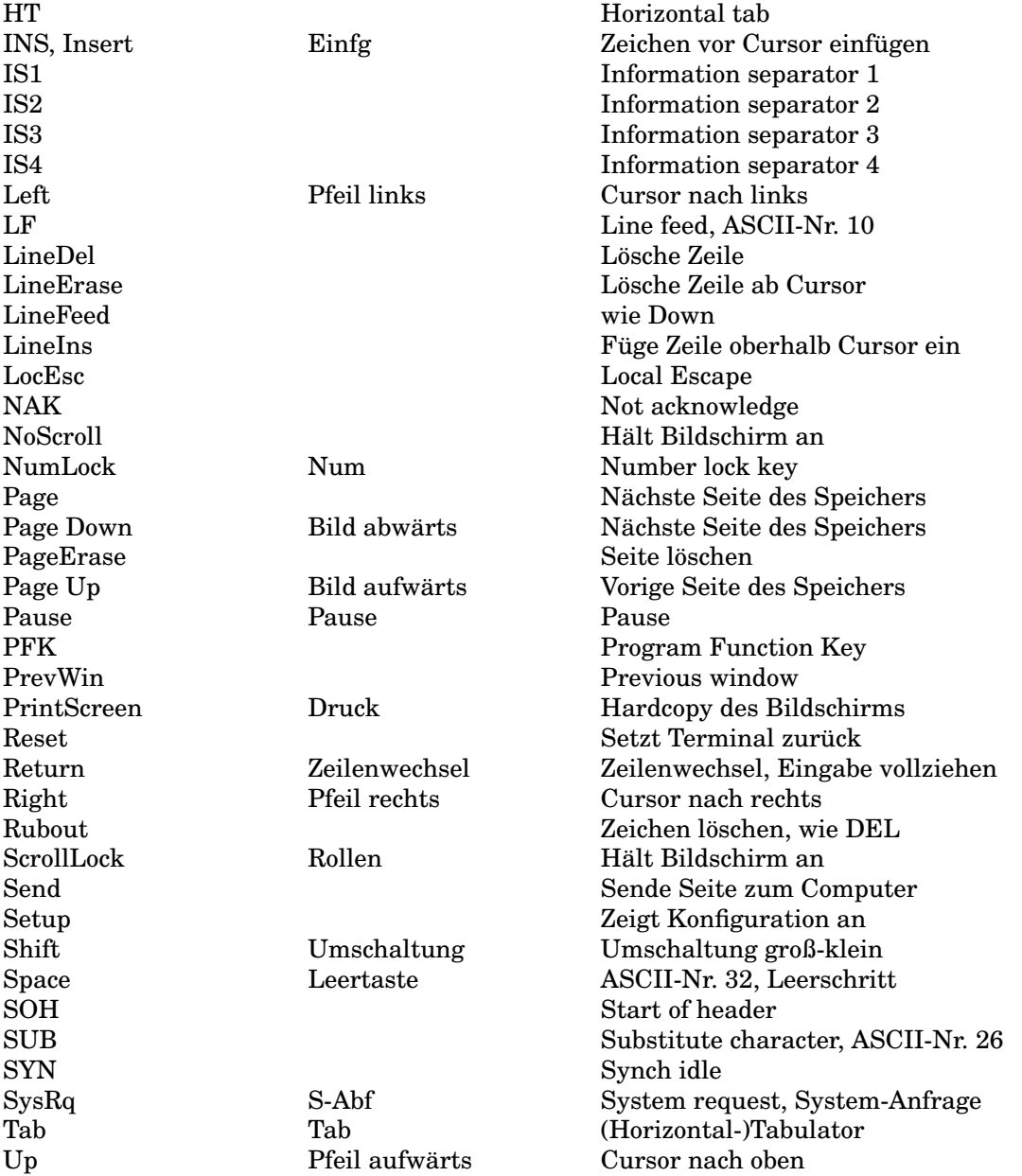

Daneben finden sich auf den Tastaturen einzelner Hersteller noch Tasten mit angebissenen Äpfeln, fliegenden Fenstern und dergleichen.

# **C Papier- und Schriftgrößen**

## **C.1 Papierformate**

In der EDV sind folgende Papierformate gebräuchlich (Ein Zoll (inch) sind 25,4 mm oder 72 Punkte):

- **DIN A3** Blattgröße 297 mm x 420 mm entsprechend 842 p x 1190 p.
- **DIN A4** Blattgröße 210 mm x 297 mm entsprechend 595 p x 842 p, näherungsweise 8 Zoll x 12 Zoll.
- **Briefumschlag DIN lang** 110 mm x 220 mm
- **Tabellierpapier schmal** Blattgröße einschließlich Lochrand 240 mm x 305 mm, ohne Lochrand 210 mm x 305 mm, also annähernd DIN A4. 305 mm sind 12 Zoll.
- **Tabellierpapier breit** Blattgröße einschließlich Lochrand 375 mm x 305 mm.

Bei 10 Zeichen/Zoll faßt die Zeile 132 Zeichen, bei 12 Zeichen/Zoll 158 Zeichen, bei 15 Zeichen/Zoll 198 Zeichen.

- **Executive** amerikanisch, Blattgröße 7.25 Zoll x 10.5 Zoll (184,2 mm x 266,7 mm) entsprechend 540 p x 720 p.
- **Ledger** amerikanisch, Blattgröße 17 Zoll x 11 Zoll (431,8 mm x 279,4 mm) entsprechend 1224 p x 792 p, Querformat.
- **Legal** amerikanisch, Blattgröße 8.5 Zoll x 14 Zoll (215,9 mm x 355,6 mm) entsprechend 612 p x 1008 p.
- **Letter** amerikanisch, Blattgröße 8.5 Zoll x 11 Zoll (215,9 mm x 279,4 mm) entsprechend 612 p x 792 p, Schreibmaschinenpapier.
- **Tabloid** amerikanisch, Blattgröße 11 Zoll x 17 Zoll (279,4 mm x 431,8 mm) entsprechend 792 p x 1224 p.

Es ist zwischen der Blattgröße, der Größe des adressierbaren Bereichs (logische Seite) und der Größe des beschreibbaren Bereichs zu unterscheiden. Näheres beispielsweise im *HP PCL 5 Printer Language Technical Reference Manual* (das leider nicht zum Lieferumfang der HP Laserdrucker gehört, für die System-Manager aber äußerst wichtig ist).

## **C.2 Schriftgrößen**

Bei den Schriftgrößen oder -graden finden sich mehrere Maßsysteme. In Mitteleuropa ist traditionell das aus dem Bleisatz stammende Punktsystem nach FRANÇOIS AMBROISE DIDOT gebräuchlich, das die Höhe der Schrifttype (nicht des Buchstabens) angibt. Es geht auf den französischen Fuß zurück; ein Punkt war früher 0,376 mm, heute ist er in Angleichung an das metrische System 0,375 mm. Die wichtigsten Größen werden auch mit eigenen Namen bezeichnet (12 pt = Cicero). Die untere Grenze der Lesbarkeit liegt bei 9 pt, optimal sind 12 pt.

Auf englische Füße geht das Pica-System zurück, in dem 1 Pica gleich 12 Points oder 4,216 mm (1/6 Zoll) ist. Hiervon abgeleitet ist das IBM-Pica-System, in dem Pica eine Schrift mit 6 Zeilen pro Zoll und 10 Zeichen pro Zoll ist. Elite bedeutet 12 Zeichen pro Zoll bei gleichem Zeilenabstand.

Auf deutschen Schreibmaschinen war Pica eine Schriftart mit 2,6 mm Schrittweite (etwa 10 Zeichen pro Zoll) und Perl eine Schriftart mit 2,3 mm Schrittweite.

# **D Farben**

## **D.1 RGB-Farbwerte**

## **D.2 X11-Farben**

Eine Auswahl der von X11 verwendeten Farben. Die vollständige Liste ist in /etc/X11/ rgb.txt, /usr/X11R6/lib/X11/rgb.txt oder /usr/lib/x11/rgb.txt zu finden. Mittels showrgb werden die Farben mit ihren Zahlenwerten (RGB-Tripletts) aufgelistet. Das Kommando xcolors stellt in einem großen Fenster alle Farben gleichzeitig samt ihren Bezeichnungen dar, das Kommando xcolorsel in einem kleinen Fenster einen Ausschnitt samt Hexwerten und Bezeichnungen. Die tatsächliche Farbdarstellung hängt vom Bildschirm bzw. Drucker ab, deshalb sind die Farbmuster nur als Orientierungshilfe zu verstehen.

X11 stellt auch Farben dar, die nicht in dieser Liste genannt sind. Darüber hinaus kann sich ein Benutzer mit einem Farbeditor eigene Farben für X11 mischen. Nach dem RGB-Modell arbeiten xcolmix (Debian) und xcoloredit, zu holen bei http://freebsd. home4u.ch/de/ oder ftp://export.lcs.mit.edu/R5contrib/. Ein durchschnittlicher Benutzer kommt jedoch mit den vorgefertigten Farben aus.

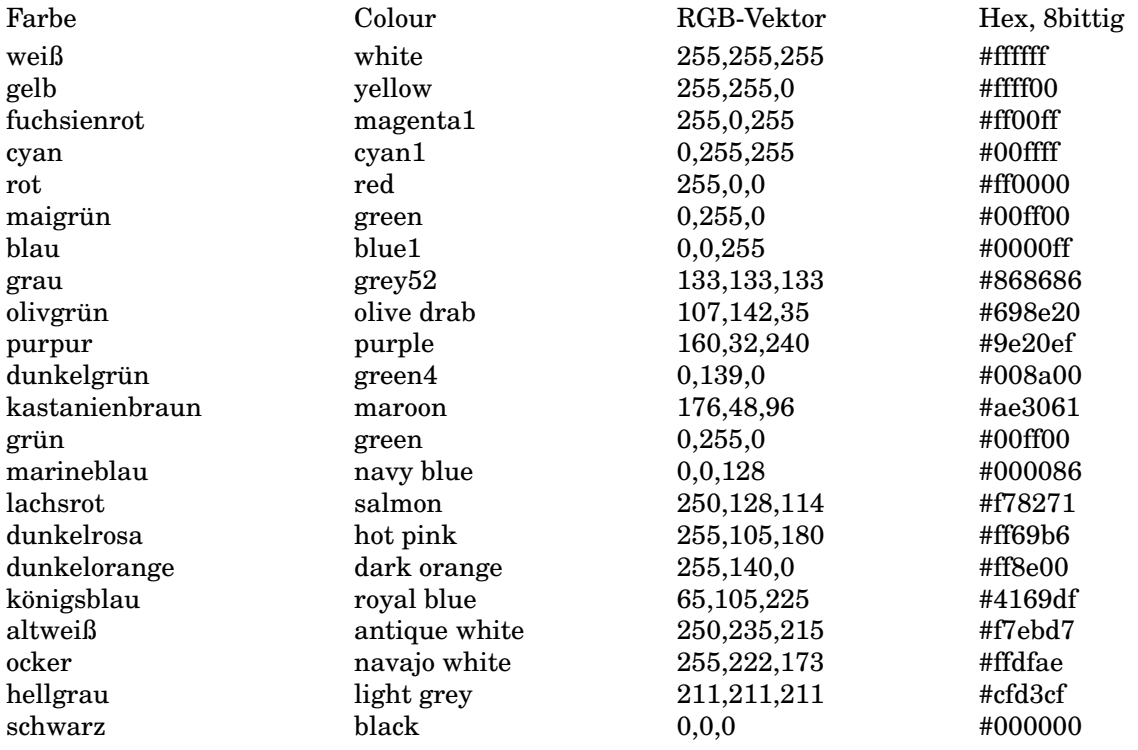

## **D.3 HTML-Farben**

Eine Auswahl von Farben nach dem RGB-Farbmodell, ihren Bezeichnungen und ihren Hex-Codes, wie sie in HTML-Seiten verwendet werden. Die ersten 16 Farben können auf Webseiten über ihre englische Bezeichnung angesprochen werden; die Hex-Codes sollten immer

### D.3. HTML-FARBEN 237

richtig verstanden werden. Weiteres unter http:\\www.htmlhelp.com/cgi-bin/color. cgi oder http://www.seifert-web.de/info/bgclick.htm.

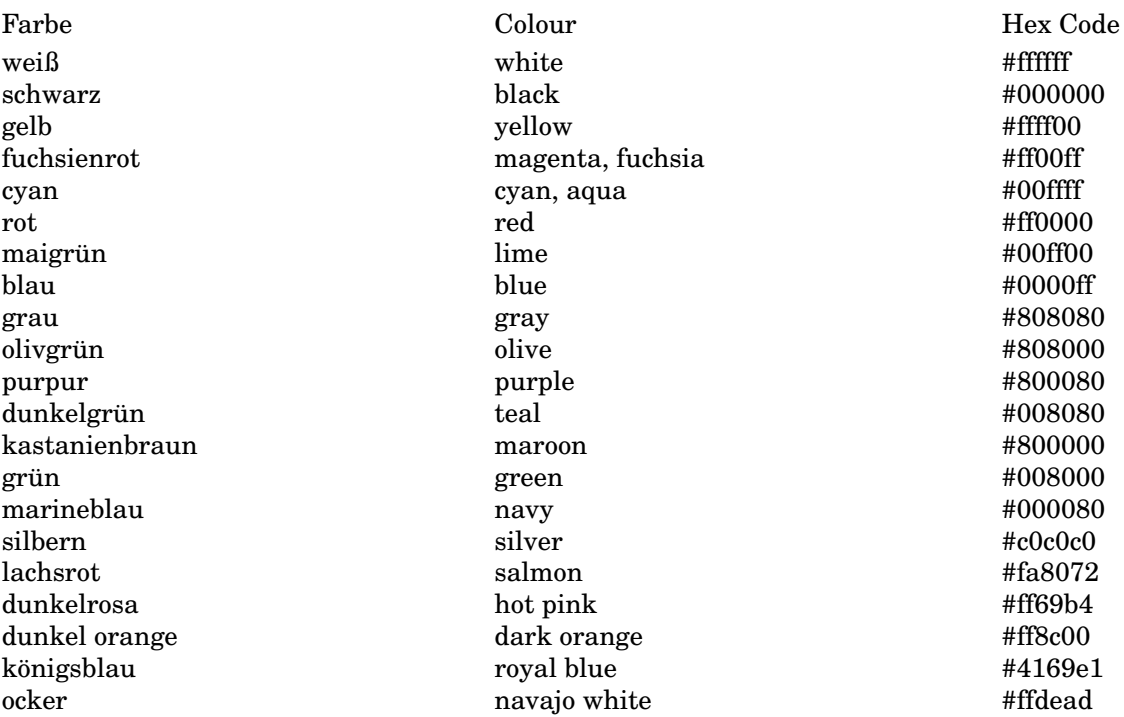

# **E Die wichtigsten Linux/UNIX-Kommandos**

Einzelheiten siehe Online-Referenz-Handbuch. Das wichtigste Kommando zuerst, die übrigen nach Sachgebiet und dann alphabetisch geordnet:

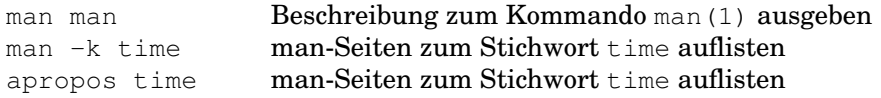

### **Allgemeines**

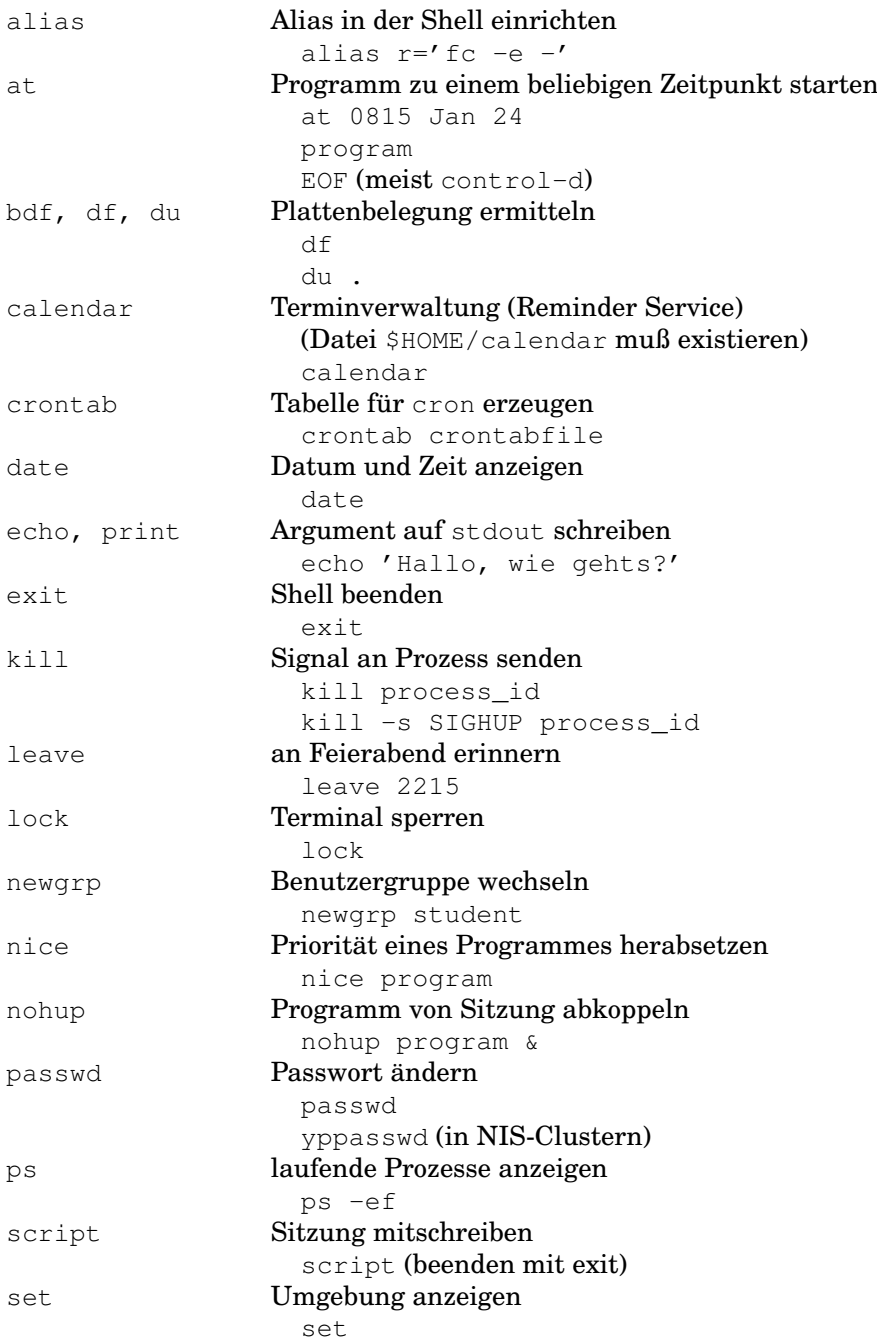
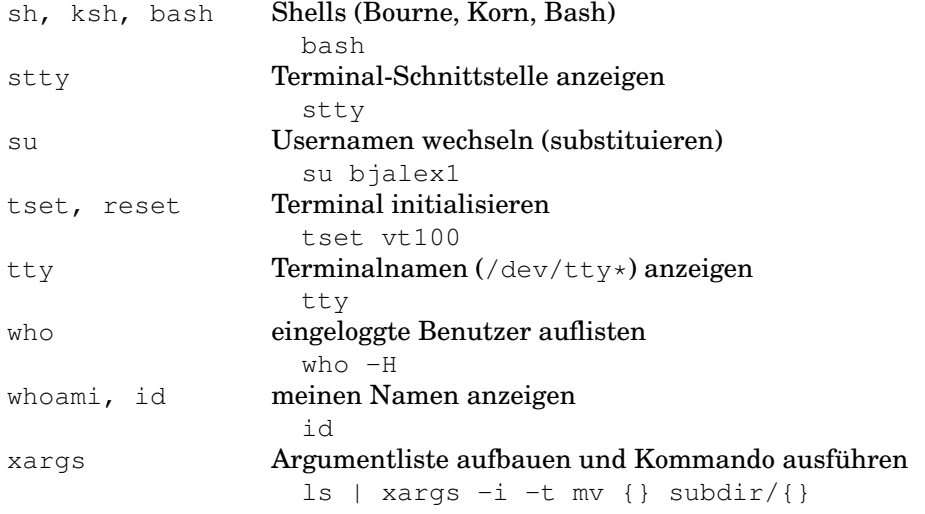

#### **Dateien, Verzeichnisse**

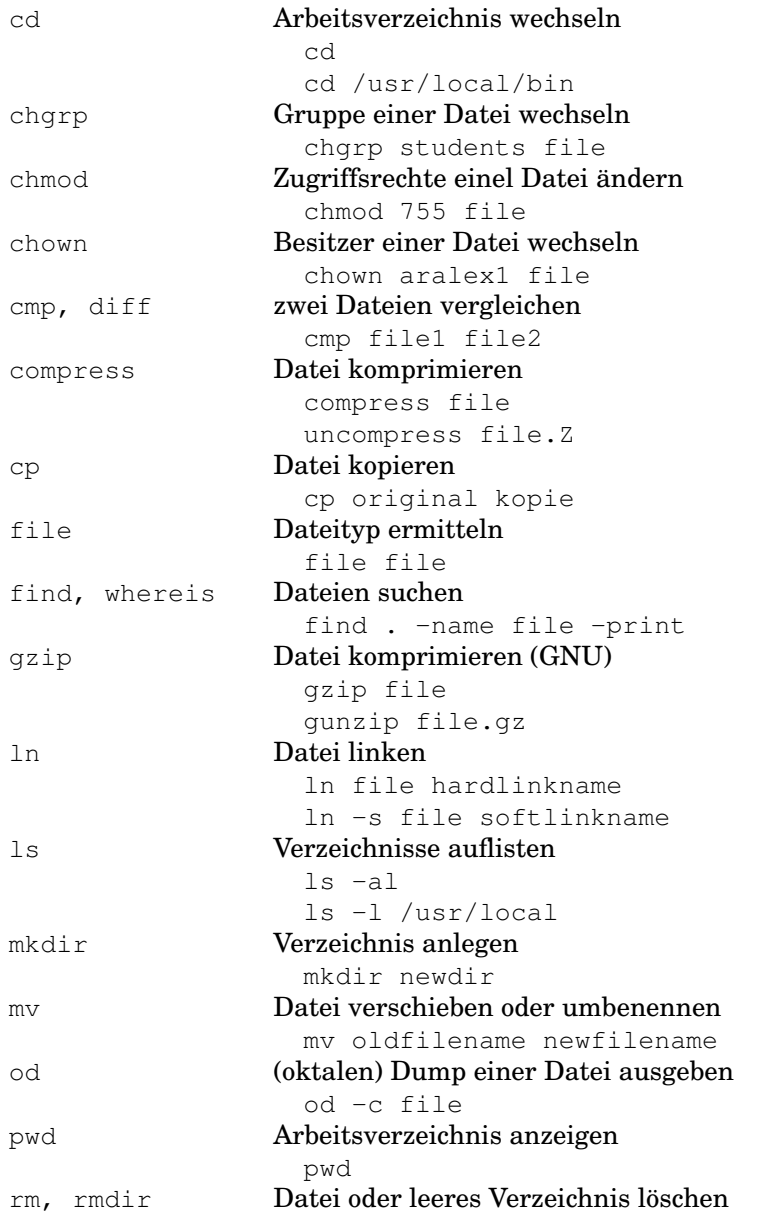

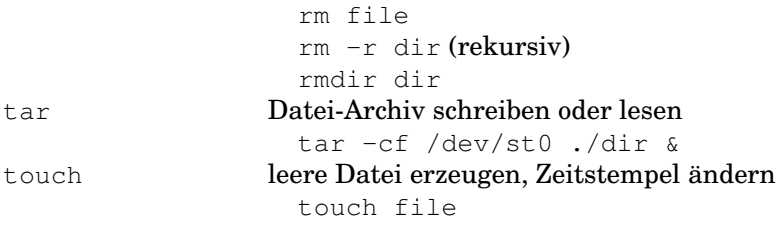

### **Kommunikation, Netz**

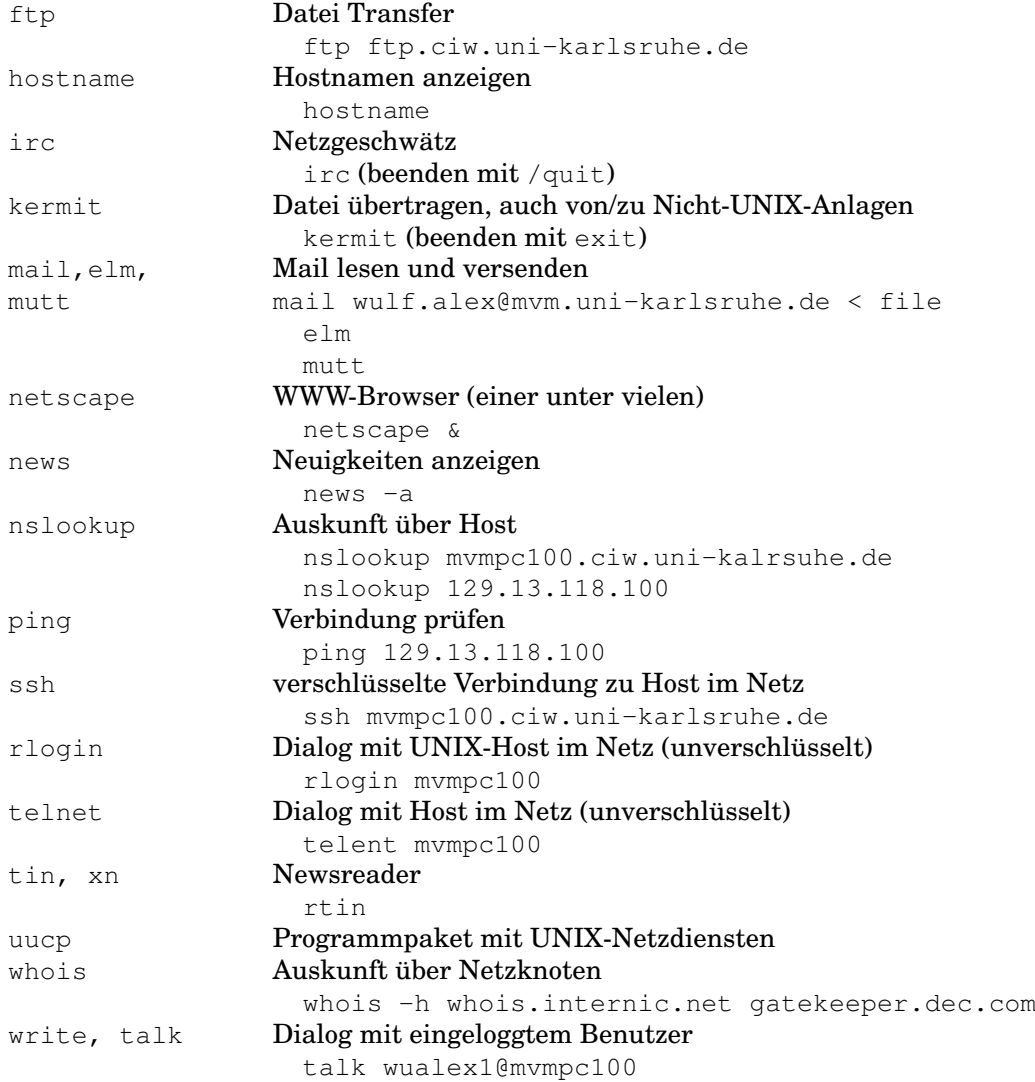

#### **Programmieren**

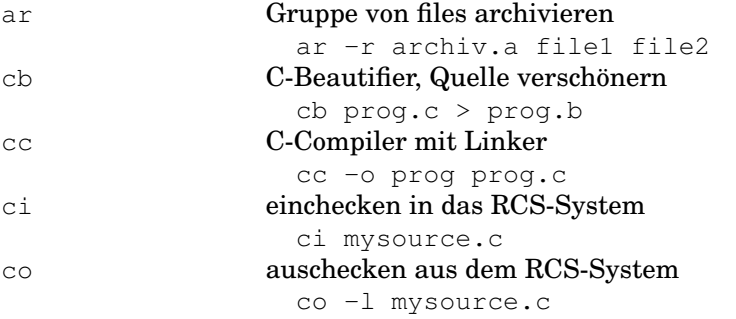

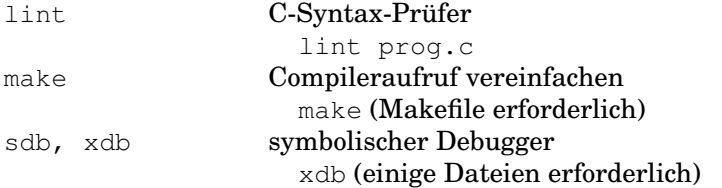

#### **Textverarbeitung**

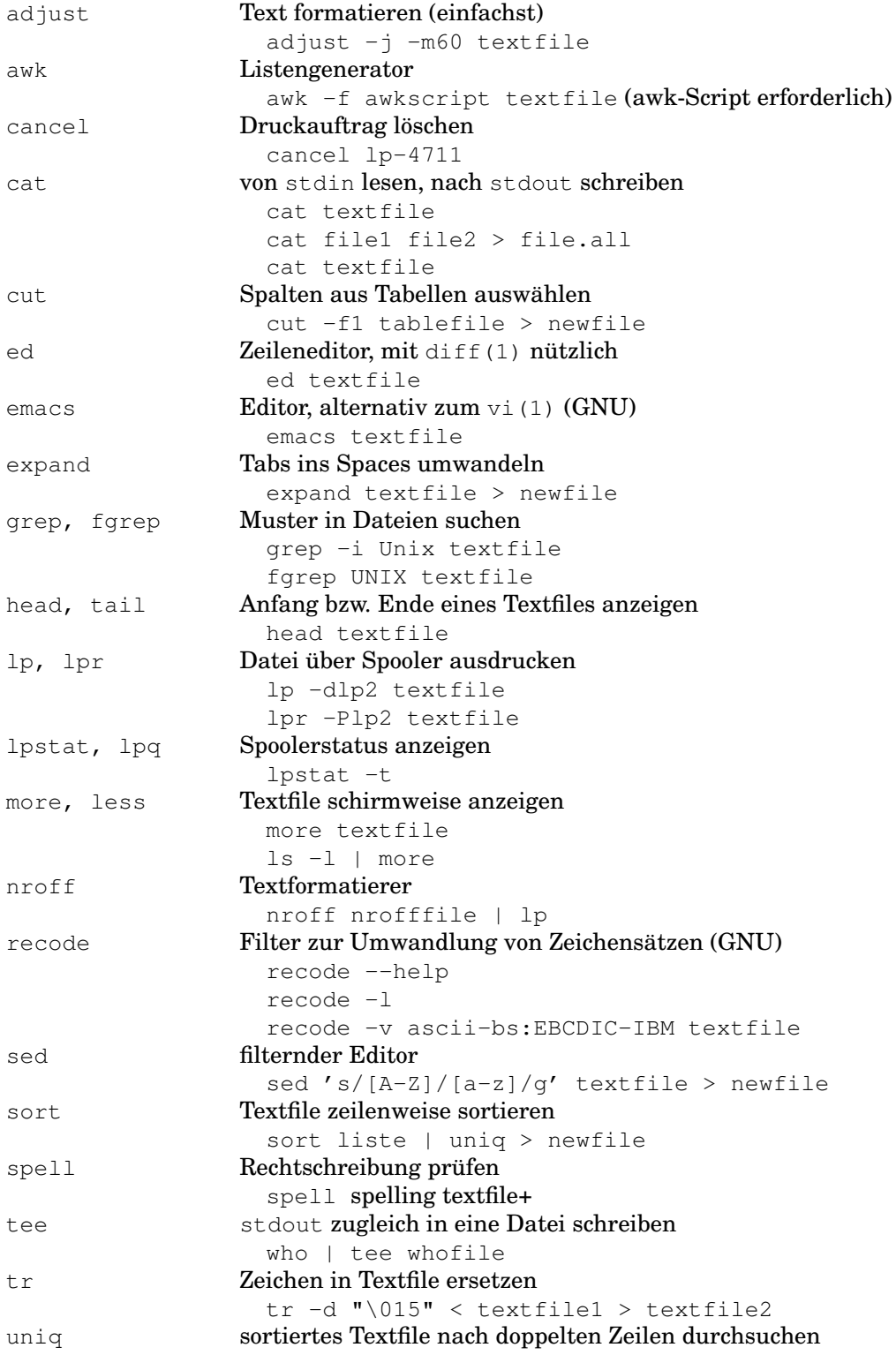

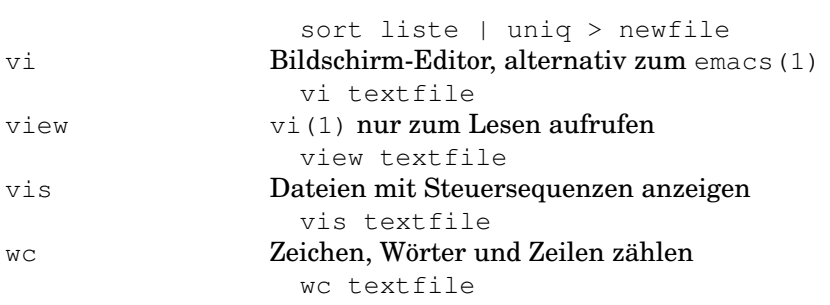

# **F Besondere Linux/UNIX-Kommandos**

## **F.1 vi(1)**

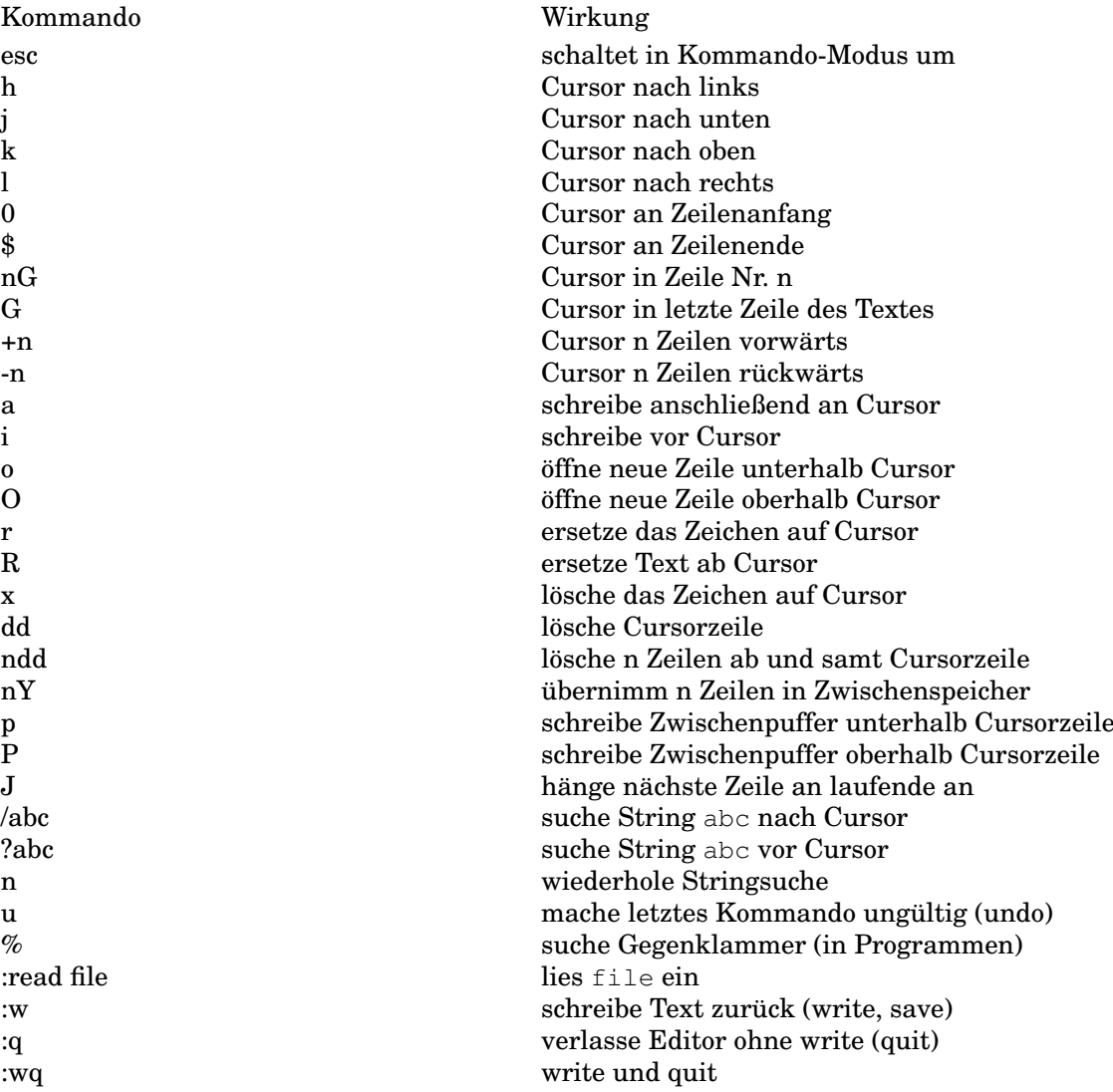

Weitere vi-Kommandos im Referenz-Handbuch unter vi(1), in verschiedenen Hilfen im Netz oder in dem Buch von MORRIS I. BOLSKY.

## **F.2 emacs(1)**

Der emacs(1) kennt keine Modi, die Kommandos werden durch besondere Tastenkombinationen erzeugt. control h, t bedeutet: zuerst die Tastenkombination control h eintippen, loslassen, dann t eintippen. Die Mächtigkeit des Emacs zeigt sich daran, daß nicht ein Hilfefenster angeboten wird, sondern ein ganzes Tutorial.

Kommando Wirkung

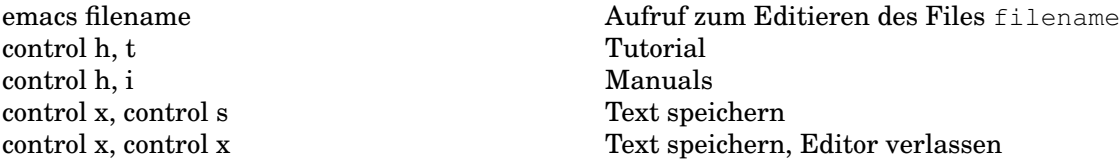

Weitere emacs-Kommandos im Tutorial, im Referenz-Handbuch unter emacs(1), in verschiedenen Hilfen im Netz oder in dem Buch von D. CAMERON und B. ROSENBLATT.

## **F.3 joe(1)**

Der joe (1) kennt keine Modi, die Kommandos werden durch besondere Tastenkombinationen erzeugt. control k, h bedeutet: zuerst die Tastenkombination control k eintippen, loslassen, dann h eintippen.

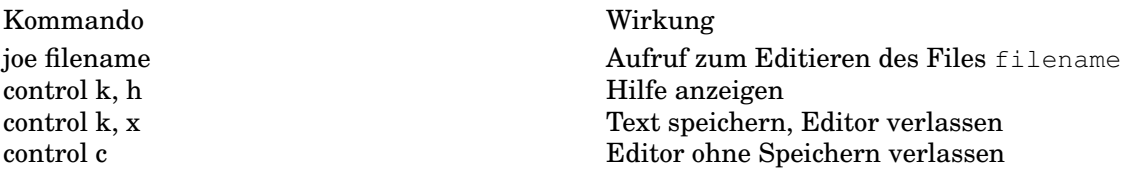

Weitere joe-Kommandos im Hilfefenster, im Referenz-Handbuch unter joe(1) oder in verschiedenen Hilfen im Netz.

## **F.4 Drucken**

In der UNIX-Welt gibt es mehrere Systeme aus Druckdämonen und -kommandos. Man muß sich beim System-Manager erkundigen (oder experimentell ermitteln), welches Drucksystem verwendet wird. In ihrer Funktionalität ähneln sich die Systeme, in Einzelheiten und der Kommandosyntax unterscheiden sie sich.

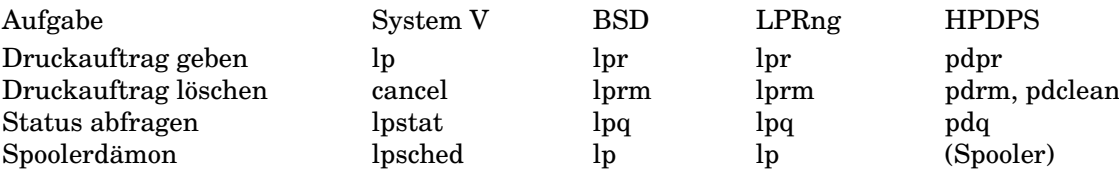

# **G Zugriffsrechte (ls -l)**

- d Verzeichnis (directory),
- 1 weicher (symbolischer) Link,
- c Character Device File,
- b Block Device File.
- p Named Pipe (FIFO),
- n Network Device File,
- s an vorderster Stelle: Socket,
- - an vorderster Stelle: reguläre Datei, sonst gleichbedeutend mit nicht gesetztem Recht, Zahlenwert 0,
- r lesen (read), kopieren, bei Verzeichnissen: mit ls(1) auflisten, Zahlenwert 4,
- w schreiben (write), ändern, bei Verzeichnissen Dateien anlegen oder löschen, Zahlenwert 2,
- x ausführen (execute, was nur bei Programmen sinnvoll ist), bei Verzeichnissen mit cd(1) hinein- oder hindurchgehen (search), Zahlenwert 1,
- S bei den Besitzerrechten: Set-User-ID-Bit gesetzt, Zahlenwert 4, x nicht gesetzt,
- s bei den Besitzerrechten: Set-User-ID-Bit gesetzt, Zahlenwert 4, x gesetzt,
- S bei den Gruppenrechten: Set-Group-ID-Bit gesetzt, Zahlenwert 2, x nicht gesetzt,
- s bei den Gruppenrechten: Set-Group-ID-Bit gesetzt, Zahlenwert 2, x gesetzt,
- T Sticky Bit gesetzt, Zahlenwert 1, x nicht gesetzt,
- $t$  Sticky Bit, Zahlenwert 1, und  $x$  gesetzt,

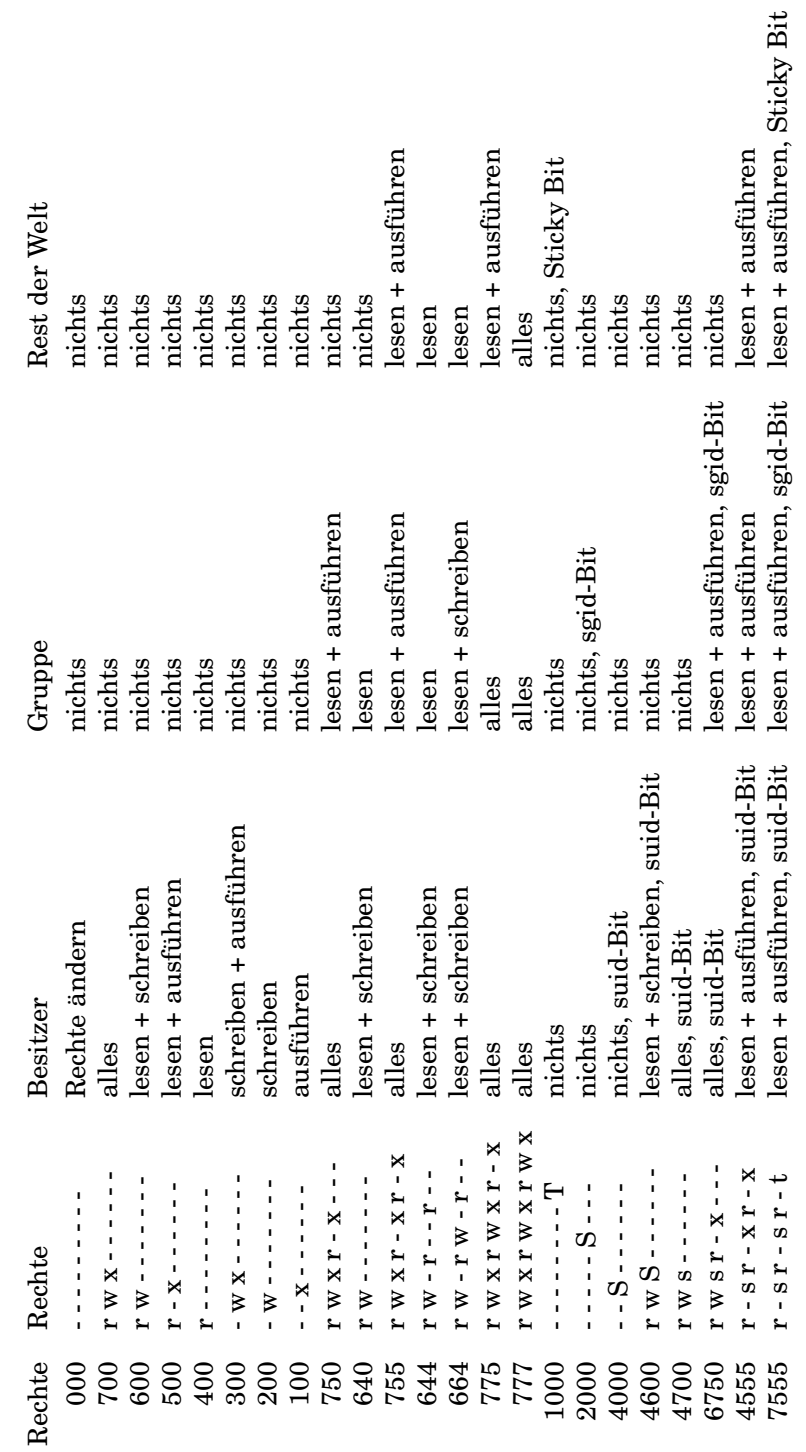

Tab. G.1: Zugriffsrechte von Dateien und Verzeichnissen, Beispiele Tab. G.1: Zugriffsrechte von Dateien und Verzeichnissen, Beispiele

# **H Linux/UNIX-Signale**

Die Default-Reaktion eines Prozesses auf die meisten Signale ist seine Beendigung; sie können aber abgefangen und umdefiniert werden. Die Signale 09, 24 und 26 können nicht abgefangen werden. Die Bezeichnungen sind nicht ganz einheitlich. Weiteres unter signal(2), signal(5) oder signal(7).

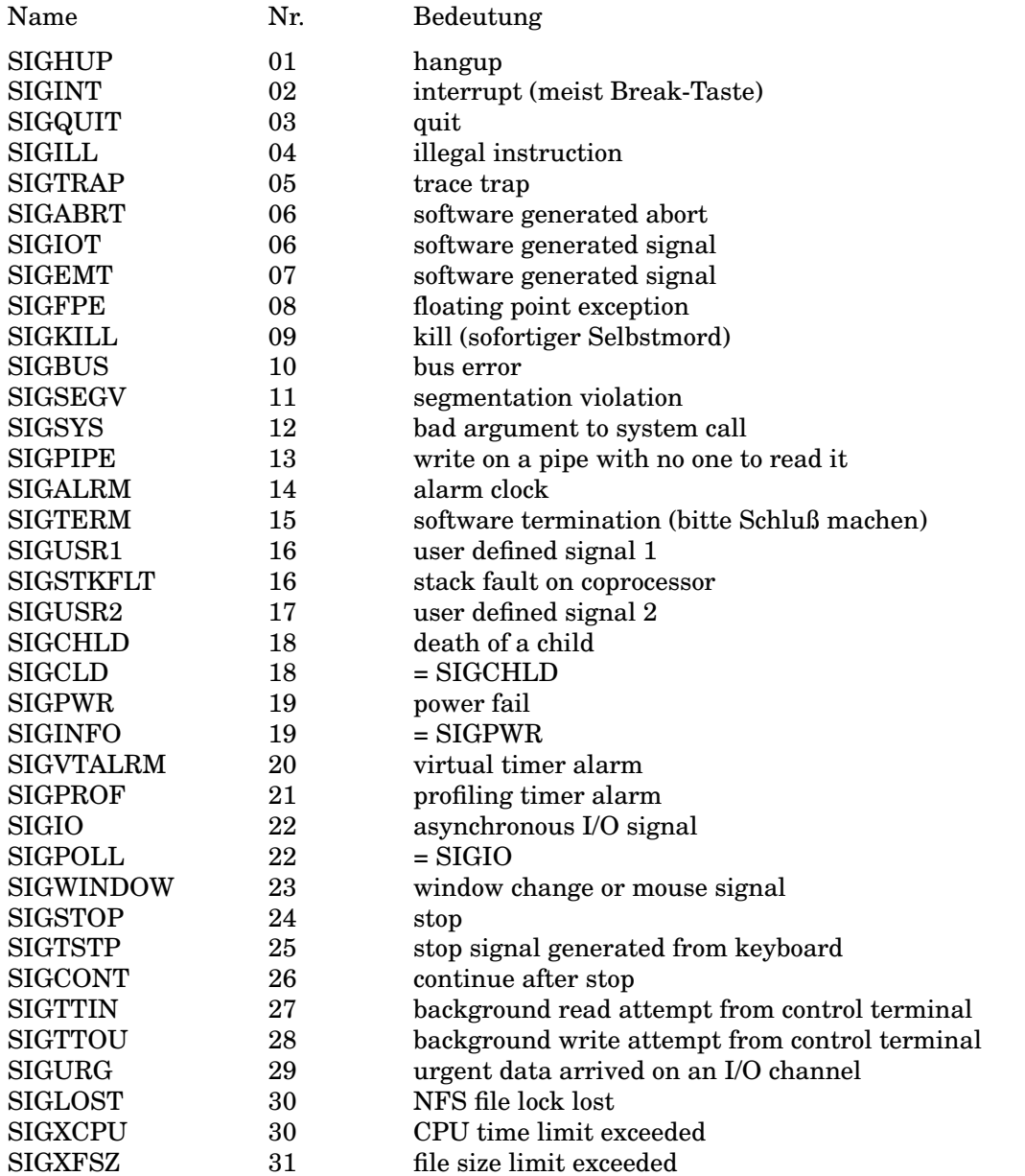

Die Nr. 0 wird nicht für ein Signal verwendet. Wird sie dem Shell-Kommando trap übergeben, so ist damit das Ende der Shell (exit) gemeint.

# **I Beispiele LaTeX**

### **I.1 Textbeispiel**

```
% (Kommentar) Erste Hilfe zum Arbeiten mit LaTeX
\approx% Das Prozentzeichen leitet Kommentar ein, gilt
% bis Zeilenende. Um ein Prozentzeichen in den Text
% einzugeben, muss man folglich einen Backslash
% davor setzen. Dasselbe gilt fuer Dollar, Ampersand,
% Doppelkreuz, Unterstrich und geschweifte
% Klammern. Diese Zeichen kommen in Befehlen vor.
%
% Format: LaTeX
\NeedsTeXFormat{LaTeX2e}
% Die meisten Befehle beginnen mit einem Backslash.
%
% Es gibt die Klassen Buch, Bericht (Report), Artikel,
% Brief, Folien und weitere. Bericht und Artikel
% sind die wichtigsten.
% Je nach Font und Schriftgroesse Zeilen auskommentieren!
%
% 12 Punkte, doppelseitig, Times Roman (wie Buch)
% \documentclass[12pt,twoside,a4paper]{article}
% \usepackage{german}
% \unitlength1.0mm
\frac{1}{2}% 12 Punkte, einseitig, New Century Schoolbook
\documentclass[12pt,a4paper]{article}
\usepackage{german,newcent,verbatim}
\unitlength1.0mm
% Der Befehl \sloppy weist LaTeX an, mit den
% Wortabstaenden nicht zu kleinlich zu sein.
\sloppy
% Trennhilfe (Liste von Ausnahmen)
\input{hyphen}
% Satzspiegel vergroessern:
\topmargin-24mm
\textwidth180mm
\textheight240mm
% zusaetzlicher Seitenrand fuer beidseitigen Druck:
\oddsidemargin-10mm
```
#### I.1. TEXTBEISPIEL 249

\evensidemargin-10mm % Jetzt kommt der erste Text: Titel, Autor und Datum \title{Erste Hilfe beim Arbeiten mit LaTeX} \author{W. Alex} \date{\today} % Hier beginnt das eigentliche Dokument \begin{document} % Befehl zum Erzeugen des Titels \maketitle % Nun kommt der erste Abschnitt (section). % Die Ueberschrift steht in geschweiften Klammern. % Es gibt auch Unterabschnitte. \section{Zweck} LATeX ist ein {\em Satzsystem}. Mit seiner Hilfe lassen sich Texte zur Ausgabe auf Papier formatieren, vorzugsweise zur Ausgabe mittels eines Laserdruckers. Es gibt Hilfsprogramme zur Anfertigung von Zeichnungen. Ferner ist es m"oglich, beliebige Postscript-Abbildungen einzubinden, also auch Fotos. LaTeX ist eine Makro-Sammlung von {\sc Leslie Lamport}, die auf dem TeX-System von {\sc Donald Knuth} aufbaut. TeX und LaTex sind frei verf"ugbar, in Deutschland zum Beispiel bei der Universit"at Heidelberg (Dante e. V.). \section{Aufbau des Textfiles} Schreiben Sie Ihr Textfile mit einem beliebigen Editor, beispielsweise mit dem \verb+vi+, \verb+emacs+ oder \verb+joe+. Ein Textfile hat folgenden Aufbau: % Hier ein woertlich auszugebender Text \begin{verbatim} % Kommentar (optional) \documentclass[12pt,a4paper]{article} \usepackage{german, verbatim} \begin{document} Text \end{document} \end{verbatim} Schreiben Sie den Text ohne Worttrennungen und ohne

Numerierungen. Zeilenwechsel haben keine Bedeutung f"ur LaTeX, bevorzugen Sie kurze Zeilen. Abs"atze werden durch Leerzeilen markiert.

Die deutschen Umlaute werden als G"ansef"u\3chen mit

```
folgendem Grundlaut geschrieben, das \3 als Backslash
mit folgender Ziffer 3. Es gibt weitere M"oglichkeiten,
auch f"ur die Sonderzeichen anderer Sprachen.
\section{Mathematische Formeln}
Eine St"arke von LaTeX ist die Darstellung
mathematischer Formeln. Hier drei nicht ganz
einfache Beispiele:
\boldmath
\begin{equation}
c = \sqrt{a^{2} + \{b\}^2}\end{equation}
\begin{equation}
\oint \vec E\:d\vec s = - \frac {\,\partial}{\partial t}
\int \vec B \:d\vec A
\end{equation}
\begin{equation}
\frac{1}{2 \pi j} \int\int\limits_{x-j\infty}^{x+j\infty}e^{\hat{z}} {ts} \: f(s) \: ds =
\left\{\begin{array}{r@{\quad \mbox{f"ur} \quad}l}
0 \& t < 0 \setminus \setF(t) & t > 0\end{array} \right.
\end{equation}
\unboldmath
\section{Schriftgr"o\3en}
Ausgehend von der Grundgr"o\3e lassen sich f"ur
einzelne Zeilen oder Abschnitte die Schriftgr"o\3en
verkleinern oder vergr"o\3ern:
{\tiny Diese Schrift ist winzig (tiny).}
{\scriptsize Diese ist sehr klein (scriptsize).}
{\footnotesize F"ur Fu\3noten (footnotesize).}
{\small Diese Schrift ist klein (small).}
{\normalsize Diese Schrift ist normal.}
{\large Jetzt wirds gr"o\3er (large).}
{\Large Jetzt wirds noch gr"o\3er (Large).}
{\LARGE Noch gr"o\3er (LARGE).}
{\huge Riesige Schrift (huge).}
{\Huge Gigantisch (Huge).} \\
```

```
\noindent
Formeln lassen sich nicht vergr"o\3ern oder
verkleinern. Zur"uck zur Normalgr"o\3e. Diese
betr"agt auf DIN A4 am besten 12 Punkte.
10 oder 11 Punkte sind auch m"oglich, aber schon
etwas unbequem zu lesen. Weiterhin kann man "uber
die Schriftart die Lesbarkeit beeinflussen.
Standard ist die Times Roman, eine gut lesbare,
platzsparende Schrift. Soll es etwas deutlicher
sein, so ist die New Century Schoolbook zu
empfehlen, die rund 10 \% mehr Platz beansprucht.
\section{Arbeitsg"ange}
Die Reihenfolge der einzelnen Schritte ist folgende:
% Aufzaehlungen sind kein Problem, wie man sieht.
\begin{itemize}
\item mit einem Editor das File \verb+abc.tex+ schreiben,
\item mit \verb+latex abc+ das File formatieren,
\item mit \verb+latex abc+ Referenzen einsetzen,
\item mit \verb+xdvi abc+ den formatierten Text anschauen,
\item mit \verb+dvips -o abc.ps abc+ das Postscript-File
      erzeugen,
\item mit \verb+lp -dlp4 abc.ps+ das Postscript-File
      zum Drucker schicken.
\end{itemize}
LaTeX erzeugt dabei einige Zwischen- und Hilfsfiles.
\section{Literatur}
\begin{enumerate}
\item L. Lamport, LaTeX: A Document Preparation System\\
Addison-Wesley, 1986
\item H. Kopka, LaTeX - Eine Einf"uhrung\\
Addison-Wesley, 1988
\item H. Partl, E. Schlegl, I. Hyna:
      LaTeX-Kurz\-be\-schrei\-bung\\
      EDV-Zentrum der TU Wien
\end{enumerate}
% Nun kommt das Ende des Dokuments:
\end{document}
```
### **I.2 Gelatexte Formeln**

$$
c = \sqrt{a^2 + b^2} \tag{I.1}
$$

$$
\sqrt[3]{1+x} \approx 1 + \frac{x}{3} \qquad \text{für} \quad x \ll 1 \tag{I.2}
$$

$$
r = \sqrt[3]{\frac{3}{4\pi}V} \tag{I.3}
$$

$$
\lim_{x \to 0} \frac{\sin x}{x} = 1\tag{I.4}
$$

$$
a = \frac{F_0}{k} \frac{1}{\sqrt{(1 - \frac{\Omega^2}{\omega_0^2})^2 + (\frac{\Omega_c}{k})^2}}
$$
(I.5)

$$
m\ddot{x} + c\dot{x} + kx = \sum_{k} F_k \cos \Omega_k t
$$
 (I.6)

$$
\Theta \frac{d^2 \varphi}{dt^2} + k^* \frac{d\varphi}{dt} + D^* \varphi = |\vec{D}| \tag{I.7}
$$

$$
\bar{Y} \approx f(\bar{x}) + \frac{1}{2} \frac{N-1}{N} f''(\bar{x}) s_x^2
$$
 (I.8)

$$
\vec{F_{\Gamma}} = -\frac{\Gamma m M}{r^2} \vec{e_r} = -\frac{\Gamma m M}{r^3} \vec{r}
$$
 (I.9)

$$
\begin{aligned}\n\text{Arbeit} &= \lim_{\Delta r_i \to 0} \sum \vec{F}_i \Delta \vec{r}_i \\
&= \int_{\vec{r}_0}^{\vec{r}(t)} \vec{F}(\vec{r}) \, d\vec{r}\n\end{aligned} \tag{I.10}
$$

$$
\prod_{j\geq 0} \left( \sum_{k\geq 0} a_{jk} z^k \right) = \sum_{n\geq 0} z^n \left( \sum_{\substack{k_0, k_1\dots \geq 0 \\ k_0 + k_1 + \dots = 0}} a_{0k_0} a_{1k_1} \dots \right)
$$
(I.11)

$$
\vec{x} = \begin{pmatrix} x - x_s \\ y - y_s \\ z - z_s \end{pmatrix}
$$
 (I.12)

$$
\Psi = \left(\begin{array}{cc} \begin{pmatrix} ab \\ cd \end{pmatrix} & \frac{e+f}{g-h} \\ \Re z & \begin{vmatrix} ij \\ kl \end{vmatrix} \end{array}\right) \tag{I.13}
$$

$$
dE_{\omega} = V \frac{\hbar}{\pi^2 c^3} \omega^3 \cdot e^{-\frac{\hbar \omega}{T}} \cdot d\omega \tag{I.14}
$$

$$
\oint \vec{E} \, d\vec{s} = -\frac{\partial}{\partial t} \int \vec{B} \, d\vec{A} \tag{I.15}
$$

$$
\frac{1}{2\pi j} \int_{x-j\infty}^{x+j\infty} e^{ts} f(s) ds = \begin{cases} 0 & \text{für } t < 0\\ F(t) & \text{für } t > 0 \end{cases}
$$
 (I.16)

$$
\binom{n+1}{k} = \binom{n}{k} + \binom{n}{k-1} \tag{I.17}
$$

$$
\forall x \in \mathbb{R} : \qquad x^2 \ge 0 \tag{I.18}
$$

<sup>1</sup>Fette Griechen gibt es nur als Großbuchstaben. Die Erzeugung dieser Fußnote war übrigens nicht einfach.

$$
\forall x, y, z \in M: \qquad (xRy \land xRz) \Rightarrow y = z \tag{I.19}
$$

$$
A \cdot B = \overline{\overline{A} + \overline{B}}
$$
 (I.20)

$$
\rho \cdot \bar{v}_k \cdot \frac{\partial \bar{v}_j}{\partial x_k} = -\frac{\partial \bar{p}}{\partial x_j} + \frac{\partial}{\partial x_k} \left( \mu \frac{\partial \bar{v}_j}{\partial x_k} - \rho \, \overline{v'_k v'_j} \right) \tag{I.21}
$$

$$
r' = \frac{\overline{v'_1 v'_2}}{\sqrt{\overline{v'_1}^2} \sqrt{\overline{v'_2}^2}}
$$
(I.22)

$$
\tau_{tur} = \rho l^2 \left| \frac{\partial \bar{v_1}}{\partial x_2} \right| \frac{\partial \bar{v_1}}{\partial x_2}
$$
\n(1.23)

$$
\ddot{R} = \frac{1}{\Psi}(V_r - \dot{R}) + R\dot{\Phi}^2
$$
\n
$$
\ddot{\Phi} = \left[\frac{1}{\Psi}(V_\varphi - R\dot{\Phi}) - 2\dot{R}\dot{\Phi}\right]\frac{1}{R}
$$
\n
$$
\ddot{Z} = \frac{1}{\Psi}(V_Z - \dot{Z})
$$
\n(I.24)

$$
\hat{\chi}^2 = \frac{n(n-1)}{B(n-B)} \sum_{i=1}^k \frac{(B_i - E_i)^2}{n_i} > \chi^2_{k-1,\alpha}
$$
\n(1.25)

$$
V(r, \vartheta, \varphi) = \sum_{l=0}^{\infty} \frac{4\pi}{2l+1} \sum_{m=-l}^{l} q_{l,m} \frac{Y_{l,m} \vartheta, \varphi)}{r^{l+1}}
$$
(I.26)

$$
\vec{q} = \begin{pmatrix} q_{0,0} \\ q_{1,1} \\ q_{1,0} \\ q_{1,-1} \\ q_{2,2} \\ q_{2,1} \\ q_{2,-1} \\ q_{2,-2} \end{pmatrix}
$$
 (I.27)

$$
q'_{l',m'} = \sum_{o=0}^{\infty} \sum_{p=-o}^{o} n_{o,p} q_{o,p} (\nabla)_{l'+o,m'-p,o,p} \frac{Y_{l'+o,m'-p}(\vartheta_a, \varphi_a)}{a^{l'+o+1}}
$$
(I.28)

$$
q_{l,m} = -q'_{l,m} R^{2l+1} \frac{l(\epsilon_i - \epsilon_a)}{l(\epsilon_a + \epsilon_i) + \epsilon_a}
$$
(I.29)

$$
\vec{q'}_{1,1} = \vec{q'}_{1,0} + I_{2,1} \vec{q'}_{2,0}
$$
\n(1.30)

$$
\vec{q'}_{2,1} = \vec{q'}_{2,0} + I_{1,2} \vec{q'}_{1,0} \tag{I.31}
$$

$$
\nabla_{\pm 1} \sum_{l=0}^{\infty} \frac{4\pi}{2l+1} \sum_{m=-l}^{l} q_{l,m} \frac{Y_{l,m}(\vartheta, \varphi)}{r^{l+1}}
$$
  
= 
$$
\sum_{l=0}^{\infty} \frac{4\pi}{2l+1} \sum_{m=-l}^{l} (\nabla_{\pm 1}^{c})_{l,m} q_{l,m} \frac{Y_{l+1,m\pm 1}(\vartheta, \varphi)}{r^{l+2}}
$$
(I.32)

$$
\underbrace{a+b+\cdots+y+z}_{\alpha\beta\gamma}
$$

Lange Formeln muß man selbst in Zeilen auflösen:

$$
w + x + y + z =
$$
  
\n
$$
a + b + c + d + e + f +
$$
  
\n
$$
g + h + i + j + k + l
$$
\n(I.33)

 0 0 0 0 0 0 0 0 0 (∇˜ <sup>+</sup>)0,<sup>0</sup> 0 0 0 0 0 0 0 0 0 0 0 0 0 0 0 0 0 0 0 0 0 0 0 0 0 0 0 (∇˜ <sup>+</sup>)1,<sup>1</sup> 0 0 0 0 0 0 0 0 0 (∇˜ <sup>+</sup>)1,<sup>0</sup> 0 0 0 0 0 0 0 0 0 (∇˜ <sup>+</sup>)1,−<sup>1</sup> 0 0 0 0 0 0 0 0 0 0 0 0 0 0 N+1 = 0 0 0 0 0 0 0 0 0 0 0 0 0 (∇˜ <sup>+</sup>)2,<sup>2</sup> 0 0 0 0 0 0 0 0 0 (∇˜ <sup>+</sup>)2,<sup>1</sup> 0 0 0 0 0 0 0 0 0 (∇˜ <sup>+</sup>)2,<sup>0</sup> 0 0 0 0 0 0 0 0 0 (∇˜ <sup>+</sup>)2,−<sup>1</sup> 0 0 0 0 0 0 0 0 0 (∇˜ <sup>+</sup>)2,−<sup>2</sup> 0 0 0 0 0 0 0 0 0 0 0 0 0 0 0 0 0 0 

Wie man an Gleichung (I.24) auf Seite 253 sieht, muß man erforderlichenfalls bei einem Gleichungssystem (eqnarray) mittels des Kommandos \nonumber dafür sorgen, daß es nur eine einzige, gemeinsame Nummer erhält. Zugleich ist dies hier ein Beispiel für einen Bezug auf eine Gleichung.

### **I.3 Formeln im Quelltext**

```
\begin{equation}
c = \sqrt{sqrt{a^{2}} + b^{2}}\end{equation}
\begin{equation}
\sqrt{3}{1 + x} \approx 1 + \frac{x}{3}\qquad \mbox{f"ur} \quad x \ll 1
\end{equation}
\begin{equation}
r = \root 3 \of {\frac{3}{4\pi}} V\end{equation}
\begin{equation}
\lim_{x \to 0} \frac{\sin x}{x} = 1\end{equation}
```
#### **I.3. FORMELN IM QUELLTEXT** 255

```
\begin{equation}
a = \frac{F_0}{k}\:\frac{1}{\sqrt{1 - \frac{\omega^2}}{\omega_0^2}^2 + {\frac{\omega_c}{k}}^2}\end{equation}
\begin{equation}
m\ddotx + c\dot x + kx = \sum_k F_k \cos \Omega_k t
\end{equation}
\begin{equation}
\Theta \frac{d^2 \varphi}{dt^2} + k^{\ast} \frac{d \varphi}{dt}
+ D^{\ast} + D^{\ast}\end{equation}
\begin{equation}
\bar{Y} \ \approx f(\bar{x}) + \frac{1}{2}\, \frac{N - 1}{N}\,\,\,\int f''(\bar{x})\, s_x^2
\end{equation}
\begin{equation}
\vec{F_\Gamma} = - \frac{\Gamma m}{r^2} \vec{e}_r =- \frac{\Gamma m}{r^3} \vec{r}\end{equation}
\begin{eqnarray}
\mbox{Arbeit} & = & \lim_{\Delta r_i \to 0} \sum{\vec F_i \Delta \vec r_i}\nonumber \\
\& = \& \int\limits_{\text{vec } r_0}^{\text{vec } r(t)}{\vee} F(\vee c r), \vee \vee c r}\end{eqnarray}
\begin{equation}
\prod_{j\ge0}\left( \sum_{k\ge0} a_{jk}z^k \right) =\sum_{n \ge0} z^n \left(\sum_{h_0,k_1\ldots\ge0
\atop k_0+k_1+\cdots=0}
a_{0k_0} a_{1k_1}\ldots \right)\end{equation}
\begin{equation}
\vee vec x =\left( \begin{array}{c}
x - x_s \ \wedgey - y_s \veez - z \leq \setminus\end{array} \right)
\end{equation}
\begin{minipage}{120mm}
\begin{displaymath}
{\bf\Phi} = \left( \begin{array}{c} c \end{array} \right)\displaystyle{ab \choose cd}
\& \displaystyle \left( \begin{array}{cc} \alpha & \alpha \end{array} \right)\Re z & \displaystyle \left| {ij \atop kl} \right|
\end{array} \right)
\end{displaymath}
\end{minipage}
\stepcounter{equation}
```

```
\hspace*{\fill} (\theequation)\makebox[0pt][l]{\footnotemark}
\footnotetext{Fette Griechen gibt es nur als Gro\3buchstaben.
Die Erzeugung dieser Fu\3note war "ubrigens nicht einfach.}
\vspace{1mm}
\begin{equation}
dE_\omega = V \frac{\hbar^2 c^3}\omega^3 \cdote ^{-\frac{\hbar \omega} {T}} \cdot d\omega
\end{equation}
\begin{equation}
\oint \vec E\:d\vec s = - \frac {\,\partial}{\partial t}
\int \vec B \:d\vec A
\end{equation}
\begin{equation}
\frac{1}{2 \pi j} \int\limits_{x-j\infty}^{x+j\infty}e^{\hat{f}} \:f(s)\:ds =
\left\{\begin{array}{r@{\quad \mbox{f"ur} \quad}l}
0 6 t < 0F(t) & t > 0\end{array} \right.
\end{equation}
\begin{equation}
{n+1 \choose k} = {n \choose k} + {n \choose k}\end{equation}
\begin{equation}
\mbox{
\fbox{\parbox{60mm}{\begin{displaymath}
\forall x \in {\rm R}: \qquad x^2 \geq 0
\end{displaymath}}}}
\end{equation}
\vspace{1mm}
\begin{equation}
\forall x, y, z \in {\rm M}: \qquad (xRy \wedge xRz)\Rightarrow y = z
\end{equation}
\begin{equation}
A \cdot B = \overline{\bar{A} + \bar{B}}\end{equation}
\begin{equation}
\rho \cdot \bar{v}_k \cdot \frac{\partial \bar{v}_j}
{\partial{x}_{k} = - \frac{\partial \bar{p}}{ }{\partial x_j} + \frac{\partial}{\partial x_k}\left( \mu \frac{\partial \bar{v}_j}{\partial x_k}
- \rho\:\overline{v'_k v'_j} \right)
\end{equation}
\begin{equation}
r' = \frac{\overline{v'_1 v'_2}}{\sqrt{\bar{v'_2_1}}}\iota: \sqrt{\bar{v}'^2_2}}\end{equation}
```

```
\begin{equation}
\tau_{\tur} = \rho 1^2 \; | \frac{\partial \bar{v_1}}{{\partial x_2} | \; \frac{\partial \bar{v_1}}{\partial x_2}
\end{equation}
\begin{eqnarray}
\label{formel}
\ddot R & = & \frac{1}{\Psi} ( V r - \dot R)
+ R {\dot \Phi}^2 \nonumber\\
\ddot \Phi = \& \big\backslash \frac{1}{\Psi}(V_\varphi - R \dot \Phi )
- 2 \dot R \dot \Phi \phi \big\\ddot Z \& = \& \frac{1}{\P\si}(V_Z-\dot{Z}) \nonumber\\nonumber
\end{eqnarray}
\begin{equation}
{\hat{\chi}^2 = \frac{n(n-1)}{B(n-B)} \sum_{i=1}^k\frac{(B_i - E_i)^2}{n_i} > \chi_{k-1; \alpha}^2\end{equation}
\begin{equation}
V(r, \varepsilon, \varphi) = \sum\limits_{i=0}^{\infty}\frac{4\pi}{2l+1}
\sum\limits_{m=1}^{\infty} \, q_{l,m} \frac{Y_{l,m}
\vartheta,\varphi)}{r^{l+1}}
\end{equation}
\begin{eqnarray}
\vec{q} = \left(\begin{array}{c}q_{\perp}{0,0}\\
q \{1,1\}\ | q \{1,0\} | \qquad \{1,-1\} | \
q_{2,2}\\q_{2,1}\\q_{2,0}\\q_{2,-1}\\q_{2,-2}\\
\end{array} \right)
\end{eqnarray}
\begin{equation}
q'_{l'},m'}=\sum\limits_{o=0}^\infty\sum\limits_{p=-o}^o
n_{o,p} \; q_{o,p} \; (\nabla)_{l'+o,m'-p;o,p} \,
\frac{Y_{1'-o,m'-p}{\varphi_a,\varphi_a} \varphi_a) } {a^{l'+o+1}}
\end{equation}
\begin{equation}
q<sub>{(1,m}</sub> = -q'<sub>{1,m}</sub> R<sup>^{21+1}</sup> \,
\frac{1(\epsilon_i - i - \epsilon_i)}{n}\{l(\epsilon_a+\epsilon_b)\}+\epsilon_b\end{equation}
\begin{eqnarray}
\vec{q'}_{1,1}=\vec{q'}_{1,0}+I_{2,1} \; \vec{q'}_{2,0}\\[0.3cm]
\vec{q'} = \{2,1\}=\vec{q'} = \{2,0\}+I_{1,2} \; \; \vec{q'} = \{1,0\}\end{eqnarray}
\begin{eqnarray}
\lefteqn{\nabla_{\pm 1} \sum\limits_{l=0}^{\infty}
\frac{4\pi}{2l+1} \, \, ,
```

```
\sum\limits_{m=1}^{m=-1} \: q_{l,m} \: \frac{Y_{l,m}
(\varphi,\varphi)\ {r^{l+1}}}
\nonumber \\[0.3cm]
&=\\sum\limits_{l=0}^{\infty}t^{q\pi}{2l+1} \, \, ,\sum\limits_{m=-1}^{1} \ : (\tilde{\nabla_{\pm 1}})_{1,m}\setminus, q_{1,m} \setminus:
\frac{Y_{1+1,m \pm 1}(\varkappa,\varkappa)\} {r^{1+2}}\end{eqnarray}
\lceil \cdot \cdot \cdot (a + \overbrace{b + \cdot}(dots + y)^{123}) \rceil+ z} {\alpha\beta\gamma} \]
Lange Formeln mu\3 man selbst in Zeilen aufl"osen:
\begin{eqnarray}
\leftarrow{\w + x + y + z = } \hspace& 2a + b + c + d + e + f + \sqrt{ }& g + h + i + j + k + 1 \ \mathrm{nonumber}\end{eqnarray}
\begin{eqnarray*}
N_{+1}=\left(\begin{array}{c}\frac{1}{8} {c@{\;}}c}
0 & 0 & 0 & 0 & 0 & 0 & 0 & 0 & 0\\
(\tilde{\nabla}_{+})_{0,0} & 0 & 0 & 0 & 0 & 0 & 0 & 0 & 0\\
0 & 0 & 0 & 0 & 0 & 0 & 0 & 0 & 0\\
0 & 0 & 0 & 0 & 0 & 0 & 0 & 0 & 0\\
0 & (\tilde{\nabla}_{+})_{1,1} & 0 & 0 & 0 & 0 & 0 & 0 & 0 \\
0 & 0 & (\tilde{\nabla} {+}) {1,0} & 0 & 0 & 0 & 0 & 0 & 0 \\
0 & 0 & 0 & (\tilde{\nabla}_{+})_{1,-1} & 0 & 0 & 0 & 0 & 0\\
0 & 0 & 0 & 0 & 0 & 0 & 0 & 0 & 0\\
0 & 0 & 0 & 0 & 0 & 0 & 0 & 0 & 0\\
0 & 0 & 0 & 0 & (\tilde{\nabla}_{+})_{2,2} & 0 & 0 & 0 & 0\\
0 & 0 & 0 & 0 & 0 & (\tilde{\nabla})_{+})_{2,1} & 0 & 0 & 0 \tag{0}0 & 0 & 0 & 0 & 0 & 0 & (\tilde{\nabla}_{+})_{2,0} & 0 & 0\\
0 & 0 & 0 & 0 & 0 & 0 & 0 & (\tilde{\nabla}_{+})_{2,-1} & 0\\
0 & 0 & 0 & 0 & 0 & 0 & 0 & 0 & (\tilde{\nabla}_{+})_{2,-2}\\
0 & 0 & 0 & 0 & 0 & 0 & 0 & 0 & 0\\
0 & 0 & 0 & 0 & 0 & 0 & 0 & 0 & 0\\
\end{array}\right)
\end{eqnarray*}
\vspace{8mm}
```
Wie man an Gleichung (\ref{formel}) auf Seite \pageref{formel} sieht, mu\3 man erforderlichenfalls bei einem Gleichungssystem ({\tt eqnarray}) mittels des Kommandos \verb+\nonumber+ daf"ur sorgen, da\3 es nur eine einzige, gemeinsame Nummer erh"alt. Zugleich ist dies hier ein Beispiel f"ur einen Bezug auf eine Gleichung.

# **J Karlsruher Test**

Nicht jedermann eignet sich für so schwierige Dinge wie die elektronische Datenverarbeitung. Um Ihnen die Entscheidung zu erleichtern, ob Sie in die EDV einsteigen oder sich angenehmeren Dingen widmen sollten, haben wir ganz besonders für Sie einen Test entwickelt. Woran denken Sie bei:

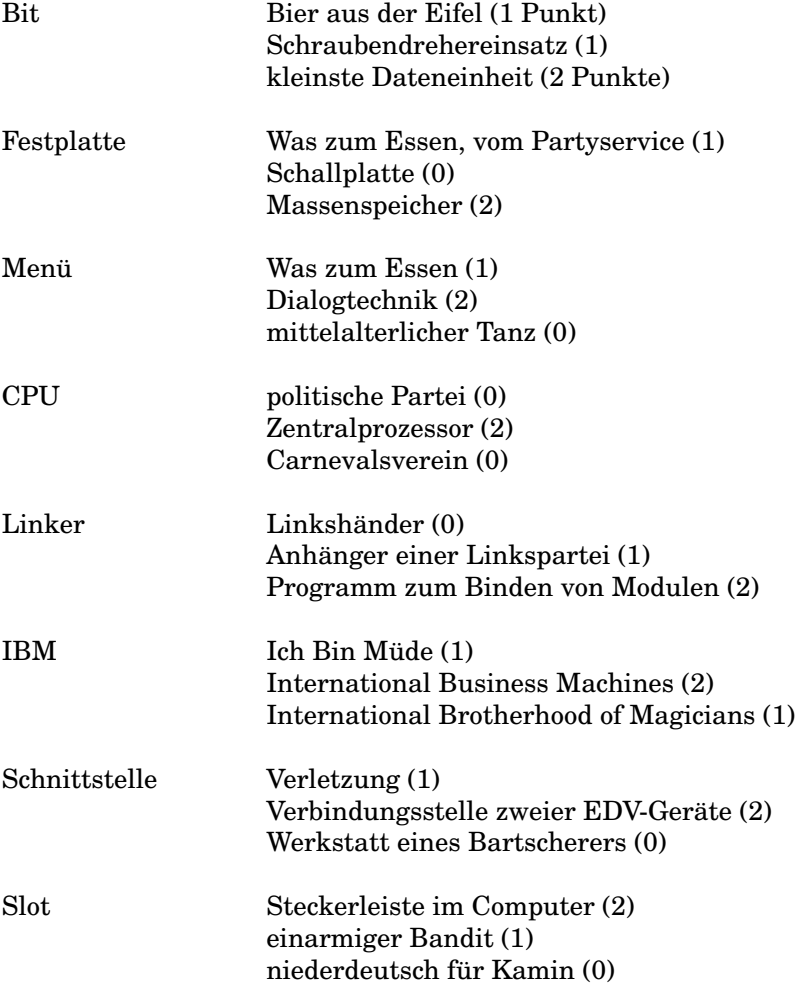

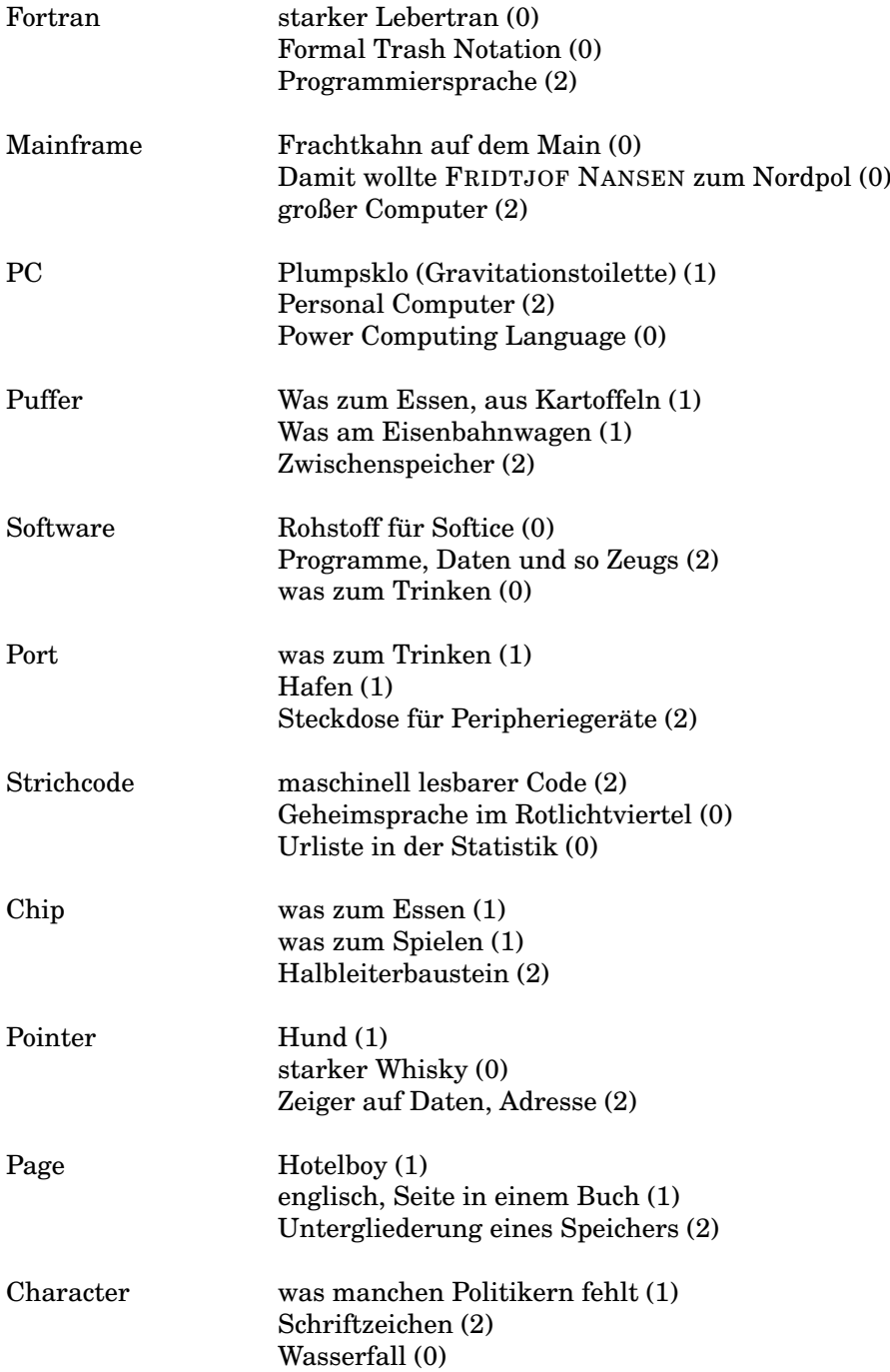

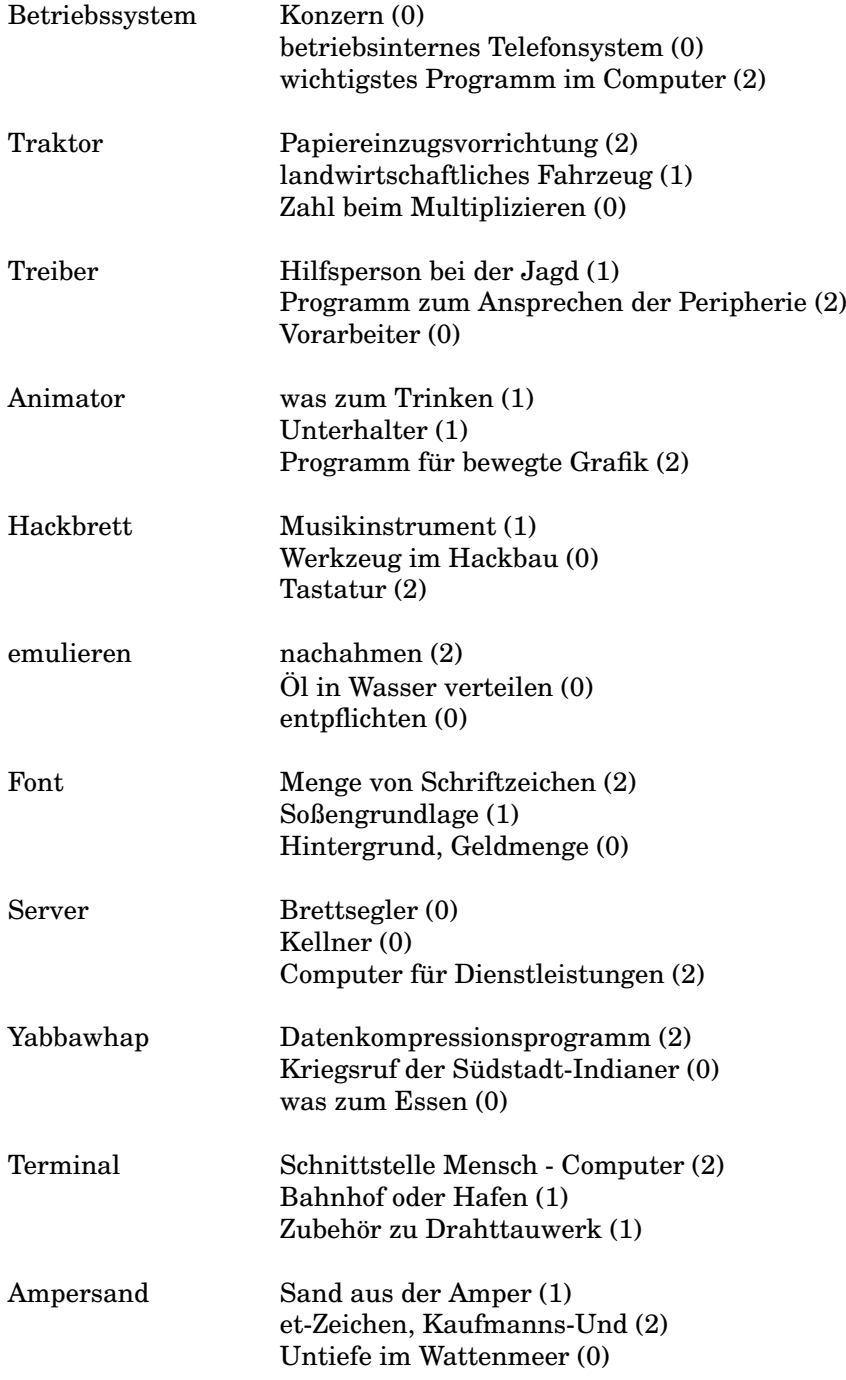

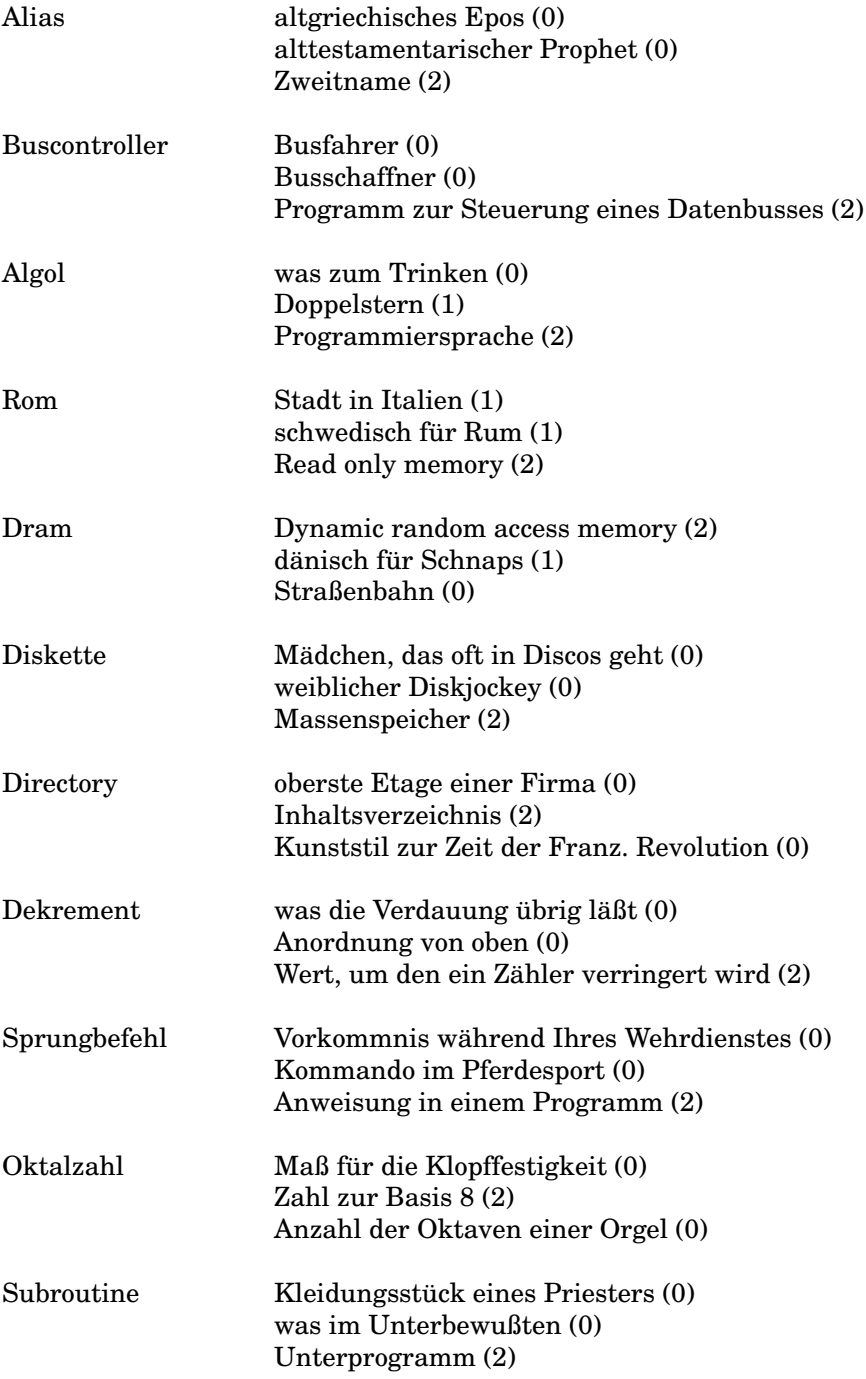

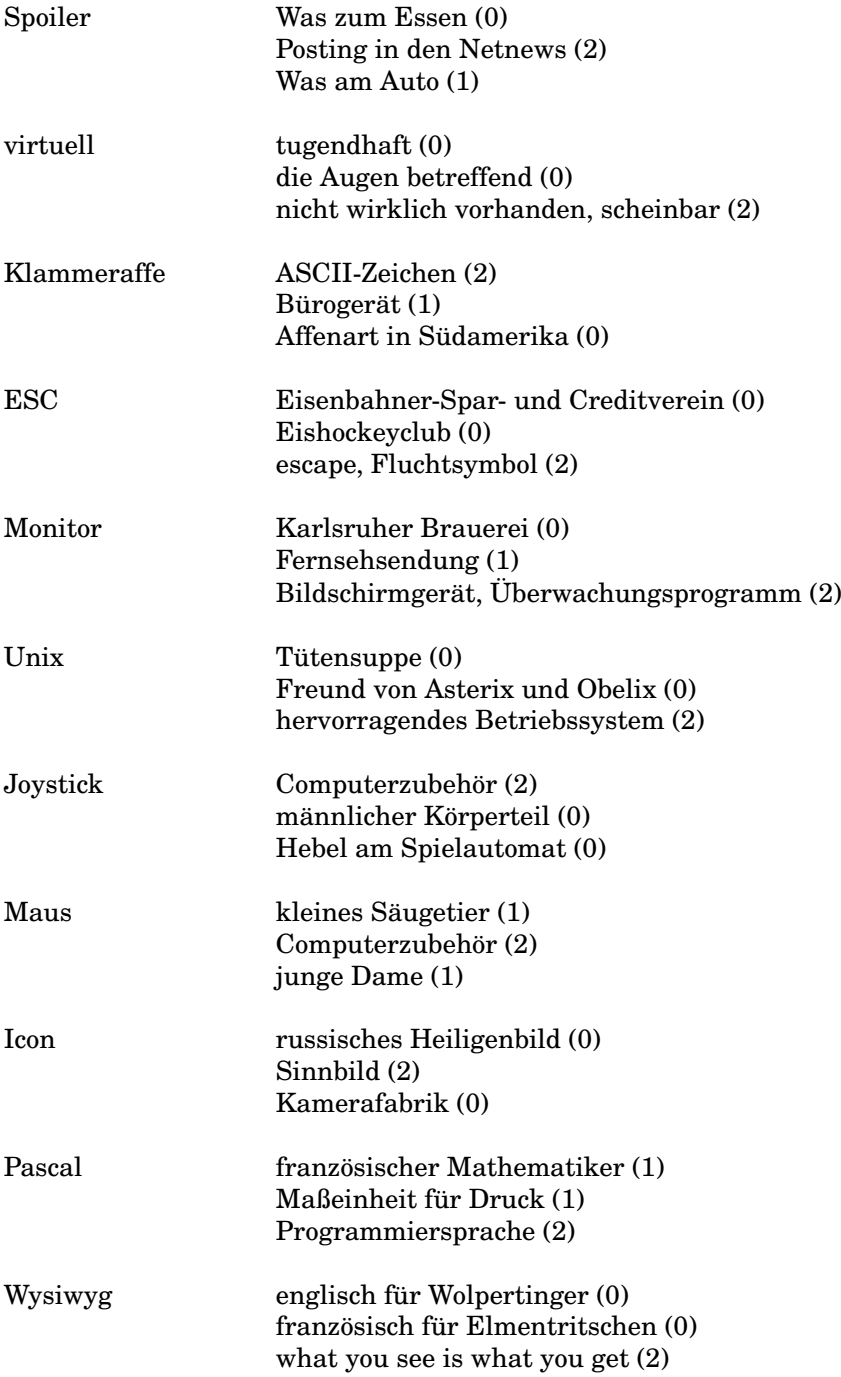

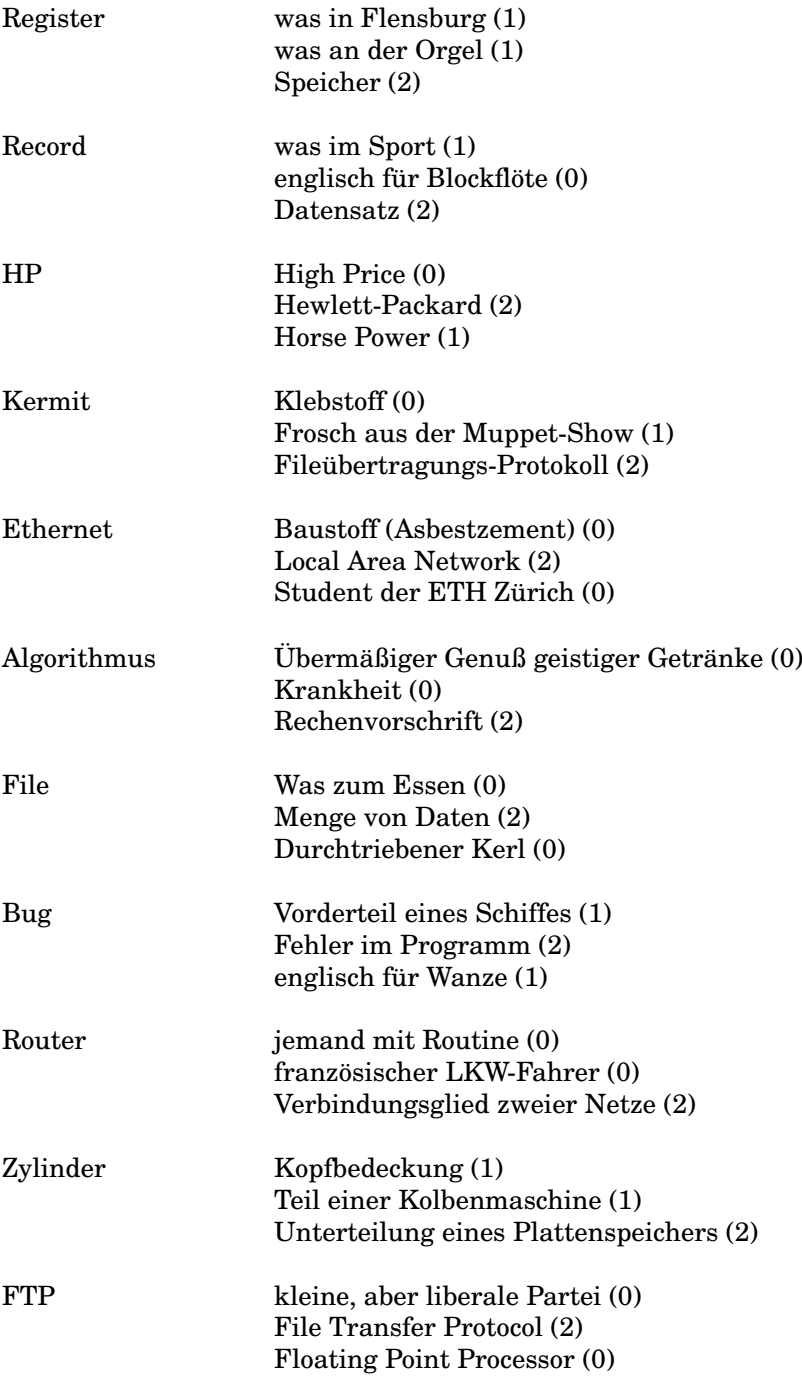

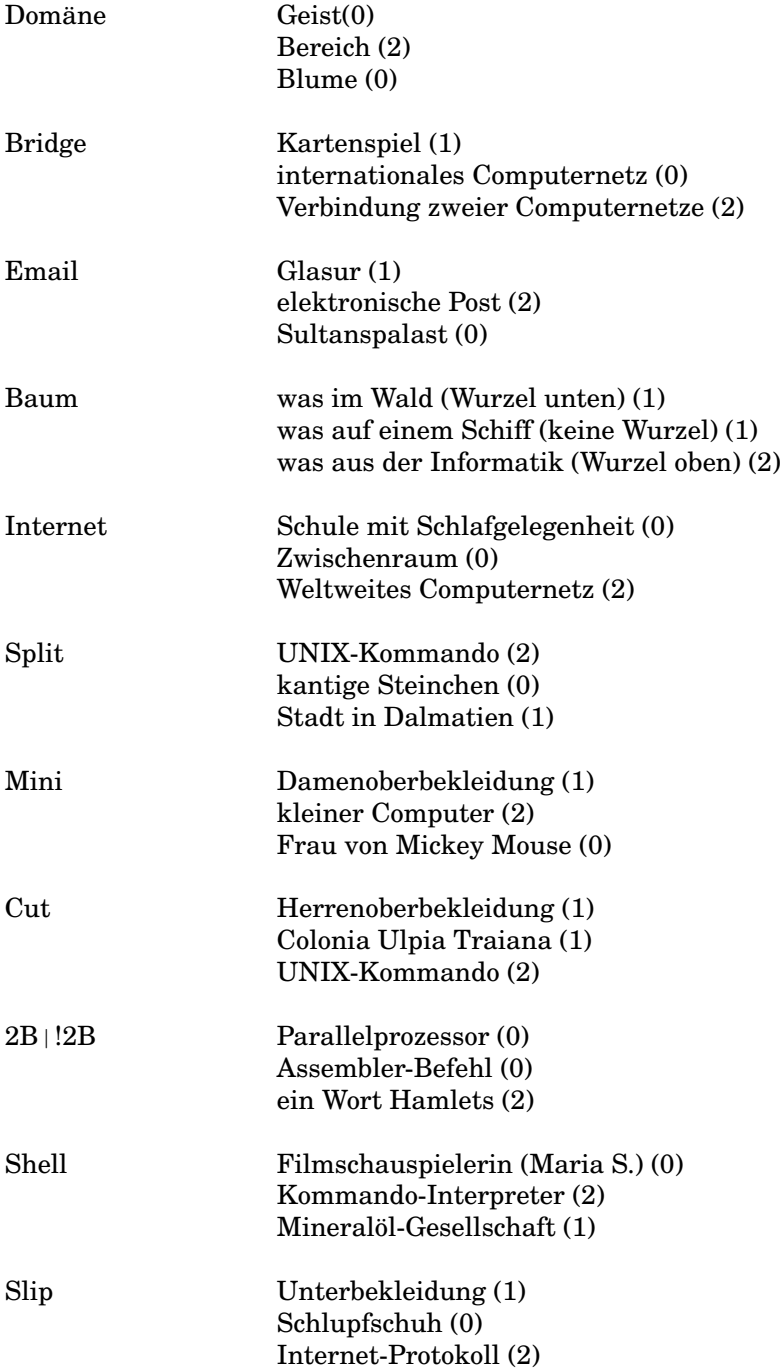

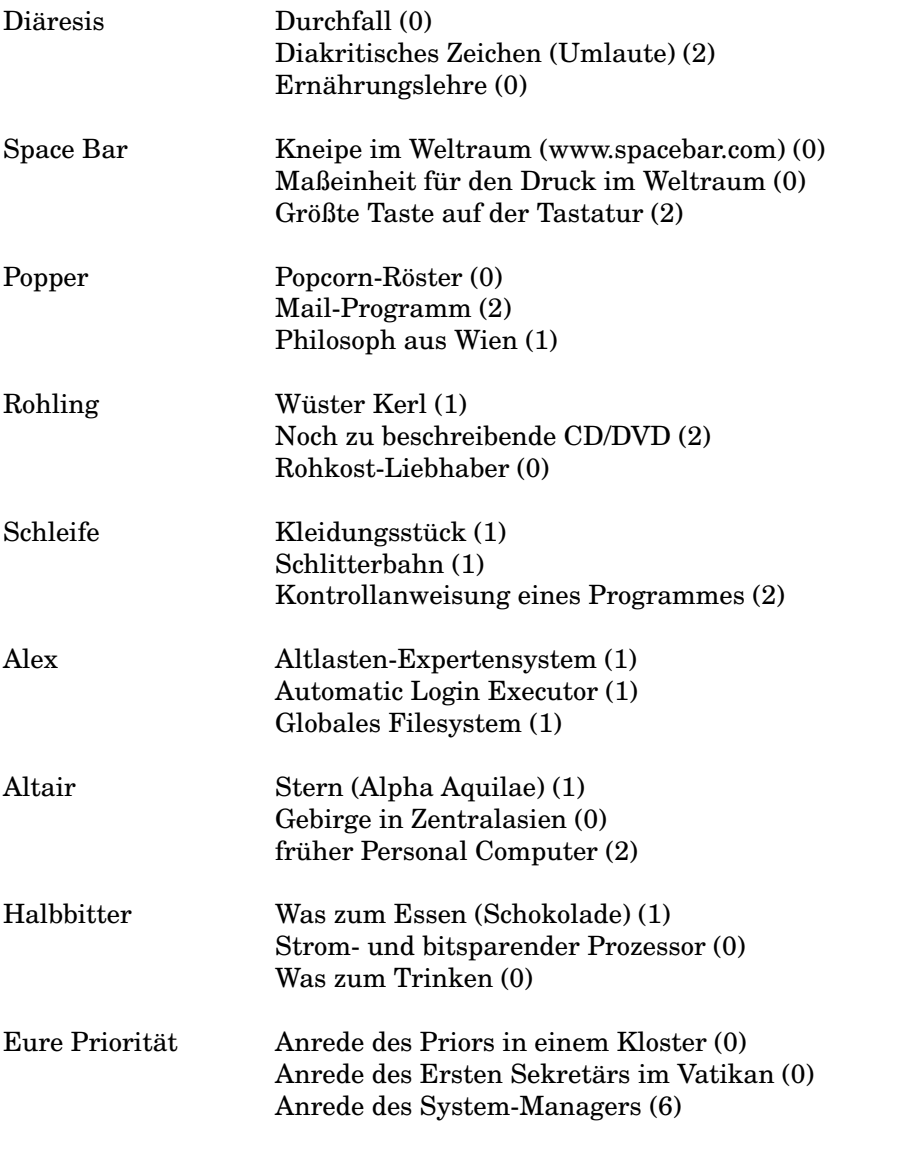

Zählen Sie Ihre Punkte zusammen. Die Auswertung ergibt Folgendes:

- über 170 Punkte: Überlassen Sie das Rechnen künftig dem Computer.
- 85 bis 170 Punkte: Mit etwas Fleiß wird aus Ihnen ein EDV-Experte.
- 18 bis 84 Punkte: Machen Sie eine möglichst steile Karriere außerhalb der EDV und suchen Sie sich fähige Mitarbeiter.
- unter 18 Punkten: Vielleicht hatten Sie schlechte Lehrer?

# **K GNU Lizenzen**

#### **K.1 GNU General Public License**

Die aktuellen Fassungen aller GNU-Lizenzen sind über www.gnu.org/licenses/ licenses.html zu erreichen.

### **K.2 GNU Free Documentation License**

Kopiert von http://www.gnu.org/copyleft/.

Version 1.2, November 2002 Copyright ©2000,2001,2002 Free Software Foundation, Inc.

#### 59 Temple Place, Suite 330, Boston, MA 02111-1307 USA

Everyone is permitted to copy and distribute verbatim copies of this license document, but changing it is not allowed.

#### **Preamble**

The purpose of this license is to make a manual, textbook, or other functional and useful document *free* in the sense of freedom: to assure everyone the effective freedom to copy and redistribute it, with or without modifying it, either commercially or noncommercially. Secondarily, this license preserves for the author and publisher a way to get credit for their work, while not being considered responsible for modifications made by others.

This license is a kind of *copyleft*, which means that derivative works of the document must themselves be free in the same sense. It complements the GNU General Public License, which is a copyleft license designed for free software.

We have designed this license in order to use it for manuals for free software, because free software needs free documentation: a free program should come with manuals providing the same freedoms that the software does. But this license is not limited to software manuals; it can be used for any textual work, regardless of subject matter or whether it is published as a printed book. We recommend this license principally for works whose purpose is instruction or reference.

### **1. APPLICABILITY AND DEFINITIONS**

This license applies to any manual or other work, in any medium, that contains a notice placed by the copyright holder saying it can be distributed under the terms of this license. Such a notice grants a world-wide, royalty-free license, unlimited in duration, to use that work under the conditions stated herein. The **Document**, below, refers to any such manual or work. Any member of the public is a licensee, and is addressed as **you**. You accept the license if you copy, modify or distribute the work in a way requiring permission under copyright law.

A **Modified Version** of the Document means any work containing the Document or a portion of it, either copied verbatim, or with modifications and/or translated into another language.

A **Secondary Section** is a named appendix or a front-matter section of the Document that deals exclusively with the relationship of the publishers or authors of the Document to the Document's overall subject (or to related matters) and contains nothing that could fall directly within that overall subject. (Thus, if the Document is in part a textbook of mathematics, a Secondary Section may not explain any mathematics.) The relationship could be a matter of historical connection with the subject or with related matters, or of legal, commercial, philosophical, ethical or political position regarding them.

The **Invariant Sections** are certain Secondary Sections whose titles are designated, as being those of Invariant Sections, in the notice that says that the Document is released under this license. If a section does not fit the above definition of Secondary then it is not allowed to be designated as Invariant. The Document may contain zero Invariant Sections. If the Document does not identify any Invariant Sections then there are none.

The **Cover Texts** are certain short passages of text that are listed, as Front-Cover Texts or Back-Cover Texts, in the notice that says that the Document is released under this license. A Front-Cover Text may be at most 5 words, and a Back-Cover Text may be at most 25 words.

A **Transparent** copy of the Document means a machine-readable copy, represented in a format whose specification is available to the general public, that is suitable for revising the Document straightforwardly with generic text editors or (for images composed of pixels) generic paint programs or (for drawings) some widely available drawing editor, and that is suitable for input to text formatters or for automatic translation to a variety of formats suitable for input to text formatters. A copy made in an otherwise Transparent file format whose markup, or absence of markup, has been arranged to thwart or discourage subsequent modification by readers is not Transparent. An image format is not Transparent if used for any substantial amount of text. A copy that is not *Transparent* is called **Opaque**.

Examples of suitable formats for Transparent copies include plain ASCII without markup, Texinfo input format, LaTeX input format, SGML or XML using a publicly available DTD, and standard-conforming simple HTML, PostScript or PDF designed for human modification. Examples of transparent image formats include PNG, XCF and JPG. Opaque formats include proprietary formats that can be read and edited only by proprietary word processors, SGML or XML for which the DTD and/or processing tools are not generally available, and the machine-generated HTML, PostScript or PDF produced by some word processors for output purposes only.

The **Title Page** means, for a printed book, the title page itself, plus such following pages as are needed to hold, legibly, the material this license requires to appear in the title page. For works in formats which do not have any title page as such, TTitle Pagemmeans the text near the most prominent appearance of the work's title, preceding the beginning of the body of the text.

A section **Entitled XYZ** means a named subunit of the Document whose title either is precisely XYZ or contains XYZ in parentheses following text that translates XYZ in another language. (Here XYZ stands for a specific section name mentioned below, such as **Acknowledgements**, **Dedications**, **Endorsements**, or **History**.) To **Preserve the Title** of such a section when you modify the Document means that it remains a section *Entitled XYZ* according to this definition.

The Document may include Warranty Disclaimers next to the notice which states that this license applies to the Document. These Warranty Disclaimers are considered to be included by reference in this license, but only as regards disclaiming warranties: any other implication that these Warranty Disclaimers may have is void and has no effect on the meaning of this license.

#### **2. VERBATIM COPYING**

You may copy and distribute the Document in any medium, either commercially or noncommercially, provided that this license, the copyright notices, and the license notice saying this license applies to the Document are reproduced in all copies, and that you add no other conditions whatsoever to those of this license. You may not use technical measures to obstruct or control the reading or further copying of the copies you make or distribute. However, you may accept compensation in exchange for copies. If you distribute a large enough number of copies you must also follow the conditions in section 3.

You may also lend copies, under the same conditions stated above, and you may publicly display copies.

### **3. COPYING IN QUANTITY**

If you publish printed copies (or copies in media that commonly have printed covers) of the Document, numbering more than 100, and the Document's license notice requires Cover Texts, you must enclose the copies in covers that carry, clearly and legibly, all these Cover Texts: Front-Cover Texts on the front cover, and Back-Cover Texts on the back cover. Both covers must also clearly and legibly identify you as the publisher of these copies. The front cover must present the full title with all words of the title equally prominent and visible. You may add other material on the covers in addition. Copying with changes limited to the covers, as long as they preserve the title of the Document and satisfy these conditions, can be treated as verbatim copying in other respects.

If the required texts for either cover are too voluminous to fit legibly, you should put the first ones listed (as many as fit reasonably) on the actual cover, and continue the rest onto adjacent pages.

If you publish or distribute Opaque copies of the Document numbering more than 100, you must either include a machine-readable Transparent copy along with each Opaque copy, or state in or with each Opaque copy a computer-network location from which the general network-using public has access to download using public-standard network protocols a complete Transparent copy of the Document, free of added material. If you use the latter option, you must take reasonably prudent steps, when you begin distribution of Opaque copies in quantity, to ensure that this Transparent copy will remain thus accessible at the stated location until at least one year after the last time you distribute an Opaque copy (directly or through your agents or retailers) of that edition to the public.

It is requested, but not required, that you contact the authors of the Document well before redistributing any large number of copies, to give them a chance to provide you with an updated version of the Document.

### **4. MODIFICATIONS**

You may copy and distribute a Modified Version of the Document under the conditions of sections 2 and 3 above, provided that you release the Modified Version under precisely this license, with the Modified Version filling the role of the Document, thus licensing distribution and modification of the Modified Version to whoever possesses a copy of it. In addition, you must do these things in the Modified Version:

- A. Use in the Title Page (and on the covers, if any) a title distinct from that of the Document, and from those of previous versions (which should, if there were any, be listed in the History section of the Document). You may use the same title as a previous version if the original publisher of that version gives permission.
- B. List on the Title Page, as authors, one or more persons or entities responsible for authorship of the modifications in the Modified Version, together with at least five of the principal authors of the Document (all of its principal authors, if it has fewer than five), unless they release you from this requirement.
- C. State on the Title page the name of the publisher of the Modified Version, as the publisher.
- D. Preserve all the copyright notices of the Document.
- E. Add an appropriate copyright notice for your modifications adjacent to the other copyright notices.
- F. Include, immediately after the copyright notices, a license notice giving the public permission to use the Modified Version under the terms of this license, in the form shown in the Addendum below.
- G. Preserve in that license notice the full lists of Invariant Sections and required Cover Texts given in the Document's license notice.
- H. Include an unaltered copy of this license.
- I. Preserve the section entitled *History*, Preserve its title, and add to it an item stating at least the title, year, new authors, and publisher of the Modified Version as given on the Title Page. If there is no section entitled *History* in the Document, create one stating the title, year, authors, and publisher of the Document as given on its Title Page, then add an item describing the Modified Version as stated in the previous sentence.
- J. Preserve the network location, if any, given in the Document for public access to a Transparent copy of the Document, and likewise the network locations given in the Document for previous versions it was based on. These may be placed in the *History* section. You may omit a network location for a work that was published at least four years before the Document itself, or if the original publisher of the version it refers to gives permission.
- K. For any section entitled *Acknowledgements* or *Dedications*, Preserve the title of the section, and preserve in the section all the substance and tone of each of the contributor acknowledgements and/or dedications given therein.
- L. Preserve all the Invariant Sections of the Document, unaltered in their text and in their titles. Section numbers or the equivalent are not considered part of the section titles.
- M. Delete any section entitled *Endorsements*. Such a section may not be included in the Modified Version.
- N. Do not retitle any existing section to be entitled *Endorsements* or to conflict in title with any Invariant Section.
- O. Preserve any Warranty Disclaimers.

If the Modified Version includes new front-matter sections or appendices that qualify as Secondary Sections and contain no material copied from the Document, you may at your option designate some or all of these sections as invariant. To do this, add their titles to the list of Invariant Sections in the Modified Version's license notice. These titles must be distinct from any other section titles.

You may add a section entitled *Endorsements*, provided it contains nothing but endorsements of your Modified Version by various parties – for example, statements of peer review or that the text has been approved by an organization as the authoritative definition of a standard.

You may add a passage of up to five words as a Front-Cover Text, and a passage of up to 25 words as a Back-Cover Text, to the end of the list of Cover Texts in the Modified Version. Only one passage of Front-Cover Text and one of Back-Cover Text may be added by (or through arrangements made by) any one entity. If the Document already includes a cover text for the same cover, previously added by you or by arrangement made by the same entity you are acting on behalf of, you may not add another; but you may replace the old one, on explicit permission from the previous publisher that added the old one.

The author(s) and publisher(s) of the Document do not by this license give permission to use their names for publicity for or to assert or imply endorsement of any Modified Version.

#### **5. COMBINING DOCUMENTS**

You may combine the Document with other documents released under this license, under the terms defined in section 4 above for modified versions, provided that you include in the combination all of the Invariant Sections of all of the original documents, unmodified, and list them all as Invariant Sections of your combined work in its license notice, and that you preserve all their Warranty Disclaimers.

The combined work need only contain one copy of this license, and multiple identical Invariant Sections may be replaced with a single copy. If there are multiple Invariant Sections with the same name but different contents, make the title of each such section unique by adding at the end of it, in parentheses, the name of the original author or publisher of that section if known, or else a unique number. Make the same adjustment to the section titles in the list of Invariant Sections in the license notice of the combined work.

In the combination, you must combine any sections entitled *History* in the various original documents, forming one section entitled *History*; likewise combine any sections entitled *Acknowledgements*, and any sections entitled *Dedications*. You must delete all sections entitled *Endorsements*.

#### **6. COLLECTIONS OF DOCUMENTS**

You may make a collection consisting of the Document and other documents released under this license, and replace the individual copies of this license in the various documents with a single copy that is included in the collection, provided that you follow the rules of this license for verbatim copying of each of the documents in all other respects.

You may extract a single document from such a collection, and distribute it individually under this license, provided you insert a copy of this license into the extracted document, and follow this license in all other respects regarding verbatim copying of that document.

#### **7. AGGREGATION WITH INDEPENDENT WORKS**

A compilation of the Document or its derivatives with other separate and independent documents or works, in or on a volume of a storage or distribution medium, is called an aggregate if the copyright resulting from the compilation is not used to limit the legal rights of the compilation's users beyond what the individual works permit. When the Document is included in an aggregate, this license does not apply to the other works in the aggregate which are not themselves derivative works of the Document.

If the Cover Text requirement of section 3 is applicable to these copies of the Document, then if the Document is less than one half of the entire aggregate, the Document's Cover Texts may be placed on covers that bracket the Document within the aggregate, or the electronic equivalent of covers if the Document is in electronic form. Otherwise they must appear on printed covers that bracket the whole aggregate.

## **8. TRANSLATION**

Translation is considered a kind of modification, so you may distribute translations of the Document under the terms of section 4. Replacing Invariant Sections with translations requires special permission from their copyright holders, but you may include translations of some or all Invariant Sections in addition to the original versions of these Invariant Sections. You may include a translation of this license, and all the license notices in the Document, and any Warranty Disclaimers, provided that you also include the original English version of this license and the original versions of those notices and disclaimers. In case of a disagreement between the translation and the original version of this license or a notice or disclaimer, the original version will prevail.

If a section in the Document is entitled *Acknowledgements*, *Dedications*, or *History*, the requirement (section 4) to Preserve its title (section 1) will typically require changing the actual title.

#### **9. TERMINATION**

You may not copy, modify, sublicense, or distribute the Document except as expressly provided for under this license. Any other attempt to copy, modify, sublicense or distribute the Document is void, and will automatically terminate your rights under this license. However, parties who have received copies, or rights, from you under this license will not have their licenses terminated so long as such parties remain in full compliance.

#### **10. FUTURE REVISIONS OF THIS LICENSE**

The Free Software Foundation may publish new, revised versions of the GNU Free Documentation License from time to time. Such new versions will be similar in spirit to the present version, but may differ in detail to address new problems or concerns. See http://www.gnu.org/copyleft/.

Each version of the license is given a distinguishing version number. If the Document specifies that a particular numbered version of this license *or any later version* applies to it, you have the option of following the terms and conditions either of that specified version or of any later version that has been published (not as a draft) by the Free Software Foundation. If the Document does not specify a version number of this license, you may choose any version ever published (not as a draft) by the Free Software Foundation.

#### **ADDENDUM: How to use this license for your documents**

To use this license in a document you have written, include a copy of the license in the Document and put the following copyright and license notices just after the title page:

Copyright ©YEAR YOUR NAME. Permission is granted to copy, distribute and/or modify this document under the terms of the GNU Free Documentation License, Version 1.2 or any later version published by the Free Software Foundation; with no Invariant Sections, no Front-Cover Texts, and no Back-Cover Texts. A copy of the license is included in the section entitled *GNU Free Documentation License*.

If you have Invariant Sections, Front-Cover Texts and Back-Cover Texts, replace the *with...Texts.* line with this:

with the Invariant Sections being LIST THEIR TITLES, with the Front-Cover Texts being LIST, and with the Back-Cover Texts being LIST.

If you have Invariant Sections without Cover Texts, or some other combination of the three, merge those two alternatives to suit the situation.

If your document contains nontrivial examples of program code, we recommend releasing these examples in parallel under your choice of free software license, such as the GNU General Public License, to permit their use in free software.

# **L Zum Weiterlesen**

- 1. Lexika, Glossare, Wörterbücher
	- **–** RFC 1392 (FYI 18): Internet Users' Glossary ftp://ftp.nic.de/pub/rfc/rfc1392.txt 1993, 53 S.
	- **–** Duden Informatik Dudenverlag, Mannheim, 1993, 800 S. Nachschlagewerk, sorgfältig gemacht, theorielastig, Begriffe wie Ethernet, LAN, SQL, Internet fehlen.
	- **–** Fachausdrücke der Informationsverarbeitung Englisch Deutsch, Deutsch – Englisch IBM Deutschland, Form-Nr. Q12-1044, 1698 S. Wörterbuch und Glossar
	- **–** IBM Terminology http://www-3.ibm.com/ibm/terminology/
	- **W. Alex** Abkürzungs-Liste ABKLEX (Informatik, Telekommunikation) http://www.abklex.de/abklex/ Rund 9000 Abkürzungen aus Informatik und Telekommunikation
	- **M. Broy, O. Spaniol** Lexikon Informatik und Kommunikationstechnik Springer, Berlin + Heidelberg, 1999, 863 S.
	- **E. Kajan** Information Technology Encyclopedia and Acronyms Springer, Berlin + Heidelberg, 2002, 720 S.
	- **E. S. Raymond** The New Hacker's Dictionary The MIT Press, Cambridge, 1996, 547 S. Begriffe aus dem Netz, die nicht im Duden stehen
- 2. Informatik
	- **W. Coy** Aufbau und Arbeitsweise von Rechenanlagen Vieweg, Braunschweig, 1992, 367 S. Digitale Schaltungen, Rechnerarchitektur, Betriebssysteme am Beispiel von UNIX
	- **T. Flik, H. Liebig** Mikroprozessortechnik Springer, Berlin + Heidelberg, 1998, 585 S. CISC, RISC, Systemaufbau, Assembler und C
	- **W. K. Giloi** Rechnerarchitektur Springer, Berlin + Heidelberg, 1999, 488 S.

**G. Goos** Vorlesungen über Informatik Band 1: Grundlagen und funktionales Programmieren, Springer, Berlin + Heidelberg, 1997, 394 S. Band 2: Objektorientiertes Programmieren und Algorithmen, Springer, Berlin + Heidelberg, 1999, 396 S. Band 3: Berechenbarkeit, formale Sprachen, Spezifikationen, Springer, Berlin + Heidelberg, 1997, 284 S. Band 4: Paralleles Rechnen und nicht-analytische Lösungsverfahren, Springer, Berlin + Heidelberg, 1998, 292 S. i44www.info.uni-karlsruhe.de/˜i44www/goos-buch.html

- **D. E. Knuth** The Art of Computer Programming, 3 Bände Addison-Wesley, Boston, Klassiker, stellenweise mathematisch, 7 Bände geplant, Band 4 soll 2004 fertig sein, Band 5 im Jahr 2009, Homepage des Meisters: www-cs-staff.stanford.edu/˜uno/index.html
- **W. Schiffmann, R. Schmitz** Technische Informatik Springer, Berlin + Heidelberg, 1993/94, 1. Teil Grundlagen der digitalen Elektronik, 282 S.; 2. Teil Grundlagen der Computertechnik, 283 S.
- **K. W. Wagner** Einführung in die Theoretische Informatik Springer, Berlin + Heidelberg, 1994, 238 S. Grundlagen, Berechenbarkeit, Komplexität, BOOLEsche Funktionen, Automaten, Grammatiken, Formale Sprachen
- 3. Algorithmen, Numerische Mathematik
	- **J. L. Bentley** Programming Pearls Addison-Wesley, Boston, 1999, 256 S. Pfiffige Algorithmen und Programmierideen
	- **G. Engeln-Müllges, F. Reutter** Formelsammlung zur Numerischen Mathematik mit C-Programmen BI-Wissenschaftsverlag, Mannheim, 1990, 744 S. Algorithmen und Formeln der Numerischen Mathematik samt C-Programmen.
	- **G. Engeln-Müllges, F. Uhlig** Numerical Algorithms with C Springer, Berlin + Heidelberg, 1996, 596 S.
	- **D. E. Knuth** Algorithmen (deutsche Übersetzung von *Fundamental Algorithms*) Springer, Berlin + Heidelberg, 2004, 700 S.
	- **K. Loudon** Mastering Algorithms in C O'Reilly, Sebastopol, 1999, 560 S.
	- **T. Ottmann, P. Widmayer** Algorithmen und Datenstrukturen BI-Wissenschafts-Verlag, Mannheim, 1993, 755 S.
	- **W. H. Press u. a.** Numerical Recipes in C Cambridge University Press, 1993, 994 S.
	- **H. R. Schwarz** Numerische Mathematik Teubner, Stuttgart, 1993, 575 S.
	- **R. Sedgewick** Algorithmen in C Addison-Wesley, Bonn, 1992, 742 S. Erklärung gebräuchlicher Algorithmen und Umsetzung in C
	- **R. Sedgewick** Algorithmen in C++ Addison-Wesley, Bonn, 1992, 742 S.
	- **J. Stoer, R. Bulirsch** Numerische Mathematik Springer, Berlin + Heidelberg, 1. Teil 1999, 378 S., 2. Teil 2000, 375 S.
- 4. Betriebssysteme
	- **L. Bic, A. C. Shaw** Betriebssysteme Hanser, München, 1990, 420 S. Allgemeiner als Tanenbaum + Woodhull
	- **A. S. Tanenbaum, A. S. Woodhull** Operating Systems, Design and Implementation Prentice-Hall, London, 1997, 939 S. Einführung in Betriebssysteme am Beispiel von UNIX
- **A. S. Tanenbaum** Modern Operating Systems Prentice-Hall, London, 1992, 728 S. Allgemeiner und moderner als vorstehendes Buch; erläutert MS-DOS, UNIX, MACH und Amoeba
- **A. S. Tanenbaum** Distributed Operating Systems Prentice-Hall, London, 1994, 648 S.
- **H. Wettstein** Systemarchitektur Hanser, München, 1993, 514 S. Grundlagen, kein bestimmtes Betriebssystem
- 5. Linux/UNIX allgemein
	- **W. Alex** Debian GNU/Linux in der Praxis Springer, Berlin + Heidelberg, 2005, 560 S. Anwendungen, Konzepte, Werkzeuge unter Debian GNU/Linux
	- **M. J. Bach** Design of the UNIX Operating System Prentice-Hall, London, 1987, 512 S. Dateisystem und Prozesse, wenig zur Shell
	- **S. R. Bourne** Das UNIX System V (The UNIX V Environment) Addison-Wesley, Bonn, 1988, 464 S. Einführung in UNIX und die Bourne-Shell
	- **P. H. Ganten, W. Alex** Debian GNU/Linux Springer, Berlin + Heidelberg, 2004, 970 S. Einrichtung, Konfiguration und Betrieb von Debian GNU/Linux
	- **J. Gulbins, K. Obermayr, Snoopy** Linux Springer, Berlin + Heidelberg, 2003, 900 S. Benutzung von Linux/UNIX, geht in Einzelheiten der Kommandos
	- **H. Hahn** A Student's Guide to UNIX McGraw-Hill, New York, 1993, 633 S. Einführendes Lehrbuch, mit Internet-Diensten
	- **B. W. Kernighan, R. Pike** Der UNIX-Werkzeugkasten Hanser, München, 1986, 402 S. Gebrauch vieler UNIX-Kommandos
	- **M. Kofler** Linux Installation, Konfiguration, Anwendung Addison-Wesley, Bonn, 2005, 1318 S. 7. Auflage, spricht für das Buch.
	- **D. G. Korn, M. I. Bolsky** The Kornshell, Command and Programming Language deutsch: Die KornShell, Hanser, München, 1991 Einführung in UNIX und die Korn-Shell
	- **A. Robbins** UNIX in a Nutshell O'Reilly, Sebastopol, 2000, 632 S. Nachschlagewerk zu den meisten UNIX-Kommandos, im UNIX CD Bookshelf enthalten. Auch auf Englisch.
	- **M. J. Rochkind** Advanced UNIX Programming Addison-Wesley, Boston, 2004, 719 S. Beschreibung der wichtigsten UNIX System Calls
	- **K. Rosen u. a.** UNIX: The Complete Reference Osborne/McGraw-Hill, Berkeley, 1999, 1302 S. Fast würfelförmiges Nachschlagewerk, insbesondere zu Linux, Solaris und HP-UX; breites Themenspektrum
	- **E. Siever et al.** LINUX in a Nutshell O'Reilly, Sebastopol, 2001, 880 S. Nachschlagewerk zu den meisten LINUX-Kommandos
- **W. R. Stevens** Advanced Programming in the UNIX Environment Addison-Wesley, Boston, 1992, 744 S. Ähnlich wie Rochkind
- 6. Linux/UNIX Verwaltung
	- **Æ. Frisch** Essential System Administration O'Reilly, Sebastopol, 1995, 760 S. Übersicht für Benutzer auf dem Weg zum Sysadmin.
	- **K. Heuer, R. Sippel** UNIX-Systemadministration Springer, Berlin + Heidelberg, 2004, 800 S.
	- **E. Nemeth, G. Snyder, S. Seebass, T. R. Hein** UNIX System Administration Handbook Prentice-Hall, Englewood-Cliffs, 2001, 835 S. Auf den neuesten Stand gebrachte Hilfe für Sysadmins, viel Stoff.
	- **R. U. Rehman** HP Certified HP-UX System Administration Prentice Hall PTR, Upper Saddle River, 2000, 800 S. Begleitbuch zu einem Kurs, Einführung in und Verwaltung von HP-UX
	- **M. Welsh, M. K. Dalheimer, L. Kaufmann** Running Linux O'Reilly, Sebastopol, 1999, 750 S. Einrichtung und Betrieb eines LINUX-PCs

#### 7. Linux/UNIX Einzelthemen

- **–** Newsgruppen: comp.unix.\*
- **A. V. Aho, B. W. Kernighan, P. J. Weinberger** The AWK Programming Language Addison-Wesley, Boston, 1988, 210 S. Standardwerk zum AWK
- **D. Cameron, B. Rosenblatt** Learning GNU Emacs O'Reilly, Sebastopol, 1991, 442 S.
- **D. Dougherty, A. Robbins** sed & awk O'Reilly, Sebastopol, 1997, 407 S.
- **H. Herold** Linux Unix Profitools: awk, sed, lex, yacc und make Addison-Wesley, München, 1998, 890 S.
- **L. Lamb, A. Robbins** Textbearbeitung mit dem vi-Editor O'Reilly, Köln, 1999, 333 S.
- **A. Oram, S. Talbott** Managing Projects with make O'Reilly, Sebastopol, 1993, 149 S.
- **L. Wall, T. Christiansen, J. Orwant** Programming Perl O'Reilly, Sebastopol, 2000, 1067 S.
- 8. X Window System (X11), Motif, Gnome, KDE
	- **–** Newsgruppen: comp.windows.x.\*
	- **–** OSF/Motif Users's Guide OSF/Motif Programmer's Guide OSF/Motif Programmer's Reference Prentice-Hall, Englewood Cliffs, 1990
- **F. Culwin** An X/Motif Programmer's Primer Prentice-Hall, New York, 1994, 344 S.
- **T. + M. K. Dalheimer** KDE Anwendung und Programmierung O'Reilly, Sebastopol, 1999, 321 S.
- **K. Gottheil u. a.** X und Motif Springer, Berlin + Heidelberg, 1992, 694 S.
- **N. Mansfield** The Joy of X Addison-Wesley, Boston, 1993, 368 S. Guter Einstieg für Anwender, leider nicht aktuell.
- **A. Nye** XLib Programming Manual O'Reilly, Sebastopol, 1990, 635 S. Einführung in X11 und den Gebrauch der XLib
- **V. Quercia, T. O'Reilly** X Window System Users Guide O'Reilly, Sebastopol, 1990, 749 S. Einführung in X11 für Anwender
- **R. J. Rost** X and Motif Quick Reference Guide Digital Press, Bedford, 1993, 400 S.
- 9. Textverarbeitung mit LaTeX
	- **K. Braune, J. Lammarsch, M. Lammarsch** LaTeX Springer, Berlin + Heidelberg, 2006, 700 S.
	- **M. K. Dalheimer** LaTeX kurz & gut O'Reilly, Köln, 2000, 72 S.
	- **H. Kopka** LaTeX, 3 Bände Band 1: Einführung Addison-Wesley, Bonn, 2000, 520 S. Band 2: Ergänzungen Addison-Wesley, Bonn, 1997, 456 S. Band 3: Erweiterungen Addison-Wesley, Bonn, 1996, 512 S. Standardwerk im deutschen Sprachraum
	- **L. Lamport** Das LaTeX-Handbuch Addison-Wesley, Bonn, 1995, 360 S.
	- **H. Partl u. a.** LaTeX-Kurzbeschreibung Im Netz, Einführung mit deutschsprachigen Besonderheiten
- 10. Multimedia (Grafik, Sound)
	- **–** Newsgruppen: comp.graphics.\* alt.graphics.\*
	- **J. D. Foley** Computer Graphics Principles and Practice Addison-Wesley, Boston, 1992, 1200 S. Standardwerk zur Computer-Raster-Grafik
	- **R. F. Ferraro** Programmer's Guide to the EGA and VGA Cards Addison-Wesley, Boston, 1990, 1040 S. Viele Grundlagen, die über EGA und VGA hinausgehen

## **K. Kylander, O. S. Kylander** GIMP MITP-Verlag, Bonn, 1999, 700 S. Benutzerhandbuch zum GNU Image Manipulation Program

11. Netze allgemein (Internet, OSI)

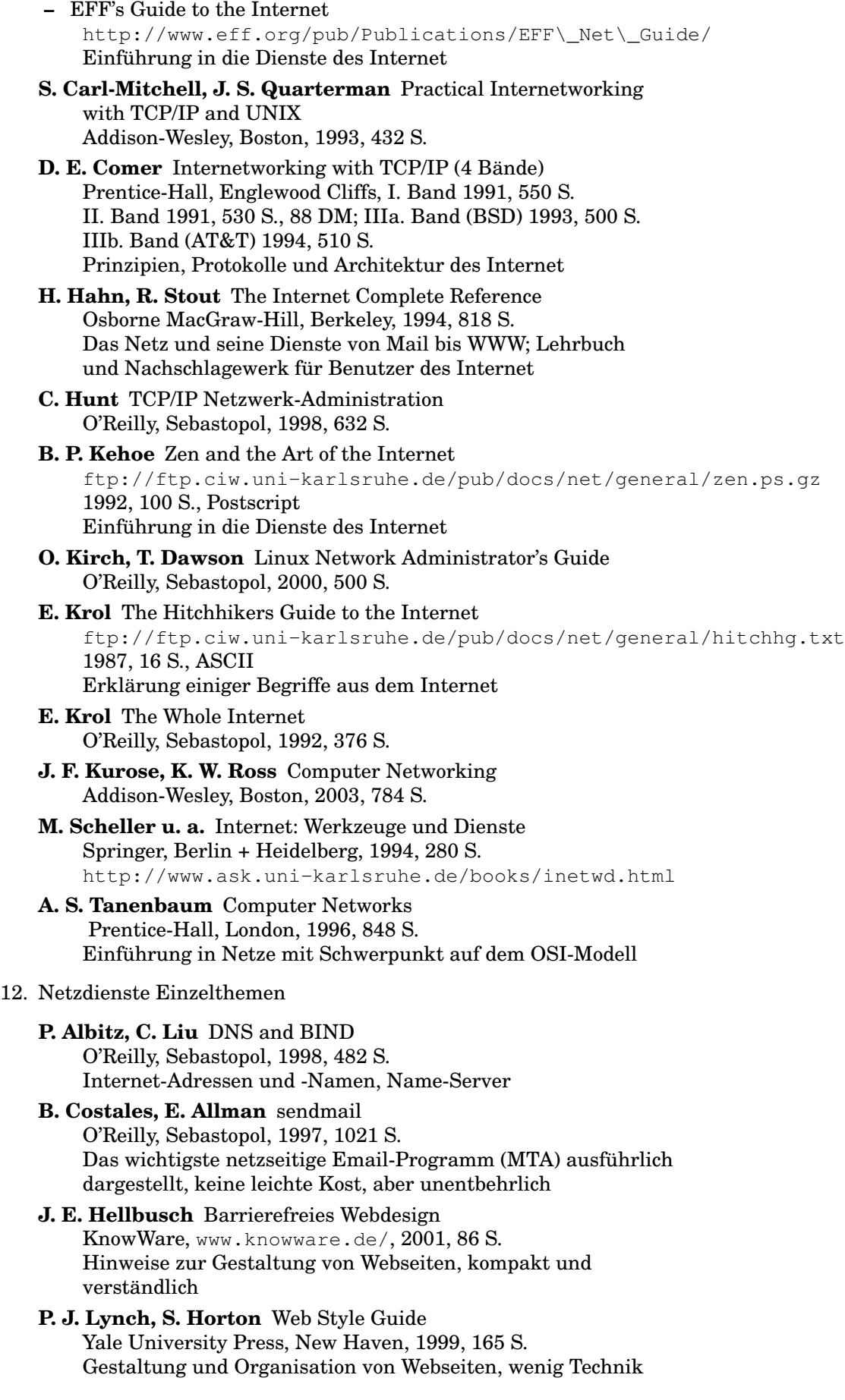

**C. Meinel, H. Sack** WWW

Springer, Berlin + Heidelberg, 2004, 1200 S. Internet-Grundlagen, HTTP, HTML, CSS, XML, CGI

- **S. Münz, W. Nefzger** HTML 4.0 Handbuch Franzis, München, 1999, 992 S. Deutsches Standardwerk zum Schreiben von Webseiten, abgewandelt auch unter dem Titel *Selfhtml* an mehreren Stellen im Netz verfügbar.
- **J. Niederst** Web Design in a Nutshell O'Reilly, Sebastopol, 1999, 560 S. Das gesamte Web zum Nachschlagen, viel Technik
- **A. Schwartz** Managing Mailing Lists O'Reilly, Sebastopol, 1998, 320 S. Majordomo, Listserv, List Processor und Smartlist
- **S. Spainhour, R. Eckstein** Webmaster in a Nutshell O'Reilly, Sebastopol, 1999, 523 S. HTML, CSS, XML, JavaScript, CGI und Perl, PHP, HTTP, Apache
- **W. R. Stevens** UNIX Network Programming Vol. 1: Networking APIs: Sockets and XTI Prentice Hall, Englewood Cliffs, 1998, 1009 S. Vol. 2: Interprocess Communication Prentice Hall, Englewood Cliffs, 1999, 592 S. C-Programme für Clients und Server der Netzdienste

#### 13. Sicherheit

**–** RFC 1244 (FYI 8): Site Security Handbook ftp://ftp.nic.de/pub/rfc/rfc1244.txt 1991, 101 S., ASCII Sicherheits-Ratgeber für Internet-Benutzer

## **–** Department of Defense Trusted Computer Systems Evaluation Criteria (Orange Book) ftp://ftp.ciw.uni-karlsruhe.de/pub/docs/net/secur/orange-book.gz 1985, 120 S., ASCII. Abgelöst durch: Federal Criteria for Information Technology Security ftp://ftp.ciw.uni-karlsruhe.de/pub/docs/net/secur/fcvol1.ps.gz ftp://ftp.ciw.uni-karlsruhe.de/pub/docs/net/secur/fcvol2.ps.gz 1992, 2 Bände mit zusammen 500 S., Postscript Die amtlichen amerikanischen Sicherheitsvorschriften

**–** Linux Hacker's Guide Markt + Technik, München, 1999, 816 S.

#### **F. L. Bauer** Kryptologie Springer, Berlin + Heidelberg, 1994, 369 S.

#### **R. L. Brand** Coping with the Threat of Computer Security Incidents A Primer from Prevention through Recovery ftp://ftp.ciw.uni-karlsruhe.de/pub/docs/net/secur/primer.ps.gz 1990, 44 S., Postscript

#### **D. A. Curry** Improving the Security of Your UNIX System ftp://ftp.ciw.uni-karlsruhe.de/pub/docs/net/secur/secdoc.ps.gz 1990, 50 S., Postscript Hilfe für UNIX-System-Verwalter, mit Checkliste

## **S. Garfinkel, G. Spafford** Practical Unix + Internet Security O'Reilly, Sebastopol, 1996, 971 S. Breit angelegte, verständliche Einführung in Sicherheitsthemen

- **B. Schneier** Angewandte Kryptographie Addison-Wesley, Bonn, 1996, 844 S.
- **M. Schumacher, U. Roedig, M.-L. Moschgath** Hacker Contest Springer, Berlin + Heidelberg, 2003, 300 S.
- 14. Computerrecht
	- **–** World Intellectual Property Organization (WIPO) http://www/wipo.int/
	- **–** Juristisches Internetprojekt Saarbrücken http://www.jura.uni-sb.de/
	- **–** Netlaw Library (Universität Münster) http://www.jura.uni-muenster.de/netlaw/
	- **–** Online-Recht http://www.online-recht.de/
	- **–** Computerrecht (Beck-Texte) Beck, München, 1994
	- **U. Dammann, S. Simitis** Bundesdatenschutzgesetz Nomos Verlag, Baden-Baden, 1993, 606 S. BDSG mit Landesdatenschutzgesetzen und Internationalen Vorschriften; Texte, kein Kommentar
	- **G. v. Gravenreuth** Computerrecht von A Z (Beck Rechtsberater) Beck, München, 1992
	- **H. Hubmann, M. Rehbinder** Urheber- und Verlagsrecht Beck, München, 1991, 319 S.
	- **A. Junker** Computerrecht. Gewerblicher Rechtsschutz, Mängelhaftung, Arbeitsrecht. Reihe Recht und Praxis Nomos Verlag, Baden-Baden, 1988, 267 S.
	- **F. Koch** Handbuch Software- und Datenbank-Recht Springer, Berlin + Heidelberg, 2003, 1000 S.
	- **D. Kröger, M. A. Gimmy** Handbuch zum Internetrecht Springer, Berlin + Heidelberg, 2. Auflage 2002, 1000 S.

#### 15. Geschichte der Informatik

- **–** Kleine Chronik der IBM Deutschland 1910 – 1979, Form-Nr. D12-0017, 138 S. 1980 – 1991, Form-Nr. D12-0046, 82 S. Reihe: Über das Unternehmen, IBM Deutschland
- **–** Die Geschichte der maschinellen Datenverarbeitung Band 1 Reihe: Enzyklopädie der Informationsverarbeitung IBM Deutschland, 228 S., Form-Nr. D12-0028
- **–** 100 Jahre Datenverarbeitung Band 2 Reihe: Über die Informationsverarbeitung IBM Deutschland, 262 S., Form-Nr. D12-0040
- **–** Open Source O'Reilly, Köln, 1999, 70 S.
- **P. E. Ceruzzi** A History of Modern Computing MIT Press, Cambridge/USA, 1998, 400 S. Computergeschichte seit 1945 aus nordamerikanischer Sicht
- **O. A. W. Dilke** Mathematik, Maße und Gewichte in der Antike (Universalbibliothek Nr. 8687 [2]) Reclam, Stuttgart, 1991, 135 S.
- **M. Hauben, R. Hauben** Netizens On the History and Impact of Usenet and the Internet IEEE Computer Society Press, Los Alamitos, 1997, 345 S. www.columbia.edu/˜hauben/netbook/
- **A. Hodges** Alan Turing, Enigma Kammerer & Unverzagt, Berlin, 1989, 680 S.
- **D. M. Lehmann** Der EDV-Pionier Nikolaus Joachim Lehmann Dr. Hänsel-Hohenhausen, Frankfurt (M), 2002,
- **S. Levy** Hackers Heroes of the Computer Revolution Penguin Books, London, 1994, 455 S.
- **R. Oberliesen** Information, Daten und Signale Deutsches Museum, rororo Sachbuch Nr. 7709 (vergriffen)
- **D. Shasha, C. Lazere** Out of Their Minds Springer, Berlin + Heidelberg, 1995, 295 S. Biografien berühmter Computerpioniere
- **D. Siefkes u. a.** Pioniere der Informatik Springer, Berlin + Heidelberg, 1998, 160 S. Interviews mit fünf europäischen Computerpionieren
- **B. Sterling** A short history of the Internet ftp://ftp.ciw.uni-karlsruhe.de/pub/docs/history/origins 1993, 6 S., ASCII
- **K. Zuse** Der Computer Mein Lebenswerk Springer, Berlin + Heidelberg, 3. Aufl. 1993, 220 S. Autobiografie Konrad Zuses
- 16. Allgemeinwissen und Philosophie
	- **E. Dyson** Release 2.1 A Design for Living in the Digital Age Petersen, Hamburg, 2000, 370 S.
	- **D. R. Hofstadter** Gödel, Escher, Bach ein Endloses Geflochtenes Band dtv/Klett-Cotta, München, 1992, 844 S.
	- **J. Ladd** Computer, Informationen und Verantwortung in: Wissenschaft und Ethik, herausgegeben von H. Lenk Reclam-Band 8698, Ph. Reclam, Stuttgart
	- **H. Lenk** Chancen und Probleme der Mikroelektronik, und: Können Informationssysteme moralisch verantwortlich sein? in: Hans Lenk, Macht und Machbarkeit der Technik Reclam-Band 8989, Ph. Reclam, Stuttgart, 1994, 152 S.
	- **P. Schefe u. a.** Informatik und Philosophie BI Wissenschaftsverlag, Mannheim, 1993, 326 S. 18 Aufsätze verschiedener Themen und Meinungen
	- **K. Steinbuch** Die desinformierte Gesellschaft Busse + Seewald, Herford, 1989, 269 S. (vergriffen)
	- **J. Weizenbaum** Die Macht der Computer und die Ohnmacht der Vernunft (Computer Power and Human Reason. From Judgement to Calculation) Suhrkamp Taschenbuch Wissenschaft 274, Frankfurt (Main), 1990, 369 S.
	- **H. Zemanek** Das geistige Umfeld der Informationstechnik Springer, Berlin + Heidelberg, 1992, 303 S. Zehn Vorlesungen über Technik, Geschichte und Philosophie des Computers, von einem der Pioniere

## 17. Zeitschriften

- **–** c't
	- Verlag Heinz Heise, Hannover, vierzehntägig, für alle Fragen der Computerei, technisch. http://www.ix.de/
- **–** IX
	- Verlag Heinz Heise, Hannover, monatlich, für Anwender von Multi-User-Systemen, technisch. http://www.ix.de/
- **–** The C/C++ Users Journal Miller Freeman Inc., USA, monatlich, http://www.cuj.com/
- **–** Dr. Dobb's Journal Miller Freeman Inc., USA, monatlich, http://www.ddj.com/ Software Tools for the Professional Programmer; viel C und C++

## Und noch einige Verlage:

- Addison-Wesley, Bonn, http://www.addison-wesley.de/
- Addison Wesley Longman, USA, http://www.awl.com/
- Computer- und Literaturverlag, Vaterstetten, http://www.cul.de/
- Carl Hanser Verlag, München, http://www.hanser.de/
- Verlag Heinz Heise, Hannover, http://www.heise.de/
- International Thomson Publishing, Stamford, http://www.thomson.com/
- Klett-Verlag, Stuttgart, http://www.klett.de/
- MITP-Verlag, Bonn, http://www.mitp.de/
- R. Oldenbourg Verlag, München, http://www.oldenbourg.de/
- O'Reilly, Deutschland, http://www.ora.de/
- O'Reilly, Frankreich, http://www.editions-oreilly.fr/
- O'Reilly, USA, http://www.ora.com/
- Osborne McGraw-Hill, USA, http://www.osborne.com/
- Prentice-Hall, USA, http://www.prenhall.com/
- Sams Publishing (Macmillan Computer Publishing), USA, http://www.mcp.com/
- Springer-Verlag, Berlin, Heidelberg, New York usw., http://www.springer.de/
- Wrox Press, Chicago, Birmingham, Paris, http://www.wrox.com/

Und über allem, mein Sohn, lass dich warnen; denn des vielen Büchermachens ist kein Ende, und viel Studieren macht den Leib müde.

Prediger 12, 12

# **Personenverzeichnis**

Adleman, L. 118 Allen, J. H. 113 Babbage, C. 3 Bauer, F. L. 3 Bourne, Stephen R. 67 Clausewitz, C. von 213 Didot, F. A. 235 Elgamal, T. 119 Hawking, S. 93 Jolitz, W. F. und L. G. 190 Joy, Bill 67 Kernighan, B. 20 Kernighan, B. W. 275 Knuth, D. E. 122, 274 Korn, David G. 67 Lamport, L. 122, 277 Lehmann, N. J. 3 Leibniz, G. W. 3 Lucas, E. A. L. 81 Nelson, T. 8 Ötzi 19 Ousterhout, J. K. 87 Pike, R. 21 Popper, Sir K. R. 209 Ritchie, D. 20 Rivest, R. 118 Shamir, A. 118 Shannon, C. E. 4, 213 Stallman, R. M. 22, 26 Steinbuch, K. 2, 281 Tanenbaum, A. S. 274, 275, 278 Thompson, K. 20, 21 Tichy, W. F. 150 Torvalds, L. B. 22, 183 Wall, L. 85 Waller, F. 92 Zemanek, H. 12, 281 Zuse, K. 281

# Sachverzeichnis

.dtprofile 73  $_{\rm exc}$  111 . logdat  $84$ .news\_time 180 .profile 73, 83, 84 .sh\_history 70 .vueprofile 73  $/bin 42$ /dev 40, 42, 43, 47, 196 /dev/console 43  $/\text{dev/dsk }43$  $/\text{dev}$ /lp 43 /dev/mt  $43$ /dev/null  $43$ /dev/rdsk $43$ /dev/tty 31, 43 /etc  $42$ /etc/checklist 200 /etc/exports 48 /etc/fstab 48 /etc/gettydefs 193 /etc/group 194 /etc/inittab 193, 203  $/etc/mol$  83, 180 /etc/passwd 194, 211 /etc/printcap 137 /etc/profile 73, 83, 193, 194  $/etc/rc$  193 /etc/termcap 109 vfstab 48 home 42  $/$ lib 42  $lost+found$   $42$ /mnt  $42$ /opt  $42$  $/s$ bin 42  $\sqrt{\text{stand }42}$  $/$ tmp  $42$ /user  $42$  $l$ users 42 /usr  $42$  $/$ usr $/$ adm 43 /usr/adm/pacct 208  $/usr/bin$  43 /usr/conf  $43$ /usr/contrib $43\,$  $/$ usr $/$ include 43  $/usr/lbin 43$ /usr/lib/terminfo 109, 197  $\sqrt{\frac{usr}{lib}}$ /usr/lib 43  $/usr/local 43$ 

/usr/mail  $43$ /usr/man  $43$ /usr/newconfig 43 /usr/news  $43$ /usr/sbin  $43$ /usr/share  $43$  $/usr/share/man$  43 /usr/spool  $43$ /usr/tmp $43$  $/$ var 42  $/var/adm$  43 /var/mail 43, 179 /var/news  $43$ /var/spool  $43$ /var/spool/mail 179  $/var/spool/news180$ /var/tmp  $43$  $#$  $/bin/ksh$  79  $\ddot{+}$ /usr/local/bin/perl 86  $$*77$ \$0 77  $$?77$ \$Header\$ (RCS) 151 \$Id\$ (RCS) 151  $Log$ \$ (RCS) 151 \$# 77 & (Shell) 30 && (Shell) 80 386BSD 190 8-bit-clean 102 8.3-Regel 46 a.out 141, 166, 200 **A/UX 20** Abhängigkeit 13 Abwickler 75 access 160 Access Control List 51 Accessible Design 93 Account Einrichten 194 Accounting System 193, 207 acct 207 acctcom 208 acctsh 207 Acrobat Exchange 133 acroread 133 adb 145

adjust 120, 139 adm (Benutzer) 207 admin 155 Adobe Reader 122, 133 AIX 20 Aktion (awk) 115 alex.sty 123 alias 57 Alias (Shell) 70, 84 Alias-Anweisung (FORTRAN) 158 Alternate Boot Path 192 analog 212 Anführungszeichen (Shell) 69 Animation 168 Anmeldung 9 Anonymous FTP 8 Anweisung Alias-A. (FORTRAN) 158 Compiler-A. 158 LaTeX-A. 122 Anwendungsprogramm 6, 15, 25 apropos 11 ar 147 Arbeitsumgebung 91 Archiv (Datei) 58, 147 argc 159 Argument (Kommando) 10, 67 argy 159 Array A. mit Inhaltindizierung 116 assoziatives A. 86, 116 awk-Array 116 ASCII German-ASCII 101, 224 Steuerzeichen 101, 225 Zeichensatz 101, 215 at 32 AT&T 20 Athena 94 attisches System 19 Aufmachung 120 Auftrag 16, 18, 28 Ausdruck regulärer A. 105, 114 Ausführen (Zugriffsrecht) 48 Austin-Group 21 Auswahl (Shell) 79 Automat 3 Automounter 46 Autorensystem 8 awk 115, 140 awk-Skript 115 axe 113 Back Quotes (Shell) 69 Backslash (Shell) 69

Backspace-Taste 38

banner 88 Barrierefreiheit 93 basename 45 BASIC 6 Batch-Betrieb 208 Batch-System 18 Baum 39 BCD-System 215 bdf 200, 211 Beautifier 142 bed 114 Bedingung (Shell) 79 Behinderter 92 Beleuchtung 171 Benutzer 190, 194 Benutzer, behinderter 92 Benutzerdaten-Segment 28 Beowulf 184 Berkeley Software Distribution 20 Betriebsmittel 16 Betriebssystem 6, 15 bfs 135 Bibliothek 147 Bildschirm Bildschirm 5 Diagonale 91 Binär-Editor 114 Binärdarstellung 4 Binary 40 biod 48 Bit 4 bit (Maßeinheit) 4 Bitmap 169 Blechbregen 2 blockorientiert 43 Blowfish 117 Bodoni 104 Boot-Block 40 Boot-Manager 187 Boot-ROM 193 Boot-Sektor 192 booten 9, 19 break 81 Break-Taste 35, 247 Brute Force Attack 119 BSD-Spoolsystem 202 Bubblesort 150 Builder 143 Bulletin Board 8 bye 10 Byte 4  $\overline{C}$  $C<sub>6</sub>$ Entstehung 20 cal 38 Caldera 185

calendar 33 cancel 137 Carnegie-Mellon-Universität 21 case - esac (Shell) 79 **CAST5 117** cat 57, 58, 65, 74, 78, 108, 181 cb 142, 167  $cc$  141 cd 45, 65, 68, 83, 211 CDE 73 **CDPATH 72, 83** cflow 149, 167 chatr 163 chfn 194 chgrp $49$ chmod 49, 167, 181 chown 49  $ci$  (RCS)  $151$ ckpacct 208 clear 79, 83, 88 Client (Prozess) 94 Client-Server-Modell 94  $close 160$ clri 63 cmp 135, 139  $co$  (RCS)  $151$ COBOL<sub>6</sub> Code-Segment 28, 30 Codetafel 101 codieren (Daten) 213 col 11.135  $comm$  135 command.com 67 Common Desktop Environment 91, 96 Common UNIX Printing System 138 comp.society.folklore 10 comp.unix.questions 62 Compiler 141 compress 60 Computador 2 Computer Aufgaben 2 Herkunft des Wortes 2 Personal C. 183 Computer Aided Design 175 Computer Aided Software Engineering 155 Computer Science 2 **Concurrent Versions System 155** Configuration Management 155 configure (make) 144, 172 continue 81 Contra vermes 146 Cookie  $(X11)$  95 Copyleft 26 core 166, 200 Courier 104

 $cp 50, 56, 65$ cpio 47 Cracking 119 creat 167 cron 32, 193, 203, 204, 206 crontab 32, 207 crypt 29 ctime 158  $\frac{180}{2}$ curses 91, 102 cut 78, 83, 135, 140 cxref 150, 167 Dämon 32, 203 Data Encryption Standard 117 date 38, 194 Datei absoluter Name 45 Archiv<sub>58</sub> atime 53 Besitzer 48 binäre D. 40 ctime 53 Datei 39 Datei-Server 48 Datei-System 199 Deskriptor 57, 74 Dot-Datei 46 Ende 71, 136 Fileset 192 Geräte-D. 40 Gerätedatei 196 gewöhnliche D. 40 Gruppe 48 Hierarchie 41 Jeder 48 journaled D.-System 41 Kennung 46 Konfigurations-D. 23 leere D. 57 lesbare D. 40 Lock-D. 34, 179 löschen 61 Mode 163 mtime 53, 143 Name 46, 62 Netz-Datei-System 48 normale D. 40 Pfad 45 Pointer<sub>57</sub> relativer Name 45 Sonstige Benutzer 48 Status 53 Swap-D. 17 System 17, 25, 39-41, 200 verborgene D. 46 Zeitstempel 53

Zugriffsrecht 48, 245 Daten 2, 212 Daten-Block 41 Dator 2 dead. letter 179 deb (Debian-Paket) 186 Debian Linux 185 Debugger absoluter D. 145 symbolischer D. 145 Defaultwert 35  $delog 203$ delta 155 Desktop Publishing 120 df 200, 211 Dialog 9, 67, 178, 208 Dialog-System 18 Dienstprogramm 23, 24 diff 135 diff3 135 digital 212 DIN-Brief 127 **DIN A4 235** diplom 136 dirname 45 Diskette Diskette 5 DISPLAY 95 Distiller 133 Distribution 22 Distribution (Linux) 185 Document Engineering 134 Document Type Definition 132 dodisk 208 Dokumentklasse (LaTeX) 122 Dollarzeichen 77, 86  $d$ oscp 47 Druckauftrag 137 drucken 244 Drucker Drucker 5, 202 du 83, 201, 211 Dualsystem 4, 215 Dump 58 dvips 122 echo 69 Echtzeit-System 18, 182 **ECMA-94 102** ed 108.135 Editor Aufgabe 107 axe(1) 113 Bildschirm-E. 109 Binär-E. 114  $ed(1) 108$  $elle(1) 113$ 

emacs(1) 112, 141  $ex(1) 108$ Hex-E. 114 microemacs $(1)$  112 nedit(1) 113, 141  $pico(1)$  113 sed 78 sed(1) 114 Stream-E, 114 vi 65 vi(1) 58, 109, 141  $view(1)$  58  $xedit(1) 113$  $xemacs(1)$  113 Zeilen-E. 108 EDITOR 72, 84 Ein-/Ausgabe 40 Einarbeitung 12 Eingabe-Taste 9 Einprozessor-System 18 Electronic Information 7, 8 Electronic Mail 8, 178 Elektronengehirn 2 Elektrotechnik 2  $e11e113$ elm 34, 83, 179, 181 elvis 111 emacs 107, 112, 130 emacs $(1)$  243 **Embedded System 2**  $end 10$  $envp 159$ Escape-Taste 233 ex 108 Exabyte 4 exec 38 **Executive 235 EXINIT 72** exit 10, 38, 81 expand 78, 135 export 71, 83, 84 Extensible Markup Language 133 extern (Kommando) 68 f77 141 f90 141 factor 99 false 80 Farbe 170 **HTML 236** X11 236 Farbeditor 236 Farbwert 236 fbd 203  $fc<sub>70</sub>$ FCEDIT 70, 72, 84 fcntl.h 160

fsformat 47 Fehler Denkfehler 145 Fehlermeldung 90, 145 Fehlersuche 209 Grammatik-F. 145 Laufzeit-F. 145 logischer F. 145 Modell-F. 145 semantischer F. 145 Syntax-F. 145 Feld Feld (awk) 115 Fenster Button 97 F. aktivieren 98 F. selektieren 98 Fenster 91 Kopfleiste 97 Rahmen 97 Festplatte Festplatte 5 formatieren 199 Fragmentierung 200 Organisation 200 Partition 199 Sektor 199 Spur 199 Zylinder 199 file 65 Filter (Programm) 57, 115 find 57, 62, 63, 135, 200, 201, 211 finger 194 Fitzgerald, E. 92 Flag (Option) 10 Fokus 98 fold 135, 139 Font Bitmap-F. 104 Open Type 105 PostScript Type 1 105 True Type 105 Vektor-F. 104 for-Schleife (Shell) 80 fork 163 Format Hochformat 105 Papierformat 235 Querformat 105 formatieren Datenträger 47 Festplatte 199 Text 120 Formatierer 120 FORTRAN 6 Forwarding (Mail) 179 fprintf 167

Fragen 8 FreeBSD 22, 190 Free Software Foundation 22, 26 Frequently Asked Questions 8 Frequenzwörterliste 76 fs(4) 17 fsck 41, 200 fsdb 61 Führerschein 7 Funktion (C) Bibliothek 147 Standardfunktion 11, 156 Funktion (Shell) 70, 81 fvwm 94, 188 Galeon 131 Gast-Konto 9 gqwk 116 gcc 142 gdb 145 GECOS-Feld 194 General Public License (GNU) 26 get 155 getprivgrp 182 getty 193 getut 167 Gigabyte 4 gimp 96, 129, 175 GLIDE 172 GLUT 172 Glyph 101 gmtime 11, 157 gnats 155 GNOME 91 GNU-Projekt 22, 26, 112, 144 GNU Free Documentation License 267 GNU General Public License 267 GNU Network Object Model Environment 96, 188 gnuplot 129, 172 gprof 146 Grafik 168 Graphical Kernel System 171 Graphics Interchange Format 171 grep 59, 78, 134, 139 grget 211 GRUB 187 Gruppe 48 gtar 58 gunzip 60 gv 120 gzip **60**, 213 HAL91 186 Hanoi, Türme von H. (Shell) 81 Hardware 6, 16, 25

head 58, 65

Helvetica 104 Hex-Editor 114 Hexadezimalsystem 4, 215 Hexpärchen 4 History 70 Hochkomma (Shell) 69 HOME 72, 83, 88 HOWTO (Linux) 189 HP-UX 20, 21 HP Distributed Print System 202 HP SoftBench 155 hpux  $192$ HTML-Brauser 131 HTML-Farbe 236 Hurd 22 Hyperlink 131 Hypermedia 131 Hypertext 8, 131 Hypertext Markup Language 104, 120, 131 hyphen 135 Icon 98 id 38,65 **IDEA 117** IEEE 21 if - then - elif - ... (Shell) 79 if then else fi if  $-$  then  $-$  else  $-$  fi (Shell)79 inetd 33.203 info $130$ Informatik Angewandte I. 3 Herkunft des Wortes 2 Lötkolben-I. 3 Technische I 3 Theoretische I. 3 Information 2, 212 Informationsmenge 4 Informations<br>theorie 213 Informatique 2 init 193.203 Initial System Loader 192 Inode 40 I.-Liste 40, 54 **I.-Nummer 54, 57** Informationen aus der I. 160 insmod 187, 202 Institute of Electrical and Electronics Engineers 21 interaktiv 9 Interface (Sprachen) 159 Inter Field Separator 72 intern (Kommando) 68 Internet-Dämon 33 **Internet Explorer 131** Interprozess-Kommunikation 34

ipcs 36 Irix 20 ISO/IEC 21 ISO/IEC 9899 21 ISO/IEC 9945-1 21 ISO 8859 102 ispell 135 JAVA 6 Jeder 48  $i$ oe  $113$ ioe $(1)$  244 Joint Photographic Experts Group Format  $171$ Kaltstart 19 Karlsruhe Studienzentrum für Sehgeschädigte Karlsruher Test 259 **KBS 25 KDE 91** K Desktop Environment 96, 188 Keller 34 Kernmodul 187 khexedit 114 kill 35, 38 Kilobyte 4 Klammeraffe 86 klicken (Maus) 97 Knoppix Linux 185 Kommando externes Shell-K. 68 internes Shell-K. 68 Shell-K. 67 **UNIX-K. 9, 67** Kommandointerpreter 25, 67 Kommandomodus (vi) 109 Kommandozeile 77, 90 Kommentar awk 116 LaTeX 126 make 143 Shell 75 Kommunikation 178 Konfiguration 208 Konqueror 131 Konsole 192 Konto 9 Kontroll-Terminal 29, 31, 31, 32, 43, 57 Koordinatensystem 169 kopieren 50 Kreuzreferenz 150 Kryptanalyse 117, 119 Kryptologie 117 ksnapshot 96 Künstliche Intelligenz 214

Kurs 7 kwin 94 Label (LaTeX) 129 last 200 LaTeX DIN-Brief 127 Editor 122 Formelbeispiel 251 L.-Anweisung 122 L.-Compiler 122 LaTeX 120, 122 Textbeispiel 248 Umwandlung 104 latex2html 104 Laufwerk 5 ld 141 leave 33, 38 Legal 235 Lehrbuch 7 Leistung 208 Lernprogramm 7, 8 Lesbarkeit 136 Lesen (Zugriffsrecht) 48 less 58, 65 LessTif 188 Letter 235 lfhex 114 Ligatur 104 LILO 187 Line Printer Scheduler 33, 193 Line Printer Spooler 137 Linguistik 2 link 55 Link harter L. 55 Link (Hypertext) 131 weicher L. 56 linken (Dateien) 55 linken (Programme) 141 Linkzähler 55 lint 142, 165 Linux 22, 25, 183 Linux Documentation Project 189 Linux Standard Base 22 Liste Benutzer-L. 78 Liste (awk) 115 Prozess-L. 28 Listengenerator 115 ll 60 ln 55, 65, 83 LOAF 186 locate 63 Lock-Datei 34, 179 löschen 50 logisch l. 61

physikalisch l. 61 Verzeichnis l. 61 logger 207 Logiciel 3 login 193 LOGNAME 72, 83 logoff 10 logout 10  $look + feel 89$ lp 65, 137, 202 lpq 137 lpr 137, 202 lprm 137 LPRng-Spoolsystem 202 lpsched 33, 203 lpstat 137 ls 38, 50, 53, 54, 60, 65, 68, 167, 245 lseek 160 lstat 56 Mach 21 MacOS 16 Mac OS X 20 magic 160 magic.h 160 Magic Number 160 mail 65, 179, 181 MAIL 72 Mailbox 72 MAILCHECK 72, 179 Mail Transfer Agent 33 Mail User Agent 33 mailx 179 main() 159 main.tex 123 make 130, 143, 167, 172 Makefile 128, 143 Makro make 143 vi 111 man **11**, 38 man-Seite 10 Mandrake Linux 185 Mandriva Linux 185 Manual 11 Maple 122 Maschinenwort 4 Masquerading 189 Massachusetts Institute of Technology 94 Master-Server (NIS) 196 Mathematik 2 Maus 91, 97 Maximize-Button 98 mediainit 47 Megabyte 4 Mehrprozessor-System 18 Memory Management 25

### **SACHVERZEICHNIS**

Menge der sonstigen Benutzer 48 Menü 90 Menü (Shellskript) 78 Menü-Button 98 Mesa 172 mesq 83, 178 Message of the Day 180 Metacity 94 Metazeichen (emacs) 130 Metazeichen (reg. Ausdruck) 105 Metazeichen (Shell) 69 microemacs 112 Mikro-Kern 15 milesisches System 19 Minimize-Button 98 MINIX 22, 25, 183 mkdir 46,65 mkfs 47 mknod 34, 47, 163, 196, 202 mkfs 196 Modeling 168 Modul 141 monacct 208 monitor 147 more 11, 58, 65, 88 Mosaic 131 Motif 94, 96 mount 46 mountd 48 mounten 46, 200 Mounting Point 42, 46 Mozilla 131  $mt$ cols 47 MuLinux 185, 186 Multi-Tasking kooperatives M. 16 Multi-Tasking 18 präemptives M. 16 Multi-User-Modus 193 Multi-User-System 18 **MULTICS 20** Muster (awk) 115 Mustererkennung 105  $m_{11}$ + 179  $mv$  11, 60, 65  $m$ vdir  $61$ mwm 94 Nachricht 2, 212 Nachrichtenschlange 36 Nachschlagewerk 7 Name

Benutzer-N. 9. 194 Datei-N. 45 Geräte-N. 43 Named Pipe 34 Native Language Support 102 ncheck 54 nedit 113 NetBSD 22, 190 netlogstart 203 Netnews 8, 9 Netscape 131 Netz Betriebssystem 18 Netzdämon 193 Peer-to-Peer-N 195 Rechnernetz 5 server-orientiertes N. 195 New Century Schoolbook 104 newfs 47 news 83, 180, 181 NeXTstep 20, 21 NF (awk) 116  $n$ fsd 48 nfsiod 48 nice 31.38 nice-Faktor 31 NIS-Client 196 NIS-Cluster 196 NIS-Server 196  $n1.35$ nm 167 no-break space 102 nohup 31 nohup.out 31 Novell 21 Novell NetWare 18 NR (awk) 116 nroff 120, 121, 139 NVT-ASCII 137 Oberfläche Benutzer-O. 24 Oberfläche 171 Benutzer-O. 89 grafische O. 91 multimediale O. 92 od 58.65 Oktalsystem 4, 215 Oktett 4 OLDPWD 72  $open 160$ OpenBSD 22, 190 OpenGL 172 Open Group 21 Open Software Foundation 21, 96 Openstep 20 Opera 131 Operator (System-O.) 191 Option 10, 67 Oracle 51 Ordenador 2 Ordinateur 2

Orientierung 105 **ORS** (awk) 116 OS/2 18, 25 **OSF/121** Packer<sub>60</sub> pagedaemon 203 Pager 11, 58 Paging 17 Parameter benannter P. 77  $P_{1}$  (Option) 10 Positions-P. 77 Schlüsselwort-P. 77 Partition 199 Partitionierung 192 PASCAL<sub>6</sub> passwd 52, 193 Passwort 9, 194 paste 135 PATH 72, 83, 84 pc 141 **PC-DOS 18** pdflatex 122 pdpr 202 Peer-to-Peer-Netz 195 Peripherie 6 Perl 75, 85, 116 Petabyte 4 Pfad 45 Pfeiltaste 233 pq 58.65 Photoshop 175 Physiologie 2 Piaf. E. 92 Pica 235 pico 113 ping 207 pipe 34 Pipe 34 Pixmap 169 **Plan9 21** plock 182 Portable Document Format 122, 133 Portable Network Graphics 171 Portierbarkeit 23, 87 portmap 48 Pos1-Taste 233 POSIX 21, 51, 156 Postmaster 179, 195 PostScript 133 PPID  $72$ Präsentation 175 prep.ai.mit.edu 26 Primary Boot Path 192 primes 99 Primzahl 79, 85, 118

print (Shell) 79, 81, 83, 88 Printer-Server 202 Privileged User 51 Problem Management 155 prof 147 Profiler 146 Programm Anwendungsprogramm 6, 15, 25 Programm 3 Programmiersprache Programmiersprache 6 Programmierumgebung 155 Prompt 9, 72, 85 Pro nescia 146 Protokoll System-P. 207 Proxy 190 Prozess asynchroner P. 30 Besitzer 29, 31 Client-P. 94 Dauer 29 Elternprozess 30 getty-P. 30 Gruppenleiter 29 Hintergrund-P. 30 init-P. 30 Kindprozess 30 login-P. 30 Parent-P.-ID 29, 72 Priorität 31 Prozess 28 Prozess-ID 28, 29 Prozessgruppe 29 Prozesstabelle 31 Server-P. 94 Startzeit 29 synchroner P. 30 Thread 28 Vererbung 30 Vordergrund-P. 30 Zombie 36 Prozessor Prozessorzeit 16 Scheduling 17 Zentralprozessor 5 Prozessrechner 182 ps 28, 31, 38 PS1 38, 72, 83, 84 pstat 208  $ptx$  135 ptydaemon 203 Pull-down-Menü 98 Punkt (DIDOT-P.) 235 Punktskript 84 pwd 38, 45, 65, 68, 88 **PWD 72** 

pwget 211 Qt-Bibliothek 188 Qualitätsgewinn 12 **Quark Xpress 122** Quasar-Toolkit 188 quit 10 quot 64 quota 201  $quota(1)$  69 quoten 69 Répertoire 100 **RANDOM 72** ranlib 147 Rastergrafik 169  $real$  160 read (Shell) 79 readlink 56 Rechenzentrum 3 Rechner 2 recode 103 recover (vi) 111 Red Hat Linux 185 Referenz-Handbuch 7, 10 regulärer Ausdruck 105 Rekursion 81 Reminder Service 33 Rendering 168, 171 renice 31, 32 reset 211 return 81 Return-Taste 38  $rev 135$ Revision Control System 150 RGB-Farbmodell 236 RGB-Wert 236 Rienne-Vaplus, Höhle von R. 145  $r1b$  203 rlbdaemon 203  $r$ log (RCS)  $151$ rm 61, 69  $rmdir$  46, 61 rmmod 187  $rm1.135$  $rm+n 135$ Rollen-Account 195 root (Verzeichnis) 192 root (Verzeichnis) 41 ROT13 114, 117 rpc.mountd 48 rpc.nfsd48 rpcbind 48 rpm (RPM-Paket) 186 RSA-Verfahren 118 rtprio 182 Rückgabewert 77

runacct 208 Run Level 193 ruptime 203  $rwho$   $203$ rwhod 203 Sachregister 116, 126 Satz (awk) 115 Satzprogramm 120 Schalter (Option) 10 Schichtenmodell 15 Schleife (Shell) 80 Schlüsselwort 156 Schnittstelle Schnittstelle 6 Schreiben (Zugriffsrecht) 48 Schreibmodus (vi) 109 Schrift Art 104 Grad 104 Größe 235 Proportionalschrift 104 Schnitt 104 Weite 104 Screen Dump 96  $sub$   $145$ SECONDS 72 sed 103, 139 sed-Skript 114 Seitenflattern 17 Seitensteuerungsverfahren 17 Sektion 10 Semaphor 36 sendmail 33, 203 Server (Prozess) 94 server-orientiertes Netz 195 **Server Parsed Document 132** Server Side Include 132 set 38, 71, 88 Set-Group-ID-Bit 52 Set-User-ID-Bit 52 setprivgrp 182 Shared Library 141 **Shared Memory 36** Shebang 86 shed 114 Shell bash 67 Bourne-Shell 67  $bsh<sub>67</sub>$ C-Shell 67  $csh 67$ Funktion 70 Korn-Shell 67  $ksh 67$ rc 67 S.-Variable 71

Secure Shell 95 sh 38, 67 Shell 25 Shellskript 75 Sitzungsshell 30, 67, 71  $\operatorname{ssh}(1)$  95 Subshell 75 tcsh 67 Windowing-Korn-Shell 67  $wksh(1)$  67 z-Shell 67 SHELL<sub>72</sub> shift 77 Shortcut 90 showrgb 236 shutacct 207 shutdown 193, 207 Sieb des Erathostenes 19 SIGHUP 31 SIGKILL<sub>35</sub>  $signal$  35 Signal 212, 247 Signal (Prozess) 29, 35 Signatur (Email) 179 **SIGTERM 35** Single-Tasking 18 Single-User-Modus 193 Single-User-System 18 Single UNIX Specification 21 **SINIX 20, 21** Sitzung 9 size 167 skalieren 169 skript 70 Skript 75 Slackware Linux 185 Slave-Server (NIS) 196 sleep 83 slogin 95 SMALLTALK 91 Smoke Test 92 Snail 178 Socket 36 sockread 203 Software 6 Software Configuration Management 155 Solaris 20 Sondertaste 233 Sonderzeichen (vi) 110 sort 78, 135, 140 Sound 177 source-Umgebung (LaTeX) 123 Source Code Control System 155 Spanning 40, 199 Speicher Arbeitsspeicher 5 Datenträger 5

gemeinsamer S. 36 Keller 34 Massenspeicher 5 Speichermodell 141 Stapel 34 Speicheraustauschverfahren 17 spell 135, 139 splint 142 split 135 spoolen 137 **BSD 202**  $LPRng 202$ System V 202 squid 190  $ssp<sub>135</sub>$ Stampede Linux 185 Stapel 34 startup 207 stat 53, 160 statdaemon 203 stderr 57 stdin 57 sdtout 57 Stellenwertsystem 20 Sticky Bit 51 stop 10 Stream 37 string 160 String-Deskriptor 158 strings 150, 167 strip 167 strncmp 160 Structured Generalized Markup Language 132 Struktur Textstruktur 120 stty 83, 202, 211 style 136 Suchen (Zugriffsrecht) 48 Suchpfad 72 Sumpf 77 SunOS<sub>20</sub> Super-Block 40 Superuser 51, 191, 195 SuSE Linux 185 swap-Area 192 swapper 203 Swapper 193 Swapping 17 Symlink 56  $s$ vnc  $203$ Synopsis 10 Syntax-Prüfer 142  $svs/stat.h160$ syslog 207 syslogd 203, 207 System 6

Embedded S. 2 System-Administrator 191 System-Entwickler 190 System-Manager 190, 191 System-Protokoll 207 System-Start 193 System-Stop 193 System-Update 191 System-Upgrade 191 System-V-Spoolsystem 202 System-Verwalter 9 Systemaufruf 156 Systemdaten-Segment 28 Systemgenerierung 191 System V 20 Tag Image File Format 171 tail 58 talk 178 tar 47,58 Target (make) 143 Tastatur 5, 233 Tastatur-Anpassung (vi) 111 **Tcl 87** tee 57, 59 Teilhaberbetrieb 18 **TERM 72, 83** Terminal ANSI-Terminal 197 **ASCII-Terminal 197** bitmapped T. 197 Initialisierung 193 Konfiguration 197 Kontroll-T. 29, 31, 31, 32, 43, 57 serielles T. 197 T.-Beschreibung 109, 197 T.-Emulation 180 Terminal 5 Terminaltyp 72 virtuelles T. 91 Terminkalender 33 termio 199  $test$  68 Test, Karlsruher T. 259 **TeX 122** TeXCAD 122 Texinfo 130 Textdatei 107 The Coroner's Toolkit 61 Thread (Prozess) 28  $t$ ic 197 Tietokone 2 time 146, 157, 167 **Timeout 72, 83** times 147 Times Roman 104 Tiny Linux 186

TMOUT 72, 83, 84 Tod-Taste 233 top  $208$ touch 57 tr 103, 135, 137, 139 trap 35, 83, 88 traverse 63  $t$ ree  $63$ Treiber Compilertreiber 141 Treiberprogramm 23, 25, 43, 192 Trennzeichen (awk) 116 Trennzeichen (Shell) 72 Triple-DES 117 troff 121 true 80 tset 83, 211 tty 38,65 TTY 72, 83 Türme von Hanoi (Shell) 81 TurboLinux 185 Tuxtops Linux 185  $t$ wm  $94$  $type 63$ types.h 160 typeset 79 TZ 72, 83 Uhr 32, 157, 182 ULTRIX<sub>20</sub> umask 50, 83 **Umgebung 71, 193** Umgebungsvariable 71 Umlaut 101 Umlenkung 74 umount 46 uncompress 60 unexpand 135 Unicode 102 Unicode Transformation Format 102 uniq 115, 135, 140 **UNIX** Aufbau 25 Entstehung 20 Kern 25, 183 Kommando 9, 238 Konfiguration 23 Name 20 präunicische Zeit 19 System V Interface Definition 25 **Uhr 182** Vor- und Nachteile 23  $unset.83$ Unterprogramm 11, 156 untic 197 usage 90 **USER 72** 

users 65 utime 167 utmp 167 **UUCP 180** uudecode 180 uuencode 180 Variable awk-Variable 116 Shell-V. 71 Umgebungs-V. 71 vedit 111 Vektorgrafik 169 Verantwortung 13 Vererbung (Prozesse) 30 Verschlüsselung Hybride V. 119 Kryptologie 117 **ROT13 117** RSA-Verfahren 118 Symmetrische V. 117 Unsymmetrische V. 118 Version 135 Versionskontrolle 150 Verwalter System-V. 9 Verzeichnis übergeordnetes V. 46 Arbeits-V. 45, 46 Geräte-V. 43 Geräte-V. 40 Home-V, 45, 193, 194 löschen 61 Login-V. 45 Verzeichnis 40 Wurzel-V, 41 Verzweigung (Shell) 79 vi 88, 102, 107, 109, 139  $vi(1) 243$ view 111  $v$ im  $111$ vis 58.135 Vorlesung 7 **VUE 73** Warmstart 19 watch 204 wc 135, 139 Wecker 33 Weiterbildung 12 Werkzeug 23, 57 whence 63 whereis 63, 65 which 63 while-Schleife (Shell) 80 who 38, 65, 99, 167, 194 whoami 38

Wikipedia 7 Willensfreiheit 13 Window-Manager 94 Windows (Microsoft) 16, 48, 51, 91, 105, 117, 195, 196 Wissen 214 Wizard 8 write 178.181 WYSIWYG 120 X11-Farbe 236 Xanadu 8 xarqs 60, 63, 135 xauth 95 xclock 100 xcolmix 236 xcoloredit 236 xcolors 236 xcolorsel 236 xdb 145, 166 xdvi 120 xedit 113 xemacs 113 XENIX 20 Xerox 91 xfiq 129, 173 XFree 188 xgrab 96 xhost 95 Xlib<sub>94</sub> xpaint 175 xpr 96 xstr 150  $x$ term 100 Xtools 94  $_{\text{XV}}$  96 X Version 11 94  $xwd$  96 X Window System 22, 94 Zahl Primzahl 79, 85, 118 Zufallszahl 72 Zahlensystem 19, 215 Zeichen Element 212 Jokerzeichen 46, 68 Steuerzeichen 101 Umlaut 101 Zeichenvorrat 100, 212 zeichenorientiert 43 Zeichensatz **ASCII 101, 220** Codetafel 101 **EBCDIC 102, 220** HTML-Entities 232 IBM-PC 102, 220

ISO 8859-1 102 Latin-1 102, 226 Latin-2 230 ROMAN8 102, 220 UCS-2 102 UCS-4 102 Unicode 102 Unicode Transformation Format 102 UTF-16 102 UTF-32 102 UTF-7 103 UTF-8 102 Zeichencodierung 101 Zeichenmenge 100 Zeichenposition 100 Zeichensatz 100 Zeichenvorrat 100 Zeichensatztabelle Nr.850 100 Zeichenstrom 39 Zeigegerät 97 zeigen (Maus) 97 Zeilenabstand 105 Zeilenwechsel 136 Zeitersparnis 12 Zeitscheibe 16 Zeitschrift 7 Zeitzone 72, 83 Zettabyte 4 ziehen (Maus) 97 Ziel (make) 143 Zombie 36 Zugänglichkeit 93